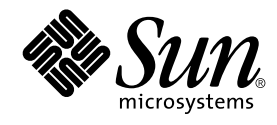

# Guide d'installation Solaris 9

Sun Microsystems, Inc. 4150 Network Circle Santa Clara, CA 95054 U.S.A.

Référence : 817–2443–10 Septembre 2003

Copyright 2003 Sun Microsystems, Inc. 4150 Network Circle, Santa Clara, CA 95054 U.S.A. Tous droits réservés.

Ce produit ou document est protégé par un copyright et distribué avec des licences qui en restreignent l'utilisation, la copie, la distribution, et la<br>décompilation. Aucune partie de ce produit ou document ne peut être rep aux polices de caractères, est protégé par un copyright et licencié par des fournisseurs de Sun.

Des parties de ce produit pourront être dérivées du système Berkeley BSD licenciés par l'Université de Californie. UNIX est une marque déposée aux Etats-Unis et dans d'autres pays et licenciée exclusivement par X/Open Company, Ltd.

Sun, Sun Microsystems, le logo Sun, docs.sun.com, AnswerBook, AnswerBook2, JumpStart, Solaris Web Start, Power Management, Sun ONE Application Server, Solaris Flash, Solaris Live Upgrade, et Solaris sont des marques de fabrique ou des marques déposées, ou marques de service, de<br>Sun Microsystems, Inc. aux Etats-Unis et dans d'autres pays. Toutes les ma architecture développée par Sun Microsystems, Inc.

L'interface d'utilisation graphique OPEN LOOK et Sun™ a été développée par Sun Microsystems, Inc. pour ses utilisateurs et licenciés. Sun reconnaît les efforts de pionniers de Xerox pour la recherche et le développement du concept des interfaces d'utilisation visuelle ou graphique pour l'industrie de l'informatique. Sun détient une licence non exclusive de Xerox sur l'interface d'utilisation graphique Xerox, cette licence couvrant également les licenciés de Sun qui mettent en place l'interface d'utilisation graphique OPEN LOOK et qui en outre se conforment aux licences écrites de Sun.

CETTE PUBLICATION EST FOURNIE "EN L'ETAT" ET AUCUNE GARANTIE, EXPRESSE OU IMPLICITE, N'EST ACCORDEE, Y COMPRIS DES GARANTIES CONCERNANT LA VALEUR MARCHANDE, L'APTITUDE DE LA PUBLICATION A REPONDRE A UNE UTILISATION PARTICULIERE, OU LE FAIT QU'ELLE NE SOIT PAS CONTREFAISANTE DE PRODUIT DE TIERS. CE DENI DE GARANTIE NE S'APPLIQUERAIT PAS, DANS LA MESURE OU IL SERAIT TENU JURIDIQUEMENT NUL ET NON AVENU.

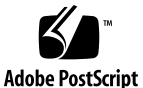

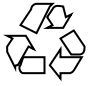

030528@5943

# Table des matières

### **[Préface 21](#page-20-0)**

**[1 Planification de l'installation ou de la mise à niveau de Solaris – Rubriques 25](#page-24-0) [2 Planification de l'installation ou de la mise à niveau de Solaris – Présentation 27](#page-26-0)** [Liste des tâches : installation ou mise](#page-27-0) à niveau du logiciel Solaris 28 [Installation initiale ou mise](#page-28-0) à niveau ? 29 [Installation initiale 29](#page-28-0) Mise à [niveau 30](#page-29-0) Méthodes de mise à [niveau de Solaris 30](#page-29-0) [Limites de la mise](#page-30-0) à niveau 31 [Configuration minimale requise 32](#page-31-0) [Mémoire 32](#page-31-0) [Contraintes d'utilisation du CD d'installation Solaris 9 32](#page-31-0) [Installation à partir de votre réseau ou à partir du DVD ou des CD ? 34](#page-33-0) [Utilisation du DVD 35](#page-34-0) [Configuration après installation d'un serveur d'applications Sun ONE 35](#page-34-0) [x86: modification de la distribution de la partition de disque d'initialisation par](#page-34-0) [défaut 35](#page-34-0) [x86: accès à l'assistant de configuration des périphériques de Solaris 9 et à PXE 36](#page-35-0) **[3 Sélection d'une méthode d'installation de Solaris – Présentation 39](#page-38-0)** [Programme d'installation Solaris Web Start 39](#page-38-0) Programme suninstall [de Solaris 40](#page-39-0) [Méthode d'installation JumpStart personnalisée 40](#page-39-0)

**3**

[Fonction d'installation de Solaris Flash 41](#page-40-0) [Méthode Solaris Live Upgrade 42](#page-41-0) [SPARC: méthode d'installation JumpStart par défaut 43](#page-42-0)

### **[4 Préparation d'une installation ou d'une mise](#page-44-0) à niveau de Solaris – Sujets 45**

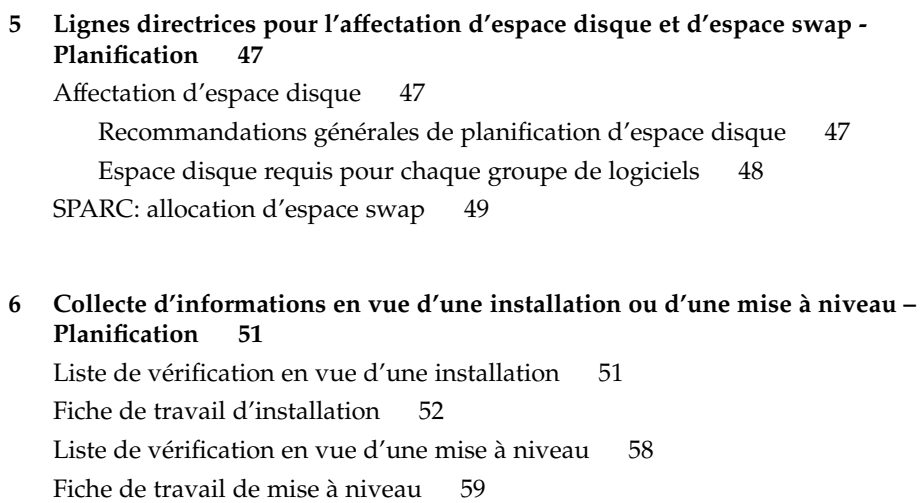

**[7 Préconfiguration des informations de configuration du système](#page-64-0) – Tâches 65** Avantages inhérents à [la préconfiguration des informations système 65](#page-64-0) [Méthodes de préconfiguration des informations système 66](#page-65-0) [Préconfiguration](#page-66-0) à l'aide du fichier sysidcfg 67 [Règles de syntaxe pour les](#page-67-0) fichiers sysidcfg 68 [Mots-clés utilisables dans un](#page-68-0) fichier sysidcfg 69 ▼ Pour créer un [fichier de configuration](#page-71-0) sysidcfg 72 [SPARC: exemple de](#page-72-0) fichier sysidcfg 73 [x86: exemple de](#page-72-0) fichier sysidcfg 73 Préconfiguration à [l'aide d'un service de noms 74](#page-73-0) ▼ [Pour préconfigurer une version localisée](#page-73-0) à l'aide de NIS 74

▼ [Pour préconfigurer une version localisée](#page-75-0) à l'aide de NIS+ 76 [SPARC: Préconfiguration des informations de gestion d'alimentation 77](#page-76-0)

**8 Mise à [niveau de l'environnement d'exploitation Solaris](#page-78-0) – Planification 79** Mise à [niveau \(Présentation\) 79](#page-78-0)

Méthodes de mise à [niveau de Solaris 80](#page-79-0) [Utilisation de Solaris Live Upgrade 82](#page-81-0) Mise à niveau à [l'aide de la méthode d'installation JumpStart personnalisée 82](#page-81-0) Mise à [niveau avec réaffectation d'espace disque 82](#page-81-0) [Sauvegarde des systèmes avant la mise](#page-82-0) à niveau 83

### **[9 Préparation en vue d'une installation](#page-84-0) à partir du réseau – Rubriques 85**

**[10 Préparation en vue d'une installation](#page-86-0) à partir du réseau – Présentation 87** Introduction à [la planification d'une installation](#page-86-0) à partir d'un réseau 87 [Serveurs requis pour une installation réseau 87](#page-86-0)

[Utilisation de DHCP pour le paramétrage d'une installation réseau 90](#page-89-0)

**[11 Préparation de l'installation](#page-90-0) à partir du réseau à l'aide du DVD – Tâches 91** [Liste des tâches : préparation de l'installation](#page-91-0) à partir du réseau à l'aide du [DVD 92](#page-91-0)

[Création d'un serveur d'installation SPARC](#page-91-0) à l'aide du DVD 92

▼ [Pour créer un serveur d'installation SPARC](#page-92-0) à l'aide d'un DVD SPARC ou [x86 93](#page-92-0)

▼ [x86: pour créer un serveur d'installation x86](#page-96-0) à l'aide d'un DVD SPARC ou [x86 97](#page-96-0)

[Création d'un serveur d'initialisation sur un sous-réseau](#page-99-0) à l'aide d'une image du [DVD 100](#page-99-0)

▼ [Pour créer un serveur d'initialisation sur un sous-réseau](#page-100-0) à l'aide d'une image [du DVD 101](#page-100-0)

Ajout de systèmes à installer à partir du réseau à [l'aide d'une image DVD 102](#page-101-0)

▼ [Pour ajouter des systèmes](#page-102-0) à installer depuis le réseau à l'aide de la commande [add\\_install\\_client](#page-102-0) (DVD) 103

**[12 Préparation de l'installation](#page-106-0) à partir du réseau à l'aide du CD – Tâches 107**

[Liste des tâches : préparation de l'installation](#page-107-0) à partir du réseau à l'aide du CD 108 [Création d'un serveur d'installation SPARC](#page-108-0) à l'aide du CD 109

▼ [SPARC: pour créer un serveur d'installation SPARC](#page-108-0) à l'aide d'un CD [SPARC 109](#page-108-0)

[Création d'un serveur d'installation x86](#page-113-0) à l'aide du CD 114

▼ [x86: pour créer un serveur d'installation x86](#page-113-0) à l'aide d'un CD x86 114

[Création d'un serveur d'installation multiplate-forme pour support CD 119](#page-118-0)

Table des matières **5**

▼ Pour créer un serveur d'installation x86 sur un système SPARC à l'aide du CD [x86 119](#page-118-0)

▼ [Pour créer un serveur d'installation SPARC sur un système x86](#page-124-0) à l'aide du CD [SPARC 125](#page-124-0)

[Création d'un serveur d'initialisation sur un sous-réseau](#page-130-0) à l'aide d'une image du [CD 131](#page-130-0)

▼ [Pour créer un serveur d'initialisation sur un sous-réseau](#page-130-0) à l'aide d'une image [CD 131](#page-130-0)

Ajout de systèmes à installer à partir du réseau à [l'aide d'une image CD 133](#page-132-0)

▼ [Pour ajouter des systèmes](#page-132-0) à installer à partir du réseau à l'aide de la commande add install client (CD) 133

### **[13 Préparation d'une installation](#page-136-0) à partir du réseau – Références des [commandes 137](#page-136-0)**

### **[14 Procédure d'utilisation du programme Solaris Web Start](#page-138-0) – Tâches 139**

[Interface graphique utilisateur ou interface de ligne de commande du programme](#page-139-0) [Solaris Web Start 140](#page-139-0)

[SPARC: installer Solaris ou le mettre](#page-139-0) à niveau à l'aide du programme Solaris Web [Start 140](#page-139-0)

SPARC: liste des tâches à [effectuer lors de d'installation](#page-140-0) à l'aide de Solaris Web [Start 141](#page-140-0)

▼ [SPARC: pour effectuer une installation ou une mise](#page-141-0) à niveau à l'aide du [programme Solaris Web Start 142](#page-141-0)

x86: installation ou mise à niveau de Solaris à [l'aide du programme Solaris Web](#page-144-0) [Start 145](#page-144-0)

x86: liste des tâches à [effectuer lors de d'installation](#page-145-0) à l'aide de Solaris Web [Start 146](#page-145-0)

▼ [x86: pour effectuer une installation ou une mise](#page-146-0) à niveau à l'aide du programme [Solaris Web Start 147](#page-146-0)

[Tâches intervenant après une installation ou une mise](#page-153-0) à niveau effectuée à l'aide de [Solaris Web Start 154](#page-153-0)

▼ [Pour corriger des modifications locales après une mise](#page-153-0) à niveau 154

### **[15 Utilisation du Programme](#page-154-0) suninstall de Solaris – Tâches 155**

Programme suninstall [de Solaris 155](#page-154-0)

[SPARC: installer Solaris ou le mettre](#page-155-0) à niveau à l'aide du Programme suninstall de [Solaris 156](#page-155-0)

[SPARC: liste des tâches : effectuer une installation](#page-155-0) à l'aide de Programme suninstall [de Solaris 156](#page-155-0)

▼ SPARC: pour effectuer une installation ou une mise à niveau à l'aide du Programme suninstall [de Solaris 157](#page-156-0)

[x86: installation ou mise](#page-159-0) à niveau de Solaris à l'aide du Programme suninstall de [Solaris 160](#page-159-0)

x86: liste des tâches à [effectuer lors de l'installation](#page-159-0) à l'aide de suninstall 160

▼ [x86: pour effectuer une installation ou une mise](#page-160-0) à niveau à l'aide du Programme suninstall [de Solaris 161](#page-160-0)

Tâches à [effectuer après une mise](#page-166-0) à niveau à l'aide du Programme suninstall de [Solaris 167](#page-166-0)

▼ [Pour corriger des modifications locales après une mise](#page-166-0) à niveau 167

#### **[16 Fonctions du programme d'installation Solaris Flash](#page-168-0) – Rubriques 169**

### **17 Solaris Flash – [Présentation et planification 171](#page-170-0)**

Introduction à [Solaris Flash 171](#page-170-0)

Installation de systèmes clone à [l'aide d'une installation initiale 171](#page-170-0) Mise à jour de systèmes clone à [l'aide d'une archive Solaris Flash](#page-172-0) [différentielle 173](#page-172-0)

[Planification de l'installation Solaris Flash 176](#page-175-0)

[Définition d'une installation initiale sur le système maître 176](#page-175-0)

[Personnalisation de l'installation de Solaris sur le système maître 177](#page-176-0)

[Création d'archives pour les systèmes SPARC et x86 177](#page-176-0)

[SPARC: prise en charge des périphériques introuvables sur le système](#page-177-0) [maître 178](#page-177-0)

[Planification de la création d'une archive Solaris Flash 179](#page-178-0)

[Planification de la création d'une archive Solaris Flash en vue d'une](#page-178-0) [installation initiale 179](#page-178-0)

[Planification de la création d'une archive différentielle Solaris Flash en vue](#page-178-0) [d'une mise](#page-178-0) à jour 179

Personnalisation des [fichiers et des répertoires d'une archive 180](#page-179-0)

[Personnalisation d'une archive comportant des scripts 181](#page-180-0)

[Directives pour la création d'un script de personnalisation 181](#page-180-0) [Solaris Flash - Sections d'archives 182](#page-181-0)

[Quand créer l'archive en vue d'une installation initiale ? 183](#page-182-0)

[Sauvegarde d'une archive Solaris Flash 183](#page-182-0)

[Compression d'une archive 184](#page-183-0)

[Planification de l'installation d'archives Solaris Flash 184](#page-183-0)

Table des matières **7**

### **[18 Création d'archives Solaris Flash](#page-186-0) – Tâches 187**

[Liste des tâches : création d'archives Solaris Flash 187](#page-186-0)

[Installation du système maître 188](#page-187-0)

▼ [Pour installer le système maître en vue d'une installation initiale 189](#page-188-0)

[Création de scripts de personnalisation 190](#page-189-0)

- ▼ [Pour créer un script préalable](#page-189-0) à la création 190
	- [Utilisation d'un script préalable en vue de la création d'une section d'archive](#page-191-0) [utilisateur 192](#page-191-0)
- ▼ [Pour créer un script de déploiement préalable 192](#page-191-0)
- ▼ [Pour créer un script de déploiement ultérieur 193](#page-192-0)
- ▼ [Pour créer un script de réinitialisation 194](#page-193-0)

[Création d'une archive Solaris Flash 194](#page-193-0)

- ▼ [Pour créer une archive Solaris Flash en vue d'une installation initiale 195](#page-194-0) [Exemples—création d'une archive en vue d'une installation initiale 196](#page-195-0)
- ▼ Pour mettre à [jour une image maître et créer une archive différentielle 200](#page-199-0) [Exemples—Création d'une archive différentielle 202](#page-201-0)
- **[19 Installation et administration d'archives Solaris Flash Tâches 205](#page-204-0)**

[Références sur les procédures d'installation d'archives Solaris Flash 205](#page-204-0) [Administration d'archives Solaris Flash 206](#page-205-0)

[Découpage d'une archive Solaris Flash 206](#page-205-0) [Fusion d'une archive Solaris Flash 207](#page-206-0)

Extraction d'informations à [partir d'une archive 209](#page-208-0)

**[20 Solaris Flash](#page-210-0) – Références 211** [Description des sections de l'archive Solaris Flash 211](#page-210-0) [Mots-clés Solaris Flash 213](#page-212-0) [Mots-clés généraux 213](#page-212-0) [Mots-clés de la section d'identification 214](#page-213-0) [Mots-clés de la section utilisateur 218](#page-217-0) Commande flar create [de Solaris Flash 218](#page-217-0)

[flar create](#page-217-0) 218

```
21 Installation JumpStart personnalisée – Rubriques 225
```

```
22 Méthode d'installation JumpStart personnalisée – Présentation 227
Introduction à la méthode d'installation JumpStart personnalisée 227
Procédure d'installation du logiciel Solaris à l'aide du programme JumpStart 229
```
**[23 Préparation d'une installation JumpStart personnalisée](#page-232-0) – Tâches 233** [Liste des tâches : préparation d'une installation JumpStart personnalisée 234](#page-233-0) [Création d'un serveur de profils pour des systèmes en réseau 235](#page-234-0) ▼ [Pour créer un répertoire JumpStart sur un serveur 236](#page-235-0)

▼ Pour autoriser tous les systèmes à [accéder au serveur de profils 238](#page-237-0)

[Création d'une disquette de profils pour systèmes autonomes 240](#page-239-0)

▼ [SPARC: Pour créer une disquette de profils 240](#page-239-0)

▼ [x86: pour créer une disquette de profils 242](#page-241-0)

[Création d'un](#page-244-0) fichier rules 245

[Syntaxe du](#page-244-0) fichier rules 245

▼ [Pour créer un](#page-245-0) fichier rules 246

[Exemple de](#page-247-0) fichier rules 248

[Création d'un profil 249](#page-248-0)

[Syntaxe des profils 249](#page-248-0)

▼ [Pour créer un profil 250](#page-249-0)

[Exemples de profils 250](#page-249-0)

[Test d'un profil 254](#page-253-0)

- ▼ [Pour créer un environnement temporaire de Solaris 9 en vue du test d'un profil](#page-254-0) [255](#page-254-0)
- ▼ [Pour tester un profil 256](#page-255-0)

[Exemples de tests de profil 258](#page-257-0)

[Validation du](#page-258-0) fichier rules 259

▼ [Pour valider le](#page-258-0) fichier rules 259

### **[24 Utilisation des fonctions facultatives de la méthode JumpStart personnalisée](#page-260-0) – [Tâches 261](#page-260-0)**

[Création de scripts de début 261](#page-260-0)

Informations importantes à [propos des scripts de début 262](#page-261-0)

[Création de profils dérivés dans un script de début 262](#page-261-0)

[Création de scripts de](#page-262-0) fin 263

[Informations importantes](#page-263-0) à propos des scripts de fin 264

Table des matières **9**

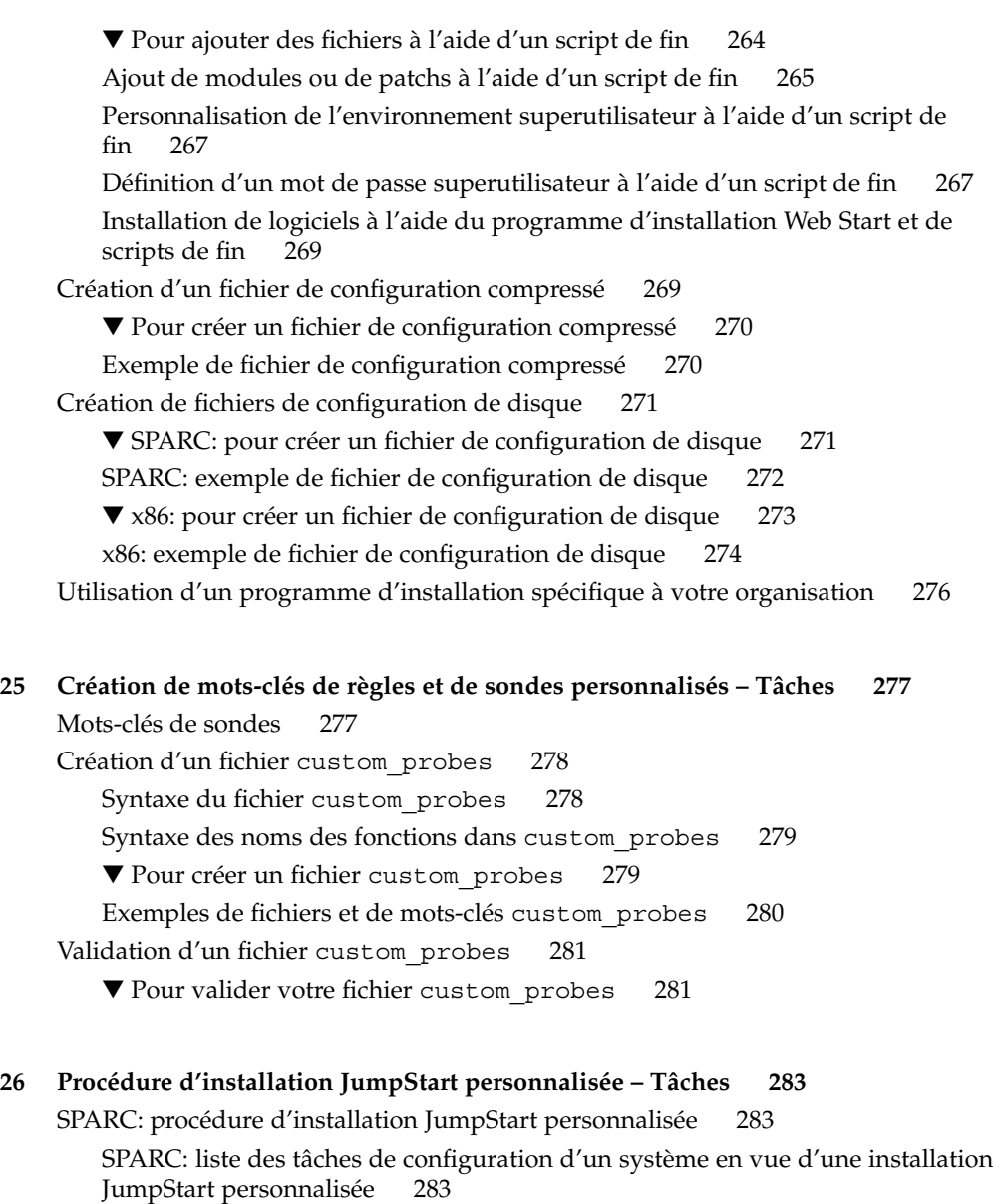

▼ [SPARC : pour préparer un système en vue de l'installation d'une archive Solaris](#page-284-0) Flash à [l'aide d'une méthode Jumpstart personnalisée 285](#page-284-0)

▼ [SPARC: pour effectuer une installation ou une mise](#page-286-0) à niveau à l'aide du [programme JumpStart personnalisé](#page-286-0) 287

[x86: procédure d'installation JumpStart personnalisée 289](#page-288-0)

[x86: liste des tâches de configuration d'un système en vue d'une installation](#page-288-0) [JumpStart personnalisée 289](#page-288-0)

▼ x86: Pour effectuer une installation ou une mise à niveau à l'aide du [programme JumpStart personnalisé](#page-290-0) 291

### **[27 Installation JumpStart personnalisée](#page-294-0) – Exemples 295** [Exemple de configuration d'un site 295](#page-294-0) [Création d'un serveur d'installation 297](#page-296-0) [x86: création d'un serveur d'initialisation pour le groupe Marketing 298](#page-297-0) [Création d'un répertoire JumpStart 299](#page-298-0) [Partage du répertoire JumpStart 299](#page-298-0) [SPARC: création du profil du groupe technique 299](#page-298-0) [x86: création du profil du groupe marketing 300](#page-299-0) Mise à [jour du](#page-299-0) fichier rules 300 [Validation du](#page-300-0) fichier rules 301 [SPARC: configurer les systèmes du groupe technique en vue de leur installation](#page-300-0) à [partir du réseau 301](#page-300-0) [x86: configurer les systèmes du groupe marketing en vue de leur installation](#page-301-0) à partir [du réseau 302](#page-301-0) [SPARC: initialisation des systèmes du groupe technique et installation des logiciels](#page-302-0) [Solaris 9 303](#page-302-0) [x86: initialisation des systèmes du groupe marketing et installation du logiciel Solaris](#page-302-0) [9 303](#page-302-0)

**[28 Méthode d'installation JumpStart personnalisée](#page-304-0) – Références 305** [Mots-clés et valeurs des règles 305](#page-304-0) [Mots-clés et valeurs des profils 310](#page-309-0) [Affichage de tous les mots-clés de profil 310](#page-309-0) [Descriptions des mots-clés de profil et exemples 312](#page-311-0) Mot-clé archive location 312 [Serveur NFS 312](#page-311-0) [Serveur HTTP 313](#page-312-0) [Serveur FTP 314](#page-313-0) [Bande locale 315](#page-314-0) [Périphérique local 316](#page-315-0) [Fichier local 317](#page-316-0) Mot-clé de profil [backup\\_media](#page-316-0) 317 Mot-clé de profil boot device 319 [bootenv createbe](#page-319-0) mot-clé de profil 320 Mot-clé de profil [client\\_arch](#page-320-0) 321

Table des matières **11**

Mot-clé de profil [client\\_root](#page-320-0) 321 Mot-clé de profil [client\\_swap](#page-321-0) 322 [Comment déterminer la taille de](#page-321-0) swap 322 Mot-clé de profil cluster [\(ajout de groupes de logiciels\) 323](#page-322-0) Mot-clé de profil cluster [\(ajout ou suppression de clusters\) 323](#page-322-0) Mot-clé de profil [dontuse](#page-323-0) 324 [x86: mot-clé](#page-323-0) des profils fdisk 324 Mot-clé de profil filesys [\(montage de systèmes de](#page-326-0) fichiers distants) 327 Mot-clé de profil filesys [\(création de systèmes de](#page-327-0) fichiers locaux) 328 Mot-clé de profil forced\_deployment [\(archives d'installation différentielles](#page-329-0) [Solaris Flash\) 330](#page-329-0) Mot-clé [de profil](#page-329-0) geo 330 Mot-clé de profil [install\\_type](#page-330-0) 331 Mot-clé de profil [isa\\_bits](#page-331-0) 332 Mot-clé de profil layout constraint 332 local\_customization Mot-clé [de profil \(archives d'installation Solaris](#page-333-0) [Flash\) 334](#page-333-0) Mot-clé [de profil](#page-333-0) locale 334 Mot-clé de profil no\_content\_check [\(archives d'installation Solaris](#page-334-0) [Flash\) 335](#page-334-0) Mot-clé de profil no\_master\_check [\(archives d'installation Solaris](#page-334-0) [Flash\) 335](#page-334-0) Mot-clé de profil num clients 336 Mot-clé de profil [package](#page-335-0) 336 Mot-clé de profil [partitioning](#page-336-0) 337 Mots-clé de profils root device 338 [Comment déterminer le disque racine d'un système 338](#page-337-0) Mot-clé de profil [system\\_type](#page-338-0) 339 Mot-clé de profil [usedisk](#page-338-0) 339 [Variables environnementales de la méthode JumpStart personnalisée 340](#page-339-0) [Mots-clés et valeurs des sondes 343](#page-342-0)

### **[29 Solaris Live Upgrade](#page-344-0) – Rubriques 345**

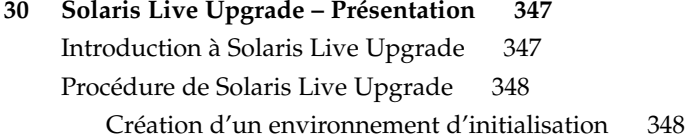

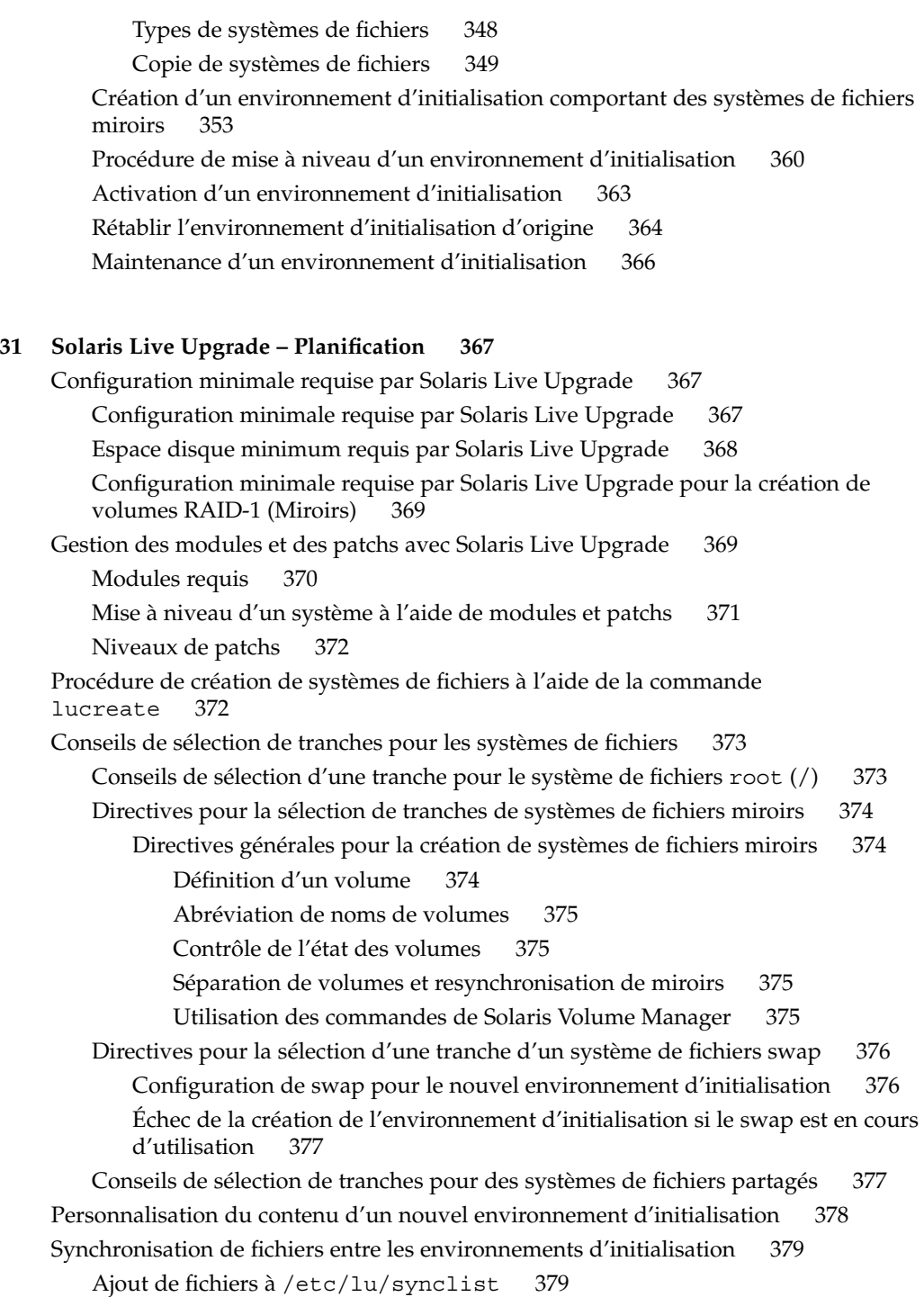

Table des matières **13**

Lancement d'une synchronisation entre deux environnements [d'initialisation 381](#page-380-0)

[Utilisation de Solaris Live Upgrade](#page-381-0) à partir d'un système distant 382

### **[32 Utilisation de Solaris Live Upgrade pour créer un environnement d'initialisation](#page-382-0) – [Tâches 383](#page-382-0)**

À [propos des interfaces Solaris Live Upgrade 383](#page-382-0)

[Utilisation des menus de Solaris Live Upgrade 384](#page-383-0)

Liste des tâches à [effectuer en vue de l'installation de Solaris Live Upgrade et de la](#page-384-0) [création d'environnements d'initialisation 385](#page-384-0)

[Installation de Solaris Live Upgrade 385](#page-384-0)

▼ [Pour installer Solaris Live Upgrade 386](#page-385-0)

[Démarrage et arrêt de Solaris Live Upgrade \(interface graphique\) 386](#page-385-0)

▼ [Pour démarrer les menus de Solaris Live Upgrade 387](#page-386-0)

▼ [Pour arrêter les menus de Solaris Live Upgrade 387](#page-386-0)

[Création d'un environnement d'initialisation 388](#page-387-0)

▼ [Pour créer un environnement d'initialisation \(interface graphique\) 388](#page-387-0)

▼ [Pour créer un nouvel environnement d'initialisation \(interface de ligne de](#page-392-0) [commande\) 393](#page-392-0)

▼ [Pour créer un environnement d'initialisation et fusionner ses systèmes de](#page-396-0) [fichiers \(interface de ligne de commande\) 397](#page-396-0)

▼ [Pour créer un environnement d'initialisation et scinder ses systèmes de](#page-397-0) fichiers [\(interface de ligne de commande\) 398](#page-397-0)

▼ [Pour créer un environnement d'initialisation et reconfigurer son swap \(interface](#page-399-0) [de ligne de commande\) 400](#page-399-0)

▼ [Pour créer un environnement d'initialisation et reconfigurer son swap d'après](#page-401-0) [une liste \(interface de ligne de commande\) 402](#page-401-0)

▼ [Pour créer un environnement d'initialisation et y copier un système de](#page-404-0) fichiers [partageable \(interface de ligne de commande\) 405](#page-404-0)

▼ [Pour créer un environnement d'initialisation depuis une autre source \(interface](#page-405-0) [de ligne de commande\) 406](#page-405-0)

▼ [Pour créer un environnement d'initialisation vide depuis une archive](#page-407-0) flash [\(interface de ligne de commande\) 408](#page-407-0)

▼ [Pour créer un environnement d'initialisation avec des volumes RAID-1](#page-409-0) [\(Miroirs\) \(interface de ligne de commande\) 410](#page-409-0)

▼ [Pour créer un environnement d'initialisation et personnaliser le contenu](#page-415-0) [\(interface de ligne de commande\) 416](#page-415-0)

### **33 Procédure de mise à [niveau avec Solaris Live Upgrade](#page-418-0) – Tâches 419**

Liste des tâches de mise à [niveau d'un environnement d'initialisation 420](#page-419-0)

Procédure de mise à [niveau d'un environnement d'initialisation 420](#page-419-0)

[Directives pour la mise](#page-420-0) à niveau 421

Ajout et suppression de modules à [l'aide de Solaris Live Upgrade 421](#page-420-0)

▼ Pour mettre à [niveau une image du système d'exploitation sur un](#page-421-0) [environnement d'initialisation \(interface graphique\) 422](#page-421-0)

▼ Pour mettre à [niveau une image du système d'exploitation sur un](#page-422-0) [environnement d'initialisation \(interface de ligne de commande\) 423](#page-422-0)

▼ Pour mettre à [niveau une image du système d'exploitation](#page-423-0) à partir de plusieurs [CD \(interface de ligne de commande\) 424](#page-423-0)

▼ [Pour créer un profil en vue de son utilisation](#page-424-0) à l'aide de Solaris Live [Upgrade 425](#page-424-0)

▼ [Pour tester un profil en vue de son utilisation par Solaris Live Upgrade 429](#page-428-0)

▼ Pour procéder à une mise à jour à [l'aide d'un profil et de Solaris Live Upgrade](#page-430-0) [\(interface de ligne de commande\) 431](#page-430-0)

[Installation d'archives Solaris Flash sur un environnement d'initialisation 432](#page-431-0)

▼ [Pour installer une archive Solaris Flash sur un environnement d'initialisation](#page-432-0) [\(interface graphique\) 433](#page-432-0)

▼ [Pour installer une archive Solaris Flash sur un environnement d'initialisation](#page-433-0) [\(interface de ligne de commande\) 434](#page-433-0)

▼ [Pour installer une archive Solaris Flash](#page-434-0) à l'aide d'un profil (interface de ligne de [commande\) 435](#page-434-0)

▼ [Pour installer une archive Solaris Flash](#page-435-0) à l'aide d'un mot-clé de profil (interface [de ligne de commande\) 436](#page-435-0)

[Activation d'un environnement d'initialisation 437](#page-436-0)

▼ [x86: \(facultatif\) pour mettre la disquette d'initialisation](#page-437-0) à jour avant d'activer [l'environnement d'initialisation 438](#page-437-0)

▼ [Pour activer un environnement d'initialisation \(interface graphique\) 439](#page-438-0)

▼ [Pour activer un environnement d'initialisation \(interface de ligne de](#page-439-0) [commande\) 440](#page-439-0)

▼ [Pour activer un environnement d'initialisation et synchroniser des](#page-440-0) fichiers [\(interface de ligne de commande\) 441](#page-440-0)

[Reprise sur panne : restauration de l'environnement d'initialisation d'origine \(interface](#page-441-0) [de ligne de commande\) 442](#page-441-0)

▼ [Pour restaurer l'environnement d'initialisation d'origine malgré](#page-441-0) la création [fructueuse d'un nouvel environnement d'initialisation 442](#page-441-0)

▼ SPARC: retour à [partir de l'échec de l'activation de l'environnement](#page-442-0) [d'initialisation 443](#page-442-0)

▼ [SPARC: restauration de l'environnement d'initialisation d'origine](#page-443-0) à partir d'un [DVD, d'un CD ou d'une image de l'installation réseau 444](#page-443-0)

▼ x86: pour procéder à [une restauration en cas d'environnements d'initialisation](#page-444-0) [résidant sur des disques distincts 445](#page-444-0)

Table des matières **15**

▼ x86: pour procéder à une restauration en cas d'environnements d'initialisation [résidant sur un même disque 446](#page-445-0)

### **[34 Maintenance des environnements d'initialisation de Solaris Live Upgrade](#page-448-0) – [Tâches 449](#page-448-0)**

[Opérations de maintenance de Solaris Live Upgrade 450](#page-449-0)

[Affichage de l'état de tous les environnements d'initialisation 451](#page-450-0)

▼ [Pour afficher l'état de tous les environnements d'initialisation \(interface](#page-450-0) [graphique\) 451](#page-450-0)

▼ [Pour afficher l'état de tous les environnements d'initialisation \(interface de ligne](#page-451-0) [de commande\) 452](#page-451-0)

Mise à [jour d'un environnement d'initialisation préconfiguré](#page-451-0) 452

▼ Pour mettre à [jour un environnement d'initialisation préconfiguré](#page-452-0) (interface [graphique\) 453](#page-452-0)

▼ Pour mettre à [jour un environnement d'initialisation préconfiguré](#page-453-0) (interface de [ligne de commande\) 454](#page-453-0)

Annulation d'une création, mise à [niveau ou copie programmée 455](#page-454-0)

▼ [Pour annuler une création, une mise](#page-454-0) à niveau ou une copie programmée [\(interface graphique\) 455](#page-454-0)

▼ [Pour annuler une création, une mise](#page-454-0) à niveau ou une copie programmée [\(interface de ligne de commande\) 455](#page-454-0)

[Comparaison d'environnements d'initialisation 456](#page-455-0)

▼ [Pour comparer des environnements d'initialisation \(interface graphique\) 456](#page-455-0)

▼ [Pour comparer des environnements d'initialisation \(interface de ligne de](#page-456-0) [commande\) 457](#page-456-0)

[Suppression d'un environnement d'initialisation inactif 458](#page-457-0)

▼ [Pour supprimer un environnement d'initialisation inactif \(interface](#page-457-0) [graphique\) 458](#page-457-0)

▼ [Pour supprimer un environnement d'initialisation inactif \(interface de ligne de](#page-457-0) [commande\) 458](#page-457-0)

[Affichage du nom de l'environnement d'initialisation actif 459](#page-458-0)

▼ [Pour afficher le nom de l'environnement d'initialisation actif \(interface](#page-458-0) [graphique\) 459](#page-458-0)

▼ [Pour afficher le nom de l'environnement d'initialisation actif \(interface de ligne](#page-458-0) [de commande\) 459](#page-458-0)

[Changement de nom d'un environnement d'initialisation 460](#page-459-0)

▼ [Pour renommer un environnement d'initialisation inactif \(interface](#page-459-0) [graphique\) 460](#page-459-0)

▼ [Pour renommer un environnement d'initialisation inactif \(interface de ligne de](#page-460-0) [commande\) 461](#page-460-0)

Ajout ou modification d'une description associée au nom de l'environnement [d'initialisation 461](#page-460-0)

▼ [Pour ajouter ou modifier une description pour un nom d'environnement](#page-461-0) [d'initialisation avec un texte 462](#page-461-0)

▼ [Pour ajouter ou modifier une description pour un nom d'environnement](#page-461-0) [d'initialisation avec un](#page-461-0) fichier 462

▼ [Pour définir le nom de l'environnement d'initialisation](#page-462-0) à partir d'une [description sous forme de texte 463](#page-462-0)

▼ [Pour définir le nom de l'environnement d'initialisation](#page-462-0) à partir d'une [description sous forme de](#page-462-0) fichier 463

▼ [Pour définir le nom de l'environnement d'initialisation](#page-463-0) à partir d'un nom 464 [Affichage de la configuration d'un environnement d'initialisation 464](#page-463-0)

▼ [Pour afficher la configuration de chaque environnement d'initialisation inactif](#page-463-0) [\(interface graphique\) 464](#page-463-0)

▼ [Pour afficher la configuration d'un environnement d'initialisation \(interface de](#page-464-0) [ligne de commande\) 465](#page-464-0)

### **[35 Solaris Live Upgrade](#page-466-0) – Exemples 467**

Exemple de mise à [niveau avec Solaris Live Upgrade \(interface de ligne de](#page-466-0) [commande\) 467](#page-466-0)

[Installation de Live Upgrade sur l'environnement d'initialisation actif 467](#page-466-0) [Création d'un environnement d'installation 468](#page-467-0)

Mise à [jour de l'environnement d'initialisation inactif 468](#page-467-0)

[Vérification du caractère initialisable de l'environnement d'initialisation 469](#page-468-0)

[Activation de l'environnement d'initialisation inactif 469](#page-468-0)

Retour à [l'environnement d'initialisation original 469](#page-468-0)

Exemple de séparation et de mise à [niveau d'une face du miroir 470](#page-469-0)

Exemple de mise à [niveau au moyen de Solaris Live Upgrade \(interface caractère\)](#page-473-0) [474](#page-473-0)

[Installation de Live Upgrade sur l'environnement d'initialisation actif 474](#page-473-0)

[Création d'un environnement d'installation 475](#page-474-0)

Mise à [jour de l'environnement d'initialisation inactif 476](#page-475-0)

[Activation de l'environnement d'initialisation inactif 477](#page-476-0)

- **36 Solaris Live Upgrade – [Références de commandes 479](#page-478-0)**
- **[A Références du logiciel Solaris](#page-480-0) – Rubriques 481**
- **[B Organisation des supports de Solaris 9](#page-482-0) – Références 483**

[SPARC: supports de Solaris 9 483](#page-482-0)

[SPARC: arborescence des répertoires des supports de Solaris 9 484](#page-483-0)

[SPARC: arborescence du DVD Solaris 9](#page-484-0) *Édition pour plate-forme SPARC* 485

[SPARC: arborescence des répertoires du CD d'installation Solaris 9 486](#page-485-0)

[SPARC: arborescence des répertoires des CD du Solaris 9](#page-486-0) *Édition pour plate-forme [SPARC](#page-486-0)* 487

[SPARC: arborescence des répertoires du CD de versions localisées Solaris 9](#page-487-0) *Édition [pour plate-forme SPARC](#page-487-0)* 488

[x86: support de Solaris 9 490](#page-489-0)

[x86: arborescence des répertoires des supports de Solaris 9 491](#page-490-0)

[Arborescence du DVD Solaris 9](#page-491-0) *Édition pour plate-forme x86* 492

[x86: arborescence des répertoires du CD d'installation Solaris 9 493](#page-492-0)

[x86: arborescence des répertoires des CD Solaris 9 \(](#page-493-0)*Édition pour plate-forme x86*[\) 494](#page-493-0)

[x86: arborescence des répertoires du CD de versions localisées Solaris 9](#page-495-0) *Édition [pour plate-forme x86](#page-495-0)* 496

### **[C Groupes et noms de plates-formes](#page-498-0) – Références 499**

### **[D Versions localisées](#page-500-0) – Références 501**

### **[E Dépannage](#page-508-0) – Tâches 509**

[Problèmes de configuration des installations réseau 509](#page-508-0) [Problèmes d'initialisation d'un système 510](#page-509-0)

Messages d'erreur liés à une initialisation à [partir d'un support 510](#page-509-0) Problèmes généraux liés à une initialisation à [partir d'un support 511](#page-510-0) Messages d'erreur liés à une initialisation à [partir du réseau 514](#page-513-0)

[Problèmes généraux liés](#page-516-0) à une initialisation à partir du réseau 517

[Installation initiale de l'environnement d'exploitation Solaris 9 518](#page-517-0)

▼ [x86: pour rechercher des blocs erronés sur disque IDE 519](#page-518-0)

Mise à [niveau de l'environnement d'exploitation Solaris 9 520](#page-519-0)

[Messages d'erreur liés](#page-519-0) à une mise à niveau 520

[Problèmes généraux liés](#page-520-0) à une mise à niveau 521

▼ [Pour poursuivre une mise](#page-521-0) à niveau après un échec 522

[Le système se retrouve dans une situation critique en cas de mise](#page-522-0) à niveau Solaris [Live Upgrade de Veritas VxVm 523](#page-522-0)

[x86: partition de service non créée par défaut sur des systèmes non dotés de](#page-524-0) [partition de service 525](#page-524-0)

#### **[F Procédure d'installation ou de mise](#page-528-0) à niveau distante – Tâches 529**

[SPARC: utilisation du programme Solaris Web Start pour effectuer une installation ou](#page-528-0) une mise à niveau à [partir d'un DVD-ROM ou d'un CD-ROM distant 529](#page-528-0)

▼ [SPARC: pour effectuer une installation ou une mise](#page-529-0) à niveau à partir d'un [DVD-ROM ou d'un CD-ROM distant 530](#page-529-0)

**[G Conditions supplémentaires de gestion des modules SVR4](#page-532-0) – Références 533** [Aperçu des conditions de gestion des modules 533](#page-532-0)

[Exigences d'environnement d'initialisation inactif pour le programme d'installation](#page-533-0) [JumpStart personnalisée et pour Solaris Live Upgrade 534](#page-533-0)

[Aperçu des différences entre](#page-534-0) \$PKG\_INSTALL\_ROOT et \$BASEDIR 535 Conformité [de l'environnement d'initialisation inactif Solaris Live Upgrade 536](#page-535-0) Conformité des mises à niveau effectuées à [l'aide du programme d'installation](#page-537-0) [JumpStart personnalisée 538](#page-537-0)

### **H Mise à [niveau vers une version de mise](#page-540-0) à jour de Solaris – Tâches 541**

Mise à [niveau vers une version de mise](#page-540-0) à jour de Solaris 541

- ▼ [Pour exécuter le script](#page-541-0) analyze\_patches 542
- ▼ [Pour examiner les résultats de l'analyse des patchs 543](#page-542-0)
- **I x86: Initialisation à [partir de l'assistant de configuration des périphériques de](#page-544-0) [Solaris 9 ou du réseau - Tâches 545](#page-544-0)**

[x86: copie du programme d'initialisation sur disquette 545](#page-544-0)

▼ [x86: pour copier le programme d'initialisation sur disquette 546](#page-545-0) [x86: initialisation réseau PXE 547](#page-546-0)

**J Mises à [jour de Solaris 9 549](#page-548-0)** [Version 9/02 de Solaris 9 549](#page-548-0) [Version 12/02 de Solaris 9 549](#page-548-0)

Table des matières **19**

Solaris 9 Version  $4/03$  550 [Solaris 9 Version 8/03 551](#page-550-0)

**[Glossaire 553](#page-552-0)**

**Index 567**

# <span id="page-20-0"></span>Préface

Le *Guide d'installation Solaris 9* décrit la procédure d'installation et de mise à niveau de l'environnement d'exploitation Solaris™ 9 sur des systèmes SPARC™ et x86, qu'ils soient ou non en réseau.

Vous n'y trouverez pas d'instructions de configuration des équipements matériels et autres périphériques de votre système.

**Remarque :** l'environnement d'exploitation Solaris tourne sur deux types de matériels, ou plates-formes : SPARC et x86. Sauf indication contraire dans un chapitre, une rubrique, une remarque, une puce, une figure, un tableau, un exemple ou un exemple de code spécial, les informations contenues dans ce document concernent les deux plates-formes.

**Remarque :** dans ce document, le terme "x86" fait référence à l'architecture de processeurs Intel à 32 bits qui inclut les microprocesseurs ainsi que les microprocesseurs compatibles fabriqués par AMD.

# Utilisateurs de ce guide

Ce guide s'adresse aux administrateurs systèmes chargés d'installer l'environnement d'exploitation Solaris. Ces derniers y trouveront :

■ Des informations approfondies concernant l'installation de Solaris et destinées aux administrateurs systèmes chargés de gérer plusieurs systèmes Solaris en réseau.

■ Des informations élémentaires concernant l'installation de Solaris et destinées aux administrateurs systèmes qui n'effectuent que des installations ou des mises à niveau ponctuelles de Solaris.

## Documentation connexe

Le Tableau P–1 récapitule les informations dont vous avez besoin pour installer le logiciel Solaris.

**TABLEAU P–1** Informations connexes

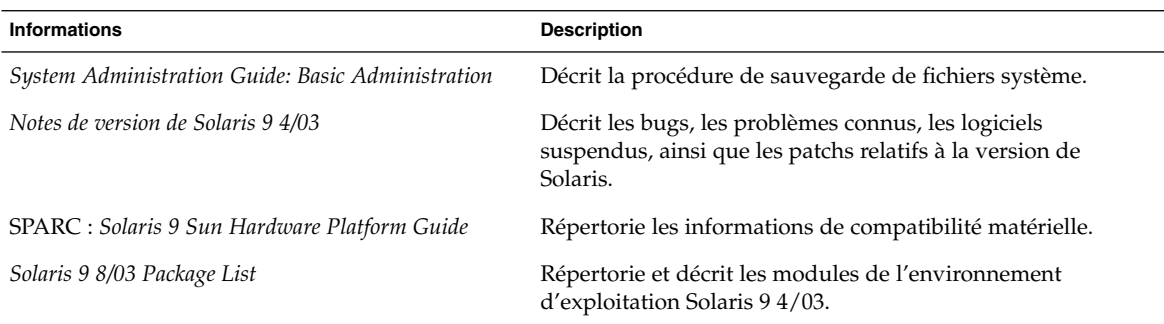

# Accès à la documentation Sun en ligne

Le site Web docs.sun.com<sup>SM</sup> vous permet d'accéder à la documentation technique Sun en ligne. Vous pouvez le parcourir ou y rechercher un titre de manuel ou un sujet particulier. L'URL de ce site est <http://docs.sun.com>.

# Conventions typographiques

Le tableau suivant présente les modifications typographiques utilisées dans ce manuel.

### **TABLEAU P–2** Conventions typographiques

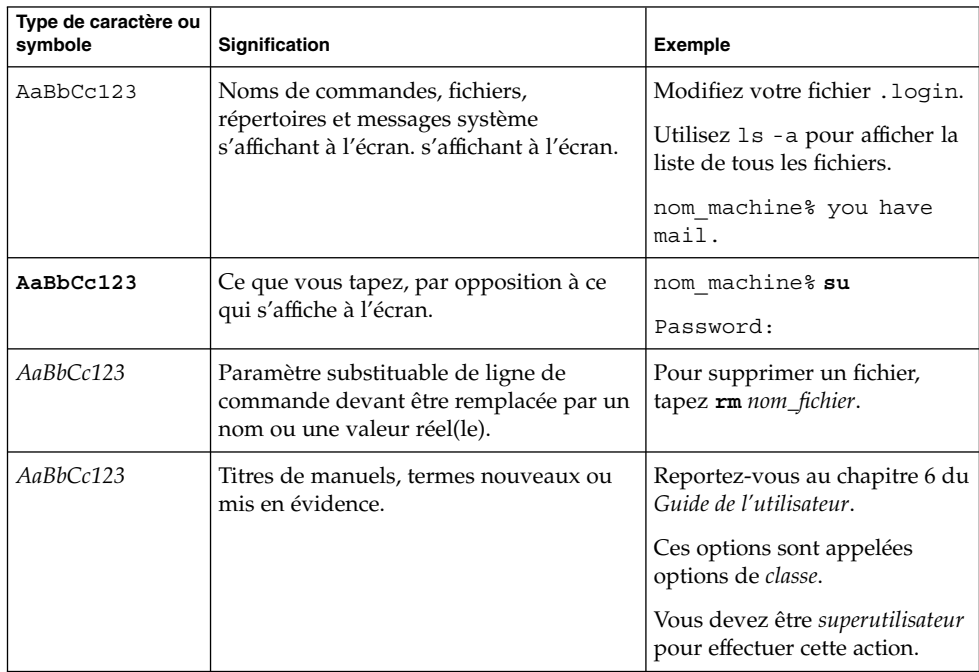

# Invites du Shell dans les exemples de commandes

Le tableau suivant présente les invites système et les invites de superutilisateur par défaut des shells C, Bourne et Korn.

**TABLEAU P–3** Invites de shell

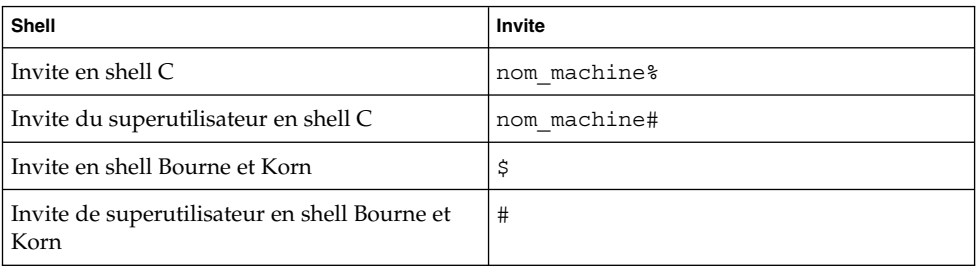

Préface **23**

**24** Guide d'installation Solaris 9 • Septembre 2003

-

<span id="page-24-0"></span>CHAPITRE **1**

# Planification de l'installation ou de la mise à niveau de Solaris – Rubriques

Cette rubrique décrit la procédure de planification de l'installation ou de la mise à niveau de votre environnement d'exploitation Solaris.

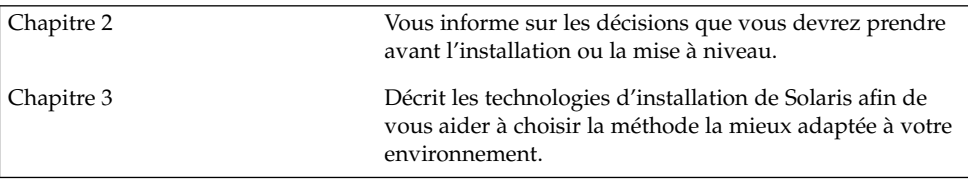

**26** Guide d'installation Solaris 9 • Septembre 2003

<sup>-</sup>

# <span id="page-26-0"></span>Planification de l'installation ou de la mise à niveau de Solaris – Présentation

Ce chapitre répertorie l'ensemble des décisions que vous devrez prendre avant d'installer ou de mettre à niveau votre système d'exploitation Solaris. Ce chapitre comprend les rubriques suivantes :

- « [Liste des tâches : installation ou mise](#page-27-0) à niveau du logiciel Solaris » à la page 28
- « [Installation initiale ou mise](#page-28-0) à niveau ? » à la page 29
- « [Configuration minimale requise](#page-31-0) » à la page 32
- « Installation à partir de votre réseau ou à [partir du DVD ou des CD ?](#page-33-0) » à [la page 34](#page-33-0)
- « [Utilisation du DVD](#page-34-0) » à la page 35
- « [Configuration après installation d'un serveur d'applications Sun ONE](#page-34-0) » à [la page 35](#page-34-0)
- « [x86: modification de la distribution de la partition de disque d'initialisation par](#page-34-0) défaut » à [la page 35](#page-34-0)
- « x86: accès à [l'assistant de configuration des périphériques de Solaris 9 et](#page-35-0) à PXE » à [la page 36](#page-35-0)

**Remarque :** bien que le terme "partition" soit utilisé dans certains documents et programmes Solaris, nous avons choisi d'employer ici le terme *tranche*. Pour éviter toute confusion, les auteurs de ce manuel font une distinction entre les partitions fdisk (prises en charge uniquement par Solaris *Édition pour plate-forme x86*) et les divisions au sein d'une partition fdisk de Solaris, que l'on peut appeler "tranches" ou "partitions".

# <span id="page-27-0"></span>Liste des tâches : installation ou mise à niveau du logiciel Solaris

La liste des tâches ci-après présente les étapes consécutives de l'installation ou de la mise à niveau de votre environnement d'exploitation Solaris. Reportez-vous à cette liste pour connaître l'ensemble des décisions que vous devrez prendre pour installer votre environnement le plus efficacement possible.

### **TABLEAU 2–1** Liste des tâches : installation ou mise à niveau du logiciel Solaris

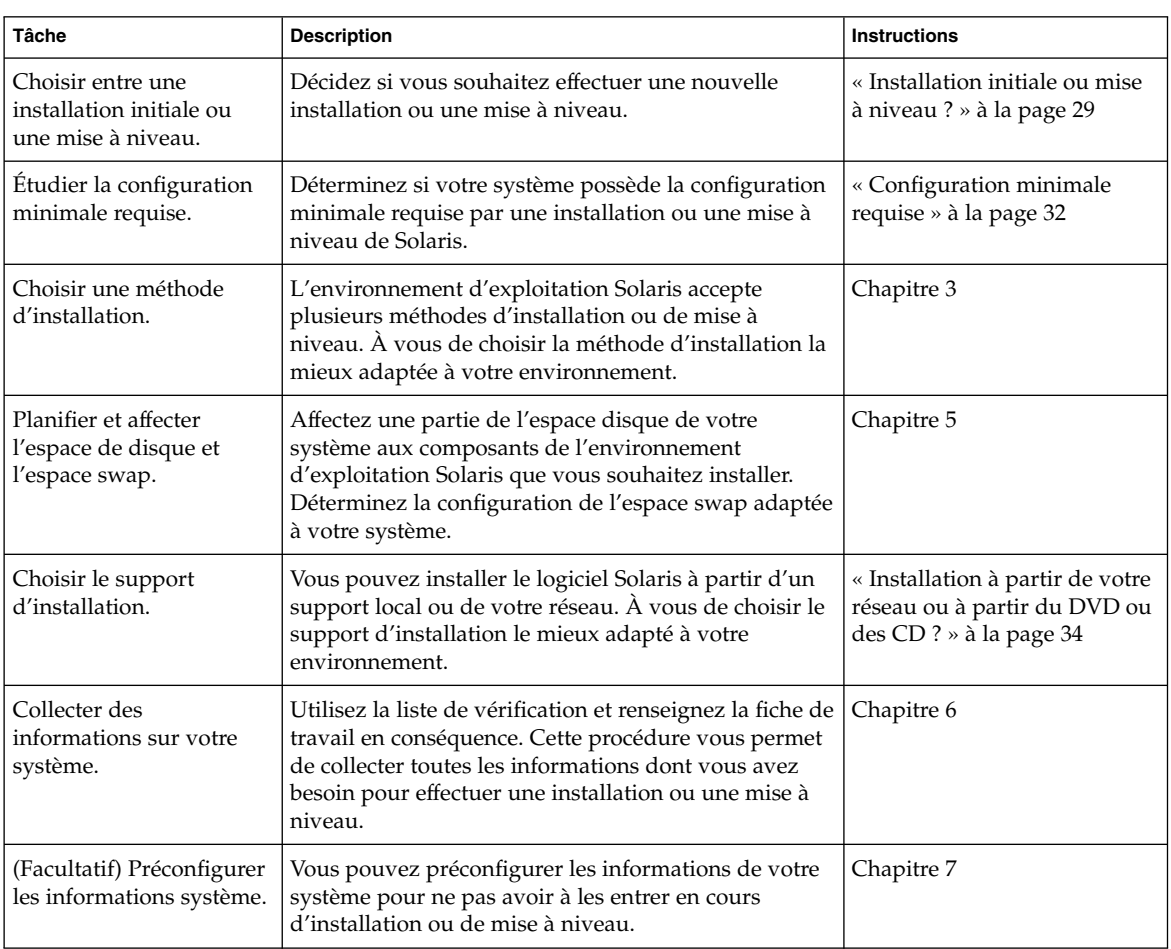

| <b>Tâche</b>                                                                                                    | <b>Description</b>                                                                                                    | <b>Instructions</b>                                                     |
|----------------------------------------------------------------------------------------------------|----------------------------------------------------------------------------------------------------|-------------------------------------------------------------------------|
| (Facultatif) Effectuer les<br>préparatifs précédant<br>toute installation du<br>logiciel Solaris à partir<br>d'un réseau. | Si vous choisissez d'installer le logiciel Solaris à partir<br>de votre réseau, créez un serveur d'installation, créez<br>un serveur d'initialisation (si nécessaire) et configurez<br>les systèmes que vous souhaitez installer à partir de<br>votre réseau. | Chapitre 12                                                             |
| (Mise à niveau<br>uniquement) Effectuer les<br>préparatifs précédant<br>toute mise à niveau du<br>logiciel Solaris.       | Sauvegardez les données de votre système,<br>déterminez si vous pouvez ou non réaffecter de<br>l'espace disque et recherchez les patchs qu'une<br>version de mise à jour de Solaris risque d'écraser.                                                         | Chapitre 8                                                              |
| Installer ou mettre à<br>niveau.                                                                                          | Utilisez la méthode d'installation de Solaris de votre<br>choix pour installer ou mettre à niveau le logiciel<br>Solaris.                                                                                                    | Le ou les chapitres consacrés à<br>la méthode d'installation<br>choisie |

<span id="page-28-0"></span>**TABLEAU 2–1** Liste des tâches : installation ou mise à niveau du logiciel Solaris *(Suite)*

## Installation initiale ou mise à niveau ?

Vous pouvez procéder à une nouvelle installation de l'environnement d'exploitation Solaris ou, si l'environnement d'exploitation Solaris est déjà installé sur votre système, vous contenter d'effectuer une mise à niveau.

## Installation initiale

Une installation initiale écrase les données présentes sur le disque dur de votre système et les remplace par la nouvelle version de l'environnement d'exploitation Solaris. Si aucun environnement d'exploitation Solaris n'est installé sur votre système, vous devez procéder à une installation initiale.

Vous pouvez également utiliser ce type d'installation si votre système tourne déjà sous Solaris. Si vous souhaitez préserver vos modifications locales, sauvegardez-les avant de commencer l'installation. Vous pourrez ainsi les restaurer une fois l'installation achevée.

Vous pouvez utiliser n'importe quelle méthode d'installation de Solaris pour effectuer une installation initiale. Pour de plus amples informations sur les diverses méthodes d'installation de Solaris, reportez-vous au [Chapitre 3.](#page-38-0)

## <span id="page-29-0"></span>Mise à niveau

Toute mise à niveau implique la fusion de la nouvelle version de l'environnement d'exploitation Solaris avec les fichiers déjà présents sur le disque dur de votre système. En règle générale, les modifications que vous avez apportées à la version précédente de votre environnement d'exploitation Solaris sont conservées.

Vous pouvez mettre à niveau tout système sur lequel est installé le logiciel Solaris 2.6, Solaris 7 ou Solaris 8. Entrez la commande suivante pour connaître la version du logiciel Solaris installée sur votre système :

\$ **uname -a**

Vous pouvez mettre à niveau votre environnement d'exploitation Solaris en utilisant les méthodes d'installation ci-dessous.

**Remarque :** utilisez le patch smosservice patch pour mettre à niveau les postes clients qui ne sont pas équipés de lecteurs de disques. Pour plus de détails, reportez-vous au document *System Administration Guide: Basic Administration* ou à smosservice(1M).

### Méthodes de mise à niveau de Solaris

**TABLEAU 2–2** SPARC: Méthodes de mise à niveau de Solaris

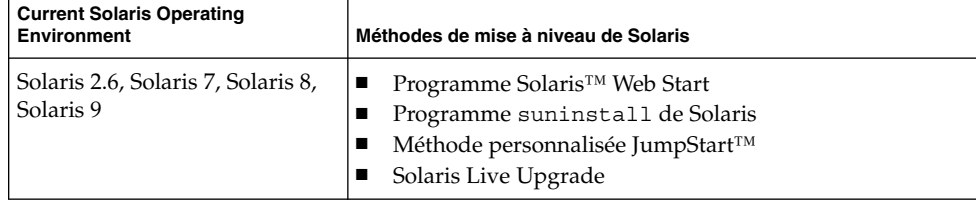

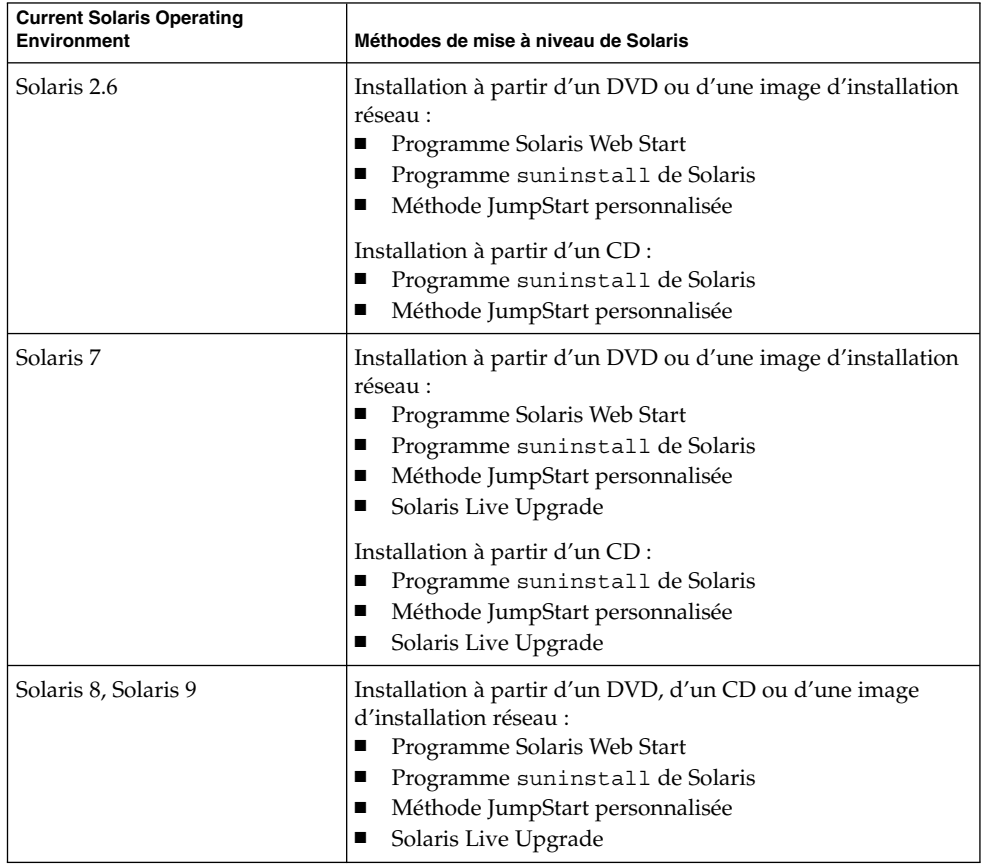

### <span id="page-30-0"></span>**TABLEAU 2–3** x86: Méthodes de mise à niveau de Solaris

### Limites de la mise à niveau

**Remarque :** pour connaître les restrictions concernant les mises à niveau avec Solaris Live Upgrade, reportez-vous à la rubrique « [Configuration minimale requise par](#page-366-0) [Solaris Live Upgrade](#page-366-0) » à la page 367.

Vous ne pouvez pas mettre à niveau votre système vers un groupe de logiciels qui n'y est pas installé. Par exemple, si vous avez précédemment installé le groupe de logiciels Solaris pour utilisateur final sur votre système, vous ne pouvez pas utiliser l'option de mise à niveau du groupe de logiciels Solaris pour développeur. Rien ne vous empêche toutefois d'ajouter, pendant la mise à niveau, des logiciels ne faisant pas partie du groupe de logiciels actuellement installé.

Chapitre 2 • Planification de l'installation ou de la mise à niveau de Solaris – Présentation **31**

<span id="page-31-0"></span>Si vous travaillez déjà sous Solaris 9 et avez installé des patchs individuels, la mise à niveau vers une version de mise à jour de Solaris 9 produit les résultats suivants :

- Tous les patchs fournis avec une version de mise à jour de Solaris 9 sont réappliqués au système. Vous ne pouvez plus revenir aux versions précédentes de ces patchs.
- Tous les patchs précédemment installés sur votre système et ne faisant pas partie de la version de mise à jour de Solaris 9 sont supprimés.

Vous pouvez utiliser l'analyseur de patchs pour déterminer quels patchs (le cas échéant) seront supprimés lors de la mise à niveau vers la version de mise à jour de Solaris 9. Pour plus de détails en ce qui concerne l'utilisation de l'analyseur de patchs, reportez-vous à la rubrique « Mise à [niveau vers une version de mise](#page-540-0) à jour de Solaris » à [la page 541.](#page-540-0)

# Configuration minimale requise

Vérifiez que votre système possède la configuration minimale requise pour une installation ou une mise à niveau vers l'environnement d'exploitation Solaris.

### Mémoire

Pour installer ou mettre à niveau l'environnement d'exploitation Solaris, l'idéal est que votre système dispose de 128 Mo de mémoire.

**Remarque :** certaines fonctions ne sont installées que si votre système dispose d'une mémoire suffisante. Par exemple, toute installation effectuée à l'aide d'un DVD sur un système doté d'une mémoire insuffisante doit impérativement être exécutée au niveau de l'interface de ligne de commande du programme d'installation Solaris Web Start et non de l'interface utilisateur graphique de Web Start.

### Contraintes d'utilisation du CD d'installation Solaris 9

Dans le cadre d'une installation ou d'une mise à niveau à partir du CD d'installation Solaris 9 , certaines contraintes s'appliquent aux tranches SPARC et aux partitions fdisk x86. Vous pouvez ignorer ces contraintes si vous installez Solaris à partir d'un DVD ou d'une image d'installation réseau.

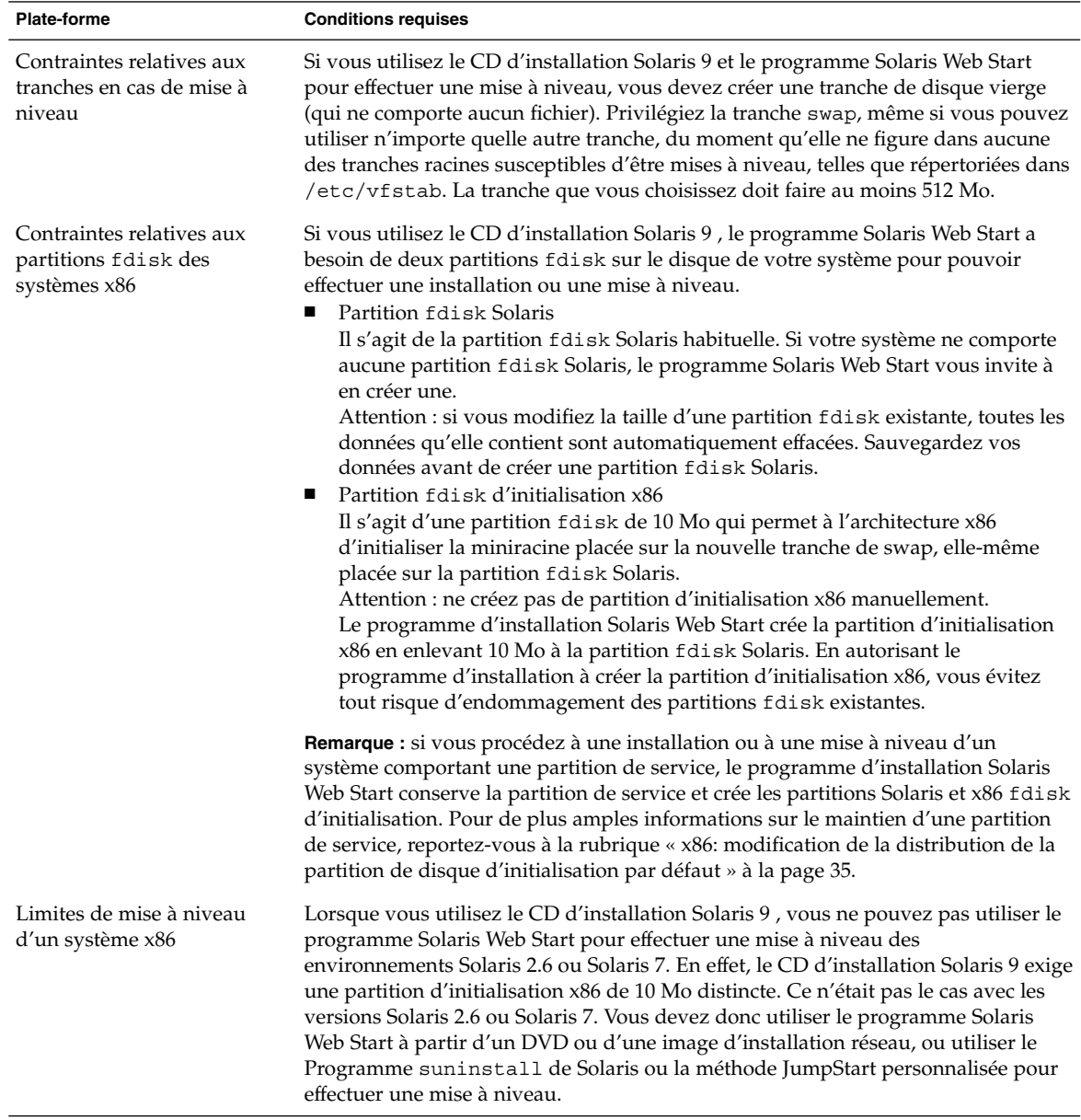

**TABLEAU 2–4** Contraintes d'utilisation du CD d'installation Solaris 9

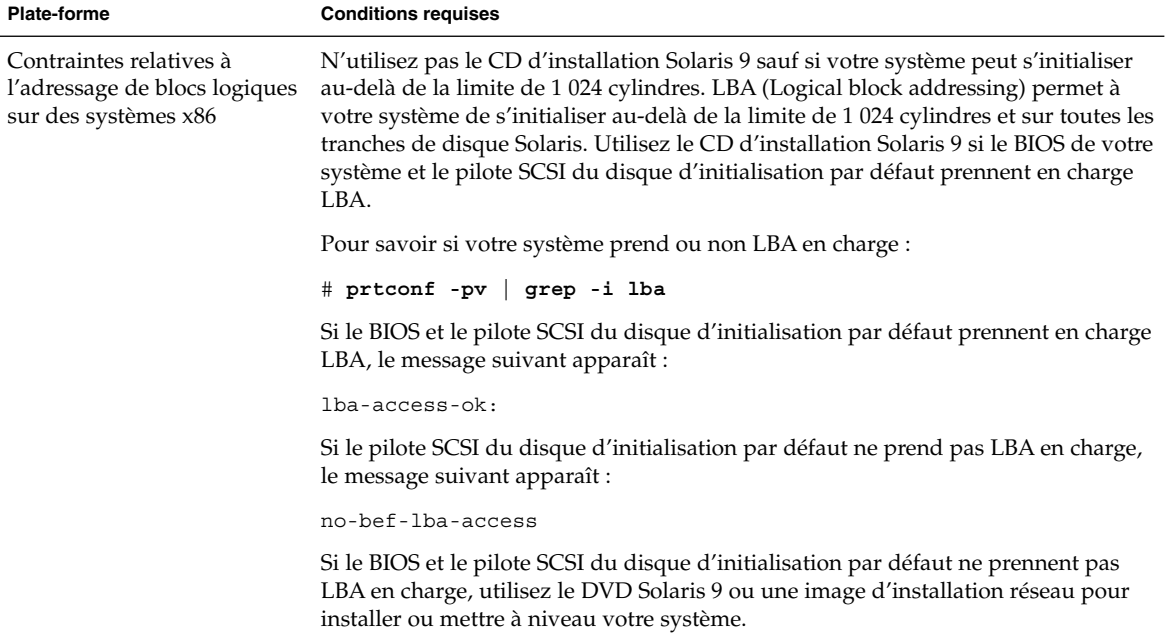

#### <span id="page-33-0"></span>**TABLEAU 2–4** Contraintes d'utilisation du CD d'installation Solaris 9 *(Suite)*

# Installation à partir de votre réseau ou à partir du DVD ou des CD ?

Le logiciel Solaris est vendu sur DVD ou CD. Vous pouvez donc installer ou mettre à niveau tout système équipé (ou susceptible de l'être) d'un lecteur de DVD ou de CD.

Si certains de vos systèmes ne sont pas équipés de lecteur local de DVD ou de CD, ou si vous devez installer plusieurs systèmes et préférez ne pas avoir à insérer systématiquement les disques d'installation de Solaris dans chaque lecteur local, vous pouvez configurer vos systèmes de manière à les installer à distance à partir d'images du DVD ou des CD.

Vous pouvez utiliser n'importe quelle méthode d'installation de Solaris pour installer un système à partir de votre réseau. Sachez, toutefois, que l'installation de systèmes à partir de votre réseau, à l'aide de la fonction d'installation Solaris Flash ou de l'installation JumpStart personnalisée, vous permet de centraliser et d'automatiser le processus d'installation au sein d'une grande entreprise. Pour de plus amples informations sur les diverses méthodes d'installation de Solaris, reportez-vous au [Chapitre 3.](#page-38-0)

<span id="page-34-0"></span>L'installation du logiciel Solaris à partir de votre réseau implique une configuration initiale. Pour de plus amples informations sur les préparatifs de votre réseau avant installation, reportez-vous au [Chapitre 12.](#page-106-0)

## Utilisation du DVD

Lorsque vous utilisez le support DVD et êtes invité à initialiser le système à partir de l'invite ok, entrez toujours la commande suivante :

ok **boot cdrom**

# Configuration après installation d'un serveur d'applications Sun ONE

Si vous utilisez le serveur d'applications Sun™ ONE, vous devrez le configurer après installation de l'environnement d'exploitation Solaris. Pour de plus amples informations sur la configuration du serveur d'applications, consultez le *Sun ONE Application Server 7 Standard Edition Getting Started Guide*.

## x86: modification de la distribution de la partition de disque d'initialisation par défaut

Dans l'environnement d'exploitation Solaris 9 (*Édition pour plate-forme x86*), les programmes d'installation Solaris Web Start et suninstall utilisent une nouvelle distribution de la partition de disque d'initialisation par défaut pour répondre aux exigences de la partition de service. Si votre système actuel inclut une partition de service, la nouvelle configuration par défaut du disque d'initialisation vous permet de conserver cette partition.

<span id="page-35-0"></span>**Remarque :** si vous installez l'environnement d'exploitation Solaris 9 (*Édition pour plate-forme x86*) sur un système qui n'inclut actuellement pas de partition de service, le programme d'installation ne crée pas de nouvelle partition de service par défaut. Si vous souhaitez créer une partition de service sur votre système, consultez la documentation de vos équipements.

La nouvelle valeur par défaut inclut les partitions suivantes :

- Permière partition : partition de service (taille présente sur le système)
- Deuxième partition : partition d'initialisation x86 (environ 11 Mo)
- Troisième partition : partition de l'environnement d'exploitation Solaris (espace restant sur le disque d'initialisation)

Si vous désirez utiliser cette distribution par défaut, sélectionnez Default lorsque le programme d'installation vous demande de choisir une distribution de disque d'initialisation.

# x86: accès à l'assistant de configuration des périphériques de Solaris 9 et à PXE

L'assistant de configuration des périphériques de Solaris est un programme qui vous permet d'effectuer plusieurs tâches d'initialisation et de configuration de vos équipements. L'assistant de configuration des périphériques de Solaris prend en charge les initialisations à partir d'un DVD, d'un CD, d'une image d'installation réseau ou d'une copie du logiciel sur disquette. Procédez comme suit pour y accéder :

- Initialisez votre système à partir du DVD Solaris 9, du CD d'installation Solaris 9 ou du CD Solaris 9 1 sur 2. Le BIOS de votre système doit prendre en charge l'initialisation à partir d'un DVD ou d'un CD.
- Initialisez votre système à partir d'une image d'installation réseau du logiciel Solaris avec PXE (Preboot eXecution Environment). PXE permet l'initialisation d'un système directement à partir du réseau, sans disquette d'initialisation. Votre système doit supporter PXE. Pour que votre système puisse utiliser PXE, utilisez l'outil de configuration du BIOS de votre système ou l'outil de configuration de l'adaptateur de votre réseau. Pour de plus amples informations sur la configuration de votre système avant de procéder à une initialisation réseau PXE, reportez-vous à la rubrique « [x86: initialisation réseau PXE](#page-546-0) » à la page 547.
- Initialisez votre système à partir d'une disquette. pour copier l'assistant de configuration des périphériques sur une disquette, procédez comme indiqué ci-dessous.
- Copiez le logiciel sur une disquette à partir du DVD Solaris 9 *Édition pour plate-forme x86* ou du CD Solaris 9 2 sur 2 *Édition pour plate-forme x86* en respectant la procédure de copie de [Annexe I.](#page-544-0)
- Téléchargez le logiciel à partir de Solaris Developer Connection à l'adresse [http://soldc.sun.com/support/drivers/dca\\_diskettes](http://soldc.sun.com/support/drivers/dca_diskettes) et copiez-le sur une disquette.

Chapitre 2 • Planification de l'installation ou de la mise à niveau de Solaris – Présentation **37**

**38** Guide d'installation Solaris 9 • Septembre 2003

<sup>-</sup>

# Sélection d'une méthode d'installation de Solaris – Présentation

Ce chapitre décrit les différentes technologies d'installation existantes. L'environnement d'exploitation Solaris accepte plusieurs méthodes d'installation ou de mise à niveau. Chaque technologie d'installation comporte des fonctions distinctes adaptées à des configurations et environnements d'installation spécifiques. Vous devez choisir la technologie la mieux adaptée à votre environnement.

- « Programme d'installation Solaris Web Start » à la page 39
- « Programme [suninstall](#page-39-0) de Solaris » à la page 40
- « [Méthode d'installation JumpStart personnalisée](#page-39-0) » à la page 40
- « [Fonction d'installation de Solaris Flash](#page-40-0) » à la page 41
- « [Méthode Solaris Live Upgrade](#page-41-0) » à la page 42
- « [SPARC: méthode d'installation JumpStart par défaut](#page-42-0) » à la page 43

### Programme d'installation Solaris Web Start

Le programme d'installation Solaris Web Start figurant sur le DVD Solaris 9 ou le CD d'installation Solaris 9 peut être exécuté avec une interface graphique utilisateur (GUI) ou avec une interface de ligne de commande (CLI). Le programme Solaris Web Start vous guide pas à pas tout au long de la procédure d'installation ou de mise à niveau du logiciel Solaris et d'autres logiciels. Vous avez le choix entre une installation par défaut ou une installation personnalisée, cette dernière vous permettant d'installer uniquement les logiciels dont vous êtes certain d'avoir besoin.

Si vous découvrez l'environnement d'exploitation Solaris ou  $UNIX^{\mathfrak{S}}$ , le programme Solaris Web Start est idéal car il vous permet, en cours d'installation, de revenir sur vos pas en cas d'erreur. Les tâches d'installation sont réparties en volets comportant des valeurs par défaut que vous pouvez sélectionner.

<span id="page-39-0"></span>Vous devez interagir avec le programme d'installation Solaris Web Start vous invitant à entrer des informations. Cette méthode d'installation n'est donc pas nécessairement idéale si vous devez effectuer l'installation ou la mise à niveau de plusieurs systèmes. Pour les installations globales sur un grand nombre de systèmes, utilisez plutôt la méthode d'installation JumpStart personnalisée ou la fonction d'installation Solaris Flash.

Pour de plus amples informations, reportez-vous au [Chapitre 14.](#page-138-0)

### Programme suninstall de Solaris

Le Programme suninstall de Solaris du CD Solaris 9 1 sur 2 s'exécute dans une interface de ligne de commande (CLI). Le Programme suninstall de Solaris vous guide pas à pas tout au long de la procédure d'installation ou de mise à niveau du logiciel Solaris 9. Cette méthode d'installation est satisfaisante si la mémoire dont vous disposez est insuffisante pour exécuter une interface utilisateur graphique et si vous exécutez des versions internationales.

Le Programme suninstall de Solaris se limite à l'installation de l'environnement logiciel d'exploitation de Solaris. Il ne reconnaît aucune application d'éditeur et aucun logiciel téléchargeable en réseau. Vous devez donc attendre d'avoir installé l'environnement d'exploitation Solaris pour installer les applications de tiers. Le programme vous invite également à entrer les informations de configuration de votre système en cours d'installation. La méthode suninstall n'est donc pas la plus efficace si vous devez installer plusieurs systèmes. Le programme Solaris Web Start vous permet, quant à lui, d'installer d'éventuelles applications de tiers. Pour les installations globales d'un grand nombre de systèmes, vous pouvez également choisir la méthode JumpStart personnalisée ou la fonction d'installation Solaris Flash.

Pour plus de détails, reportez-vous au [Chapitre 15.](#page-154-0)

### Méthode d'installation JumpStart personnalisée

La méthode d'installation JumpStart personnalisée est une interface de ligne de commande vous permettant d'installer ou de mettre à niveau automatiquement plusieurs systèmes, en fonction des profils que vous créez. Ces profils définissent la configuration minimale requise par l'installation des logiciels. Vous pouvez également <span id="page-40-0"></span>y inclure des scripts de shell correspondant à des tâches exécutables avant et après l'installation. Choisissez le profil et les scripts que vous souhaitez utiliser pour l'installation ou la mise à niveau. La méthode d'installation JumpStart personnalisée installe alors le système ou le met à niveau.

Si vous connaissez bien l'environnement d'exploitation Solaris et avez plusieurs systèmes à installer, la méthode d'installation JumpStart personnalisée sera sans doute la meilleure option. Elle s'avère moins efficace si vous ne devez installer qu'un petit nombre de systèmes. La création d'un environnement JumpStart personnalisé peut demander beaucoup de temps. Si vous ne connaissez pas bien l'environnement d'exploitation et devez installer quelques systèmes seulement, utilisez le programme d'installation Solaris Web Start.

Pour plus de détails, reportez-vous au [Chapitre 23.](#page-232-0)

### Fonction d'installation de Solaris Flash

La fonction d'installation Solaris Flash vous permet d'installer un grand nombre de systèmes, d'après une configuration définie sur un système maître. Une fois votre système maître installé et configuré, vous pouvez l'utiliser pour créer une archive Solaris Flash. Vous pouvez créer autant d'archives Solaris Flash que vous souhaitez, et choisir ensuite l'archive Solaris Flash à installer sur chaque système. Cette méthode d'installation vous permet d'installer efficacement les mêmes logiciels et la même configuration sur un grand nombre de systèmes.

Quelle que soit la méthode d'installation de Solaris employée, elle procède d'office à l'installation individuelle de chaque module logiciel de Solaris si vous n'avez sélectionné aucune archive Solaris Flash. La méthode d'installation individuelle des modules est particulièrement longue car elle doit systématiquement mettre à jour la liste des modules de chaque module logiciel. L'utilisation d'archives Solaris Flash accélère considérablement l'installation par rapport à la méthode d'installation individuelle des modules Solaris.

Chacune des méthodes d'installation Solaris vous permet de copier l'installation initiale d'une archive Solaris Flash. La méthode d'installation Solaris Web Start et le Programme suninstall de Solaris vous invitent à sélectionner l'archive Solaris Flash que vous souhaitez installer. En cas d'installation JumpStart personnalisée, vous devez définir l'archive Solaris Flash que vous souhaitez installer dans le fichier du profil. En cas de mise à niveau Solaris Live Upgrade, vous devez définir l'archive Solaris Flash que vous souhaitez installer sur l'environnement d'initialisation inactif.

Chapitre 3 • Sélection d'une méthode d'installation de Solaris – Présentation **41**

<span id="page-41-0"></span>Si vous souhaitez actualiser un système clone installé précédemment, vous pouvez appliquer de petites modifications au moyen d'une archive différentielle. L'archive différentielle installe les archives contenant uniquement les différences entre deux images du système. Une archive différentielle peut être installée à l'aide de la méthode d'installation Jumpstart personnalisée ou de Solaris Live Upgrade.

Si vous souhaitez installer plusieurs configurations distinctes sur vos systèmes, vous devez définir une archive Solaris Flash pour chaque système. Les archives Solaris Flash sont des fichiers lourds occupant un espace disque considérable. Si vous utilisez plusieurs configurations d'installation ou si vous souhaitez pouvoir modifier la configuration de votre installation, choisissez la méthode d'installation JumpStart personnalisée. Vous pouvez également procéder à des personnalisations spécifiques au système en utilisant un script de fin JumpStart ou un script imbriqué de déploiement ultérieur Flash.

Vous trouverez une présentation des fonctions d'installation Solaris Flash comprenant l'installation d'une archive par installation initiale, par actualisation ou au moyen de scripts au [Chapitre 17.](#page-170-0)

Pour de plus amples informations sur l'installation personnalisée JumpStart d'une archive, reportez-vous à la rubrique « [SPARC : pour préparer un système en vue de](#page-284-0) [l'installation d'une archive Solaris Flash](#page-284-0) à l'aide d'une méthode Jumpstart [personnalisée](#page-284-0) » à la page 285.

### Méthode Solaris Live Upgrade

Solaris Live Upgrade vous permet de mettre à niveau une copie de votre environnement d'initialisation sans incidence sur le fonctionnement effectif de votre environnement d'initialisation actif. Cette méthode évite toute indisponibilité de votre environnement de production. Solaris Live Upgrade s'exécute aussi bien dans une interface utilisateur en mode caractère que dans une interface de ligne de commande. Vous commencez par créer une copie de votre environnement d'initialisation. Une fois cette copie créée, l'environnement d'initialisation peut être mis à niveau. Vous pouvez aussi installer une archive Solaris Flash ou une archive différentielle sur l'environnement d'initialisation inactif. Vous pouvez ensuite activer l'environnement d'initialisation inactif. Au prochain redémarrage, l'environnement d'initialisation inactif s'active automatiquement. En cas d'échec, vous pouvez récupérer l'environnement d'initialisation de d'origine au moyen d'une simple procédure d'activation et de réinitialisation.

Pour de plus amples détails, reportez-vous au [Chapitre 29.](#page-344-0)

## <span id="page-42-0"></span>SPARC: méthode d'installation JumpStart par défaut

La méthode d'installation JumpStart procède à l'installation automatique du logiciel Solaris sur un nouveau système SPARC dès que vous insérez le DVD Solaris 9 ou le CD Solaris 9 1 sur 2 dans le lecteur approprié et que vous démarrez le système. Un profil par défaut est sélectionné d'après le modèle et la taille du disque de votre système. Le profil identifie les composants logiciels déjà installés sur le système. Dans le cadre de cette méthode, vous n'êtes pas invité à entrer les informations de configuration du système et vous ne pouvez pas non plus sélectionner les logiciels que vous souhaitez installer.

Cette méthode d'installation repose sur une image d'initialisation JumpStart, préinstallée sur tous les nouveaux systèmes SPARC. Si votre système SPARC n'est pas assez récent, ajoutez-y la méthode d'installation JumpStart à l'aide de la commande re-preinstall(1M). L'utilisation de la méthode d'installation JumpStart est incompatible avec les systèmes x86.

**44** Guide d'installation Solaris 9 • Septembre 2003

<sup>-</sup>

CHAPITRE **4**

# Préparation d'une installation ou d'une mise à niveau de Solaris – Sujets

Cette rubrique décrit la procédure préalable à l'installation ou à la mise à niveau de votre environnement d'exploitation Solaris.

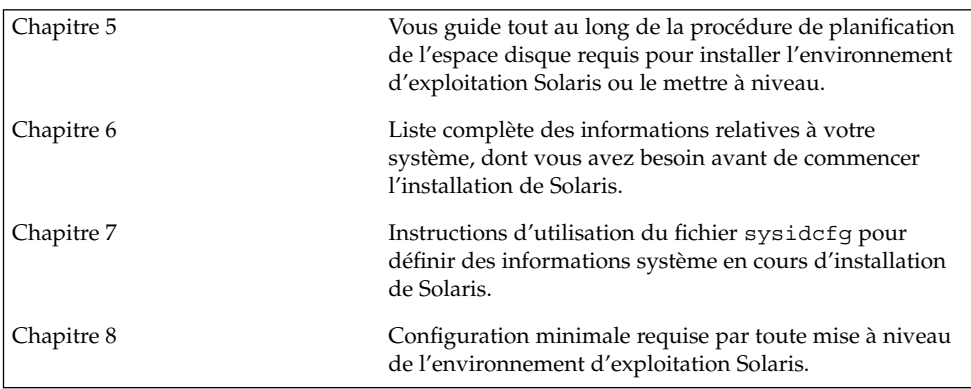

**45**

**46** Guide d'installation Solaris 9 • Septembre 2003

 $\overline{a}$ 

<span id="page-46-0"></span>CHAPITRE **5**

# Lignes directrices pour l'affectation d'espace disque et d'espace swap - Planification

Ce chapitre vous explique comment planifier l'espace disque dont vous avez besoin pour installer ou mettre à niveau l'environnement d'exploitation Solaris. Il offre également une description du processus d'affectation d'espace swap. Ce chapitre comprend les rubriques suivantes :

- « Affectation d'espace disque » à la page 47
- « [SPARC: allocation d'espace swap](#page-48-0) » à la page 49

### Affectation d'espace disque

Avant d'installer le logiciel Solaris 9, vous pouvez procéder à une planification de haut niveau afin de déterminer si votre système dispose d'un espace disque suffisant. En planifiant au préalable vos besoins en espace disque, vous saurez si vous devez ou non ajouter des disques sur votre système, avant de commencer l'installation du logiciel Solaris 9. Si vous procédez à une mise à niveau, consultez la rubrique « [Mise](#page-81-0) à [niveau avec réaffectation d'espace disque](#page-81-0) » à la page 82.

### Recommandations générales de planification d'espace disque

La planification d'espace disque est une opération spécifique à chaque environnement. Pour la réaliser, procédez comme indiqué ci-dessous.

- Affectez de l'espace disque supplémentaire pour chaque langue que vous souhaitez installer, par exemple, le chinois, le japonais et le coréen.
- Pour une prise en charge des impressions et des opérations de messagerie, affectez de l'espace disque supplémentaire au système de fichier /var.

**47**

- Pour utiliser la fonction de reprise sur panne savecore(1M), affectez deux fois la capacité de mémoire physique au système de fichiers /var.
- S'il existe un serveur fournissant des systèmes de fichiers avec répertoire d'accueil à l'attention d'utilisateurs d'autres systèmes, affectez-lui de l'espace disque supplémentaire. Les répertoires d'accueil figurent, par défaut, dans le système de fichiers /export.
- Affectez au moins 512 Mo d'espace swap.
- Affectez de l'espace au groupe de logiciels Solaris que vous souhaitez installer. L'espace disque requis pour chaque groupe de logiciels est indiqué dans le [Tableau](#page-48-0) [5–1.](#page-48-0) Lorsque vous planifiez l'espace disque requis, n'oubliez pas que vous pouvez ajouter des modules logiciels individuels dans le groupe de logiciels sélectionné ou en supprimer.
- Créez un nombre de systèmes de fichiers minimum. Par défaut, les méthodes d'installation de Solaris ne créent que la racine (/) et /swap. Le répertoire /export est également créé au moment de l'affectation d'espace aux services du système d'exploitation. Chaque fois que vous créez un système de fichiers, affectez systématiquement 30 % d'espace disque en plus, pour tenir compte d'éventuelles mises à niveau ultérieures de Solaris. Chaque nouvelle version de Solaris requiert environ 10 % d'espace disque supplémentaire par rapport à la version qui la précède. En affectant 30 % d'espace disque supplémentaire, vous pourrez effectuer plusieurs mises à niveau de Solaris sans avoir à créer de nouvelles tranches sur votre système.
- Affectez de l'espace disque supplémentaire à d'éventuels logiciels supplémentaires Solaris ou d'éditeurs tiers.

Si vous utilisez Solaris Live Upgrade, reportez-vous à la rubrique « [Espace disque](#page-367-0) [minimum requis par Solaris Live Upgrade](#page-367-0) » à la page 368.

### Espace disque requis pour chaque groupe de logiciels

Les groupes de logiciels Solaris sont des collections de modules Solaris. Chaque groupe de logiciels supporte des fonctions et des pilotes différents. À vous de sélectionner le groupe de logiciels que vous souhaitez installer, en fonction de vos besoins.

- Core System Support Software Group : contient le code minimum requis pour initialiser et exécuter un système Solaris en réseau.
- End User Solaris Software Group : ce groupe de logiciels pour utilisateur final contient le minimum de code requis pour initialiser et exécuter un système Solaris en réseau ainsi que l'environnement de Bureau CDE (Common Desktop Environment).
- <span id="page-48-0"></span>■ Developer Solaris Software Group : ce groupe de logiciels pour développeur regroupe le groupe de logiciels pour utilisateur final, ainsi qu'un support de développement de logiciels. Ce support de développement comporte des bibliothèques, des fichiers, des pages de manuel et des outils de programmation. Les programmes de compilation ne sont pas fournis.
- Entire Solaris Software Group : ce groupe complet comporte le groupe de logiciels Developer Solaris, ainsi que d'autres logiciels dédiés aux serveurs.
- Entire Solaris Software Group Plus OEM Support : ce groupe comporte le groupe de logiciels complet Entire Solaris, ainsi que des pilotes, notamment pour les équipements matériels dont le système n'est pas encore équipé au moment de l'installation.

En cours d'installation du logiciel Solaris, vous pouvez ajouter des modules au groupe de logiciels choisi ou en supprimer. Pour sélectionner des modules à ajouter ou supprimer, vous devez connaître les dépendances logicielles et savoir comment les modules du logiciel Solaris sont organisés.

Le tableau ci-dessous répertorie les groupes de logiciels Solaris ainsi que l'espace disque requis par chacun d'entre eux.

**Remarque :** l'espace swap est compris dans l'espace disque requis.

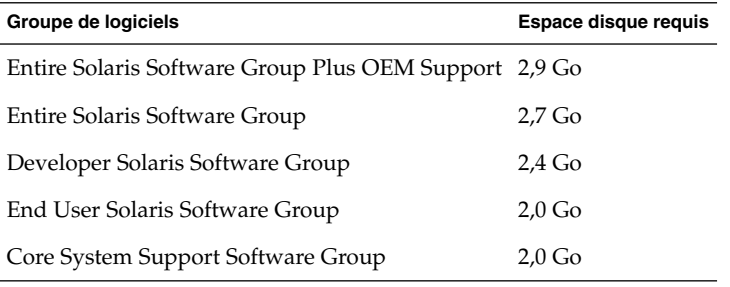

**TABLEAU 5–1** Espace disque requis pour chaque groupe de logiciels

### SPARC: allocation d'espace swap

Par défaut, les programmes d'installation Solaris affectent de l'espace swap en plaçant le swap de manière à ce qu'il démarre sur le premier cylindre de disque disponible (il s'agit en général du cylindre 0 sur les systèmes SPARC). Cette affectation fournit le plus d'espace possible au système de fichiers racine (/) lors de la configuration de disque par défaut et prend en charge l'augmentation du système de fichiers racine (/)

Chapitre 5 • Lignes directrices pour l'affectation d'espace disque et d'espace swap - Planification **49**

lors d'une mise à niveau. Si vous utilisez l'option de configuration automatique des tranches de disques du programme d'installation Solaris et empêchez la modification manuelle de la taille de la tranche de swap, une zone swap par défaut de 512 Mo sera affectée.

Si vous pensez éventuellement avoir besoin d'étendre la zone swap par la suite, vous pouvez placer la tranche swap de sorte à ce qu'elle démarre sur un autre cylindre de disque en appliquant l'une des méthodes proposées ci-dessous.

- Si vous utilisez Solaris Web Start et le Programme suninstall de Solaris, vous pouvez personnaliser la configuration du disque en mode cylindre puis affecter manuellement la tranche swap à l'endroit de votre choix.
- Si vous utilisez le programme d'installation personnalisée JumpStart de Solaris, vous pouvez affecter la tranche swap dans le fichier de profil. Pour de plus amples informations sur le fichier de profil JumpStart personnalisé de Solaris, reportez-vous à la rubrique « [Création d'un profil](#page-248-0) » à la page 249.

Pour profiter d'un aperçu de la notion d'espace swap, consultez la rubrique "Configuring Additional Swap Space (Tasks)" in *System Administration Guide: Basic Administration*.

# <span id="page-50-0"></span>Collecte d'informations en vue d'une installation ou d'une mise à niveau – Planification

Ce chapitre regroupe les listes de vérification et les fiches de travail qui vous permettent de collecter l'ensemble des informations dont vous avez besoin pour installer ou mettre à niveau votre système.

- « Liste de vérification en vue d'une installation » à la page 51
- « [Fiche de travail d'installation](#page-51-0) » à la page 52
- « [Liste de vérification en vue d'une mise](#page-57-0) à niveau » à la page 58
- « [Fiche de travail de mise](#page-58-0) à niveau » à la page 59

### Liste de vérification en vue d'une installation

Utilisez la liste de vérification ci-dessous pour effectuer les préparatifs nécessaires à l'installation de l'environnement d'exploitation Solaris.

Si vous envisagez d'installer le logiciel Solaris sur votre système par le biais d'une ligne tip(1), vérifiez que les propriétés d'affichage de la fenêtre correspondante indiquent au minimum 80 colonnes pour 24 lignes.

Pour connaître les dimensions effectives de votre fenêtre tip, utilisez la commande stty. Pour de plus amples informations, consultez la page de manuel stty(1).

- Si votre système fait partie d'un réseau, vérifiez qu'un connecteur Ethernet, ou autre adaptateur réseau similaire, est bien relié à votre système.
- Si vous utilisez le programme d'installation Solaris Web Start à partir du CD d'installation Solaris 9, reportez-vous à « [Contraintes d'utilisation du CD](#page-31-0) [d'installation Solaris 9](#page-31-0) » à la page 32.
- Vérifiez que l'espace disque disponible sur votre système est suffisant. Pour de plus amples informations, reportez-vous au [Chapitre 5.](#page-46-0)

**51**

- <span id="page-51-0"></span>■ SPARC : si vous utilisez le DVD, entrez la commande suivante à l'invite ok pour lancer l'initialisation : **boot cdrom**.
- Consultez les *Notes de version de Solaris* 9 et les notes de version du fournisseur pour vérifier que le logiciel utilisé est pris en charge par la nouvelle version de Solaris.
- Consultez le *Solaris 9 Sun Hardware Platform Guide* pour vérifier que le matériel utilisé est également pris en charge.
- Consultez la documentation qui accompagne votre système pour vérifier la compatibilité entre votre système, ses périphériques et la version de Solaris.

### Fiche de travail d'installation

Collectez sur la fiche de travail toutes les informations dont vous avez besoin pour effectuer une installation de l'environnement d'exploitation Solaris. Vous n'êtes pas tenu de collecter l'ensemble des informations mentionnées sur la fiche de travail. Il vous suffit de collecter les informations relatives à votre système.

**Remarque :** ignorez les lignes grisées si vous installez Solaris sur un système autonome, hors réseau.

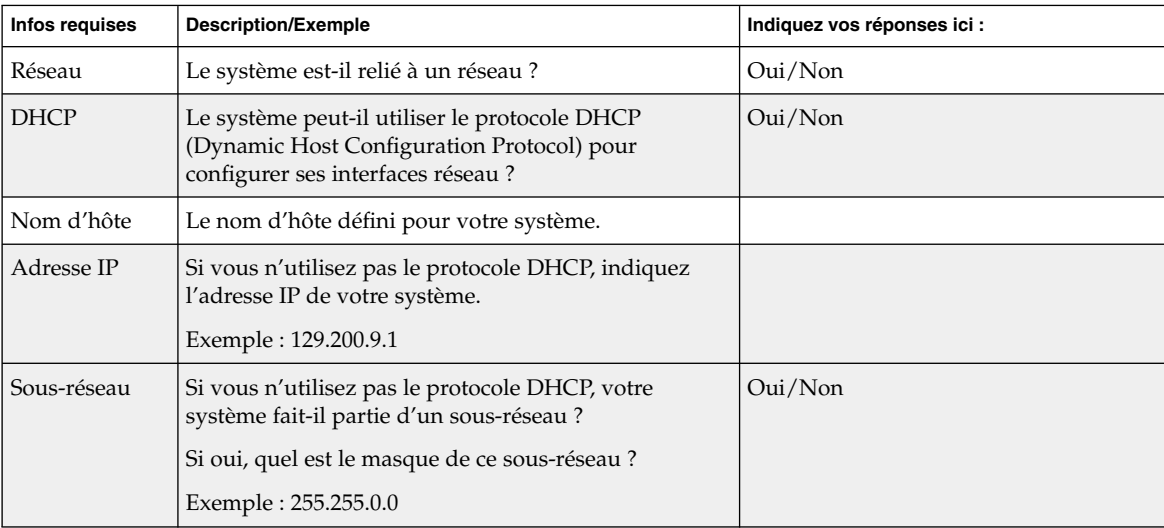

**TABLEAU 6–1** Fiche de travail d'installation

**52** Guide d'installation Solaris 9 • Septembre 2003

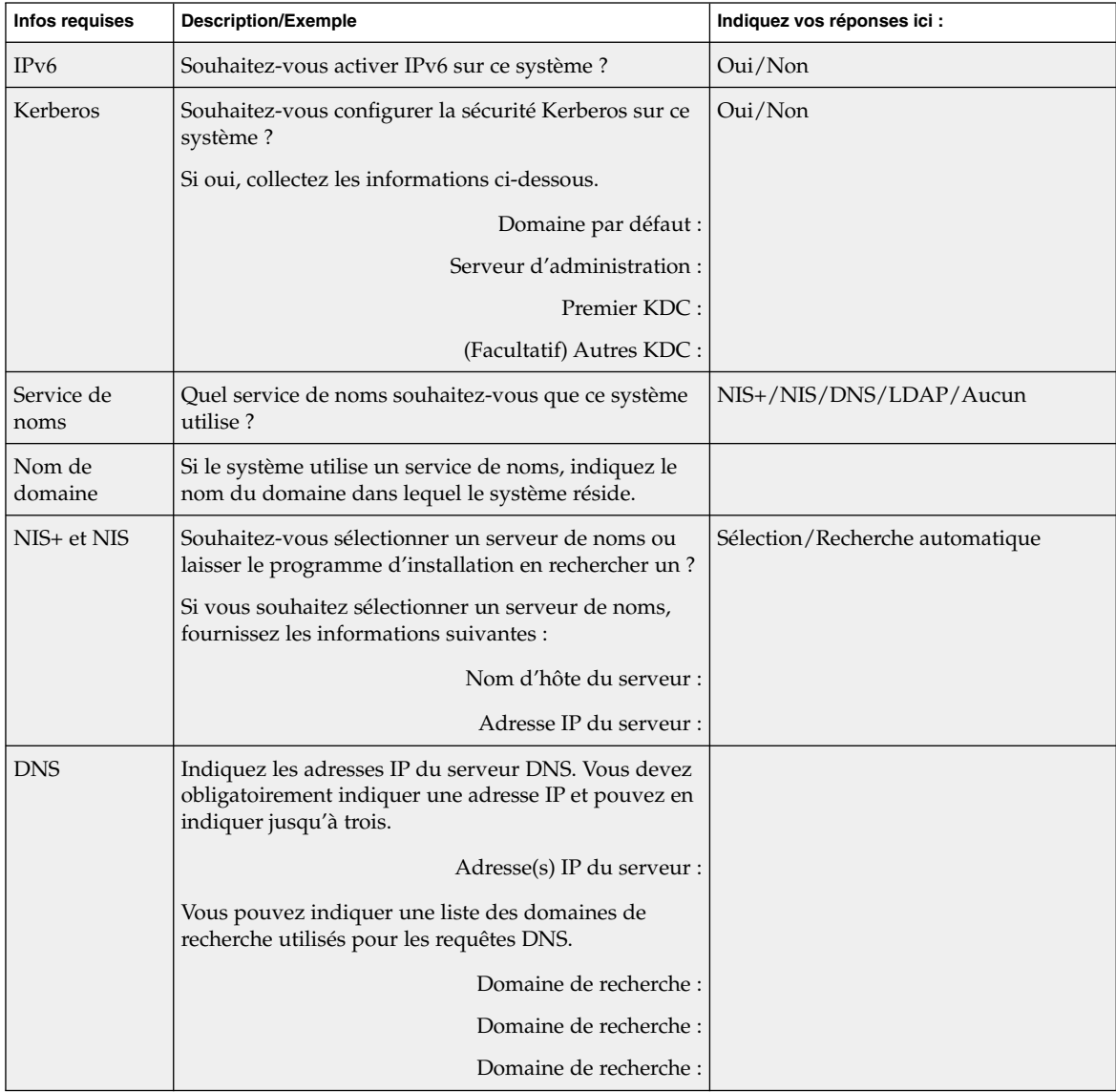

### **TABLEAU 6–1** Fiche de travail d'installation *(Suite)*

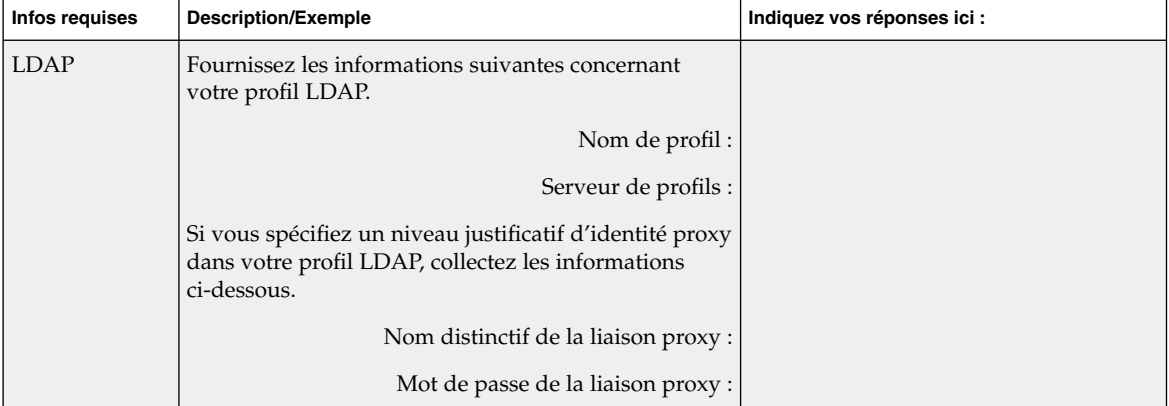

### **TABLEAU 6–1** Fiche de travail d'installation *(Suite)*

**54** Guide d'installation Solaris 9 • Septembre 2003

| <b>Infos requises</b>  | <b>Description/Exemple</b>                                                                                                    | Indiquez vos réponses ici :                                        |
|------------------------|----------------------------------------------------------------------------------------------------|--------------------------------------------------------------------|
| Route par<br>défaut    | Souhaitez-vous spécifier une adresse IP pour la route<br>par défaut ou laisser le programme d'installation<br>Solaris Web Start ou le Programme suninstall de<br>Solaris en chercher une?<br>La route par défaut offre un pont qui fait suivre le                                                                                                    | Choisissez entre Une/Détection<br>automatique/Aucune               |
|                        | trafic entre deux réseaux physiques. Une adresse IP<br>est un nombre entier qui identifie chaque hôte sur un<br>réseau.                                                                                                    |                                                                    |
|                        | Les possibilités indiquées ci-dessous vous sont<br>données.<br>Vous pouvez spécifier l'adresse IP. Un fichier<br>■<br>/etc/defaultrouter est créé et porte l'adresse<br>IP que vous avez spécifiée. Lors du redémarrage<br>du système, cette adresse deviendra la route par<br>défaut.<br>Vous pouvez laisser le logiciel détecter une<br>■<br>adresse IP.<br>Le Programme suninstall de Solaris<br>■<br>détecte une adresse IP lorsque le système est<br>redémarré.<br>Le programme d'installation Solaris Web Start<br>peut détecter une route par défaut. Toutefois,<br>le système doit se trouver sur un sous-réseau<br>doté d'un routeur qui s'annonce lui-même à<br>l'aide du protocole de découverte de routeur<br>ICMP.<br>Vous pouvez sélectionner Aucune si vous ne<br>■<br>possédez pas de routeur ou si vous souhaitez que<br>le logiciel détecte une adresse IP plus tard. Ce<br>dernier tente automatiquement de détecter une<br>adresse IP lors du redémarrage. |                                                                    |
|                        | Adresse IP de l'hôte :                                                                                                    |                                                                    |
| Fuseau horaire         | Comment souhaitez-vous définir votre fuseau horaire<br>par défaut ?                                                                                                    | Région géographique<br>D'après GMT<br>Fichier des fuseaux horaires |
| Versions<br>localisées | Quelles régions géographiques souhaitez-vous que le<br>système prenne en charge?                                                                                                    |                                                                    |

**TABLEAU 6–1** Fiche de travail d'installation *(Suite)*

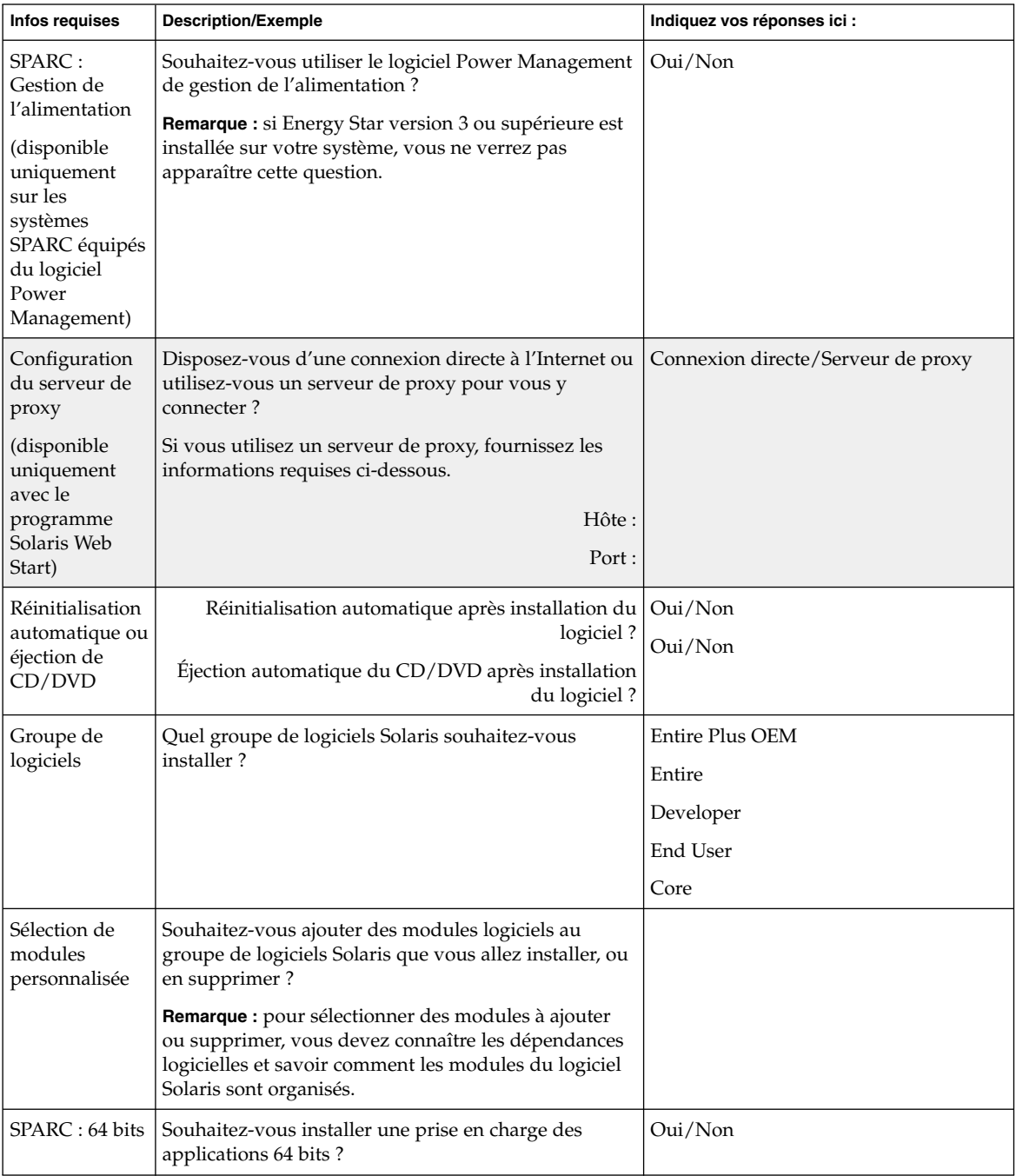

÷

**TABLEAU 6–1** Fiche de travail d'installation *(Suite)*

**56** Guide d'installation Solaris 9 • Septembre 2003

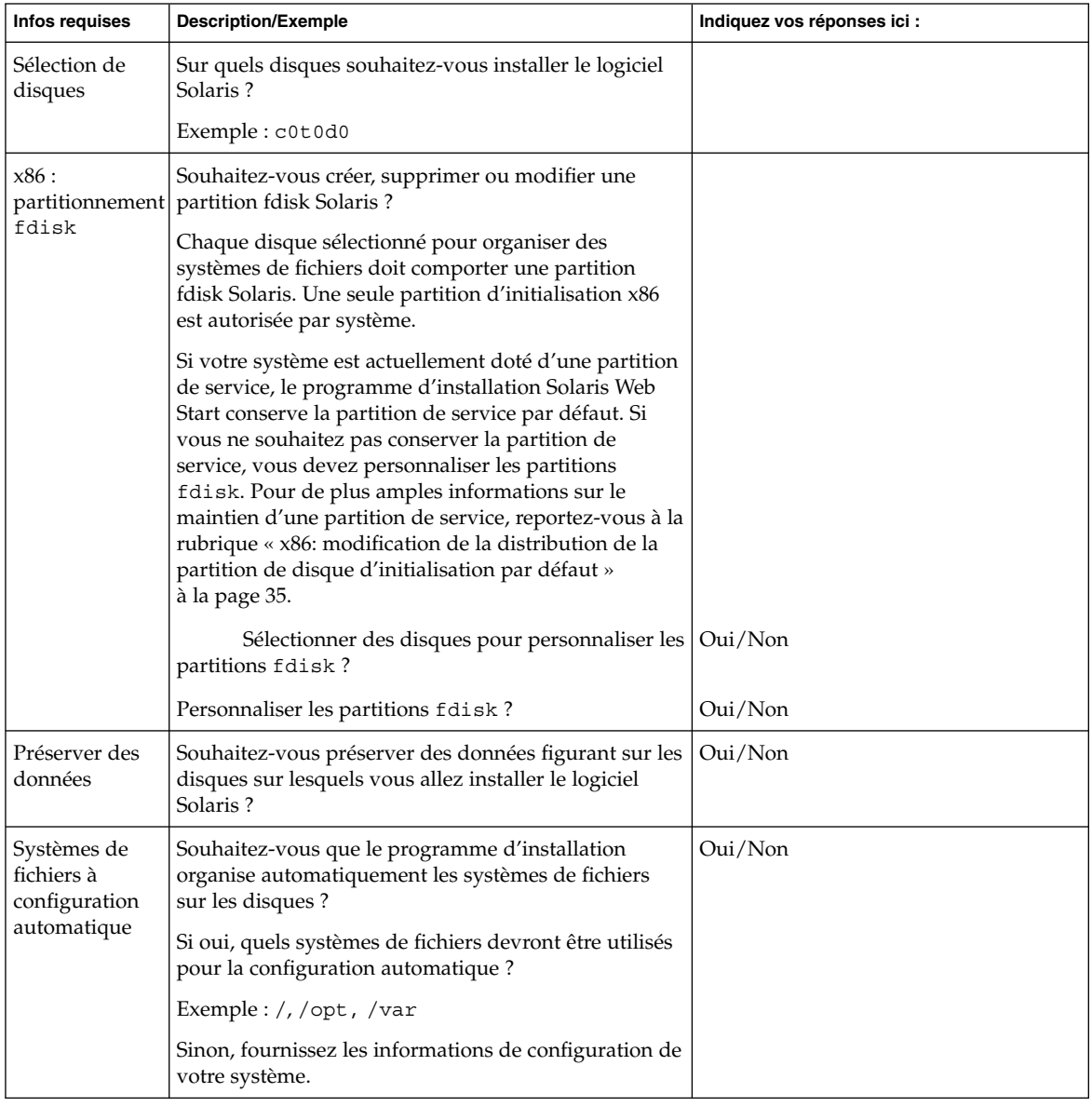

#### **TABLEAU 6–1** Fiche de travail d'installation *(Suite)*

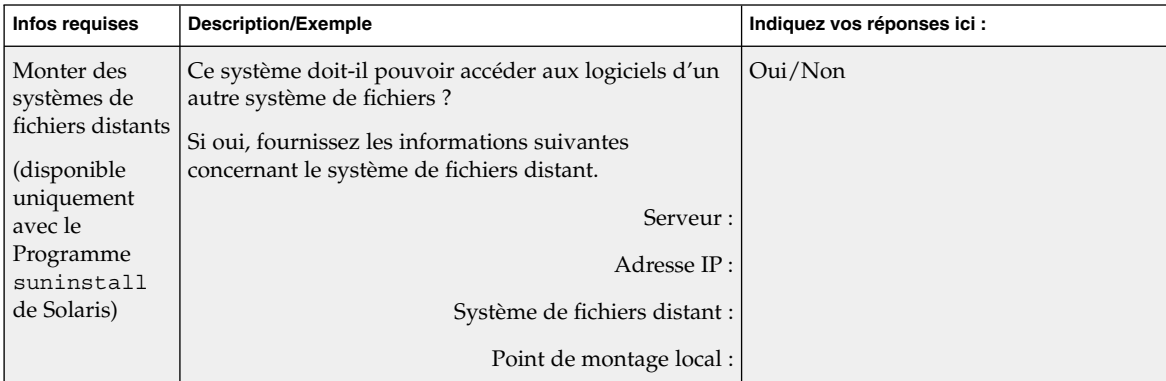

#### <span id="page-57-0"></span>**TABLEAU 6–1** Fiche de travail d'installation *(Suite)*

### Liste de vérification en vue d'une mise à niveau

Utilisez la liste de vérification ci-dessous pour effectuer les préparatifs nécessaires à la mise à niveau de l'environnement d'exploitation Solaris.

Si vous essayez de mettre à niveau le logiciel Solaris sur un système à l'aide de la ligne tip(1), vérifiez que les propriétés de la fenêtre correspondante indiquent au minimum 80 colonnes pour 24 lignes.

Pour connaître les dimensions effectives de votre fenêtre tip, utilisez la commande stty. Pour de plus amples informations, consultez la page de manuel stty(1).

- Si votre système fait partie d'un réseau, vérifiez qu'un connecteur Ethernet, ou un autre adaptateur réseau similaire, est bien relié à votre système.
- Si vous utilisez le programme Solaris Web Start à partir du CD d'installation Solaris 9, vérifiez que le disque sélectionné comporte une tranche de 512 Mo. Pour de plus amples informations, notamment sur les contraintes relatives aux systèmes x86, consultez le [Tableau 2–4.](#page-32-0) Vous pouvez ignorer ces contraintes, si vous installez Solaris à partir d'un DVD ou d'une image d'installation.
- Si vous utilisez Solaris Live Upgrade, déterminez les ressources minimales dont vous avez besoin pour créer un nouvel environnement d'initialisation et le mettre à niveau. Pour de plus amples informations, reportez-vous au [Chapitre 31.](#page-366-0)
- Si vous utilisez Solaris Live Upgrade en association avec le gestionnaire de volumes Solaris Volume Manager, désactivez le miroir racine. Pour de plus amples informations, reportez-vous aux « [Conseils de sélection de tranches pour les](#page-372-0) [systèmes de](#page-372-0) fichiers » à la page 373.
- Vérifiez que l'espace disque disponible sur votre système est suffisant. Pour de plus amples informations, reportez-vous au [Chapitre 5.](#page-46-0)
- <span id="page-58-0"></span>■ SPARC : si vous utilisez le DVD, entrez la commande suivante à l'invite ok pour lancer l'initialisation : **boot cdrom**.
- Consultez le document *Solaris 9 Release Notes* et les notes de version du fournisseur pour vérifier que le logiciel utilisé est pris en charge par la nouvelle version de Solaris.
- Consultez le document *Solaris 9 Sun Hardware Platform Guide* pour vérifier que le matériel utilisé est également pris en charge.
- Consultez la documentation qui accompagne votre système pour vérifier la compatibilité entre votre système, ses périphériques et la version de Solaris.
- Consultez la documentation du fournisseur et celle qui accompagne les logiciels d'éditeurs tiers pour connaître les éventuelles instructions complémentaires de mise à niveau.
- Recherchez tous les patchs disponibles dont vous pourriez avoir besoin. Vous trouverez la liste à jour des à l'adresse<http://sunsolve.sun.com> .
- Recherchez le logiciel Prestoserve sur votre système. Vous risquez de perdre des données si vous commencez le processus de mise à niveau en éteignant votre système avec la commande init 0. Reportez-vous à la documentation de Prestoserve pour connaître les procédures d'arrêt.
- $x86$ : si vous utilisez le système d'exploitation Linux, la partition fdisk Solaris et la partition swap Linux utilisent le même identifiant, 0x82. Pour remédier à ce problème, choisissez l'une des procédures suivantes :
	- choisissez de ne pas utiliser de partition swap Linux, sous réserve que votre système soit équipé d'une mémoire suffisante ;
	- placez la partition swap Linux sur un autre disque ;
	- sauvegardez les données Linux que vous souhaitez conserver, installez l'environnement d'exploitation Solaris, *puis* réinstallez Linux.

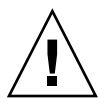

**Attention :** si vous décidez d'installer Linux après l'environnement d'exploitation Solaris, le programme d'installation de Linux vous demande si vous souhaitez formater la partition swap Linux (la partition fdisk Solaris en fait) en fichier swap. Répondez non à cette invite.

### Fiche de travail de mise à niveau

Collectez sur la fiche de travail toutes les informations dont vous avez besoin pour effectuer une mise à niveau de l'environnement d'exploitation Solaris. Vous n'êtes pas tenu de collecter l'ensemble des informations mentionnées sur la fiche de travail. Il

vous suffit de collecter les informations relatives à votre système. Si vous effectuez la mise à niveau par le biais du réseau, le programme d'installation se charge d'entrer les informations à votre place, d'après la configuration effective de votre système.

Vous ne pouvez pas changer les identifications de base de votre système, comme son nom d'hôte ou son adresse IP. Si le programme d'installation vous invite à entrer ces identifiants de base, vous devez impérativement saisir les valeurs d'origine. Si vous utilisez le programme Solaris Web Start pour effectuer votre mise à niveau, celle-ci échoue si vous tentez de modifier l'une des valeurs d'identification.

**Remarque :** ignorez les lignes grisées si vous effectuez une mise à niveau de Solaris sur un système autonome, hors réseau.

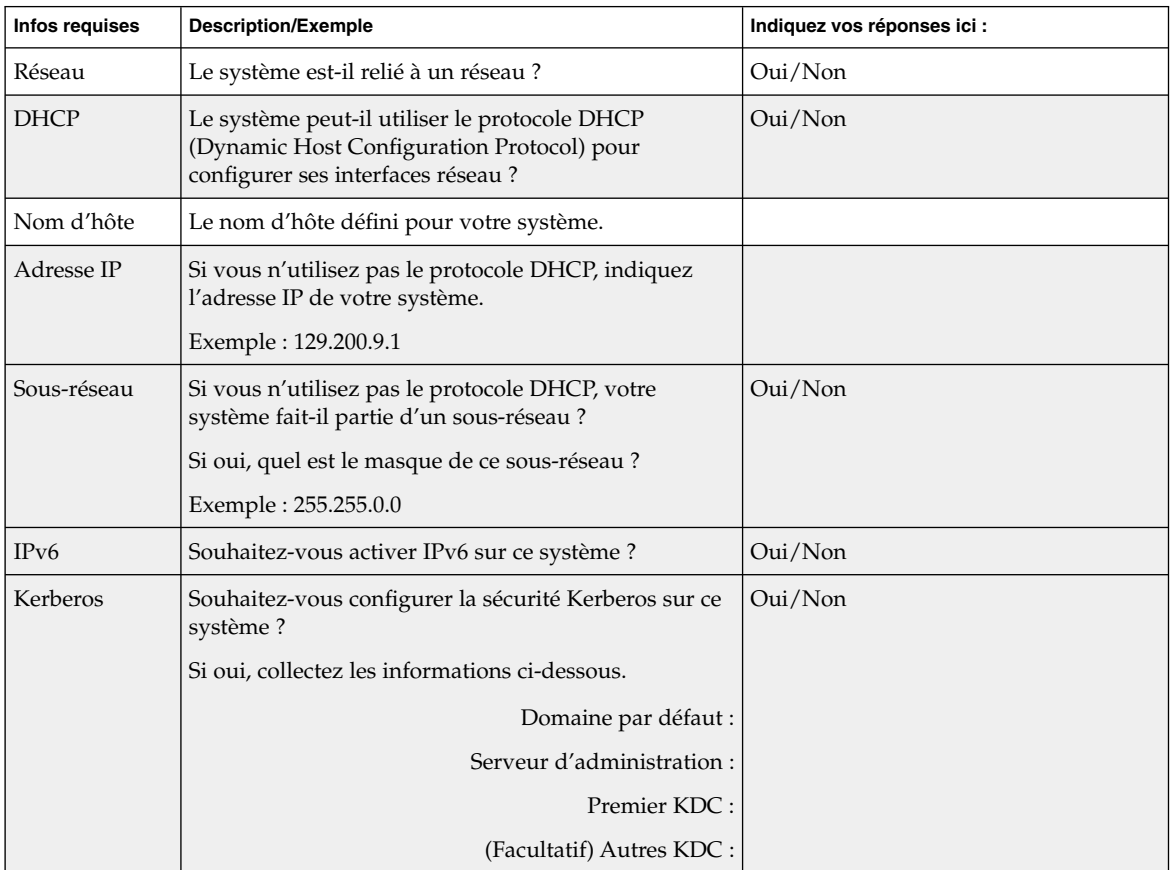

#### **TABLEAU 6–2** Fiche de travail de mise à niveau

**60** Guide d'installation Solaris 9 • Septembre 2003

| <b>Infos requises</b> | <b>Description/Exemple</b>                                                                                                    | Indiquez vos réponses ici :     |
|-----------------------|----------------------------------------------------------------------------------------------------|---------------------------------|
| Service de<br>noms    | Quel service de noms souhaitez-vous que ce système<br>utilise?                                                                         | NIS+/NIS/DNS/LDAP/Aucun         |
| Nom de<br>domaine     | Si le système utilise un service de noms, indiquez le<br>nom du domaine dans lequel le système réside.                                 |                                 |
| NIS+ et NIS           | Souhaitez-vous sélectionner un serveur de noms ou<br>laisser le programme d'installation en rechercher un ?                            | Sélection/Recherche automatique |
|                       | Si vous souhaitez sélectionner un serveur de noms,<br>fournissez les informations ci-dessous.                                          |                                 |
|                       | Nom d'hôte du serveur :                                                                                                    |                                 |
|                       | Adresse IP du serveur :                                                                                                    |                                 |
| <b>DNS</b>            | Indiquez les adresses IP du serveur DNS. Vous devez<br>obligatoirement indiquer une adresse IP et pouvez en<br>indiquer jusqu'à trois. |                                 |
|                       | Adresse(s) IP du serveur :                                                                                                    |                                 |
|                       | Vous pouvez indiquer une liste des domaines de<br>recherche utilisés pour les requêtes DNS.                                            |                                 |
|                       | Domaine de recherche :                                                                                                    |                                 |
| <b>LDAP</b>           | Indiquez les informations suivantes concernant votre<br>profil LDAP.                                                                   |                                 |
|                       | Nom de profil:                                                                                                    |                                 |
|                       | Serveur de profils :                                                                                                    |                                 |
|                       | Adresse IP:                                                                                                    |                                 |
|                       | Si vous spécifiez un niveau justificatif d'identité proxy<br>dans votre profil LDAP, collectez les informations<br>suivantes :         |                                 |
|                       | Nom distinctif de la liaison proxy :                                                                                                   |                                 |
|                       | Mot de passe de la liaison proxy :                                                                                                    |                                 |

**TABLEAU 6–2** Fiche de travail de mise à niveau *(Suite)*

| <b>Infos requises</b>  | <b>Description/Exemple</b>                                                                                                    | Indiquez vos réponses ici :                                        |
|------------------------|----------------------------------------------------------------------------------------------------|--------------------------------------------------------------------|
| Route par<br>défaut    | Souhaitez-vous spécifier une adresse IP pour la route<br>par défaut ou laisser le programme d'installation<br>Solaris Web Start ou le Programme suninstall de<br>Solaris en chercher une?<br>La route par défaut offre un pont qui fait suivre le                                                                                                    | Sélection/Recherche<br>automatique/Aucune                          |
|                        | trafic entre deux réseaux physiques. Une adresse IP<br>est un nombre entier qui identifie chaque hôte sur un<br>réseau.                                                                                                    |                                                                    |
|                        | Les possibilités indiquées ci-dessous vous sont<br>données.<br>Vous pouvez spécifier l'adresse IP. Un fichier<br>/etc/defaultrouter est créé et porte l'adresse<br>IP que vous avez spécifiée. Lors du redémarrage<br>du système, cette adresse deviendra la route par<br>défaut.<br>Vous pouvez laisser le logiciel détecter une<br>adresse IP.<br>Le Programme suninstall de Solaris<br>■<br>détecte une adresse IP lorsque le système est<br>redémarré.<br>Le programme d'installation Solaris Web Start<br>peut détecter une route par défaut. Toutefois,<br>le système doit se trouver sur un sous-réseau<br>doté d'un routeur qui s'annonce lui-même à<br>l'aide du protocole de découverte de routeur<br>ICMP.<br>Vous pouvez sélectionner Aucune si vous ne<br>■<br>possédez pas de routeur ou si vous souhaitez que<br>le logiciel détecte une adresse IP plus tard. Ce<br>dernier tente automatiquement de détecter une<br>adresse IP lors du redémarrage.<br>Adresse IP de l'hôte : |                                                                    |
| Fuseau horaire         | Comment souhaitez-vous définir votre fuseau horaire<br>par défaut ?                                                                                                    | Région géographique<br>D'après GMT<br>Fichier des fuseaux horaires |
| Versions<br>localisées | Quelles régions géographiques souhaitez-vous que le<br>système prenne en charge?                                                                                                    |                                                                    |

**TABLEAU 6–2** Fiche de travail de mise à niveau *(Suite)*

| <b>Infos requises</b>                                                                                                    | <b>Description/Exemple</b>                                                                                                    | Indiquez vos réponses ici :        |
|----------------------------------------------------------------------------------------------------|----------------------------------------------------------------------------------------------------|------------------------------------|
| SPARC :<br>Gestion de<br>l'alimentation<br>(disponible<br>uniquement<br>sur les<br>systèmes<br>SPARC équipés<br>du logiciel<br>Power<br>Management) | Souhaitez-vous utiliser le logiciel Power Management<br>de gestion de l'alimentation ?<br>Remarque : si Energy Star version 3 ou supérieure est<br>installée sur votre système, vous ne verrez pas<br>apparaître cette question. | Oui/Non                            |
| Configuration<br>du serveur de<br>proxy                                                                                                    | Disposez-vous d'une connexion directe à l'Internet ou<br>utilisez-vous un serveur de proxy pour vous y<br>connecter?                                                                                                    | Connexion directe/Serveur de proxy |
| (disponible<br>uniquement<br>avec le                                                                                                    | Si vous utilisez un serveur de proxy, fournissez les<br>informations requises ci-dessous.                                                                                                    |                                    |
| programme<br>Solaris Web<br>Start)                                                                                                    | Hôte:<br>Port:                                                                                                    |                                    |
| Réinitialisation<br>automatique ou                                                                                                    | Réinitialisation automatique après installation du<br>logiciel?                                                                                                    | Oui/Non<br>Oui/Non                 |
| éjection de<br>CD/DVD                                                                                                    | Éjection automatique du CD/DVD après installation<br>du logiciel ?                                                                                                    |                                    |
| Réaffectation<br>d'espace<br>disque                                                                                                    | Souhaitez-vous que le programme d'installation<br>réorganise automatiquement les systèmes de fichiers<br>sur les disques ?                                                                                                    | Oui/Non                            |
|                                                                                                    | Si oui, quels systèmes de fichiers devront être utilisés<br>pour la configuration automatique?                                                                                                    |                                    |
|                                                                                                    | Exemple: /, /opt, /var                                                                                                    |                                    |
|                                                                                                    | Sinon, vous devez fournir des informations sur la<br>configuration du système de fichiers.                                                                                                    |                                    |
| SPARC: 64 bits                                                                                                    | Souhaitez-vous installer une prise en charge des<br>applications 64 bits?                                                                                                    | Oui/Non                            |

**TABLEAU 6–2** Fiche de travail de mise à niveau *(Suite)*

**64** Guide d'installation Solaris 9 • Septembre 2003

<sup>-</sup>

# <span id="page-64-0"></span>Préconfiguration des informations de configuration du système – Tâches

Ce chapitre décrit la procédure de préconfiguration des informations système. La configuration préalable de votre système vous évite de devoir saisir les informations requises lors de d'installation de l'environnement d'exploitation de Solaris. Ce chapitre vous explique également comment préconfigurer les informations relatives à la gestion d'énergie (Power Management™). Ce chapitre comprend les rubriques suivantes :

- « Avantages inhérents à la préconfiguration des informations système » à la page 65
- « [Méthodes de préconfiguration des informations système](#page-65-0) » à la page 66
- « [Préconfiguration](#page-66-0) à l'aide du fichier sysidcfg » à la page 67
- « Préconfiguration à [l'aide d'un service de noms](#page-73-0) » à la page 74
- « [SPARC: Préconfiguration des informations de gestion d'alimentation](#page-76-0) » à [la page 77](#page-76-0)

### Avantages inhérents à la préconfiguration des informations système

Les diverses méthodes d'installation reposent sur les informations de configuration de votre système, notamment ses périphériques, son nom d'hôte, son adresse IP (Internet Protocol) et son service de noms. Avant de vous inviter à entrer les informations de configuration de votre système, les méthodes d'installation les recherchent dans le fichier sysidcfg, ainsi que dans les bases de données de votre service de noms.

Si le programme Solaris Web Start, le Programme suninstall de Solaris ou le programme d'installation JumpStart personnalisée détecte des informations système préconfigurées, il ne vous invite pas à les saisir de nouveau. Par exemple, si vous

<span id="page-65-0"></span>disposez de plusieurs systèmes et ne souhaitez pas avoir à définir votre fuseau horaire chaque fois que vous installez le logiciel Solaris 9 sur l'un des systèmes, il vous suffit de définir votre fuseau horaire une fois pour toutes dans le fichier sysidcfg, ou dans les bases de données de votre service de noms. Le programme d'installation de Solaris 9 cesse alors de vous inviter à définir systématiquement votre fuseau horaire.

### Méthodes de préconfiguration des informations système

Pour préconfigurer les informations de configuration de votre système, vous avez le choix entre plusieurs méthodes. Vous pouvez entrer ces informations :

- soit dans un fichier sysidcfg enregistré sur un système distant ou sur une disquette,
- soit dans la base de données de services de noms disponible sur votre site.

Consultez le tableau ci-dessous pour déterminer la méthode de préconfiguration appropriée à votre système.

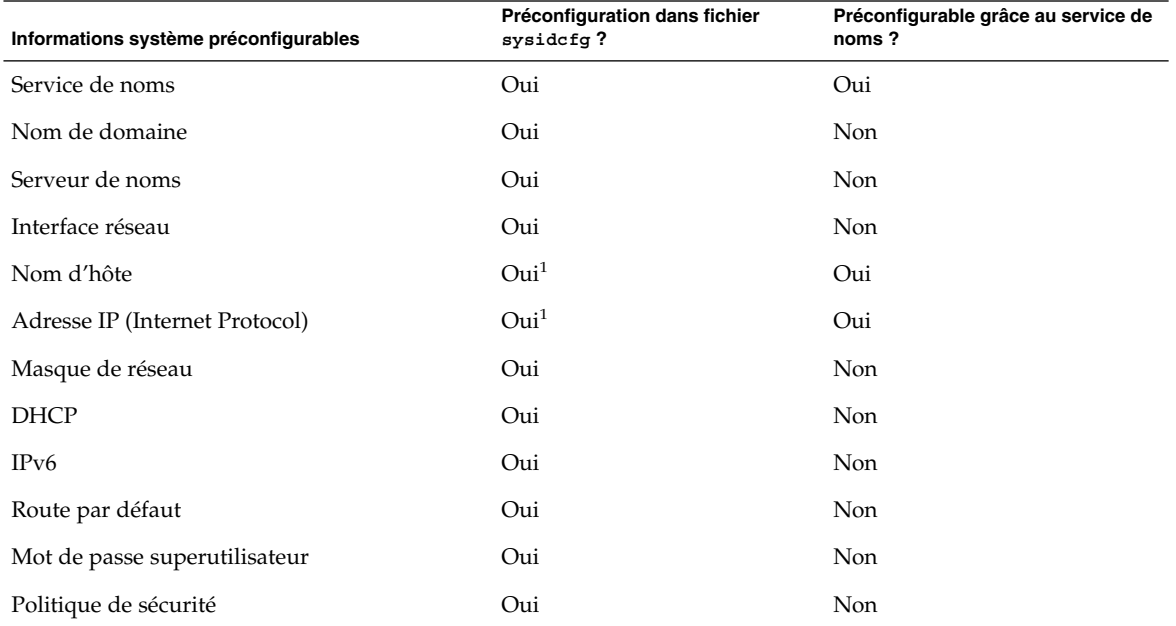

**TABLEAU 7–1** Méthodes de préconfiguration des informations système

**66** Guide d'installation Solaris 9 • Septembre 2003

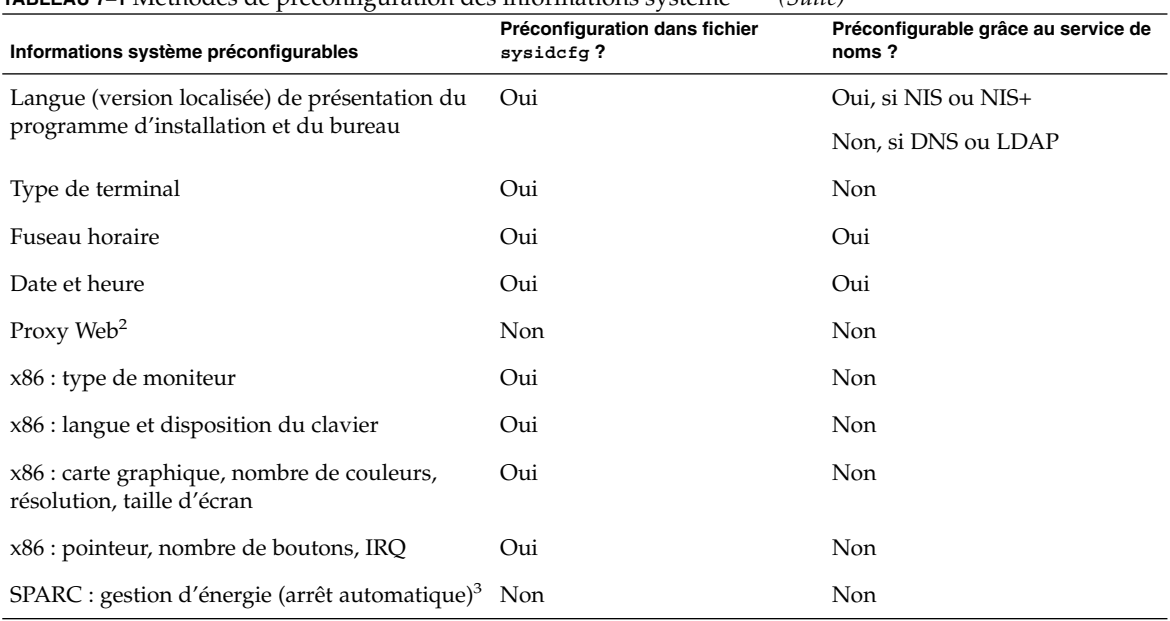

#### <span id="page-66-0"></span>**TABLEAU 7–1** Méthodes de préconfiguration des informations système *(Suite)*

1. Ces informations étant spécifiques à chaque système, modifiez le service de noms plutôt que de créer un fichier sysidcfg distinct pour chaque système.

- 2. Vous pouvez configurer ces informations lors de l'installation de Solaris Web Start, mais pas à l'aide du fichier sysidcfg, ni du service de noms.
- 3. La préconfiguration de ces informations système est impossible dans le fichier sysidcfg ou le service de noms. Pour plus de détails, consultez la rubrique [«](#page-76-0) [SPARC: Préconfiguration des informations de gestion d'alimentation](#page-76-0) » à [la page 77.](#page-76-0)

### Préconfiguration à l'aide du fichier sysidcfg

Pour préconfigurer un système, vous pouvez spécifier un certain nombre de mots-clés dans le fichier sysidcfg. Les mots-clés utilisables sont répertoriés dans le [Tableau](#page-68-0) [7–2.](#page-68-0)

Vous devez impérativement créer un fichier sysidcfg distinct pour chaque système requérant une configuration spécifique, mais pouvez utiliser le même fichier sysidcfg pour préconfigurer un même fuseau horaire sur plusieurs systèmes. Toutefois, pour préconfigurer un mot de passe superutilisateur distinct sur chacun de ces systèmes, vous devez créer un fichier sysidcfg distinct pour chaque système.

Chapitre 7 • Préconfiguration des informations de configuration du système – Tâches **67**

Vous pouvez enregistrer un fichier sysidcfg sur les supports suivants.

- Système de fichier NFS : si vous placez le fichier sysidcfg dans un système de fichiers NFS partagé, vous devez utiliser l'option -p de la commande add install client(1M), lors de la configuration d'installation du système à partir de votre réseau. L'option -p indique au système où trouver le fichier sysidcfg lors de l'installation du logiciel Solaris 9.
- Sur une disquette UFS ou PCFS. Placez le fichier sysidcfg dans le répertoire racine (/) de la disquette.

**Remarque :** si vous effectuez une installation JumpStart personnalisée et souhaitez utiliser un fichier sysidcfg enregistré sur une disquette, vous devez le placer sur la disquette du profil. Pour créer une disquette de profil, reportez-vous à la rubrique [«](#page-239-0) [Création d'une disquette de profils pour systèmes autonomes](#page-239-0) » à la page 240.

Vous ne pouvez placer qu'un seul fichier sysidcfg dans un répertoire ou sur une disquette. Si vous devez créer plusieurs fichiers sysidcfg, placez impérativement chacun d'entre eux dans un répertoire distinct ou sur une disquette distincte.

### Règles de syntaxe pour les fichiers sysidcfg

Vous pouvez utiliser deux types de mots-clés dans un fichier sysidcfg : des mots-clés indépendants et des mots-clés dépendants. L'unicité des mots-clés dépendants n'est garantie que parmi des mots-clés indépendants. Un mot-clé dépendant n'existe que s'il est identifié par le mot-clé indépendant dont il dépend.

Dans l'exemple ci-dessous, name\_service est le mot-clé indépendant, tandis que domain name et name server sont des mots-clés dépendants :

```
name service=NIS {domain name=marquee.central.sun.com
name server=connor(129.152.112.3)}
```
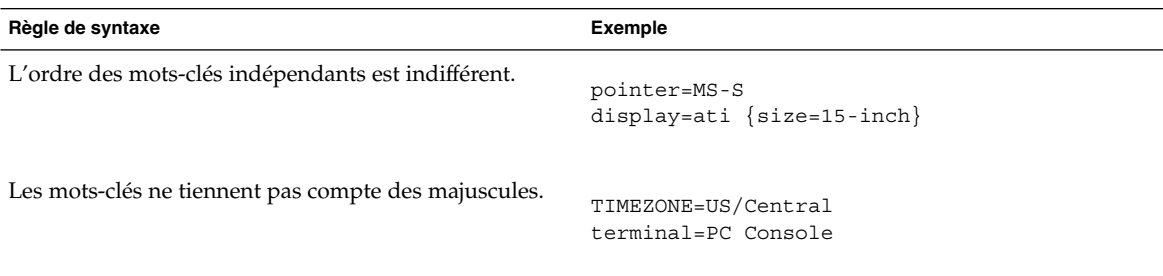

**68** Guide d'installation Solaris 9 • Septembre 2003

<span id="page-68-0"></span>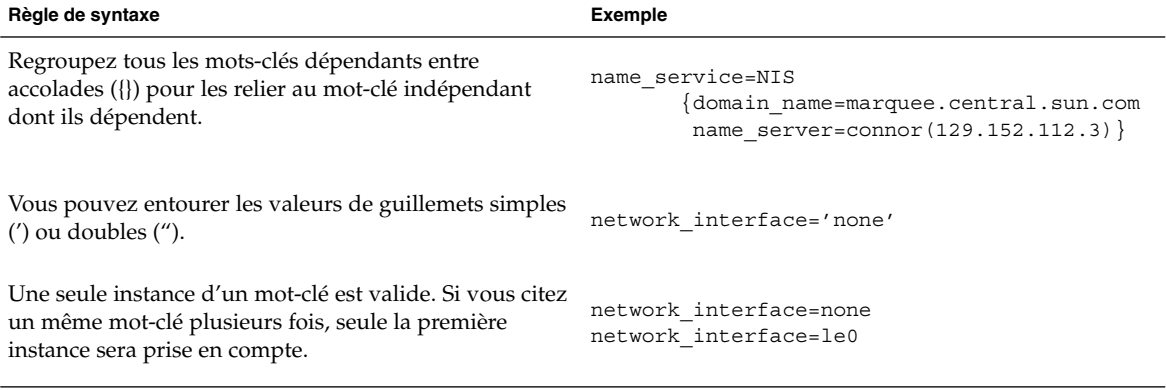

### Mots-clés utilisables dans un fichier sysidcfg

Le tableau ci-dessous répertorie les mots-clés que vous pouvez employer dans un fichier sysidcfg.

**TABLEAU 7–2** Mots-clés utilisables dans sysidcfg

| Informations de<br>configuration                       | Mots-clés                                                                                                    | Valeurs ou exemples                                                                                                    |
|--------------------------------------------------------|----------------------------------------------------------------------------------------------------|----------------------------------------------------------------------------------------------------|
| Service de noms,<br>nom de domaine,<br>serveur de noms | name service=NIS, NIS+, DNS,<br>LDAP, NONE                                                                                                    |                                                                                                    |
|                                                        | Options pour NIS et NIS+ :<br>{domain name= <i>nom_domaine</i><br>name server=nom_machine(adresse_IP)}                                                                                                    | name service=NIS<br>domain name=west.arp.com<br>name server=timber $(129.221.2.1)$ }                                                                                                    |
|                                                        |                                                                                                    | name service=NIS+<br>domain name=west.arp.com.<br>name server=timber $(129.221.2.1)$ }                                                                                                    |
|                                                        | Options pour DNS :<br>{domain name=nom_domaine<br>name server=adresse_IP, adresse_IP,<br><i>adresse_IP</i> (trois maximum)<br>search=nom_domaine,<br>nom_domaine,nom_domaine,<br>nom_domaine,nom_domaine, nom_domaine<br>(six maximum, la longueur totale doit)<br>être inférieure ou égale à 250 caractères) } | name service=DNS<br>{domain name=west.arp.com<br>name server=10.0.1.10,10.0.1.20<br>search=arp.com, east.arp.com}<br><b>Remarque</b> : ne choisissez qu'une valeur pour<br>name service. Ajoutez les mots-clés<br>domain name et/ou name server en fonction<br>de vos besoins. Si vous n'employez aucun<br>mot-clé, omettez les accolades {}. |

Chapitre 7 • Préconfiguration des informations de configuration du système – Tâches **69**

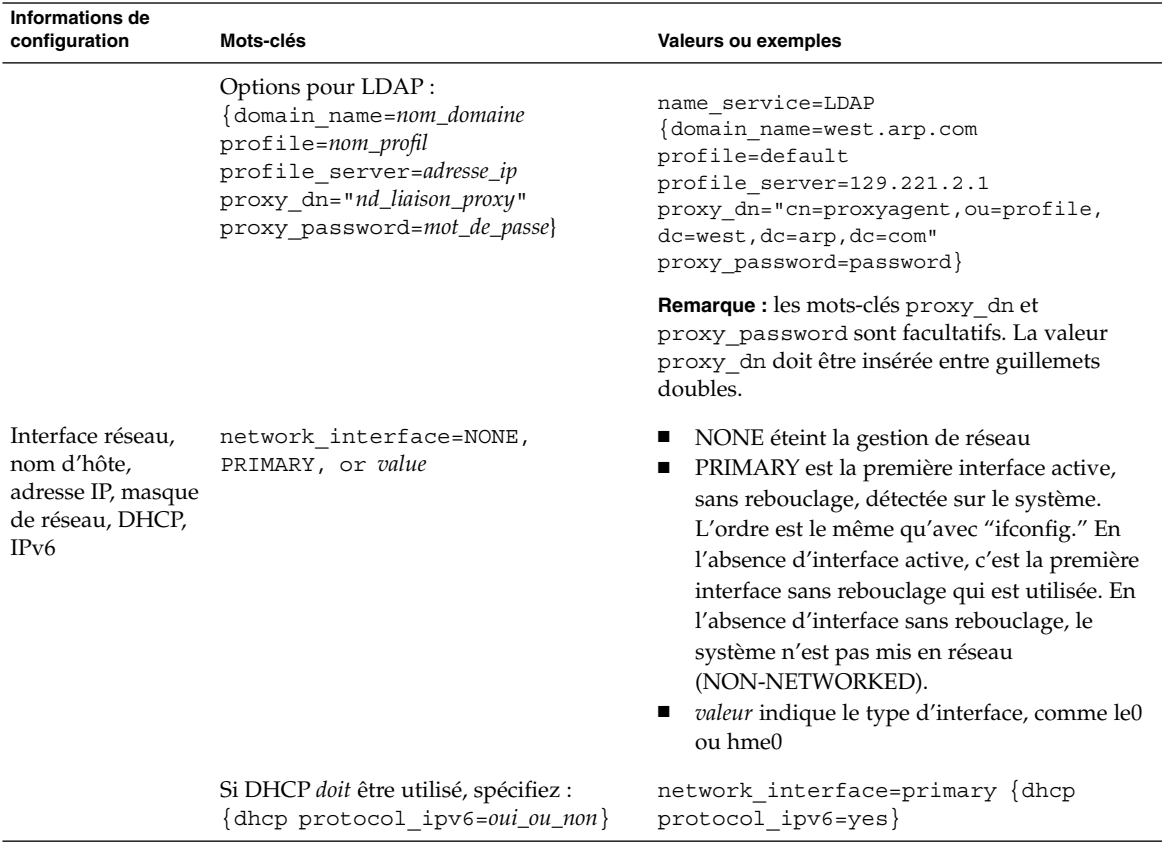

### **TABLEAU 7–2** Mots-clés utilisables dans sysidcfg *(Suite)*

| <b>Informations de</b><br>configuration                                     | Mots-clés                                                                                                    | Valeurs ou exemples                                                                                                    |
|-----------------------------------------------------------------------------|----------------------------------------------------------------------------------------------------|----------------------------------------------------------------------------------------------------|
|                                                                             | Si DHCP ne doit pas être utilisé, spécifiez :<br>${hostname = host_name}$<br>default_route=ip_address or NONE<br>ip_address=ip_address netmask=<br>netmask protocol_ipv6=yes_or_no}<br><b>Remarque</b> : si vous n'utilisez pas DHCP,<br>vous n'êtes pas tenu de spécifier<br>protocol ipv6=yes et<br>default_route. Cependant, veuillez<br>noter l'apparition des problèmes indiqués<br>ci-dessous.<br>En cas d'installation JumpStart vous<br>п<br>devez spécifier protocol_ipv6 dès<br>maintenant, sinon vous serez invité à<br>le faire ultérieurement.<br>ш<br>Si default route n'est pas<br>spécifié et que l'une de ces valeurs ne<br>peut pas être détectée à l'aide du<br>protocole de découverte de routeur<br>ICMP, vous êtes invité à choisir un<br>chemin d'accès. | network interface=le0 {hostname=feron<br>default route=129.146.88.1<br>ip address=129.146.88.210<br>$network=255.255.0.0$ protocol ipv6=no}<br><b>Remarque :</b> ne choisissez qu'une seule valeur<br>pour network_interface. En fonction de vos<br>besoins, incluez ou non n'importe quelle<br>combinaison des mots-clés hostname,<br>ip_address et netmask. Si vous n'utilisez pas<br>ces mots-clés, omettez les accolades ({}). |
| Mot de passe<br>superutilisateur                                            | root password=mot de<br><i>passe_superutilisateur</i>                                                                                                    | Crypté dans /etc/shadow.                                                                                                    |
| Politique de<br>sécurité                                                    | security policy=kerberos, NONE<br>Options relatives à Kerberos :<br>{default_realm=FQDN<br>admin server=FQDN kdc=FQDN1,<br>$FQDN2$ , $FQDN3$ }<br>(FQDN est un nom de domaine complet).                                                                                                    | security_policy=kerberos<br>default realm=Yoursite.COM<br>admin server=krbadmin. Yoursite. COM<br>kdc=kdc1.Yoursite.COM,<br>kdc2.Yoursite.COM}<br>Remarque : vous pouvez indiquer jusqu'à trois<br>KDC (Key Distribution Centers), même si un seul                                                                                                    |
| Langue de<br>présentation du<br>programme<br>d'installation et du<br>bureau | system locale=version_localisée                                                                                                    | suffit.<br>Les valeurs des versions localisées figurent dans<br>le répertoire /usr/lib/locale ou dans le<br>Annexe D.                                                                                                    |
| Type de terminal                                                            | terminal= type_terminal                                                                                                    | Les valeurs des divers types de terminaux<br>figurent dans le répertoire<br>/usr/share/lib/terminfo.                                                                                                    |

**TABLEAU 7–2** Mots-clés utilisables dans sysidcfg *(Suite)*

Chapitre 7 • Préconfiguration des informations de configuration du système – Tâches **71**

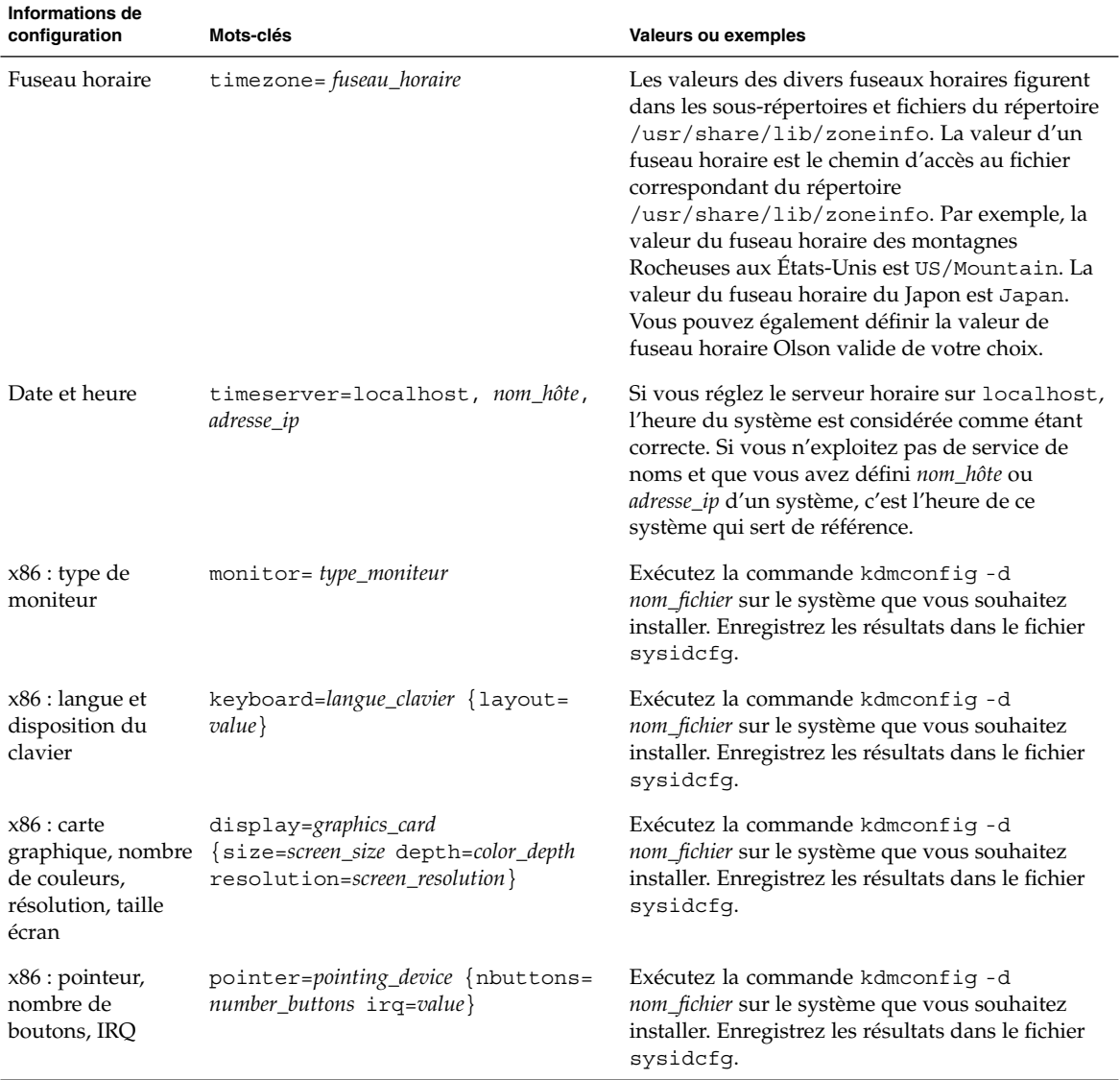

#### **TABLEAU 7–2** Mots-clés utilisables dans sysidcfg *(Suite)*

▼ Pour créer un fichier de configuration sysidcfg

- **1. Créez un fichier nommé sysidcfg dans l'éditeur de texte de votre choix.**
- **2. Entrez-y les mots-clés sysidcfg de votre choix.**
- **3. Enregistrez le fichier sysidcfg.**
**Remarque :** si vous devez créer plusieurs fichiers sysidcfg, placez impérativement chacun d'entre eux dans un répertoire distinct ou sur une disquette distincte.

#### **4. Pour rendre le fichier sysidcfg accessible aux clients, placez-le :**

- dans un système de fichiers NFS partagé. Utilisez la commande add\_install\_client(1M) suivie de l'option -p pour configurer le système que vous souhaitez installer à partir de votre réseau.
- dans le répertoire racine (/) d'une disquette UFS ou PCFS.

#### SPARC: exemple de fichier sysidcfg

Voici un exemple de fichier sysidcfg pour un groupe de systèmes SPARC. Les noms d'hôtes, les adresses IP et le masque de réseau de ces systèmes ont été préconfigurés dans le service de noms utilisé. Toutes les informations de configuration de ces systèmes figurent dans ce fichier, vous pouvez donc employer un profil JumpStart personnalisé pour effectuer une installation JumpStart personnalisée.

```
system_locale=en_US
timezone=US/Central
terminal=sun-cmd
timeserver=localhost
name service=NIS {domain name=marquee.central.sun.com
                 name server=connor(129.152.112.3)}
root_password=m4QPOWNY
network_interface=le0 {hostname=feron
                       default_route=129.146.88.1
                       ip_address=129.146.88.210
                      netmask=255.255.0.0
                      protocol_ipv6=no}
security_policy=kerberos {default_realm=Yoursite.COM
                          admin_server=krbadmin.Yoursite.COM
                          kdc=kdc1.Yoursite.COM,
                          kdc2.Yoursite.COM}
```
#### x86: exemple de fichier sysidcfg

Voici un exemple de fichier sysidcfg pour un groupe de systèmes x86 tous équipés du même type de clavier, de carte graphique et de pointeur. Vous obtenez les informations relatives aux périphériques (keyboard, display et pointer) en exécutant la commande kdmconfig(1M) suivie de l'option -d. L'exemple ci-après utilise un fichier sysidcfg ; vous êtes invité à sélectionner votre langue de travail (system\_locale) avant que l'installation se poursuive.

```
keyboard=ATKBD {layout=US-English}
display=ati {size=15-inch}
pointer=MS-S
```
Chapitre 7 • Préconfiguration des informations de configuration du système – Tâches **73**

```
timezone=US/Central
timeserver=connor
terminal=ibm-pc
name_service=NIS {domain_name=marquee.central.sun.com
                 name_server=connor(129.152.112.3)}
root_password=URFUni9
```
# Préconfiguration à l'aide d'un service de noms

Le tableau ci-après répertorie toutes les bases de données de service de noms que vous devez modifier ou alimenter en informations pour préconfigurer vos systèmes.

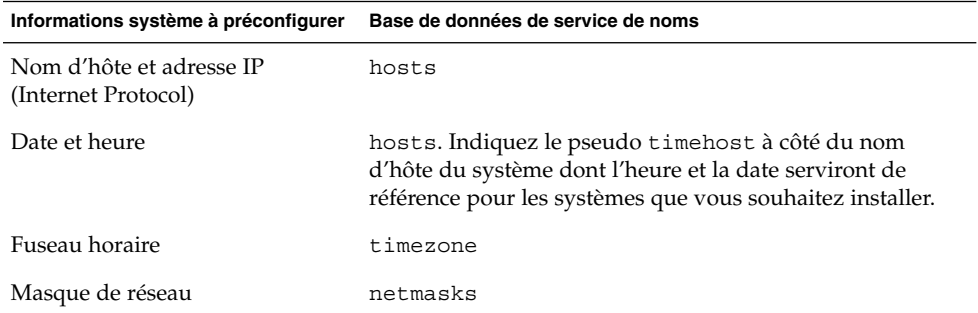

Vous ne pouvez pas préconfigurer la version localisée d'un système à l'aide d'un service de noms DNS ou LDAP. Si vous utilisez un service de noms NIS ou NIS+, suivez la procédure pour que votre service de noms préconfigure la version localisée d'un système :

- « Pour préconfigurer une version localisée à l'aide de NIS » à la page 74
- « [Pour préconfigurer une version localisée](#page-75-0) à l'aide de NIS+ » à la page 76

### ▼ Pour préconfigurer une version localisée à l'aide de NIS

- **1. Connectez-vous en tant que superutilisateur à votre serveur de noms.**
- **2. Accédez au fichier /var/yp/Makefile pour y ajouter la carte de la version localisée.**
	- **a. Insérez cette procédure shell après la dernière procédure shell** *variable* **.time.**

```
locale.time: $(DIR)/locale
       -e^{i\theta} [ -f $(DIR)/locale ]; then \
               sed -e "/^#/d" -e s/#.*$$// $(DIR)/locale \
                | awk '{for (i = 2; i <= NF; i + +) print $i, $0}' \|\$(MAKEDBM) - $(YPDBDIR)/$(DOM)/locale.byname; \
               touch locale.time; \
                echo "updated locale"; \
               if [ ! $ (NOPUSH) ]; then \
                        $(YPPUSH) locale.byname; \
                        echo "pushed locale"; \
                else \
                : ; \setminusfi \
        else \
                echo "couldn't find $(DIR)/locale"; \
        fi
```
- **b. Recherchez la chaîne all: et insérez le mot locale à la fin de la liste de variables.**
	- all: passwd group hosts ethers networks rpc services protocols \ netgroup bootparams aliases publickey netid netmasks c2secure \ timezone auto.master auto.home **locale**
- **c. Vers la fin du fichier, après la dernière entrée de ce type, insérez la chaîne locale: locale.time sur une nouvelle ligne.**

```
passwd: passwd.time
group: group.time
hosts: hosts.time
ethers: ethers.time
networks: networks.time
rpc: rpc.time
services: services.time
protocols: protocols.time
netgroup: netgroup.time
bootparams: bootparams.time
aliases: aliases.time
publickey: publickey.time
netid: netid.time
passwd.adjunct: passwd.adjunct.time
group.adjunct: group.adjunct.time
netmasks: netmasks.time
timezone: timezone.time
auto.master: auto.master.time
auto.home: auto.home.time
locale: locale.time
```
- **d. Sauvegardez le fichier.**
- **3. Créez le fichier /etc/locale et créez une entrée pour chaque domaine ou chaque système spécifique :**

*nom\_domaine localisé*

Ou

Chapitre 7 • Préconfiguration des informations de configuration du système – Tâches **75**

<span id="page-75-0"></span>*nom\_système localisé*

**Remarque :** l['Annexe D](#page-500-0) comporte une liste des valeurs localisées valides.

Dans cet exemple, l'entrée indique que la langue par défaut utilisée par le domaine worknet.com est le français :

fr worknet.com

L'entrée suivante indique que la langue par défaut utilisée par le système nommé charlie est le français de Belgique :

fr\_BE charlie

**Remarque :** les versions localisées figurent sur le DVD Solaris 9 ou sur le CD Solaris 9 1 sur 2.

#### **4. Effectuez les correspondances :**

# **cd /var/yp; make**

Tous les systèmes, individuels ou regroupés par domaine, de la carte locale sont désormais configurés de manière à utiliser la version localisée par défaut. La version localisée définie par défaut est utilisée par le programme d'installation, ainsi que par le bureau une fois le système redémarré.

### ▼ Pour préconfigurer une version localisée à l'aide de NIS+

La procédure ci-après considère que le domaine NIS+ est configuré. Pour de plus amples informations sur la configuration du domaine NIS+, voir *System Administration Guide: Naming and Directory Services (DNS, NIS, and LDAP)*.

- **1. Connectez-vous au serveur de noms en tant que superutilisateur ou en tant qu'utilisateur membre du groupe d'administration NIS+.**
- **2. Créez la table locale :**

```
# nistbladm -D access=og=rmcd,nw=r -c locale_tbl name=SI,nogw=
locale=,nogw= comment=,nogw= locale.org_dir.`nisdefaults -d`
```
**3. Ajoutez les entrées requises à locale.**

```
# nistbladm -a name=nom locale=version localisée comment=commentaire
locale.org_dir.`nisdefaults -d`
```
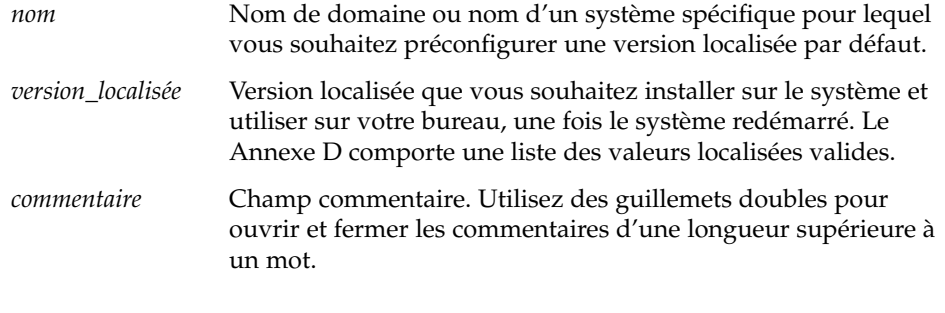

**Remarque :** les versions localisées figurent sur le DVD Solaris 9 ou sur le CD Solaris 9 1 sur 2.

Tous les systèmes, individuels ou regroupés par domaine, du tableau locale sont désormais configurés de manière à utiliser la version localisée par défaut. La version localisée définie par défaut est celle utilisée par le programme d'installation, ainsi que par le bureau une fois le système redémarré.

# SPARC: Préconfiguration des informations de gestion d'alimentation

L'environnement Solaris est livré accompagné d'un logiciel *Power Management* qui enregistre automatiquement l'état d'un système et l'éteint dès lors qu'il n'a effectué aucune opération au cours des 30 dernières minutes. Si vous installez le logiciel Solaris 9 sur un système compatible avec Energy Star version 2 de EPA, un système sun4u par exemple, le logiciel Power Management est installé par défaut. Lors de l'installation de Solaris Web Start, vous êtes invité à activer ou à désactiver le logiciel Power Management. Le programme d'installation suninstall vous invite à activer ou à désactiver le logiciel Power Management lorsque l'installation est complète et que votre système redémarre.

**Remarque :** si Energy Star version 3 ou supérieure est installée sur votre système, vous ne verrez pas apparaître cette question.

Les installations interactives n'autorisent pas la préconfiguration des informations relatives à la gestion d'énergie. Vous ne recevez donc aucune invite dans ce cas. Toutefois, dans le cas d'une installation JumpStart personnalisée, vous pouvez

Chapitre 7 • Préconfiguration des informations de configuration du système – Tâches **77**

préconfigurer les informations de gestion d'énergie à l'aide d'un script de fin pour créer un fichier /autoshutdown ou /noautoshutdown sur votre système. Lorsque le système redémarre, le fichier /autoshutdown active la gestion d'énergie et le fichier /noautoshutdown la désactive.

Par exemple, la ligne ci-dessous insérée dans un script de fin active le logiciel Power Management et annule l'affichage de l'invite au redémarrage.

touch /a/autoshutdown

Les scripts de fin font l'objet d'une description plus approfondie dans la rubrique [«](#page-262-0) [Création de scripts de](#page-262-0) fin » à la page 263.

**78** Guide d'installation Solaris 9 • Septembre 2003

# Mise à niveau de l'environnement d'exploitation Solaris – Planification

Ce chapitre répertorie les informations spécifiques et les instructions relatives aux tâches que vous devez effectuer avant de procéder à la mise à niveau de votre environnement d'exploitation Solaris.

- « Mise à niveau (Présentation) » à la page 79
- « [Utilisation de Solaris Live Upgrade](#page-81-0) » à la page 82
- « Mise à niveau à [l'aide de la méthode d'installation JumpStart personnalisée](#page-81-0) » à [la page 82](#page-81-0)
- « Mise à [niveau avec réaffectation d'espace disque](#page-81-0) » à la page 82
- « [Sauvegarde des systèmes avant la mise](#page-82-0) à niveau » à la page 83

## Mise à niveau (Présentation)

Toute mise à niveau implique la fusion de la nouvelle version de l'environnement d'exploitation Solaris avec les fichiers déjà présents sur le disque dur de votre système. En règle générale, les modifications que vous avez apportées à la version précédente de votre environnement d'exploitation Solaris sont conservées.

Vous pouvez mettre à niveau tout système sur lequel est installé le logiciel Solaris 2.6, Solaris 7 ou Solaris 8. Entrez la commande suivante pour connaître la version du logiciel Solaris installée sur votre système :

\$ **uname -a**

Vous pouvez mettre à niveau votre environnement d'exploitation Solaris en utilisant les méthodes d'installation ci-dessous.

**79**

**Remarque :** utilisez le patch smosservice patch pour mettre à niveau les postes clients qui ne sont pas équipés de lecteurs de disques. Pour plus de détails, reportez-vous au document *System Administration Guide: Basic Administration* ou à smosservice(1M).

Si vous travaillez déjà sous Solaris 9 et avez installé des patchs individuels, la mise à niveau vers une version de mise à jour de Solaris 9 produit les résultats suivants :

- Tous les patchs fournis avec une version de mise à jour de Solaris 9 sont réappliqués au système. Vous ne pouvez plus revenir aux versions précédentes de ces patchs.
- Tous les patchs précédemment installés sur votre système et ne faisant pas partie de la version de mise à jour de Solaris 9 sont supprimés.

Vous pouvez utiliser l'analyseur de patchs pour déterminer quels patchs (le cas échéant) seront supprimés lors de la mise à niveau vers la version de mise à jour de Solaris 9. Pour plus de détails en ce qui concerne l'utilisation de l'analyseur de patchs, reportez-vous à la rubrique « Mise à [niveau vers une version de mise](#page-540-0) à jour de Solaris » à [la page 541.](#page-540-0)

### Méthodes de mise à niveau de Solaris

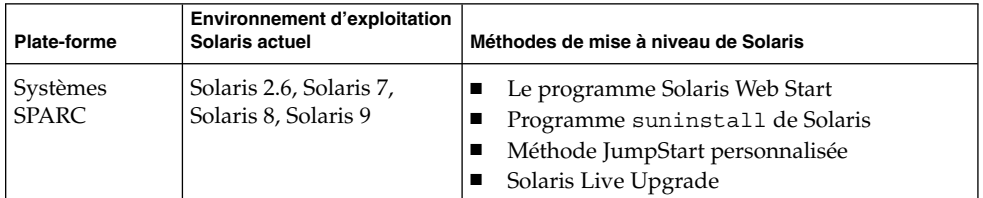

**TABLEAU 8–1** SPARC: méthodes de mise à niveau de Solaris

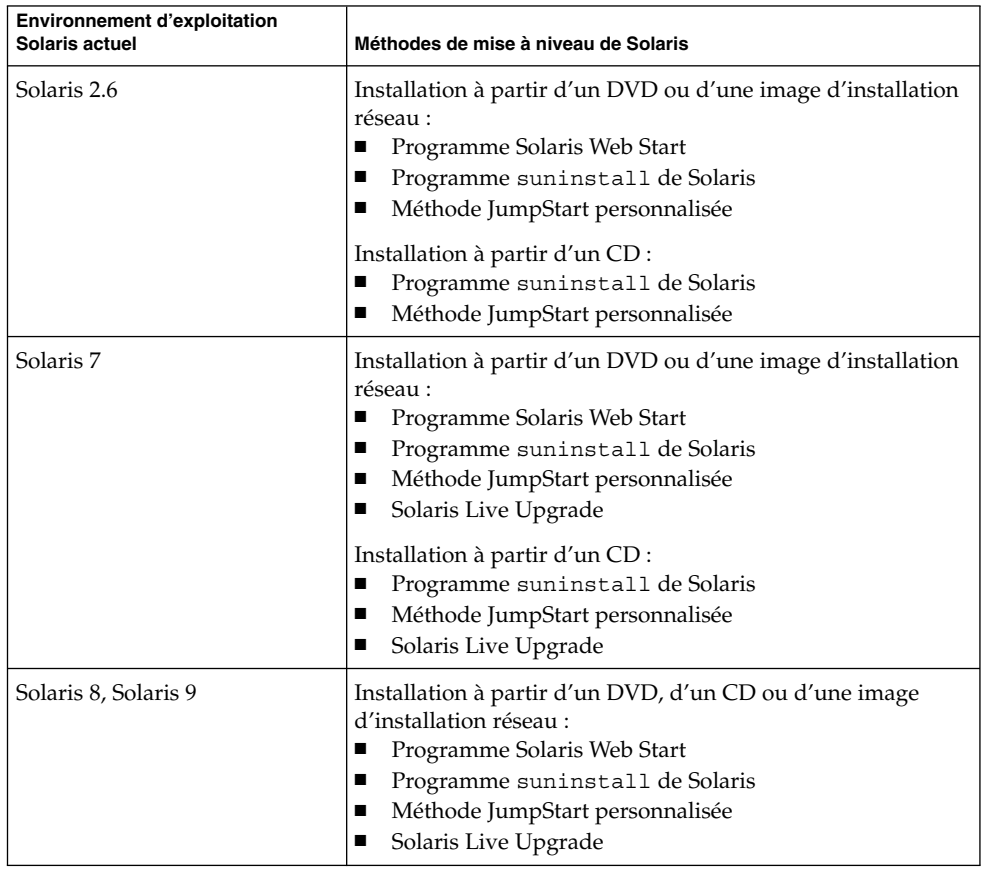

**TABLEAU 8–2** x86: méthodes de mise à niveau de Solaris

**Remarque :** pour connaître les restrictions concernant les mises à niveau avec Solaris Live Upgrade, reportez-vous à la rubrique « [Configuration minimale requise par](#page-366-0) [Solaris Live Upgrade](#page-366-0) » à la page 367.

Vous ne pouvez pas mettre à niveau votre système vers un groupe de logiciels qui n'est pas installé sur le système. Par exemple, si vous avez précédemment installé le groupe de logiciels Solaris pour utilisateur final sur votre système, vous ne pouvez pas utiliser l'option de mise à niveau du groupe de logiciels Solaris pour développeur. Rien ne vous empêche toutefois d'ajouter, pendant la mise à niveau, des logiciels ne faisant pas partie du groupe de logiciels actuellement installé.

Chapitre 8 • Mise à niveau de l'environnement d'exploitation Solaris – Planification **81**

# <span id="page-81-0"></span>Utilisation de Solaris Live Upgrade

Solaris Live Upgrade vous permet de mettre à niveau une copie inactive de votre environnement d'exploitation, ce qui réduit les délais d'indisponibilité qui accompagnent souvent la mise à niveau d'un système d'exploitation.

Pour connaître les instructions de planification et d'utilisation de Solaris Live Upgrade, reportez-vous au [Chapitre 29.](#page-344-0)

# Mise à niveau à l'aide de la méthode d'installation JumpStart personnalisée

Vous pouvez utiliser la méthode d'installation JumpStart personnalisée pour effectuer la mise à niveau de votre système. Dans le profil JumpStart personnalisé, indiquez install\_type upgrade.

Avant de commencer la mise à niveau, comparez le profil JumpStart personnalisé avec la configuration actuelle du système et les logiciels qui y sont déjà installés. Pour tester le profil, entrez la commande pfinstall - D sur le système que vous souhaitez mettre à niveau. Il est impossible de tester un profil de mise à niveau à l'aide d'un fichier de configuration de disque. Pour de plus amples informations sur l'option de test de la mise à niveau, reportez-vous à la rubrique « [Test d'un profil](#page-253-0) » à la page 254.

Vous pouvez utiliser JumpStart pour mettre à niveau un système clone à l'aide d'une archive différentielle Solaris Flash. Vous trouverez une présentation des archives Solaris Flash au [Chapitre 17.](#page-170-0)

## Mise à niveau avec réaffectation d'espace disque

L'option de mise à niveau de la méthode d'installation Solaris Web Start, le Programme suninstall de Solaris et le programme JumpStart personnalisé permettent de réaffecter l'espace disque. Vous pouvez réaffecter l'espace disque si les systèmes de fichiers courants ne disposent pas d'espace suffisant pour la mise à niveau. Les systèmes de fichiers peuvent nécessiter plus d'espace pour la mise à niveau pour les raisons évoquées ci-après.

- <span id="page-82-0"></span>■ Le groupe de logiciels Solaris actuellement installé sur le système contient un nouveau logiciel dans la nouvelle version. Tout nouveau logiciel inclus dans un groupe de logiciels est automatiquement sélectionné pour être installé lors de la mise à niveau.
- La taille du logiciel existant sur le système est plus importante dans la nouvelle version.

Le dispositif de configuration automatique tente de réaffecter l'espace disque afin de répondre aux nouvelles exigences de taille du système de fichiers. En premier lieu, la configuration automatique tente de réaffecter l'espace suivant un ensemble de contraintes par défaut. Lorsque la configuration automatique ne parvient pas à réaffecter l'espace, vous devez modifier les contraintes des systèmes de fichiers.

**Remarque :** la configuration automatique n'est pas en mesure d'étendre les systèmes de fichiers. Elle réaffecte de l'espace en sauvegardant les fichiers requis dans les systèmes de fichiers nécessitant une modification, en repartitionnant les disques sur la base des modifications des systèmes de fichiers et en restaurant les systèmes de fichiers avant que la mise à niveau n'ait lieu.

- Si vous utilisez le programme Solaris Web Start et que la configuration automatique ne parvient pas à déterminer de quelle manière réaffecter l'espace disque, vous devez utiliser le Programme suninstall de Solaris ou le programme de personnalisation JumpStart pour la mise à niveau.
- Si vous utilisez le Programme suninstall de Solaris et que la fonction configuration automatique ne parvient pas à déterminer comment réaffecter l'espace disque, vous devez préciser quels systèmes de fichiers peuvent être déplacés ou modifiés avant de réexécuter la fonction configuration automatique.
- Si vous utilisez la méthode JumpStart personnalisée et que vous créez un profil de mise à niveau, vous risquez de manquer d'espace disque. Si les systèmes de fichiers actuels ne comportent pas suffisamment d'espace disque pour la mise à niveau, vous pouvez utiliser les mots-clés backup\_media et layout constraint pour réaffecter l'espace disque. Reportez-vous à l['Exemple](#page-251-0) [23–5](#page-251-0) pour une illustration de l'utilisation des mots-clés backup\_media et layout\_constraint dans un profil.

## Sauvegarde des systèmes avant la mise à niveau

Sauvegardez vos systèmes de fichiers avant d'amorcer la mise à niveau vers l'environnement d'exploitation Solaris. En copiant vos systèmes de fichiers sur des supports amovibles, des bandes par exemple, vous protégez vos données contre tout

Chapitre 8 • Mise à niveau de l'environnement d'exploitation Solaris – Planification **83**

risque de perte, d'endommagement ou de corruption. Pour plus de détails en ce qui concerne la procédure de sauvegarde de votre système, reportez-vous au document *System Administration Guide: Basic Administration*.

**84** Guide d'installation Solaris 9 • Septembre 2003

# Préparation en vue d'une installation à partir du réseau – Rubriques

Cette rubrique regroupe les instructions de configuration des systèmes pour une installation de Solaris à partir du réseau et non d'un DVD ou d'un CD.

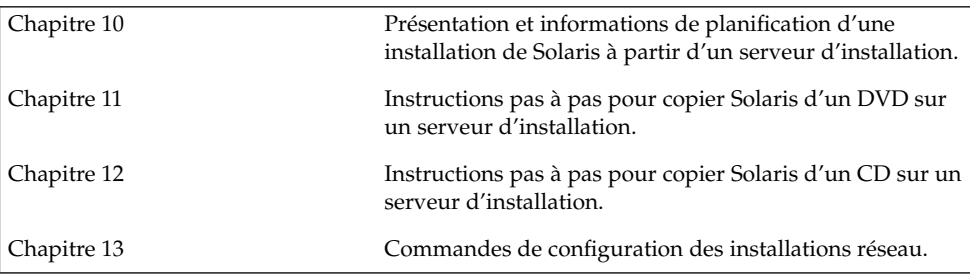

**86** Guide d'installation Solaris 9 • Septembre 2003

 $\overline{a}$ 

# <span id="page-86-0"></span>Préparation en vue d'une installation à partir du réseau – Présentation

Ce chapitre présente la procédure de configuration de votre réseau et de vos systèmes en vue de l'installation du logiciel Solaris à partir du réseau, plutôt qu'à partir d'un DVD ou d'un CD.

# Introduction à la planification d'une installation à partir d'un réseau

Vous trouverez dans cette rubrique les informations dont vous devez disposer avant d'effectuer une installation à partir du réseau. Les installations réseau vous permettent d'installer le logiciel Solaris depuis un système - appelé serveur d'installation - qui a accès aux images du disque Solaris 9. Il vous faut tout d'abord copier le contenu du DVD ou des CD Solaris 9 sur le disque dur du serveur d'installation. Vous pouvez ensuite installer le logiciel Solaris à partir du réseau en adoptant l'une ou l'autre des méthodes d'installation de Solaris.

#### Serveurs requis pour une installation réseau

Pour que vous puissiez installer l'environnement d'exploitation Solaris à partir du réseau, les serveurs suivants doivent y être présents :

- **Serveur d'installation :** il s'agit d'un système en réseau sur lequel figurent les images des disques Solaris 9 qui serviront à l'installation de Solaris 9 sur d'autres systèmes du réseau. Pour créer un serveur d'installation, vous devez copier les images à partir des supports suivants :
	- DVD Solaris 9
	- CD Solaris 9 1 sur 2 et CD Solaris 9 2 sur 2

Après avoir copié l'image depuis le CD Solaris 9 1 sur 2 et le CD Solaris 9 2 sur 2, vous pouvez également copier les images du CD d'installation Solaris 9 et du CD de versions localisées Solaris 9 en fonction de vos besoins.

Vous pouvez permettre à un seul serveur d'installation de fournir des images pour plusieurs versions Solaris et pour plusieurs plates-formes en copiant ces images sur le disque dur du serveur d'installation. Un même serveur d'installation peut ainsi comporter les images des disques d'une plate-forme SPARC et celles d'une plate-forme x86.

Pour de plus amples informations sur la création d'un serveur d'installation, reportez-vous aux rubriques suivantes :

- « [Pour créer un serveur d'installation SPARC](#page-92-0) à l'aide d'un DVD SPARC ou x86 » à [la page 93](#page-92-0)
- « [x86: pour créer un serveur d'installation x86](#page-96-0) à l'aide d'un DVD SPARC ou x86 » à [la page 97](#page-96-0)
- « [SPARC: pour créer un serveur d'installation SPARC](#page-108-0) à l'aide d'un CD SPARC » à [la page 109](#page-108-0)
- « [Création d'un serveur d'installation multiplate-forme pour support CD](#page-118-0) » à [la page 119](#page-118-0)
- **Serveur d'initialisation** : système serveur qui fournit aux systèmes clients d'un même sous-réseau les informations dont ils ont besoin pour lancer l'initialisation afin d'installer l'environnement d'exploitation. Un serveur d'initialisation et un serveur d'installation sont globalement identiques. Toutefois, si le système sur lequel vous souhaitez effectuer une installation du logiciel Solaris 9 doit figurer sur un sous-réseau distinct de celui du serveur d'installation et si vous n'utilisez pas le protocole DHCP, vous devez installer un serveur d'initialisation sur ce sous-réseau.

Un même serveur d'initialisation peut comporter les logiciels d'initialisation de Solaris 9 pour plusieurs versions, ainsi que les logiciels d'initialisation de Solaris 9 pour plusieurs plates-formes. Un serveur d'initialisation SPARC peut par exemple comporter les logiciels d'initialisation de Solaris 8 et de Solaris 9 pour systèmes SPARC. Ce même serveur d'initialisation SPARC peut également comporter les logiciels d'initialisation de Solaris 9 pour systèmes x86.

**Remarque :** si vous utilisez DHCP, il n'est pas nécessaire de créer un serveur d'initialisation distinct. Pour de plus amples informations, consultez « [Utilisation](#page-89-0) [de DHCP pour le paramétrage d'une installation réseau](#page-89-0) » à la page 90.

Pour de plus amples informations sur la création d'un serveur d'initialisation, reportez-vous aux rubriques suivantes :

- « [Création d'un serveur d'initialisation sur un sous-réseau](#page-99-0) à l'aide d'une image du DVD » à [la page 100](#page-99-0)
- « [Création d'un serveur d'initialisation sur un sous-réseau](#page-130-0) à l'aide d'une image du CD » à [la page 131](#page-130-0)

■ **(Facultatif) Serveur d'attribution des noms** : système qui gère une base de données réseau telle que DNS, NIS, NIS+ ou LDAP, contenant des informations sur les systèmes du réseau.

Pour de plus amples informations sur la création d'un serveur de noms, reportez-vous au *System Administration Guide: Naming and Directory Services (DNS, NIS, and LDAP)*.

**Remarque :** le serveur d'installation et le serveur de noms peuvent être un seul et même système ou des systèmes distincts.

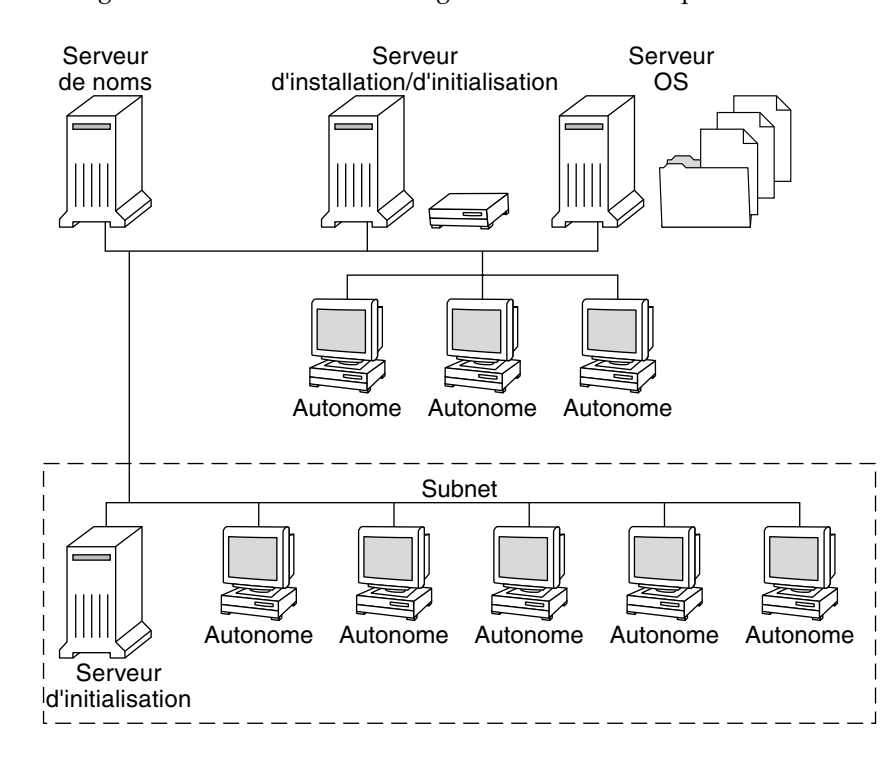

La Figure 10–1 illustre les serveurs généralement utilisés pour une installation réseau.

**FIGURE 10–1** Serveurs d'installation réseau

## <span id="page-89-0"></span>Utilisation de DHCP pour le paramétrage d'une installation réseau

Le protocole DHCP (Dynamic Host Configuration Protocol) fournit les paramètres réseau nécessaires à l'installation réseau. Si vous utilisez DHCP, il n'est pas nécessaire de créer un serveur d'initialisation distinct. Une fois le serveur d'installation créé, ajoutez des clients au réseau à l'aide de la commande add\_install\_client et de l'option -d. L'option -d vous permet de configurer des systèmes clients pour l'installation de Solaris à partir du réseau à l'aide de DHCP.

Pour de plus amples informations sur les options DHCP de paramétrage d'une installation, reportez-vous à la rubrique "Supporting Solaris Network Installation with the DHCP Service (Task Map)" in *System Administration Guide: IP Services*.

# <span id="page-90-0"></span>Préparation de l'installation à partir du réseau à l'aide du DVD – Tâches

Ce chapitre explique comment utiliser un DVD pour configurer votre réseau et vos systèmes en vue de l'installation du logiciel Solaris à partir du réseau. Les installations réseau permettent d'installer le logiciel Solaris sur plusieurs systèmes du réseau à partir d'un système - appelé serveur d'installation - qui peut accéder aux images des disques de Solaris 9. Vous copiez le contenu du DVD Solaris 9 sur le disque dur du serveur d'installation. Vous pouvez ensuite installer le logiciel Solaris à partir du réseau en adoptant l'une ou l'autre des méthodes d'installation de Solaris. Ce chapitre contient les rubriques suivantes :

- « [Liste des tâches : préparation de l'installation](#page-91-0) à partir du réseau à l'aide du DVD » à [la page 92](#page-91-0)
- « [Création d'un serveur d'installation SPARC](#page-91-0) à l'aide du DVD » à la page 92
- « [Création d'un serveur d'initialisation sur un sous-réseau](#page-99-0) à l'aide d'une image du DVD » à [la page 100](#page-99-0)
- « Ajout de systèmes à installer à partir du réseau à [l'aide d'une image DVD](#page-101-0) » à [la page 102](#page-101-0)

# <span id="page-91-0"></span>Liste des tâches : préparation de l'installation à partir du réseau à l'aide du DVD

**TABLEAU 11–1** Liste des tâches : configuration d'un serveur d'installation à l'aide du DVD

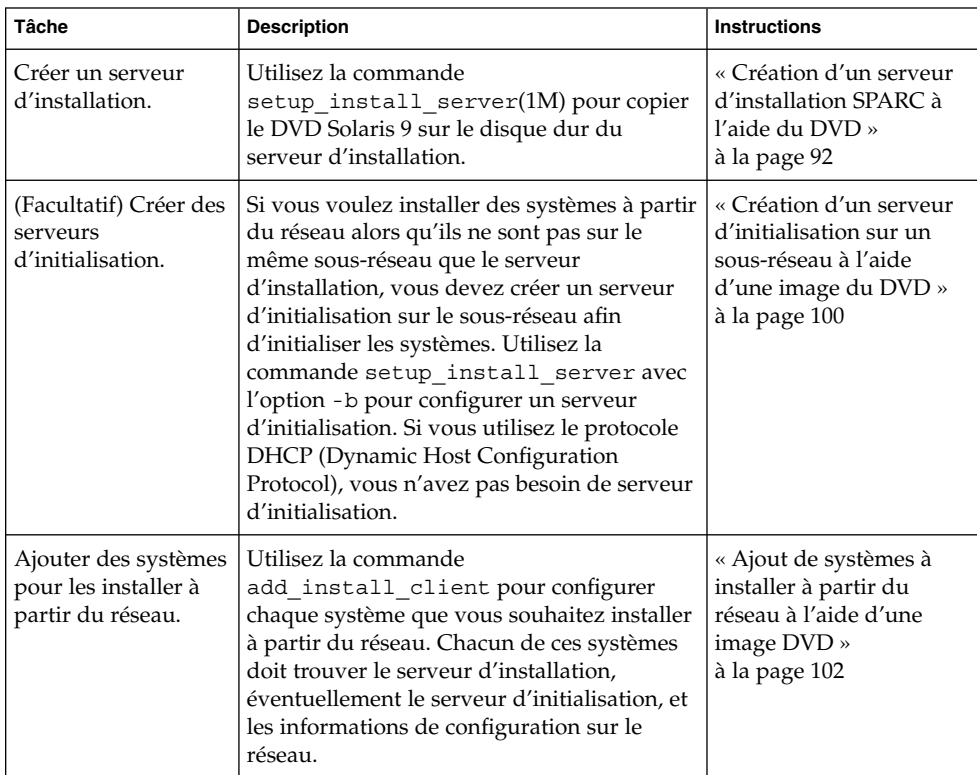

# Création d'un serveur d'installation SPARC à l'aide du DVD

Le serveur d'installation contient l'image d'installation nécessaire à l'installation des systèmes à partir du réseau. Vous devez créer un serveur d'installation pour pouvoir installer le logiciel Solaris sur un système à partir de votre réseau. mais la configuration d'un serveur d'initialisation n'est pas obligatoire.

- <span id="page-92-0"></span>■ Si vous utilisez le protocole DHCP pour fixer les paramètres d'installation ou si votre client et votre serveur d'installation résident sur le même sous-réseau, vous n'avez pas besoin de serveur d'initialisation.
- Si le client et le serveur d'installation ne sont pas sur le même sous-réseau et si vous n'utilisez pas le protocole DHCP, vous devez créer des serveurs d'initialisation distincts pour chaque sous-réseau. Vous pourriez éventuellement créer un serveur d'installation pour chaque sous-réseau, mais les serveurs d'installation nécessitent davantage d'espace sur le disque.

**Remarque :** si vous souhaitez utiliser le DVD Solaris pour configurer un serveur d'installation sur un système sur lequel tourne l'environnement d'exploitation Solaris 2.6 ou 7, vous devez tout d'abord appliquer l'un des patchs suivants :

- Patch 107618-03 Environnement d'exploitation Solaris 2.6 *Édition pour plate-forme SPARC*
- Patch 107619-03 Environnement d'exploitation Solaris 2.6 *Édition pour plate-forme Intel*
- Patch 107259-03 Environnement d'exploitation Solaris 7 *Édition pour plate-forme SPARC*
- Patch 107260-03 Environnement d'exploitation Solaris 7 *Édition pour plate-forme Intel*
- Pour créer un serveur d'installation SPARC à l'aide d'un DVD SPARC ou x86

**Remarque :** SPARC : vous ne pouvez pas utiliser un système fonctionnant sous une version SunOS antérieure à Solaris 2.3.

**Remarque :** cette procédure part du principe que le système exploite le gestionnaire de volumes (Volume Manager). Si vous n'utilisez pas de gestionnaire de volumes pour gérer vos supports, reportez-vous au document *System Administration Guide: Basic Administration* pour de plus amples informations sur la gestion de supports de données amovibles sans gestionnaire de volumes.

**1. Connectez-vous en tant que superutilisateur au système SPARC que vous souhaitez utiliser comme serveur d'installation.**

Le système doit être équipé d'un lecteur de DVD et faire partie intégrante du réseau et du service de noms de votre entreprise. Si vous utilisez un service de

Chapitre 11 • Préparation de l'installation à partir du réseau à l'aide du DVD – Tâches **93**

<span id="page-93-0"></span>noms, le système doit déjà faire partie d'un service, par exemple NIS, NIS+, DNS ou LDAP. Si vous n'en utilisez pas, vous devez identifier ce système conformément aux principes en vigueur au sein de votre entreprise.

- **2. Insérez le DVD Solaris 9 dans le lecteur de DVD du système SPARC.**
- **3. Créez un répertoire destiné à accueillir l'image DVD.**

# **mkdir -p** *chemin\_rép\_installation*

- **4. Déplacez-vous sur le répertoire Tools du disque monté.**
	- Pour le DVD SPARC, entrez :

# **cd /cdrom/cdrom0/s0/Solaris\_9/Tools**

- Pour le DVD x86, entrez :
	- # **cd /cdrom/cdrom0/Solaris\_9/Tools**

Dans les exemples précédents, **cdrom0** représente le chemin d'accès au lecteur contenant le DVD du système d'exploitation Solaris.

**5. Copiez l'image du DVD inséré dans le lecteur sur le disque dur du serveur d'installation.**

# **./setup\_install\_server** *chemin\_rép\_installation*

*chemin\_rép\_installatibme*dique le répertoire dans lequel sera copiée l'image du DVD

**Remarque :** la commande setup\_install\_server vous indique si l'espace disque dont vous disposez est suffisant pour les images disque de Solaris 9. Utilisez la commande df -kl pour déterminer l'espace disque disponible.

#### **6. Avez-vous besoin que le serveur d'installation soit disponible pour le montage ?**

- Si le serveur d'installation réside sur le même sous-réseau que celui du système que vous souhaitez installer ou si vous utilisez le protocole DHCP, vous n'êtes pas obligé de créer un serveur d'initialisation. Passez à l['Étape 10.](#page-94-0)
- Si le serveur d'installation ne se trouve pas sur le même sous-réseau que le système à installer et si vous n'utilisez pas le protocole DHCP, procédez comme suit :
- **7. Vérifiez que le chemin de l'image du serveur d'installation est correctement partagé.**

# **share | grep** *chemin\_rép\_install*

*chemin\_rép\_installation* Indique le chemin d'accès à l'image d'installation où l'image du DVD a été copiée.

- <span id="page-94-0"></span>■ Si le chemin d'accès au répertoire du serveur d'installation apparaît et si anon=0 s'affiche dans les options, passez à l'Étape 10.
- Si le chemin d'accès au répertoire du serveur d'installation ne s'affiche pas ou si vous n'avez pas anon=0 dans les options, continuez.
- **8. Rendez le serveur d'installation disponible pour le serveur d'initialisation en ajoutant l'entrée ci-dessous au fichier /etc/dfs/dfstab.**

share -F nfs -o ro,anon=0 -d "install server directory" *chemin\_rép\_install*

**9. Assurez-vous que le chemin d'accès au répertoire du serveur d'installation est correctement partagé.**

```
# ps -ef | grep nfsd
```
- Si le démon nfsd n'est pas lancé, exécutez-le.
	- # **/etc/init.d/nfs.server start**
- Si le démon nf sd est lancé, partagez le serveur d'installation.

# **shareall**

**10. Modifiez les répertoires et sélectionnez la racine (/).**

# **cd /**

- **11. Éjectez le DVD Solaris 9.**
- **12. Décidez de l'opportunité de patcher les fichiers situés dans la miniracine (/***chemin\_rép\_install***/Solaris\_9/Tools/Boot ) sur l'image d'installation réseau créée par setup\_install\_server . L'application d'un patch risque de s'avérer nécessaire si l'image d'initialisation présente des dysfonctionnements.**
	- Si vous décidez de ne pas appliquer de patch, continuez.
	- Si vous décidez d'en appliquer, utilisez la commande patchadd -C.

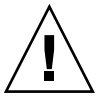

**Attention :** n'utilisez pas la commande patchadd -C sans avoir préalablement lu les instructions figurant dans le patch README ou pris contact avec le bureau d'assistance de Sun de votre région.

#### **13. Décidez si vous souhaitez créer un serveur d'initialisation.**

Si vous utilisez le protocole DHCP ou si le serveur d'installation est sur le même sous-réseau que le système à installer, vous n'avez pas besoin de créer de serveur d'initialisation. Passez à la rubrique « [Ajout de systèmes](#page-101-0) à installer à partir du réseau à [l'aide d'une image DVD](#page-101-0) » à la page 102.

■ Si *vous n'utilisez pas* le protocole DHCP et si le client et le serveur d'initialisation sont sur un sous-réseau différent, vous devez créer un serveur d'initialisation. Passez à la rubrique « [Création d'un serveur d'initialisation sur un sous-réseau](#page-99-0) à [l'aide d'une image du DVD](#page-99-0) » à la page 100.

**EXEMPLE 11–1** SPARC: création d'un serveur d'installation SPARC à l'aide d'un DVD SPARC

L'exemple ci-dessous illustre la procédure de création d'un serveur d'installation par copie du DVD Solaris 9 dans le répertoire /export/home/s9dvdsparc du serveur d'installation :

# **mkdir -p /export/home/s9dvdsparc** # **cd /cdrom/cdrom0/s0/Solaris\_9/Tools** # **./setup\_install\_server /export/home/s9dvdsparc**

Si vous avez besoin d'un serveur d'initialisation séparé, exécutez les étapes supplémentaires suivantes :

Ajoutez le chemin suivant au fichier /etc/dfs/dfstab :

share -F nfs -o ro,anon=0 -d "install server directory" /export/home/s9dvdsparc

Assurez-vous que le démon nfsd est en cours d'exécution. Dans le cas contraire, lancez-le puis partagez-le.

```
# ps -ef | grep nfsd
# /etc/init.d/nfs.server start
# shareall
# cd /
```
**EXEMPLE 11–2** x86: création d'un serveur d'installation SPARC à l'aide d'un DVD x86

L'exemple ci-dessous illustre la procédure de création d'un serveur d'installation par copie du DVD Solaris 9 dans le répertoire /export/home/s9dvdx86 du serveur d'installation :

```
# mkdir -p /export/home/s9dvdx86
# cd /cdrom/cdrom0/Solaris_9/Tools
# ./setup_install_server /export/home/s9dvdx86
```
Ajoutez le chemin suivant au fichier /etc/dfs/dfstab :

```
share -F nfs -o ro,anon=0 -d "install server directory" /export/home/s9dvdx86
```
Assurez-vous que le démon nfsd est en cours d'exécution. Dans le cas contraire, lancez-le puis partagez-le.

```
# ps -ef | grep nfsd
# /etc/init.d/nfs.server start
# shareall
# cd /
```
**96** Guide d'installation Solaris 9 • Septembre 2003

## <span id="page-96-0"></span>x86: pour créer un serveur d'installation x86 à l'aide d'un DVD SPARC ou x86

**Remarque :** cette procédure part du principe que le système exploite le gestionnaire de volumes (Volume Manager). Si vous n'utilisez pas de gestionnaire de volumes pour gérer vos supports, reportez-vous au document *System Administration Guide: Basic Administration* pour de plus amples informations sur la gestion de supports de données amovibles sans gestionnaire de volumes.

#### **1. Connectez-vous en tant que superutilisateur au système x86 que vous souhaitez utiliser comme serveur d'installation.**

Le système doit être équipé d'un lecteur de DVD et faire partie intégrante du réseau et du service de noms de votre entreprise. Si vous utilisez un service de noms, le système doit également figurer dans le service de nom NIS, NIS+, DNS ou LDAP. Si vous n'en utilisez pas, vous devez identifier ce système conformément aux principes en vigueur dans votre organisation.

- **2. Insérez le DVD Solaris 9 dans le lecteur approprié du système.**
- **3. Créez un répertoire pour l'image d'initialisation.**

# **mkdir -p** *chemin\_rép\_installation*

*chemin\_rép\_installation* Indique le répertoire dans lequel sera copiée l'image du DVD

#### **4. Déplacez-vous sur le répertoire Tools du disque monté :**

- Pour le DVD x86, entrez :
	- # **cd /cdrom/cdrom0/s2/Solaris\_9/Tools**
- Pour le DVD SPARC, entrez :

# **cd /cdrom/cdrom0/Solaris\_9/Tools**

Dans les exemples précédents, **cdrom0** représente le chemin d'accès au lecteur contenant le DVD du système d'exploitation Solaris.

**5. Copiez le disque inséré dans le lecteur sur le disque dur du serveur d'installation à l'aide de la commande setup\_install\_server :**

#### # **./setup\_install\_server** *chemin\_rép\_installation*

```
chemin_rép_installation Indique le répertoire dans lequel sera copiée l'image du
                         DVD
```
Chapitre 11 • Préparation de l'installation à partir du réseau à l'aide du DVD – Tâches **97**

**Remarque :** la commande setup\_install\_server vous indique si l'espace disque dont vous disposez est suffisant pour les images disque de Solaris 9. Utilisez la commande df -kl pour déterminer l'espace disque disponible.

- **6. Avez-vous besoin que le serveur d'installation soit disponible pour le montage ?**
	- Si le serveur d'installation réside sur le même sous-réseau que celui du système que vous souhaitez installer ou si vous utilisez le protocole DHCP, vous n'êtes pas obligé de créer un serveur d'initialisation. Passez à l['Étape 10.](#page-94-0)
	- Si le serveur d'installation ne se trouve pas sur le même sous-réseau que le système que vous souhaitez installer et si vous n'utilisez pas le protocole DHCP, procédez comme suit :
- **7. Vérifiez que le chemin de l'image du serveur d'installation est correctement partagé.**

# **share | grep** *chemin\_rép\_install*

*chemin\_rép\_installation* Spécifie l'image d'installation où l'image du DVD a été copiée.

- Si le chemin d'accès au répertoire du serveur d'installation apparaît et si anon=0 s'affiche dans les options, passez à l'Étape 10.
- Si le chemin d'accès au répertoire du serveur d'installation ne s'affiche pas ou si vous n'avez pas anon=0 dans les options, continuez.
- **8. Rendez le serveur d'installation disponible pour le serveur d'initialisation en ajoutant l'entrée ci-dessous au fichier /etc/dfs/dfstab.**

share -F nfs -o ro,anon=0 -d "install server directory" *chemin\_rép\_install*

- **9. Assurez-vous que le chemin d'accès au répertoire du serveur d'installation est correctement partagé.**
	- # **ps -ef | grep nfsd**
	- Si le démon nfsd n'est pas lancé, exécutez-le.
		- # **/etc/init.d/nfs.server start**
	- Si le démon nfsd est lancé, partagez le serveur d'installation.
		- # **shareall**
- **10. Modifiez les répertoires et sélectionnez la racine (/).**

# **cd /**

**11. Éjectez le DVD Solaris 9.**

- **12. Décidez d'appliquer ou non des patchs aux fichiers situés dans la miniracine (Solaris\_9/Tools/Boot), sur l'image d'installation réseau créée par la commande setup\_install\_server.**
	- Si vous décidez de ne pas appliquer de patch, continuez.
	- Si vous décidez d'en appliquer, utilisez la commande patchadd -C.

#### **13. Décidez si vous souhaitez créer un serveur d'initialisation.**

- Si le serveur d'installation réside sur le même sous-réseau que celui du système que vous souhaitez installer ou si vous utilisez le protocole DHCP, vous n'êtes pas obligé de créer un serveur d'initialisation. Reportez-vous à la rubrique [«](#page-101-0) Ajout de systèmes à installer à partir du réseau à [l'aide d'une image DVD](#page-101-0) » à [la page 102.](#page-101-0)
- Si le serveur d'installation réside sur un autre sous-réseau que celui du système que vous souhaitez installer et si vous n'utilisez pas le protocole DHCP, vous devez créer un serveur d'initialisation. Pour de plus amples informations sur la création d'un serveur d'initialisation, reportez-vous à la rubrique « [Création](#page-99-0) [d'un serveur d'initialisation sur un sous-réseau](#page-99-0) à l'aide d'une image du DVD » à [la page 100.](#page-99-0)

**EXEMPLE 11–3** x86: création d'un serveur d'installation x86 à l'aide d'un DVD x86

L'exemple ci-dessous illustre la procédure de création d'un serveur d'installation x86 par copie du DVD Solaris 9 *Édition pour plate-forme x86* dans le répertoire /export/home/s9dvdx86 du serveur d'installation :

```
# mkdir -p /export/home/s9dvdx86
# cd /cdrom/cdrom0/s2/Solaris_9/Tools
# ./setup_install_server /export/home/s9dvdx86
```
Ajoutez le chemin suivant au fichier /etc/dfs/dfstab :

```
share -F nfs -o ro,anon=0 -d "install server directory" /export/home/s9dvdx86
```
Assurez-vous que le démon nfsd est en cours d'exécution. Dans le cas contraire, lancez-le puis partagez-le.

```
# ps -ef | grep nfsd
# /etc/init.d/nfs.server start
# shareall
# cd /
```
**EXEMPLE 11–4** Création d'un serveur d'installation x86 à l'aide d'un DVD SPARC

L'exemple ci-dessous illustre la procédure de création d'un serveur d'installation x86 par copie du DVD Solaris 9 *Édition pour plate-forme SPARC* dans le répertoire /export/home/s9dvdsparc du serveur d'installation :

```
# mkdir -p /export/home/s9dvdscparc
# cd /cdrom/cdrom0/Solaris_9/Tools
```
Chapitre 11 • Préparation de l'installation à partir du réseau à l'aide du DVD – Tâches **99**

<span id="page-99-0"></span>**EXEMPLE 11–4** Création d'un serveur d'installation x86 à l'aide d'un DVD SPARC *(Suite)*

# **./setup\_install\_server /export/home/s9dvdsparc**

Ajoutez le chemin suivant au fichier /etc/dfs/dfstab :

share -F nfs -o ro,anon=0 -d "install server directory" /export/home/s9dvdsparc

Assurez-vous que le démon nfsd est en cours d'exécution. Dans le cas contraire, lancez-le puis partagez-le.

```
# ps -ef | grep nfsd
# /etc/init.d/nfs.server start
# shareall
# cd /
```
## Création d'un serveur d'initialisation sur un sous-réseau à l'aide d'une image du DVD

Vous devez créer un serveur d'installation pour pouvoir installer le logiciel Solaris sur un système à partir de votre réseau. Vous n'êtes pas toujours obligé de configurer un serveur d'initialisation. Un serveur d'initialisation comporte suffisamment de logiciels d'initialisation pour pouvoir démarrer les systèmes à partir du réseau ; le serveur d'installation prend le relais et achève l'installation du logiciel Solaris.

- Si vous utilisez le protocole DHCP pour fixer les paramètres d'installation ou si le client et le serveur d'installation sont sur le même sous-réseau que le serveur d'installation, vous n'avez pas besoin de serveur d'initialisation. Passez à la rubrique « Ajout de systèmes à installer à partir du réseau à [l'aide d'une image](#page-101-0) DVD » à [la page 102.](#page-101-0)
- Si le client et le serveur d'installation ne sont pas sur le même sous-réseau et si vous n'utilisez pas le protocole DHCP, vous devez créer des serveurs d'initialisation distincts pour chaque sous-réseau. Vous pourriez éventuellement créer un serveur d'installation pour chaque sous-réseau, mais les serveurs d'installation nécessitent davantage d'espace sur le disque.

**100** Guide d'installation Solaris 9 • Septembre 2003

## Pour créer un serveur d'initialisation sur un sous-réseau à l'aide d'une image du DVD

#### **1. Connectez-vous en tant que superutilisateur au système que vous souhaitez utiliser comme serveur d'initialisation du sous-réseau.**

Le système doit avoir accès à une image disque distante de Solaris 9, qui se trouve généralement sur le serveur d'installation. Si vous utilisez un service de noms, le système doit également être dans un service de noms. Si vous n'en utilisez pas, vous devez identifier ce système conformément aux principes en vigueur dans votre organisation.

#### **2. Montez le DVD Solaris 9 à partir du serveur d'installation.**

# **mount -F nfs -o ro** *nom\_serveur***:***chemin* **/mnt** *nom\_serveur*: *chemin* Il s'agit du nom du serveur d'installation et chemin absolu vers l'image du disque

#### **3. Créez un répertoire pour l'image d'initialisation.**

# **mkdir -p** *chemin\_rép\_initialisation*

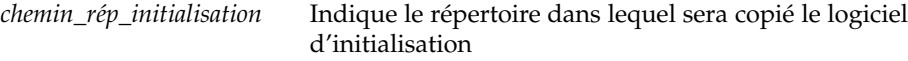

**4. Déplacez-vous sur le répertoire Tools de l'image du DVD Solaris 9.**

# **cd /mnt/Solaris\_9/Tools**

**5. Copiez le logiciel d'initialisation sur le serveur d'initialisation.**

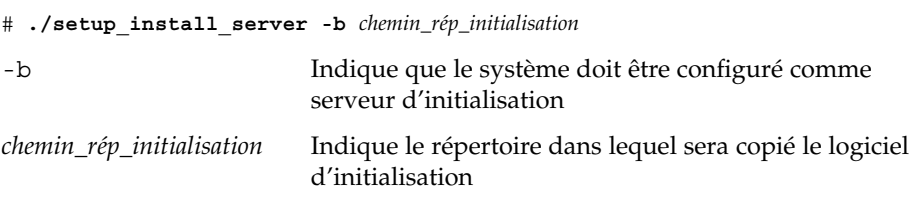

**Remarque :** la commande setup\_install\_server vous indique si l'espace disque dont vous disposez est suffisant pour les images. Utilisez la commande df -kl pour déterminer l'espace disque disponible.

#### **6. Modifiez les répertoires et sélectionnez la racine (/).**

# **cd /**

**7. Démontez l'image d'installation.**

Chapitre 11 • Préparation de l'installation à partir du réseau à l'aide du DVD – Tâches **101**

#### <span id="page-101-0"></span># **umount /mnt**

Vous êtes désormais prêt à configurer les systèmes que vous souhaitez installer à partir de votre réseau. Reportez-vous à la rubrique « Ajout de systèmes à installer à partir du réseau à l'aide d'une image DVD » à la page 102.

**EXEMPLE 11–5** Création d'un serveur d'initialisation sur un sous-réseau (DVD)

L'exemple ci-après illustre la procédure de création d'un serveur d'initialisation sur un sous-réseau. Ces commandes copient le logiciel d'initialisation depuis l'image du DVD Solaris 9 dans /export/home/s9dvdsparc sur le disque local d'un serveur d'initialisation appelé crystal.

```
# mount -F nfs -o ro crystal:/export/home/s9dvdsparc /mnt
# mkdir -p /export/home/s9dvdsparc
# cd /mnt/Solaris_9/Tools
# ./setup_install_server -b /export/home/s9dvdsparc
# cd /
# umount /mnt
```
# Ajout de systèmes à installer à partir du réseau à l'aide d'une image DVD

Une fois que vous avez créé un serveur d'installation et, éventuellement, un serveur d'initialisation, vous devez configurer chacun des systèmes que vous souhaitez installer à partir de votre réseau. Chaque système que vous souhaitez installer doit pouvoir accéder aux éléments suivants :

- Un serveur d'installation
- Un serveur d'initialisation si nécessaire
- Un fichier sysidcfg si vous en utilisez un pour préconfigurer les informations de votre système
- Un serveur de noms si vous en utilisez un pour préconfigurer les informations de votre système
- Le profil du répertoire JumpStart du serveur de profils, si vous avez choisi la méthode d'installation JumpStart personnalisée

Utilisez la procédure add\_install\_client pour configurer les clients et les serveurs d'installation. Consultez également les exemples de procédures ci-dessous :

Si vous utilisez le protocole DHCP pour fixer les paramètres d'installation, voir l['Exemple 11–6.](#page-104-0)

- Si votre client et votre serveur d'installation sont sur le même sous-réseau, voir l['Exemple 11–7.](#page-104-0)
- Si le client et le serveur d'installation ne sont pas sur le même sous-réseau et si vous n'utilisez pas le protocole DHCP, voir l['Exemple 11–8.](#page-104-0)

Pour obtenir davantage d'options à utiliser avec cette commande, voir le manuel à la page add install client(1M).

## Pour ajouter des systèmes à installer depuis le réseau à l'aide de la commande add\_install\_client (DVD)

Si vous possédez un serveur d'initialisation, assurez-vous d'avoir partagé l'image d'installation du serveur d'installation et d'avoir démarré les démons appropriés. Reportez-vous à l['Étape 6](#page-93-0) de la rubrique "Pour créer un serveur d'installation SPARC à l'aide d'un DVD SPARC ou x86".

- **1. Devenez superutilisateur sur le serveur d'installation ou d'initialisation.**
- **2. Si vous utilisez le service de noms NIS, NIS+, DNS ou LDAP, assurez-vous que les informations suivantes relatives au système à installer ont été ajoutées au service de noms.**
	- Nom d'hôte
	- Adresse IP
	- Adresse Ethernet

Pour de plus amples informations sur les services de noms, consultez le *System Administration Guide: Naming and Directory Services (DNS, NIS, and LDAP)*.

**3. Déplacez-vous sur le répertoire Tools de l'image du DVD Solaris 9.**

# **cd /***chemin\_rép\_installation***/Solaris\_9/Tools**

*chemin\_rép\_installation* Indique le chemin d'accès au répertoire Tools

**4. Configurez le système client de manière à ce qu'il puisse être installé à partir du réseau.**

# **./add\_install\_client** [**-d**] [**-s** *installation\_serveur:installation\_chemin\_rép*] \ [**-c** *jumpstart\_server***:***jumpstart\_dir\_path*] [**-p** *sysid\_server***:***path*] \ [**-t** *initialisation\_chemin\_image*] *client\_name platform\_group*

-d Indique que le client va utiliser le protocole DHCP pour obtenir les paramètres de l'installation réseau.

Chapitre 11 • Préparation de l'installation à partir du réseau à l'aide du DVD – Tâches **103**

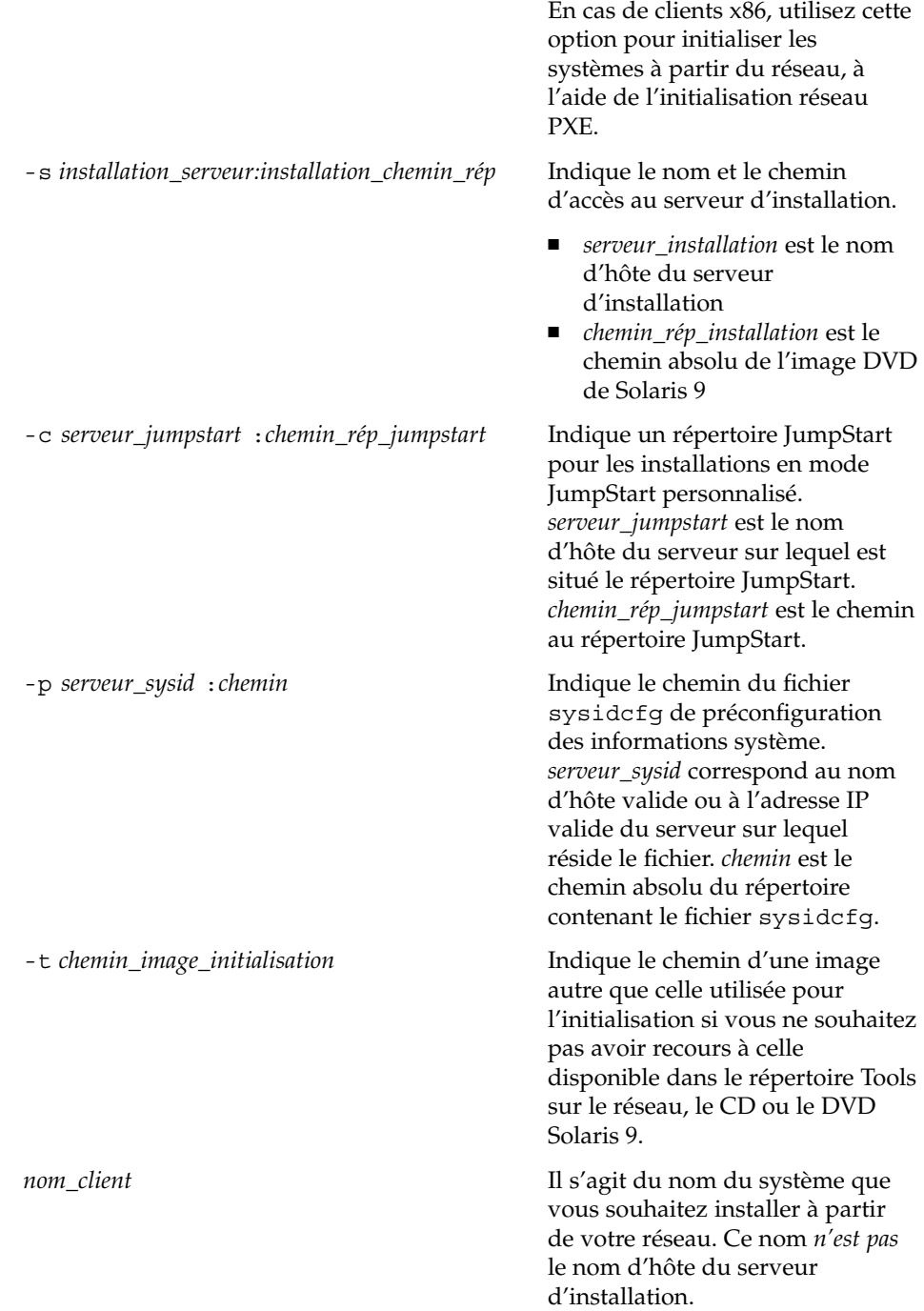

**104** Guide d'installation Solaris 9 • Septembre 2003

<span id="page-104-0"></span>*groupe\_plates-formes* Il s'agit du groupe de plates-formes du système que vous souhaitez installer. Pour de plus amples informations, reportez-vous à l['Annexe C.](#page-498-0)

**EXEMPLE 11–6** SPARC: ajout d'un SPARC client d'installation sur un SPARC serveur d'installation en cas d'utilisation du protocole DHCP (DVD)

L'exemple ci-dessous indique comment ajouter un client d'installation en cas d'utilisation du protocole DHCP pour fixer les paramètres d'installation sur le réseau. Le client d'installation, nommé basil, est un système Ultra™ 5. Le système de fichiers /export/home/s9dvdsparc/Solaris\_9/Tools contient la commande add\_install\_client.

Pour de plus amples informations sur l'utilisation du protocole DHCP pour la définition de paramètres d'installation, reportez-vous à la rubrique "Supporting Solaris Network Installation with the DHCP Service (Task Map)" in *System Administration Guide: IP Services*.

*serveur\_installation\_sparc*# **cd /export/home/s9dvdsparc/Solaris\_9/Tools** *serveur\_installation\_sparc*# **./add\_install\_client -d basil sun4u**

**EXEMPLE 11–7** Ajout d'un client d'installation qui se trouve sur le même sous-réseau que son serveur (DVD)

L'exemple ci-dessous illustre la procédure d'ajout d'un client d'installation sur le même sous-réseau que le serveur d'installation. Le client d'installation est appelé basil, un système Ultra™ 5. Le système de fichiers /export/home/s9dvdsparc/ contient la commande add\_install\_client.

*serveur\_installation*# **cd /export/home/s9dvdsparc/Solaris\_9/Tools** *serveur\_installation*# **./add\_install\_client basil sun4u**

**EXEMPLE 11–8** Ajout d'un client d'installation sur un serveur d'initialisation (DVD)

L'exemple ci-dessous indique comment ajouter un client d'installation à un serveur d'initialisation. Le client d'installation est nommérose, qui est un système Ultra™ 5. Exécutez la commande sur le serveur d'initialisation. L'option - s est utilisée pour indiquer un serveur d'installation appelé rosemary, qui contient une image du DVD Solaris 9 *Édition pour plate-forme SPARC* dans /export/home/s9dvdsparc.

*serveur\_initialisation*# **cd /export/home/s9dvdsparc/Solaris\_9/Tools** *serveur\_initialisation*# **./add\_install\_client -s rosemary:/export/home/s9dvdsparc rose sun4u**

Chapitre 11 • Préparation de l'installation à partir du réseau à l'aide du DVD – Tâches **105**

**EXEMPLE 11–9** x86: ajout d'un client d'installation x86 sur un serveur d'installation x86 en cas d'utilisation du protocole DHCP (DVD)

L'exemple ci-dessous indique comment ajouter un client d'installation x86 sur un serveur d'installation en cas d'utilisation du protocole DHCP pour fixer les paramètres d'installation sur le réseau. L'option -d avertit le système que les clients utiliseront le protocole DHCP pour leur configuration. Si vous envisagez d'utiliser l'initialisation réseau PXE, vous devez utiliser le protocole DHCP. La classe de noms DHCP SUNW.i86pc indique que cette commande s'applique à l'ensemble des clients d'initialisation réseau x86 de Solaris, et non à un seul. L'option -s permet de spécifier que les clients doivent être installés sur le serveur d'installation rosemary. Ce serveur contient une image DVD Solaris 9 *Édition pour plate-forme x86* dans /export/boot/s9dvdx86.

Pour de plus amples informations sur l'utilisation du protocole DHCP pour la définition de paramètres d'installation, reportez-vous à la rubrique "Supporting Solaris Network Installation with the DHCP Service (Task Map)" in *System Administration Guide: IP Services*.

```
x86_install_server# cd /export/boot/s9dvdx86/Solaris_9/Tools
x86_install_server# ./add_install_client -d -s rosemary:/export/home/s9dvdx86 \
SUNW.i86pc i86pc
```
**106** Guide d'installation Solaris 9 • Septembre 2003

# <span id="page-106-0"></span>Préparation de l'installation à partir du réseau à l'aide du CD – Tâches

Ce chapitre explique comment utiliser le support CD pour configurer votre réseau et vos systèmes en vue de l'installation du logiciel Solaris à partir du réseau. Les installations réseau permettent d'installer le logiciel Solaris sur plusieurs systèmes du réseau à partir d'un système - appelé serveur d'installation - qui peut accéder aux images des disques de Solaris 9. Il vous faut copier le contenu du CD sur le disque dur du serveur d'installation. Vous pouvez ensuite installer le logiciel Solaris à partir du réseau en adoptant l'une ou l'autre des méthodes d'installation de Solaris. Ce chapitre contient les rubriques suivantes :

- « [Liste des tâches : préparation de l'installation](#page-107-0) à partir du réseau à l'aide du CD » à [la page 108](#page-107-0)
- « [Création d'un serveur d'installation SPARC](#page-108-0) à l'aide du CD » à la page 109
- « [Création d'un serveur d'installation x86](#page-113-0) à l'aide du CD » à la page 114
- « [Création d'un serveur d'installation multiplate-forme pour support CD](#page-118-0) » à [la page 119](#page-118-0)
- « [Création d'un serveur d'initialisation sur un sous-réseau](#page-130-0) à l'aide d'une image du CD » à [la page 131](#page-130-0)
- « Ajout de systèmes à installer à partir du réseau à [l'aide d'une image CD](#page-132-0) » à [la page 133](#page-132-0)

# <span id="page-107-0"></span>Liste des tâches : préparation de l'installation à partir du réseau à l'aide du CD

**TABLEAU 12–1** Plan des tâches : configuration d'un serveur d'installation à l'aide du CD

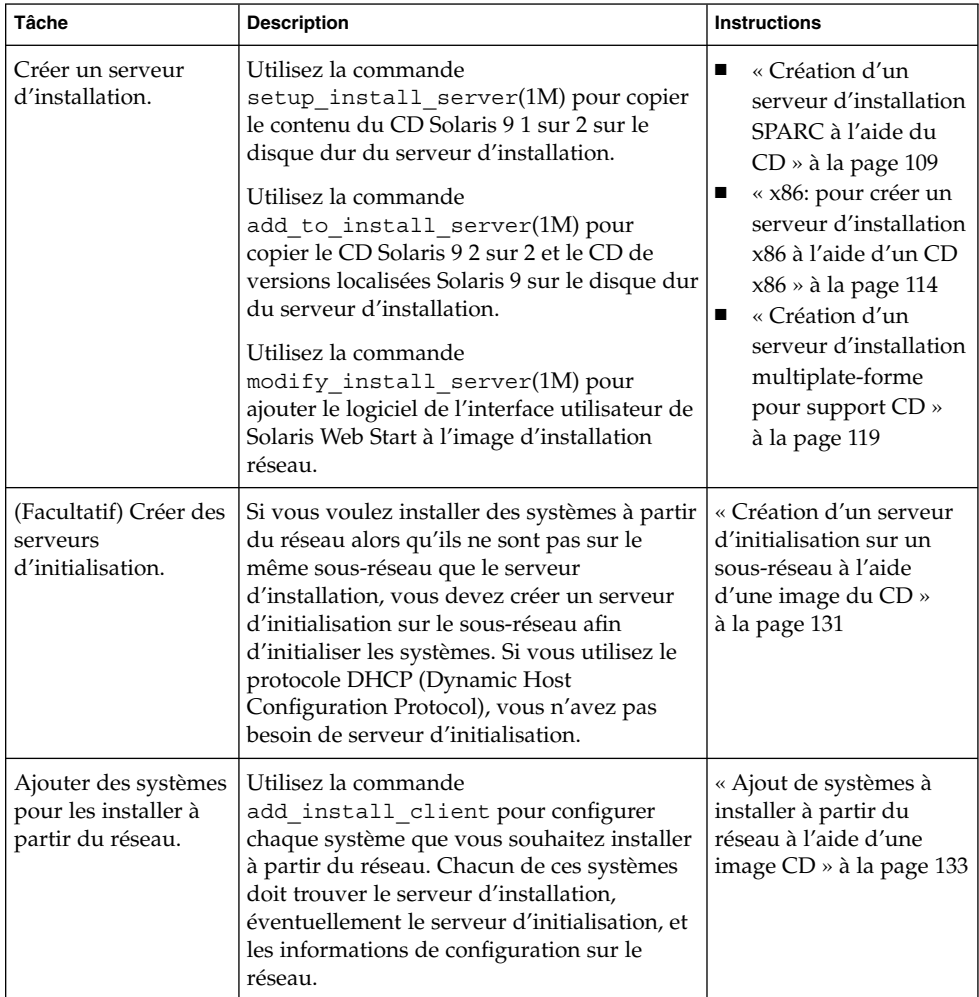

**108** Guide d'installation Solaris 9 • Septembre 2003
## Création d'un serveur d'installation SPARC à l'aide du CD

Le serveur d'installation contient l'image d'installation nécessaire à l'installation des systèmes à partir du réseau. Vous devez créer un serveur d'installation pour pouvoir installer le logiciel Solaris sur un système à partir de votre réseau. Il n'est pas toujours nécessaire de configurer un serveur d'initialisation séparé.

- Si vous utilisez le protocole DHCP pour définir les paramètres d'installation ou si le serveur d'installation et le client sont sur le même sous-réseau, vous n'avez pas besoin d'un serveur d'initialisation distinct.
- Si le client et le serveur d'installation ne sont pas sur le même sous-réseau et si vous n'utilisez pas le protocole DHCP, vous devez créer des serveurs d'initialisation distincts pour chaque sous-réseau. Vous pourriez créer un serveur d'installation pour chaque sous-réseau,mais les serveurs d'installation nécessitent davantage d'espace sur le disque.

### SPARC: pour créer un serveur d'installation SPARC à l'aide d'un CD SPARC

Vous trouverez ci-dessous la procédure de création d'un serveur d'installation SPARC à partir du CD SPARC.

Pour créer un serveur d'installation à l'aide d'un support provenant d'une plate-forme autre que le serveur d'installation, par exemple un système SPARC équipé d'un lecteur de CD x86, reportez-vous à la rubrique « [Création d'un serveur d'installation](#page-118-0) [multiplate-forme pour support CD](#page-118-0) » à la page 119.

**Remarque :** cette procédure part du principe que le système exploite le gestionnaire de volumes (Volume Manager). Si vous n'utilisez pas de gestionnaire de volumes pour gérer vos supports, reportez-vous au document *System Administration Guide: Basic Administration* pour de plus amples informations sur la gestion de supports de données amovibles sans gestionnaire de volumes.

#### **1. Devenez superutilisateur du système destinéàêtre serveur d'installation.**

Le système doit être équipé d'un lecteur de CD et faire partie intégrante du réseau et du service de noms de votre entreprise. Si vous utilisez un service de noms, le système doit déjà faire partie d'un service, par exemple NIS, NIS+, DNS ou LDAP. Si vous n'en utilisez pas, vous devez identifier ce système conformément aux principes en vigueur au sein de votre entreprise.

<span id="page-109-0"></span>**2. Insérez le CD Solaris 9 1 sur 2 dans le lecteur du système.**

#### **3. Créez un répertoire pour l'image du CD.**

# **mkdir -p** *chemin\_rép\_installation*

*chemin\_rép\_installation* Indique le répertoire dans lequel sera copiée l'image du CD

#### **4. Déplacez-vous sur le répertoire Tools du disque monté.**

# **cd /cdrom/cdrom0/s0/Solaris\_9/Tools**

Dans les exemples précédents, **cdrom0** représente le chemin d'accès au lecteur contenant le CD du système d'exploitation Solaris.

#### **5. Copiez l'image dans le lecteur sur le disque dur du serveur d'installation.**

# **./setup\_install\_server** *chemin\_rép\_installation*

*chemin\_rép\_installation* Indique le répertoire dans lequel sera copiée l'image du CD

**Remarque :** la commande setup\_install\_server vous indique si l'espace disque dont vous disposez est suffisant pour les images disque de Solaris 9. Utilisez la commande df -kl pour déterminer l'espace disque disponible.

#### **6. Avez-vous besoin que le serveur d'installation soit disponible pour le montage ?**

- Si le serveur d'installation réside sur le même sous-réseau que celui du système que vous souhaitez installer ou si vous utilisez le protocole DHCP, vous n'êtes pas obligé de créer un serveur d'initialisation. Passez à l['Étape 10.](#page-110-0)
- Si le serveur d'installation ne se trouve pas sur le même sous-réseau que le système que vous souhaitez installer et si vous n'utilisez pas le protocole DHCP, procédez comme suit :
- **7. Assurez-vous que le chemin de l'image du serveur d'installation est correctement partagé.**

# **share | grep** *chemin\_rép\_install*

*chemin\_rép\_installation* Indique le chemin d'accès à l'image d'installation du serveur d'initialisation

- Si le chemin d'accès au répertoire du serveur d'installation apparaît et si anon=0 s'affiche dans les options, passez à l['Étape 10.](#page-110-0)
- Si le chemin d'accès au répertoire du serveur d'installation ne s'affiche pas ou si vous n'avez pas anon=0 dans les options, continuez.

<span id="page-110-0"></span>**8. Rendez le serveur d'installation disponible pour le serveur d'initialisation en ajoutant l'entrée ci-dessous au fichier /etc/dfs/dfstab.**

share -F nfs -o ro,anon=0 -d "install server directory" *chemin\_rép\_install chemin\_rép\_installation* Indique le chemin d'accès à l'image d'installation du

**9. Assurez-vous que le chemin d'accès au répertoire du serveur d'installation est correctement partagé.**

serveur d'initialisation

- # **ps -ef | grep nfsd**
- Si le démon nfsd n'est pas lancé, exécutez-le.
	- # **/etc/init.d/nfs.server start**
- Si le démon nf sd est lancé, partagez le serveur d'installation.

# **shareall**

**10. Modifiez les répertoires et sélectionnez la racine (/).**

# **cd /**

- **11. Éjectez le CD Solaris 9 1 sur 2.**
- **12. Insérez le CD Solaris 9 2 sur 2 dans le lecteur de CD du système.**
- **13. Déplacez-vous sur le répertoire Tools du CD monté.**

# **cd /cdrom/cdrom0/Solaris\_9/Tools**

**14. Copiez le CD dans le lecteur de CD sur le disque dur du serveur d'installation.**

```
# ./add_to_install_server chemin_rép_install
```

```
chemin_rép_installation Indique le répertoire dans lequel sera copiée l'image du
                         CD
```
**15. Modifiez les répertoires et sélectionnez la racine (/).**

# **cd /**

- **16. Éjectez le CD Solaris 9 2 sur 2.**
- **17. Introduisez le CD de versions localisées Solaris 9 dans le lecteur de CD du système.**
- **18. Déplacez-vous sur le répertoire Tools du CD monté.**
	- # **cd /cdrom/cdrom0/Tools**
- **19. Copiez le CD dans le lecteur de CD sur le disque dur du serveur d'installation.**

# **./add\_to\_install\_server** *chemin\_rép\_install*

*chemin\_rép\_installation* Indique le répertoire dans lequel sera copiée l'image du CD

**20. Modifiez les répertoires et sélectionnez la racine (/).**

# **cd /**

- **21. Déterminez si vous allez permettre aux utilisateurs d'employer la méthode d'installation Solaris Web Start pour l'initialisation du système et l'installation du logiciel Solaris 9 à partir du réseau.**
	- Si vous ne souhaitez pas leur permettre de procéder de la sorte, éjectez le CD de versions localisées Solaris 9 et passez à l'Étape 25.
	- Dans le cas contraire, éjectez le CD de versions localisées Solaris 9 et poursuivez.
- **22. Insérez le CD d'installation Solaris 9 dans le lecteur de CD de votre système.**
- **23. Déplacez-vous sur le répertoire modify\_install\_server du CD ainsi monté :**
	- # **cd /cdrom/cdrom0/s0**
- **24. Copiez le logiciel d'interface Solaris Web Start sur le serveur d'installation :**

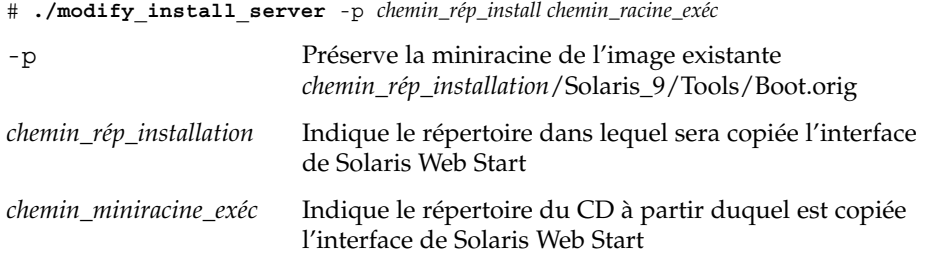

- **25. Décidez de l'opportunité de patcher les fichiers situés dans la miniracine (/***chemin\_rép\_install***/Solaris\_9/Tools/Boot ) sur l'image d'installation réseau créée par setup\_install\_server . L'application d'un patch risque de s'avérer nécessaire si l'image d'initialisation présente des dysfonctionnements.**
	- Si vous décidez de ne pas appliquer de patch, continuez.
	- Si vous décidez d'en appliquer, utilisez la commande patchadd -C.

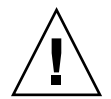

**Attention :** n'utilisez pas la commande patchadd -C sans avoir préalablement lu les instructions figurant dans le patch README ou pris contact avec le bureau d'assistance de Sun de votre région.

**26. Décidez si vous souhaitez créer un serveur d'initialisation.**

- Si vous utilisez le protocole DHCP ou si le serveur d'installation est sur le même sous-réseau que le système à installer, vous n'avez pas besoin de créer de serveur d'initialisation. Passez à la rubrique « [Ajout de systèmes](#page-132-0) à installer à partir du réseau à [l'aide d'une image CD](#page-132-0) » à la page 133.
- Si *vous n'utilisez pas* le protocole DHCP et si le client et le serveur d'initialisation sont sur un sous-réseau différent, vous devez créer un serveur d'initialisation. Passez à la rubrique « [Création d'un serveur d'initialisation sur un sous-réseau](#page-130-0) à [l'aide d'une image du CD](#page-130-0) » à la page 131.

**EXEMPLE 12–1** SPARC: création d'un serveur d'installation SPARC à l'aide d'un CD SPARC

L'exemple ci-après illustre la procédure de création d'un serveur d'installation par copie des CD répertoriés dans le répertoire /export/home/s9cdsparc du serveur d'installation :

- CD Solaris 9 1 sur 2 *Édition pour plate-forme SPARC*
- CD Solaris 9 2 sur 2 *Édition pour plate-forme SPARC*
- CD de versions localisées Solaris 9 *Édition pour plate-forme SPARC*

```
# mkdir -p /export/home/s9cdsparc
```
# **cd /cdrom/cdrom0/s0/Solaris\_9/Tools**

- # **./setup\_install\_server /export/home/s9cdsparc**
- Si vous possédez un serveur d'initialisation séparé, ajoutez les étapes suivantes :
	- 1. Ajoutez le chemin suivant au fichier /etc/dfs/dfstab :

```
share -F nfs -o ro,anon=0 -d "install server directory" \
/export/home/s9cdsparc
```
2. Assurez-vous que le démon nfsd est en cours d'exécution. Dans le cas contraire, lancez-le puis partagez-le.

```
# ps -ef | grep nfsd
# /etc/init.d/nfs.server start
# shareall
```
- 3. Poursuivez avec les étapes suivantes :
- Si vous n'avez pas besoin du serveur d'installation ou si vous avez ajouté les étapes pour un serveur d'initialisation séparé, poursuivez :

```
# cd /
# cd /cdrom/cdrom0/Solaris_9/Tools
# ./add_to_install_server /export/home/s9cdsparc
# cd /
# cd /cdrom/cdrom0/Tools
# ./add_to_install_server /export/home/s9cdsparc
# cd /
# cd /cdrom/cdrom0/s0
# ./modify_install_server -p /export/home/s9cdsparc /cdrom/cdrom0/s0
```
Dans cet exemple, chaque CD est inséré et monté automatiquement avant l'exécution de chaque commande. Le CD est éjecté après chaque exécution de commande.

## Création d'un serveur d'installation x86 à l'aide du CD

Le serveur d'installation contient l'image d'installation nécessaire à l'installation des systèmes à partir du réseau. Vous devez créer un serveur d'installation pour pouvoir installer le logiciel Solaris sur un système à partir de votre réseau. Il n'est pas toujours nécessaire de configurer un serveur d'initialisation séparé.

- Si vous utilisez le protocole DHCP pour définir les paramètres d'installation ou si le serveur d'installation et le client sont sur le même sous-réseau, vous n'avez pas besoin d'un serveur d'initialisation distinct.
- Si le client et le serveur d'installation ne sont pas sur le même sous-réseau et si vous n'utilisez pas le protocole DHCP, vous devez créer des serveurs d'initialisation distincts pour chaque sous-réseau. Vous pourriez créer un serveur d'installation pour chaque sous-réseau, mais les serveurs d'installation nécessitent davantage d'espace sur le disque.

### ▼ x86: pour créer un serveur d'installation x86 à l'aide d'un CD x86

Voici la procédure de création d'un serveur d'installation x86 à partir d'un CD x86.

Pour créer un serveur d'installation à l'aide d'un support provenant d'une plate-forme autre que le serveur d'installation, un système SPARC équipé d'un lecteur de CD x86, par exemple, reportez-vous à la rubrique « [Création d'un serveur d'installation](#page-118-0) [multiplate-forme pour support CD](#page-118-0) » à la page 119.

**Remarque :** cette procédure part du principe que le système exploite le gestionnaire de volumes (Volume Manager). Si vous n'utilisez pas de gestionnaire de volumes pour gérer vos supports, reportez-vous au document *System Administration Guide: Basic Administration* pour de plus amples informations sur la gestion de supports de données amovibles sans gestionnaire de volumes.

#### **1. Devenez superutilisateur du système destinéàêtre serveur d'installation.**

Le système doit être équipé d'un lecteur de CD et faire partie intégrante du réseau et du service de noms de votre entreprise. Si vous utilisez un service de noms, le système doit déjà faire partie d'un service, par exemple NIS, NIS+, DNS ou LDAP. Si vous n'en utilisez pas, vous devez identifier ce système conformément aux principes en vigueur au sein de votre entreprise.

**2. Insérez le CD Solaris 9 1 sur 2 dans le lecteur du système.**

#### **3. Créez un répertoire pour l'image du CD.**

# **mkdir -p** *chemin\_rép\_installation*

*chemin\_rép\_installation* Indique le répertoire dans lequel sera copiée l'image du CD

#### **4. Déplacez-vous sur le répertoire Tools du disque monté.**

# **cd /cdrom/cdrom0/s2/Solaris\_9/Tools**

Dans les exemples précédents, **cdrom0** représente le chemin d'accès au lecteur contenant le CD du système d'exploitation Solaris.

#### **5. Copiez l'image dans le lecteur sur le disque dur du serveur d'installation.**

#### # **./setup\_install\_server** *chemin\_rép\_installation*

*chemin\_rép\_installation* Indique le répertoire dans lequel sera copiée l'image du CD

**Remarque :** la commande setup\_install\_server vous indique si l'espace disque dont vous disposez est suffisant pour les images disque de Solaris 9. Utilisez la commande df -kl pour déterminer l'espace disque disponible.

#### **6. Avez-vous besoin que le serveur d'installation soit disponible pour le montage ?**

- Si le serveur d'installation réside sur le même sous-réseau que celui du système que vous souhaitez installer ou si vous utilisez le protocole DHCP, vous n'êtes pas obligé de créer un serveur d'initialisation. Passez à l['Étape 10.](#page-115-0)
- Si le serveur d'installation ne se trouve pas sur le même sous-réseau que le système que vous souhaitez installer et si vous n'utilisez pas le protocole DHCP, procédez comme suit :
- **7. Assurez-vous que le chemin de l'image du serveur d'installation est correctement partagé.**

# **share | grep** *chemin\_rép\_install*

*chemin\_rép\_installation* Indique le chemin d'accès à l'image d'installation du serveur d'initialisation

- Si le chemin d'accès au répertoire du serveur d'installation apparaît et si anon=0 s'affiche dans les options, passez à l['Étape 10.](#page-115-0)
- Si le chemin d'accès au répertoire du serveur d'installation ne s'affiche pas ou si vous n'avez pas anon=0 dans les options, continuez.

<span id="page-115-0"></span>**8. Rendez le serveur d'installation disponible pour le serveur d'initialisation en ajoutant l'entrée ci-dessous au fichier /etc/dfs/dfstab.**

share -F nfs -o ro,anon=0 -d "install server directory" *chemin\_rép\_install*

*chemin\_rép\_installation* Indique le chemin d'accès à l'image d'installation du serveur d'initialisation

- **9. Assurez-vous que le chemin d'accès au répertoire du serveur d'installation est correctement partagé.**
	- # **ps -ef | grep nfsd**
	- Si le démon nfsd n'est pas lancé, exécutez-le.
		- # **/etc/init.d/nfs.server start**
	- Si le démon nfsd est lancé, partagez le serveur d'installation.

# **shareall**

**10. Modifiez les répertoires et sélectionnez la racine (/).**

# **cd /**

- **11. Éjectez le CD Solaris 9 1 sur 2.**
- **12. Insérez le CD Solaris 9 2 sur 2 dans le lecteur de CD du système.**
- **13. Déplacez-vous sur le répertoire Tools du CD monté :**

# **cd /cdrom/cdrom0/Solaris\_9/Tools**

**14. Copiez le CD dans le lecteur de CD sur le disque dur du serveur d'installation.**

# **./add\_to\_install\_server** *chemin\_rép\_install*

*chemin\_rép\_installation* Indique le répertoire dans lequel sera copiée l'image du CD

**15. Modifiez les répertoires et sélectionnez la racine (/).**

# **cd /**

- **16. Éjectez le CD Solaris 9 2 sur 2.**
- **17. Introduisez le CD de versions localisées Solaris 9 dans le lecteur de CD du système.**
- **18. Déplacez-vous sur le répertoire Tools du CD monté :**
	- # **cd /cdrom/cdrom0/Tools**
- **19. Copiez le CD dans le lecteur de CD sur le disque dur du serveur d'installation.**

# **./add\_to\_install\_server** *chemin\_rép\_install*

*chemin\_rép\_installation* Indique le répertoire dans lequel sera copiée l'image du CD

**20. Modifiez les répertoires et sélectionnez la racine (/).**

# **cd /**

- **21. Déterminez si vous allez permettre aux utilisateurs d'employer la méthode d'installation Solaris Web Start pour l'initialisation du système et l'installation du logiciel Solaris 9 à partir du réseau.**
	- Si vous ne souhaitez pas leur permettre de procéder de la sorte, éjectez le CD de versions localisées Solaris 9 et passez à l'Étape 25.
	- Dans le cas contraire, éjectez le CD de versions localisées Solaris 9 et poursuivez.
- **22. Insérez le CD d'installation Solaris 9 dans le lecteur de CD-ROM de votre système.**
- **23. Déplacez-vous sur le répertoire modify\_install\_server du CD ainsi monté :**
	- # **cd /cdrom/cdrom0/s2**
- **24. Copiez le logiciel d'interface Solaris Web Start sur le serveur d'installation :**
	- # **./modify\_install\_server** -p *chemin\_rép\_install chemin\_racine\_exéc*

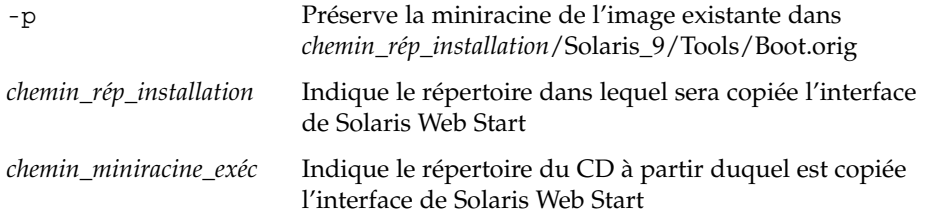

- **25. Décidez de l'opportunité de patcher les fichiers situés dans la miniracine (/***chemin\_rép\_install***/Solaris\_9/Tools/Boot ) sur l'image d'installation réseau créée par setup\_install\_server . L'application d'un patch risque de s'avérer nécessaire si l'image d'initialisation présente des dysfonctionnements.**
	- Si vous décidez de ne pas appliquer de patch, continuez.
	- Si vous décidez d'en appliquer, utilisez la commande patchadd -C.

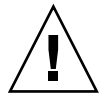

**Attention :** n'utilisez pas la commande patchadd -C sans avoir préalablement lu les instructions figurant dans le patch README ou pris contact avec le bureau d'assistance de Sun de votre région.

#### **26. Décidez si vous souhaitez créer un serveur d'initialisation.**

- Si vous utilisez le protocole DHCP ou si le serveur d'installation est sur le même sous-réseau que le système à installer, vous n'avez pas besoin de créer de serveur d'initialisation. Passez à la rubrique « [Ajout de systèmes](#page-132-0) à installer à partir du réseau à [l'aide d'une image CD](#page-132-0) » à la page 133.
- Si *vous n'utilisez pas* le protocole DHCP et si le client et le serveur d'initialisation sont sur un sous-réseau différent, vous devez créer un serveur d'initialisation. Passez à la rubrique « [Création d'un serveur d'initialisation sur un sous-réseau](#page-130-0) à [l'aide d'une image du CD](#page-130-0) » à la page 131.

**EXEMPLE 12–2** x86: création d'un serveur d'installation x86 à l'aide d'un CD x86

L'exemple ci-après illustre la procédure de création d'un serveur d'installation par copie des CD répertoriés dans le répertoire /export/home/s9cdx86 du serveur d'installation :

- CD Solaris 9 1 sur 2 *Édition pour plate-forme x86*
- CD Solaris 9 2 sur 2 *Édition pour plate-forme x86*
- CD de versions localisées Solaris 9 Édition pour plate-forme x86

```
# mkdir -p /export/home/s9cdx86
```
- # **cd /cdrom/cdrom0/s2/Solaris\_9/Tools**
- # **./setup\_install\_server /export/home/s9cdx86**
- Si vous possédez un serveur d'initialisation séparé, ajoutez les étapes suivantes :
	- 1. Ajoutez le chemin suivant au fichier /etc/dfs/dfstab :

share  $-F$  nfs -o ro, anon=0 -d "install server directory"  $\setminus$ /export/home/s9cdx86

2. Assurez-vous que le démon nfsd est en cours d'exécution. Dans le cas contraire, lancez-le puis partagez-le.

```
# ps -ef | grep nfsd
# /etc/init.d/nfs.server start
# shareall
```
- 3. Poursuivez avec les étapes suivantes :
- Si vous n'avez pas besoin d'un serveur d'initialisation ou avez réalisé les étapes pour un serveur distinct, continuez avec les étapes suivantes :

```
# cd /
# cd /cdrom/cdrom0/Solaris_9/Tools
# ./add_to_install_server /export/home/s9cdx86
# cd /
# cd /cdrom/cdrom0/Tools
# ./add_to_install_server /export/home/s9cdx86
# cd /
# cd /cdrom/cdrom0/s2
# ./modify_install_server -p /export/home/s9cdx86 /cdrom/cdrom0/s2
```
Dans cet exemple, chaque CD est inséré et monté automatiquement avant l'exécution de chaque commande. Le CD est éjecté après chaque exécution de commande.

## <span id="page-118-0"></span>Création d'un serveur d'installation multiplate-forme pour support CD

Le serveur d'installation ne sait pas lire les CD provenant d'une autre plate-forme que lui-même. Pour exploiter un tel CD, vous devez utiliser un système distant. Par exemple, si vous devez utiliser un CD x86 et avez configuré un serveur d'installation SPARC, il vous faut un système x86 distant pour lire vos CD.

### Pour créer un serveur d'installation x86 sur un système SPARC à l'aide du CD x86

Voici la procédure de création d'un serveur d'installation x86 sur un système SPARC à l'aide du CD x86. Il vous faut :

- Un système SPARC
- Un système x86 équipé d'un lecteur de CD
- Un jeu de CD pour le système x86 distant
	- CD Solaris 9 1 sur 2 *Édition pour plate-forme x86*
	- CD Solaris 9 2 sur 2 *Édition pour plate-forme x86*
	- CD de versions localisées Solaris 9 *Édition pour plate-forme x86*
	- CD d'installation Solaris 9 *Édition pour plate-forme x86*

**Remarque :** cette procédure part du principe que le système exploite le gestionnaire de volumes (Volume Manager). Si vous n'utilisez pas de gestionnaire de volumes pour gérer vos supports, reportez-vous au document *System Administration Guide: Basic Administration* pour de plus amples informations sur la gestion de supports de données amovibles sans gestionnaire de volumes.

Dans la procédure ci-dessous, le système SPARC que vous souhaitez utiliser comme serveur d'installation est identifié comme *système SPARC*. Le système x86 distant d'exploitation des CD x86 est identifié comme *système x86 distant*.

#### **1. Connectez-vous comme superutilisateur au système x86 distant.**

Le système doit être équipé d'un lecteur de CD et faire partie intégrante du réseau et du service de noms de votre entreprise. Si vous utilisez un service de noms, le système doit également figurer dans le service de nom NIS, NIS+, DNS ou LDAP. Si vous n'en utilisez pas, vous devez identifier ce système conformément aux principes en vigueur dans votre organisation.

- **2. Insérez le CD Solaris 9 1 sur 2** *Édition pour plate-forme x86* **dans le lecteur approprié du système x86 distant.**
- **3. Ajoutez les entrées suivantes dans le fichier /etc/dfs/dfstab du système x86 distant.**

```
share -F nfs -o ro,anon=0 /cdrom/cdrom0/s0
share -F nfs -o ro,anon=0 /cdrom/cdrom0/s2
```
**4. Démarrez le démon NFS toujours à partir du système x86 distant.**

*système x86 distant*# **/etc/init.d/nfs.server start**

**5. Utilisez la commande de partage sur le système x86 distant pour vérifier que les autres systèmes ont accès au CD.**

*remote-x86-system*# **share**

```
/cdrom/sol_9_x86/s0 ro, anon=0 " "
/\text{cdrom/sol} 9 x86/s2 ro,anon=0 " "
```
Dans l'exemple précédent, sol 9 x86 fait référence au système d'exploitation Solaris 9 (*Edition pour plate-forme x86*). La chaîne de texte varie en fonction de la version du système d'exploitation Solaris.

- **6. Connectez-vous comme superutilisateur au système SPARC que vous souhaitez utiliser comme serveur d'installation x86.**
- **7. Sur le système SPARC, accédez au CD x86 en créant deux répertoires pour les points de montage, un pour la miniracine et l'autre pour le produit.**

*système SPARC*# **mkdir***nom\_répertoire\_s0*

*système SPARC*# **mkdir***nom\_répertoire\_s2*

```
nom_répertoire_s0 Il s'agit du nom du répertoire qui contient la miniracine à
                     partir de la tranche 0
nom_répertoire_s2 Il s'agit du nom du répertoire qui contient le produit à partir
                     de la tranche 2
```
**8. Assurez-vous que le CD s'exporte correctement sur le système x86 distant.**

*système SPARC*# **showmount -e** *système x86 distant* export list for *système x86 distant*: /cdrom/sol\_9\_x86/s0 (everyone) /cdrom/sol\_9\_x86/s2 (everyone)

**9. Montez l'image du CD du système x86 distant sur le système SPARC.**

*système SPARC*# **mount***nom\_système\_x86\_distant*:**/cdrom/sol\_9\_x86/s0** *nom\_répertoire\_s0 système SPARC*# **mount***nom\_système\_x86\_distant*:**/cdrom/sol\_9\_x86/s2** *nom\_répertoire\_s2*

#### **10. Sur le système SPARC, déplacez-vous sur le répertoire Tools du disque monté :**

**120** Guide d'installation Solaris 9 • Septembre 2003

*système SPARC*# **cd /***nom\_répertoire\_s2***/Solaris\_9/Tools**

**11. Toujours à partir du système SPARC, copiez le contenu du disque sur le disque dur du serveur d'installation, dans le répertoire créé à l'aide de la commande setup\_install\_server :**

*système SPARC*# **./setup\_install\_server -t** *nom\_répertoire\_s0 chemin\_rép\_installation* -t Indique le chemin d'accès à une image d'initialisation, si vous souhaitez en utiliser une autre que celle du répertoire Tools du CD Solaris 9 2 sur 2. *nom\_répertoire\_s0* il s'agit du nom du répertoire qui contient la miniracine à partir de la tranche 0 *chemin\_rép\_installation* Indique le répertoire dans lequel sera copiée l'image du CD. Ce répertoire doit être vide.

**Remarque :** la commande setup\_install\_server vous indique si l'espace disque dont vous disposez est suffisant pour les images disque de Solaris 9. Utilisez la commande df -kl pour déterminer l'espace disque disponible.

#### **12. Revenez à la racine du CD sur le système SPARC.**

*système SPARC*# **cd /**

**13. Démontez les deux répertoires.**

*système SPARC*# **unmount** *directory\_name\_s0 système SPARC*# **unmount** *directory\_name\_s2*

**14. Sur le système x86, départagez les deux tranches du CD.**

*système x86 distant*# **unshare /cdrom/sol\_9\_x86/s0**

*système x86 distant*# **unshare /cdrom/sol\_9\_x86/s2**

- **15. Éjectez le CD Solaris 9 1 sur 2** *Édition pour plate-forme x86* **du système x86.**
- **16. Insérez le CD Solaris 9 2 sur 2** *Édition pour plate-forme x86* **dans le lecteur de CD du système SPARC.**
- **17. À partir du système SPARC, déplacez-vous sur le répertoire Tools du disque ainsi monté :**

*système SPARC*# **cd /cdrom/cdrom0/Solaris\_9/Tools**

**18. À partir du système SPARC, copiez le CD sur le disque dur du serveur d'installation :**

*système SPARC*# **./add\_to\_install\_server***chemin\_rép\_installation*

*chemin\_rép\_installation* Indique le répertoire dans lequel sera copiée l'image du CD

- **19. Éjectez le CD Solaris 9 2 sur 2** *Édition pour plate-forme x86***.**
- **20. Insérez le CD de versions localisées Solaris 9** *Édition pour plate-forme x86* **dans le lecteur de CD du système SPARC et montez-le.**
- **21. À partir du système SPARC, déplacez-vous sur le répertoire Tools du disque monté :**

*système SPARC*# **cd /cdrom/cdrom0/Tools**

**22. À partir du système SPARC, copiez le CD sur le disque dur du serveur d'installation :**

*système SPARC*# **./add\_to\_install\_server***chemin\_rép\_installation*

*chemin\_rép\_installation* Indique le répertoire dans lequel sera copiée l'image du CD

- **23. Décidez si vous souhaitez que les utilisateurs puissent utiliser la méthode d'installation Solaris Web Start pour démarrer n'importe quel système et installer le logiciel Solaris 9 à partir d'un réseau.**
	- Dans le cas contraire, éjectez le CD de versions localisées Solaris 9 Édition pour *plate-forme x86* et passez directement à l['Étape 31.](#page-122-0)
	- Si c'est le cas, éjectez le CD de versions localisées Solaris 9 *Édition pour plate-forme x86* et poursuivez.
- **24. Sur le système x86 distant, insérez le CD d'installation Solaris 9** *Édition pour plate-forme x86* **dans le lecteur de CD du système x86.**
- **25. Ajoutez l'entrée suivante dans le fichier /etc/dfs/dfstab du système x86 distant.**

**share -F nfs -o ro,anon=0 /cdrom/cdrom0/s0 share -F nfs -o ro,anon=0 /cdrom/cdrom0/s2**

**26. Démarrez le démon NFS toujours à partir du système x86 distant.**

*système x86 distant*# **/etc/init.d/nfs.server start**

**27. À partir du système x86 distant, assurez-vous que le CD est bien disponible pour d'autres systèmes :**

*système x86 distant*# **share**

```
/cdrom/multi sol 9 ia/s0 ro,anon=0 " "
/cdrom/multi_sol_9_ia/s2 ro,anon=0 " "
```
#### **28. Montez les tranches sur le CD à partir du système SPARC.**

<span id="page-122-0"></span>*système SPARC*# **mount** *nom\_système\_x86\_distant*:**/cdrom/multi\_sol\_9\_x86/s0** *nom\_répertoire\_s0 système SPARC*# **mount** *nom\_système\_x86\_distant*:**/cdrom/multi\_sol\_9\_ia/s2** *nom\_répertoire\_s2*

#### **29. À partir du système SPARC, déplacez-vous sur le répertoire du CD monté qui contient la commande modify\_install\_server :**

*système SPARC*# **cd** *directory\_name\_s2*

#### **30. Copiez le logiciel d'interface Web Start sur le serveur d'installation.**

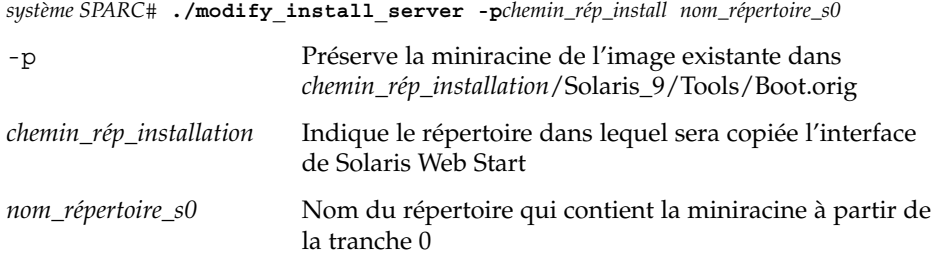

- **31. Décidez d'appliquer ou non des patchs aux fichiers situés dans la miniracine (Solaris\_9/Tools/Boot), sur l'image d'installation réseau créée par la commande setup\_install\_server.**
	- Si vous décidez de ne pas appliquer de patch, allez directement à l'étape suivante.
	- Si vous décidez d'en appliquer, utilisez la commande patchadd -C.

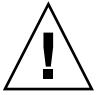

**Attention :** n'utilisez pas la commande patchadd -C sans avoir préalablement lu les instructions figurant dans le patch README ou pris contact avec le bureau d'assistance de Sun de votre région.

#### **32. Choisissez de créer ou non un serveur d'initialisation.**

- Si le serveur d'installation réside sur le même sous-réseau que celui du système que vous souhaitez installer ou si vous utilisez le protocole DHCP, vous n'êtes pas obligé de créer un serveur d'initialisation. Reportez-vous à la rubrique [«](#page-132-0) Ajout de systèmes à installer à partir du réseau à [l'aide d'une image CD](#page-132-0) » à [la page 133.](#page-132-0)
- Si le serveur d'installation réside sur un autre sous-réseau que celui du système que vous souhaitez installer et si vous n'utilisez pas le protocole DHCP, vous devez créer un serveur d'initialisation. Pour de plus amples instructions sur la création d'un serveur d'initialisation, reportez-vous à la rubrique « [Pour créer](#page-130-0) [un serveur d'initialisation sur un sous-réseau](#page-130-0) à l'aide d'une image CD » à [la page 131.](#page-130-0)

**EXEMPLE 12–3** Création d'un serveur d'installation x86 sur un système SPARC à l'aide du CD x86

L'exemple ci-dessous illustre la procédure de création d'un serveur d'installation x86 sur un système SPARC appelé rosemary. Les CD x86 ci-dessous sont copiés à partir d'un système x86 distant appelé tadpole vers le répertoire /export/home/s9cx86 du serveur d'installation SPARC.

- CD Solaris 9 1 sur 2 *Édition pour plate-forme x86*
- CD Solaris 9 2 sur 2 *Édition pour plate-forme x86*
- CD de versions localisées Solaris 9 *Édition pour plate-forme x86*
- CD d'installation multilingue Solaris 9 Édition pour plate-forme x86

Sur le système x86 distant :

```
tadpole (remote-x86-system)# share -F nfs -o ro,anon=0 /cdrom/cdrom0/s0
tadpole (remote-x86-system)# share -F nfs -o ro,anon=0 /cdrom/cdrom0/s2
tadpole (remote-x86-system)# /etc/init.d/nfs.server start
```
Sur le système SPARC :

```
rosemary (SPARC-system)# mkdir /x86S0
rosemary (SPARC-system)# mkdir /x86S2
rosemary (SPARC-system)# mount tadpole:/cdrom/sol_9_x86/s0 /x86S0
rosemary (SPARC-system)# mount tadpole:/cdrom/sol_9_x86/s0 /x86S2
rosemary (SPARC-system)# cd /x86S2/Solaris_9/Tools
rosemary (SPARC-system)# ./setup_install_server -t /x86S0 /export/home/s9cdx86
rosemary (SPARC-system)# cd /
rosemary (SPARC-system)# unmount /x86S0
rosemary (SPARC-system)# unmount /x86S2
tadpole (remote-x86-system) unshare /cdrom/cdrom0/s0
tadpole (remote-x86-system) unshare /cdrom/cdrom0/s2
rosemary (SPARC-system)# cd /cdrom/cdrom0/Solaris_9/Tools
rosemary (SPARC-system)# ./add_to_install_server /export/home/s9cdx86
rosemary (SPARC-system)# cd /cdrom/cdrom0/Tools
rosemary (SPARC-system)# ./add_to_install_server /export/home/s9cdx86
```
Sur le système x86 distant :

*tadpole (remote-x86-system)*# **share -F nfs -o ro,anon=0 /cdrom/cdrom0/s0** *tadpole (remote-x86-system)*# **share -F nfs -o ro,anon=0 /cdrom/cdrom0/s2** *tadpole (remote-x86-system)*# **/etc/init.d/nfs.server start**

Sur le système SPARC :

```
rosemary (SPARC-system)# mount remote_x86_system_name:/cdrom/sol_9_x86 /x86S0
rosemary (SPARC-system)# mount remote_x86_system_name:/cdrom/sol_9_x86 /x86S2
rosemary (SPARC-system)# cd /x86S2
rosemary (SPARC-system)# ./modify_install_server -p /export/home/s9cdx86 /x86S0
```
Dans cet exemple, chaque CD est inséré et monté automatiquement avant l'exécution de chaque commande. Le CD est éjecté après chaque exécution de commande.

**124** Guide d'installation Solaris 9 • Septembre 2003

### Bour créer un serveur d'installation SPARC sur un système x86 à l'aide du CD SPARC

Voici la procédure de création d'un serveur d'installation SPARC sur un système x86 à l'aide du CD SPARC. Il vous faut :

- Un système x86
- Un système SPARC équipé d'un lecteur de CD
- Un jeu de CD pour le système SPARC distant
	- CD Solaris 9 1 sur 2 *Édition pour plate-forme SPARC*
	- CD Solaris 9 2 sur 2 *Édition pour plate-forme SPARC*
	- CD de versions localisées Solaris 9 *Édition pour plate-forme SPARC*
	- CD d'installation Solaris 9 *Édition pour plate-forme SPARC*

**Remarque :** cette procédure part du principe que le système exploite le gestionnaire de volumes (Volume Manager). Si vous n'utilisez pas de gestionnaire de volumes pour gérer vos supports, reportez-vous au document *System Administration Guide: Basic Administration* pour de plus amples informations sur la gestion de supports de données amovibles sans gestionnaire de volumes.

Dans cette procédure, le *système-x86* est le système x86 que vous souhaitez utiliser comme serveur d'installation et le *système-SPARC-distant* est le système SPARC distant d'exploitation des CD.

**1. Connectez-vous comme superutilisateur au système SPARC distant.**

Le système doit être équipé d'un lecteur de CD et faire partie intégrante du réseau et du service de noms de votre entreprise. Si vous utilisez un service de noms, le système doit également figurer dans le service de nom NIS, NIS+, DNS ou LDAP. Si vous n'en utilisez pas, vous devez identifier ce système conformément aux principes en vigueur dans votre organisation.

- **2. Sur le système SPARC distant, insérez le CD Solaris 9 1 sur 2** *Édition pour plate-forme SPARC* **dans le lecteur.**
- **3. Ajoutez les entrées suivantes dans le fichier /etc/dfs/dfstab du système SPARC distant.**

**share -F nfs -o ro,anon=0 /cdrom/cdrom0/s0 share -F nfs -o ro,anon=0 /cdrom/cdrom0/s1**

**4. Démarrez le démon NFS toujours à partir du système SPARC distant.**

*système-SPARC-distant*# **/etc/init.d/nfs.server start**

**5. Utilisez la commande de partage sur le système SPARC distant pour vérifier que les autres systèmes ont bien accès au CD.**

*système-SPARC-distant*# **share** /cdrom/cdrom0/s0 ro,anon=0 " " /cdrom/cdrom0/s1 ro,anon=0 " "

- **6. Connectez-vous en tant que superutilisateur au systèmex86 que vous souhaitez utiliser comme serveur d'installation SPARC.**
- **7. Sur le système x86, accédez au CD SPARC en créant deux répertoires pour les points de montage, un pour la miniracine et l'autre pour le produit.**

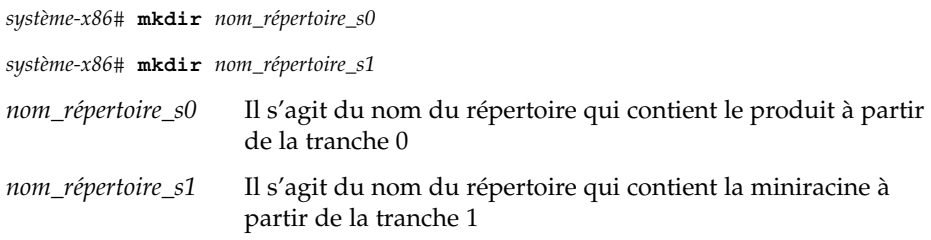

**8. Assurez-vous que le CD s'exporte correctement sur le système x86 distant.**

*système-x86*# **showmount -e** *système-SPARC-distant* export list for *système-SPARC-distant*: /cdrom/sol\_9\_x86/s0 (everyone) /cdrom/sol\_9\_x86/s1 (everyone)

**9. Montez l'image du CD du système x86 distant sur le système SPARC.**

*système-x86*# **mount** *nom\_système\_SPARC\_distant*:**/cdrom/cdrom0/s0** *nom\_répertoire\_s0*

*système-x86*# **mount** *nom\_système\_SPARC\_distant*:**/cdrom/cdrom0/s1***nom\_répertoire\_s1*

**10. Sur le système x86, déplacez-vous sur le répertoire Tools du disque monté :**

*système-x86*# **cd /***nom\_répertoire\_s0***/Solaris\_9/Tools**

**11. Toujours à partir du système x86, copiez le contenu du disque sur le disque dur du serveur d'installation, dans le répertoire créé à l'aide de la commande setup\_install\_server :**

*système-x86*# **./setup\_install\_server -t** *nom\_répertoire\_s1 chemin\_rép\_installation*

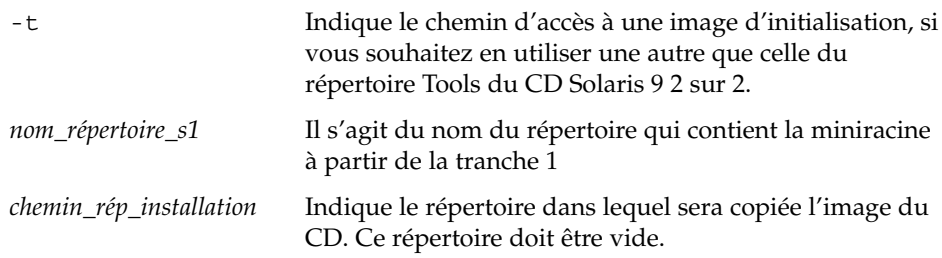

**Remarque :** la commande setup\_install\_server vous indique si l'espace disque dont vous disposez est suffisant pour les images disque de Solaris 9. Utilisez la commande df -kl pour déterminer l'espace disque disponible.

#### **12. Revenez à la racine du CD sur le système x86.**

*système-x86*# **cd /**

**13. Démontez les deux répertoires.**

*système-x86*# **unmount** *nom\_répertoire\_s0*

*système-x86*# **unmount** *nom\_répertoire\_s1*

**14. Sur le système SPARC, départagez les deux tranches du CD.**

*système-SPARC-distant*# **unshare /cdrom/cdrom0/s0**

*système-SPARC-distant*# **unshare /cdrom/cdrom0/s2**

- **15. Sur le système SPARC, éjectez le CD Solaris 9 1 sur 2** *Édition pour plate-forme SPARC***.**
- **16. Insérez le CD Solaris 9 2 sur 2** *Édition pour plate-forme SPARC* **dans le lecteur de CD du système x86.**
- **17. À partir du système x86, déplacez-vous sur le répertoire Tools du disque monté :**

*système-x86*# **cd /cdrom/cdrom0/Solaris\_9/Tools**

**18. À partir du système x86, copiez le CD sur le disque dur du serveur d'installation :**

*système-x86*# **./add\_to\_install\_server***chemin\_rép\_installation*

*chemin\_rép\_installation* Indique le répertoire dans lequel sera copiée l'image du CD

- **19. Éjectez le CD Solaris 9 2 sur 2** *Édition pour plate-forme SPARC***.**
- **20. À partir du système x86, insérez le CD de versions localisées Solaris 9** *Édition pour plate-forme SPARC* **dans le lecteur de CD du système x86 puis montez le CD.**
- **21. À partir du système x86, déplacez-vous sur le répertoire Tools du disque monté :**

*système-x86*# **cd /cdrom/cdrom0/Tools**

**22. À partir du système x86, copiez le CD sur le disque dur du serveur d'installation :**

*système-x86*# **./add\_to\_install\_server***chemin\_rép\_installation*

*chemin\_rép\_installation* Indique le répertoire dans lequel sera copiée l'image du CD

- **23. Décidez si vous souhaitez que les utilisateurs puissent utiliser la méthode d'installation Solaris Web Start pour démarrer n'importe quel système et installer le logiciel Solaris 9 à partir d'un réseau.**
	- Si vous souhaitez les y autoriser, éjectez le CD de versions localisées Solaris 9 *Édition pour plate-forme SPARC* puis passez directement à l['Étape 31.](#page-128-0)
	- Dans le cas contraire, éjectez le CD de versions localisées Solaris 9 Édition pour *plate-forme SPARC* et poursuivez.
- **24. Sur le système SPARC distant, insérez le CD d'installation Solaris 9** *Édition pour plate-forme SPARC* **dans le lecteur de CD du système SPARC.**
- **25. Ajoutez les entrées suivantes dans le fichier /etc/dfs/dfstab du système SPARC distant.**

```
share -F nfs -o ro,anon=0 /cdrom/cdrom0/s0
share -F nfs -o ro,anon=0 /cdrom/cdrom0/s1
```
**26. Démarrez le démon NFS toujours à partir du système SPARC distant.**

*système-SPARC-distant*# **/etc/init.d/nfs.server start**

**27. À partir du système SPARC, assurez-vous que les autres systèmes ont bien accès au CD :**

*système-SPARC-distant*# **share** - /cdrom/multi\_sol\_9\_x86/s0 ro,anon=0 " "

/cdrom/multi\_sol\_9\_x86/s1 ro,anon=0 " "

Dans l'exemple précédent, multi sol 9 x86 fait référence au système d'exploitation Solaris 9 (*Édition pour plate-forme x86*). La chaîne de texte varie en fonction de la version du système d'exploitation Solaris.

#### **28. Montez les tranches sur le CD à partir du système x86.**

*système-x86*# **mount** *nom\_système\_SPARC\_distant*:**/cdrom/cdrom0/s0** *nom\_répertoire\_s0 système-x86*# **mount** *nom\_système\_SPARC\_distant*:**/cdrom/cdrom0/s1** *nom\_répertoire\_s1*

#### **29. À partir du système x86, déplacez-vous sur le répertoire du CD monté qui contient la commande modify\_install\_server :**

*système-x86*# **cd** *nom\_répertoire\_s0*

#### **30. Copiez le logiciel d'interface Web Start sur le serveur d'installation.**

*système-x86*# **./modify\_install\_server -p***chemin\_rép\_installation nom\_répertoire\_s1*

-p Préserve la miniracine de l'image existante dans *chemin\_rép\_installation*/Solaris\_9/Tools/Boot.orig

**128** Guide d'installation Solaris 9 • Septembre 2003

<span id="page-128-0"></span>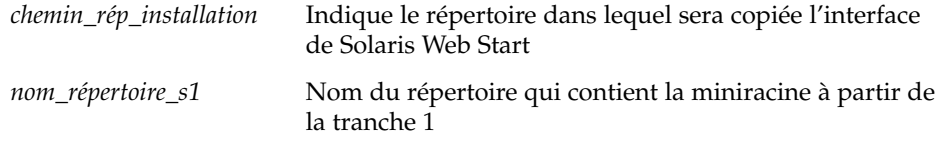

- **31. Décidez d'appliquer ou non des patchs aux fichiers situés dans la miniracine (Solaris\_9/Tools/Boot), sur l'image d'installation réseau créée par la commande setup\_install\_server.**
	- Si vous décidez de ne pas appliquer de patch, allez directement à l'étape suivante.
	- Si vous décidez d'en appliquer, utilisez la commande patchadd -C.

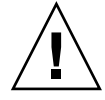

**Attention :** n'utilisez pas la commande patchadd -C sans avoir préalablement lu les instructions figurant dans le patch README ou pris contact avec le bureau d'assistance de Sun de votre région.

#### **32. Choisissez de créer ou non un serveur d'installation.**

- Si le serveur d'installation réside sur le même sous-réseau que celui du système que vous souhaitez installer ou si vous utilisez le protocole DHCP, vous n'êtes pas obligé de créer un serveur d'initialisation. Reportez-vous à la rubrique [«](#page-132-0) Ajout de systèmes à installer à partir du réseau à [l'aide d'une image CD](#page-132-0) » à [la page 133.](#page-132-0)
- Si le serveur d'installation réside sur un autre sous-réseau que celui du système que vous souhaitez installer et si vous n'utilisez pas le protocole DHCP, vous devez créer un serveur d'initialisation. Pour consultez les procédures de création d'un serveur d'initialisation, reportez-vous à la rubrique « [Pour créer](#page-130-0) [un serveur d'initialisation sur un sous-réseau](#page-130-0) à l'aide d'une image CD » à [la page 131.](#page-130-0)

**EXEMPLE 12–4** Création d'un serveur d'installation SPARC sur un système x86 à l'aide du CD SPARC

L'exemple ci-dessous illustre la procédure de création d'un serveur d'installation SPARC sur un système x86 qui est appelé richards. Les CD SPARC ci-dessous sont copiés à partir d'un système SPARC distant dont le nom est simpson vers le répertoire /export/home/s9cdsparc du serveur d'installation x86.

- CD Solaris 9 1 sur 2 *Édition pour plate-forme SPARC*
- CD Solaris 9 2 sur 2 *Édition pour plate-forme SPARC*
- CD de versions localisées Solaris 9 *Édition pour plate-forme SPARC*
- CD d'installation Solaris 9 *Édition pour plate-forme SPARC*

Sur le système SPARC distant :

**EXEMPLE 12–4** Création d'un serveur d'installation SPARC sur un système x86 à l'aide du CD SPARC *(Suite)*

*simpson (système-SPARC-distant)*# **share -F nfs -o ro,anon=0 /cdrom/cdrom0/s0** *simpson (système-SPARC-distant)*# **share -F nfs -o ro,anon=0 /cdrom/cdrom0/s1** *simpson (système-SPARC-distant)*# **/etc/init.d/nfs.server start**

#### Sur le système x86 :

*richards (système-x86)*# **mkdir /sparcS0** *richards (système-x86)*# **mkdir /sparcS1** *richards (système-x86)*# **mount simpson:/cdrom/cdrom0/s0 /sparcS0** *richards (système-x86)*# **mount simpson:/cdrom/cdrom0/s1 /sparcS1** *richards (système-x86)*# **cd /sparcS0/Solaris\_9/Tools** *richards (système-x86)*# **./setup\_install\_server -t /sparcS0 /export/home/s9cdsparc** *richards (système-x86)*# **cd /** *richards (système-x86)*# **unmount /sparcS0** *richards (système-x86)*# **unmount /sparcS1**

Sur le système SPARC distant :

*simpson (système-SPARC-distant)* **unshare /cdrom/cdrom0/s0** *simpson (système-SPARC-distant)* **unshare /cdrom/cdrom0/s**

Sur le système x86 :

*richards (système-x86)*# **cd /cdrom/cdrom0/Solaris\_9/Tools** *richards (système-x86)*# **./add\_to\_install\_server /export/home/s9cdsparc** *richards (système-x86)*# **cd /cdrom/cdrom0/Tools** *richards (système-x86)*# **./add\_to\_install\_server /export/home/s9cdsparc**

Sur le système SPARC distant :

*simpson (remote-SPARC-system)*# **share -F nfs -o ro,anon=0 /cdrom/cdrom0/s0** *simpson (remote-SPARC-system)*# **share -F nfs -o ro,anon=0 /cdrom/cdrom0/s1** *simpson (remote-SPARC-system)*# **/etc/init.d/nfs.server start**

Sur le système x86 :

*richards (système x86)*# **mount** *nom\_système\_SPARC\_distant***:/cdrom/cdrom0 /sparcS0** *richards (système x86)*# **mount** *nom\_système\_SPARC\_distant***:/cdrom/cdrom0 /sparcS1** *richards (système x86)*# **cd /sparcS0** *richards (système x86)*# **./modify\_install\_server -p /export/home/s9cdsparc /sparcS1**

> Dans cet exemple, chaque CD est inséré et monté automatiquement avant l'exécution de chaque commande. Le CD est éjecté après chaque exécution de commande.

**130** Guide d'installation Solaris 9 • Septembre 2003

### <span id="page-130-0"></span>Création d'un serveur d'initialisation sur un sous-réseau à l'aide d'une image du CD

Vous devez créer un serveur d'installation pour pouvoir installer le logiciel Solaris sur un système à partir de votre réseau. Vous n'êtes pas toujours obligé de configurer un serveur d'initialisation. Un serveur d'initialisation comporte suffisamment de logiciels d'initialisation pour pouvoir démarrer les systèmes à partir du réseau ; le serveur d'installation prend le relais et achève l'installation du logiciel Solaris.

- Si vous utilisez le protocole DHCP pour fixer les paramètres d'installation ou si votre client et votre serveur d'installation résident sur le même sous-réseau, vous n'avez pas besoin de serveur d'initialisation. Passez à la rubrique « [Ajout de](#page-132-0) systèmes à installer à partir du réseau à [l'aide d'une image CD](#page-132-0) » à la page 133.
- Si le client et le serveur d'installation ne sont pas sur le même sous-réseau et si vous n'utilisez pas le protocole DHCP, vous devez créer des serveurs d'initialisation distincts pour chaque sous-réseau. Vous pourriez créer un serveur d'installation pour chaque sous-réseau,mais les serveurs d'installation nécessitent davantage d'espace sur le disque.

### Pour créer un serveur d'initialisation sur un sous-réseau à l'aide d'une image CD

**1. Connectez-vous en tant que superutilisateur au système que vous souhaitez utiliser comme serveur d'initialisation du sous-réseau.**

Le système doit être équipé d'un lecteur de CD ou avoir accès aux images disque distantes de Solaris 9, qui se trouvent généralement sur le serveur d'installation. Si vous utilisez un service de noms, le système doit s'y trouver. Si vous n'en utilisez pas, vous devez identifier ce système conformément aux principes en vigueur au sein de votre entreprise.

**2. Montez l'image du CD Solaris 9 1 sur 2 à partir du serveur d'installation.**

# **mount -F nfs -o ro** *nom\_serveur***:***chemin* **/mnt**

*nom\_serveur*: *chemin* est le nom du serveur d'installation et le chemin absolu vers l'image du disque

- **3. Créez un répertoire pour l'image d'initialisation.**
	- # **mkdir -p** *chemin\_rép\_initialisation*

*chemin\_rép\_initialisation* Indique le répertoire dans lequel sera copié le logiciel d'initialisation

- **4. Déplacez-vous sur le répertoire Tools de l'image du CD Solaris 9 1 sur 2.**
	- # **cd /mnt/Solaris\_9/Tools**
- **5. Copiez le logiciel d'initialisation sur le serveur d'initialisation.**

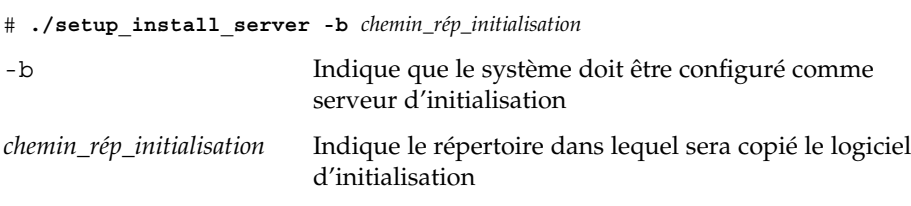

**Remarque :** la commande setup\_install\_server vous indique si l'espace disque dont vous disposez est suffisant pour les images. Utilisez la commande df -kl pour déterminer l'espace disque disponible.

#### **6. Modifiez les répertoires et sélectionnez la racine (/).**

# **cd /**

#### **7. Démontez l'image d'installation.**

# **umount /mnt**

Vous êtes désormais prêt à configurer les systèmes que vous souhaitez installer à partir de votre réseau. Reportez-vous à la rubrique « [Ajout de systèmes](#page-132-0) à installer à partir du réseau à [l'aide d'une image CD](#page-132-0) » à la page 133.

**EXEMPLE 12–5** Création d'un serveur d'initialisation sur un sous-réseau à l'aide du CD

L'exemple ci-après illustre la procédure de création d'un serveur d'initialisation sur un sous-réseau. Cette procédure copie le logiciel d'initialisation de l'image du CD Solaris 9 1 sur 2 *Édition pour plate-forme SPARC* dans le répertoire /export/install/boot du disque local du système.

```
# mount -F nfs -o ro crystal:/export/install/boot /mnt
# mkdir -p /export/install/boot
# cd /mnt/Solaris_9/Tools
# ./setup_install_server -b /export/install/boot
# cd /
# umount /mnt
```
Dans cet exemple, le disque est inséré et monté automatiquement avant l'exécution de la commande. Le disque est éjecté après l'exécution de la commande.

## <span id="page-132-0"></span>Ajout de systèmes à installer à partir du réseau à l'aide d'une image CD

Une fois que vous avez créé un serveur d'installation et, éventuellement, un serveur d'initialisation, vous devez configurer chacun des systèmes que vous souhaitez installer à partir de votre réseau. Chaque système que vous souhaitez installer doit pouvoir accéder aux éléments suivants :

- Un serveur d'installation
- Un serveur d'initialisation si nécessaire
- Un fichier sysidcfg si vous en utilisez un pour préconfigurer les informations de votre système
- Un serveur de noms si vous en utilisez un pour préconfigurer les informations de votre système
- Le profil du répertoire JumpStart du serveur de profils, si vous avez choisi la méthode d'installation JumpStart personnalisée

Utilisez la procédure add\_install\_client pour configurer les clients et les serveurs d'installation. Consultez également les exemples de procédures ci-dessous :

- Si vous utilisez le protocole DHCP pour fixer les paramètres d'installation, reportez-vous à l['Exemple 12–6.](#page-134-0)
- Si votre client et votre serveur d'installation sont sur le même sous-réseau, reportez-vous à l['Exemple 12–7.](#page-135-0)
- Si votre serveur d'installation et votre client ne sont pas sur le même réseau et que vous n'utilisez pas le protocole DHCP, reportez-vous à l['Exemple 12–8.](#page-135-0)

Pour obtenir davantage d'options à utiliser avec cette commande, voir le manuel à la page add install client(1M).

### ▼ Pour ajouter des systèmes à installer à partir du réseau à l'aide de la commande add install client (CD)

Si vous possédez un serveur d'initialisation, assurez-vous d'avoir partagé l'image d'installation du serveur d'installation. Voir rubrique "Pour créer un serveur d'installation," à l['Étape 6.](#page-109-0)

**1. Devenez superutilisateur sur le serveur d'installation ou d'initialisation.**

- **2. Si vous utilisez les services de noms NIS, NIS+, DNS ou LDAP, assurez-vous que les informations suivantes relatives au système à installer ont été ajoutées au service de noms.**
	- Nom d'hôte
	- Adresse IP
	- Adresse Ethernet

Pour de plus amples informations sur les services de noms, consultez le *System Administration Guide: Naming and Directory Services (DNS, NIS, and LDAP)*.

#### **3. Déplacez-vous sur le répertoire Tools de l'image CD de Solaris 9 du serveur d'installation :**

# **cd /***chemin\_rép\_installation***/Solaris\_9/Tools**

*chemin\_rép\_installation* Indique le chemin d'accès au répertoire Tools

#### **4. Configurez le système client à installer à partir du réseau.**

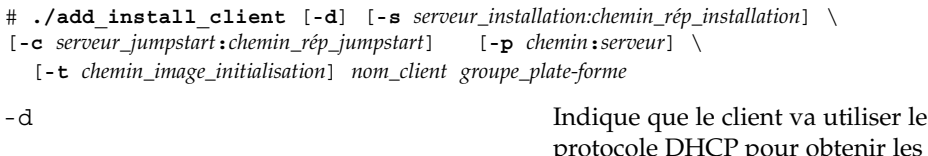

enir les paramètres de l'installation réseau. Pour les clients x86, utilisez cette option pour initialiser les systèmes à partir du réseau, à l'aide de l'initialisation réseau PXE. -s *installation\_serveur:installation\_chemin\_rép* Indique le nom et le chemin d'accès au serveur d'installation. ■ *serveur\_installation* est le nom d'hôte du serveur d'installation ■ *chemin\_rép\_installation* est le chemin absolu de l'image CD de Solaris 9 -c *serveur\_jumpstart* :*chemin\_rép\_jumpstart* Indique un répertoire JumpStart pour les installations en mode JumpStart personnalisé. *serveur\_jumpstart* est le nom d'hôte du serveur sur lequel est situé le répertoire JumpStart.

<span id="page-134-0"></span>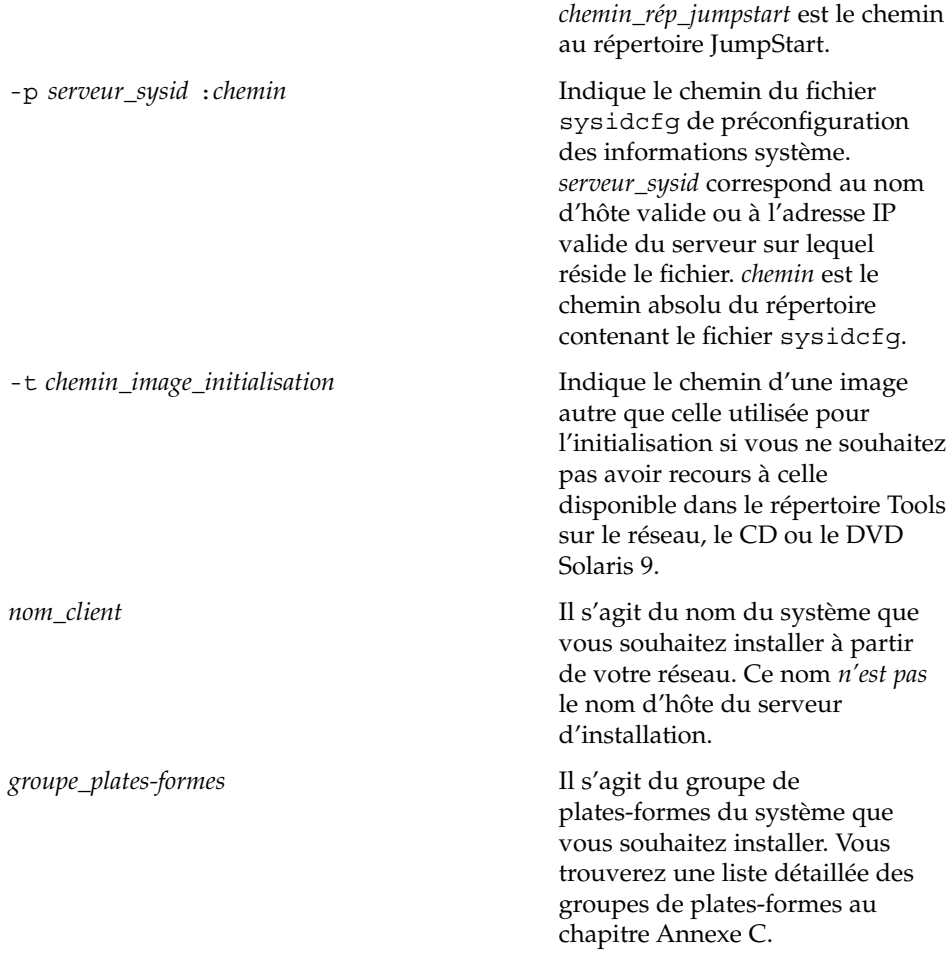

**EXEMPLE 12–6** SPARC: ajout d'un SPARC client d'installation sur un SPARC serveur d'installation en cas d'utilisation du protocole DHCP (CD)

L'exemple ci-dessous indique comment ajouter un client d'installation en cas d'utilisation du protocole DHCP pour fixer les paramètres d'installation sur le réseau. Le client d'installation, nommé basil, est un système Ultra™ 5. Le système de fichiers /export/home/s9cdsparc/Solaris\_9/Tools contient la commande add\_install\_client.

Pour de plus amples informations sur l'utilisation du protocole DHCP pour la définition de paramètres d'installation, reportez-vous à la rubrique "Supporting Solaris Network Installation with the DHCP Service (Task Map)" in *System Administration Guide: IP Services*.

*serveur\_installation\_sparc*# **cd /export/home/s9cdsparc/Solaris\_9/Tools** *serveur\_installation\_sparc*# **./add\_install\_client -d basil sun4u**

<span id="page-135-0"></span>**EXEMPLE 12–7** Ajout d'un client d'installation sur le même sous-réseau que son serveur (CD)

L'exemple ci-dessous indique comment ajouter un client d'installation en cas d'utilisation du protocole DHCP pour fixer les paramètres d'installation sur le réseau. Le client d'installation est appelé basil, un système Ultra™ 5. Le système de fichiers /export/home/s9cdsparc/Solaris\_9/Tools contient la commande add\_install\_client .

*serveur\_installation*# **cd /export/home/s9cdsparc/Solaris\_9/Tools** *serveur\_installation*# **./add\_install\_client basil sun4u**

**EXEMPLE 12–8** Ajout d'un client d'installation sur un serveur d'initialisation (CD)

L'exemple suivant montre comment ajouter un client d'installation sur un serveur d'initialisation. Le client d'installation est nommérose, qui est un système Ultra™ 5. Exécutez la commande sur le serveur d'initialisation. L'option - s s'utilise pour spécifier un serveur d'installation appelé rosemary, qui contient une image du CD Solaris 9 dans /export/home/s9cdsparc.

```
serveur_initialisation# cd /export/home/s9cdsparc/Solaris_9/Tools
serveur_initialisation# ./add_install_client -s rosemary:/export/home/s9cdsparc rose sun4u
```
**EXEMPLE 12–9** x86: ajout d'un client d'installation x86 sur un serveur d'installation x86 en cas d'utilisation du protocole DHCP (CD)

L'exemple ci-dessous illustre la procédure d'ajout d'un client d'installation x86 sur un serveur d'installation lorsque le protocole DHCP est utilisé pour définir les paramètres d'installation sur le réseau. L'option -d avertit le système que les clients utiliseront le protocole DHCP pour leur configuration. Si vous envisagez d'utiliser l'initialisation réseau PXE, vous devez utiliser le protocole DHCP. La classe de noms DHCP SUNW.i86pc indique que cette commande s'applique à l'ensemble des clients d'initialisation réseau x86 de Solaris, et non à un seul. L'option -s s'utilise pour indiquer que les clients ne sont pas installés sur le serveur d'installation qui est appelé rosemary. Ce serveur contient une image du CD Solaris 9 1 sur 2 *Édition pour plate-forme x86* dans le fichier /export/home/s9cdx86 :

Pour de plus amples informations sur l'utilisation du protocole DHCP pour la définition de paramètres d'installation, reportez-vous à la rubrique "Supporting Solaris Network Installation with the DHCP Service (Task Map)" in *System Administration Guide: IP Services*.

```
serveur_installation# cd /export/boot/Solaris_9/Tools
serveur d'installation# ./add_install_client -d -s rosemary:/export/home/s9cdx86 SUNW.\
i86pc i86pc
```
**136** Guide d'installation Solaris 9 • Septembre 2003

## CHAPITRE **13**

# Préparation d'une installation à partir du réseau – Références des commandes

Ce chapitre répertorie les commandes servant à configurer des installations à partir de votre réseau.

**TABLEAU 13–1** Commandes d'installation réseau

| Commande                                         | <b>Plate-forme</b> | <b>Description</b>                                                                                                    |  |
|--------------------------------------------------|--------------------|----------------------------------------------------------------------------------------------------|--|
| add install client                               | Toutes             | Commande qui ajoute les informations d'installation réseau<br>relatives à un système vers un serveur d'installation ou<br>d'initialisation en vue d'effectuer une installation à partir du<br>réseau. Pour de plus amples informations, consultez la page<br>add_install_client(1M) du manuel.                                                                                                    |  |
| setup install server                             | Toutes             | Ce script copie le contenu des DVD ou des CD Solaris 9 sur le<br>disque local d'un serveur d'installation ou copie le logiciel<br>d'initialisation sur un serveur d'initialisation. Pour de plus<br>amples informations, consultez la page<br>setup_install_server(1M) du manuel.                                                                                                    |  |
| (support CD uniquement)<br>add_to_install_server | Toutes             | Ce script copie des modules supplémentaires, classés dans<br>une arborescence des produits sur les CD, sur le disque local<br>d'un serveur d'installation existant. Pour de plus amples<br>informations, consultez la page<br>add_to_install_server(1M) du manuel.                                                                                                    |  |
| (support CD uniquement)<br>modify install server | Toutes             | Ce script ajoute le logiciel de l'interface utilisateur de Solaris<br>Web Start aux images des CD Solaris 9 figurant sur un<br>serveur d'installation ou d'initialisation existant. Il vous<br>permet d'utiliser le programme Solaris Web Start pour<br>initialiser un système et installer le logiciel Solaris 9 à partir<br>de votre réseau. Vous trouverez davantage d'informations à<br>ce sujet sur la page de manuel<br>modify_install_server(1M). Un système doté d'une<br>mémoire vive de 64 Mo ou inférieure n'a pas suffisamment de<br>mémoire pour installer une machine à l'aide du programme<br>Solaris Web Start. |  |

#### **TABLEAU 13–1** Commandes d'installation réseau *(Suite)*

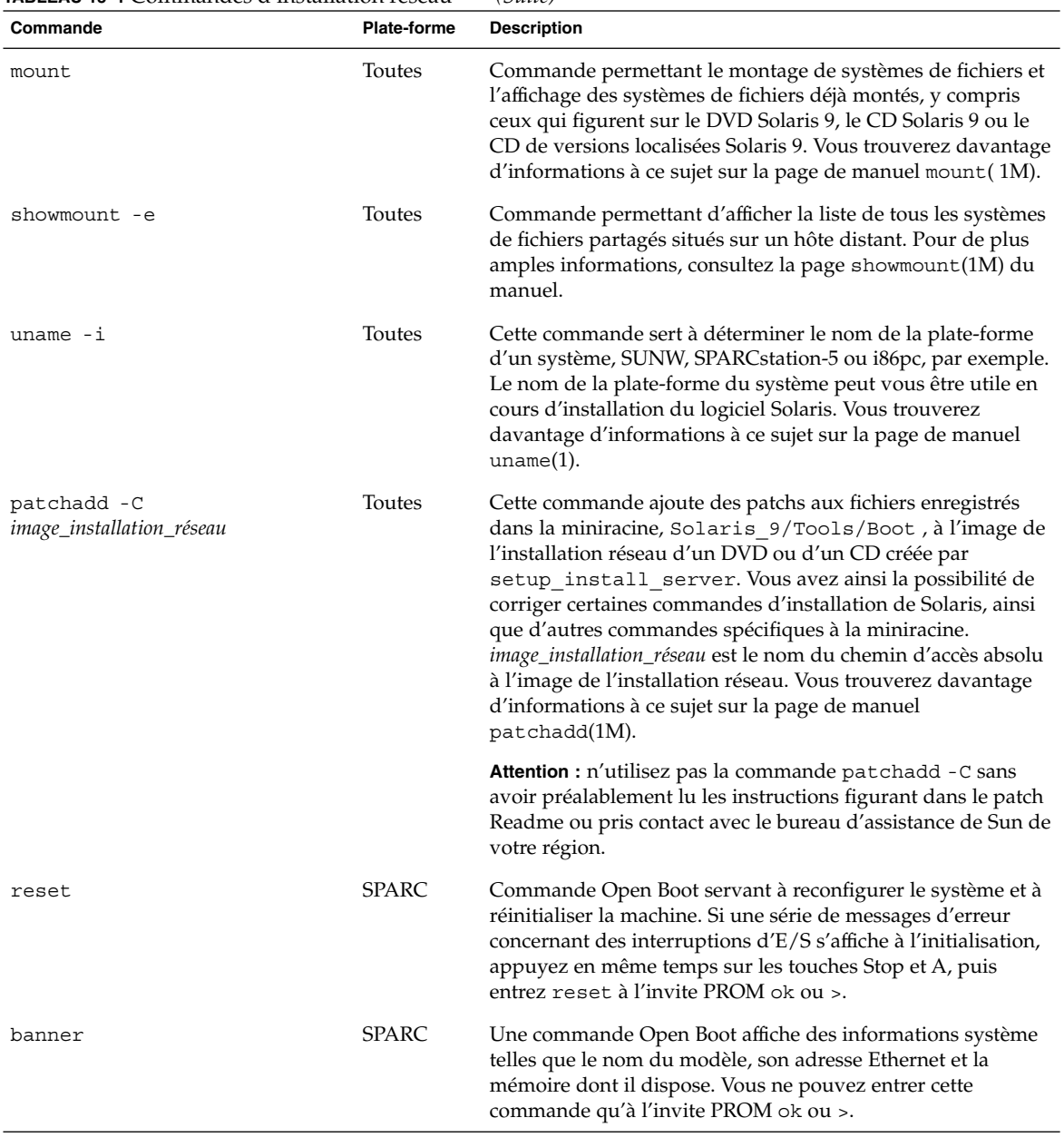

# Procédure d'utilisation du programme Solaris Web Start – Tâches

Ce chapitre vous explique comment utiliser le programme Solaris Web Start du DVD Solaris 9 ou du CD d'installation Solaris 9 pour installer le logiciel Solaris ou le mettre à niveau.

**Remarque :** pour installer l'environnement d'exploitation Solaris sur un système ou un domaine qui n'est pas directement connecté à un lecteur de DVD ou de CD, vous pouvez utiliser le lecteur de DVD ou de CD d'un autre système. Pour de plus amples informations, reportez-vous à l['Annexe F.](#page-528-0)

Ce chapitre aborde les sujets suivants :

- « [Interface graphique utilisateur ou interface de ligne de commande du](#page-139-0) [programme Solaris Web Start](#page-139-0) » à la page 140
- « [SPARC: installer Solaris ou le mettre](#page-139-0) à niveau à l'aide du programme Solaris Web Start » à [la page 140](#page-139-0)
- « x86: installation ou mise à niveau de Solaris à [l'aide du programme Solaris Web](#page-144-0) Start » à [la page 145](#page-144-0)
- « [Tâches intervenant après une installation ou une mise](#page-153-0) à niveau effectuée à l'aide [de Solaris Web Start](#page-153-0) » à la page 154

**139**

## <span id="page-139-0"></span>Interface graphique utilisateur ou interface de ligne de commande du programme Solaris Web Start

Vous pouvez exécuter le programme Solaris Web Start à l'aide d'une interface utilisateur graphique (GUI) ou d'une interface de ligne de commande (CLI). Sur les systèmes x86, l'assistant de configuration des périphériques est inclus dans le programme Solaris Web Start.

- Interface graphique utilisateur : requiert un lecteur de DVD ou de CD, local ou distant, ou une connexion réseau, un adaptateur vidéo, un clavier, un moniteur et suffisamment de mémoire.
- Interface de ligne de commande : requiert un lecteur de DVD ou de CD, local ou distant, ou une connexion réseau, un clavier et un moniteur. Vous pouvez lancer la CLI d'installation Solaris Web Start à l'aide de la commande tip. Pour de plus amples informations, consultez la page tip(1) du manuel.

Si le programme Solaris Web Start détecte un adaptateur vidéo pour le système, il affiche automatiquement l'interface graphique utilisateur (GUI). Si le programme Solaris Web Start ne détecte aucun adaptateur vidéo pour le système, il affiche automatiquement l'interface de ligne de commande (CLI). Globalement, le contenu et la séquence d'instructions des deux interfaces sont identiques.

## SPARC: installer Solaris ou le mettre à niveau à l'aide du programme Solaris Web Start

Vous pouvez installer l'environnement d'exploitation Solaris ou le mettre à niveau à l'aide du programme Solaris Web Start du DVD Solaris 9 *Édition pour plate-forme SPARC* ou du CD d'installation Solaris 9 *Édition pour plate-forme SPARC*.

**Remarque :** si vous choisissez le CD d'installation Solaris 9, reportez-vous à la rubrique « [Contraintes d'utilisation du CD d'installation Solaris 9](#page-31-0) » à la page 32 pour connaître la configuration minimale requise.

Ayez les éléments suivants à portée de main, dans le cadre d'une installation :

- Pour une installation à partir d'un DVD, le DVD Solaris 9 *Édition pour plate-forme SPARC*
- Pour une installation à partir d'un CD :
	- CD d'installation Solaris 9 *Édition pour plate-forme SPARC*.
	- CD Solaris 9 1 sur 2 *Édition pour plate-forme SPARC*.
	- CD Solaris 9 2 sur 2 Édition pour plate-forme SPARC : le programme d'installation vous invite à insérer ce CD, si cela est nécessaire.
	- CD de versions localisées Solaris 9 *Édition pour plate-forme SPARC* : le programme d'installation vous invite à insérer ce CD, si cela est nécessaire, pour l'installation de versions localisées.

### SPARC: liste des tâches à effectuer lors de d'installation à l'aide de Solaris Web Start

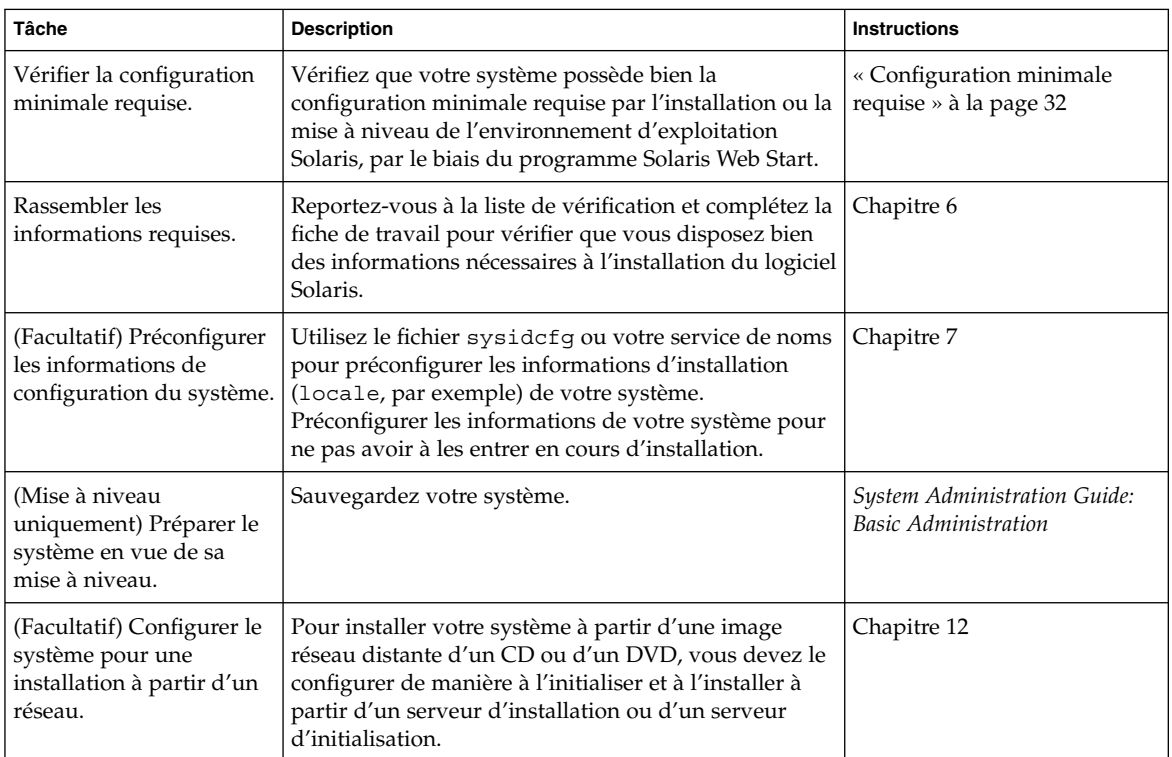

**TABLEAU 14–1** Liste des tâches à effectuer lors de l'installation à l'aide de Solaris Web Start

| <b>Tâche</b>                                                                                                    | <b>Description</b>                                                                                           | <b>Instructions</b>                                                                                                    |
|----------------------------------------------------------------------------------------------------|----------------------------------------------------------------------------------------------------|----------------------------------------------------------------------------------------------------|
| Installer ou mettre à<br>niveau.                                                                                 | Initialisez votre système et suivez les invites pour<br>installer le logiciel Solaris ou le mettre à niveau. | « SPARC: pour effectuer une<br>installation ou une mise à<br>niveau à l'aide du programme<br>Solaris Web Start »<br>à la page 142 |
| (Mise à niveau<br>uniquement) Effectuer les<br>tâches qui suivent toute<br>mise à niveau du logiciel<br>Solaris. | Corrigez toutes les modifications locales perdues au<br>cours de la mise à niveau.                           | « Pour corriger des<br>modifications locales après<br>une mise à niveau »<br>à la page 154                                        |

**TABLEAU 14–1** Liste des tâches à effectuer lors de l'installation à l'aide de Solaris Web Start *(Suite)*

SPARC: pour effectuer une installation ou une mise à niveau à l'aide du programme Solaris Web Start

- **1. Décidez si vous souhaitez installer le logiciel à partir du lecteur de CD ou de DVD, ou à l'aide d'une image réseau.**
	- Si vous utilisez un lecteur de DVD ou de CD, insérez le DVD Solaris 9 *Édition pour plate-forme SPARC* ou le CD d'installation Solaris 9 *Édition pour plate-forme SPARC*.
	- Si vous choisissez une image d'installation réseau, accédez aux répertoires où figure le support d'installation. En cas de doute, demandez à l'administrateur de votre réseau de vous indiquer l'emplacement recherché. Pour de plus amples informations concernant l'installation à partir du réseau, reportez-vous au [Chapitre 11](#page-90-0) ou au [Chapitre 12.](#page-106-0)

#### **2. Initialisez votre système.**

- S'il s'agit d'un système nouveau, démarrez-le.
- Pour effectuer l'installation sur un système existant ou pour mettre à niveau un système existant, commencez par l'éteindre.
	- Pour initialiser à partir du du DVD ou CD local, entrez la commande suivante :

```
ok boot cdrom [- nowin]
```
■ Pour initialiser à partir d'un serveur d'installation sur un réseau, entrez la commande suivante :

```
ok boot net [- nowin]
```
nowin Indique que le programme Solaris Web Start tourne en mode CLI. La procédure d'installation Solaris Web Start commence.

- **3. Si le programme vous invite à entrer des informations de configuration, répondez-y.**
	- Si vous avez préconfiguré toutes les informations de configuration de votre système, le programme Solaris Web Start ne vous invite pas à les entrer de nouveau.
	- Si vous n'avez pas préconfiguré les informations de configuration de votre système, aidez-vous de la « [Fiche de travail d'installation](#page-51-0) » à la page 52 ou de la « [Fiche de travail de mise](#page-58-0) à niveau » à la page 59 pour répondre aux invites de configuration.

Si vous travaillez dans l'interface graphique utilisateur, le Kiosque d'installation et la boîte de dialogue de bienvenue dans Solaris du programme Solaris Web Start s'affichent dès que vous confirmez les informations de configuration de votre système. Si la mémoire de votre système est insuffisante, le Kiosque ne s'affiche pas.

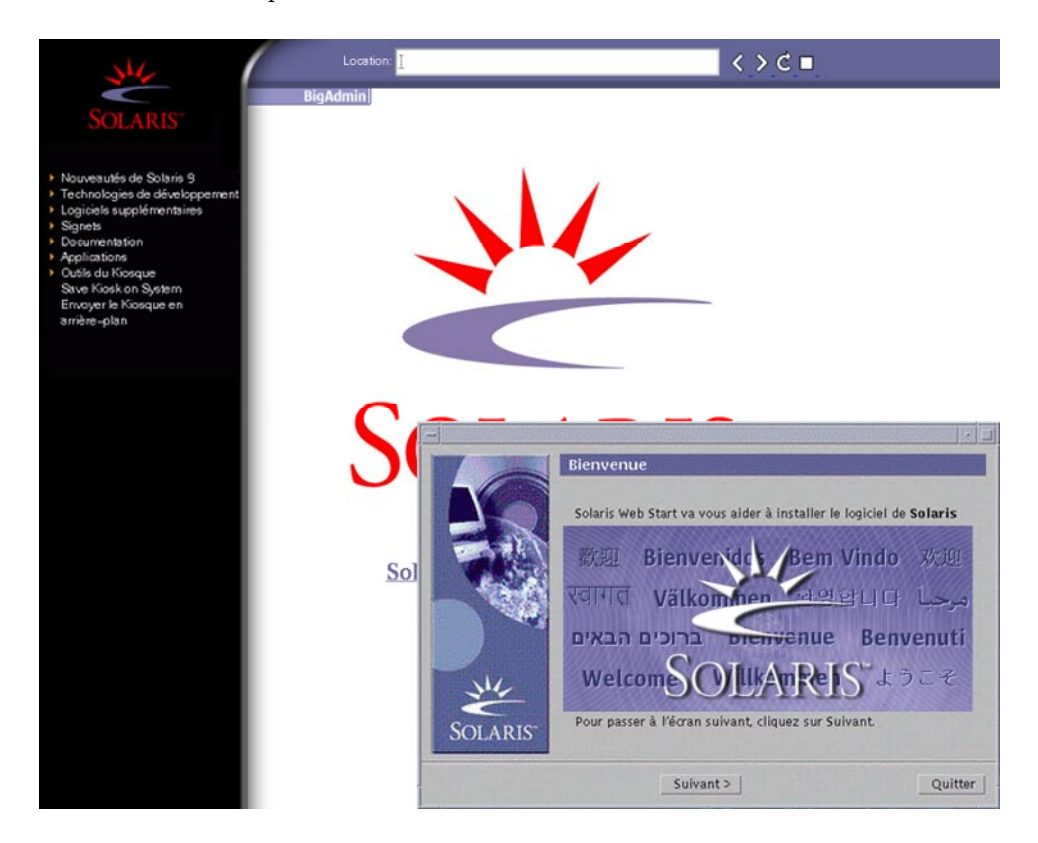

**FIGURE 14–1** Menu Kiosque de Solaris Web Start

Vous pouvez cliquer sur n'importe quel lien du menu Kiosque.

Chapitre 14 • Procédure d'utilisation du programme Solaris Web Start – Tâches **143**

**Remarque :** dans certains cas, le menu Kiosque couvre une boîte de dialogue. Pour afficher une boîte de dialogue cachée, choisissez Envoyer le kiosque à l'arrière-plan dans le menu Kiosque.

L'écran Installer Questions apparaît.

- **4. Décidez si vous souhaitez réinitialiser votre système automatiquement et si le disque doit être éjecté automatiquement. Cliquez sur SUIVANT.** L'écran Specify Media apparaît.
- **5. Sélectionnez le support d'installation de votre choix :**
	- Si vous procédez à l'installation d'une archive Solaris Flash, poursuivez.
	- Si vous ne procédez *pas* à l'installation d'une archive Solaris Flash, allez directement à l['Étape 6.](#page-144-0)

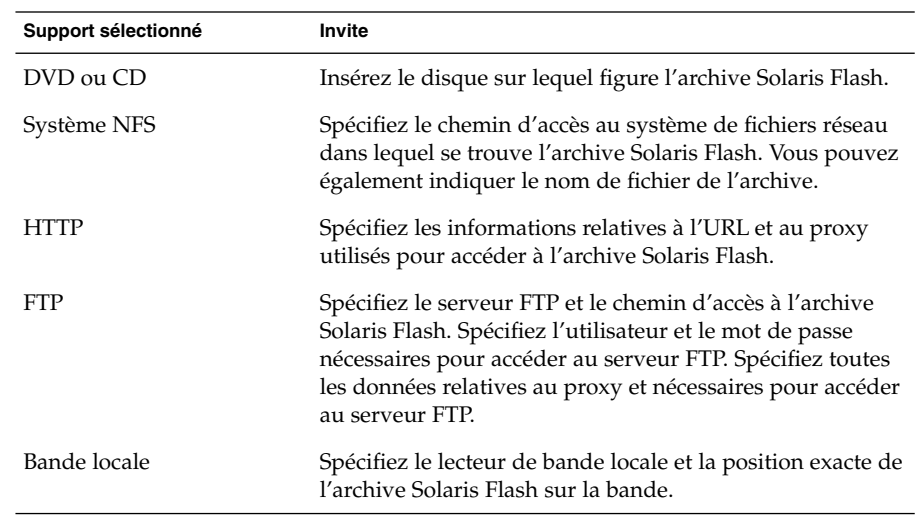

**a. Saisissez les informations demandées par le système.**

Si vous avez choisi d'installer une archive à partir d'un DVD, d'un CD ou d'un serveur NFS, le volet Select Flash Archives s'affiche.

- **b. Pour les archives stockées sur disque ou sur un serveur NFS, dans le volet Select Flash Archives, sélectionnez une ou plusieurs archive(s) Solaris Flash à installer.**
- **c. Validez votre sélection dans le volet qui indique les archives sélectionnées, puis cliquez sur Continuer.**
- **d. Dans la fenêtre Archives flash supplémentaires, vous pouvez installer une archive Solaris Flash supplémentaire en spécifiant le support sur lequel elle figure. Si vous ne souhaitez pas installer d'archive supplémentaire, sélectionnez Aucune, puis cliquez sur Continuer pour terminer l'installation. Passez à l'Étape 7.**
- **6. Décidez si vous souhaitez effectuer une nouvelle installation ou une mise à niveau.**

Le programme Solaris Web Start étudie votre système pour déterminer s'il peut ou non être mis à niveau. Votre système doit comporter un système de fichiers racine Solaris (/). Si vous effectuez une mise à niveau à partir du CD d'installation Solaris 9 , vous devez disposer d'une tranche d'au moins 512 Mo. Le programme Solaris Web Start vérifie que les conditions sont remplies, puis effectue la mise à niveau de votre système.

**7. Suivez les instructions à l'écran pour installer le logiciel Solaris. Si vous ne procédez PAS à l'installation d'une archive Solaris Flash, vous pouvez également installer des logiciels supplémentaires.**

Une fois que le programme Solaris Web Start a terminé l'installation du logiciel Solaris, le système se réinitialise automatiquement ou vous invite à le réinitialiser manuellement.

Une fois l'installation terminée, les journaux d'installation sont sauvegardés dans un fichier. Les journaux d'installation figurent dans les répertoires suivants :

- /var/sadm/system/logs
- /var/sadm/install/logs
- **8. Si vous avez effectué une mise à niveau du logiciel Solaris, vous devrez peut-être corriger certaines modifications locales non préservées. Pour de plus amples informations, reportez-vous à la rubrique « [Pour corriger des](#page-153-0) [modifications locales après une mise](#page-153-0) à niveau » à la page 154.**

## x86: installation ou mise à niveau de Solaris à l'aide du programme Solaris Web Start

Vous pouvez installer l'environnement d'exploitation Solaris sur votre système x86 à l'aide du programme Solaris Web Start du DVD DVD Solaris 9 ou du CD CD d'installation Solaris 9 .

**Remarque :** si vous choisissez le CD d'installation Solaris 9, reportez-vous à la rubrique « [Contraintes d'utilisation du CD d'installation Solaris 9](#page-31-0) » à la page 32 pour connaître la configuration minimale requise.

Vérifiez que vous avez les éléments suivants à portée de main :

- Si vous effectuez votre installation à partir d'un DVD, utilisez le DVD Solaris 9 *Édition pour plate-forme x86*
- Si vous effectuez votre installation à partir d'un CD, utilisez les éléments suivants :
	- CD d'installation Solaris 9 Édition pour plate-forme x86
	- CD Solaris 9 1 sur 2 *Édition pour plate-forme x86*
	- CD Solaris 9 2 sur 2 *Édition pour plate-forme x86* : le programme d'installation vous invite à insérer ce CD, si cela est nécessaire.
	- CD de versions localisées Solaris 9 Édition pour plate-forme x86 : le programme d'installation vous invite à insérer ce CD, si cela est nécessaire, pour l'installation de versions localisées.

## x86: liste des tâches à effectuer lors de d'installation à l'aide de Solaris Web Start

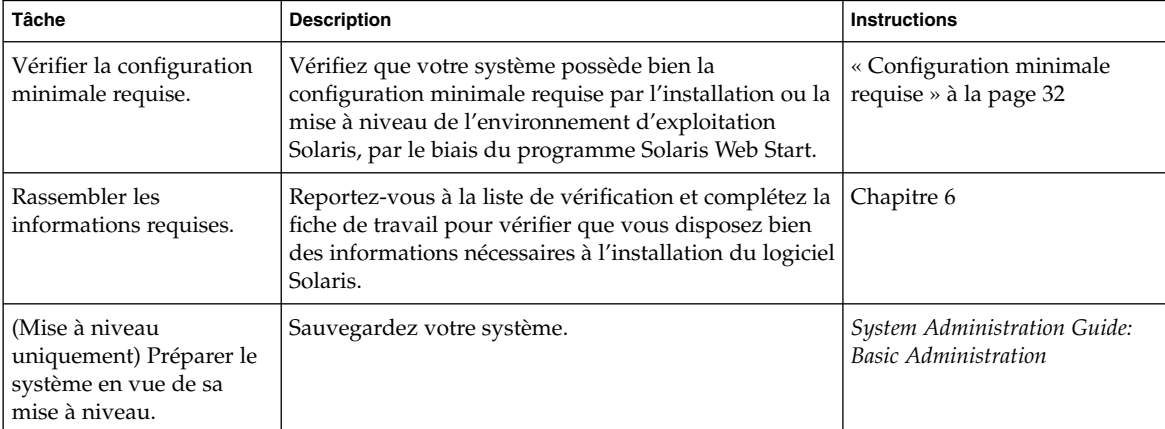

**TABLEAU 14–2** x86: liste des tâches à effectuer lors de l'installation à l'aide de Solaris Web Start

| <b>Tâche</b>                                                                                            | <b>Description</b>                                                                                                    | <b>Instructions</b>                                                                                                    |
|----------------------------------------------------------------------------------------------------|----------------------------------------------------------------------------------------------------|----------------------------------------------------------------------------------------------------|
| (Facultatif) Configurer le<br>système pour une<br>installation à partir d'un<br>réseau.                 | Pour effectuer une installation à partir d'une image<br>d'installation réseau du DVD Solaris 9 Édition pour<br>plate-forme x86 ou du CD SolarisSoftwareCDIntel;,<br>vous devez configurer votre système pour qu'il puisse<br>s'initialiser et s'installer à partir d'un serveur<br>d'installation ou d'un serveur d'initialisation. | Chapitre 12                                                                                                    |
| Installer ou mettre à<br>niveau.                                                                        | Initialisez votre système et suivez les invites pour<br>installer le logiciel Solaris ou le mettre à niveau.                                                                                                    | « x86: pour effectuer une<br>installation ou une mise à<br>niveau à l'aide du programme<br>Solaris Web Start »<br>à la page 147 |
| (Mise à niveau<br>uniquement) Effectuer les<br>tâches suivant une mise à<br>niveau du logiciel Solaris. | Corrigez toutes les modifications locales perdues au<br>cours de la mise à niveau.                                                                                                    | « Pour corriger des<br>modifications locales après<br>une mise à niveau »<br>à la page 154                                      |

**TABLEAU 14–2** x86: liste des tâches à effectuer lors de l'installation à l'aide de Solaris Web Start *(Suite)*

## x86: pour effectuer une installation ou une mise à niveau à l'aide du programme Solaris Web Start

#### **1. Décidez si vous souhaitez installer le logiciel à partir du lecteur de CD ou de DVD, ou à l'aide d'une image d'installation réseau.**

- Si vous utilisez un lecteur de DVD ou de CD, insérez le DVD Solaris 9 *Édition pour plate-forme x86* ou le CD d'installation Solaris 9 *Édition pour plate-forme x86*.
- Si vous choisissez une image d'installation réseau, accédez aux répertoires où figure le support d'installation. En cas de doute, demandez à l'administrateur de votre réseau de vous indiquer l'emplacement recherché. Pour de plus amples informations concernant l'installation à partir du réseau, reportez-vous au [Chapitre 11](#page-90-0) ou au [Chapitre 12.](#page-106-0)

#### **2. Décidez comment vous souhaitez initialiser votre système.**

- Si vous souhaitez initialiser votre système à partir du DVD Solaris 9 ou du CD d'installation Solaris 9 , insérez le disque approprié. Le BIOS de votre système doit supporter l'initialisation à partir d'un DVD ou d'un CD.
- Si vous choisissez une initialisation à partir du réseau, utilisez l'initialisation réseau PXE (Pre-boot eXecution Environment). Votre système doit supporter PXE. Pour que votre système puisse utiliser PXE, utilisez l'outil de configuration du BIOS de votre système ou l'outil de configuration de l'adaptateur de votre réseau.
- Si vous choisissez l'initialisation à partir d'une disquette, insérez une Disquette de l'assistant de configuration des périphériques de Solaris 9 *Édition pour plate-forme x86* dans l'unité de disquette de votre système.

Chapitre 14 • Procédure d'utilisation du programme Solaris Web Start – Tâches **147**

**Remarque :** pour copier l'assistant de configuration des périphériques sur une disquette, procédez comme indiqué ci-dessous.

- Copiez le logiciel sur une disquette à partir du DVD Solaris 9 *Édition pour plate-forme x86* ou du CD Solaris 9 2 sur 2 *Édition pour plate-forme x86* en respectant la procédure de copie figurant dans l['Annexe I.](#page-544-0)
- Téléchargez le logiciel à partir de Solaris Developer Connection à l'adresse [soldc.sun.com/support/drivers/dca\\_diskettes](http://soldc.sun.com/support/drivers/dca_diskettes) et copiez-le sur une disquette.

#### **3. Initialisez votre système en l'éteignant puis en le rallumant.**

Un test de mémoire et un processus de détection du matériel s'exécutent automatiquement. L'écran se rafraîchit.

**4. Lorsque l'écran de l'assistant de configuration de Solaris apparaît, appuyez sur F2\_Continue.**

L'écran Bus Enumeration apparaît accompagné du message :

Determining bus types and gathering hardware configuration data ...

L'écran Scanning devices apparaît. Le programme recherche les périphériques du système. Une fois ceux-ci identifiés, l'écran Identified Devices apparaît.

#### **5. Décidez si vous devez ou non apporter des modifications.**

- Appuyez sur F2\_Continue si ce n'est pas le cas.
- Sinon effectuez les modifications requises et appuyez sur F4.

L'écran Loading apparaît. Il comporte des messages concernant les pilotes chargés pour initialiser votre système. L'écran Boot Solaris apparaît au bout de quelques secondes.

#### **6. Dans l'écran d'initialisation de Solaris, sélectionnez DVD, CD, Net ou Disk puis appuyez sur F2\_Continue.**

Le programme Solaris Web Start vérifie que le disque d'initialisation par défaut satisfait la configuration minimale requise par une installation ou une mise à niveau du système.

**Remarque :** si vous effectuez une installation à partir du CD d'installation Solaris 9 , votre système doit satisfaire plusieurs conditions. Si votre système ne possède pas la configuration minimale requise, utilisez le programme Solaris Web Start du DVD ou d'une image d'installation réseau, le Programme suninstall de Solaris ou le programme JumpStart personnalisé. Voici les conditions requises :

- Le BIOS et le pilote SCSI du disque d'initialisation par défaut doivent prendre LBA (logical block addressing) en charge.
- Si le disque d'initialisation par défaut ne comporte aucune partition fdisk Solaris, le programme vous invite à en créer une. Le programme vous invite à exécuter fdisk pour créer une partition fdisk Solaris. Si vous répondez par l'affirmative, l'interface utilisateur fdisk s'ouvre pour vous permettre d'ajouter manuellement une partition fdisk Solaris sur le disque d'initialisation. Si vous répondez par la négative, le programme d'installation se ferme.
- Si le disque d'initialisation par défaut ne comporte pas de partition d'initialisation x86, le programme Solaris Web Start en crée une à votre place à partir d'une portion de la partition fdisk Solaris. Toutes les données de la partition fdisk Solaris sont alors détruites. Vous ne pouvez pas créer cette partition manuellement. Si vous acceptez que le disque soit formaté, le programme crée la partition à partir de la partition fdisk Solaris. Sinon, vous devez choisir une autre méthode d'installation.
- Si vous souhaitez conserver une partition de service déjà présente sur votre système, sélectionnez l'option par défaut quand le programme Solaris Web Start vous demande si vous souhaitez personnaliser les partitions fdisk sur le disque d'initialisation par défaut.
- À un stade d'installation plus avancé, vous pouvez créer, modifier ou supprimer des partitions par le biais de volets de formatage. Par contre, une fois la partition fdisk Solaris et la partition d'initialisation x86 créées, le disque est figé : vous ne pouvez en aucun cas le modifier. Si vous disposez de plusieurs disques, vous pouvez les modifier dans les volets fdisk.

Le programme Solaris Web Start détecte chaque élément de configuration du disque d'initialisation par défaut et vous invite à entrer les informations de configuration manquantes.

#### **7. Si le programme vous invite à entrer des informations de configuration, répondez-y.**

- Si vous avez préconfiguré toutes les informations de configuration système, passez à l['Étape 8.](#page-149-0)
- Si vous n'avez pas préconfiguré les informations de configuration de votre système, aidez-vous de la fiche de travail « [Fiche de travail d'installation](#page-51-0) » à [la page 52](#page-51-0) ou de « [Fiche de travail de mise](#page-58-0) à niveau » à la page 59 pour répondre aux invites de configuration.

Chapitre 14 • Procédure d'utilisation du programme Solaris Web Start – Tâches **149**

<span id="page-149-0"></span>L'écran du programme d'installation de Solaris apparaît au bout de quelques secondes.

- **8. Appuyez sur F2\_Continue dans l'écran du programme d'installation de Solaris.** L'écran kdmconfig – Introduction apparaît.
- **9. Déterminez si votre système dispose de suffisamment de mémoire pour exécuter l'interface graphique utilisateur.**
	- Appuyez sur F2\_Continue si vous avez une mémoire suffisante pour afficher l'interface graphique utilisateur.
	- Appuyez sur F4\_Bypass dans le cas contraire, pour afficher l'interface de ligne de commande.

L'écran kdmconfig - View and Edit Window System Configuration apparaît.

Si l'utilitaire kdmconfig ne détecte aucun pilote vidéo particulier, il sélectionne le pilote 640x480 VGA. Ce pilote est incompatible avec l'interface graphique utilisateur de Solaris Web Start. C'est donc l'interface de ligne de commande de Solaris Web Start qui s'affiche. Pour utiliser l'interface graphique utilisateur de Solaris Web Start, utilisez l'utilitaire kdmconfig pour sélectionner le pilote vidéo de votre système.

- **10. (Facultatif) Etudiez les informations de configuration répertoriées dans l'écran kdmconfig - View and Edit Window System Configuration et apportez-y les modifications de votre choix, au besoin.**
- **11. Une fois que vous avez terminé, sélectionnez No changes needed Test/Save and Exit, puis appuyez sur F2\_Continue.**

L'écran kdmconfig Window System Configuration Test apparaît.

**12. Appuyez sur F2\_Continue.**

L'écran se rafraîchit et affiche la palette et le tracé de kdmconfig Window System Configuration Test.

#### **13. Déplacez votre pointeur et examinez les couleurs de la palette pour vérifier qu'elles s'affichent correctement.**

- Si ce n'est pas le cas, cliquez sur No. Appuyez sur n'importe quelle touche du clavier ou attendez que la commande kdmconfig ferme automatiquement l'écran kdmconfig Window System Configuration Test. Reprenez la procédure de l'Étape 10 à l'Étape 13, jusqu'à ce que les couleurs s'affichent correctement et que vous puissiez déplacer le pointeur à votre goût.
- Si les couleurs s'affichent correctement, cliquez sur Yes.

Les boîtes de dialogue Solaris Web Start, Kiosque et Bienvenue dans Solaris, apparaissent. Si la mémoire de votre système est insuffisante, le Kiosque ne s'affiche pas.

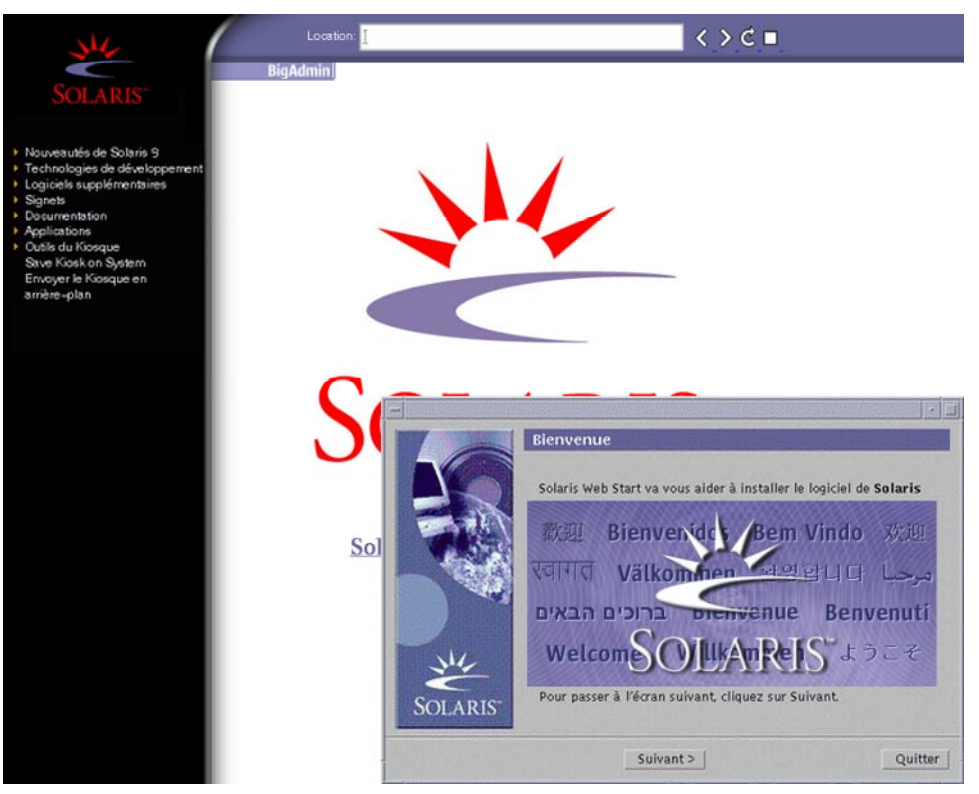

**FIGURE 14–2** Menu Kiosque de Solaris Web Start

Vous pouvez cliquer sur n'importe quel lien du menu Kiosque.

**Remarque :** dans certains cas, le menu Kiosque couvre une boîte de dialogue. Pour afficher une boîte de dialogue cachée, choisissez Envoyer le kiosque à l'arrière-plan dans le menu Kiosque.

**14. Si le programme vous invite à rentrer des informations de configuration, faites-le.**

L'écran Installer Questions apparaît.

**15. Décidez si vous souhaitez réinitialiser votre système automatiquement et si le disque doit être éjecté automatiquement. Cliquez sur SUIVANT.**

**Remarque :** si vous utilisez PXE pour une initialisation à partir de votre réseau, sélectionnez la réinitialisation manuelle. Vous devez vous assurer que le système ne s'initialise pas à partir du réseau lors de sa réinitialisation. Pour désactiver l'initialisation réseau, utilisez l'outil de configuration BIOS de votre système au cours de la réinitialisation ou l'outil de configuration de l'adaptateur de votre réseau.

L'écran Specify Media apparaît.

#### **16. Sélectionnez le support d'installation de votre choix :**

- Si vous procédez à l'installation d'une archive Solaris Flash, poursuivez.
- Si vous ne procédez *pas* à l'installation d'une archive Solaris Flash, allez directement à l['Étape 17.](#page-152-0)
- **a. Saisissez les informations demandées par le système.**

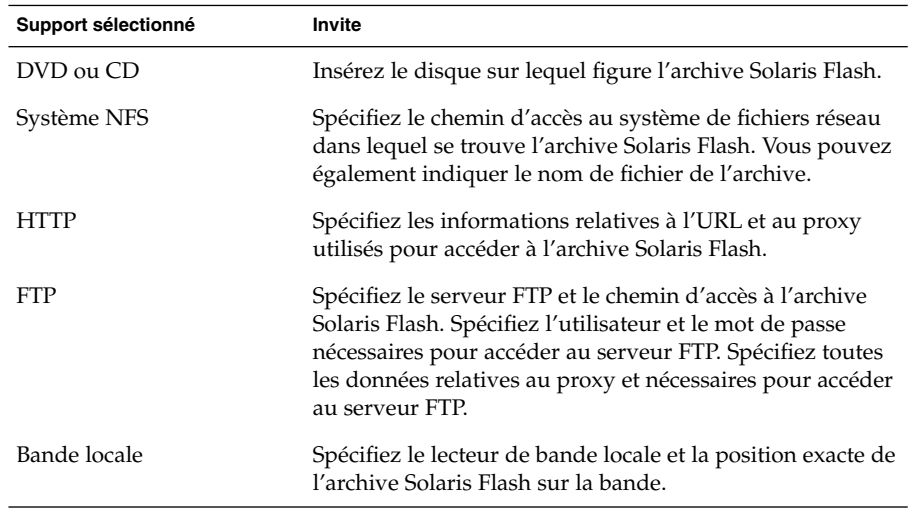

Si vous avez choisi d'installer une archive à partir d'un DVD, d'un CD ou d'un serveur NFS, le volet Select Flash Archives s'affiche.

- **b. Pour les archives stockées sur disque ou sur un serveur NFS, dans le volet Select Flash Archives, sélectionnez une ou plusieurs archive(s) Solaris Flash à installer.**
- **c. Validez votre sélection dans le volet qui indique les archives sélectionnées, puis cliquez sur Continuer.**

<span id="page-152-0"></span>**d. Dans la fenêtre Archives flash supplémentaires, vous pouvez installer une archive Solaris Flash supplémentaire en spécifiant le support sur lequel elle figure. Si vous ne souhaitez pas installer d'archive supplémentaire, sélectionnez Aucune, puis cliquez sur Continuer pour terminer l'installation. Achevez l'installation.**

Une fois que le programme Solaris Web Start a terminé l'installation du logiciel Solaris, le système se réinitialise d'office ou vous invite à le réinitialiser manuellement.

Une fois l'installation achevée, les journaux correspondants sont enregistrés dans des fichiers. Les journaux d'installation figurent dans les répertoires suivants :

- /var/sadm/system/logs
- /var/sadm/install/logs

#### **17. Décidez si vous souhaitez effectuer une nouvelle installation ou une mise à niveau.**

Le programme Solaris Web Start étudie votre système pour déterminer s'il peut ou non être mis à niveau. Votre système doit comporter un système de fichiers racine Solaris (/). Si vous effectuez une mise à niveau à partir du CD d'installation Solaris 9 , vous devez disposer d'une tranche d'au moins 512 Mo. Le programme Solaris Web Start vérifie que les conditions sont remplies, puis effectue la mise à niveau de votre système.

**Remarque :** si vous avez restauré la partition de service sur votre système avant de commencer l'installation, il est possible que vous ne puissiez pas mettre à niveau l'environnement d'exploitation Solaris.

#### **18. Suivez les instructions à l'écran pour installer le logiciel Solaris ainsi que d'autres logiciels sur votre système.**

Une fois que le programme Solaris Web Start a terminé l'installation du logiciel Solaris, le système se réinitialise d'office ou vous invite à le réinitialiser manuellement.

Une fois l'installation achevée, les journaux correspondants sont enregistrés dans des fichiers. Les journaux d'installation figurent dans les répertoires suivants :

- /var/sadm/system/logs
- /var/sadm/install/logs
- **19. Si vous avez effectué une mise à niveau du logiciel Solaris, vous devrez peut-être corriger certaines modifications locales non préservées. Pour de plus amples informations, reportez-vous à la rubrique « [Pour corriger des](#page-153-0) [modifications locales après une mise](#page-153-0) à niveau » à la page 154.**

Chapitre 14 • Procédure d'utilisation du programme Solaris Web Start – Tâches **153**

# <span id="page-153-0"></span>Tâches intervenant après une installation ou une mise à niveau effectuée à l'aide de Solaris Web Start

Après avoir installé ou mis à niveau votre environnement d'exploitation Solaris, vous devrez peut-être effectuer les tâches suivantes.

## ▼ Pour corriger des modifications locales après une mise à niveau

Lors d'une mise à niveau, le programme Solaris Web Start fusionne les modifications logicielles locales du système existant avec le nouveau logiciel Solaris. Néanmoins, dans certains cas, la fusion est impossible. Une fois que vous avez terminé la mise à niveau de votre système, vous devrez parfois corriger certaines modifications locales non préservées.

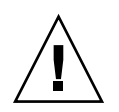

**Attention :** si vous ne corrigez pas les modifications locales non préservées, il est possible que votre système refuse de s'initialiser.

**1. Étudiez le contenu du fichier suivant pour savoir si vous devez ou non corriger des modifications locales que le programme Solaris Web Start n'aurait pas conservées.**

/a/var/sadm/system/data/upgrade\_cleanup

- **2. Corrigez toutes les modifications locales non préservées.**
- **3. Redémarrez le système.**
	- # **reboot**

# Utilisation du Programme suninstall de Solaris – Tâches

Ce chapitre vous explique comment utiliser le Programme suninstall de Solaris du CD Solaris 9 1 sur 2 pour installer le logiciel Solaris ou le mettre à niveau.

- « Programme suninstall de Solaris » à la page 155
- « [SPARC: installer Solaris ou le mettre](#page-155-0) à niveau à l'aide du Programme [suninstall](#page-155-0) de Solaris » à la page 156
- « [x86: installation ou mise](#page-159-0) à niveau de Solaris à l'aide du Programme suninstall de Solaris » à [la page 160](#page-159-0)
- « Tâches à [effectuer après une mise](#page-166-0) à niveau à l'aide du Programme suninstall de Solaris » à [la page 167](#page-166-0)

## Programme suninstall de Solaris

Vous pouvez exécuter le Programme suninstall de Solaris à l'aide d'une interface de ligne de commande (CLI). Sur les systèmes x86, l'assistant de configuration des périphériques est inclus dans le Programme suninstall de Solaris. Le Programme suninstall de Solaris requiert un lecteur de CD, local ou distant, ou une connexion réseau, un clavier et un moniteur. Vous pouvez exécuter le Programme suninstall de Solaris avec la commande tip. Pour de plus amples informations, reportez-vous à la page tip(1) du manuel.

**Remarque :** utilisez Control-U pour faire défiler une page vers le haut et Control-D pour faire défiler une page vers le bas.

# <span id="page-155-0"></span>SPARC: installer Solaris ou le mettre à niveau à l'aide du Programme suninstall de Solaris

Vous pouvez au choix installer l'environnement d'exploitation Solaris sur votre système SPARC ou le mettre à niveau à l'aide du Programme suninstall de Solaris livré sur le CD Solaris 9 1 sur 2. Le Programme suninstall de Solaris ne vous permet pas d'installer d'autres logiciels.

Vérifiez que vous disposez des CD suivants :

- CD Solaris 9 1 sur 2 *Édition pour plate-forme SPARC*.
- CD Solaris 9 2 sur 2 Édition pour plate-forme SPARC : le programme d'installation vous invite à insérer ce CD, si cela est nécessaire.
- CD de versions localisées Solaris 9 Édition pour plate-forme SPARC : le programme d'installation vous invite à insérer ce CD, si cela est nécessaire, pour l'installation de versions localisées.

## SPARC: liste des tâches : effectuer une installation à l'aide de Programme suninstall de Solaris

**TABLEAU 15–1** SPARC: liste des tâches : effectuer une installation à l'aide de Programme suninstall de Solaris

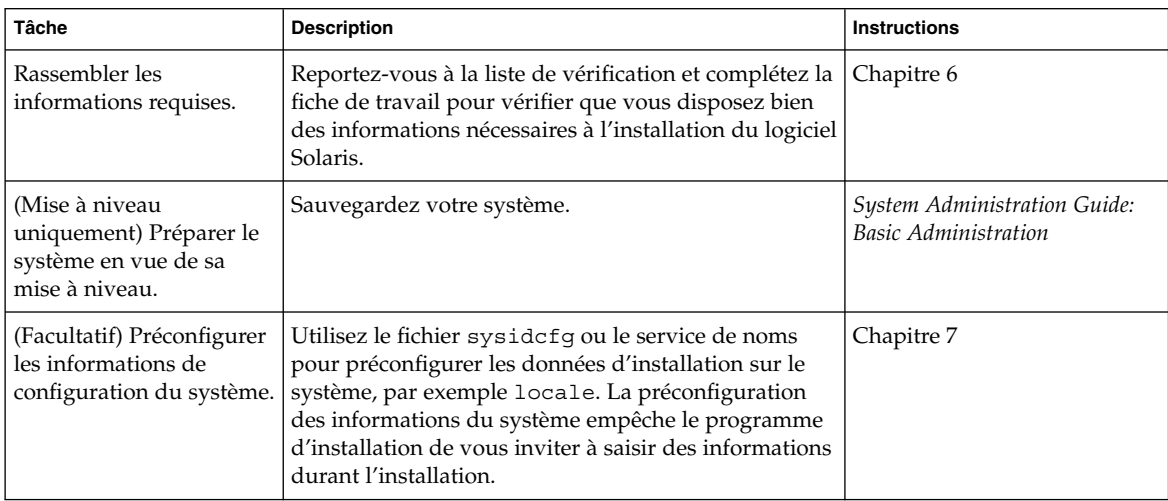

**156** Guide d'installation Solaris 9 • Septembre 2003

| <b>Tâche</b>                                                                                            | <b>Description</b>                                                                                                    | <b>Instructions</b>                                                                                                    |
|----------------------------------------------------------------------------------------------------|----------------------------------------------------------------------------------------------------|----------------------------------------------------------------------------------------------------|
| (Facultatif) Configurer le<br>système pour une<br>installation à partir d'un<br>réseau.                 | Pour installer votre système à partir d'une image<br>distante du CD Solaris 9 Édition pour plate-forme<br>SPARC, vous devez le configurer de manière à<br>l'initialiser et à l'installer à partir d'un serveur<br>d'installation ou d'un serveur d'initialisation. | Chapitre 12                                                                                                    |
| Installer ou mettre à<br>niveau.                                                                        | Initialisez votre système et suivez les invites pour<br>installer le logiciel Solaris ou le mettre à niveau.                                                                                                    | « SPARC: pour effectuer une<br>installation ou une mise à<br>niveau à l'aide du Programme<br>suninstall de Solaris »<br>à la page 157 |
| (Mise à niveau<br>uniquement) Effectuer les<br>tâches suivant une mise à<br>niveau du logiciel Solaris. | Corrigez toutes les modifications locales perdues au<br>cours de la mise à niveau.                                                                                                    | « Tâches à effectuer après une<br>mise à niveau à l'aide du<br>Programme suninstall de<br>Solaris » à la page 167                     |

**TABLEAU 15–1** SPARC: liste des tâches : effectuer une installation à l'aide de Programme suninstall de Solaris *(Suite)*

### ▼ SPARC: pour effectuer une installation ou une mise à niveau à l'aide du Programme suninstall de Solaris

- **1. Déterminez si vous souhaitez installer le logiciel à l'aide du lecteur de CD ou en utilisant une image réseau.**
	- Si vous choisissez le lecteur de CD, insérez le CD Solaris 9 1 sur 2 *Édition pour plate-forme SPARC*
	- Si vous utilisez une image d'installation réseau, modifiez les répertoires et placez-les à l'endroit du support d'installation, comme dans l'exemple ci-dessous. En cas de doute, demandez à l'administrateur de votre réseau de vous indiquer l'emplacement recherché. Vous trouverez ci-dessous un exemple de commande.

% **cd /net/install-svr/export/s9/sparc**

#### **2. Initialisez votre système.**

- S'il s'agit d'un système nouveau, démarrez-le.
- Pour effectuer l'installation sur un système existant ou pour mettre à niveau un système existant, commencez par l'éteindre.
	- Pour initialiser à partir du CD local, tapez la commande suivante :

ok **boot cdrom**

■ Pour initialiser à partir d'un serveur d'installation sur un réseau, tapez la commande suivante :

Chapitre 15 • Utilisation du Programme suninstall de Solaris – Tâches **157**

ok **boot net**

Le Programme suninstall de Solaris démarre.

#### **3. Si le programme vous invite à entrer des informations de configuration, répondez-y.**

Si vous avez préconfiguré toutes les informations de configuration de votre système, le Programme suninstall de Solaris ne vous invite pas à les entrer de nouveau.

Si vous n'avez pas préconfiguré les informations de configuration de votre système, aidez-vous de la « [Fiche de travail d'installation](#page-51-0) » à la page 52 ou de la [«](#page-58-0) [Fiche de travail de mise](#page-58-0) à niveau » à la page 59 pour répondre aux invites de configuration.

#### **4. Suivez les instructions qui apparaissent à l'écran pour installer le logiciel Solaris sur votre système.**

■ Si vous ne procédez *pas* à l'installation d'une archive Solaris Flash, terminez l'installation. Si vous procédez à une mise à niveau ou si vous avez besoin d'installer des logiciels supplémentaires, passez à l['Étape 5.](#page-158-0)

Lorsque le Programme suninstall de Solaris a terminé l'installation du logiciel Solaris, le système se réinitialise automatiquement ou vous invite à réinitialiser manuellement.

Une fois l'installation achevée, les journaux correspondants sont enregistrés dans des fichiers. Les journaux d'installation se trouvent dans les répertoires suivants :

- /var/sadm/system/logs
- /var/sadm/install/logs
- Si vous procédez à l'installation d'une archive Solaris Flash, poursuivez.
- **a. Sur l'écran Méthode de récupération des archives flash, sélectionnez l'emplacement de l'archive Solaris Flash.**

Le Programme suninstall de Solaris vous invite à poursuivre en fonction du support choisi.

**b. Saisissez les informations demandées par le système.**

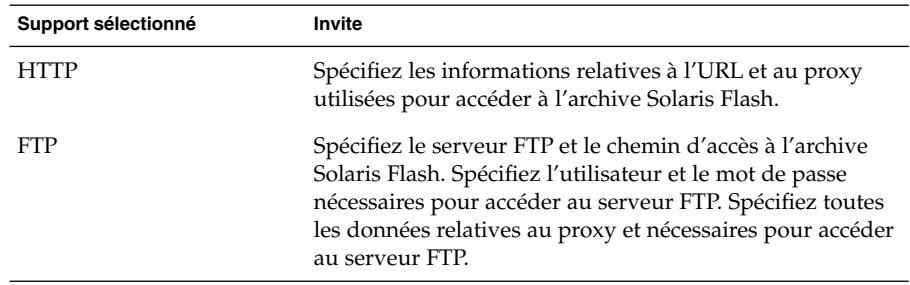

<span id="page-158-0"></span>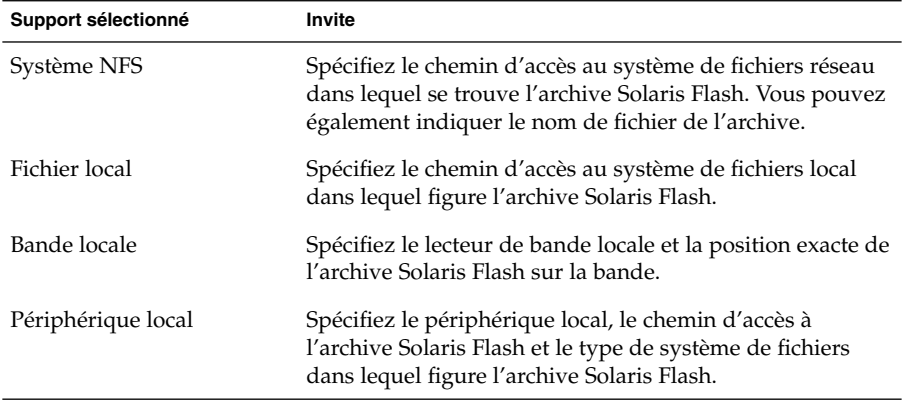

**c. L'écran Sélection des archives flash vous permet d'installer une archive Solaris Flash supplémentaire. Pour ce faire, cliquez sur Nouveau. Si vous ne voulez pas installer d'archives supplémentaires, appuyez sur Continue (poursuivre) afin d'achever l'installation.**

Une fois que le Programme suninstall de Solaris a terminé l'installation du logiciel Solaris, le système se réinitialise automatiquement ou vous invite à le réinitialiser manuellement.

Une fois l'installation achevée, les journaux correspondants sont enregistrés dans des fichiers. Les journaux d'installation se trouvent dans les répertoires suivants :

- /var/sadm/system/logs
- /var/sadm/install/logs
- **5. Si vous avez effectué une mise à niveau du logiciel Solaris, vous devrez peut-être corriger certaines modifications locales non préservées. Pour de plus amples informations, reportez-vous à la rubrique « Tâches à [effectuer après une](#page-166-0) mise à niveau à [l'aide du Programme](#page-166-0) suninstall de Solaris » à la page 167.**
- **6. (Facultatif) Pour installer des logiciels supplémentaires, reportez-vous au** *System Administration Guide: Basic Administration***.**

Chapitre 15 • Utilisation du Programme suninstall de Solaris – Tâches **159**

# <span id="page-159-0"></span>x86: installation ou mise à niveau de Solaris à l'aide du Programme suninstall de Solaris

Le Programme suninstall de Solaris du CD Solaris 9 1 sur 2 vous permet d'installer l'environnement d'exploitation Solaris sur votre système x86 ou de le mettre à niveau. Le Programme suninstall de Solaris ne vous permet pas d'installer d'autres logiciels.

Vérifiez que vous disposez des CD suivants :

- CD Solaris 9 1 sur 2 *Édition pour plate-forme x86*.
- CD Solaris 9 2 sur 2 *Édition pour plate-forme x86* : le programme d'installation vous invite à insérer ce CD, si cela est nécessaire.
- CD de versions localisées Solaris 9 Édition pour plate-forme x86 : le programme d'installation vous invite à insérer ce CD, si cela est nécessaire, pour l'installation de versions localisées.

## x86: liste des tâches à effectuer lors de l'installation à l'aide de suninstall

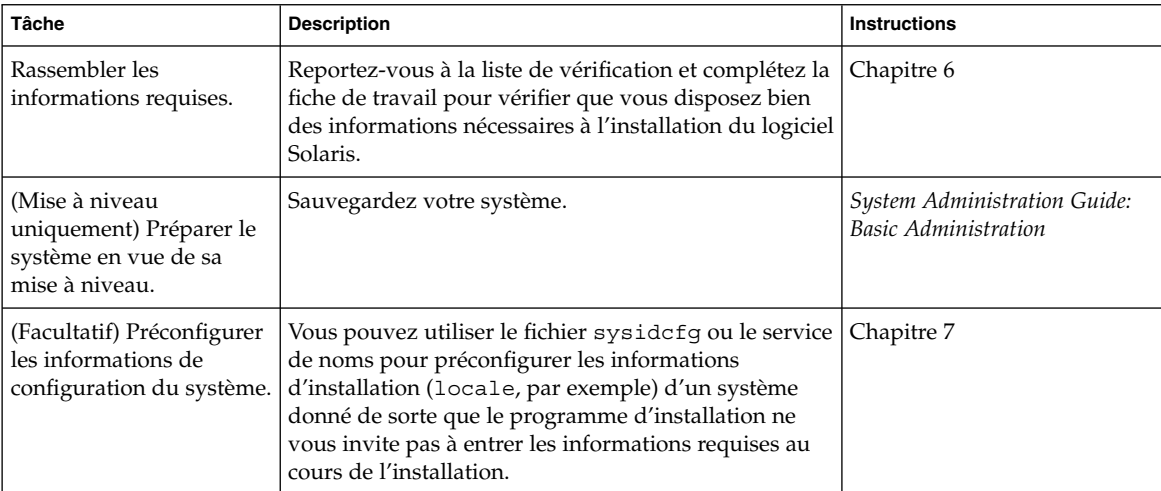

**TABLEAU 15–2** x86: liste des tâches à effectuer lors d'une installation interactive

**160** Guide d'installation Solaris 9 • Septembre 2003

| <b>Tâche</b>                                                                                            | <b>Description</b>                                                                                                    | <b>Instructions</b>                                                                                                    |
|----------------------------------------------------------------------------------------------------|----------------------------------------------------------------------------------------------------|----------------------------------------------------------------------------------------------------|
| (Facultatif) Configurer le<br>système pour une<br>installation à partir d'un<br>réseau.                 | Pour installer votre système à partir d'une image<br>distante du CD Solaris 9 (Édition pour plate-forme x86),<br>vous devez le configurer de manière à l'initialiser et à<br>l'installer à partir d'un serveur d'installation ou d'un<br>serveur d'initialisation. | Chapitre 12                                                                                                    |
| Installer ou mettre à<br>niveau.                                                                        | Initialisez votre système et suivez les invites pour<br>installer le logiciel Solaris ou le mettre à niveau.                                                                                                    | « x86: pour effectuer une<br>installation ou une mise à<br>niveau à l'aide du Programme<br>suninstall de Solaris »<br>à la page 161 |
| (Mise à niveau<br>uniquement) Effectuer les<br>tâches suivant une mise à<br>niveau du logiciel Solaris. | Corrigez toutes les modifications locales perdues au<br>cours de la mise à niveau.                                                                                                    | « Tâches à effectuer après une<br>mise à niveau à l'aide du<br>Programme suninstall de<br>Solaris » à la page 167                   |

**TABLEAU 15–2** x86: liste des tâches à effectuer lors d'une installation interactive *(Suite)*

- x86: pour effectuer une installation ou une mise à niveau à l'aide du Programme suninstall de Solaris
	- **1. Décidez si vous souhaitez installer le logiciel à partir du lecteur de CD ou à l'aide d'une image réseau.**
		- Si vous choisissez le lecteur de CD, insérez le CD Solaris 9 1 sur 2 *Édition pour plate-forme x86*.
		- Si vous choisissez une image réseau, accédez aux répertoires où figure le support d'installation. En cas de doute, demandez à l'administrateur de votre réseau de vous indiquer l'emplacement recherché. Vous trouverez ci-dessous un exemple de commande.

% **cd /net/install-svr/export/s9/x86**

- **2. Décidez comment vous souhaitez initialiser votre système.**
	- Si vous choisissez une initialisation à partir du CD d'installation Solaris 9, insérez le CD. Le BIOS de votre système doit prendre en charge l'initialisation à partir d'un CD.
	- Si vous choisissez une initialisation à partir du réseau, utilisez l'initialisation réseau PXE (Pre-boot eXecution Environment). Votre système doit supporter PXE. Pour que votre système puisse utiliser PXE, utilisez l'outil de configuration du BIOS de votre système ou l'outil de configuration de l'adaptateur de votre réseau.

■ Si vous choisissez une initialisation à partir d'une disquette, insérez la Disquette de l'assistant de configuration des périphériques de Solaris 9 *Édition pour plate-forme x86* dans l'unité de disquette de votre système.

**x86 uniquement :** pour copier l'assistant de configuration des périphériques sur une disquette, procédez comme indiqué ci-dessous.

- Copiez le logiciel sur une disquette à partir du DVD Solaris 9 *Édition pour plate-forme x86* ou du CD Solaris 9 2 sur 2 *Édition pour plate-forme x86* en procédant comme indiqué dans l['Annexe I.](#page-544-0)
- Téléchargez le logiciel à partir de Solaris Developer Connection à l'adresse [soldc.sun.com/support/drivers/dca\\_diskettes](http://soldc.sun.com/support/drivers/dca_diskettes) et copiez-le sur une disquette.

#### **3. Initialisez votre système en l'éteignant puis en le rallumant.**

Un test de mémoire et un processus de détection du matériel s'exécutent automatiquement. L'écran se rafraîchit.

■ Si vous utilisez le CD Solaris 9 1 sur 2 Édition pour plate-forme x86 et le CD Solaris 9 2 sur 2 *Édition pour plate-forme x86*, le message suivant apparaît :

SunOS - x86 Platform Edition Primary Boot Subsystem, vsn 2.0

Des informations similaires à celles du texte ci-dessous s'affichent à l'écran.

SunOS Secondary Boot version 3.00

Solaris x86 Platform Edition Booting System

Running Configuration Assistant...

■ Si vous utilisez l'initialisation réseau PXE pour une initialisation à partir de votre réseau, le message suivant apparaît :

Solaris network boot...

Des informations similaires à celles-ci s'affichent à l'écran.

SunOS Secondary Boot version 3.00

Solaris x86 Platform Edition Booting System

Running Configuration Assistant...

■ Si vous utilisez la Disquette de l'assistant de configuration des périphériques de Solaris 9 *Édition pour plate-forme x86*, le message suivant apparaît à l'écran :

Solaris Boot Sector **Version** 1

**162** Guide d'installation Solaris 9 • Septembre 2003

Des informations similaires à celles du texte ci-dessous s'affichent à l'écran.

Solaris for x86 - FCS DCB Version 1.242

loading /solaris/boot.bin

L'écran se rafraîchit et des informations similaires à celles du texte ci-dessous s'affichent à l'écran.

SunOS Secondary Boot version 3.00

Solaris x86 Platform Edition Booting System

Running Configuration Assistant...

**4. Lorsque l'écran Solaris Device Configuration Assistant apparaît, appuyez sur F2\_Continue.**

L'écran Bus Enumeration apparaît accompagné du message :

Determining bus types and gathering hardware configuration data ... L'écran Scanning devices apparaît. Le programme recherche les périphériques du système. Une fois ceux-ci identifiés, l'écran Identified Devices apparaît.

#### **5. Décidez si vous devez ou non apporter des modifications.**

- Appuyez sur F2\_Continue si ce n'est pas le cas.
- Sinon effectuez les modifications requises et appuyez sur F4.

L'écran Loading apparaît. Il comporte des messages concernant les pilotes chargés pour initialiser votre système. L'écran Boot Solaris apparaît au bout de quelques secondes.

#### **6. Dans l'écran Boot Solaris, sélectionnez CD, Net ou Disk puis appuyez sur F2\_Continue.**

Le Programme suninstall de Solaris vérifie que le disque d'initialisation par défaut satisfait la configuration minimale requise pour une installation ou une mise à niveau du système.

<span id="page-163-0"></span>**Remarque :** si vous souhaitez conserver une partition de service déjà présente sur votre système, choisissez l'option appropriée dans la page Create Solaris fdisk Partition. Pour de plus amples informations sur le maintien d'une partition de service, reportez-vous à la rubrique « [x86: modification de la distribution de la](#page-34-0) [partition de disque d'initialisation par défaut](#page-34-0) » à la page 35.

Si vous avez restauré la partition de service sur votre système avant de commencer l'installation, il est possible que vous ne puissiez pas mettre à niveau l'environnement d'exploitation Solaris.

#### **7. Si le programme vous invite à entrer des informations de configuration, répondez-y.**

- Si vous avez préconfiguré toutes les informations de configuration système, passez à l'Étape 8.
- Si vous n'avez pas préconfiguré les informations de configuration de votre système, aidez-vous de la « [Fiche de travail d'installation](#page-51-0) » à la page 52 ou de la « [Fiche de travail de mise](#page-58-0) à niveau » à la page 59 pour répondre aux invites de configuration.

L'écran du programme d'installation de Solaris apparaît au bout de quelques secondes.

**8. Appuyez sur F2\_Continue.**

L'écran kdmconfig – Introduction apparaît.

**9. Appuyez sur F2\_Continue.**

L'écran kdmconfig - View and Edit Window System Configuration apparaît.

- **10. (Facultatif) Étudiez les informations de configuration répertoriées dans l'écran kdmconfig - View and Edit Window System Configuration et apportez-y les modifications de votre choix, si nécessaire.**
- **11. Une fois que vous avez terminé, sélectionnez No changes needed Test/Save and Exit, puis appuyez sur F2\_Continue.**

L'écran kdmconfig Window System Configuration Test apparaît.

#### **12. Appuyez sur F2\_Continue.**

L'écran se rafraîchit et affiche la palette et le tracé de kdmconfig Window System Configuration Test.

#### **13. Déplacez votre pointeur et examinez les couleurs de la palette pour vérifier qu'elles s'affichent correctement.**

■ Si ce n'est pas le cas, cliquez sur No. Appuyez sur n'importe quelle touche du clavier ou attendez que la commande kdmconfig ferme automatiquement l'écran kdmconfig Window System Configuration Test. Reprenez la procédure de l['Étape 10](#page-163-0) à l['Étape 13](#page-163-0) jusqu'à ce que les couleurs s'affichent correctement et que vous puissiez déplacer le pointeur comme vous le souhaitez.

■ Si les couleurs s'affichent correctement, cliquez sur Yes.

Le Programme suninstall de Solaris démarre.

- **14. Si le programme vous invite à entrer des informations de configuration, répondez-y.**
	- Si vous avez préconfiguré toutes les informations de configuration de votre système, le Programme suninstall de Solaris ne vous invite pas à les entrer à nouveau.
	- Si vous n'avez pas préconfiguré les informations de configuration de votre système, aidez-vous de la fiche de travail « [Fiche de travail d'installation](#page-51-0) » à [la page 52](#page-51-0) ou de « [Fiche de travail de mise](#page-58-0) à niveau » à la page 59 pour répondre aux invites de configuration.
- **15. Décidez si vous souhaitez réinitialiser votre système automatiquement et que le disque soit éjecté automatiquement.**

**Remarque :** si vous utilisez PXE pour une initialisation à partir de votre réseau, sélectionnez la réinitialisation manuelle. Vous devez vous assurer que le système ne s'initialise pas à partir du réseau lors de sa réinitialisation. Pour désactiver l'initialisation réseau, utilisez l'outil de configuration BIOS de votre système au cours de la réinitialisation ou l'outil de configuration de l'adaptateur de votre réseau.

#### **16. Pour installer le logiciel Solaris sur le système, suivez les instructions à l'écran.**

■ Si vous ne procédez *pas* à l'installation d'une archive Solaris Flash, terminez l'installation. Si vous procédez à une mise à niveau ou si vous avez besoin d'installer des logiciels supplémentaires, passez à l['Étape 17.](#page-165-0)

Une fois que le Programme suninstall de Solaris a terminé l'installation du logiciel Solaris, le système se réinitialise automatiquement ou vous invite à le réinitialiser manuellement.

Une fois l'installation achevée, les journaux correspondants sont enregistrés dans des fichiers. Les journaux d'installation se trouvent dans les répertoires suivants :

- /var/sadm/system/logs
- /var/sadm/install/logs
- Si vous procédez à l'installation d'une archive Solaris Flash, poursuivez.
- **a. Sur l'écran Méthode de récupération des archives flash, sélectionnez l'emplacement de l'archive Solaris Flash.**

<span id="page-165-0"></span>Le Programme suninstall de Solaris vous invite à poursuivre en fonction du support choisi.

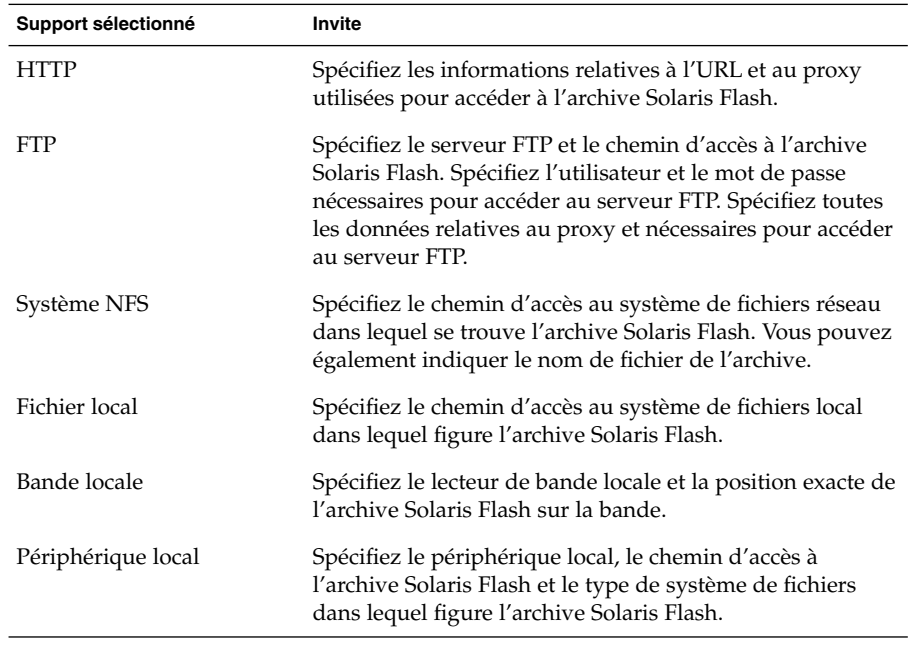

#### **b. Saisissez les informations demandées par le système.**

**c. L'écran Sélection des archives flash vous permet d'installer une archive Solaris Flash supplémentaire. Pour ce faire, cliquez sur Nouveau. Si vous ne voulez pas installer d'archives supplémentaires, appuyez sur Continue (poursuivre) afin d'achever l'installation.**

Une fois que le Programme suninstall de Solaris a terminé l'installation du logiciel Solaris, le système se réinitialise automatiquement ou vous invite à le réinitialiser manuellement.

Une fois l'installation achevée, les journaux correspondants sont enregistrés dans des fichiers. Les journaux d'installation figurent dans les répertoires suivants :

- /var/sadm/system/logs
- /var/sadm/install/logs
- **17. Si vous avez effectué une mise à niveau du logiciel Solaris, vous devrez peut-être corriger certaines modifications locales non préservées. Pour de plus amples informations, reportez-vous à la rubrique « Tâches à [effectuer après une](#page-166-0) mise à niveau à [l'aide du Programme](#page-166-0) suninstall de Solaris » à la page 167.**
- **18. (Facultatif) Pour installer des logiciels supplémentaires, reportez-vous au** *System Administration Guide: Basic Administration***.**

# <span id="page-166-0"></span>Tâches à effectuer après une mise à niveau à l'aide du Programme suninstall de Solaris

Lors d'une mise à niveau, le Programme suninstall de Solaris fusionne les modifications logicielles locales du système existant avec le nouveau logiciel Solaris. Néanmoins, dans certains cas, la fusion est impossible. Une fois que vous avez terminé la mise à niveau de votre système, vous devrez parfois corriger certaines modifications locales non préservées.

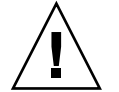

**Attention :** si vous ne corrigez pas les modifications locales non préservées, il est possible que votre système refuse de s'initialiser.

## Pour corriger des modifications locales après une mise à niveau

**1. Étudiez le contenu du fichier suivant pour savoir si vous devez ou non corriger des modifications locales que le Programme suninstall de Solaris n'aurait pas conservées.**

/a/var/sadm/system/data/upgrade\_cleanup

- **2. Corrigez toutes les modifications locales non préservées.**
- **3. Redémarrez le système.**

# **reboot**

**168** Guide d'installation Solaris 9 • Septembre 2003

<sup>-</sup>

# Fonctions du programme d'installation Solaris Flash – Rubriques

Cette rubrique explique comment créer des archives Solaris Flash et comment les utiliser pour installer l'environnement d'exploitation Solaris sur plusieurs systèmes.

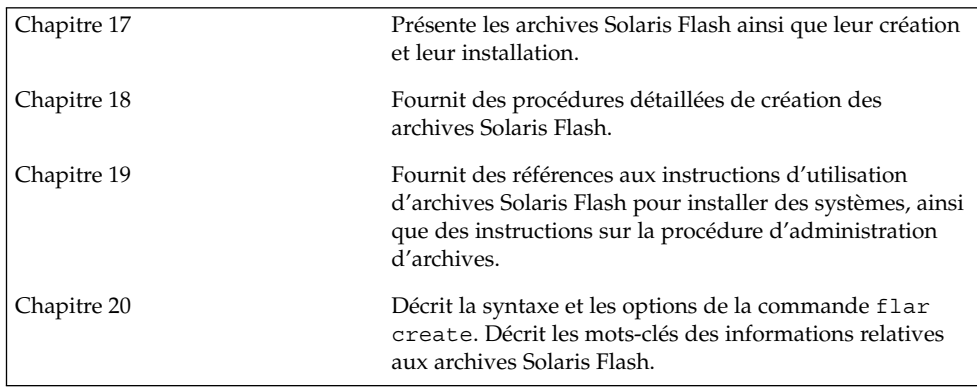

Guide d'installation Solaris 9 • Septembre 2003

# <span id="page-170-0"></span>Solaris Flash – Présentation et planification

Ce chapitre présente la fonction d'installation Solaris Flash. Vous y trouverez également les informations nécessaires à la planification d'une installation Solaris Flash dans votre environnement.

- « Introduction à Solaris Flash » à la page 171
- « [Planification de l'installation Solaris Flash](#page-175-0) » à la page 176

## Introduction à Solaris Flash

La fonction d'installation Solaris Flash vous permet d'utiliser une installation de référence unique de l'environnement d'exploitation Solaris sur un système, appelé système maître, pour copier ensuite cette installation sur plusieurs systèmes, appelés systèmes clone. Vous pouvez également copier ces systèmes clone à l'aide d'une installation Solaris Flash initiale qui écrase tous les fichiers du système ou procéder à une mise à jour Solaris Flash qui inclut uniquement les différences entre deux images de système. La mise à jour différentielle modifie uniquement les fichiers qui sont indiqués et son champ d'action se limite aux systèmes qui contiennent les logiciels compatibles avec l'ancienne image maître.

### Installation de systèmes clone à l'aide d'une installation initiale

Vous disposez de plusieurs méthodes pour installer un système maître avec une archive Solaris Flash pour une installation initiale : Solaris Web Start, Programme suninstall de Solaris, méthode JumpStart personnalisée ou Solaris Live Upgrade. Tous les fichiers sont écrasés. L'installation Solaris Flash se décompose en cinq étapes.

- 1. Installation du système maître. Sélection d'un système et de l'une des méthodes d'installation de Solaris en vue de l'installation de l'environnement d'exploitation Solaris et de tout autre logiciel.
- 2. (Facultatif) Préparation des scripts de personnalisation en vue de la reconfiguration ou de la personnalisation du système clone avant ou après l'installation.
- 3. Création de l'archive Solaris Flash. L'archive Solaris Flash contient une copie de tous les fichiers présents sur le système maître, excepté ceux que vous n'avez pas jugés indispensables et que vous avez exclus.
- 4. Installation de l'archive Solaris Flash sur les systèmes clone. Le système maître et le système clone doivent avoir la même architecture de noyau.

Quand vous installez l'archive Solaris Flash sur un système, tous les fichiers qu'elle contient sont copiés sur ce système, qui présente ensuite exactement la même configuration d'installation que le système maître d'origine. C'est pourquoi il porte le nom de système clone. Cette procédure offre des possibilités de personnalisation grâce à l'utilisation de scripts.

5. (Facultatif) Sauvegarde d'une copie de l'image maître. Si vous envisagez de créer une archive différentielle, l'image maître doit être disponible et identique à l'image installée sur les systèmes clone.

Pour obtenir des instructions pas à pas, reportez-vous à la rubrique « [Installation du](#page-187-0) [système maître](#page-187-0) » à la page 188.

La Figure 17–1 illustre l'installation de systèmes clone à l'aide d'une installation initiale. Tous les fichiers sont écrasés.

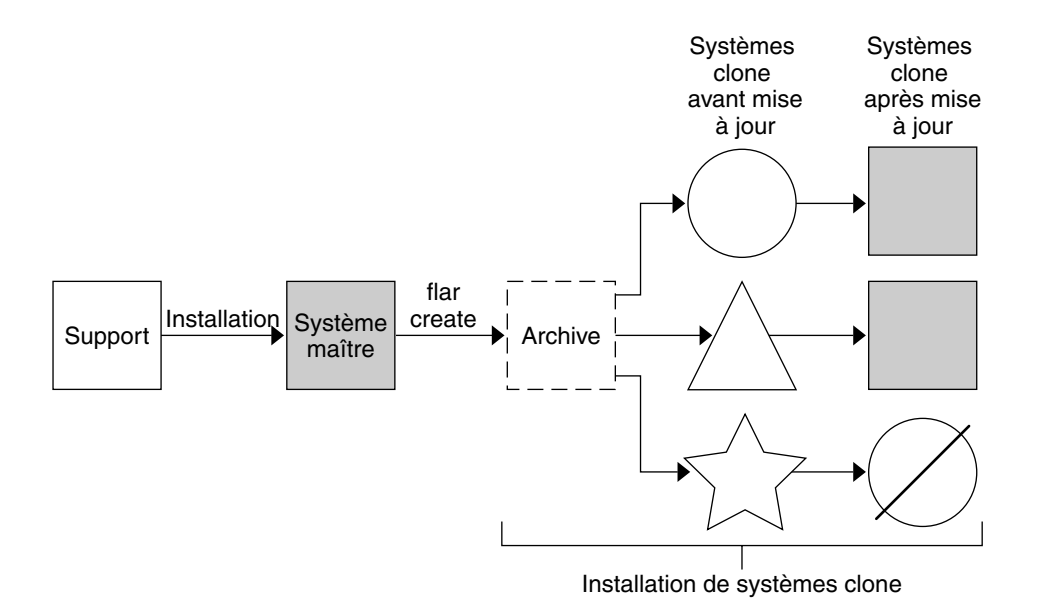

- Système avec un système d'exploitation quelconque  $($ )
- $\bigwedge$ Système sans système d'exploitation
- ☆ Système dont l'architecture est différente
- $\oslash$  Échecs de mise à jour

**FIGURE 17–1** Installation initiale Solaris Flash

## Mise à jour de systèmes clone à l'aide d'une archive Solaris Flash différentielle

Si vous souhaitez mettre à jour un système clone, vous pouvez créer une archive différentielle qui ne contient que les différences entre deux images, l'image maître inchangée et une image maître mise à jour. Lorsqu'un système clone est mis à jour à l'aide d'une archive différentielle, seuls les fichiers contenus dans cette archive sont modifiés. Pour l'installation d'une archive différentielle Solaris Flash vous avez le choix entre la méthode d'installation JumpStart personnalisée et Solaris Live Upgrade. La procédure de mise à jour se décompose en cinq étapes.

1. Préparation du système maître comportant des modifications. Il est recommandé d'exécuter une copie de l'archive d'origine sur le système maître, avant de procéder aux modifications.

Chapitre 17 • Solaris Flash – Présentation et planification **173**

**Remarque :** si le système maître ne procède pas à une copie de l'archive d'origine, les différences entre les deux images système risquent de se traduire par une archive différentielle de grande taille dont l'installation risque de prendre du temps. Le cas échéant, utilisez une installation initiale avec archive complète.

- 2. (Facultatif) Préparation des scripts de personnalisation en vue de la reconfiguration ou de la personnalisation du système clone avant ou après l'installation.
- 3. Montage du répertoire de la copie de l'image maître enregistrée sous sa forme non modifiée. Utilisez cette deuxième image pour comparer les deux images du système. Pour accéder à l'image, utilisez les méthodes suivantes :
	- montage à partir de l'environnement d'initialisation Solaris Live Upgrade,
	- montage à partir du système clone sur le NFS,
	- restauration à partir de la sauvegarde à l'aide de la commande ufsrestore.
- 4. Création de l'archive différentielle à l'aide de l'option -A de la commande flar create.
- 5. Installation de l'archive différentielle sur des systèmes clone à l'aide de la méthode JumpStart personnalisée. L'installation sur un environnement d'initialisation inactif peut aussi se faire à l'aide de Solaris Live Upgrade.

La Figure 17–2 illustre la création et l'installation d'une archive différentielle. Une image maître est mise à jour et subit quelques modifications. Ces modifications peuvent être simples (ajout, reconfiguration ou suppression de quelques fichiers) ou complexes (propagation de patchs). L'image maître mise à jour est confrontée à l'image maître restée intacte. Ce sont les différences entre les deux images qui constituent l'archive différentielle. Cette archive peut être utilisée dans le cadre de la mise à jour d'autres systèmes clone utilisant actuellement l'image maître intacte. Si le système clone a déjà été modifié ou n'exécute pas l'image maître restée intacte, la mise à jour échoue. Si vous devez effectuer de nombreuses modifications sur les systèmes clone, vous pouvez procéder à tout moment à une installation initiale.

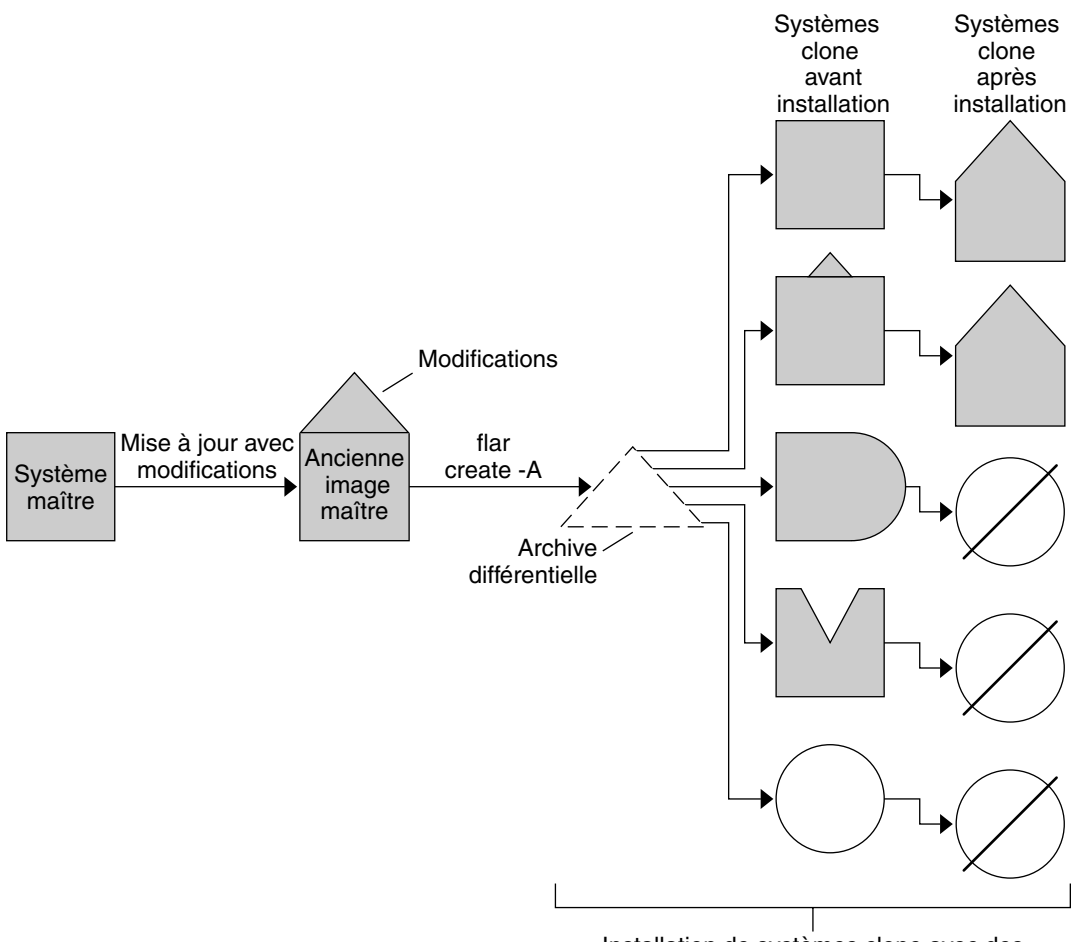

Installation de systèmes clone avec des modifications et validation des images des systèmes maître et clone.

- Copie exacte du maître  $\Box$
- Copie du maître avec quelques changements
- Copie du maître avec des fichiers complémentaires  $\big)$
- M Copie du maître avec des fichiers manquants
- Création à partir d'un autre maître ou installation séparée  $\bigcirc$
- Ø Échecs de mise à jour

**FIGURE 17–2** Mise à jour de Solaris Flash

Chapitre 17 • Solaris Flash – Présentation et planification **175**

## <span id="page-175-0"></span>Planification de l'installation Solaris Flash

Avant de créer et d'installer une archive Solaris Flash, vous devez décider de la manière dont vous souhaitez installer l'environnement d'exploitation Solaris sur vos systèmes. La première installation d'un système doit être réalisée à l'aide de l'archive complète. Il s'agit de l'installation initiale. Tout système installé à l'aide d'une archive peut être mis à jour à l'aide d'une archive différentielle qui installe uniquement les différences entre deux archives.

## Définition d'une installation initiale sur le système maître

La première étape du processus d'installation Solaris Flash consiste à installer le système maître selon la configuration retenue pour chaque système clone. Vous pouvez utiliser n'importe quelle méthode d'installation de Solaris pour installer une archive sur un système maître. Il peut s'agir d'une installation partielle ou complète de l'environnement d'exploitation Solaris. À l'issue de l'installation, vous pouvez ajouter ou supprimer un logiciel, ou modifier des fichiers de configuration.

Le système maître et les systèmes clone doivent comporter les mêmes architectures de noyau. Par exemple, vous pouvez uniquement utiliser une archive créée à partir d'un système maître basé sur l'architecture sun4u pour installer des systèmes clone également basés sur l'architecture sun4u.

Vous devez installer le système maître selon la configuration exacte retenue pour chaque système clone. Les décisions que vous devez prendre lors de la planification de l'installation du système maître dépendent :

- du logiciel que vous souhaitez installer sur les systèmes clone ;
- des périphériques connectés au système maître et aux systèmes clone ;
- de l'architecture du système maître et des systèmes clone.

Le logiciel peut être personnalisé. Reportez-vous à la rubrique « [Personnalisation des](#page-179-0) [fichiers et des répertoires d'une archive](#page-179-0) » à la page 180. Le système maître peut également être modifié et défini en vue de la mise à jour d'un système clone. Reportez-vous à la rubrique « [Planification de la création d'une archive Solaris Flash](#page-178-0) » à [la page 179.](#page-178-0)

### Personnalisation de l'installation de Solaris sur le système maître

Après avoir installé l'environnement d'exploitation Solaris sur le système maître en utilisant l'une des méthodes d'installation de Solaris, vous pouvez au besoin ajouter ou supprimer des logiciels et modifier les informations de configuration du système.

- Suppression de logiciels. Vous pouvez supprimer les logiciels que vous ne jugez pas utile d'installer sur les systèmes clone. Pour connaître la liste des logiciels installés sur le système maître, utilisez la Base d'enregistrement des produits. Pour de plus amples informations, reportez-vous au *System Administration Guide: Basic Administration*.
- Ajout de logiciels. Vous pouvez installer des logiciels inclus dans votre version de Solaris, ainsi que des logiciels qui ne sont pas livrés avec l'environnement d'exploitation Solaris. Tous les logiciels que vous installez sur le système maître sont inclus dans l'archive Solaris Flash et installés sur les systèmes clone.
- Modification des fichiers de configuration. Vous pouvez apporter des modifications aux fichiers de configuration qui résident sur votre système maître. Par exemple, vous pouvez modifier le fichier /etc/inet/inetd.conf pour restreindre le nombre de démons exécutés par le système. Toutes les modifications appliquées sont enregistrées en tant que partie intégrante de l'archive Solaris Flash et installées sur les systèmes clone.

Vous pouvez procéder à une personnalisation plus poussée lors de la création de l'archive. Vous avez par exemple la possibilité d'exclure de l'archive les fichiers de données de votre choix. Pour obtenir un aperçu de ces possibilités, consultez la rubrique « Personnalisation des [fichiers et des répertoires d'une archive](#page-179-0) » à [la page 180.](#page-179-0)

Pour mettre à jour un système clone, vous pouvez créer une archive différentielle. Pour de plus amples informations, reportez-vous à la rubrique « [Planification de la](#page-178-0) [création d'une archive Solaris Flash](#page-178-0) » à la page 179.

### Création d'archives pour les systèmes SPARC et x86

Si vous souhaitez utiliser la méthode d'installation Solaris Flash pour installer le logiciel Solaris à la fois sur un système SPARC et sur un système x86, vous devez créer une archive Solaris Flash distincte pour chaque plate-forme. Utilisez l'archive Solaris Flash créée à partir du système maître SPARC pour installer les systèmes SPARC. Utilisez l'archive Solaris Flash créée à partir du système maître x86 pour installer les systèmes x86.

### SPARC: prise en charge des périphériques introuvables sur le système maître

Le choix des pilotes à installer sur le système maître dépend du type de périphériques raccordés à la fois au système maître et au système clone, ainsi que du type de groupes de logiciels installés. Si les périphériques raccordés aux systèmes clone diffèrent de ceux raccordés au système maître, vous devez installer les pilotes appropriés sur le système maître avant de créer l'archive.

**Remarque :** lorsque vous installez le logiciel Solaris, certains pilotes spécifiques au matériel ne sont installés que si le matériel qu'ils prennent en charge est trouvé sur le système.

Si vous sélectionnez Core, End User, Developer ou Entire Software Group pour installer le système maître, celui-ci prend uniquement en charge les périphériques qui lui sont raccordés au moment de l'installation. Vous pouvez installer la prise en charge de certains périphériques sur le système maître, même s'ils n'y sont pas présents. Il vous suffit pour cela de sélectionner Entire Plus OEM Software Group lors de l'installation du système maître. Vous avez le choix entre installer tous les périphériques, indépendamment du matériel présent sur le système, ou installer les modules sélectionnés, qui prennent en charge les périphériques dont vous avez besoin.

Si vous installez un groupe de logiciels autre que Entire Plus OEM sur votre système maître, certains pilotes dont vous aurez besoin risquent de vous manquer pour installer correctement vos systèmes clone. Par exemple, si vous installez le groupe de logiciels Entire sur un système maître possédant une mémoire écran GX CG6, seul le pilote de la mémoire écran GX CG6 est installé. Vous ne pouvez donc installer l'archive que sur les systèmes clone qui disposent d'une mémoire écran GX CG6 ou d'aucune mémoire écran.

Si vous installez l'archive sur des systèmes clone sur lesquels sont installées d'autres mémoires écran (par exemple Elite 3D), le système clone ne prend pas en charge la mémoire écran. Vous devez donc créer une archive qui inclut toutes les mémoires écran en installant le groupe de logiciels Entire Plus OEM ou les pilotes de mémoire écran de votre choix. Pour cela, vous devez ajouter les modules de pilotes de mémoire écran sur le système maître.

Vous pouvez installer la prise en charge des périphériques sur les systèmes clone différents de ceux du système maître en procédant de l'une des façons ci-dessous.

Installation du groupe de logiciels Entire Plus OEM. Il s'agit du groupe de logiciels le plus complet. Il rassemble en effet toutes les suites logicielles qui figurent dans l'environnement d'exploitation Solaris. Si vous installez le groupe de logiciels Entire Plus OEM sur le système maître, vous y installez l'ensemble des pilotes livrés avec la version Solaris. Une archive Solaris Flash, créée à partir d'un système <span id="page-178-0"></span>maître équipé du groupe de logiciels Entire Plus OEM, fonctionne sur n'importe quel système clone doté de périphériques pris en charge par la version effective de l'environnement d'exploitation Solaris.

L'installation du groupe de logiciels Entire Plus OEM sur des systèmes maîtres garantit la compatibilité avec les autres configurations de périphériques. Tenez néanmoins compte de l'espace disque occupé par le groupe de logiciels Entire Plus OEM : plus d'un (1) giga-octet. Il est possible que les systèmes clone ne disposent pas d'un espace suffisant pour que le groupe de logiciels Entire Plus OEM puisse y être installé.

Installation d'une sélection de modules. Le choix des modules que vous souhaitez installer sur le système maître et les systèmes clone s'effectue lors de l'installation de votre système maître. En sélectionnant des modules logiciels spécifiques, vous pouvez restreindre l'installation à la seule prise en charge des périphériques effectivement reliés aux systèmes maître ou clone.

### Planification de la création d'une archive Solaris Flash

Vous pouvez créer une archive à partir du système maître ou créer une archive différentielle à partir de deux images de système. Cette archive installe uniquement les différences entre les deux images.

### Planification de la création d'une archive Solaris Flash en vue d'une installation initiale

Une fois le système maître installé, l'étape suivante du processus d'installation de Solaris Flash est la création d'une archive Solaris Flash. Tous les fichiers du système maître sont copiés dans une archive Solaris Flash et sont accompagnés d'informations d'identification diverses. Vous pouvez créer une archive Solaris Flash à chaud (système maître allumé) en mode multi-utilisateur ou mono-utilisateur. Vous pouvez également créer une archive Solaris Flash après avoir effectué une initialisation à partir de l'un des supports suivants :

- DVD Solaris 9
- CD Solaris 9 1 sur 2,
- image du CD Solaris 9 et du CD de versions localisées Solaris 9.

### Planification de la création d'une archive différentielle Solaris Flash en vue d'une mise à jour

Si vous souhaitez mettre à jour un système clone, vous pouvez créer une archive différentielle qui ne contient que les différences entre deux images : l'image maître inchangée et une image maître mise à jour. L'une des images peut être le système sur lequel s'exécute le logiciel d'origine qui a été installé sur le clone, ou sur lequel vous

<span id="page-179-0"></span>avez besoin d'accéder à une copie de l'image maître intacte. Cette image doit être mise à jour et refléter les modifications souhaitées. Vous devez accéder à une autre image et l'utiliser pour effectuer une comparaison. Ce sont les différences entre ces deux images qui constituent l'archive différentielle. Vous pouvez installer une archive Solaris Flash différentielle à l'aide de la méthode d'installation JumpStart personnalisée. Ou alors, vous pouvez utiliser Solaris Live Upgrade pour installer l'archive différentielle sur un environnement d'initialisation inactif. La mise à jour d'un système clone à l'aide d'une archive différentielle n'entraîne des modifications qu'au niveau des fichiers contenus dans cette archive. Il est possible d'utiliser des scripts pour personnaliser l'archive avant ou après l'installation, ce qui est particulièrement utile en cas de reconfiguration.

Nous vous recommandons de sauvegarder une image maître intacte après avoir terminé l'installation initiale. Vous pourrez ainsi y accéder de l'une des façons proposées ci-dessous.

- Un environnement d'exploitation Solaris Live Upgrade, monté sur un répertoire utilisant la commande lumount. Pour obtenir une description de l'environnement d'exploitation Solaris Live Upgrade, reportez-vous au [Chapitre 30.](#page-346-0)
- Un système clone, monté via NFS avec des autorisations de superutilisateur.
- Une sauvegarde système pouvant être restaurée à l'aide de la commande ufsdump.

Pour obtenir des instructions pas à pas, reportez-vous à la rubrique « [Pour mettre](#page-199-0) à [jour une image maître et créer une archive différentielle](#page-199-0) » à la page 200.

### Personnalisation des fichiers et des répertoires d'une archive

Lors de la création d'une archive Solaris Flash, vous avez la possibilité d'exclure certains fichiers et répertoires qui doivent être copiés à partir du système maître. Si vous avez exclu un répertoire, vous pouvez également restaurer certains fichiers ou sous-répertoires spécifiques qui s'y trouvent. Par exemple, vous pouvez créer une archive excluant tous les fichiers et répertoires qui se trouvent dans /a/aa/bb/c, tout en y incluant le contenu du sous-répertoire bb, qui deviendrait alors le seul contenu de l'archive.

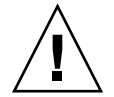

**Attention :** utilisez les options d'exclusion de fichiers de la commande flar create avec prudence. Lorsque vous décidez d'exclure certains répertoires, tenez compte du fait que d'autres répertoires, dont vous ignorez l'existence (notamment les fichiers de configuration système), peuvent encore figurer dans l'archive. Le cas échéant, le système sera incohérent et l'installation ne fonctionnera pas. Nous vous conseillons d'utiliser l'exclusion de répertoires et de fichiers dans le cas de données dont la suppression n'entraîne aucun dysfonctionnement du système (par exemple dans le cas de fichiers de données longs).
<span id="page-180-0"></span>Le tableau ci-dessous énumère les options de la commande flar create permettant d'exclure et de restaurer des fichiers et répertoires.

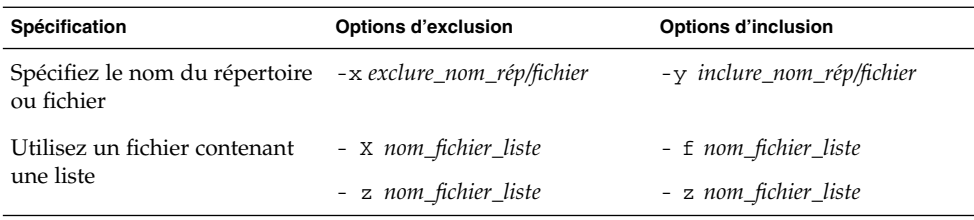

Pour une description plus détaillée de ces options, reportez-vous au [Tableau 20–7.](#page-218-0)

Pour des exemples sur la personnalisation d'une archive, reportez-vous à la rubrique [«](#page-195-0) [Exemples—création d'une archive en vue d'une installation initiale](#page-195-0) » à la page 196.

### Personnalisation d'une archive comportant des scripts

Après avoir installé le logiciel sur le système maître, vous pouvez exécuter des scripts spéciaux lors de la création, de l'installation, de la postinstallation et de la première réinitialisation. Ces scripts vous permettent de réaliser les opérations indiquées ci-dessous.

- Configurer des applications sur des systèmes clone. Vous pouvez utiliser un script personnalisé JumpStart pour effectuer des configurations simples. Pour des configurations plus compliquées, le recours à un fichier de configuration spécial peut s'avérer nécessaire sur le système, soit avant, soit après l'installation sur le système clone.
- Protéger les personnalisations locales sur les systèmes clone. Les scripts de préinstallation et de postinstallation locale résident sur le clone et protègent les personnalisations locales contre tout écrasement par le logiciel Solaris Flash.
- Identifier les données non clonables qui dépendent de l'hôte et vous permettent de rendre l'hôte de l'archive indépendant. L'indépendance de l'hôte est activée en procédant à la modification de ces données ou à leur exclusion de l'archive. Un fichier journal est un exemple de données dépendantes de l'hôte.
- Valider l'intégrité du logiciel dans l'archive lors de sa création.
- Valider l'installation sur le système clone.

### *Directives pour la création d'un script de personnalisation*

Ces directives vous seront utiles lors de la création de scripts autres que le script de réinitialisation. Suivez-les pour vous assurer que le script ne corrompt pas l'environnement d'exploitation. Dans le cas contraire, le système sera perturbé. Ces directives permettent d'utiliser Solaris Live Upgrade, qui crée un nouvel

environnement d'initialisation en vue de l'installation de l'environnement d'exploitation. Vous pouvez installer le nouvel environnement d'initialisation à l'aide d'une archive lorsque le système actuel est en cours d'exécution.

**Remarque :** ces directives ne portent pas sur les scripts de réinitialisation qui sont autorisés pour exécuter des démons ou effectuer d'autres types de modifications sur le système de fichiers (/) racine.

- Les scripts ne doivent pas affecter le système en cours d'exécution. L'environnement d'exploitation en cours d'exécution peut ne pas coïncider avec celui en cours d'exécution lors de l'installation de l'archive Solaris Flash.
- Les scripts ne doivent ni démarrer ni arrêter de processus démon.
- Les scripts ne doivent pas dépendre de la sortie de commandes telles que ps, truss ou uname, qui dépendent de l'environnement d'exploitation. Ces commandes fournissent des informations sur le système en cours d'exécution.
- Les scripts ne doivent pas envoyer de signaux, sous peine d'affecter toute procédure en cours d'exécution.
- Les scripts peuvent utiliser les commandes UNIX standard telles que expr, cp ou ls, qui facilitent la création de scripts shell.

Pour obtenir un aperçu de Solaris Live Upgrade, reportez-vous au [Chapitre 30.](#page-346-0)

### Solaris Flash - Sections d'archives

Les archives Solaris Flash contiennent les sections indiquées ci-après. Vous pouvez utiliser certaines de ces sections pour identifier et personnaliser l'archive, ou encore pour visualiser les informations concernant le statut de l'installation. Pour une description plus approfondie de chaque section, reportez-vous au [Chapitre 20.](#page-210-0)

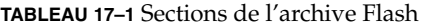

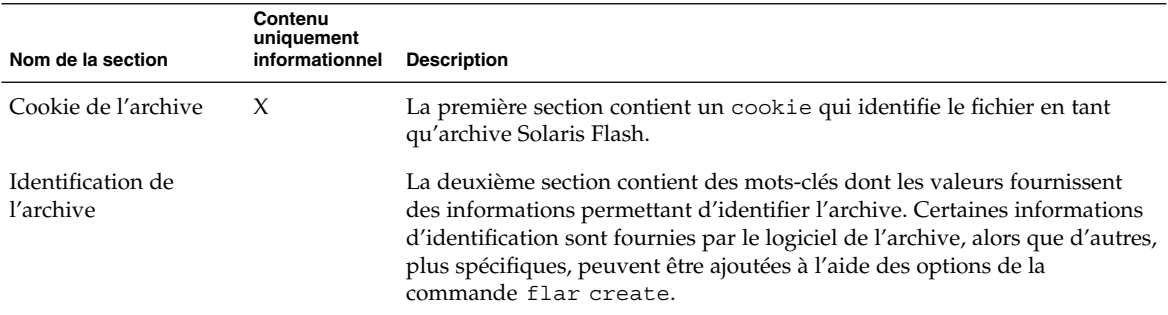

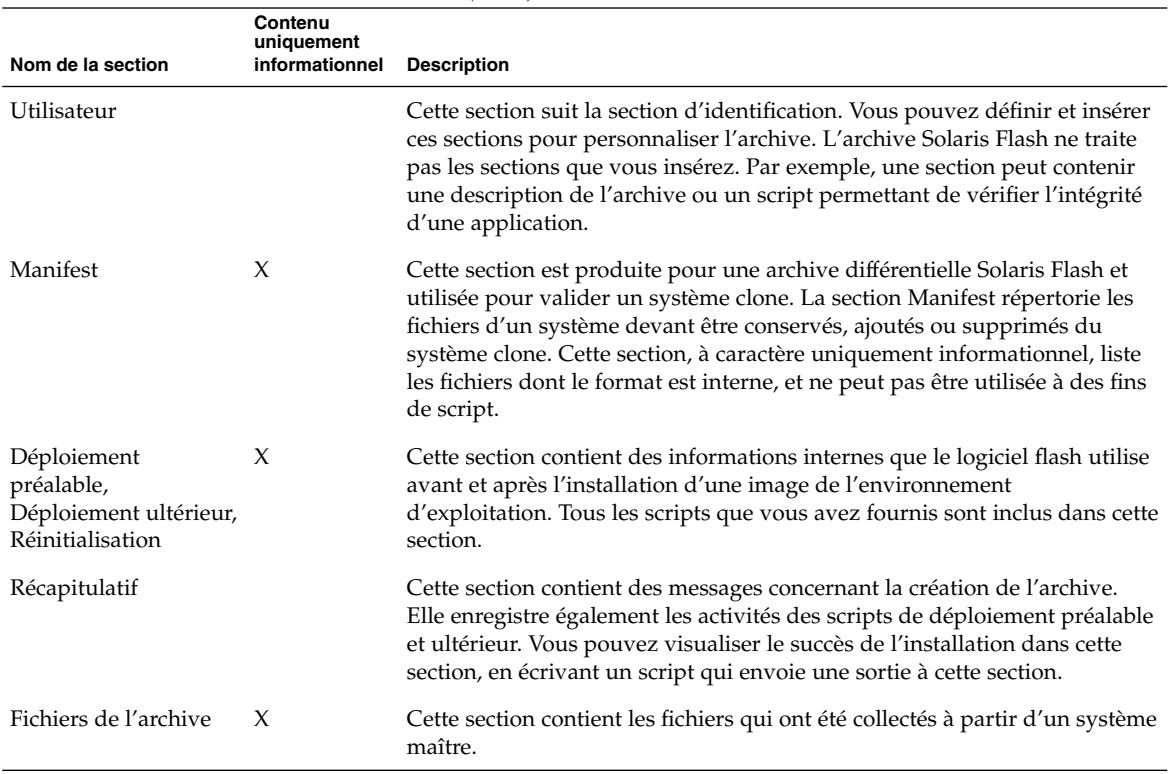

#### **TABLEAU 17–1** Sections de l'archive Flash *(Suite)*

### Quand créer l'archive en vue d'une installation initiale ?

Le système doit être le plus statique possible.

Créez l'archive après avoir installé le logiciel sur le système maître et avant de l'avoir configuré. Solaris Volume Manager stocke par exemple les métainformations hors du système de fichiers. Si votre disque d'initialisation est encapsulé ou mis en miroir, la création de l'archive ne peut pas avoir lieu. Ce processus n'accédant pas aux métainformations hors du système de fichiers, l'archive doit être créée avant la configuration.

### Sauvegarde d'une archive Solaris Flash

Après avoir créé votre archive Solaris Flash, vous pouvez l'enregistrer sur le disque dur du système maître ou sur une bande. Vous pouvez ensuite copier l'archive vers n'importe quel système de fichiers ou support de votre choix :

- un serveur NFS,
- un serveur HTTP
- un serveur FTP,
- une bande,
- un CD, DVD,
- une disquette,
- une unité locale du système clone que vous souhaitez installer.

### Compression d'une archive

Lors de la création de l'archive Solaris Flash, vous pouvez employer l'utilitaire Compress(1) pour spécifier qu'elle doit être enregistrée en tant que fichier compressé. Une archive compressée occupe moins d'espace et pose moins de problèmes de congestion lorsqu'elle est installée via un réseau.

## Planification de l'installation d'archives Solaris Flash

L'étape finale du processus Solaris Flash consiste à installer des archives Solaris Flash sur les systèmes clone.

Vous pouvez utiliser n'importe quelle méthode d'installation Solaris pour installer des archives Solaris Flash sur des systèmes clone.

Le programme Solaris Web Start du DVD Solaris 9 ou du CD d'installation Solaris 9 vous permet d'installer des archives Solaris Flash stockées sur :

- un disque (DVD ou CD)
- un serveur NFS
- un serveur HTTP
- un serveur FTP
- une bande locale

Pour obtenir des instructions sur la procédure d'installation, reportez-vous aux rubriques « [SPARC: installer Solaris ou le mettre](#page-139-0) à niveau à l'aide du programme [Solaris Web Start](#page-139-0) » à la page 140 ou « [x86: installation ou mise](#page-144-0) à niveau de Solaris à [l'aide du programme Solaris Web Start](#page-144-0) » à la page 145.

Le Programme suninstall de Solaris qui figure sur le CD Solaris 9 1 sur 2 vous permet d'installer des archives Solaris Flash stockées sur :

- un serveur NFS
- un serveur HTTP
- un serveur FTP
- un fichier local
- une bande locale
- un périphérique local (CD compris).

Pour obtenir des instructions sur la procédure d'installation, reportez-vous aux rubriques « [SPARC: installer Solaris ou le mettre](#page-155-0) à niveau à l'aide du Programme [suninstall](#page-155-0) de Solaris » à la page 156 ou « [x86: installation ou mise](#page-159-0) à niveau de Solaris à [l'aide du Programme](#page-159-0) suninstall de Solaris » à la page 160.

Le programme d'installation JumpStart personnalisée vous permet d'installer des archives Solaris Flash stockées sur :

- un serveur NFS
- un serveur HTTP
- un serveur FTP
- une bande locale
- un périphérique local (y compris un DVD ou un CD).
- un fichier local

Pour obtenir des instructions sur la procédure d'installation, reportez-vous à la rubrique « [SPARC : pour préparer un système en vue de l'installation d'une archive](#page-284-0) Solaris Flash à [l'aide d'une méthode Jumpstart personnalisée](#page-284-0) » à la page 285.

Solaris Live Upgrade vous permet d'installer des archives Solaris Flash stockées sur :

- un serveur HTTP
- un serveur FTP
- un serveur NFS
- un fichier local
- une bande locale
- un périphérique local (y compris un DVD ou un CD).

Pour obtenir des instructions sur la procédure d'installation, reportez-vous à la rubrique « [Installation d'archives Solaris Flash sur un environnement d'initialisation](#page-431-0) » à [la page 432.](#page-431-0)

**186** Guide d'installation Solaris 9 • Septembre 2003

<sup>-</sup>

# Création d'archives Solaris Flash – Tâches

Ce chapitre décrit les procédures de création des archives Solaris Flash. Ces procédures incluent l'installation d'un système maître et la création d'une archive Solaris Flash à partir de ce système. Vous pouvez également créer une archive différentielle si vous avez préalablement installé une archive sur un système clone. Lorsque l'archive différentielle est créée, deux images sont comparées : l'image maître inchangée et l'image mise à jour. Cette archive installe uniquement les différences entre les deux images. Par ailleurs, les procédures à suivre pour créer des scripts dans le cadre de la reconfiguration ou de la personnalisation de l'archive vous sont indiquées.

- « Liste des tâches : création d'archives Solaris Flash » à la page 187
- « [Installation du système maître](#page-187-0) » à la page 188
- « [Création de scripts de personnalisation](#page-189-0) » à la page 190
- « [Création d'une archive Solaris Flash](#page-193-0) » à la page 194

# Liste des tâches : création d'archives Solaris Flash

**TABLEAU 18–1** Liste des tâches : création d'une archive Solaris Flash en vue d'une installation initiale

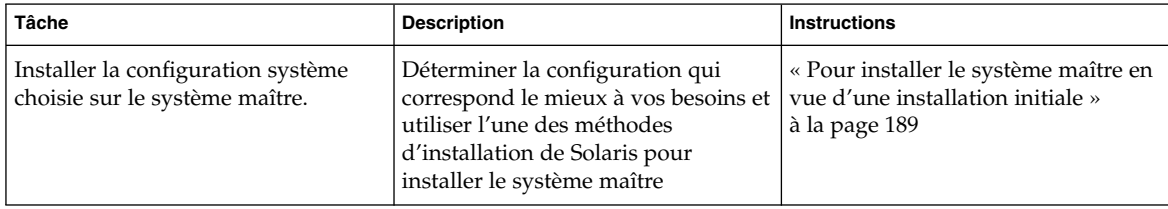

**187**

| Tâche                                                 | <b>Description</b>                                                                                                    | <b>Instructions</b>                                                                               |
|-------------------------------------------------------|----------------------------------------------------------------------------------------------------|---------------------------------------------------------------------------------------------------|
| (Facultatif) Créer les scripts de<br>personnalisation | Déterminer si vous avez besoin de<br>créer des scripts pour :<br>Personnaliser ou reconfigurer<br>l'archive<br>Protéger les modifications locales<br>sur les systèmes clone | « Création de scripts de<br>personnalisation » à la page 190                                      |
| Créer l'archive Solaris Flash                         | Utilisez la commande flar create<br>pour créer une archive                                                                                                    | « Pour créer une archive Solaris<br>Flash en vue d'une installation<br>initiale » à la page $195$ |
| (Facultatif) Sauvegarder une copie<br>de l'archive    | Conserver une copie de l'archive en<br>vue d'une comparaison future dans<br>le cadre de la mise à niveau de<br>systèmes clone à l'aide d'une archive<br>différentielle      | « Pour créer une archive Solaris<br>Flash en vue d'une installation<br>initiale » à la page $195$ |

<span id="page-187-0"></span>**TABLEAU 18–1** Liste des tâches : création d'une archive Solaris Flash en vue d'une installation initiale *(Suite)*

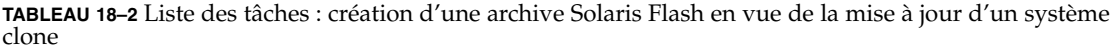

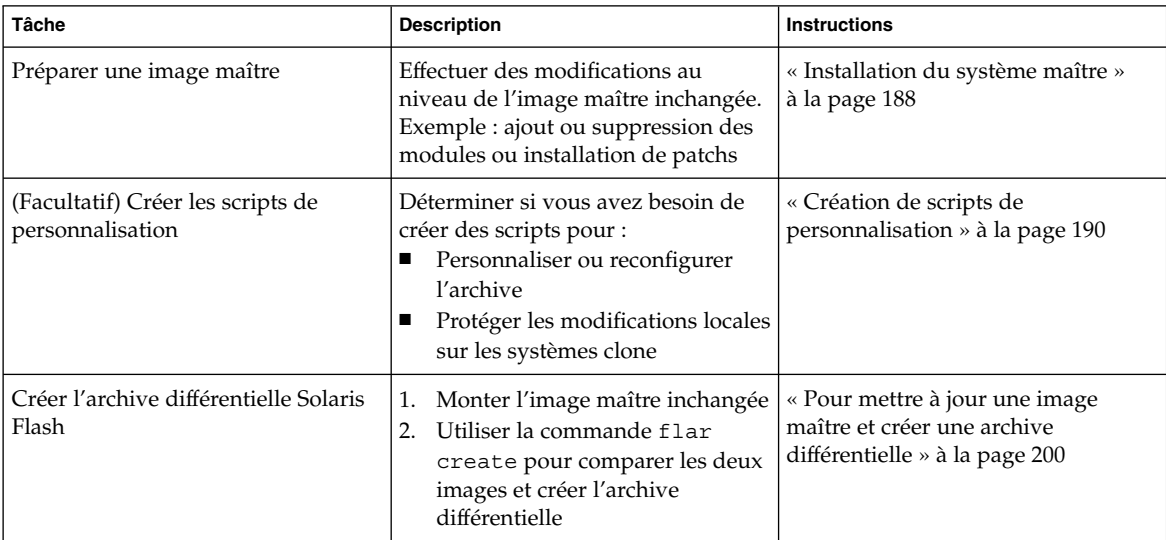

# Installation du système maître

Installez, sur votre système maître, la configuration système que vous souhaitez voir adoptée par les autres systèmes. Vous pouvez installer les systèmes clone, soit en effectuant une installation initiale, qui écrasera tous les fichiers présents sur le

<span id="page-188-0"></span>système, soit en procédant à une mise à jour qui inclura uniquement les différences entre deux images. Si vous décidez d'exécuter une installation initiale, utilisez l'une des méthodes d'installation de Solaris pour installer l'environnement d'exploitation Solaris sur le système maître.

Si vous avez précédemment installé une archive sur un système clone, vous pouvez procéder à une mise à jour de ce système et y inclure les modifications en ayant recours à une archive differentielle. Les modifications s'effectuent sur l'image d'origine et peuvent porter sur l'installation de patchs ou sur l'ajout ou la suppression de modules. L'archive différentielle écrase uniquement les fichiers indiqués dans l'archive. Pour en savoir plus sur la procédure à suivre pour effectuer une mise à jour de l'image maître d'origine et créer une archive différentielle, reportez-vous à la rubrique « Pour mettre à [jour une image maître et créer une archive différentielle](#page-199-0) » à [la page 200.](#page-199-0)

## ▼ Pour installer le système maître en vue d'une installation initiale

- **1. Identifiez la configuration système à installer.**
- **2. Installez l'environnement d'exploitation Solaris sur le système maître à l'aide de l'une des méthodes d'installation de Solaris disponibles. Pour comparer les différentes méthodes d'installation, reportez-vous au [Chapitre 3.](#page-38-0)**
- **3. Personnalisez votre installation Solaris :**
	- Supprimez des logiciels.
	- Ajoutez des logiciels.
	- Modification des fichiers de configuration.
	- Ajoutez la prise en charge des périphériques sur le système clone.

Vous pouvez créer des scripts de personnalisation ou utiliser la commande flar create pour créer l'archive.

- Pour créer des scripts de personnalisation, reportez-vous à la rubrique [«](#page-189-0) [Création de scripts de personnalisation](#page-189-0) » à la page 190.
- Pour créer l'archive, consultez la rubrique « [Création d'une archive Solaris](#page-193-0) Flash » à [la page 194.](#page-193-0)

# <span id="page-189-0"></span>Création de scripts de personnalisation

Vous pouvez personnaliser l'archive à l'aide de scripts. Vous trouverez ci-dessous les différentes fonctions des scripts :

- Le script préalable à la création valide l'archive lors de sa création et la prépare en vue d'une personnalisation. Ce type de script concerne essentiellement les archives différentielles et permet également de créer une rubrique utilisateur dans l'archive.
- Le script de déploiement préalable valide l'archive lors de son installation et la prépare en vue d'une personnalisation.
- Le script de déploiement ultérieur reconfigure une nouvelle image système sur un système clone.
- Le script de réinitialisation exécute une reconfiguration finale après réinitialisation du système.

Pour en savoir plus sur les directives à suivre en matière de création de scripts, reportez-vous à la rubrique « [Directives pour la création d'un script de](#page-180-0) [personnalisation](#page-180-0) » à la page 181.

## Pour créer un script préalable à la création

Ce script s'exécute pendant la création de l'archive. Il possède diverses fonctions.

- Validation du contenu ainsi que de l'intégrité du logiciel. En cas de rupture de l'intégrité, il provoque l'échec du processus de création de l'archive.
- Préparation des produits en vue de leur personnalisation sur le système clone.
- Enregistrement dynamique d'autres scripts d'installation lors de la création de l'archive.
- Ajout d'un message au fichier récapitulatif de la création flash. Ce message doit être court et faire uniquement état du démarrage et de la finalisation des scripts, ainsi que des résultats obtenus. Ceux-ci peuvent être visualisés dans la section récapitulative.
- **1. Créez ce script, puis suivez les directives figurant dans la rubrique « [Directives](#page-180-0) [pour la création d'un script de personnalisation](#page-180-0) » à la page 181.**
- **2. Stockez le script dans le répertoire /etc/flash/precreation.**

**EXEMPLE 18–1** Séquences d'un script préalable à la création

Voici quelques exemples de séquences obtenues à partir d'un script de ce type.

■ L'exemple ci-dessous permet de consigner l'heure de début dans la section récapitulative :

**EXEMPLE 18–1** Séquences d'un script préalable à la création *(Suite)*

echo "MyApp precreation script started">> \$FLASHDIR/summary

■ La commande flcheck permet de vérifier l'intégrité du logiciel. ne peut pas être utilisée dans la ligne de commande. Sa syntaxe est la suivante :

flcheck *fichiers et répertoires des composants logiciels* ...| -

Par exemple, pour valider les fichiers et répertoires, entrez :

```
flcheck fichiers et répertoires
If Not in selection - refuse creation
```
echo "Myapp Integrity Damage">>\$FLASHDIR/summary

Ou suivez l'exemple ci-dessous pour conserver les nouveaux fichiers et répertoires inattendus et éviter que la création de l'archive échoue :

flcheck *fichiers et répertoires des composants logiciels* If Not in selection include by force flinclude *composants\_logiciels*

- Suivez l'exemple ci-dessous pour enregistrer les scripts et données de déploiement.
	- Copiez le script dans le répertoire suivant :

cp *script de redéploiement préalable* /etc/flash/predeployment

■ Ou alors, pour enregistrer le script de manière dynamique durant la création de l'archive, copiez-le dans le répertoire suivant :

cp *script de redéploiement préalable* \$FLASHDIR/predeployment

■ Suivez l'exemple ci-dessous pour visualiser des données spécifiques à l'application dans la section utilisateur.

cp *section\_personnalisation* \$FLASHDIR/custom\_sections/MyApp

■ Suivez l'exemple ci-dessous pour consigner le succès de l'installation dans la section récapitulative.

echo "product one flash preparation started.">>\$FLASH\_DIR/summary ... echo "product one flash preparation finished successfully">>\$FLASH\_DIR/summary

#### **EXEMPLE 18–2** Script préalable à la création

```
#!/bin/sh
echo "Test precreation script started">> $FLASH_DIR/summary
cat /opt/TestApp/critical_file_list | flcheck -
if [ $? != 0 ]; then
   echo "Test precreation script failure">> $FLASH DIR/summary
   exit 1
fi
echo "Test precreation script started">> $FLASH_DIR/summary
/opt/TestApplication/license_cloning
    $FLASH_DIR/predeployment/.TestApplicationLicenceTransfer \
```
Chapitre 18 • Création d'archives Solaris Flash – Tâches **191**

**EXEMPLE 18–2** Script préalable à la création *(Suite)*

```
$FLASH_DIR/custom_sections/TestApplicationLicenceCounter
echo "Test precreation script finished">> $FLASH DIR/summary
exit 0
```
### Utilisation d'un script préalable en vue de la création d'une section d'archive utilisateur

Un script préalable gère la création d'une section utilisateur dans l'archive, afin de fournir des informations spécifiques à l'application. Cette section a pour objet la maintenance de l'archive. Le script doit être inséré dans le répertoire \$FLASH\_DIR/sections. L'archive Solaris Flash ne gère pas le traitement d'une section utilisateur. Exemple : une section peut contenir une description de l'archive ou un script permettant de vérifier l'intégrité d'une application.

Une section utilisateur :

- Doit être orientée ligne
- Doit se terminer par des caractères d'interligne (ASCII 0x0a)
- Peut posséder des lignes individuelles d'une longueur illimitée
- Encode des données binaires à l'aide d'un algorithme base64 ou similaire.

## Pour créer un script de déploiement préalable

Ce script est exécuté préalablement à l'installation de l'archive. S'il doit permettre de valider l'archive, il est conservé dans celle-ci. S'il doit servir à préserver les configurations locales sur le système clone, il est conservé sur le système clone. Ce type de script permet également d'analyzer et de collecter des données locales nécessaires à une personnalisation ultérieure. Exemple : les informations spécifiques au client peuvent être sauvegardées avant d'être écrasées par les fichiers qui sont sur le point d'être extraits. Ces informations peuvent alors être utilisées en dernière instance après l'extraction.

- **1. Créez le script de déploiement préalable, puis suivez les directives figurant dans la rubrique « [Directives pour la création d'un script de personnalisation](#page-180-0) » à [la page 181.](#page-180-0)**
- **2. Stockez le script dans l'un des répertoires suivants :**
	- Pour valider l'archive, stockez-la dans le répertoire /etc/flash/predeployment.
	- Si vous effectuez un référencement à l'aide d'un script préalable à la création, stockez ce dernier dans le répertoire \$FLASH\_DIR/preinstall.

■ Si vous conservez des configurations sur un système clone, indiquez le chemin d'accès au script qui est stocké sur ce système clone, à l'aide du mot-clé local\_customization dans le profil JumpStart.

#### **EXEMPLE 18–3** Script de déploiement préalable

```
#!/bin/sh
$FLASH_DIR/TestApplication/check_hardware
if [ $? != 0 ]; then
   echo Unsupported hardware
   exit 1
fi
$FLASH_DIR/TestApplication/check_licence_key
if [ $? != 0 ]; then
   echo No license for this host
   exit 1
fi
$FLASH_DIR/TestApplication/deploy_license_key \
   $FLASH_DIR/TestApplication/.TestApplicationLicenceTransfer
$FLASH_DIR/TestApplication/save_data_files $FLASH_DIR/flash
```
exit 0

## Pour créer un script de déploiement ultérieur

Ce script est conservé dans l'archive ou stocké dans un répertoire local du système clone et s'exécute après l'installation. Il reconfigure une nouvelle image du système sur un système clone. S'il est stocké dans l'archive, les modifications s'appliquent à tous les systèmes clone. En revanche, s'il est stocké dans un répertoire local sur le système clone, les modifications n'affectent que ce système clone. Exemple : les informations spécifiques au client qui sont sauvegardées par un script de déploiement préalable peuvent être appliquées à l'environnement clone en achevant l'installation.

Les scripts de déploiement ultérieur peuvent également être utilisés pour nettoyer les fichiers après installation de l'archive. Par exemple, il est possible de nettoyer les fichiers journaux se trouvant dans le répertoire /var/adm.

**Remarque :** certains fichiers journaux peuvent être nettoyés sans l'aide d'un script. Les fichiers journaux figurant dans le répertoire /var/tmp peuvent être exclus après création de l'archive.

- **1. Créez le script de déploiement ultérieur, puis suivez les directives figurant dans la rubrique « [Directives pour la création d'un script de personnalisation](#page-180-0) » à [la page 181.](#page-180-0)**
- **2. Stockez le script dans l'un des répertoires suivants :**

Chapitre 18 • Création d'archives Solaris Flash – Tâches **193**

- <span id="page-193-0"></span>■ Pour que le script agisse sur tous les systèmes clone, stockez-le dans le répertoire /etc/flash/postdeployment.
- Pour qu'il n'affecte qu'un système clone local, indiquez le chemin d'accès du script qui est stocké sur le système clone à l'aide du mot-clé local\_customization dans le profil JumpStart.

**EXEMPLE 18–4** Script de déploiement ultérieur

#!/bin/sh \$FLASH\_DIR/TestApplication/clone\_reconfiguration \$FLASH\_DIR/TestApplication/restore\_data \$FLASH\_DIR/flash

## Pour créer un script de réinitialisation

Ce script est conservé dans l'archive et s'exécute après réinitialisation du système. Il se charge de toute configuration finale ayant lieu après la reconfiguration du système.

Après avoir installé l'archive Solaris Flash sur un système clone, certains fichiers spécifiques à l'hôte sont effacés et recréés pour la machine clone. Le programme d'installation utilise la commande sys-unconfig(1M) et les programmes sysidtool(1M) pour supprimer et recréer des fichiers de configuration réseau spécifiques à l'hôte. Les fichiers qui ont été recrées comprennent notamment les répertoires /etc/hosts, /etc/defaultrouter et /etc/defaultdomain. Vous pouvez utiliser le script de réinitialisation pour effectuer toutes sortes de reconfigurations finales.

- **1. Créez le script de réinitialisation.**
- **2. Stockez-le dans le répertoire /etc/flash/reboot.**

**EXEMPLE 18–5** Création d'un script de réinitialisation

#!/bin/sh \$FLASH\_DIR/TestApplication/finalize\_license

# Création d'une archive Solaris Flash

Vous pouvez soit créer une archive à l'aide d'une installation initiale, qui écrasera tous les fichiers sur le système clone, soit créer une archive différentielle, qui écrasera uniquement les modifications indiquées. Pour en savoir plus sur les archives différentielles, reportez-vous à la rubrique « [Planification de la création d'une archive](#page-178-0) [différentielle Solaris Flash en vue d'une mise](#page-178-0) à jour » à la page 179.

## <span id="page-194-0"></span>▼ Pour créer une archive Solaris Flash en vue d'une installation initiale

Après avoir installé votre système maître, créez une archive Solaris Flash que vous utiliserez pour installer d'autres systèmes.

### **1. Réinitialisez le système maître et faites-le fonctionner de manière aussi inactive que possible.**

Si vous le pouvez, faites tourner le système en mode utilisateur unique. Si cela s'avère impossible, fermez toutes les applications à archiver et toutes celles qui requièrent d'importantes ressources en terme de système d'exploitation.

Vous pouvez créer une archive Solaris Flash pendant que le système maître fonctionne en mode multi-utilisateurs ou en mode utilisateur unique, ou si vous l'initialisez à partir de l'un des éléments suivants :

- DVD Solaris 9.
- CD Solaris 9 1 sur 2.
- Image de Solaris 9. Si vous utilisez le support CD, l'image peut, si nécessaire, inclure le CD de versions localisées Solaris 9.
- **2. Pour créer une archive, utilisez la commande flar create.**

# **flar create -n** *name options chemin/nom\_fichier*

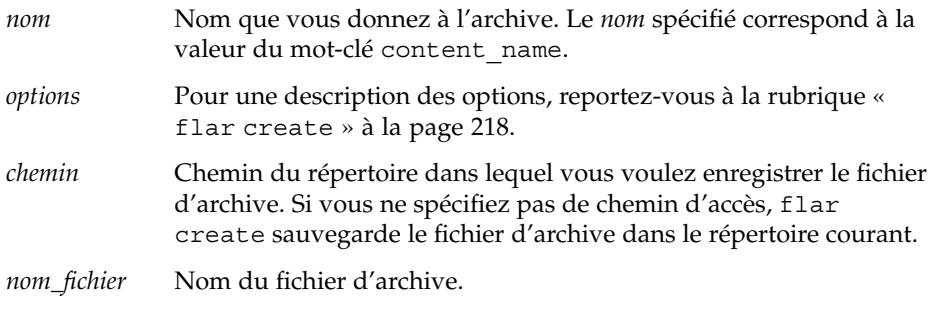

- Si la création d'archive s'est déroulée avec succès, la commande flar create renvoie un code de sortie de 0.
- Si la création d'archive a échoué, la commande flar create renvoie un code de sortie différent de 0.
- **3. Faites une copie de l'archive et sauvegardez-la. Vous pouvez l'utiliser par la suite pour procéder à la mise à jour d'un système clone à l'aide d'une archive différentielle.**

### <span id="page-195-0"></span>Exemples—création d'une archive en vue d'une installation initiale

Vous pouvez faire une copie exacte des systèmes de fichiers ou les personnaliser en excluant certains répertoires ou fichiers. Vous disposez pour ce faire de différentes options grâce auxquelles vous obtiendrez les mêmes résultats. Utilisez celles qui vous semblent les plus appropriées à votre environnement.

Les systèmes de fichiers figurant dans les exemples ci-dessous ont été considérablement simplifiés pour en faciliter la compréhension. Plutôt que d'utiliser des noms de systèmes de fichiers tels que /var, /usr ou /opt, nous avons choisi de structurer le fichier du système maître comme indiqué ci-dessous :

```
/aaa/bbb/ccc/ddd
/aaa/bbb/fff
/aaa/eee
/ggg
```
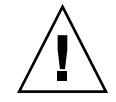

**Attention :** utilisez les options d'exclusion de fichiers de la commande flar create avec prudence. Lorsque vous décidez d'exclure certains répertoires, tenez compte du fait que d'autres répertoires, dont vous ignorez l'existence (notamment les fichiers de configuration système), peuvent encore figurer dans l'archive. Le cas échéant, le système sera incohérent et l'installation ne fonctionnera pas. Nous vous conseillons d'utiliser l'exclusion de répertoires et de fichiers dans le cas de données dont la suppression n'entraîne aucun dysfonctionnement du système (par exemple dans le cas de fichiers de données longs).

**EXEMPLE 18–6** Création d'une archive de copie exacte

Dans cet exemple, l'archive est appelée archive1. Elle est fidèlement copiée à partir du système maître puis est compressée Cette archive est une copie fidèle du système maître et elle est sauvegardée dans archive1.flar .

```
# flar create -n archive1 -c archive1.flar
```
Pour vérifier la structure de fichier de l'archive, entrez :

```
# flar info -l archive1.flar
aaa
aaa/bbb
aaa/bbb/ccc
aaa/bbb/ccc/ddd
aaa/bbb/fff
aaa/eee
aaa/eee
ggg
```
**196** Guide d'installation Solaris 9 • Septembre 2003

**EXEMPLE 18–7** Création d'une archive et exclusion/inclusion de fichiers et de répertoires

Dans cet exemple, l'archive est appelée archive2. Elle est copiée à partir du système maître, mais n'en est pas une copie exacte. Le contenu figurant sous /aaa est exclu, mais pas celui de /aaa/bbb/ccc.

# **flar create -n archive2 -x /aaa -y /aaa/bbb/ccc archive2.flar**

Pour vérifier la structure de fichier de l'archive, entrez ceci : Les répertoires exclus contenant des fichiers qui ont été copiés apparaissent, mais seuls les fichiers qui ont été restaurés contiennent des données.

```
# flar info -l aaa
aaa
aaa/bbb/ccc
aaa/bbb/ccc/ddd
aaa/bbb
ggg
```
**EXEMPLE 18–8** Création d'une archive d'exclusion/inclusion de fichiers et de répertoires à l'aide de listes

Dans cet exemple, l'archive est appelée archive5. Elle est copiée à partir du système maître, mais n'en est pas une copie exacte.

Le fichier exclude comprend la liste suivante :

/aaa

Le fichier include comprend la liste suivante :

/aaa/bbb/ccc

Le contenu figurant sous /aaa est exclu, mais pas celui de /aaa/bbb/ccc.

```
# flar create -n archive5 -X exclude -f include archive5.flar
```
Pour vérifier la structure de fichier de l'archive, entrez ceci : Les répertoires exclus contenant des fichiers qui ont été copiés apparaissent, mais seuls les fichiers qui ont été restaurés contiennent des données.

```
# flar info -l archive5.flar
aaa
aaa/bbb/ccc
aaa/bbb/ccc/ddd
aaa/bbb
ggg
```
**EXEMPLE 18–9** Création d'une archive d'exclusion de fichiers et de répertoires à l'aide d'une liste et restauration d'un répertoire

Vous pouvez combiner les options -x, -y, -X et -f. Dans cet exemple, les options combinées sont -X et -y. L'archive est appelée archive5. Elle est copiée à partir du système maître, mais n'en est pas une copie exacte.

Le fichier exclude comprend la liste suivante :

/aaa

L'option -y restaure le répertoire ccc. La commande ci-dessous génère l'archive.

```
# flar create -n archive5 -X exclude -y /ccc archive5.flar
```
Pour vérifier la structure de fichier de l'archive, entrez ceci : Les répertoires exclus contenant des fichiers qui ont été copiés apparaissent, mais seuls les fichiers qui ont été restaurés contiennent des données.

```
# flar info -l archive5.flar
aaa
aaa/bbb
aaa/bbb/ccc
aaa/bbb/ccc/ddd
ggg
```
**EXEMPLE 18–10** Création d'une archive d'exclusion et d'inclusion de fichiers et de répertoires à l'aide d'une liste générée avec l'option -z

Dans cet exemple, l'archive est appelée archive3. Elle est copiée à partir du système maître, mais n'en est pas une copie exacte. Les fichiers et répertoires à sélectionner sont inclus dans le fichier filter1.Al'intérieur de ces fichiers, les répertoires comportent un signe moins (-) ou plus (+) qui indique quels sont les fichiers à exclure et quels sont ceux à restaurer. Dans cet exemple, le répertoire /aaa est exclu à l'aide du signe moins et le sous-répertoire /aaa/bbb/ccc est restauré à l'aide du signe plus. Le fichier filter1 comprend la liste suivante :

- /aaa + /aaa/bbb/ccc

La commande ci-dessous génère l'archive.

```
# flar create -n archive3 -z filter1 archive3.flar
```
Pour vérifier la structure de fichier de l'archive, entrez la commande ci-dessous. Les répertoires exclus contenant des fichiers qui ont été copiés apparaissent, mais seuls les fichiers qui ont été restaurés contiennent des données.

```
# flar info -l archive3.flar
aaa
aaa/bbb
aaa/bbb/ccc
aaa/bbb/ccc/ddd
```
**198** Guide d'installation Solaris 9 • Septembre 2003

<span id="page-198-0"></span>**EXEMPLE 18–10** Création d'une archive d'exclusion et d'inclusion de fichiers et de répertoires à l'aide d'une liste générée avec l'option -z *(Suite)*

ggg

**EXEMPLE 18–11** Création d'une archive à partir d'un autre environnement d'initialisation

Dans cet exemple, l'archive est appelée archive4. Elle est fidèlement copiée à partir du système maître puis est compressée Cette archive est une copie fidèle du système maître et elle est sauvegardée dans archive4.flar. L'option -R permet de créer l'archive à partir d'une autre arborescence de répertoires.

```
# flar create -n archive4 -c -R /x/yy/zz archive4.flar
```
**EXEMPLE 18–12** Création d'une archive et ajout de mots-clés dans le cadre de la description de l'archive

Dans cet exemple, l'archive est appelée archive3. Elle est fidèlement copiée à partir du système maître puis est compressée. Des options vous offrent la possibilité d'ajouter des descriptions à la section d'identification de l'archive. Cela peut s'avérer utile pour identifier l'archive par la suite. Pour de plus amples informations sur les mots-clés, leurs valeurs et leurs formats, reportez-vous à la rubrique « [Mots-clés](#page-212-0) [Solaris Flash](#page-212-0) » à la page 213.

```
# flar create -n archive3 -i 20000131221409 -m pumbaa \
-e "Solaris 8 Print Server" -a "Mighty Matt" -U "Internal Finance" \
-T server archive3.flar
```
L'archive étant créée, vous pouvez accéder à la section d'identification qui contient une description détaillée. Vous trouverez ci-dessous un exemple de section d'identification.

```
section_begin=identification
    files archived method=cpio
    files_compressed_method=compress
    files_archived_size=259323342
    files unarchived size=591238111
    creation_date=20000131221409
    creation_master=pumbaa
    content_name=Finance Print Server
    content_type=server
    content_description=Solaris 8 Print Server
    content_author=Mighty Matt
    content architectures=sun4u, sun4m
    creation_node=pumbaa
    creation_hardware_class=sun4u
    creation_platform=SUNW,Sun-Fire
    creation_processor=sparc
    creation_release=5.9
    creation_os_name=SunOS
    creation os version=s81 49
```
Chapitre 18 • Création d'archives Solaris Flash – Tâches **199**

<span id="page-199-0"></span>**EXEMPLE 18–12** Création d'une archive et ajout de mots-clés dans le cadre de la description de l'archive *(Suite)*

x-department=Internal Finance

## Pour mettre à jour une image maître et créer une archive différentielle

Avant de procéder à la création d'une archive différentielle, vous devez comparer deux images : l'image maître inchangée et l'image maître mise à jour. La première image est l'image maître inchangée qui n'a subi aucune modification. Cette image a été stockée et vous devez pouvoir y accéder. La deuxième image est l'image maître inchangée qui a été mise à jour et a connu des modifications mineures. Le système de fichiers (/) racine est le système de fichiers par défaut pour la nouvelle image, mais vous pouvez accéder à cette image si elle a été sauvegardée à un autre endroit. Lorsque que vous êtes en possession de ces deux images, vous pouvez créer une archive différentielle, qui contient uniquement les différences entre celles-ci. L'archive différentielle peut alors être installée sur les clones qui ont préalablement été installés à l'aide de l'image maître inchangée.

**1. Préparation du système maître comportant des modifications. Nous vous recommandons de faire une copie de l'archive d'origine sur le système maître avant de procéder aux modifications.**

**Remarque :** conservez une copie de l'image maître inchangée à l'abri de toute modification de manière à ce qu'elle soit disponible en vue d'un montage ultérieur.

#### **2. Mettez à jour l'image maître inchangée :**

- Supprimez des modules
- Ajoutez des modules ou des patchs.
- Modifiez les fichiers de configuration.
- Ajoutez la prise en charge des périphériques sur le système clone.
- **3. (Facultatif) Créez les scripts de personnalisation. Reportez-vous à la rubrique [«](#page-189-0) [Création de scripts de personnalisation](#page-189-0) » à la page 190.**
- **4. Déplacez l'image maître inchangée vers un point de montage.**
	- Si cette image est stockée dans un environnement d'initialisation inactif, extrayez-la à l'aide de la commande lumount.
		- # **lumount** *nom\_BE point\_montage*

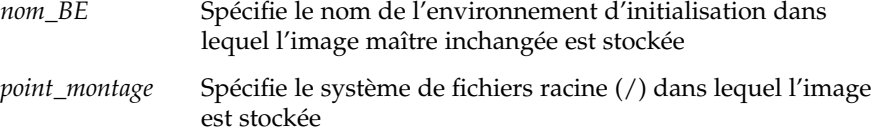

Dans l'exemple suivant, l'environnement d'initialisation inactif est appelé unchanged\_master1. Le point de montage est le répertoire /a sur le système maître.

- # **lumount unchanged\_master1 /a**
- Si l'image est stockée sur un clone, montez le clone à l'aide de NFS.
	- a. Sur le système maître, partagez le système de fichiers racine (/) du clone et accordez au maître des droits d'accès superutilisateur pour le système clone.

# **share -F nfs -o rw,root=***système\_maître* **"/"**

*système\_maître* est le nom du système maître.

b. Montez le clone sur le système maître.

# **mount -F nfs** *système\_clone***:/** *rép\_maître*

*système\_clone* Spécifie le nom du système à monter

- *rép\_maître* Spécifie le répertoire dans lequel l'image maître inchangée est stockée
- Si vous avez sauvegardé l'image à l'aide de la commande ufsdump, utilisez la commande ufsrestore pour extraire une copie. Pour de plus amples informations sur l'utilisation de ces commandes, reportez-vous à la rubrique "UFS Backup and Restore Commands (Reference)" in *System Administration Guide: Basic Administration*.

#### **5. Créez l'archive différentielle.**

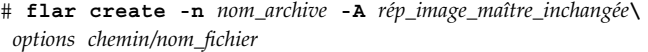

*nom\_archive* Spécifie le nom que vous attribuez à l'archive. Le

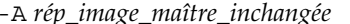

Crée une archive différentielle en confrontant une nouvelle image système et l'image indiquée par l'argument *rép\_image\_maître\_inchangée*. Par défaut, la nouvelle image système est le système de fichiers racine (/). Vous pouvez le modifier à l'aide de l'option -R. *rép\_image\_maître\_inchangée* est un répertoire dans lequel l'image système

*nom\_archive* que vous indiquez correspond à la valeur du mot-clé content\_name. Ce nom est listé dans la section d'identification de l'archive.

Chapitre 18 • Création d'archives Solaris Flash – Tâches **201**

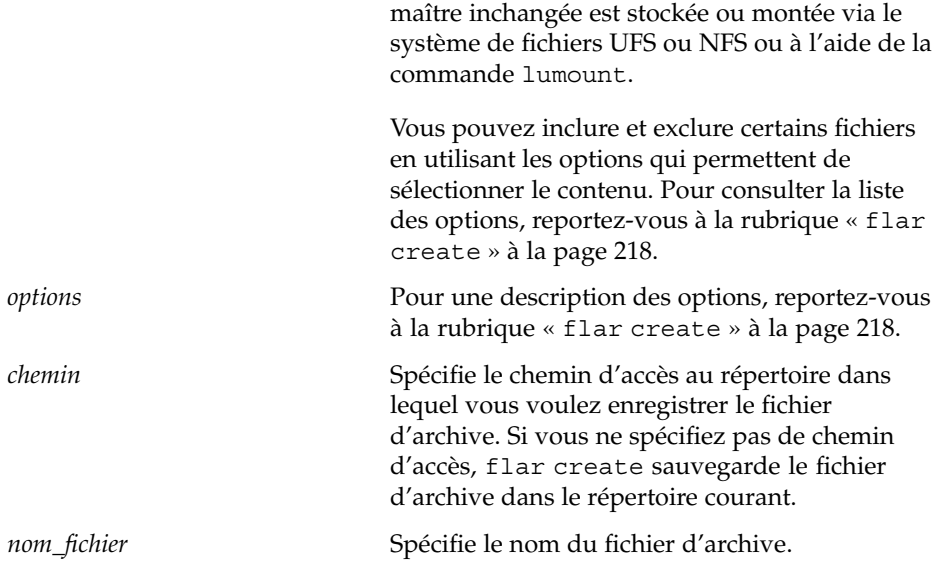

- Si la création d'archive s'est déroulée avec succès, la commande flar create renvoie un code de sortie égal à 0.
- Si la création d'archive a échoué, la commande flar create renvoie un code de sortie différent de 0.

Pour les procédures d'installation d'une archive reportez-vous aux « [Références sur](#page-204-0) [les procédures d'installation d'archives Solaris Flash](#page-204-0) » à la page 205.

### Exemples—Création d'une archive différentielle

**EXEMPLE 18–13** Création d'une archive différentielle à l'aide d'une nouvelle image maître sur le système maître

Dans cet exemple, le répertoire devant contenir l'image maître inchangée est appelé unchanged\_master1. La nouvelle image maître qui contient les modifications est le répertoire racine (/). Cette image est confrontée avec l'image maître inchangée et l'archive différentielle issue de cette comparaison est ensuite compressée, puis stockée dans le fichier diffarchive1.flar. Cette archive contient les fichiers devant être supprimés, modifiés ou ajoutés lors de l'installation.

```
# flar create -n diffarchive1 -A /a/unchanged_master1 -c diffarchive1.flar
```
**EXEMPLE 18–14** Création d'une archive différentielle à l'aide des images stockées sur un environnement d'initialisation inactif

Dans cet exemple, l'image maître inchangée unchanged\_master1 est stockée sur un environnement d'initialisation inactif et est accessible en montant l'environnement d'initialisation. La nouvelle image maître est le répertoire racine (/). Cette image est

#### **202** Guide d'installation Solaris 9 • Septembre 2003

**EXEMPLE 18–14** Création d'une archive différentielle à l'aide des images stockées sur un environnement d'initialisation inactif *(Suite)*

comparée avec l'image maître inchangée et l'archive différentielle issue de cette comparaison est ensuite compressée, puis stockée dans diffarchive4.flar. Cette archive contient les fichiers devant être supprimés, modifiés ou ajoutés lors de l'installation.

```
# lumount unchanged_master1 /a
# flar create -n diffarchive4 -A /a -c diffarchive4.flar
```
**204** Guide d'installation Solaris 9 • Septembre 2003

<sup>-</sup>

# <span id="page-204-0"></span>Installation et administration d'archives Solaris Flash - Tâches

Ce chapitre fournit des références sur les procédures d'installation d'archives Solaris Flash sur des systèmes clone et sur les procédures d'administration d'une archive.

- « Références sur les procédures d'installation d'archives Solaris Flash » à la page 205
- « [Administration d'archives Solaris Flash](#page-205-0) » à la page 206

# Références sur les procédures d'installation d'archives Solaris Flash

Vous pouvez utiliser n'importe quelle méthode d'installation Solaris pour procéder à l'installation initiale d'archives Solaris Flash. Vous devez utiliser la méthode d'installation JumpStart personnalisée pour installer une archive différentielle Solaris Flash.

- Pour procéder à l'installation initiale d'une archive Solaris Flash, reportez-vous aux références indiquées ci-dessous.
	- Solaris Live Upgrade : consultez la rubrique « [Installation d'archives Solaris](#page-431-0) [Flash sur un environnement d'initialisation](#page-431-0) » à la page 432.
	- Le programme Solaris Web Start : consultez les rubriques « [SPARC: installer](#page-139-0) Solaris ou le mettre à niveau à [l'aide du programme Solaris Web Start](#page-139-0) » à [la page 140,](#page-139-0) ou « [x86: installation ou mise](#page-144-0) à niveau de Solaris à l'aide du [programme Solaris Web Start](#page-144-0) » à la page 145.
	- Le Programme suninstall de Solaris : consultez les rubriques « [SPARC:](#page-155-0) [installer Solaris ou le mettre](#page-155-0) à niveau à l'aide du Programme suninstall de Solaris » à [la page 156,](#page-155-0) ou « [x86: installation ou mise](#page-159-0) à niveau de Solaris à l'aide [du Programme](#page-159-0) suninstall de Solaris » à la page 160.

**205**

- <span id="page-205-0"></span>■ Le programme d'installation JumpStart personnalisée : consultez les rubriques [«](#page-248-0) [Création d'un profil](#page-248-0) » à la page 249, et « [SPARC : pour préparer un système en](#page-284-0) [vue de l'installation d'une archive Solaris Flash](#page-284-0) à l'aide d'une méthode [Jumpstart personnalisée](#page-284-0) » à la page 285.
- Pour procéder à une mise à jour à l'aide d'une archive différentielle Solaris Flash, reportez-vous aux références indiquées ci-dessous.
	- Le programme d'installation JumpStart personnalisée : consultez les rubriques [«](#page-248-0) [Création d'un profil](#page-248-0) » à la page 249, et « [SPARC : pour préparer un système en](#page-284-0) [vue de l'installation d'une archive Solaris Flash](#page-284-0) à l'aide d'une méthode [Jumpstart personnalisée](#page-284-0) » à la page 285.
	- Solaris Live Upgrade : consultez la rubrique « [Pour installer une archive Solaris](#page-434-0) Flash à [l'aide d'un profil \(interface de ligne de commande\)](#page-434-0) » à la page 435.

# Administration d'archives Solaris Flash

La commande flar vous permet d'administrer vos archives. Une archive peut être découpée en sections. Ces sections peuvent être modifiées, ajoutées, ou supprimées, puis fusionnées en vue de la création d'une nouvelle archive. Vous pouvez également obtenir des informations sur l'archive.

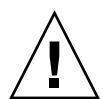

**Attention :** n'effectuez aucune modification dans la section des fichiers de l'archive au risque de compromettre l'intégrité de cette dernière.

## Découpage d'une archive Solaris Flash

Vous pouvez découper une archive en sections, afin d'en modifier ou d'en supprimer certaines ou d'en ajouter de nouvelles. Lorsque que vous aurez effectué les modifications, vous devrez fusionner ces sections pour donner naissance à une nouvelle archive. Vous pourriez, par exemple, souhaiter ajouter une section utilisateur ou modifier la section d'identification de l'archive. N'effectuez aucune modification dans la section des fichiers de l'archive sous risque de compromettre l'intégrité de cette dernière.

La commande flar split vous permet de découper une archive Solaris Flash en sections. Chaque section est copiée dans un fichier distinct, dans le répertoire spécifié ou dans le répertoire courant. Les fichiers sont nommés d'après les sections dont ils dépendent. Par exemple, la section cookie de l'archive est sauvegardée dans un fichier nommé cookie. Vous pouvez demander à la commande flar split de ne sauvegarder qu'une seule section. La syntaxe de la commande est indiquée ci-après.

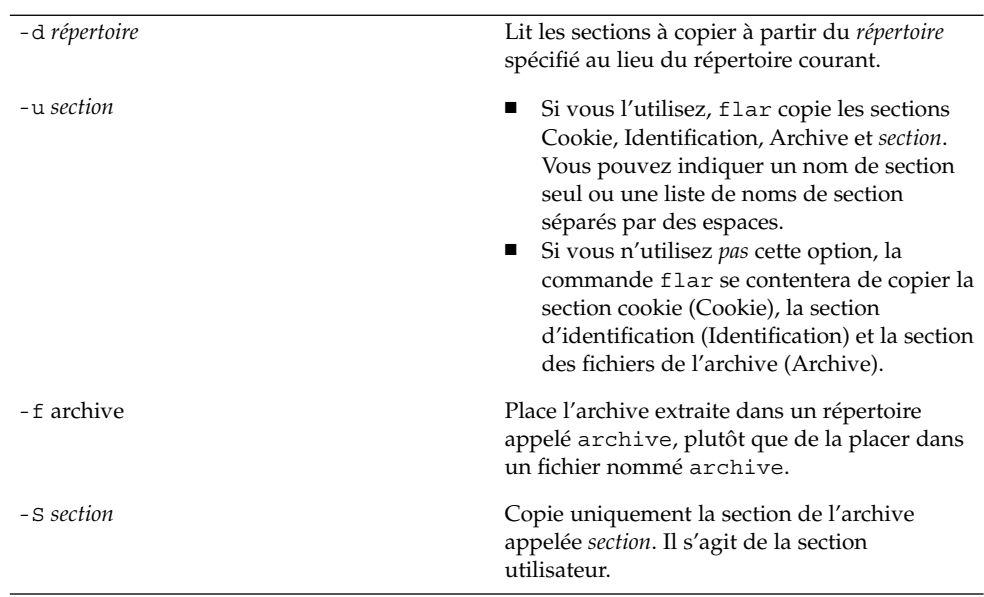

flar split[-d *répertoire*] [-u *section*] [-f archive] [-S *section*] [-t [-p *pos*] [- b *taille\_bloc*]] *nom\_fichier*

#### **EXEMPLE 19–1** Découpage d'une archive

Dans l'exemple ci-dessous, l'archive archive1. flar est découpée en trois fichiers :

- cookie : la première ligne de l'archive, qui identifie la version du format de l'archive. Cet identificateur ne doit pas être modifié.
- identification : une copie de la section d'identification de l'archive comprenant toutes les paires mots-clés-valeur.
- archive : l'archive cpio, qui peut être compressée.
- # **flar split archive1.flar**

Une fois l'archive découpée, il est possible d'en modifier la section d'identification ou d'y ajouter une section utilisateur. Ces sections peuvent être fusionnées de manière à recréer l'archive.

## Fusion d'une archive Solaris Flash

Les sections d'une archive ayant été découpée peuvent être combinées afin de donner naissance à une nouvelle archive.

La commande flar combine crée une archive Solaris Flash à partir des sections individuelles. Chaque section doit être stockée dans un fichier distinct, portant le même nom que la section. Pour procéder à une fusion d'archive, vous devez disposer, au minimum, des trois fichiers suivants :

- cookie de l'archive (cookie)
- Identification de l'archive (identification)
- fichiers de l'archive (archive)

Lors de la combinaison des sections, gardez en mémoire les points indiqués ci-dessous.

- Si archive est un répertoire, la commande flar utilise cpio pour archiver le répertoire avant de l'inclure dans l'archive combinée.
- Si la section d'identification de l'archive indique que celle-ci doit être compressée, flar compresse le contenu de la nouvelle archive combinée.
- La commande flar ne valide pas les sections. En particulier, elle ne valide ni ne met à jour aucun des champs de la section d'identification de l'archive.

flar combine [-d *répertoire*] [-u *section*] [-t [-p *pos*] [- b *taille\_bloc*]] *nom\_fichier*

-d *rép* Lit les sections à combiner à partir du *répertoire* spécifié au lieu du répertoire courant.

-u *section*

- Si vous l'utilisez, flar copie les sections Cookie, Identification, Archive et *section*. Vous pouvez indiquer un nom de section seul ou une liste de noms de section séparés par des espaces.
- Si vous n'utilisez *pas* cette option, la commande flar se contentera de copier la section cookie (Cookie), la section d'identification (Identification) et la section des fichiers de l'archive (Archive).

**EXEMPLE 19–2** Fusion d'une archive Solaris Flash

Cet exemple illustre la combinaison d'une section cookie de l'archive, d'une section d'identification de l'archive et d'une section des fichiers de l'archive qui forment alors une archive complète. Cette archive est appelée newarchive.flar.

# **flar combine newarchive.flar**

**EXEMPLE 19–3** Fusion d'une archive Solaris Flash et ajout d'une section utilisateur

Cet exemple illustre la combinaison d'une section cookie de l'archive, d'une section d'identification de l'archive, d'une section des fichiers de l'archive et d'une section utilisateur qui forment alors une archive complète. Cette archive est appelée newarchive.flar. Le contenu de la section utilisateur se trouve dans le fichier appelé utilisateur, qui réside dans le répertoire actuel.

# **flar combine -u user\_defined newarchive.flar**

# Extraction d'informations à partir d'une archive

Utilisez la commande flar info pour obtenir des informations sur les archives que vous avez déjà créées. La syntaxe de la commande est indiquée ci-après.

flar info [-l] [-k *mot-clé*] [-t [-p *pos*] [-b *taille\_bloc*]] *nom\_fichier*

-k *mot-clé* Renvoie seulement la valeur du *mot-clé*.

-l Répertorie tous les fichiers de la section archive.

**EXEMPLE 19–4** Énumération des fichiers d'une section d'archives

Dans cet exemple, on procéde à la vérification de la structure du fichier de l'archive appelée archive3.flar.

# **flar info -l archive3.flar** aaa aaa/bbb aaa/bbb/ccc aaa/bbb/ccc/ddd aaa/eee

Chapitre 19 • Installation et administration d'archives Solaris Flash - Tâches **209**

**210** Guide d'installation Solaris 9 • Septembre 2003

<sup>-</sup>

# <span id="page-210-0"></span>Solaris Flash – Références

Vous trouverez dans ce chapitre une description des sections, des mots-clés et des valeurs des mots-clés Solaris Flash. Les options de la commande flar create sont quant à elles décrites dans les rubriques suivantes :

- « Description des sections de l'archive Solaris Flash » à la page 211
- « [Mots-clés Solaris Flash](#page-212-0) » à la page 213
- « Commande flar create [de Solaris Flash](#page-217-0) » à la page 218

# Description des sections de l'archive Solaris Flash

Chaque archive Solaris Flash se compose de différentes sections. Certaines d'entre elles sont générées par l'application Solaris Flash et ne requièrent donc aucune entrée de données de votre part. Il existe par contre d'autres sections dans lesquelles vous devez entrer des données ou qui vous permettent d'ajouter des informations. Le tableau ci-dessous décrit chacune de ces sections.

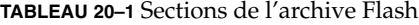

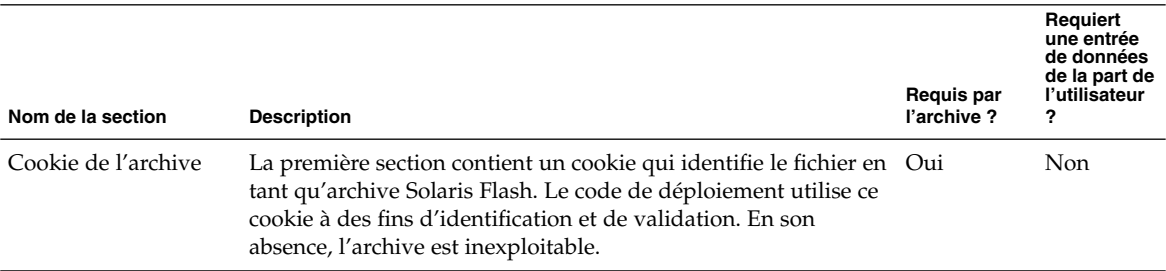

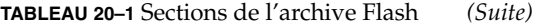

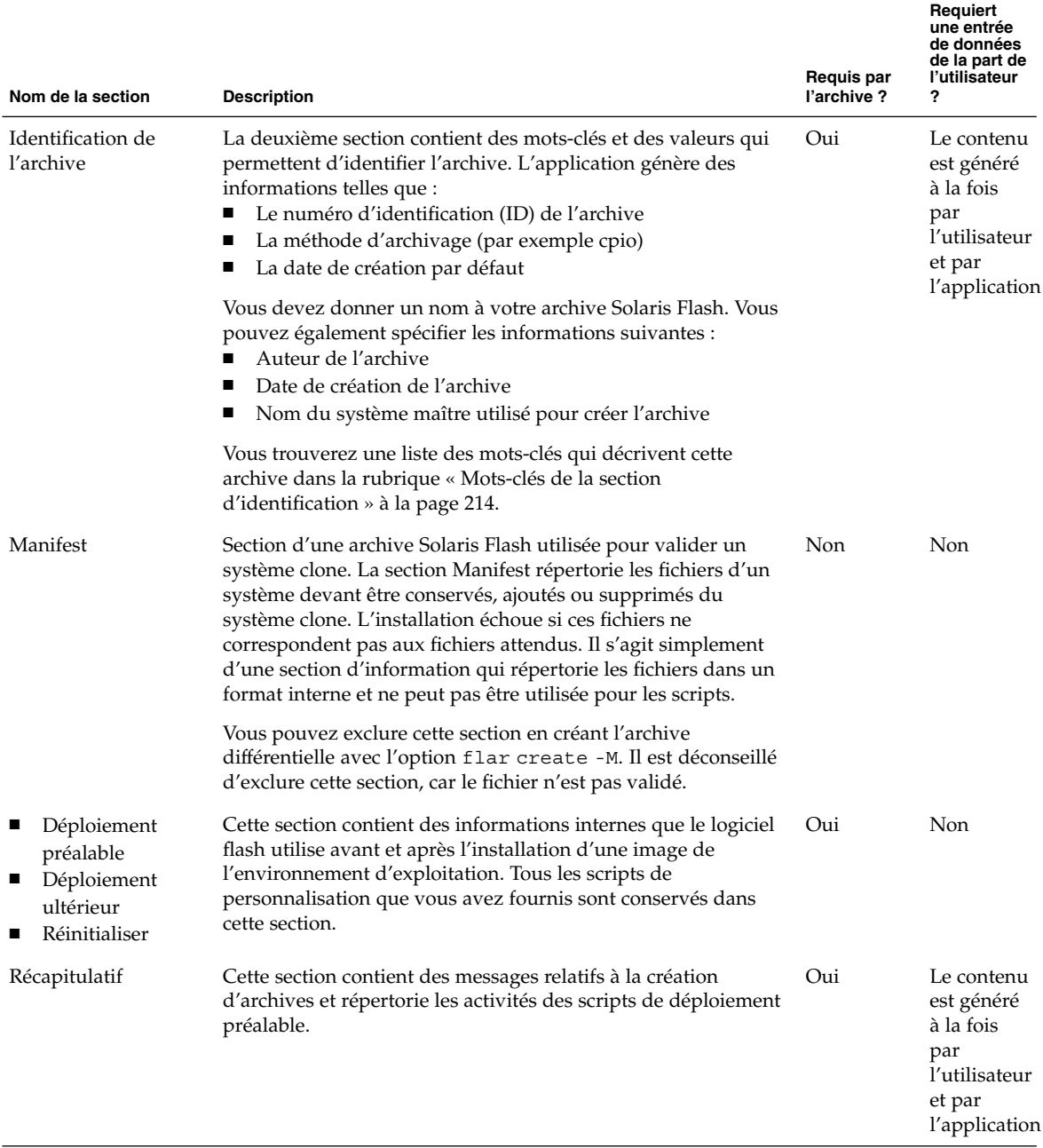

#### <span id="page-212-0"></span>**TABLEAU 20–1** Sections de l'archive Flash *(Suite)*

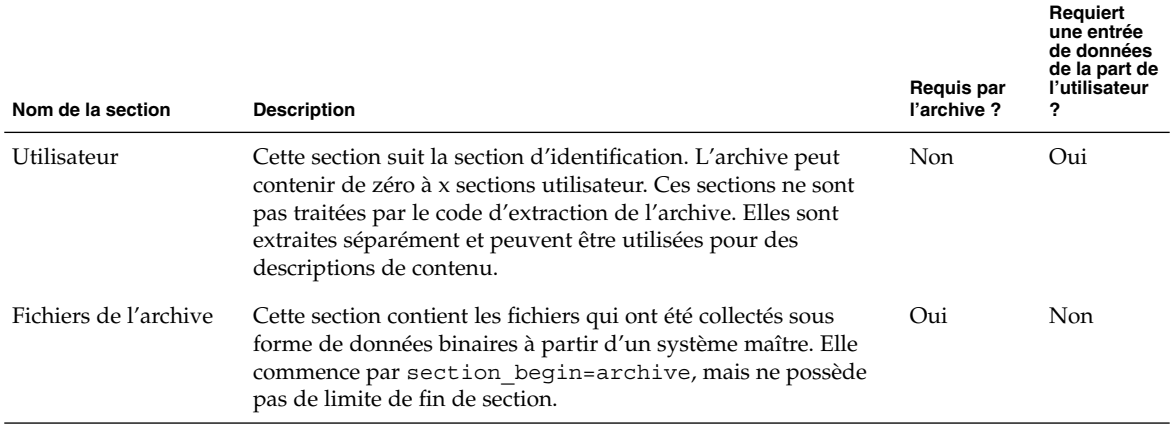

# Mots-clés Solaris Flash

Comme les mots-clés JumpStart, les mots-clés Solaris Flash définissent des éléments relatifs à l'installation. Chaque mot-clé est une commande qui contrôle un aspect de la procédure à travers laquelle le logiciel Solaris Flash installe le logiciel sur un système clone.

Suivez les directives suivantes pour formater les mots-clés et les valeurs :

- Les mots-clés et les valeurs sont séparés par un signe égal et chaque ligne ne doit comporter qu'une seule paire mot-clé+valeur
- Les mots-clés ne sont pas sensibles à la casse
- La longueur des lignes n'est pas limitée

## Mots-clés généraux

Chaque section d'archive Solaris Flash est définie par des mots-clés section\_begin et section\_end. Exemple : la section des fichiers de l'archive inclut un mot-clé section begin, mais possède une valeur différente. Les sections d'archive utilisateur sont délimitées par les mots-clés section\_begin et section\_end possédant des valeurs propres à chaque section. Vous trouverez une description des valeurs de ces mots-clés dans le tableau suivant.

Chapitre 20 • Solaris Flash – Références **213**

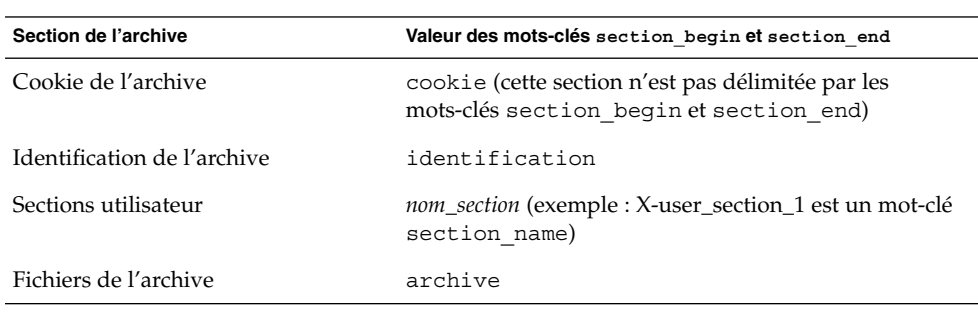

<span id="page-213-0"></span>**TABLEAU 20–2** Valeurs des mots-clés section\_begin et section\_end

# Mots-clés de la section d'identification

Les tableaux suivants décrivent les mots-clés à utiliser dans la section d'identification de l'archive, ainsi que les valeurs que vous pouvez leur attribuer.

La délimitation de toutes les sections s'effectue à l'aide des mots-clés figurant dans le Tableau 20–3.

### **TABLEAU 20–3** Mots-clés de la section d'identification : mots-clés généraux

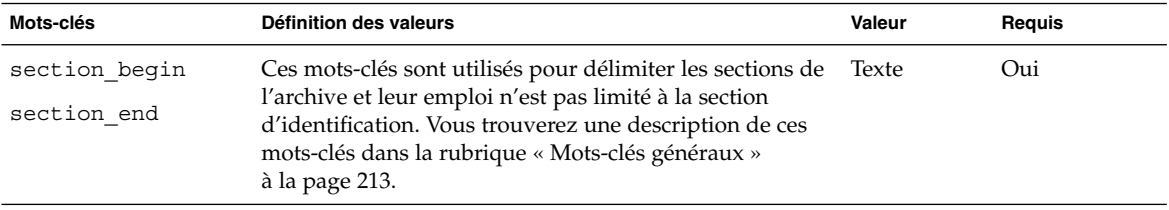

Les mots-clés suivants, utilisés dans la section d'identification de l'archive, décrivent le contenu de la section des fichiers de l'archive.

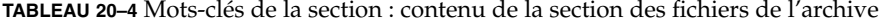

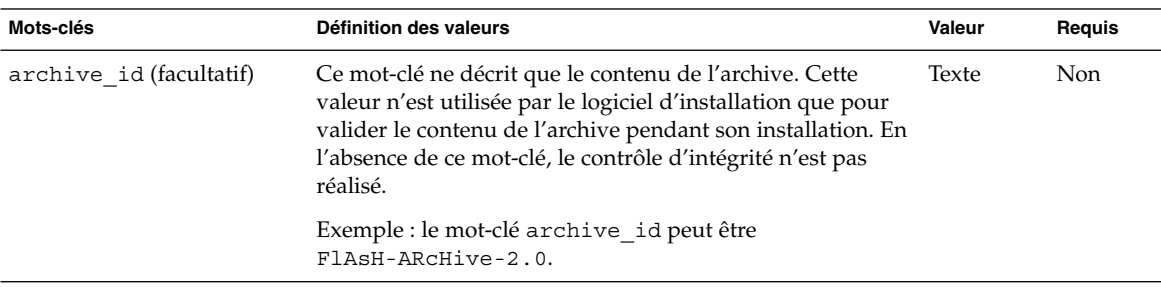

**214** Guide d'installation Solaris 9 • Septembre 2003

| Mots-clés             | Définition des valeurs                                                                                                    | Valeur        | Requis |
|-----------------------|----------------------------------------------------------------------------------------------------|---------------|--------|
| files archived method | Ce mot-clé décrit la méthode d'archivage utilisée dans la<br>section des fichiers.<br>Si ce mot-clé est présent, il possède la valeur cpio.<br>■<br>Si ce mot-clé n'est pas présent, la section des fichiers est<br>ш<br>supposée être au format CPIO, avec des en-têtes ASCII.<br>Ce format correspond à l'option cpio - c.                                                                                                    | Texte         | Non    |
|                       | Si files_compressed_methodestprésent, la méthode<br>de compression est appliquée au fichier d'archive créé par<br>la méthode d'archivage.                                                                                                    |               |        |
| files archived size   | Cette valeur de mot-clé est de la même taille, en octets, que Numérique Non<br>la section des fichiers archivés.                                                                                                    |               |        |
| files_compress_method | Ce mot-clé décrit l'algorithme de compression utilisé dans<br>la section des fichiers.<br>Si ce mot-clé est présent, il peut posséder l'une des<br>valeurs suivantes :<br>none (la section des fichiers de l'archive n'est pas<br>compressée)<br>compress (la section des fichiers est compressée à<br>l'aide de la commande compress)<br>En l'absence de ce mot-clé, la section des fichiers de<br>ш<br>l'archive est supposée ne pas être compressée.<br>La méthode de compression indiquée par ce mot-clé est<br>appliquée au fichier de l'archive qui a été créé par la<br>méthode d'archivage indiquée par le mot-clé<br>files_archived_method. | Texte         | Non    |
| files unarchived size | Ce mot-clé décrit la taille totale, en octets, de l'archive<br>extraite. La valeur est utilisée pour vérifier la taille du<br>système de fichiers.                                                                                                    | Numérique Non |        |

**TABLEAU 20–4** Mots-clés de la section : contenu de la section des fichiers de l'archive *(Suite)*

Les mots-clés ci-dessous fournissent des informations concernant l'ensemble de l'archive. Ils servent généralement d'aide lors de la sélection de l'archive et pour sa gestion. Ces mots-clés, tous facultatifs, vous permettent de distinguer les archives individuelles. Utilisez les options de la commande flar create pour inclure ces mots-clés (voir [Exemple 18–12\)](#page-198-0).

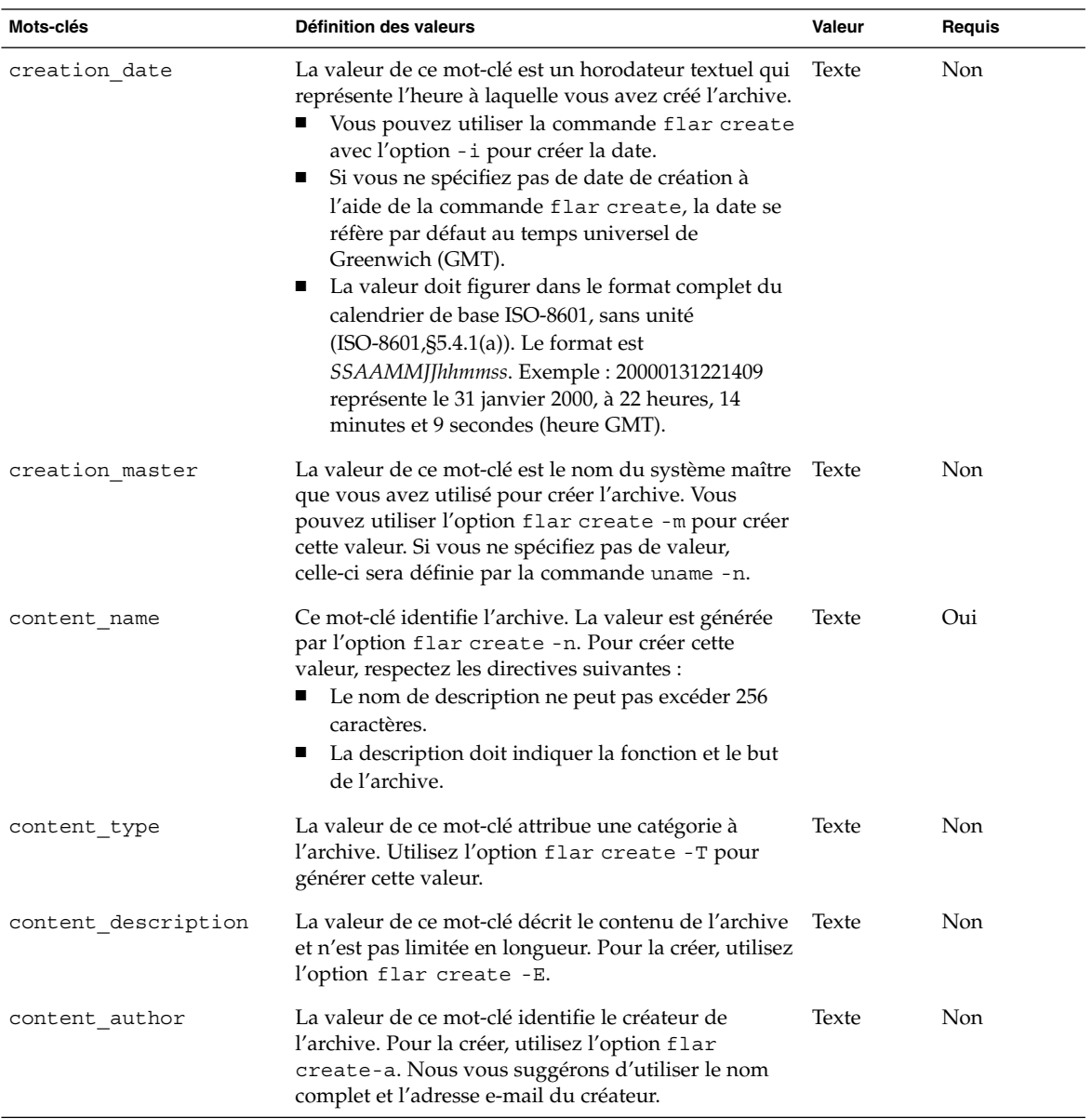

**TABLEAU 20–5** Mots-clés de la section d'identification : description de l'archive par l'utilisateur
| Mots-clés             | Définition des valeurs                                                                                                    | <b>Valeur</b>     | Reguis |
|-----------------------|----------------------------------------------------------------------------------------------------|-------------------|--------|
| content architectures | La valeur de ce mot-clé est une liste des architectures<br>de noyaux (séparées par des virgules) prises en<br>charge par l'archive. Vous pouvez utiliser l'option<br>flar create ? pour créer cette valeur.<br>Si ce mot-clé est présent, le logiciel d'installation<br>valide l'architecture du noyau du système clone<br>dans la liste des architectures que l'archive prend<br>en charge. L'installation échoue si l'archive ne<br>prend pas en charge l'architecture du noyau du<br>système clone.<br>Si ce mot-clé est absent, le logiciel d'installation<br>ne valide pas l'architecture du noyau du système<br>clone. | Liste de<br>texte | Non    |

**TABLEAU 20–5** Mots-clés de la section d'identification : description de l'archive par l'utilisateur *(Suite)*

Les mots-clés ci-dessous décrivent également l'archive dans son intégralité. Par défaut, les valeurs affichent uname quand l'archive flash est créée. Si vous créez une archive flash dans laquelle le répertoire racine n'est pas /, le logiciel d'archivage insère la chaîne UNKNOWN dans les mots-clés, excepté pour les mots-clés creation\_node, creation release et creation os name.

- Pour creation node, le logiciel utilise le contenu du fichier nodename.
- Pour creation\_release et creation\_os\_name, le logiciel tente d'utiliser le contenu du répertoire root /var/sadm/system/admin/INST\_RELEASE. S'il ne parvient pas à lire ce fichier, il assigne la valeur UNKNOWN.

Quelle que soit leur source, vous ne pouvez pas remplacer les valeurs de ces mots-clés.

**TABLEAU 20–6** Mots-clés de la section d'identification : description de l'archive par le logiciel

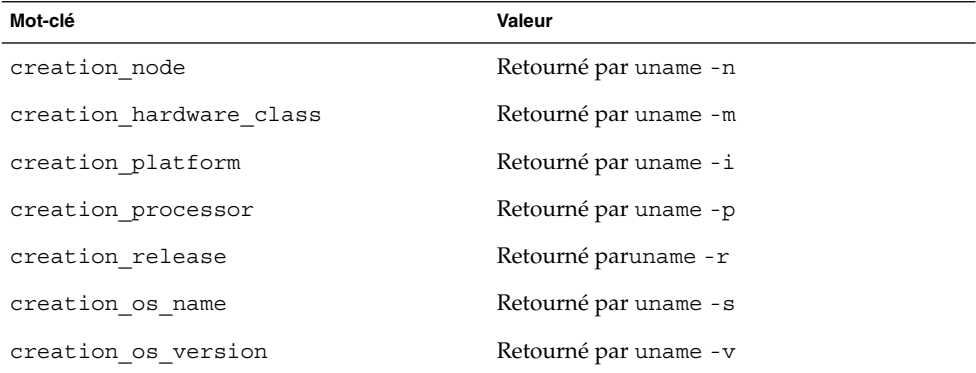

### Mots-clés de la section utilisateur

Vous pouvez définir vos propres mots-clés, en sus de ceux définis par l'archive Solaris Flash. Solaris Flash ignore les mots-clés définis par l'utilisateur, mais vous pouvez formuler des scripts ou des programmes capables de traiter la section d'identification et d'utiliser ces mots-clés. Pour créer des mots-clés utilisateur, respectez le format suivant :

- La première lettre du mot-clé doit être X.
- Utilisez ensuite les caractères de votre choix, excepté le saut de ligne, le signe égal et les caractères nuls.
- Les conventions d'attribution de noms suggèrent d'appliquer, pour les mots-clés utilisateur, la méthode de délimitation par tirets bas utilisée pour les mots-clés prédéfinis. Vous pouvez avoir recours à une autre convention fédérée similaire à celle qui est employée dans l'attribution de noms des modules Java.

Exemple : le mot-clé utilisateur X-department est correct.

L['Exemple 18–12](#page-198-0) illustre l'utilisation d'options pour inclure des mots-clés utilisateur à la section d'identification.

## Commande flar create de Solaris Flash

La commande flar create de Solaris Flash permet de créer une archive Solaris Flash.

### flar create

La commande flar create vous permet de créer une archive Solaris Flash à partir d'un système maître. Vous pouvez l'utiliser lorsque le système maître fonctionne en mode multi-utilisateur ou en mode mono-utilisateur. Vous pouvez également utiliser la commande flar create quand le système maître s'initialise à partir du DVD Solaris 9, du CD Solaris 9 1 sur 2 ou d'une image du CD Solaris 9 et du CD de versions localisées Solaris 9. Le système maître doit être aussi stable que possible lors de la création d'une archive Solaris Flash. La syntaxe de la commande est indiquée ci-après.

flar create -n *nom\_archive* [-R *racine*] [-A *rép\_image\_maître\_inchangée*] [-S] [-M] [-H] [-I] [-c] [-x *exclure\_nom\_rép/fichier*] [-y *inclure\_nom\_rép/fichier*] [-z *nom\_fichier\_liste*] [-X *nom\_fichier\_liste*] [-t [-p *pos*] [-b *taille\_bloc*] [-i *date*] [-m *maître*] [-u *section* ... [-d *rép*]] [-f [*nom\_fichier\_liste*| -] [-F]] [-U *clé=val* ...] [-a *auteur*] [-e *descr*|-E *fichier\_descr*] [-T *type*] *chemin/nom\_fichier*

Dans cette ligne de commande, *chemin* est le répertoire dans lequel vous souhaitez sauvegarder l'archive et *nom\_fichier* est le nom du fichier d'archive. Si vous ne spécifiez pas de chemin d'accès, flar create sauvegarde le fichier d'archive dans le répertoire courant.

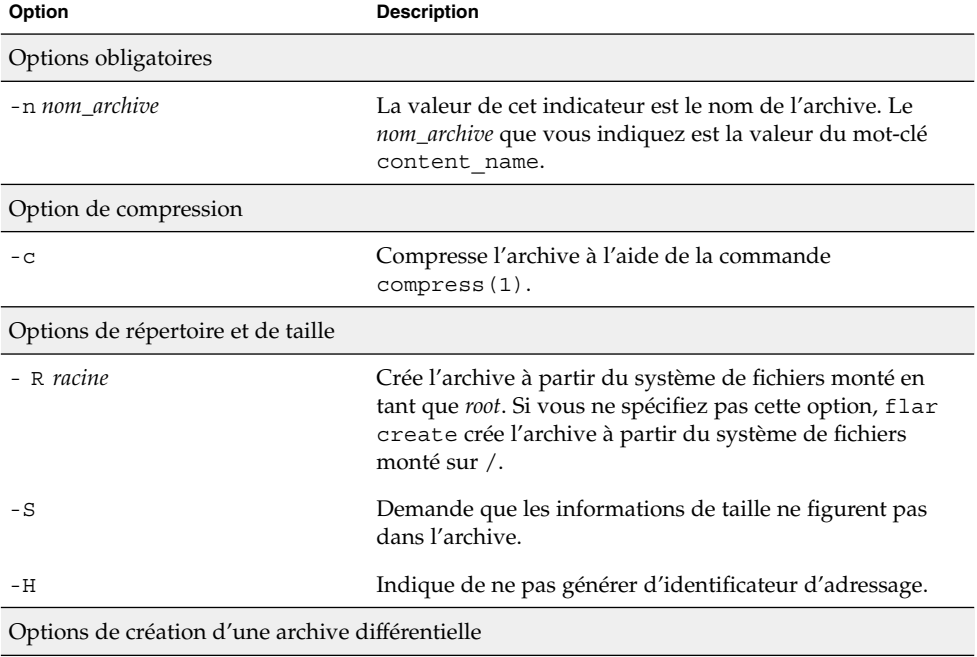

**TABLEAU 20–7** Options de ligne de commande de flar create

| Option                        | <b>Description</b>                                                                                                    |
|-------------------------------|----------------------------------------------------------------------------------------------------|
| -A rép_image_maître_inchangée | Vous pouvez créer une archive différentielle en comparant<br>une nouvelle image système avec l'image spécifiée par<br>l'argument rép_image_maître_inchangée. Par défaut, la<br>nouvelle image système est le système de fichiers racine<br>(/). Vous pouvez le modifier à l'aide de l'option - R.<br>rép_image_maître_inchangée est un répertoire dans lequel<br>l'image système maître inchangée est stockée ou montée<br>via le système de fichiers UFS ou NFS ou à l'aide de la<br>commande lumount.                                                                                                    |
|                               | Vous pouvez modifier les effets de la sélection d'une<br>archive différentielle dans les fichiers en utilisant les<br>options de sélection de contenus décrites dans la section<br>suivante du tableau.                                                                                                    |
| – M                           | Exclut le fichier manifest. Lorsque vous utilisez cette<br>option, l'archive différentielle n'est pas validée. Lorsque<br>vous créez une archive différentielle, flar create crée<br>une longue liste des fichiers inchangés et modifiés du<br>système et de ceux qui doivent être supprimés de<br>l'archive. Cette liste est sauvegardée dans la section<br>manifest de l'archive. Quand l'archive différentielle est<br>déployée, le logiciel utilise la liste pour procéder à une<br>vérification fichier par fichier, assurant ainsi l'intégrité du<br>système clone. L'utilisation de cette option permet d'éviter<br>cette vérification et d'économiser ainsi l'espace utilisé par<br>l'option manifest dans l'archive différentielle.<br>Demandez-vous toutefois s'il est bon de privilégier<br>l'économie de temps et d'espace disque au détriment de la<br>vérification d'intégrité au cours de l'installation. Évitez<br>d'utiliser cette option car aucune validation n'est<br>effectuée. |

**TABLEAU 20–7** Options de ligne de commande de flar create *(Suite)*

Options de sélection de contenu

**Attention :** utilisez les options d'exclusion de fichiers de la commande flar create avec prudence. Lorsque vous décidez d'exclure certains répertoires, tenez compte du fait que d'autres répertoires, dont vous ignorez l'existence (notamment les fichiers de configuration système), peuvent encore figurer dans l'archive. Le cas échéant, le système sera incohérent et l'installation ne fonctionnera pas. Nous vous conseillons d'utiliser l'exclusion de répertoires et de fichiers dans le cas de données dont la suppression n'entraîne aucun dysfonctionnement du système (par exemple dans le cas de fichiers de données longs).

**220** Guide d'installation Solaris 9 • Septembre 2003

| Option                     | <b>Description</b>                                                                                                    |
|----------------------------|----------------------------------------------------------------------------------------------------|
| -y inclure_nom_rép/fichier | Ajoute dans l'archive les fichiers et répertoires que vous<br>spécifiez dans la ligne de commande. Utilisez cette option<br>lorsque vous avez exclu un répertoire et que vous<br>souhaitez en restaurer les sous-répertoires ou les fichiers<br>individuels.                                                                                                    |
|                            | <i>inclure_nom_rép/fichier</i> est le nom du sous-répertoire ou du<br>fichier à inclure.                                                                                                    |
| -f nom_fichier_liste       | Ajoute les fichiers et répertoires d'une liste dans l'archive.                                                                                                    |
|                            | nom_fichier_liste est le chemin complet vers un fichier<br>contenant une liste. Le contenu du fichier est ajouté à la<br>liste des fichiers, sauf si - F est spécifié.<br>Le fichier nom_fichier_liste doit comporter un fichier<br>par ligne.<br>Si vous spécifiez un système de fichiers à l'aide de -R<br>п<br>racine, le chemin de chaque fichier doit être lié à l'autre<br>répertoire root ou à un chemin absolu.<br>Si nom_fichier est "-", flar create lit l'entrée<br>п<br>standard comme une liste de fichiers. Si vous utilisez<br>la valeur "-", la taille de l'archive n'est pas calculée. |
| - F                        | Utilise uniquement les fichiers de - f nom_fichier_liste pour<br>créer l'archive. Cette option fait de - f nom_fichier_liste la<br>liste absolue, et non une liste annexée à la liste normale de<br>fichiers.                                                                                                    |
| -x exclure_nom_rép/fichier | Exclut les fichiers et répertoires de l'archive. Ces fichiers et<br>répertoires sont spécifiés dans la ligne de commande.<br>Vous pouvez utilisez plusieurs instances de cette option<br>pour exclure plus d'un fichier ou d'un répertoire.                                                                                                    |
|                            | <i>exclure_nom_rép/fichier</i> est le nom du répertoire ou du<br>fichier à exclure.                                                                                                    |
| -X nom_fichier_liste       | Exclut une liste de fichiers ou de répertoires de l'archive.                                                                                                    |
|                            | nom_fichier_liste est le chemin complet vers un fichier<br>contenant la liste.<br>Le fichier nom_fichier_liste doit comporter un fichier<br>par ligne.<br>Si vous spécifiez un système de fichiers à l'aide de -R<br>п<br>racine, le chemin de chaque fichier doit être lié à l'autre<br>répertoire root ou à un chemin absolu.<br>Si nom_fichier_liste est "-", flar create lit l'entrée<br>п<br>standard comme une liste de fichiers. Si vous utilisez<br>la valeur "-", la taille de l'archive n'est pas calculée.                                                                                   |

**TABLEAU 20–7** Options de ligne de commande de flar create *(Suite)*

| Option                                                                                   | <b>Description</b>                                                                                                    |  |
|------------------------------------------------------------------------------------------|----------------------------------------------------------------------------------------------------|--|
| - z nom_fichier_liste                                                                    | Exclut ou inclut une liste de fichiers ou de répertoires de<br>l'archive. Chaque fichier ou répertoire de la liste comporte<br>un signe plus ("+") ou un signe moins ("-"). Un signe plus<br>indique que le fichier ou le répertoire a été inclus, tandis<br>qu'un signe moins indique que le fichier ou le répertoire a<br>été exclu.                                                                                                    |  |
|                                                                                          | <i>nom_fichier_liste</i> est le chemin complet vers un fichier<br>contenant la liste.<br>Le fichier nom_fichier_liste doit comporter un fichier<br>■<br>par ligne.<br>Si vous spécifiez un système de fichiers à l'aide de -R<br>racine, le chemin de chaque fichier doit être lié à l'autre<br>répertoire root ou à un chemin absolu.                                                                                                    |  |
| - I                                                                                      | Annule le contrôle d'intégrité. Pour vous éviter d'exclure<br>d'une archive d'importants fichiers du système, flar<br>create exécute un contrôle d'intégrité. Ce contrôle<br>examine tous les fichiers figurant dans une base de<br>données des modules du système et interrompt la création<br>de toute archive en étant exclue. L'utilisation de cette<br>option annule le contrôle d'intégrité. Nous vous<br>conseillons donc d'éviter d'utiliser l'option - I. |  |
| Options concernant les sections utilisateur                                              |                                                                                                    |  |
| -u section                                                                               | Inclut section en tant que section utilisateur. Pour inclure<br>plusieurs sections utilisateur, remplacez section par une<br>liste de noms de sections séparés par des espaces.                                                                                                    |  |
| -d rép                                                                                   | Utilise le fichier de section spécifié par l'option -u du rép.                                                                                                    |  |
| Options utilisées avec les archives sur bande                                            |                                                                                                    |  |
| -t                                                                                       | Crée une archive sur un lecteur de bande. L'argument<br>nom_fichier est le nom du lecteur de bande.                                                                                                    |  |
| -p posn                                                                                  | A utiliser uniquement avec l'option - t. Indique<br>l'emplacement de la bande à partir duquel flar create<br>doit stocker l'archive. Si vous n'utilisez pas cette option,<br>flar create place l'archive à l'emplacement actuel.                                                                                                    |  |
| -b taille_bloc                                                                           | Indique la taille de bloc utilisée par flar create lors de<br>la création de l'archive. Si vous n'indiquez pas de taille de<br>bloc, flar create utilise la taille par défaut (64 k).                                                                                                    |  |
| Options d'identification de l'archive                                                    |                                                                                                    |  |
| Ces mots-clés et ces valeurs apparaissent dans la section d'identification de l'archive. |                                                                                                    |  |
| -u clé=val                                                                               | Inclut les mots-clés et valeurs définis par l'utilisateur dans<br>la section d'identification de l'archive.                                                                                                    |  |

**TABLEAU 20–7** Options de ligne de commande de flar create *(Suite)*

| Option            | <b>Description</b>                                                                                                    |
|-------------------|----------------------------------------------------------------------------------------------------|
| $-$ i date        | Utilise la <i>date</i> comme valeur pour le mot-clé<br>creation_date. Si vous n'indiquez pas de date, flar<br>create utilise la date et l'heure actuelles du système.                                                                                                    |
| -m maître         | Affecte le nom maître au système maître sur lequel vous<br>avez créé l'archive. maître est la valeur du mot-clé<br>creation master. Si vous n'indiquez pas de maître,<br>flar create utilise le nom du système renvoyé par<br>uname -n.                                                                                            |
| -e descr          | Affecte la valeur descr au mot-clé<br>content_description. Cette option n'est pas<br>compatible avec l'option - E.                                                                                                    |
| - E fichier_descr | Lit la valeur du mot-clé content description dans le<br>fichier fichier_descr. Cette option n'est pas compatible avec<br>l'option - e.                                                                                                    |
| -a auteur         | Affecte la valeur <i>auteur</i> pour désigner le nom d'auteur<br>dans la section d'identification de l'archive, <i>auteur</i> est la<br>valeur du mot-clé content_author. Si vous ne précisez<br>aucun auteur, la commande flar create n'inclut pas le<br>mot-clé content author dans la section d'identification<br>de l'archive. |
| $-T$ type         | Affecte la valeur type au mot-clé content_type. type est<br>défini par l'utilisateur. Si vous n'indiquez pas de type,<br>flar create n'inclut pas le mot-clé content_type.                                                                                                    |

**TABLEAU 20–7** Options de ligne de commande de flar create *(Suite)*

**224** Guide d'installation Solaris 9 • Septembre 2003

<sup>-</sup>

# Installation JumpStart personnalisée – Rubriques

Cette rubrique répertorie diverses instructions relatives à la création, la préparation et l'exécution d'installations JumpStart personnalisées.

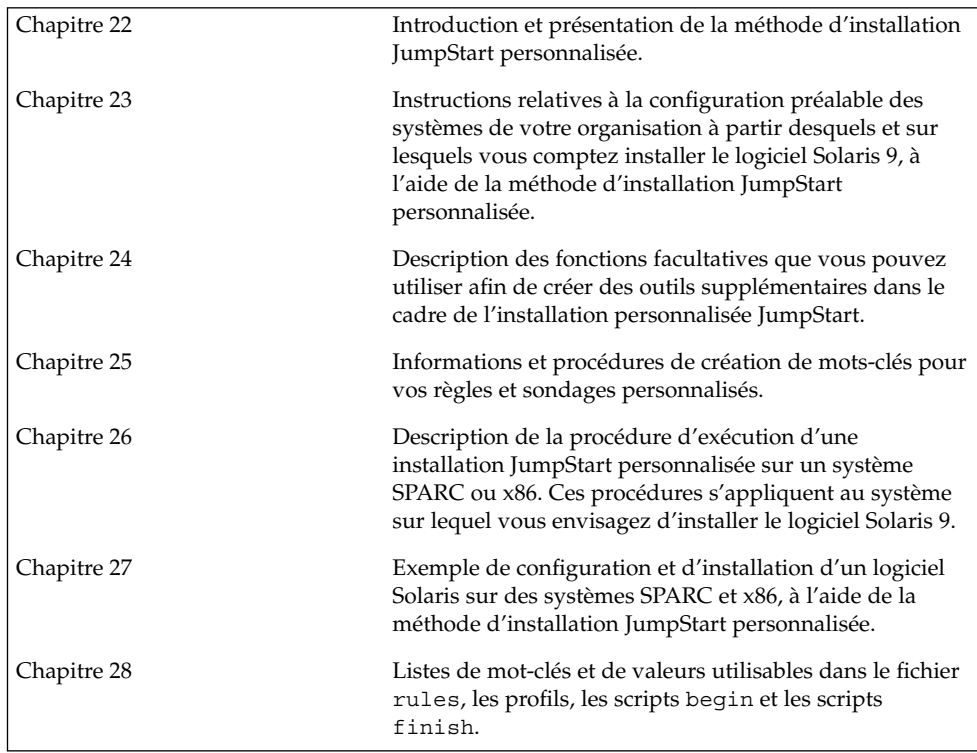

Guide d'installation Solaris 9 • Septembre 2003

## <span id="page-226-0"></span>Méthode d'installation JumpStart personnalisée – Présentation

Ce chapitre présente le processus d'installation JumpStart personnalisé.

- « Introduction à la méthode d'installation JumpStart personnalisée » à la page 227
- « [Procédure d'installation du logiciel Solaris](#page-228-0) à l'aide du programme JumpStart » à [la page 229](#page-228-0)

## Introduction à la méthode d'installation JumpStart personnalisée

La méthode d'installation JumpStart personnalisée est une interface de ligne de commande qui vous permet d'installer ou de mettre à niveau automatiquement plusieurs systèmes, en fonction des profils que vous créez. Ces profils définissent la configuration minimale requise par l'installation des logiciels. Vous pouvez également y inclure des scripts de shell correspondant à des tâches exécutables avant et après l'installation. Choisissez le profil et les scripts que vous souhaitez utiliser pour l'installation ou la mise à niveau. La méthode d'installation JumpStart personnalisée procède à l'installation de votre système ou à sa mise à niveau d'après le profil et les scripts que vous aurez sélectionnés. Vous pouvez également utiliser un fichier sysidcfg dans lequel spécifier vos informations de configuration de manière à ce que l'installation JumpStart personnalisée puisse se faire sans intervention de votre part.

L'exemple de scénario ci-dessous vous permettra de mieux comprendre le processus JumpStart personnalisé. Dans cet exemple, les paramètres de l'installation sont les suivants :

■ installer Solaris sur 100 nouveaux systèmes ;

**227**

- soixante-dix de ces systèmes sont des systèmes SPARC autonomes, utilisés dans la division technique, sur lesquels il faut installer le groupe de logiciels de l'environnement d'exploitation Solaris pour développeurs ;
- les 30 systèmes restants sont des systèmes x86 autonomes, utilisés dans la division marketing, sur lesquels il faut installer le groupe de logiciels de l'environnement d'exploitation Solaris pour utilisateurs finaux.

L'administrateur système doit d'abord créer un fichier rules et un profil pour chaque groupe de systèmes. Le fichier rules est un fichier texte comportant une règle pour chaque groupe de systèmes ou chaque système sur lequel vous souhaitez installer le logiciel Solaris. Chaque règle désigne un groupe de systèmes ayant un ou plusieurs attributs en commun. Chaque règle lie également chaque groupe à un profil.

Un profil est un fichier texte qui définit la procédure d'installation du logiciel Solaris sur chaque système d'un groupe. Le fichier rules et le profil doivent se trouver dans un même répertoire JumpStart.

Dans notre exemple, l'administrateur système crée un fichier rules comportant deux règles différentes, l'une pour le groupe technique, l'autre pour le groupe marketing. Pour chaque règle, le numéro de réseau du système est utilisé pour distinguer le groupe technique du groupe marketing.

Chaque règle comporte également un lien vers le profil correspondant. Dans le cas de la règle du groupe technique, un lien est prévu vers le profil eng\_profile, créé pour le groupe technique. Dans le cas de la règle du groupe marketing, un lien est prévu vers le profil market\_profile , créé pour le groupe marketing.

Vous pouvez sauvegarder le fichier rules et vos profils sur une disquette ou sur un serveur.

- Vous devrez utiliser une disquette de profils pour effectuer des installations JumpStart personnalisées sur des systèmes autonomes, hors réseau.
- Vous utiliserez un serveur de profils pour effectuer des installations JumpStart personnalisées sur des systèmes en réseau ayant accès à ce serveur.

Une fois que vous avez créé le fichier rules et les profils, validez-les à l'aide du script check. Si le script check s'exécute avec succès, il crée un fichier, nommé rules.ok. Le fichier rules.ok est la version du fichier rules utilisée par le programme JumpStart pour installer le logiciel Solaris.

## <span id="page-228-0"></span>Procédure d'installation du logiciel Solaris à l'aide du programme JumpStart

Vous pouvez commencer l'installation JumpStart personnalisée après avoir validé le fichier rules et les profils. Le programme JumpStart lit le fichier rules.ok. Ensuite, le programme JumpStart recherche la première règle dont les attributs système correspondent à ceux du système sur lequel le programme JumpStart tente d'installer le logiciel Solaris. Dès qu'il a établi une correspondance, le programme JumpStart utilise le profil spécifié dans la règle pour installer convenablement le logiciel Solaris sur le système.

La Figure 22–1 illustre le fonctionnement d'une installation JumpStart personnalisée sur un système autonome, hors réseau. L'administrateur système démarre l'installation JumpStart personnalisée sur le système de Pierre. Le programme JumpStart accède aux règles enregistrées sur la disquette insérée dans le lecteur approprié du système. Le programme JumpStart établit une correspondance entre la rule 2 et le système. La rule 2 impose au programme JumpStart d'utiliser le Profil de Pierre pour installer le logiciel Solaris. Le programme JumpStart lit le Profil de Pierre et installe le logiciel Solaris en respectant les instructions données par l'administrateur système dans le Profil de Pierre.

Système de Pierre

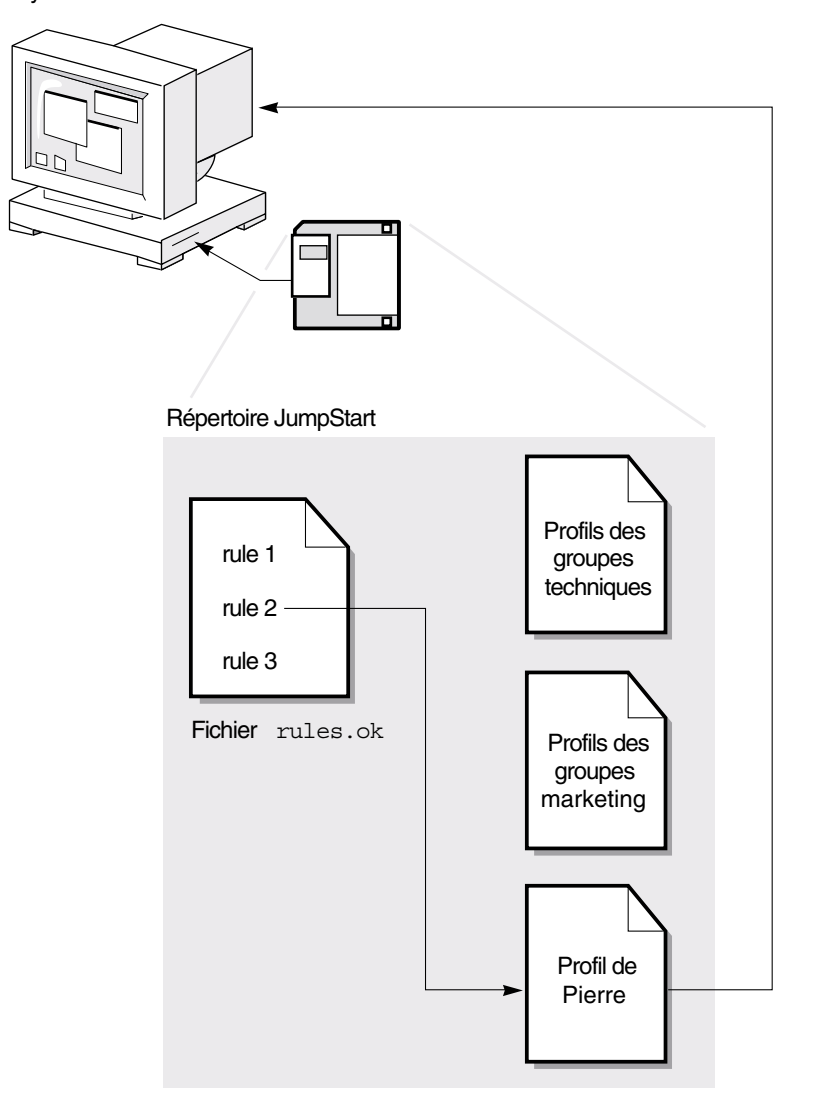

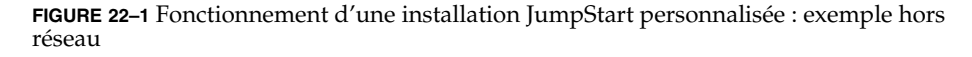

La [Figure 22–2](#page-230-0) illustre le fonctionnement d'une installation JumpStart personnalisée dans le cas de plusieurs systèmes en réseau. L'administrateur système a défini plusieurs profils qu'il a enregistrés sur un même serveur. L'administrateur système démarre l'installation JumpStart personnalisée sur l'un des systèmes du groupe technique. Le programme JumpStart accède au fichier des règles du répertoire JumpStart/ du serveur. Le programme JumpStart établit une correspondance entre

#### **230** Guide d'installation Solaris 9 • Septembre 2003

le système technique et la rule 1. La rule 1 impose au programme JumpStart d'utiliser le Profil des groupes techniques pour installer le logiciel Solaris. Le programme JumpStart lit le Profil des groupes techniques et installe le logiciel Solaris en respectant les instructions données par l'administrateur système dans le Profil des groupes techniques.

<span id="page-230-0"></span>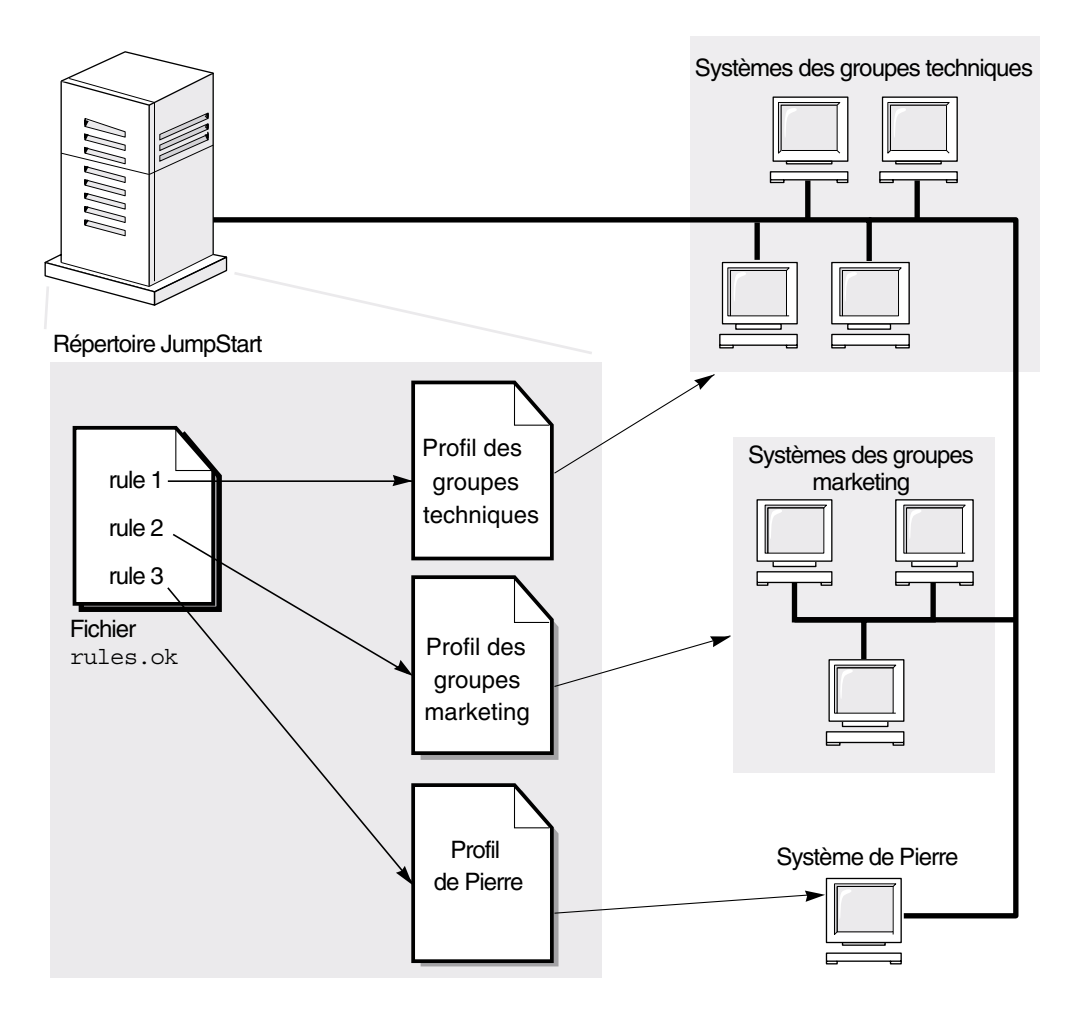

**FIGURE 22–2** Fonctionnement d'une installation JumpStart personnalisée : exemple en réseau

La Figure 22–3 décrit l'ordre selon lequel le programme JumpStart recherche des fichiers JumpStart personnalisés.

Chapitre 22 • Méthode d'installation JumpStart personnalisée – Présentation **231**

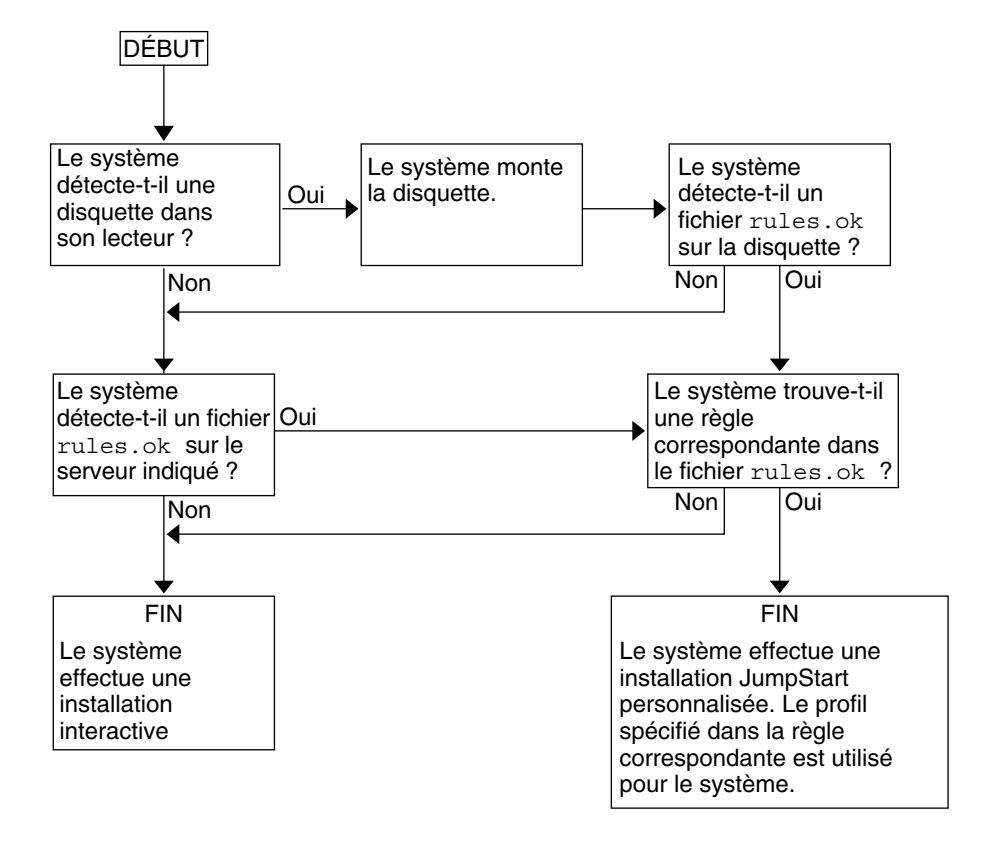

**FIGURE 22–3** Organigramme d'une installation JumpStart personnalisée

## <span id="page-232-0"></span>Préparation d'une installation JumpStart personnalisée – Tâches

Ce chapitre vous guide pas à pas tout au long de la procédure de préparation des systèmes de votre organisation à partir desquels et sur lesquels vous souhaitez installer le logiciel Solaris 9 à l'aide de la méthode d'installation JumpStart personnalisée.

- « [Liste des tâches : préparation d'une installation JumpStart personnalisée](#page-233-0) » à [la page 234](#page-233-0)
- « [Création d'un serveur de profils pour des systèmes en réseau](#page-234-0) » à la page 235
- « [Création d'une disquette de profils pour systèmes autonomes](#page-239-0) » à la page 240
- « [Création d'un](#page-244-0) fichier rules » à la page 245
- « [Création d'un profil](#page-248-0) » à la page 249
- « [Test d'un profil](#page-253-0) » à la page 254
- « [Validation du](#page-258-0) fichier rules » à la page 259

**233**

## <span id="page-233-0"></span>Liste des tâches : préparation d'une installation JumpStart personnalisée

**TABLEAU 23–1** Liste des tâches : préparation d'une installation JumpStart personnalisée

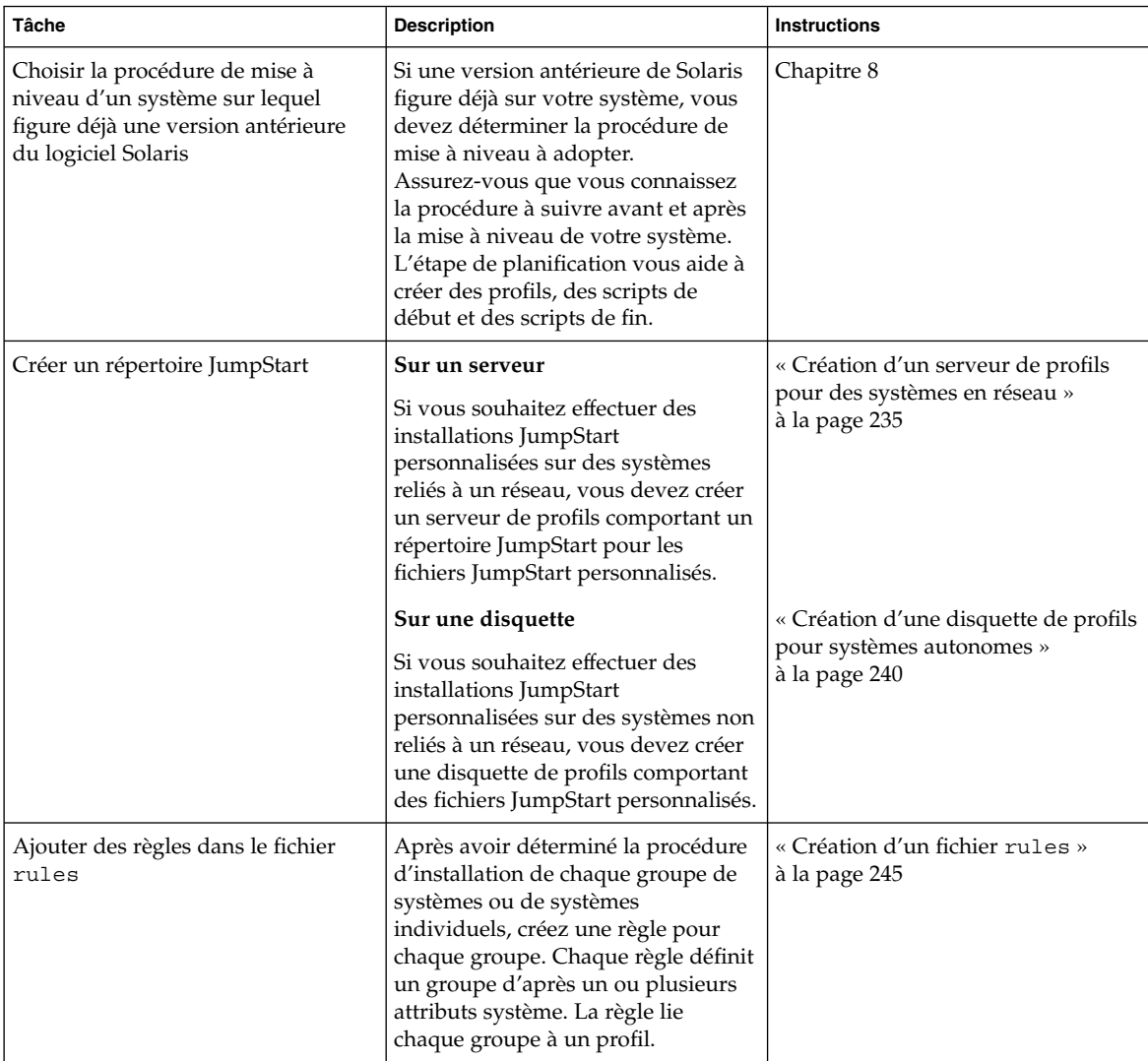

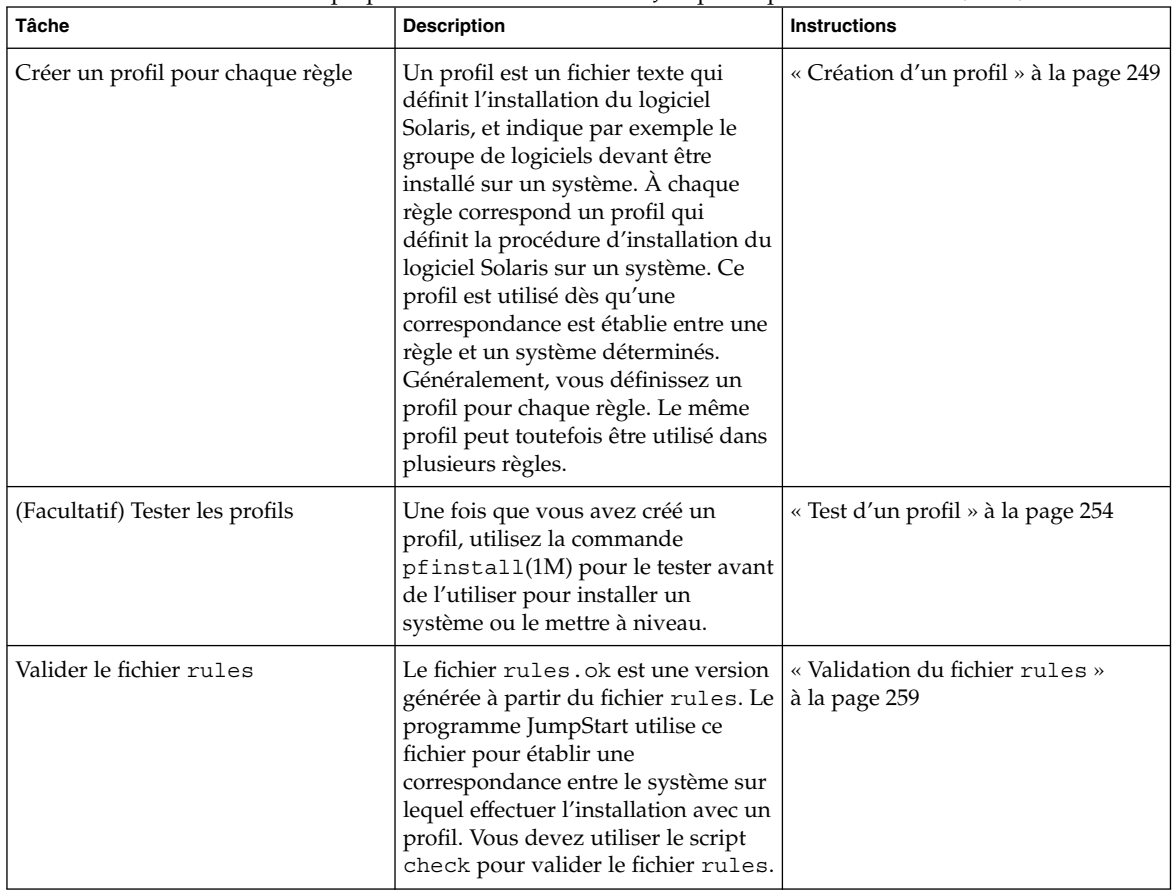

<span id="page-234-0"></span>**TABLEAU 23–1** Liste des tâches : préparation d'une installation JumpStart personnalisée *(Suite)*

## Création d'un serveur de profils pour des systèmes en réseau

Dans le cadre de la configuration d'installations JumpStart personnalisées sur des systèmes en réseau, vous devez créer un répertoire sur un serveur, appelé répertoire JumpStart. Le répertoire JumpStart ainsi créé comporte tous les fichiers JumpStart personnalisés essentiels, par exemple le fichier rules, le fichier rules.ok et les profils. Vous devez enregistrer le répertoire JumpStart dans le répertoire racine (/) du serveur de profils.

Le serveur qui comporte un répertoire JumpStart s'appelle serveur de profils. Un serveur de profils peut être le même système qu'un serveur d'installation ou qu'un serveur d'initialisation, ou un serveur complètement différent. Un serveur de profils peut fournir des fichiers JumpStart personnalisés à différentes plates-formes. Un serveur x86 peut, par exemple, fournir des fichiers JumpStart personnalisés à des systèmes SPARC ainsi qu'à des systèmes x86.

**Remarque :** après avoir créé un serveur de profils, vous devez autoriser vos systèmes à y accéder. Pour plus de détails, reportez-vous à la rubrique « [Pour autoriser tous les](#page-237-0) systèmes à [accéder au serveur de profils](#page-237-0) » à la page 238.

### Pour créer un répertoire JumpStart sur un serveur

**Remarque :** cette procédure suppose que votre système exploite le gestionnaire de volumes *Volume Manager*. Si vous n'utilisez pas de gestionnaire de volumes pour gérer vos disques, reportez-vous au *System Administration Guide: Basic Administration* pour de plus amples informations sur la gestion de supports de données amovibles sans gestionnaire de volumes.

- **1. Connectez-vous en tant que superutilisateur au serveur sur lequel vous souhaitez créer le répertoire JumpStart.**
- **2. Créez le répertoire JumpStart sur n'importe quel point du serveur.**

# **mkdir -m 755** *chemin\_rép\_jumpstart*

La valeur de *chemin\_rép\_jumpstart* est le chemin d'accès absolu au répertoire JumpStart.

La commande ci-après crée par exemple un répertoire appelé jumpstart dans le répertoire racine (/) et règle le degré de permissions sur 755 :

# **mkdir -m 755 /jumpstart**

**3. Ajoutez l'entrée suivante dans le fichier /etc/dfs/dfstab.**

**share -F nfs -o ro,anon=0** *chemin\_rép\_jumpstart* L'entrée suivante partage par exemple le répertoire /jumpstart :

**share -F nfs -o ro,anon=0 /jumpstart**

- **4. Entrez shareall et appuyez sur Entrée.**
- **5. Déterminez si vous souhaitez copier des exemples de fichiers JumpStart personnalisés dans votre répertoire JumpStart.**
	- Dans la négative, allez directement à l['Étape 8.](#page-236-0)

<span id="page-236-0"></span>■ Dans l'affirmative, consultez le tableau ci-dessous pour connaître la procédure à suivre.

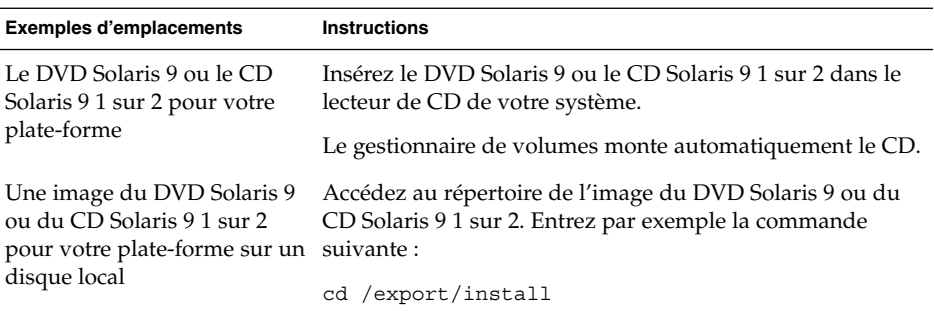

**6. Copiez les fichiers JumpStart personnalisés donnés en exemple dans le répertoire JumpStart du serveur de profils.**

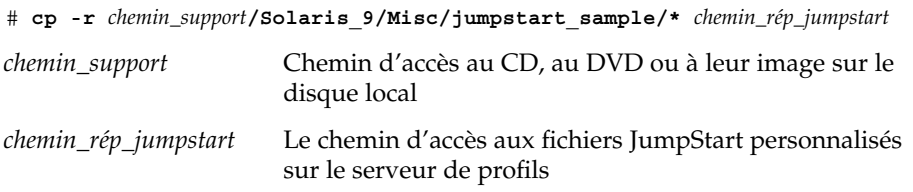

La commande ci-après copie par exemple le répertoire jumpstart\_sample dans le répertoire /jumpstart du serveur de profils.

- Sur les systèmes SPARC :
	- **cp -r /cdrom/cdrom0/s0/Solaris\_9/Misc/jumpstart\_sample/\* /jumpstart**
- Sur les systèmes x86 :
	- **cp -r /cdrom/cdrom0/s2/Solaris\_9/Misc/jumpstart\_sample/\* /jumpstart**
- **7. Mettez à jour les fichiers JumpStart donnés en exemples de sorte qu'ils puissent fonctionner sur votre environnement.**
- **8. Vérifiez que le répertoire JumpStart figure dans root et que le degré de permission est réglé sur 755.**
- **9. Autorisez les systèmes du réseau à accéder au serveur de profils.**

Pour de plus amples informations, reportez-vous à la rubrique « [Pour autoriser](#page-237-0) tous les systèmes à [accéder au serveur de profils](#page-237-0) » à la page 238.

### <span id="page-237-0"></span>Pour autoriser tous les systèmes à accéder au serveur de profils

Lorsque vous créez un serveur de profils, veillez à ce que les systèmes puissent accéder au répertoire JumpStart sur le serveur de profil au cours d'une installation JumpStart personnalisée. Pour ce faire, choisissez l'une des méthodes proposées ci-dessous.

- Commande add install client : chaque fois que vous ajoutez un système dans le cadre d'une installation réseau, utilisez l'option -c avec la commande add\_install\_client. Pour de plus amples informations, reportez-vous à la rubrique « Ajout de systèmes à installer à partir du réseau à [l'aide d'une image CD](#page-132-0) » à [la page 133.](#page-132-0)
- Commande boot : lorsque vous initialisez le système, indiquez l'emplacement du répertoire JumpStart sur le serveur de profils. Vous devez compresser en un seul fichier les fichiers de configuration de l'installation JumpStart personnalisée. Enregistrez ensuite le fichier de configuration compressé sur un serveur NFS, un serveur HTTP ou sur un support auquel le système peut accéder en local. Pour de plus amples informations, reportez-vous à la rubrique « [Création d'un](#page-268-0) fichier de [configuration compressé»à](#page-268-0) la page 269.

Lorsque vous initialisez le système pour démarrer l'installation JumpStart personnalisée, indiquez l'emplacement du fichier compressé. Pour des instructions détaillées pour les systèmes SPARC, reportez-vous à [Étape 5](#page-286-0) dans « [SPARC: pour](#page-286-0) [effectuer une installation ou une mise](#page-286-0) à niveau à l'aide du programme JumpStart [personnalisé»à](#page-286-0) la page 287. Pour les systèmes x86 reportez-vous à [Étape 8](#page-291-0) dans [«](#page-290-0) [x86: Pour effectuer une installation ou une mise](#page-290-0) à niveau à l'aide du programme [JumpStart personnalisé»à](#page-290-0) la page 291.

■ Fichier /etc/bootparams : utilisez un joker dans le fichier /etc/bootparams. Pour ajouter un joker dans le fichier etc/bootparams, procédez comme suit :

**Remarque :** la procédure suivante n'est pas nécessaire si vous sauvegardez le répertoire JumpStart sur une disquette ou si vous spécifiez l'emplacement du serveur de profil lorsque vous initialisez le système.

Cette procédure s'applique uniquement dans le cas où vous stockez les informations de l'installation réseau dans le fichier /etc/bootparams. Vous pouvez également stocker les informations de l'installation réseau aux emplacements suivants :

Base de données du service de noms : si vous stockez les informations de l'installation réseau dans la base de données bootparams de votre service de noms, vous devez mettre à jour la base de données bootparams en y ajoutant l'entrée définie à l['Étape 3.](#page-238-0)

- <span id="page-238-0"></span>■ Serveur DHCP : si vous stockez les informations de l'installation réseau sur un serveur DHCP, utilisez la commande boot pour spécifier que le programme JumpStart personnalisé utilise le serveur DHCP. Pour de plus amples informations, pour les systèmes SPARC, reportez-vous à l['Étape 5](#page-286-0) de « [SPARC: pour effectuer](#page-286-0) une installation ou une mise à niveau à [l'aide du programme JumpStart](#page-286-0) [personnalisé»à](#page-286-0) la page 287. Pour les systèmes x86, reportez-vous à l['Étape 8](#page-291-0) de [«](#page-290-0) [x86: Pour effectuer une installation ou une mise](#page-290-0) à niveau à l'aide du programme [JumpStart personnalisé»à](#page-290-0) la page 291.
- **1. Connectez-vous en tant que superutilisateur à votre serveur d'installation ou d'initialisation.**
- **2. Ouvrez le fichier /etc/bootparams dans l'éditeur de texte de votre choix.**
- **3. Ajoutez cette entrée.**
	- **\* install\_config=***serveur:chemin\_rép\_jumpstart*
	- \* Caractère joker qui indique que tous les systèmes peuvent accéder. *serveur* Nom d'hôte du serveur de profils sur lequel réside le répertoire JumpStart.

*chemin\_rép\_jumpstart* Chemin d'accès absolu au répertoire JumpStart.

L'entrée suivante, par exemple, autorise tous les systèmes à accéder au répertoire /jumpstart du serveur de profils, nommé sherlock :

\* install\_config=sherlock:/jumpstart

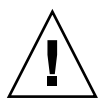

**Attention :** cette procédure peut entraîner l'affichage du message d'erreur indiqué ci-dessous à l'initialisation d'un poste client de l'installation.

WARNING: getfile: RPC failed: error 5: (RPC Timed out).

La rubrique « [Messages d'erreur liés](#page-513-0) à une initialisation à partir du réseau » à [la page 514](#page-513-0) détaille les raisons de ce message d'erreur et les solutions pour y remédier.

Tous vos systèmes bénéficient désormais d'un accès au serveur de profils.

Chapitre 23 • Préparation d'une installation JumpStart personnalisée – Tâches **239**

## <span id="page-239-0"></span>Création d'une disquette de profils pour systèmes autonomes

On appelle « disquette de profils » une disquette sur laquelle figure un répertoire JumpStart. Un système n'étant pas relié à un réseau ne peut pas accéder à un serveur de profils. Par conséquent, vous devez créer un répertoire JumpStart sur une disquette pour les systèmes qui ne sont pas connectés en réseau. Le système sur lequel vous créez une disquette de profils doit être équipé d'un lecteur de disquette.

Le répertoire JumpStart ainsi créé comporte tous les fichiers JumpStart personnalisés essentiels : le fichier rules, le fichier rules.ok et les profils, par exemple. Vous devez enregistrer le répertoire JumpStart dans le répertoire racine (/) de la disquette de profils.

## SPARC: Pour créer une disquette de profils

**Remarque :** cette procédure suppose que le système exploite le gestionnaire de volumes (Volume Manager). Si vous n'utilisez pas de gestionnaire de volumes pour gérer vos disquettes, CD et DVD, reportez-vous au *System Administration Guide: Basic Administration* pour de plus amples informations sur la gestion de supports de données amovibles sans gestionnaire de volumes.

- **1. Connectez-vous en tant que superutilisateur à un système SPARC équipé d'un lecteur de disquette.**
- **2. Insérez une disquette vierge (ou une disquette déjà utilisée, mais dont le contenu peut être écrasé) dans le lecteur de disquette.**
- **3. Montez la disquette.**

# **volcheck**

**4. Déterminez si la disquette comporte un système de fichiers UNIX (UFS).** Vérifiez si le fichier /etc/mnttab du système comporte une entrée similaire à celle-ci :

/vol/dev/diskette0/scrap /floppy/scrap ufs suid,rw,largefiles,dev=1740008 927147040

- Si vous trouvez cette entrée, allez directement à l['Étape 7.](#page-240-0)
- Dans le cas contraire, poursuivez avec l'étape suivante.

#### **5. Formatez la disquette.**

<span id="page-240-0"></span>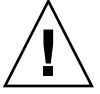

**Attention :** le formatage d'une disquette efface définitivement toutes les données qui y figuraient.

- # **fdformat -U**
- **6. Créez un système de fichiers UFS sur la disquette.**

```
# newfs /vol/dev/aliases/floppy0
```
- **7. Déterminez si vous souhaitez copier des exemples de fichiers JumpStart personnalisés dans votre répertoire JumpStart.**
	- Dans la négative, allez directement à l['Étape 10.](#page-241-0)
	- Dans l'affirmative, consultez le tableau ci-dessous pour connaître la procédure à suivre.

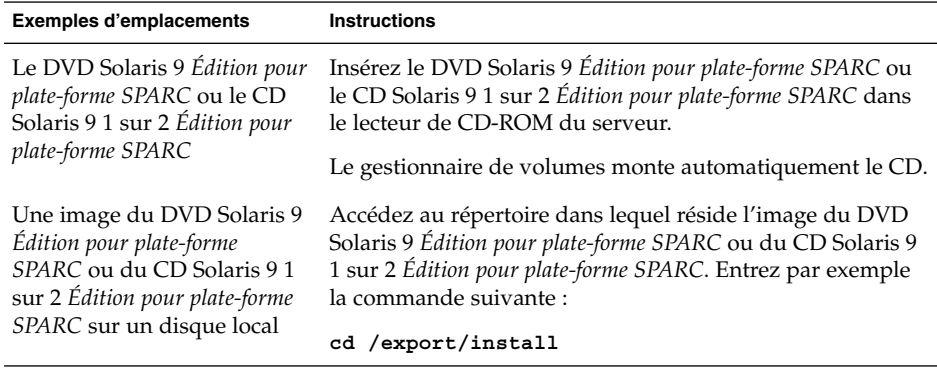

#### **8. Copie des fichiers JumpStart personnalisés donnés en exemple dans le répertoire JumpStart de la disquette de profils.**

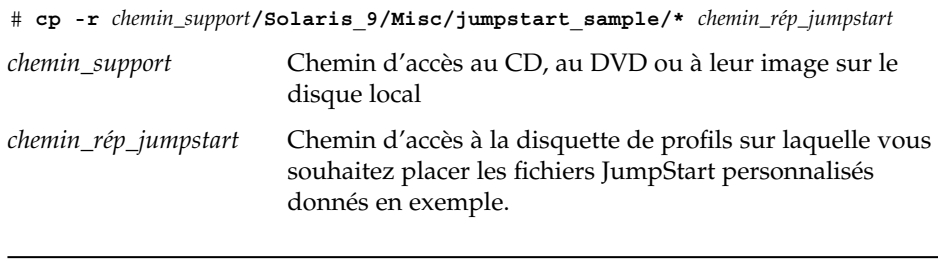

**Remarque :** vous devez enregistrer tous les fichiers de l'installation JumpStart personnalisée dans le répertoire racine (/) de la disquette de profils.

Chapitre 23 • Préparation d'une installation JumpStart personnalisée – Tâches **241**

<span id="page-241-0"></span>La commande suivante, par exemple, copie le contenu de jumpstart sample du CD Solaris 9 1 sur 2 *Édition pour plate-forme SPARC* dans le répertoire racine ( /) d'une disquette de profils nommée scrap :

**cp -r /cdrom/sol\_9\_sparc/s0/Solaris\_9/Misc/jumpstart\_sample/\* /floppy/scrap**

- **9. Mettez à jour les fichiers JumpStart donnés en exemple sur la disquette de profils de sorte que ces fichiers fonctionnent dans votre environnement.**
- **10. Vérifiez que le répertoire JumpStart figure dans root et que le degré de permission est réglé sur 755.**
- **11. Éjectez la disquette.**
	- # **eject floppy**

Vous venez de terminer la procédure de création d'une disquette de profils. Vous pouvez maintenant mettre à jour le fichier rules et créer des profils sur la disquette de profils en vue d'effectuer des installations JumpStart personnalisées. Pour continuer, allez à la rubrique « [Création d'un](#page-244-0) fichier rules » à la page 245.

 $x86$ : pour créer une disquette de profils

**Remarque :** cette procédure suppose que le système exploite le gestionnaire de volumes (Volume Manager). Si vous n'utilisez pas de gestionnaire de volumes pour gérer vos disquettes, CD et DVD, reportez-vous au *System Administration Guide: Basic Administration* pour de plus amples informations sur la gestion de supports de données amovibles sans gestionnaire de volumes.

- **1. Connectez-vous en tant que superutilisateur à un système x86 équipé d'un lecteur de disquette.**
- **2. Insérez la Disquette de l'assistant de configuration des périphériques de Solaris 9** *Édition pour plate-forme x86* **dans le lecteur de disquette (généralement le lecteur A:). Cette disquette sert de disquette de profils.**

**x86 uniquement :** vous pouvez télécharger le logiciel de la disquette d'initialisation à partir de Solaris Developer Connection, à l'adresse [http://soldc.sun.com/support/drivers/dcs\\_diskettes](http://soldc.sun.com/support/drivers/dca_diskettes) , puis le copier sur une disquette.

**3. Montez la disquette.**

- # **volcheck**
- **4. Copiez l'image de l'assistant de configuration des périphériques de Solaris 9 sur le disque dur du système.**
	- # **dd if=/vol/dev/aliases/floppy0 of=***image\_initialisation*

Dans la commande, *image\_initialisation* est le nom du fichier dans lequel vous souhaitez copier l'image de l'assistant de configuration des périphériques de Solaris 9. Vous pouvez indiquer le nom d'un chemin d'accès absolu.

Dans l'exemple ci-après, la commande suivante copie la disquette d'initialisation dans un fichier nommé boot save :

**dd if=/vol/dev/aliases/floppy0 of=boot\_save**

- **5. Éjectez la disquette en cliquant sur Éjecter disque dans la fenêtre Gestionnaire de fichiers ou en entrant eject floppy sur la ligne de commande.**
- **6. Dans la boîte de dialogue Removable Media Manager (gestionnaire des supports amovibles), cliquez sur OK.**
- **7. Éjectez manuellement la Disquette de l'assistant de configuration des périphériques de Solaris 9** *Édition pour plate-forme x86***.**
- **8. Insérez une disquette vierge dans le lecteur de disquette (ou une disquette déjà utilisée, mais dont le contenu peut être écrasé).**
- **9. Montez la disquette.**
	- # **volcheck**

**10. Formatez la disquette.**

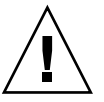

**Attention :** le formatage d'une disquette efface définitivement toutes les données qui y figuraient.

**11. Copiez l'image de l'assistant de configuration des périphériques de Solaris 9 du disque dur du système sur la disquette formatée.**

# **dd if=***image\_initialisation* **of=/vol/dev/aliases/floppy0**

Dans la commande, *image\_initialisation* est le nom du fichier dans lequel vous souhaitez copier l'image de l'assistant de configuration des périphériques de Solaris 9. Vous pouvez indiquer le nom d'un chemin d'accès absolu.

**12. Déterminez si vous souhaitez copier des exemples de fichiers JumpStart personnalisés dans votre répertoire JumpStart.**

<sup>#</sup> **fdformat -d -U**

- Dans la négative, reportez-vous à l'Étape 15.
- Dans l'affirmative, consultez le tableau ci-dessous pour connaître la procédure à suivre.

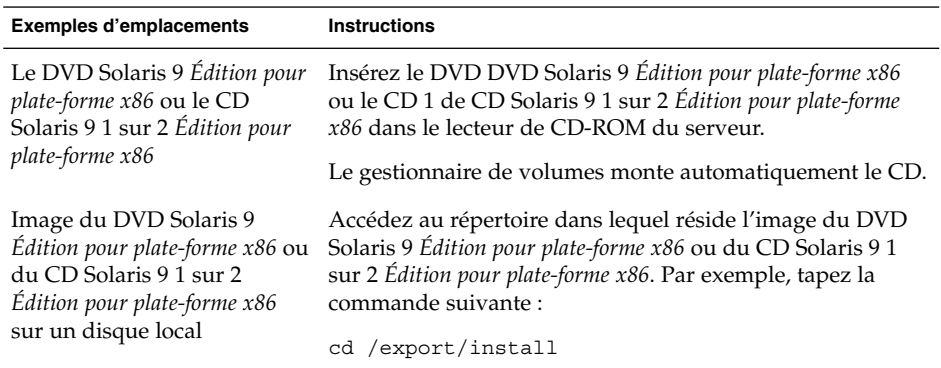

#### **13. Copiez les fichiers JumpStart personnalisés donnés en exemple dans le répertoire JumpStart de la disquette de profils.**

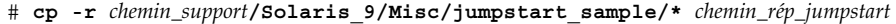

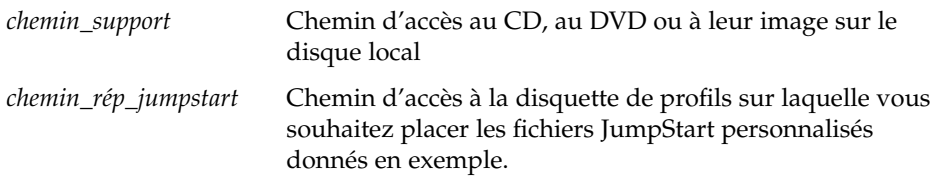

**Remarque :** vous devez enregistrer tous les fichiers de l'installation JumpStart personnalisée dans le répertoire racine (/) de la disquette de profils.

La commande suivante, par exemple, copie le contenu de jumpstart\_sample du CD 1 de CD Solaris 9 1 sur 2 *Édition pour plate-forme x86* dans le répertoire racine ( /) d'une disquette de profils nommée scrap :

**cp -r /cdrom/sol\_9\_x86/s2/Solaris\_9/Misc/jumpstart\_sample/\* /floppy/scrap**

- **14. Mettez à jour les fichiers JumpStart donnés en exemple sur la disquette de profils de sorte que ces fichiers fonctionnent dans votre environnement.**
- **15. Vérifiez que le répertoire JumpStart figure dans root et que le degré de permission est réglé sur 755.**
- **16. Éjectez la disquette en cliquant sur Éjecter disque dans la fenêtre Gestionnaire de fichiers ou en entrant eject floppy sur la ligne de commande.**

#### <span id="page-244-0"></span>**17. Dans la boîte de dialogue Removable Media Manager (gestionnaire des supports amovibles), cliquez sur OK.**

#### **18. Éjectez manuellement la disquette.**

Vous venez de terminer la procédure de création d'une disquette de profils. Vous pouvez maintenant mettre à jour le fichier rules et créer des profils sur la disquette de profils en vue d'effectuer des installations JumpStart personnalisées. Pour continuer, allez à la rubrique « Création d'un fichier rules » à la page 245.

## Création d'un fichier rules

Le fichier rules est un fichier texte comportant une règle pour chaque groupe de systèmes sur lequel vous souhaitez installer le logiciel Solaris. Chaque règle désigne un groupe de systèmes ayant un ou plusieurs attributs en commun. Chaque règle lie également chaque groupe à un profil. Un profil est un fichier texte qui définit la procédure d'installation du logiciel Solaris sur chaque système d'un groupe. Par exemple, la règle suivante spécifie que le programme JumpStart utilise les informations dans le profil basic\_prof pour installer tout système dans le groupe plate-forme sun4u.

```
karch sun4u - basic_prof -
```
Le fichier rules sert à créer le fichier rules.ok, dont dépendent les installations JumpStart personnalisées.

**Remarque :** si vous avez configuré le répertoire JumpStart à l'aide des procédures [«](#page-239-0) [Création d'une disquette de profils pour systèmes autonomes](#page-239-0) » à la page 240 ou [«](#page-234-0) [Création d'un serveur de profils pour des systèmes en réseau](#page-234-0) » à la page 235, un fichier rules donné en exemple se trouve déjà dans le répertoire JumpStart. Ce fichier rules comporte une documentation ainsi que quelques règles données en exemple. Si vous utilisez le fichier rules donné en exemple, veillez à mettre en commentaire les règles que vous ne souhaitez pas utiliser.

### Syntaxe du fichier rules

Le fichier rules doit répondre aux critères suivants :

- le fichier doit être nommé rules.
- comporter au moins une règle.

Chapitre 23 • Préparation d'une installation JumpStart personnalisée – Tâches **245**

Le fichier rules peut comporter n'importe lequel des éléments indiqués ci-dessous.

■ Texte mis en commentaire

Tout texte inséré après le symbole # sur une ligne est traité par JumpStart comme un texte de commentaire. Une ligne qui commence par le symbole # est considérée dans son intégralité comme un commentaire.

- Une ou plusieurs lignes blanches
- Une ou plusieurs règles composées de plusieurs lignes.

Pour poursuivre l'écriture d'une règle sur une nouvelle ligne, insérez une barre oblique inverse (\) juste avant d'appuyer sur Retour.

### ▼ Pour créer un fichier rules

- **1. À l'aide d'un éditeur de texte, créez un fichier texte nommé rules ou ouvrez le fichier rules exemple du répertoire JumpStart que vous avez créé.**
- **2. Dans le fichier rules, ajoutez une ligne pour chaque groupe de systèmes sur lequel vous souhaitez installer le logiciel Solaris.**

Pour connaître la liste des mots-clés et des valeurs utilisables dans un fichier rules, reportez-vous à la rubrique « [Mots-clés et valeurs des règles](#page-304-0) » à [la page 305.](#page-304-0)

Une règle d'un fichier rules doit adopter la syntaxe suivante :

[!]*mot\_clé\_règle valeur\_règle* [&& [!]*mot\_clé\_règle valeur\_règle*] ... *début profil fin*

**TABLEAU 23–2** Éléments syntaxiques d'une règle

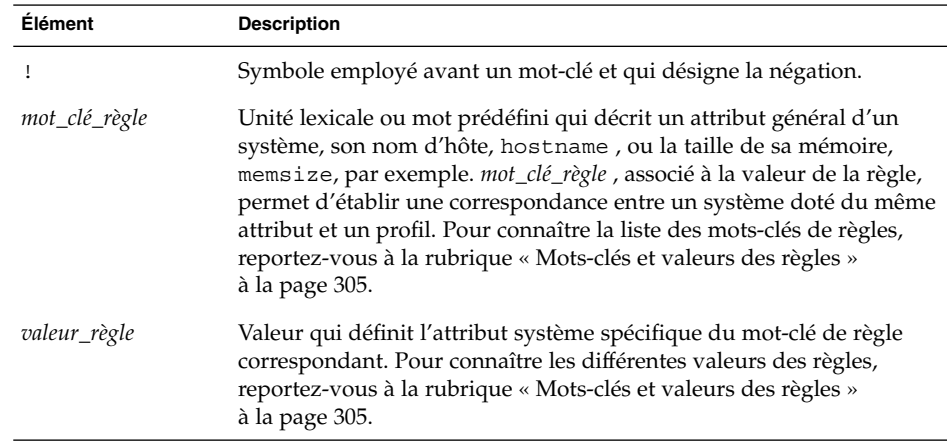

| Élément | <b>Description</b>                                                                                                    |
|---------|----------------------------------------------------------------------------------------------------|
| &&      | Symbole à utiliser pour former des paires entre un mot-clé de règle et<br>une valeur de règle d'une même règle (opérateur logique AND). Au<br>cours d'une installation JumpStart personnalisée, pour qu'une règle<br>soit retenue, il faut que la correspondance entre un système et toutes<br>les paires de cette règle soit établie.        |
| début   | Nom d'un script de shell Bourne facultatif pouvant être exécuté avant<br>que l'installation ne démarre. En l'absence de script de début, vous<br>devez entrer le signe moins (-) dans ce champ. Tous les scripts de<br>début doivent se trouver dans le répertoire JumpStart.                                                                 |
|         | Pour de plus amples informations sur la création de scripts de début,<br>consultez la rubrique « Création de scripts de début » à la page 261.                                                                                                    |
| profil  | Nom d'un fichier texte qui définit la procédure d'installation du<br>logiciel Solaris sur un système donné, une fois la correspondance<br>établie avec la règle correspondante. Un profil se compose de<br>mots-clés de profil et des valeurs de profil correspondantes. Tous les<br>profils doivent se trouver dans le répertoire JumpStart. |
|         | <b>Remarque</b> : vous trouverez des méthodes facultatives d'utilisation du<br>champ des profils dans les rubriques « Utilisation d'un programme<br>d'installation spécifique à votre organisation » à la page 276 et «<br>Création de profils dérivés dans un script de début » à la page 262.                                               |
| fin     | Nom d'un script de shell Bourne facultatif pouvant être exécuté une<br>fois l'installation achevée. En l'absence de script de fin, vous devez<br>entrer le signe moins (-) dans ce champ. Tous les scripts de fin doivent<br>se trouver dans le répertoire JumpStart.                                                                         |
|         | Vous trouverez de plus amples informations sur la création de scripts<br>de fin dans la rubrique « Création de scripts de fin » à la page 263.                                                                                                    |

**TABLEAU 23–2** Éléments syntaxiques d'une règle *(Suite)*

Chaque règle doit comporter au moins les éléments suivants :

- un mot-clé, une valeur et un profil correspondant ;
- Un signe moins (-) dans les champs *début* et *fin* si vous ne spécifiez aucun script de début ou de fin
- **3. Enregistrez le fichier rules dans le répertoire JumpStart.**
- **4. Vérifiez que le fichier rules dépend de root et que le degré de permission est réglé sur 644.**

### Exemple de fichier rules

L'exemple ci-après illustre plusieurs règles d'un fichier rules, indiquées à titre d'exemple. Sur chaque ligne, un mot-clé de règle est associé à une valeur valide. Le programme JumpStart lit le fichier rules de haut en bas.

Lorsque le programme JumpStart établit une correspondance entre un système connu et un mot-clé de règle et sa valeur, il installe le logiciel Solaris désigné par le profil indiqué dans le champ des profils.

**EXEMPLE 23–1** Fichier rule

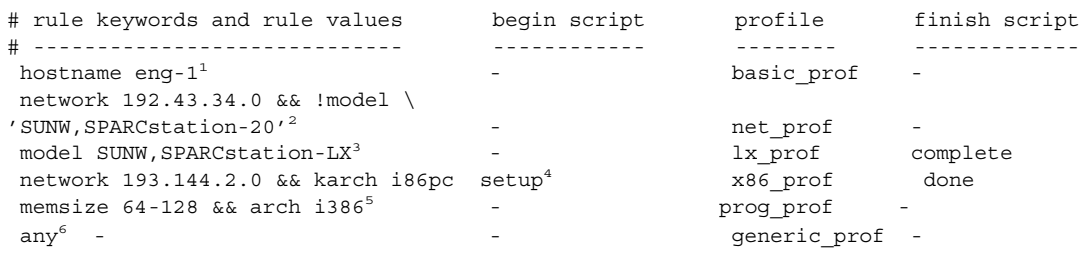

- 1. La correspondance avec la règle est établie si le nom d'hôte du système esteng-1 . Le profil basic\_prof est utilisé pour installer le logiciel Solaris sur le système qui correspond à la règle.
- 2. La correspondance avec la règle est établie si le système réside sur le sous-réseau 192.43.34.0 et que le système n'est *pas* un SPARCstation™ 20 (SUNW,SPARCstation-20). Le profil net\_prof est celui utilisé pour installer le logiciel Solaris sur les systèmes qui correspondent à la règle. La règle fournit également un exemple de coupure de règle, définie dans la rubrique « [Syntaxe du](#page-244-0) fichier rules » à [la page 245.](#page-244-0)
- 3. La correspondance avec la règle est établie si le système est un SPARCstation LX. Le profil  $lx$  prof et le script de fin complete servent à installer le logiciel Solaris sur les systèmes qui correspondent à cette règle.
- 4. La règle correspond s'il s'agit d'un système x86 qui se trouve sur le sous-réseau 193.144.2.0. Le script de début setup, le profil x86\_prof, et le script de fin done servent à installer le logiciel Solaris sur les systèmes qui correspondent à la règle.
- 5. La correspondance avec la règle est établie si le système est de type x86 et dispose d'une mémoire comprise entre 64 et 128 Mo. Le profil prog\_prof est utilisé pour installer le logiciel Solaris sur les systèmes correspondant à cette règle.
- 6. La correspondance avec la règle est établie avec tous les systèmes qui ne correspondent pas aux règles précédentes. Le profil generic\_prof est utilisé pour installer le logiciel Solaris sur les systèmes correspondant à la règle. Le mot-clé any, s'il est utilisé, doit toujours figurer dans la dernière règle du fichier rules.

## <span id="page-248-0"></span>Création d'un profil

Un profil est un fichier texte qui définit la procédure d'installation du logiciel Solaris sur un système. Un profil définit les éléments objets de l'installation ; le groupe de logiciels à installer, par exemple. Chaque règle spécifie un profil qui définit la procédure d'installation d'un système. Vous pouvez créer des profils distincts pour chaque règle ou le même profil pour plusieurs règles.

Un profil se compose d'un ou de plusieurs mots-clés de profil et de leur valeur. Chaque mot-clé de profil est une commande qui détermine un aspect de la manière dont le programme JumpStart installera le logiciel Solaris sur un système. L'exemple suivant de mot-clé de profil et la valeur correspondante spécifient que le programme JumpStart effectue l'installation d'un système donné en tant que serveur :

```
system_type server
```
**Remarque :** si vous avez créé le répertoire JumpStart à l'aide des procédures « [Création](#page-239-0) [d'une disquette de profils pour systèmes autonomes](#page-239-0) » à la page 240 ou « [Création](#page-234-0) [d'un serveur de profils pour des systèmes en réseau](#page-234-0) » à la page 235, des profils donnés en exemples se trouvent déjà dans le répertoire JumpStart.

### Syntaxe des profils

Un profil doit comporter les éléments suivants :

- Le mot-clé de profil install type comme première entrée
- un mot-clé par ligne
- Le mot-clé root\_device si les systèmes que le profil doit contribuer à mettre à niveau comportent plusieurs systèmes de fichiers racine (/) pouvant ètre mis à niveau

Un profil peut comporter les éléments indiqués ci-dessous.

Texte mis en commentaire

Tout texte qui suit le symbole # sur une ligne est considéré comme du texte mis en commentaire par JumpStart. Une ligne qui commence par le symbole # est considérée dans son intégralité comme un commentaire.

■ Une ou plusieurs lignes blanches

### ▼ Pour créer un profil

**1. Créez un fichier texte dans l'éditeur de texte de votre choix. Donnez un nom significatif à votre fichier. Ou ouvrez un profil exemple du répertoire JumpStart que vous avez créé.**

**Remarque :** assurez-vous que le nom du profil représente bien ce que vous comptez en faire pour installer le logiciel Solaris sur votre système. Vous pouvez, par exemple, nommer vos profils basic\_install, eng\_profile ou user profile.

#### **2. Ajoutez des mots-clés de profil et leur valeur dans le profil ainsi créé.**

Pour connaître la liste des mots-clés de profil et de leurs valeurs, consultez la rubrique « [Mots-clés et valeurs des profils](#page-309-0) » à la page 310.

**Remarque :** les mots-clés de profil et leur valeur tiennent compte des minuscules et des majuscules.

- **3. Enregistrez votre profil dans le répertoire JumpStart.**
- **4. Vérifiez que le profil figure dans root et que le degré de permission est réglé sur 644.**
- **5. Testez le profil (facultatif).**

La rubrique « [Test d'un profil](#page-253-0) » à la page 254 comporte davantage d'informations sur la procédure de test des profils.

### Exemples de profils

Les exemples de profils détaillés ici illustrent l'utilisation de différents mots-clés et de valeurs pour définir l'installation du logiciel Solaris sur un système. La rubrique [«](#page-309-0) [Mots-clés et valeurs des profils](#page-309-0) » à la page 310 comporte une description des mots-clés et valeurs des profils.

**EXEMPLE 23–2** Monter des systèmes de fichiers distants et ajouter et supprimer des modules

```
# profile keywords profile values
# ----------------- -----------------
  {\tt install\_type} \begin{tabular}{l} \end{tabular} \begin{tabular}{l} \bf install\_type & \bf initial\_install^1 \\ \end{tabular}system_type standalo<br>partitioning default<sup>3</sup>
  partitioning default<sup>3</sup><br>filesys any 512 swap
  filesys any 512 swap # specify size of /swap
  cluster SUNWCprog<sup>4</sup>
```
#### **250** Guide d'installation Solaris 9 • Septembre 2003

**EXEMPLE 23–2** Monter des systèmes de fichiers distants et ajouter et supprimer des modules *(Suite)*

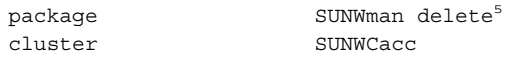

- 1. Le mot-clé install\_type est obligatoire, quel que soit le profil.
- 2. Le mot-clé system\_type indique que le système sur lequel effectuer l'installation est un système autonome.
- 3. Les tranches des systèmes de fichiers dépendent du logiciel qui doit être installé, conformément à la valeur default. La taille de swap est réglée sur 512 Mo et est valable pour tous les disques, conformément à la valeur any.
- 4. Le Developer Solaris Software Group, SUNWCprog, est installé sur le système.
- 5. Si les pages man standard sont montées sur le réseau, depuis le serveur de fichiers s ref, les modules de pages man correspondants ne doivent pas être installés sur le système. Les modules contenant les utilitaires System Accounting sont sélectionnés pour être installés sur le système.

**EXEMPLE 23–3** Choix de l'emplacement d'installation des systèmes de fichiers

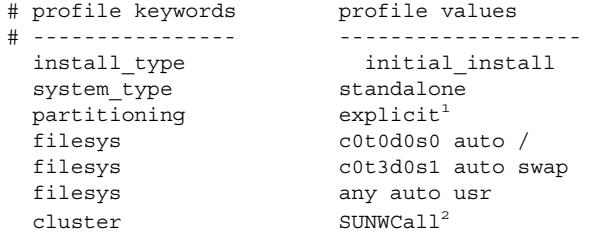

- 1. Les tranches des systèmes de fichiers sont déterminées par le mot-clé filesys, associé à la valeur explicit. La taille du système de fichiers racine (/) dépend du logiciel sélectionné, valeur auto, et le système de fichiers est installé sur c0t0d0s0. La taille de swap est réglée en fonction des besoins. Ce système de fichiers est installé sur c0t3d0s1. usr dépend du logiciel sélectionné et c'est le programme d'installation qui détermine l'emplacement d'installation de usr, conformément à la valeur any.
- 2. Le groupe Entire Solaris Software Group, SUNWCall, est installé sur le système.

**EXEMPLE 23–4** x86: utilisation du mot-clé fdisk

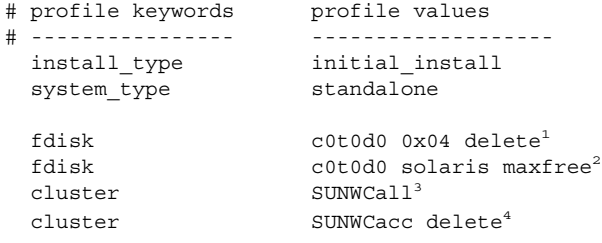

Chapitre 23 • Préparation d'une installation JumpStart personnalisée – Tâches **251**

**EXEMPLE 23–4** x86: utilisation du mot-clé fdisk *(Suite)*

- 1. Toutes les partitions fdisk, de type DOSOS16 (04 hexadécimal), du disque c0t0d0 sont supprimées.
- 2. Une partition fdisk est créée dans le plus grand espace disponible contigu du disque c0t0d0.
- 3. Le groupe de logiciels Entire Distribution, SUNWCall , est installé sur le système.
- 4. Les utilitaires système, SUNWCacc, ne seront pas installés sur le système.

**EXEMPLE 23–5** Réaffectation d'espace disque en vue d'une mise à niveau

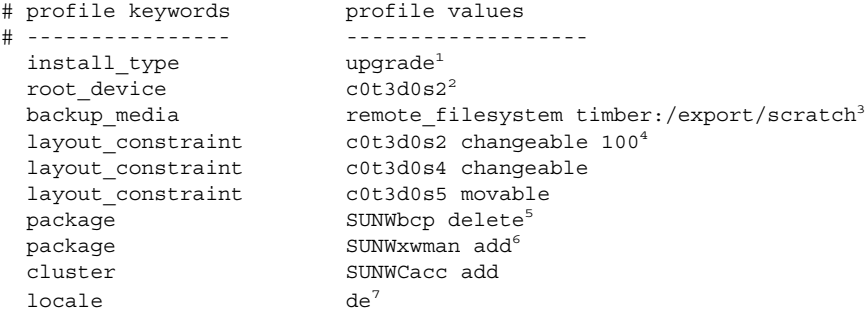

- 1. Le profil met à niveau un système en réaffectant son espace disque. Dans cet exemple, la réaffectation d'espace disque s'impose car certains systèmes de fichiers ne disposent pas de l'espace requis pour être mis à niveau.
- 2. Le système de fichiers racine de c0t3d0s2 est mis à niveau.
- 3. Un système distant nommé timber servira de support de sauvegarde des données au cours de la réaffectation de l'espace disque. Pour de plus amples informations sur les valeurs du mot-clé des supports de sauvegarde, consultez « [Mot-clé](#page-316-0) de profil [backup\\_media](#page-316-0) » à la page 317.
- 4. Les mots-clés layout constraint indiquent que la configuration automatique peut procéder comme suit dans le cadre d'une tentative de réaffectation d'espace disque en vue d'une mise à niveau.
	- Changer les tranches 2 et 4. Il est possible de déplacer ces tranches et de modifier leur taille.
	- Déplacer la tranche 5. Il est possible de déplacer cette tranche, mais pas de modifier sa taille.
- 5. Le module de compatibilité binaire, SUNWbcp, n'est pas installé sur le système après la mise à niveau.
- 6. Le code garantit que les pages X Window System et les utilitaires System Accounting doivent être installés, si ce n'est pas le cas. Tous les modules existants sur votre système sont mis à niveau automatiquement.
- 7. Les modules de localisation en allemand doivent être installés sur le système.
**EXEMPLE 23–6** Extraction d'une archive Solaris Flash à partir d'un serveur HTTP

Dans l'exemple ci-dessous, le profil indique que le programme JumpStart personnalisé récupère l'archive Solaris Flash à partir d'un serveur HTTP.

```
# profile keywords profile values
# ---------------- -------------------
install type flash install<sup>1</sup>
{\small \begin{minipage}{0.9\linewidth} \begin{minipage}{0.9\linewidth} \begin{minipage}{0.9\linewidth} \end{minipage} \begin{minipage}{0.9\linewidth} \begin{minipage}{0.9\linewidth} \end{minipage} \begin{minipage}{0.9\linewidth} \end{minipage} \begin{minipage}{0.9\linewidth} \end{minipage} \begin{minipage}{0.9\linewidth} \end{minipage} \begin{minipage}{0.9\linewidth} \end{minipage} \begin{minipage}{0.9\linewidth} \end{minipage} \begin{minipage}{0.9\linewidth} \end{minipage} \begin{minipage}{0.9\linewidth} \end{minipagepartitioning explicit<sup>3</sup>
filesys c0t1d0s0 4000 /
filesys c0t1d0s1 512 swap
filesys c0t1d0s7 free /export/home
```
- 1. Le profil installe une archive Solaris Flash sur le système clone. Tous les fichiers sont écrasés, comme dans une installation initiale.
- 2. L'archive Solaris Flash est extraite d'un serveur HTTP.
- 3. Les tranches des systèmes de fichiers sont déterminées par le mot-clé filesys, associé à la valeur explicit. La taille du système de fichiers racine (/) est déterminée par le logiciel sélectionné. Ce système de fichiers est installé sur c0t1d0s0. La taille de swap est réglée en fonction des besoins. Ce système de fichiers est installé sur c0t1d0s1. /export/home est déterminé par le logiciel sélectionné. Ce système de fichiers est installé sur c0t1d0s7.

**EXEMPLE 23–7** Extraction d'une archive différentielle Solaris Flash à partir d'un serveur NFS

Dans l'exemple ci-dessous, le profil indique que le programme d'installation personnalisée JumpStart récupère l'archive Solaris Flash à partir d'un serveur NFS. Le mot-clé flash\_update indique que c'est une archive différentielle. Une archive différentielle n'installe que les différences existant entre deux images système.

```
# profile keywords profile values
# ---------------- -------------------
{\small \texttt{install\_type}} \qquad \qquad {\small \texttt{float\_update^1}}\begin{tabular}{ll} \bf{archive\_location} & \tt{nfs}~\tt{installserver:}/export/solaris/flasharchive \end{tabular}/solaris9diffarchive2
```
no master check<sup>3</sup>

- 1. Le profil installe une archive différentielle Solaris Flash sur le système clone. Seuls les fichiers spécifiés par l'archive sont installés.
- 2. L'archive Solaris Flash est extraite d'un serveur NFS.
- 3. Le système clone ne fait pas l'objet d'une recherche d'image système valide. Une image système a en principe été construite d'après le système maître d'origine.

**EXEMPLE 23–8** Création d'un environnement d'initialisation inactif

Dans l'exemple suivant, le profil indique que le programme JumpStart crée un environnement d'initialisation vide et inactif. L'environnement d'initialisation peut par la suite être équipé d'une archive Solaris Flash.

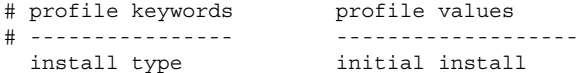

Chapitre 23 • Préparation d'une installation JumpStart personnalisée – Tâches **253**

#### <span id="page-253-0"></span>**EXEMPLE 23–8** Création d'un environnement d'initialisation inactif *(Suite)*

```
system_type standalone<br>partitioning explicit<sup>1</sup>
partitioningfilesys c0t0d0s0 auto /
filesys c0t3d0s1 auto swap
filesys any auto usr
\begin{tabular}{ll} \texttt{cluster} & \texttt{SUNWCall}^2 \\ \end{tabular}bootenv createbe bename second_BE \setminus^3filesystem /:/dev/dsk/c0t1d0s0:ufs \
filesystem -:/dev/dsk/c0t1d0s0:swap \
filesystem /export:shared:ufs
```
- 1. Les tranches des systèmes de fichiers sont déterminées par le mot-clé filesys, associé à la valeur explicit. La taille du système de fichiers racine (/) dépend du logiciel sélectionné, valeur auto, et le système de fichiers est installé sur c0t0d0s0. La taille de swap est réglée en fonction des besoins. Ce système de fichiers est installé sur c0t3d0s1. usr dépend du logiciel sélectionné et c'est le programme d'installation qui détermine l'emplacement d'installation de usr, conformément à la valeur any.
- 2. Le groupe Entire Solaris Software Group, SUNWCall, est installé sur le système.
- 3. Un environnement d'initialisation vide et inactif est installé sur le disque c0t1d0. Des systèmes de fichiers pour racine (/), swap, et /export sont créés, mais ils restent vides. Ce second environnement d'initialisation peut plus tard être installé avec une archive Solaris Flash. Le nouvel environnement d'initialisation peut ensuite être activé pour devenir l'environnement d'exploitation.

Les valeurs des mots-clés et un exemple d'utilisation de ce mot-clé sont accessibles aux références suivantes :

- pour la description des valeurs de mots-clés, reportez-vous à la rubrique [«](#page-309-0) [Mots-clés et valeurs des profils](#page-309-0) » à la page 310 ;
- pour un exemple d'utilisation de Solaris Live Upgrade pour la création, la mise à niveau et l'activation d'environnements inactifs, reportez-vous au [Chapitre 30.](#page-346-0)
- pour un exemple d'utilisation de l'archive Solaris Flash reportez-vous au [Chapitre 17.](#page-170-0)

# Test d'un profil

Après avoir créé un profil, utilisez la commande pfinstall( 1M) pour le tester. Il est conseillé de tester tout profil avant de l'utiliser pour effectuer une installation ou une mise à niveau d'un système. Il est particulièrement utile de tester un profil lorsque vous créez des profils de mise à niveau qui réaffectent l'espace disque.

<span id="page-254-0"></span>Il vous suffit de consulter le résultat d'installation généré par la commande pfinstall pour déterminer rapidement si le profil créé fonctionne correctement. Vous pouvez par exemple utiliser le profil pour déterminer si un système dispose d'un espace disque suffisant pour accepter une mise à niveau vers une nouvelle version du logiciel Solaris, avant de procéder à la mise à niveau effective dudit système.

La commande pfinstall vous permet de tester un profil en le comparant à ce que vous savez.

- La configuration du disque du système sur lequel vous exécutez pfinstall.
- Les configurations d'autres disques. Utilisez un fichier de configuration d'un disque qui représente une structure d'un disque : les octets/secteurs d'un disque, ses indicateurs et ses tranches. Vous trouverez de plus amples informations sur la création de fichiers de configuration de disque dans « [Création de](#page-270-0) fichiers de [configuration de disque](#page-270-0) » à la page 271 et « [x86: pour créer un](#page-272-0) fichier de [configuration de disque](#page-272-0) » à la page 273.

**Remarque :** vous ne pouvez pas utiliser un fichier de configuration de disque pour tester un profil prévu pour mettre à niveau un système. Vous devez tester le profil par rapport à la configuration effective du disque et aux logiciels déjà installés sur le système.

## Pour créer un environnement temporaire de Solaris 9 en vue du test d'un profil

Pour tester avec succès et exactitude un profil correspondant à une version particulière de Solaris, vous devez tester le profil au sein de l'environnement Solaris de même version. Si, par exemple, vous souhaitez tester un profil d'installation initiale de Solaris 9, exécutez la commande pfinstall sur un système qui exploite Solaris 9.

Vous devez créer un environnement d'installation temporaire si vous testez un profil dans les conditions indiquées ci-dessous.

- Vous souhaitez tester un profil de mise à niveau de Solaris 9 sur un système équipé d'une version précédente du logiciel Solaris.
- Vous ne disposez d'aucun système équipé de Solaris 9 pour pouvoir tester vos profils d'installation initiale de Solaris 9.
- **1. Initialisez un système à partir d'une image de ce qui suit :**
	- DVD Solaris 9 *Édition pour plate-forme SPARC*
	- DVD Solaris 9 *Édition pour plate-forme x86*
	- CD Solaris 9 1 sur 2 *Édition pour plate-forme SPARC*
	- CD Solaris 9 1 sur 2 *Édition pour plate-forme x86*

Chapitre 23 • Préparation d'une installation JumpStart personnalisée – Tâches **255**

**Remarque :** pour tester un profil de mise à niveau, initialisez le système que vous souhaitez mettre à niveau.

- **2. Répondez aux questions d'identification du système.**
- **3. Quittez le programme d'installation.**
	- Si vous utilisez le DVD Solaris 9, entrez ! lorsque s'affiche l'invite :

Solaris Web Start will assist you in installing software for Solaris. <Press ENTER to continue> {"!" exits}

- Si vous utilisez le CD Solaris 9 1 sur 2, sélectionnez le Programme suninstall de Solaris comme programme destiné à installer l'environnement d'exploitation Solaris 9. Sur le premier écran qui s'affiche, sélectionnez Exit.
- **4. Exécutez la commande pfinstall à partir du shell. Pour obtenir plus de détails sur l'utilisation de la commande pfinstall, voir l['Étape 7](#page-256-0) de la rubrique « Pour tester un profil » à la page 256.**

### ▼ Pour tester un profil

**1. Choisissez un système sur lequel tester le profil dont le type de plate-forme, SPARC ou x86, est le même que celui du profil créé.**

Vous devez tester un profil de mise à niveau sur le système que vous souhaitez mettre à niveau.

**2. Consultez le tableau ci-dessous pour identifier la procédure à suivre.**

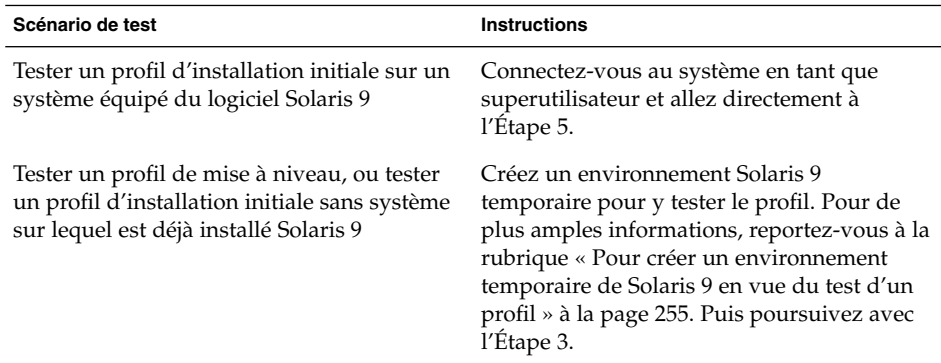

- **3. Créez un point de montage temporaire.**
	- # **mkdir /tmp/mnt**

### **4. Montez le répertoire qui contient le ou les profil(s) que vous souhaitez tester.**

<span id="page-256-0"></span>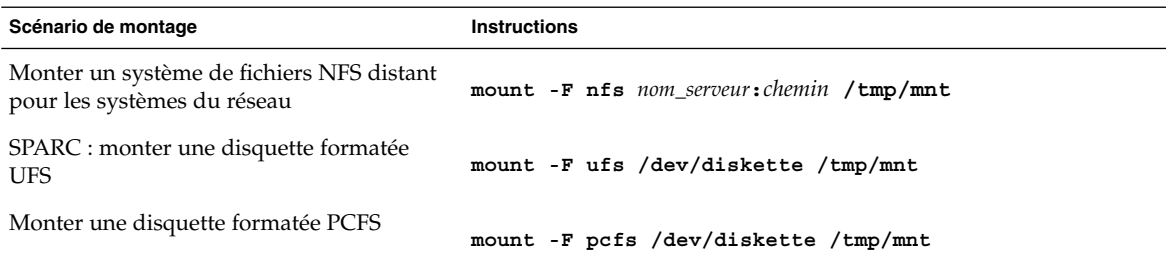

- **5. Pour tester le profil par rapport à une taille de mémoire système spécifique, définissez SYS\_MEMSIZE sur une taille de mémoire spécifique, exprimée en Mo.**
	- # **SYS\_MEMSIZE=***taille\_mémoire*
	- # **export SYS\_MEMSIZE**
- **6. Avez-vous monté un répertoire à l'Étape 4 ?**
	- Dans l'affirmative, accédez au répertoire / tmp/mnt.

# **cd /tmp/mnt**

■ Dans la négative, accédez au répertoire dans lequel réside le profil, c'est-à-dire le répertoire JumpStart.

# **cd** *chemin\_rép\_jumpstart*

- **7. Testez le profil à l'aide de la commande pfinstall( 1M).**
	- # **/usr/sbin/install.d/pfinstall** -D:-d *fichier\_config\_disque*[**-c** *chemin*] *profil*

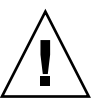

**Attention :** vous devez *impérativement* inclure l'option -d ou -D. Si vous ne le faites pas, la commande pfinstall utilise le profil spécifié pour installer le logiciel Solaris 9. Toutes les données présentes sur le système sont écrasées.

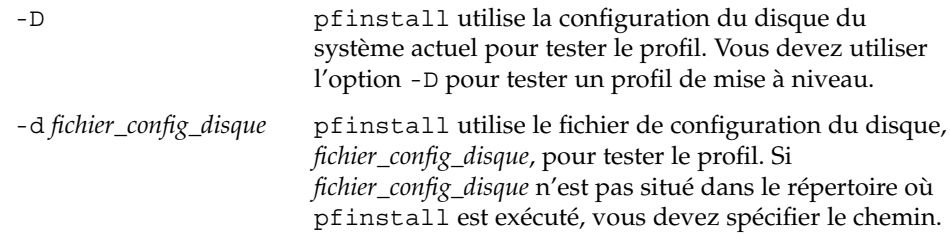

Chapitre 23 • Préparation d'une installation JumpStart personnalisée – Tâches **257**

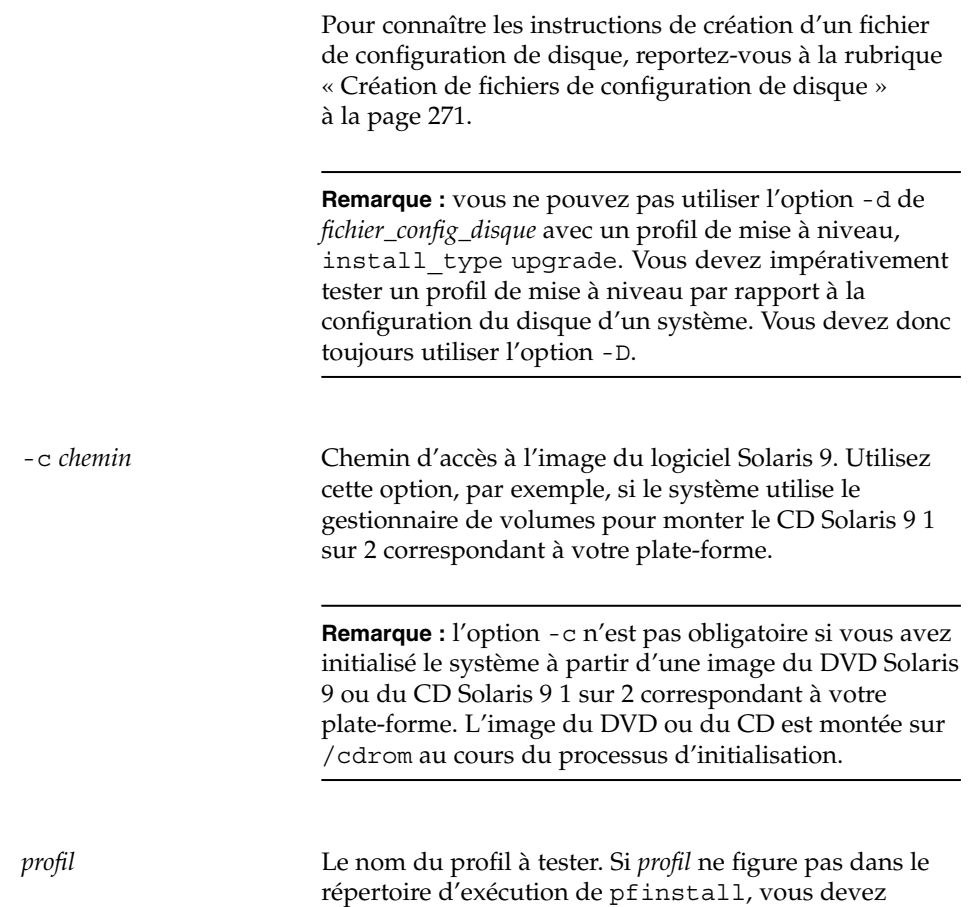

# Exemples de tests de profil

L'exemple ci-après illustre l'utilisation de pfinstall pour tester un profil nommé basic\_prof. Le profil est testé par rapport à la configuration de disque d'un système sur lequel figure déjà le logiciel Solaris 9. Le profil basic\_prof se trouve dans le répertoire /jumpstart. Le gestionnaire de volumes étant utilisé, le chemin d'accès à l'image du CD Solaris 9 1 sur 2 *Édition pour plate-forme SPARC* ou du CD Solaris 9 1 sur 2 *Édition pour plate-forme x86* est spécifié.

préciser son chemin d'accès.

**EXEMPLE 23–9** Test d'un profil à l'aide d'un système équipé de Solaris 9

```
# cd /jumpstart
# /usr/sbin/install.d/pfinstall -D -c /cdrom/nom_chemin prof_basique
```
**258** Guide d'installation Solaris 9 • Septembre 2003

L'exemple ci-après illustre l'utilisation de la commande pfinstall pour tester un profil nommé basic\_prof sur un système équipé de Solaris 9. Le test utilise le fichier de configuration de disque 535 test. Le test recherche une mémoire système de 64 Mo. Cet exemple utilise une image du CD Solaris 9 1 sur 2 *Édition pour plate-forme SPARC* ou du CD Solaris 9 1 sur 2 *Édition pour plate-forme x86* située dans le répertoire /export/install.

**EXEMPLE 23–10** Test d'un profil à l'aide d'un fichier de configuration de disque

```
# SYS_MEMSIZE=64
```

```
# export SYS_MEMSIZE
```

```
# /usr/sbin/install.d/pfinstall -d 535_test -c /export/install prof_basique
```
# Validation du fichier rules

Pour pouvoir utiliser un profil et un fichier rules, vous devez d'abord exécuter le script check pour valider la configuration de ces fichiers. Si toutes les règles et tous les profils sont définis correctement, le programme aboutit à la création du fichier rules.ok, dont le programme d'installation JumpStart personnalisée a besoin pour associer un système à un profil.

Tableau 23–3 décrit le fonctionnement du script check.

**TABLEAU 23–3** Conséquences de l'utilisation du script check

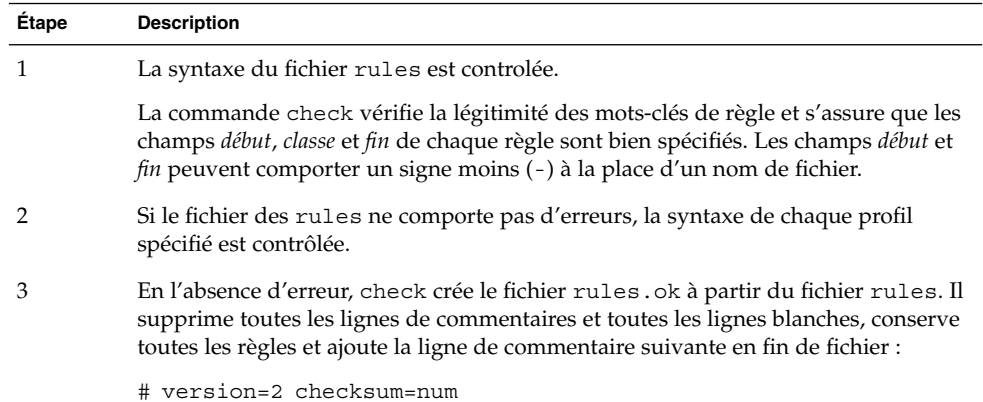

## ▼ Pour valider le fichier rules

### **1. Vérifiez que le script check figure dans le répertoire JumpStart.**

Chapitre 23 • Préparation d'une installation JumpStart personnalisée – Tâches **259**

**Remarque :** le script check se trouve dans le répertoire Solaris\_9/Misc/jumpstart\_sample du DVD Solaris 9 ou du CD Solaris 9 1 sur 2.

### **2. Accédez au répertoire JumpStart.**

#### **3. Exécutez le script check pour valider le fichier rules :**

- \$ **./check** [**-p** *chemin* **-r** *nom\_fichier*]
- -p *chemin* Valide le fichier rules à l'aide du script check à partir de l'image de Solaris 9, et non le script check du système que vous utilisez. *chemin* est l'image qui figure sur un disque local ou désigne le DVD Solaris 9 ou le CD Solaris 9 1 sur 2 monté.

Utilisez cette option pour exécuter la version la plus récente de check si la version de Solaris installée sur votre système n'est pas la plus récente.

-r *nom\_fichier* Spécifie un autre fichier de règles que celui nommé rules. Cette option vous permet de tester la validité d'une règle avant que vous ne l'intégriez dans le fichier rules.

Lors de l'exécution du script check, celui-ci établit des rapports sur la validité du fichier rules et de chaque profil. S'il ne rencontre aucune erreur, le script signale : The custom JumpStart configuration is ok.

### **4. Vérifiez que le fichier rules.ok dépend de root et que le degré de permission est réglé sur 644.**

Après avoir validé le fichier rules, reportez-vous au [Chapitre 24](#page-260-0) pour de plus amples informations sur les fonctions facultatives de la méthode JumpStart personnalisée. Le [Chapitre 26](#page-282-0) vous apprend à effectuer des installations JumpStart personnalisées.

# <span id="page-260-0"></span>Utilisation des fonctions facultatives de la méthode JumpStart personnalisée – Tâches

Ce chapitre décrit les fonctions facultatives utilisables pour créer des outils d'installation supplémentaires avec la méthode JumpStart personnalisée.

- « Création de scripts de début » à la page 261
- « [Création de scripts de](#page-262-0) fin » à la page 263
- « Création d'un fichier de configuration compressé » à la page 269
- « Création de [fichiers de configuration de disque](#page-270-0) » à la page 271
- « [Utilisation d'un programme d'installation spécifique](#page-275-0) à votre organisation » à [la page 276](#page-275-0)

**Remarque :** les instructions délivrées dans ce chapitre s'appliquent aussi bien à un serveur SPARC qu'à un serveur x86, utilisé pour fournir des fichiers JumpStart personnalisés, et appelé serveur de profils. Un serveur de profils fournit des fichiers JumpStart personnalisés pour divers types de plates-formes. Un serveur SPARC peut, par exemple, délivrer des fichiers JumpStart personnalisés utilisables par des systèmes SPARC et des systèmes x86.

# Création de scripts de début

Un script de début est un script de shell Bourne défini par l'utilisateur, que vous spécifiez dans le fichier rules. Un script de début effectue des tâches précédant l'installation du logiciel Solaris sur un système. Vous ne pouvez utiliser de scripts de début que si vous installez le logiciel Solaris à l'aide de la méthode JumpStart personnalisée.

Utilisez un script de début pour effectuer l'une des tâches suivantes :

■ créer des profils dérivés,

■ sauvegarder des fichiers avant une mise à niveau

### Informations importantes à propos des scripts de début

- Ne spécifiez rien sur le script qui puisse empêcher le montage des systèmes de fichiers sur /a au cours d'une installation initiale ou d'une mise à niveau. Si le programme JumpStart ne parvient pas à monter les systèmes de fichiers sur /a, une erreur se produit, entraînant l'échec de l'installation.
- Lors de l'installation, les résultats du script de début sont déposés dans /tmp/begin.log . L'installation étant achevée, le fichier journal est redirigé vers /var/sadm/system/logs/begin.log.
- Assurez-vous que root possède le script de début et que les autorisations sont définies sur 644.
- Vous pouvez employer des variables environnementales JumpStart personnalisées dans vos scripts de début. Pour consulter la liste des variables environnementales, reportez-vous à la rubrique « [Variables environnementales de la méthode](#page-339-0) [JumpStart personnalisée](#page-339-0) » à la page 340.
- Enregistrez vos scripts de début dans le répertoire JumpStart.

## Création de profils dérivés dans un script de début

Un profil dérivé est un profil créé de manière dynamique par un script de début lors d'une installation JumpStart personnalisée. Vous avez besoin de profils dérivés lorsque vous ne pouvez pas configurer le fichier rules de manière à établir le profil de systèmes spécifiques. Vous devrez, par exemple, utiliser des profils dérivés si vous utilisez des systèmes de modèle identique mais équipés de composants matériels distincts, des systèmes qui ne seraient pas équipés de la même mémoire graphique, par exemple.

Pour définir une règle d'utilisation d'un profil dérivé, vous devez effectuer les tâches suivantes :

- Mettez le signe égal (=) dans le champ profil à la place du profil.
- Réglez le champ de début sur un script de début conçu pour créer un profil dérivé dépendant du système sur lequel vous souhaitez intaller Solaris.

Lorsqu'un système détecte une règle où le champ profil correspond au signe égal (=), le script de début crée le profil dérivé qui est utilisé pour installer le logiciel Solaris sur le système.

L'exemple ci-après illustre un script de début conçu pour créer systématiquement le même profil dérivé. Vous pouvez également rédiger un script de début conçu pour créer des profils dérivés distincts selon l'évaluation des règles.

#### **262** Guide d'installation Solaris 9 • Septembre 2003

<span id="page-262-0"></span>**EXEMPLE 24–1** Script de début de création d'un profil dérivé

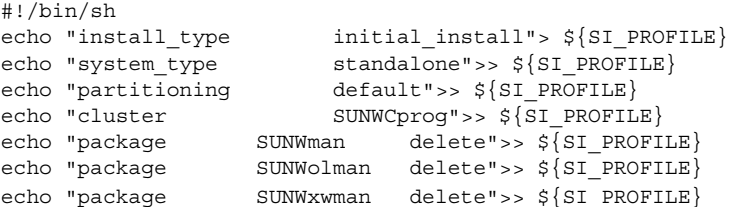

Dans cet exemple, le script de début doit utiliser la variable environnementale SI\_PROFILE pour le nom du profil dérivé, réglé sur /tmp/install.input par défaut.

**Remarque :** si vous utilisez un script de début pour créer un profil dérivé, vérifiez que le script ne comporte aucune erreur. Le script check ne vérifie pas les profils dérivés, ceux-ci n'étant effectivement créés qu'une fois que le script de début est exécuté.

# Création de scripts de fin

Un script de fin est un script de shell Bourne, défini par l'utilisateur, que vous spécifiez dans le fichier rules. Le logiciel Solaris étant installé sur votre système, un script de fin exécute des tâches avant que le système ne se réinitialise. Vous ne pouvez utiliser de scripts de fin que si vous installez le logiciel Solaris à l'aide de la méthode JumpStart personnalisée.

Voici les tâches que vous pouvez exécuter à l'aide d'un script de fin :

- ajouter des fichiers,
- ajouter des modules individuels ou des patchs en plus de ceux déjà installés dans un groupe de logiciels donné,
- personnaliser l'environnement racine,
- définir le mot de passe superutilisateur d'accès au système,
- installer des logiciels supplémentaires.

## Informations importantes à propos des scripts de fin

- Le Programme suninstall de Solaris monte les systèmes de fichiers du système sur /a. Les systèmes de fichiers restent montés sur /a jusqu'à la réinitialisation de votre système. Vous pouvez utiliser un script de fin pour ajouter des fichiers, en changer ou les supprimer de la nouvelle hiérarchie de systèmes de fichiers. La procédure modifie les systèmes de fichiers montés sur /a.
- Lors de l'installation, les résultats du script de fin sont déposés dans /tmp/finish.log. L'installation étant achevée, le fichier journal est redirigé à /var/sadm/system/logs/finish.log.
- Veillez à ce que root possède le script de fin et à ce que les permissions soient définies sur 644.
- Vous pouvez employer des variables environnementales JumpStart personnalisées dans vos scripts de fin. Pour consulter la liste des variables environnementales, reportez-vous à la rubrique « [Variables environnementales de la méthode](#page-339-0) [JumpStart personnalisée](#page-339-0) » à la page 340.
- Enregistrez vos scripts de fin dans le répertoire JumpStart.

## Pour ajouter des fichiers à l'aide d'un script de fin

Grâce au script de fin, vous pouvez ajouter des fichiers du répertoire JumpStart à un système déjà installé. Vous pouvez ajouter les fichiers car le répertoire JumpStart est monté sur le répertoire spécifié par la variable SI\_CONFIG\_DIR. Le répertoire par défaut est /tmp/install\_config.

**Remarque :** vous pouvez également remplacer des fichiers en les copiant du répertoire JumpStart sur des fichiers existants du système installé.

- **1. Copiez tous les fichiers que vous ajoutez au système installé dans le répertoire JumpStart.**
- **2. Insérez la ligne suivante dans le script de fin de chaque fichier que vous souhaitez copier dans la nouvelle hiérarchie des systèmes de fichiers installés :**

cp \${SI\_CONFIG\_DIR}/*nom\_fichiers* /a/*nom\_chemin\_d'accès*

Imaginez, par exemple, une application spéciale, site\_prog , développée pour tous les utilisateurs de votre organisation. Si vous placez une copie de site\_prog dans le répertoire JumpStart, la ligne suivante d'un script de fin copie site\_prog du répertoire JumpStart dans le répertoire /usr/bin d'un système :

cp \${SI\_CONFIG\_DIR}/site\_prog /a/usr/bin

#### **264** Guide d'installation Solaris 9 • Septembre 2003

## Ajout de modules ou de patchs à l'aide d'un script de fin

Vous pouvez créer un script de fin qui procède à l'ajout automatique de modules ou de patchs lorsque le logiciel Solaris est installé sur un système donné. La procédure d'ajout de modules à l'aide d'un script de fin vous permet de gagner du temps et garantit la cohérence d'installation de modules et de patchs sur les différents systèmes de votre organisation.

Lorsque vous utilisez la commande pkgadd(1M) ou patchadd(1M) dans des scripts de fin, utilisez l'option - R pour définir /a comme chemin d'accès à la racine.

- L'Exemple 24–2 illustre un script de fin conçu pour l'ajout des modules.
- L['Exemple 24–3](#page-265-0) illustre un script de fin conçu pour l'ajout de patchs.

**EXEMPLE 24–2** Ajout de modules à l'aide d'un script de fin

```
#!/bin/sh
BASE=/a
MNT=/a/mnt
ADMIN_FILE=/a/tmp/admin
mkdir ${MNT}
mount -f nfs sherlock:/export/package ${MNT}1
cat>${ADMIN_FILE} <<DONT_ASK2
mail=root
instance=overwrite
partial=nocheck
runlevel=nocheck
idepend=nocheck
rdepend=nocheck
space=ask
setuid=nocheck
conflict=nocheck
action=nocheck
basedir=default
DONT_ASK
/usr/sbin/pkgadd -a ${ADMIN_FILE} -d ${MNT} -R ${BASE} SUNWxyz<sup>3</sup>
umount ${MNT}
rmdir ${MNT}
```
- 1. Monte un répertoire sur un serveur, dans lequel figure le module que vous souhaitez installer.
- 2. Crée un fichier temporaire d'administration des modules, nommé admin, pour éviter que la commande pkgadd(1M) n'effectue des vérifications ou ne vous demande de répondre à des questions en cours d'installation d'un module. Utilisez ce fichier temporaire d'administration des modules pour que l'ajout de modules se fasse sans intervention de votre part.
- 3. Ajoute le module à l'aide de l'option -a, qui spécifie le fichier d'administration des modules, et de l'option -R, qui spécifie le chemin d'accès à la racine.

Chapitre 24 • Utilisation des fonctions facultatives de la méthode JumpStart personnalisée – Tâches **265**

```
EXEMPLE 24–3 Ajout de patchs à l'aide d'un script de fin
#!/bin/sh
########
#
# OPTIONS CONFIGURABLES PAR L'UTILISATEUR
#
########
# L'emplacement des patchs à ajouter au système après son installation.
# Le système d'exploitation rév. (5.x) et l'architecture (`mach`) vont être ajoutés à la racine.
Par exemple, /foo sur un SPARC 2.6 deviendra /foo/5.6/sparc
LUPATCHHOST=ins3525-svr
LUPATCHPATHROOT=/export/solaris/patchdb
#########
#
# PASSE CE POINT, AUCUNE OPTION MODIFIABLE PAR L'UTILISATEUR
#
#########
BASEDIR=/a
# Détermine la source et la cible des versions du système d'exploitation
echo Determining OS revisions...
SRCREV=`uname -r`
echo Source $SRCREV
LUPATCHPATH=$LUPATCHPATHROOT/$SRCREV/`mach`
#
# Ajoute les patchs requis
#
echo Adding OS patches
mount $LUPATCHHOST:$LUPATCHPATH /mnt>/dev/null 2>&1
if [ $? = 0 ] ; then
    for patch in `cat /mnt/*Recommended/patch_order` ; do
        (cd /mnt/*Recommended/$patch ; echo yes | patchadd -u -d -R $BASEDIR .)
    done
    cd /tmp
    umount /mnt
else
    echo "No patches found"
```
if

**266** Guide d'installation Solaris 9 • Septembre 2003

**Remarque :** jusqu'à présent, la commande chroot(1M) était associée aux commandes pkgadd et patchadd dans l'environnement des scripts de fin. Il arrive que certains modules ou patchs soient incompatibles avec l'option -R. Dans ce cas, vous devez créer un fichier /etc/mnttab fictif dans le chemin d'accès à la racine /a avant d'exécuter la commande chroot.

Pour créer un fichier /etc/mnttab fictif, ajoutez la ligne suivante dans votre script de fin :

cp /etc/mnttab /a/etc/mnttab

## Personnalisation de l'environnement superutilisateur à l'aide d'un script de fin

Les scripts de fin peuvent également servir à personnaliser des fichiers déjà installés sur votre système. Le script de fin de l'Exemple 24–4, par exemple, personnalise l'environnement superutilisateur en ajoutant des informations dans le fichier .cshrc du répertoire racine (/).

**EXEMPLE 24–4** Personnalisation de l'environnement superutilisateur <sup>à</sup> l'aide d'un script de fin

```
#!/bin/sh
#
# Customize root's environment
#
echo "***adding customizations in /.cshrc"
test -f a/.cshrc ||cat>> a/.cshrc <<EOF
set history=100 savehist=200 filec ignoreeof prompt="\$user@`uname -n`> "
alias cp cp -i
alias mv mv -i
alias rm rm -i
alias ls ls -FC
alias h history
alias c clear
unset autologout
EOF
}
```
## Définition d'un mot de passe superutilisateur à l'aide d'un script de fin

Votre système se réinitialise lorsque le logiciel Solaris est installé. Avant que la procédure d'initialisation ne se termine, le système vous invite à saisir votre mot de passe superutilisateur. Le système ne s'initialisera pas tant que vous n'aurez pas saisi un mot de passe.

Chapitre 24 • Utilisation des fonctions facultatives de la méthode JumpStart personnalisée – Tâches **267**

Un script de fin nommé set root pw figure en exemple dans le répertoire auto install sample. Ce script de fin illustre la procédure de définition automatique du mot de passe superutilisateur, sans invite. set\_root\_pw fait l'objet de la rubrique Exemple 24–5.

**EXEMPLE 24–5** Définition du mot de passe superutilisateur d'un système à l'aide d'un script de fin

```
#!/bin/sh
    #
    # @(#)set_root_pw 1.4 93/12/23 SMI
    #
    # This is an example Bourne shell script to be run after installation.
    # It sets the system's root password to the entry defined in PASSWD.
    # The encrypted password is obtained from an existing root password entry
    # in /etc/shadow from an installed machine.
    echo "setting password for root"
    # set the root password
PASSWD=dKO5IBkSF42lw
    #create a temporary input file<sup>1</sup>
cp /a/etc/shadow /a/etc/shadow.orig<sup>2</sup>
    mv /a/etc/shadow /a/etc/shadow.orig
    nawk -F: '{
        if ($1 = "root" )<sup>3</sup>
         printf"%s:%s:%s:%s:%s:%s:%s:%s:%s\n",$1,passwd,$3,$4,$5,$6,$7,$8,$9
     else
               printf"%s:%s:%s:%s:%s:%s:%s:%s:%s\n",$1,$2,$3,$4,$5,$6,$7,$8,$9
     }' passwd="$PASSWD" /a/etc/shadow.orig> /a/etc/shadow
#remove the temporary file
rm -f /a/etc/shadow.orig4
# set the flag so sysidroot won't prompt for the root password
sed -e 's/0 # root/1 # root/' \S{SI_SYS_STATE}> /tmp/state.$$<sup>5</sup>
mv /tmp/state.$$ ${SI_SYS_STATE}
```
- 1. Règle la variable PASSWD sur un mot de passe superutilisateur crypté, issu d'une entrée existante du fichier /etc/shadow d'un système.
- 2. Crée un fichier temporaire de /a/etc/shadow .
- 3. Change l'entrée superutilisateur du fichier /etc/shadow du nouveau système installé en utilisant \$PASSWD comme champ de mot de passe.
- 4. Supprime le fichier temporaire /a/etc/shadow.
- 5. Change l'entrée 0 en 1 dans le fichier d'état, de sorte que l'utilisateur n'a pas à entrer son mot de passe superutilisateur. La variable SI\_SYS\_STATE, dont la valeur actuelle est /a/etc/.sysIDtool.state, donne accès au fichier d'état. Pour éviter de rencontrer des problèmes si cette valeur était modifiée, référencez toujours ce fichier à l'aide de \$SI\_SYS\_STATE. Dans la commande sed illustrée ici, un caractère de tabulation suit la valeur 0 et la valeur 1.

<span id="page-268-0"></span>**Remarque :** si vous définissez le mot de passe superutilisateur d'un système dans un script de fin, d'autres utilisateurs risquent de tenter de le découvrir à partir du mot de passe crypté dans votre script de fin. Assurez-vous que vous êtes bien protégé contre les tentatives de découverte de votre mot de passe superutilisateur.

## Installation de logiciels à l'aide du programme d'installation Web Start et de scripts de fin

Vous pouvez utiliser des scripts de fin pour installer d'autres logiciels lorsque l'environnement d'exploitation Solaris est installé. Certains logiciels sont installés par le programme Solaris Web Start, qui vous invite à saisir des informations en cours d'installation. Pour assurer une installation sans intervention de votre part, vous pouvez exécuter le programme Solaris Web Start tout en sélectionnant l'option -nodisplay ou -noconsole.

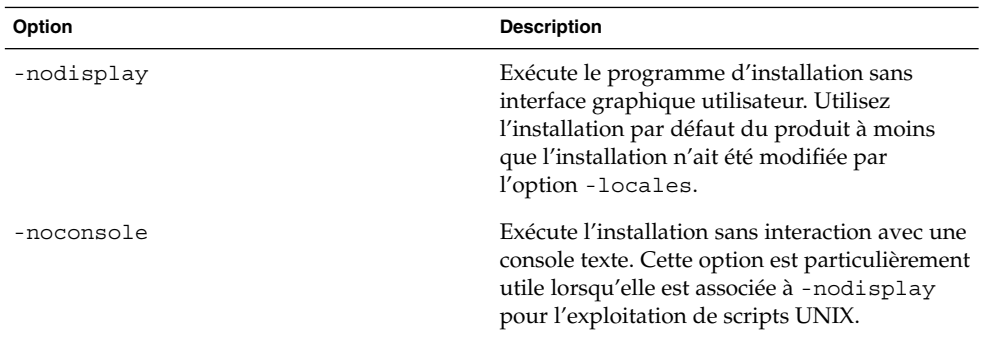

**TABLEAU 24–1** Options de Solaris Web Start

Pour de plus amples informations, reportez-vous à la page de manuel installer(1M).

# Création d'un fichier de configuration compressé

Plutôt que d'utiliser la commande add\_install\_client pour désigner l'emplacement des fichiers de configuration de la méthode JumpStart personnalisée, vous pouvez spécifier l'emplacement de ces fichiers lors de l'initialisation de votre

Chapitre 24 • Utilisation des fonctions facultatives de la méthode JumpStart personnalisée – Tâches **269**

système. Vous ne pouvez toutefois spécifier qu'un seul nom de fichier lorsque vous exécutez la commande boot. Vous devez donc compresser tous vos fichiers de configuration de JumpStart en un seul fichier. Le fichier de configuration compressé peut être de type :

- tar,
- tar compressé,
- zip,
- bzip tar.

Pour créer un fichier de configuration compressé

**1. Accédez au répertoire JumpStart de votre serveur de profils.**

# **cd** *chemin\_rép\_jumpstart*

**2. Utilisez un utilitaire de compression pour compresser les fichiers de configuration de JumpStart en un seul.**

**Remarque :** le fichier de configuration compressé ne peut pas comporter de chemins d'accès relatifs. Les fichiers de configuration de la méthode JumpStart personnalisée et le fichier compressé doivent figurer dans le même répertoire.

Le fichier de configuration compressé doit comporter les fichiers suivants :

- un profil,
- rules,
- rules.ok.

Vous pouvez également y inclure le fichier sysidcfg.

**3. Enregistrez le fichier de configuration compressé sur un serveur NFS, un serveur HTTP ou un disque dur local.**

### Exemple de fichier de configuration compressé

L'exemple ci-dessous illustre l'utilisation de la commande tar pour créer un fichier de configuration compressé nommé config.tar. Les fichiers de configuration de la méthode JumpStart personnalisée figurent dans le répertoire /jumpstart.

**EXEMPLE 24–6** Création d'un fichier de configuration compressé

```
# cd /jumpstart
# tar -cvf config.tar *
a profile 1K
a rules 1K
```
<span id="page-270-0"></span>**EXEMPLE 24–6** Création d'un fichier de configuration compressé *(Suite)*

```
a rules.ok 1K
```

```
a sysidcfg 1K
```
# Création de fichiers de configuration de disque

Cette rubrique vous explique comment créer des fichiers de configuration d'un ou de plusieurs disques. Les fichiers de configuration de disque vous permettent d'utiliser pfinstall(1M) à partir d'un système donné pour tester vos profils sur différentes configurations de disques.

## ▼ SPARC: pour créer un fichier de configuration de disque

- **1. Repérez le disque d'un système SPARC que vous souhaitez tester.**
- **2. Devenez superutilisateur.**
- **3. Créez un fichier de configuration d'un seul disque en redirigeant le contenu obtenu par la commande prtvtoc(1M) dans un fichier.**

# **prtvtoc /dev/rdsk/***nom\_périphérique***>***fichier\_config\_disque*

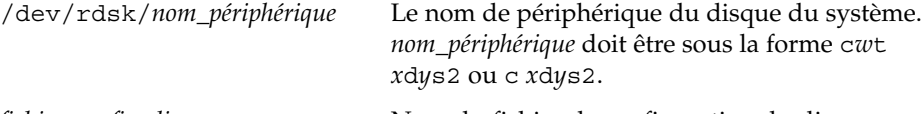

- *fichier\_config\_disque* Nom du fichier de configuration du disque
- **4. Déterminez si vous souhaitez tester l'installation du logiciel Solaris sur plusieurs disques ou non.**
	- Si ce n'est pas le cas, arrêtez. Vous avez terminé.
	- Si c'est le cas, concaténez le fichier de configuration du disque et enregistrez les résultats obtenus dans un nouveau fichier.

# **cat** *fichier\_disque1 fichier\_disque2***>***config\_multi\_disques*

Le nouveau fichier devient le fichier de configuration de plusieurs disques, comme l'illustre l'exemple suivant :

# **cat 104\_disk2 104\_disk3 104\_disk5>multi\_disk\_test**

Chapitre 24 • Utilisation des fonctions facultatives de la méthode JumpStart personnalisée – Tâches **271**

- **5. Déterminez si les numéros des cibles qui figurent dans les noms de périphérique des disques sont uniques dans le fichier de configuration multi-disques créé à l'étape précédente.**
	- Dans l'affirmative, arrêtez. Vous avez terminé.
	- Dans la négative, ouvrez le fichier dans un éditeur de texte et faites en sorte que chaque numéro de cible soit unique dans les noms de périphériques des disques.

C'est le cas, par exemple, pour le numéro de cible t0 affecté ici à plusieurs noms de périphérique de disques :

\* /dev/rdsk/c0**t0**d0s2 partition map

\* /dev/rdsk/c0**t0**d0s2 partition map

...

...

Changez le second numéro de cible en t2, comme indiqué ici :

- \* /dev/rdsk/c0**t0**d0s2 partition map
- \* /dev/rdsk/c0**t2**d0s2 partition map

## SPARC: exemple de fichier de configuration de disque

L'exemple ci-dessous illustre la création du fichier de configuration d'un seul disque, 104\_test, sur un système SPARC équipé d'un disque de 104 Mo.

**EXEMPLE 24–7** SPARC: création d'un fichier de configuration de disque

Vous devez rediriger les résultats obtenus par la commande prtvtoc dans un fichier de configuration d'un seul disque, nommé 104\_test:

```
# prtvtoc /dev/rdsk/c0t3d0s2>104_test
```
Le contenu du fichier 104 test s'apparente à ce qui suit :

```
* /dev/rdsk/c0t3d0s2 partition map
*
* Dimensions:
   512 bytes/sector
     72 sectors/track
     14 tracks/cylinder
  1008 sectors/cylinder
  2038 cylinders* 2036 accessible cylinders
* Flags:
  1: unmountable
* 10: read-only
*
* First Sector Last
* Partition Tag Flags Sector Count Sector Mount Directory
```
**272** Guide d'installation Solaris 9 • Septembre 2003

**EXEMPLE 24–7** SPARC: création d'un fichier de configuration de disque *(Suite)*

<span id="page-272-0"></span>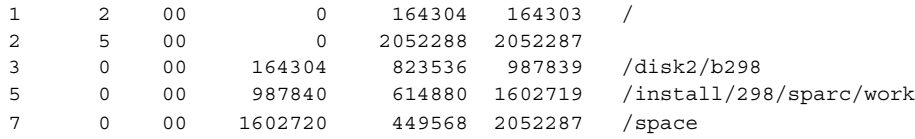

Vous venez de créer des fichiers de configuration de disquepour un système SPARC. La rubrique « [Test d'un profil](#page-253-0) » à la page 254 comporte des informations sur l'utilisation des fichiers de configuration de disque pour tester des profils.

## ▼ x86: pour créer un fichier de configuration de disque

- **1. Repérez un système x86 sur lequel figure un disque que vous souhaitez tester.**
- **2. Devenez superutilisateur.**
- **3. Créez une partie de votre fichier de configuration de disque en enregistrant les résultats de la commande fdisk(1M) dans un fichier.**

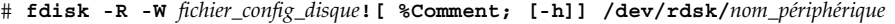

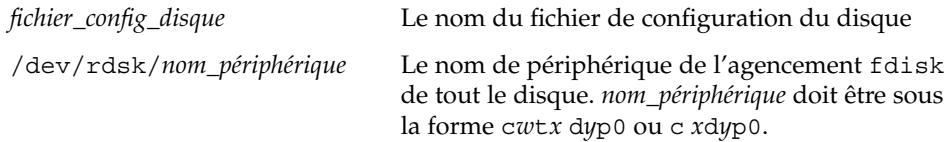

**4. Ajoutez les résultats de la commande prtvtoc( 1M) dans le fichier de configuration de disque :**

# **prtvtoc /dev/rdsk/***nom\_périphérique* **>>***config\_disque*

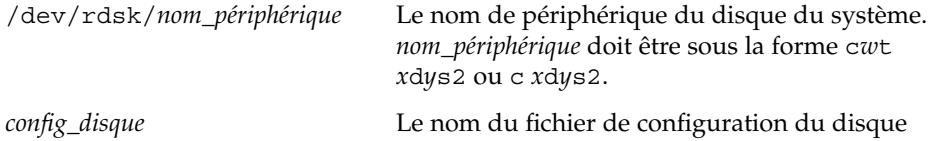

- **5. Déterminez si vous souhaitez tester l'installation du logiciel Solaris sur plusieurs disques ou non.**
	- Si ce n'est pas le cas, arrêtez. Vous avez terminé.
	- Si c'est le cas, concaténez le fichier de configuration du disque et enregistrez les résultats obtenus dans un nouveau fichier.

# **cat** *fichier\_disque1 fichier\_disque2***>***config\_multi\_disques*

Chapitre 24 • Utilisation des fonctions facultatives de la méthode JumpStart personnalisée – Tâches **273**

Le nouveau fichier devient le fichier de configuration de plusieurs disques, comme l'illustre l'exemple suivant :

```
# cat 104_disk2 104_disk3 104_disk5>multi_disk_test
```
- **6. Déterminez si les numéros des cibles qui figurent dans les noms de périphérique des disques sont uniques dans le fichier de configuration multi-disques créé à l'étape précédente.**
	- Dans l'affirmative, arrêtez. Vous avez terminé.
	- Sinon, ouvrez le fichier dans un éditeur de texte et faites en sorte que chaque numéro de cible soit unique.

C'est le cas, par exemple, pour le numéro de cible t0 affecté ici à plusieurs noms de périphérique de disques :

- \* /dev/rdsk/c0**t0**d0s2 partition map
- \* /dev/rdsk/c0**t0**d0s2 partition map

Changez le second numéro de cible en t2, comme indiqué ici :

- \* /dev/rdsk/c0**t0**d0s2 partition map
- \* /dev/rdsk/c0**t2**d0s2 partition map

### x86: exemple de fichier de configuration de disque

L'exemple ci-dessous illustre la création du fichier de configuration d'un seul disque, 500\_test, sur un système x86 équipé d'un disque de 500 Mo.

**EXEMPLE 24–8** x86: création d'un fichier de configuration de disque

Vous devez d'abord enregistrer les résultats de la commande fdisk dans un fichier nommé 500\_test:

# **fdisk -R -W 500\_test -h /dev/rdsk/c0t0d0p0**

Le fichier 500 test s'apparente à ce qui suit :

\* /dev/rdsk/c0t0d0p0 default fdisk table

...

...

```
* Dimensions:
```
512 bytes/sector

```
94 sectors/track
```
- 15 tracks/cylinder
- 1455 cylinders
- \*

```
* HBA Dimensions:
```

```
* 512 bytes/sector
```

```
* 94 sectors/track
```
\* 15 tracks/cylinder

**274** Guide d'installation Solaris 9 • Septembre 2003

```
* 1455 cylinders
*
* systid:
* 1: DOSOS12
 2: PCIXOS
 4: DOSOS16
* 5: EXTDOS
 6: DOSBIG
 86: DOSDATA
* 98: OTHEROS
* 99: UNIXOS
* 130: SUNIXOS
*
* Id Act Bhead Bsect Bcyl Ehead Esect Ecyl Rsect Numsect
130 128 44 3 0 46 30 1001 1410 2050140
```
Vous devez ensuite ajouter les résultats de la commande prtvtoc dans un fichier nommé 500\_test :

```
# prtvtoc /dev/rdsk/c0t0d0s2>>500_test
```
Le fichier 500\_test est désormais un fichier complet de configuration de disque :

```
* /dev/rdsk/c0t0d0p0 default fdisk table
* Dimensions:
* 512 bytes/sector
* 94 sectors/track
* 15 tracks/cylinder
* 1455 cylinders
*
* HBA Dimensions:
* 512 bytes/sector
* 94 sectors/track
* 15 tracks/cylinder
* 1455 cylinders
*
* systid:
* 1: DOSOS12
* 2: PCIXOS
  4: DOSOS16
* 5: EXTDOS
  6: DOSBIG
* 86: DOSDATA
  98: OTHEROS
* 99: UNIXOS
* 130: SUNIXOS
*
* Id Act Bhead Bsect Bcyl Ehead Esec Ecyl Rsect Numsect
130 128 44 3 0 46 30 1001 1410 2050140
* /dev/rdsk/c0t0d0s2 partition map
*
```

```
* Dimensions:
```
**EXEMPLE 24–8** x86: création d'un fichier de configuration de disque *(Suite)*

```
* 512 bytes/sector
* 94 sectors/track
* 15 tracks/cylinder
* 1110 sectors/cylinder
* 1454 cylinders
   1452 accessible cylinders
*
* Flags:
 1: unmountable
* 10: read-only
* First Sector Last
* Partition Tag Flags Sector Count Sector Mount Directory
     2 5 01 1410 2045910 2047319
     7 6 00 4230 2043090 2047319 /space
     8 1 01 0 1410 1409
     9 9 01 1410 2820 422987
```
Vous venez de créer des fichiers de configuration de disque pour un système x86. La rubrique « [Test d'un profil](#page-253-0) » à la page 254 comporte des informations sur l'utilisation des fichiers de configuration de disque pour tester des profils.

# Utilisation d'un programme d'installation spécifique à votre organisation

Vous pouvez utiliser des scripts de début et de fin pour créer votre propre programme d'installation du logiciel Solaris.

Lorsque vous spécifiez le signe moins (-) dans le champ de profil, les scripts de début et de fin contrôlent la manière dont le logiciel Solaris est installé sur un système et non le profil et le Programme suninstall de Solaris.

Si, par exemple, la règle suivante détecte un système, le script de début x\_install.beg et le script de fin x\_install.fin installent le logiciel Solaris sur le système nommé clover :

hostname clover x\_install.beg - x\_install.fin

# <span id="page-276-0"></span>Création de mots-clés de règles et de sondes personnalisés – Tâches

Ce chapitre aborde la création de mots-clés de règles et de sondes personnalisés, ainsi que la procédure à suivre.

- « Mots-clés de sondes » à la page 277
- « Création d'un fichier custom probes » à la page 278
- « Validation d'un fichier custom probes » à la page 281

# Mots-clés de sondes

Pour bien comprendre ce que sont les mots-clés de sondes, il est important d'avoir assimilé ce que sont les mots-clés de règles. Un mot-clé de règles est une unité lexicale ou un mot prédéfini qui décrit l'attribut général d'un système, son nom d'hôte, hostname, ou la taille de sa mémoire, memsize, par exemple. Les mots-clés de règles, ainsi que les valeurs qui y sont associées, vous permettent d'établir une correspondance entre un profil et un système doté d'un attribut similaire. C'est en établissant de telles correspondances entre attributs que l'on installe le logiciel Solaris sur chaque système d'un groupe donné.

Les variables environnementales de la méthode JumpStart personnalisée, utilisées dans les scripts de début et de fin, sont définies à la demande. Les informations relatives au système d'exploitation installé sur un système donné, par exemple, ne figurent dans SI\_INSTALLED que si vous avez spécifié le mot-clé installed.

Vous devrez parfois extraire ces informations d'un script de début ou de fin dans un but autre que la recherche d'un système et l'exécution d'un profil. Les mots-clés de sondes apportent la solution. Ils extraient les informations d'attribut sans que vous ayez à définir une condition de correspondance pour exécuter un profil.

Pour consulter la liste des mots-clés de sondes et de leurs valeurs, reportez-vous à la rubrique « [Mots-clés et valeurs des sondes](#page-342-0) » à la page 343.

**277**

# <span id="page-277-0"></span>Création d'un fichier custom\_probes

Si les mots-clés de règles et de sondes décrits dans les rubriques « [Mots-clés et valeurs](#page-304-0) des règles » à [la page 305](#page-304-0) et « [Mots-clés et valeurs des sondes](#page-342-0) » à la page 343 ne sont pas suffisamment précis pour l'utilisation que vous souhaitez en faire, vous pouvez définir vos propres mots-clés de règles ou de sondes en créant un fichier custom\_probes.

Le fichier custom\_probes est un script de shell Bourne qui comporte deux types de fonctions. Vous devez impérativement enregistrer votre fichier custom\_probes et votre fichier rules dans un même répertoire JumpStart. Voici les deux types de fonctions que vous pouvez définir dans un fichier custom\_probes :

- Sonde : collecte les informations dont vous avez besoin ou exécute ce que vous lui avez demandé, et configure une variable environnementale SI\_ correspondante d'après votre définition. Les fonctions d'une sonde deviennent des mots-clés de sondes.
- Comparaison : appelle une fonction de sonde correspondante, compare les résultats obtenus par la fonction de sonde et renvoie l'indicateur 0 en cas de correspondance établie avec le mot-clé ou 1 dans le cas contraire. Les fonctions de comparaison deviennent des mots-clés de règles.

## Syntaxe du fichier custom\_probes

Votre fichier custom\_probes peut comporter n'importe quel commande, variable ou algorithme de shell Bourne valide.

**Remarque :** vous pouvez définir des fonctions de sonde et de comparaison nécessitant un seul argument dans votre fichier custom\_probes. Lorsque vous utilisez le mot-clé de sonde personnalisé correspondant du fichier rules, l'argument qui suit le mot-clé est interprété (comme \$1).

Lorsque vous utilisez le mot-clé de règle personnalisé correspondant du fichier rules, l'argument interprété est celui qui suit le mot-clé et qui se termine avant le script suivant && ou le script de début, en fonction de celui qui arrive en premier.

Le fichier custom\_probes doit répondre aux critères suivants :

- porter le nom custom\_probes
- dépendre de root
- être exécutable et disposer du niveau de permission 755

comporter au moins une fonction de sonde et une fonction de comparaison correspondante.

Dans un souci de clarté et d'organisation, définissez d'abord toutes vos fonctions de sonde en début de fichier, puis l'ensemble des fonctions de comparaison.

## Syntaxe des noms des fonctions dans custom\_probes

Le nom d'une fonction de sonde doit commencer par probe\_. Le nom d'une fonction de comparaison doit commencer par cmp\_.

Les fonctions qui commencent par probe\_ définissent de nouveaux mots-clés de sondes. La fonction probe\_tcx, par exemple, définit le nouveau mot-clé de sonde tcx. Les fonctions qui commencent par cmp\_ définissent de nouveaux mots-clés de règles. cmp tcx, par exemple, définit le nouveau mot-clé de règle tcx.

▼ Pour créer un fichier custom\_probes

- **1. Créez un fichier texte de script de shell Bourne dans l'éditeur de texte de votre choix. Nommez ce fichier custom\_probes.**
- **2. Dans votre fichier texte custom\_probes, définissez vos fonctions de sonde et de comparaison.**

**Remarque :** vous pouvez définir des fonctions de sonde et de comparaison nécessitant des arguments dans le fichier custom\_probes. Lorsque vous utilisez le mot-clé de sonde personnalisé correspondant du fichier rules, les arguments qui suivent le mot-clé sont interprétés en séquence (comme \$1, \$2 et ainsi de suite).

Lorsque vous utilisez le mot-clé de règle personnalisé correspondant du fichier rules, les arguments interprétés en séquence sont ceux qui suivent le mot-clé et qui se terminent avant le script suivant && ou le script de début, en fonction de celui qui arrive en premier.

- **3. Enregistrez votre fichier custom\_probes dans le répertoire JumpStart à côté du fichier rules.**
- **4. Vérifiez que le fichier rules dépend de root et que le degré de permission est réglé sur 644.**

Chapitre 25 • Création de mots-clés de règles et de sondes personnalisés – Tâches **279**

## Exemples de fichiers et de mots-clés custom\_probes

Vous pouvez définir d'autres exemples de fonctions de sonde et de comparaison dans les répertoires suivants :

- /usr/sbin/install.d/chkprobe sur un système sur lequel est installé le logiciel Solaris,
- /Solaris\_9/Tools/Boot/usr/sbin/install.d/chkprobe du DVD Solaris 9 ou du CD Solaris 9 1 sur 2

Le fichier custom\_probes suivant comporte une fonction de sonde et de comparaison qui teste la présence d'une carte graphique TCX.

**EXEMPLE 25–1** custom\_probes File

```
#!/bin/sh
#
# custom_probe script to test for the presence of a TCX graphics card.
#
#
# PROBE FUNCTIONS
#
probe tcx() {
 SI TCX=`modinfo | grep tcx | nawk '{print $6}'`
 export SI_TCX
}
#
# COMPARISON FUNCTIONS
#
cmp_tcx() {
 probe_tcx
  if [ "X$\{SI~TCX\}" = "X$\{1\}" ]; then
     return 0
  else
     return 1
  fi
}
```
Le fichier rules suivant illustre l'utilisation du mot-clé de sonde défini dans l'exemple précédent, tcx. En cas de détection d'une carte graphique TCX installée sur un système, profile\_tcx s'exécute. Sinon, c'est profile qui s'exécute.

**Remarque :** placez toujours les mots-clés de sondes au début du fichier rules ou du moins dans les premières lignes pour garantir que ces mots-clés seront lus et exécutés avant d'éventuels mots-clés de règles dépendant des mots-clés de sondes.

<span id="page-280-0"></span>**EXEMPLE 25–2** Mot-clé de sonde personnalisé utilisé dans un fichier rules

```
probe tcx
tcx tcx - profile tcx
any any - profile
```
# Validation d'un fichier custom\_probes

Pour pouvoir utiliser un fichier de profil, un fichier rules ou un fichier custom\_probes, vous devez d'abord exécuter le script check pour valider la configuration de ces fichiers. Si l'ensemble des profils, des règles ainsi que des fonctions de sonde et de comparaison sont définis correctement, le programme crée automatiquement les fichiers rules.ok et custom\_probes.ok. Le Tableau 25–1 décrit le fonctionnement du script check.

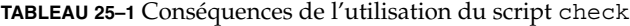

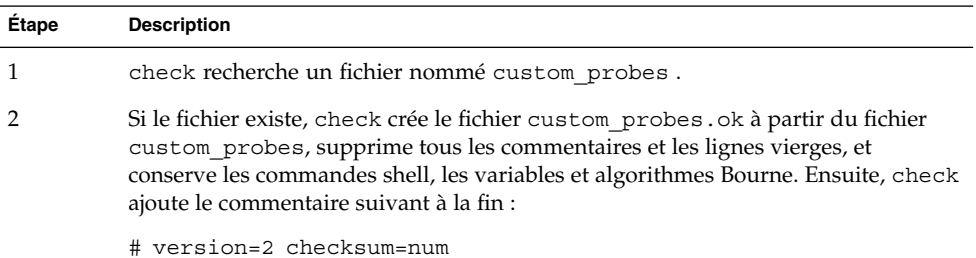

### Pour valider votre fichier custom probes

**1. Vérifiez que le script check figure dans le répertoire JumpStart.**

```
Remarque : le script check se trouve dans le répertoire
Solaris_9/Misc/jumpstart_sample du DVD Solaris 9 ou du CD Solaris 9 1
sur 2.
```
### **2. Accédez au répertoire JumpStart.**

- **3. Exécutez le script check pour valider les fichiers rules et custom\_probes.**
	- \$ **./check** [**-p** *chemin* **-r** *nom\_fichier*]

-p *chemin* Valide le fichier custom\_probes à l'aide du script check à partir de l'image du CD Solaris 9 de votre plate-forme au lieu

Chapitre 25 • Création de mots-clés de règles et de sondes personnalisés – Tâches **281**

du script check du système que vous utilisez. *chemin* est l'image qui figure sur un disque local ou sur le DVD Solaris 9 ou le CD Solaris 9 1 sur 2 monté.

Utilisez cette option pour exécuter la version la plus récente de check si la version de Solaris installée sur votre système n'est pas la plus récente.

-r *nom\_fichier* Spécifie un autre nom de fichier que celui du fichier custom\_probes. L'utilisation de l'option - r vous permet de tester la validité d'un ensemble de fonctions avant d'intégrer celles-ci dans le fichier custom\_probes.

Alors qu'il fonctionne, le script check fait état de la validité des fichiers rules et custom\_probes et de chaque profil. S'il ne rencontre aucune erreur, le script signale : "The custom JumpStart configuration is ok" et crée les fichiers rules.ok et custom\_probes.ok dans le répertoire JumpStart.

- **4. Déterminez si le fichier custom\_probes.ok est un exécutable.**
	- Dans l'affirmative, allez à l'Étape 5.
	- Dans la négative, entrez la commande suivante :
		- # **chmod +x custom\_probes**
- **5. Vérifiez que le fichier custom\_probes.ok dépend de root et que le degré de permission est établi sur 755.**

# <span id="page-282-0"></span>Procédure d'installation JumpStart personnalisée – Tâches

Ce chapitre décrit la procédure JumpStart personnalisée d'installation de logiciels sur un système SPARC ou x86. Ces procédures s'appliquent au système sur lequel vous envisagez d'installer le logiciel Solaris 9.

- « [SPARC: pour effectuer une installation ou une mise](#page-286-0) à niveau à l'aide du [programme JumpStart personnalisé»à](#page-286-0) la page 287
- « [x86: Pour effectuer une installation ou une mise](#page-290-0) à niveau à l'aide du programme [JumpStart personnalisé»à](#page-290-0) la page 291

# SPARC: procédure d'installation JumpStart personnalisée

## SPARC: liste des tâches de configuration d'un système en vue d'une installation JumpStart personnalisée

Lorsque vous effectuez une installation JumpStart personnalisée, le programme JumpStart tente d'établir une correspondance entre le système sur lequel vous souhaitez effectuer l'installation et les règles définies dans le fichier rules.ok. Le programme JumpStart lit ces règles, de la première à la dernière. Il n'établit de correspondance effective que si le système que vous souhaitez installer correspond exactement à l'ensemble des attributs d'une règle. Dès qu'une correspondance est établie entre un système et une règle, le programme JumpStart interrompt la lecture du fichier rules.ok et commence l'installation du système, d'après le profil correspondant à la règle retenue.

**TABLEAU 26–1** liste des tâches de configuration d'un système en vue d'une installation JumpStart personnalisée

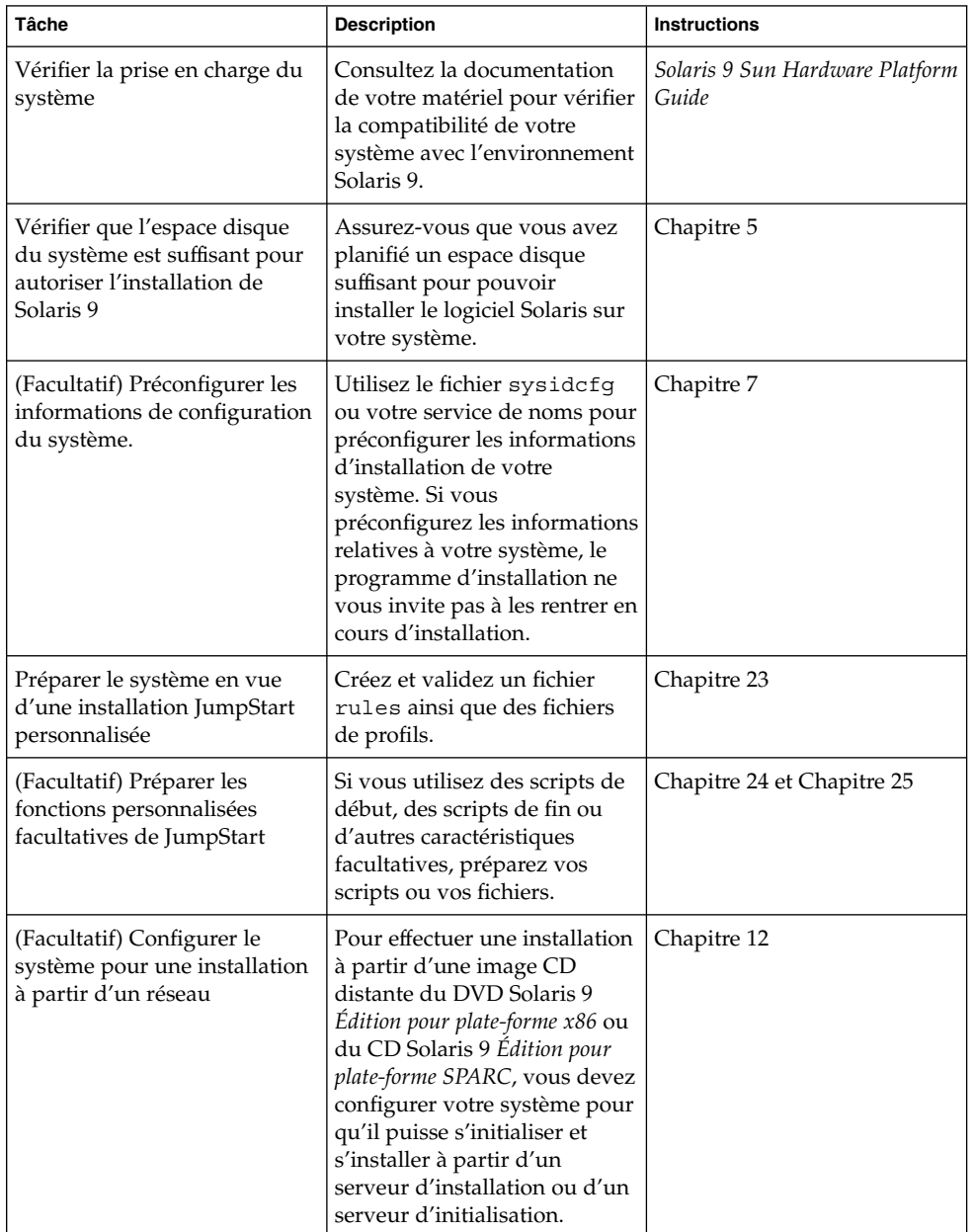

|  | тапрован реголиваносе                                                                          | ouwo,                                                                                                    |                                                                                                    |  |
|--|------------------------------------------------------------------------------------------------|----------------------------------------------------------------------------------------------------|----------------------------------------------------------------------------------------------------|--|
|  | <b>Tâche</b>                                                                                   | <b>Description</b>                                                                                           | <b>Instructions</b>                                                                                                    |  |
|  | (Facultatif) Préparer un<br>système en vue de<br>l'installation d'une archive<br>Solaris Flash | Avant de procéder à<br>l'installation d'une archive<br>Solaris Flash, vous devez<br>suivre certaines étapes. | « SPARC : pour préparer un<br>système en vue de<br>l'installation d'une archive<br>Solaris Flash à l'aide d'une<br>méthode Jumpstart<br>personnalisée » à la page 285 |  |
|  | Installer ou mettre à niveau                                                                   | Initialisez votre système pour<br>commencer l'installation ou la<br>mise à niveau.                           | « SPARC: pour effectuer une<br>installation ou une mise à<br>niveau à l'aide du programme<br>JumpStart personnalisé »<br>à la page 287                                |  |

**TABLEAU 26–1** liste des tâches de configuration d'un système en vue d'une installation JumpStart personnalisée *(Suite)*

SPARC : pour préparer un système en vue de l'installation d'une archive Solaris Flash à l'aide d'une méthode Jumpstart personnalisée

Vous pouvez installer une archive complète pour une première installation ou une archive différentielle pour une mise à jour. Vous pouvez utiliser la méthode d'installation JumpStart personnalisée ou Solaris Live Upgrade pour installer une archive sur un environnement d'initialisation inactif.

- Vous trouverez une présentation des archives complètes et différentielles au [Chapitre 17.](#page-170-0)
- Pour consultez les procédures à appliquer pour l'installation d'une archive sur un environnement d'initialisation inactif à l'aide de Solaris Live Upgrade, reportez-vous à la rubrique « [Pour installer une archive Solaris Flash](#page-434-0) à l'aide d'un [profil \(interface de ligne de commande\)](#page-434-0) » à la page 435.
- **1. Sur le serveur d'installation, créez le fichier rules de l'installation JumpStart personnalisée.**

Pour de plus amples informations sur la création de fichiers JumpStart personnalisés, reportez-vous au [Chapitre 23.](#page-232-0)

**2. Sur le serveur d'installation, créez le fichier de profil JumpStart personnalisé.**

Pour obtenir des exemples de profils de l'archive Solaris Flash, consultez la rubrique « [Exemples de profils](#page-249-0) » à la page 250.

Dans la liste des mots-clés de la méthode JumpStart personnalisée, [Tableau 28–2,](#page-310-0) les seuls mots-clés valides pour l'installation d'une archive Solaris Flash sont les suivants :

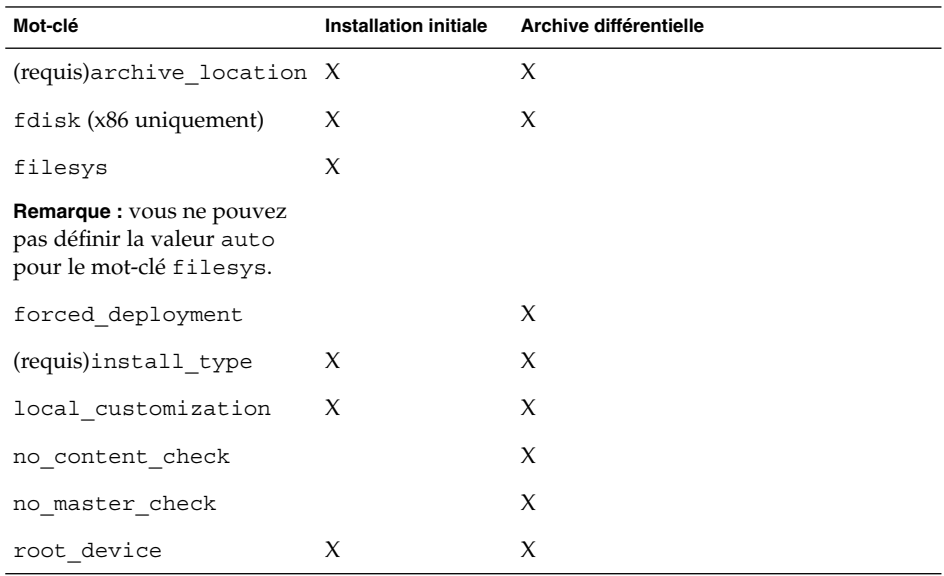

**TABLEAU 26–2** Solaris Flash Mots-clés d'une archive

### **a. Réglez la valeur du mot-clé install\_type selon l'alternative suivante :**

- pour l'installation d'une archive complète, réglez la valeur sur flash\_install
- pour l'installation d'une archive différentielle, réglez la valeur sur flash\_update

### **b. Ajoutez le chemin d'accès à l'archive Solaris Flash en utilisant le mot-clé archive\_location.**

Pour de plus amples détails sur le mot-clé archive location, reportez-vous à la rubrique « Mot-clé [archive\\_location](#page-311-0) » à la page 312.

### **c. Définissez la configuration du système de fichiers.**

Le processus d'extraction d'archive Solaris Flash ne prend pas en charge la configuration automatique des partitions.

**d. (Facultatif) Si vous souhaitez installer une archive Solaris Flash supplémentaire sur votre système clone, ajoutez une ligne archive\_location pour chaque archive à installer.**

### **3. Sur le serveur d'installation, ajoutez les clients sur lesquels vous allez installer l'archive Solaris Flash.**

Pour connaître les instructions détaillées, reportez-vous à la rubrique « [Ajout de](#page-101-0) systèmes à installer à partir du réseau à [l'aide d'une image DVD](#page-101-0) » à la page 102 ou « Ajout de systèmes à installer à partir du réseau à [l'aide d'une image CD](#page-132-0) » à [la page 133.](#page-132-0)

### **286** Guide d'installation Solaris 9 • Septembre 2003

<span id="page-286-0"></span>**4. Effectuez l'installation JumpStart personnalisée sur les systèmes clones.**

Pour connaître les instructions détaillées, reportez-vous à la rubrique « SPARC: pour effectuer une installation ou une mise à niveau à l'aide du programme JumpStart personnalisé»à la page 287.

## ▼ SPARC: pour effectuer une installation ou une mise à niveau à l'aide du programme JumpStart personnalisé

- **1. Si votre système fait partie d'un réseau, vérifiez qu'un connecteur Ethernet ou autre adaptateur réseau similaire est bien relié à votre système.**
- **2. Si vous envisagez d'installer le logiciel Solaris sur votre système par le biais d'une ligne tip(1), vérifiez que les propriétés d'affichage de la fenêtre correspondante sont bien de 80 colonnes pour 24 lignes, au minimum.**

Pour connaître les dimensions effectives de votre fenêtre tip, utilisez la commande  $\text{stty}(1)$ .

- **3. Si vous installez Solaris 9 à partir du lecteur de DVD ou de CD de votre système, insérez le DVD Solaris 9** *Édition pour plate-forme SPARC* **ou le CD Solaris 9 1 sur 2** *Édition pour plate-forme SPARC* **dans le lecteur approprié.**
- **4. Si vous choisissez une initialisation à partir d'une disquette de profils, insérez la disquette de profils dans le lecteur de disquette de votre système.**

### **5. Initialisez votre système.**

- S'il s'agit d'un tout nouveau système, allumez-le.
- Pour effectuer une installation ou pour mettre à niveau un système existant, commencez par l'éteindre. A l'invite ok, entrez la commande suivante :

ok **boot cdrom:net - install** [*url***:ask**] [**dhcp**] [**nowin**]

cdrom Désigne une initialisation à partir d'un CD ou d'un DVD.

Si votre système est équipé d'une mémoire EEPROM plus ancienne, remplacez cdrom par sd(0,6,2) pour une initialisation à partir du lecteur de CD ou de DVD de votre système.

- net Désigne une initialisation à partir d'un serveur d'installation présent sur le réseau.
- *url* Désigne l'emplacement des fichiers de la méthode JumpStart personnalisée. Vous pouvez indiquer une adresse URL pour les fichiers enregistrés sur :
	- un disque dur local

file://*chemin\_rép\_jumpstart/fichier\_config\_compressé*

Chapitre 26 • Procédure d'installation JumpStart personnalisée – Tâches **287**

■ un serveur NFS

nfs://*nom\_serveur:adresse\_IP/chemin\_rép\_jumpstart/fichier\_config\_compressé*

un serveur HTTP

http://*nom\_serveur:adresse\_IP/chemin\_rép\_jumpstart /fichier\_config\_compressé&info\_proxy*

Si vous avez placé un fichier sysidcfg dans le fichier de configuration compressé, vous devez spécifier l'adresse IP du serveur sur lequel réside ce fichier, comme dans l'exemple suivant :

http://131.141.2.32/jumpstart/config.tar

Si vous avez enregistré le fichier de configuration compressé sur un serveur HTTP situé derrière un pare-feu, vous devez utiliser un spécificateur de proxy au cours de l'initialisation. Vous n'êtes pas tenu de spécifier une adresse IP pour le serveur sur lequel réside le fichier. Vous devez spécifier une adresse IP pour le serveur de proxy, comme dans l'exemple suivant :

http://www.shadow.com/jumpstart/ config.tar&proxy=131.141.6.151

ask Indique que le programme d'installation vous invite à entrer l'emplacement du fichier de configuration compressé une fois que le système s'est initialisé et s'est connecté au réseau.

> Si vous évitez cette invite en appuyant sur Entrée, le programme d'installation procède à la configuration interactive des paramètres du réseau. Le programme d'installation vous invite à sélectionner l'emplacement du fichier de configuration compressé. Si vous évitez cette invite en appuyant sur Entrée, le Programme suninstall de Solaris s'amorce.

dhcp Indique qu'il faut utiliser un serveur DHCP pour obtenir les informations d'installation réseau nécessaires pour initialiser le système.

> Si vous ne précisez pas que vous souhaitez utiliser un serveur DHCP, le système utilise le fichier /etc/bootparams ou la base de données bootparams du service de noms.

nowin Impose de ne pas amorcer le programme X. Le programme X n'étant pas nécessaire à l'installation de la méthode JumpStart personnalisée, l'option nowin vous permet de réduire la durée de l'installation.
**SPARC uniquement :** Le système contrôle la configuration matérielle ainsi que les composants de votre système, puis votre système SPARC s'initialise. L'initialisation dure quelques minutes.

- **6. Si vous n'avez pas préconfiguré d'informations système dans le fichier sysidcfg , à l'invite du système, répondez aux questions relatives à la configuration du système.**
- **7. Suivez les instructions à l'écran pour installer le logiciel.**

Lorsque le programme JumpStart a achevé l'installation du logiciel Solaris, le système se réinitialise automatiquement.

Une fois l'installation achevée, les journaux correspondants sont enregistrés dans des fichiers. Les journaux d'installation figurent dans les répertoires suivants :

- /var/sadm/system/logs
- /var/sadm/install/logs

# x86: procédure d'installation JumpStart personnalisée

# x86: liste des tâches de configuration d'un système en vue d'une installation JumpStart personnalisée

Lorsque vous effectuez une installation JumpStart personnalisée, le programme JumpStart tente d'établir une correspondance entre le système sur lequel vous souhaitez effectuer l'installation et les règles définies dans le fichier rules.ok. Le programme JumpStart lit ces règles, de la première à la dernière. Il n'établit de correspondance effective que si le système que vous souhaitez installer correspond exactement à l'ensemble des attributs d'une règle. Dès qu'une correspondance est établie entre un système et une règle, le programme JumpStart interrompt la lecture du fichier rules.ok et commence l'installation du système, d'après le profil correspondant à la règle retenue.

Chapitre 26 • Procédure d'installation JumpStart personnalisée – Tâches **289**

**TABLEAU 26–3** x86: liste des tâches de configuration d'un système en vue d'une installation JumpStart personnalisée

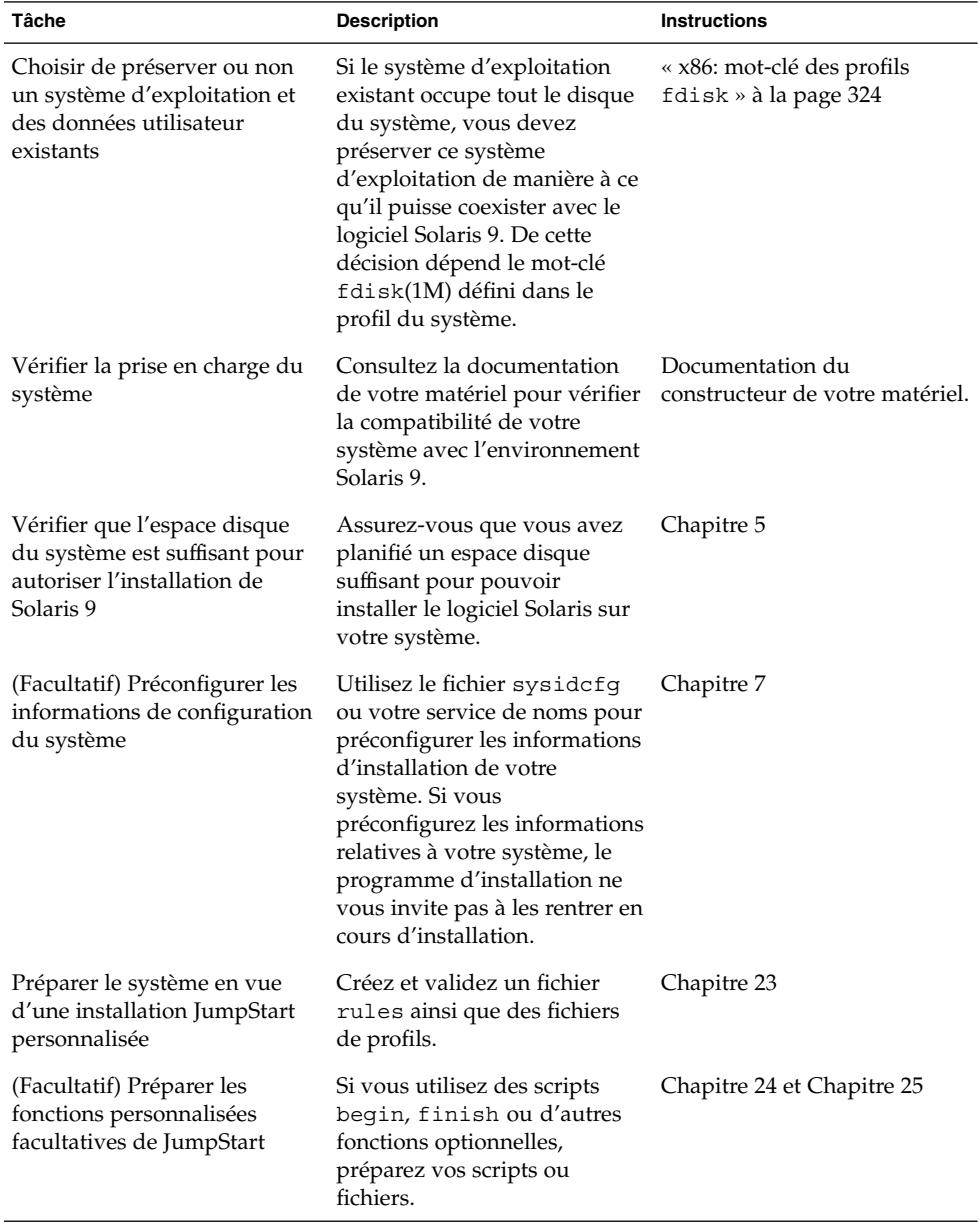

| Tâche                                                                               | <b>Description</b>                                                                                                    | <b>Instructions</b>                                                                                                    |
|-------------------------------------------------------------------------------------|----------------------------------------------------------------------------------------------------|----------------------------------------------------------------------------------------------------|
| (Facultatif) Configurer le<br>système pour une installation<br>à partir d'un réseau | Pour effectuer une installation<br>à partir d'une image CD<br>distante du DVD Solaris 9<br><i>Édition pour plate-forme x86</i> ou<br>du CD Solaris 9 (Édition pour<br>plate-forme x86), vous devez<br>configurer votre système pour<br>qu'il puisse s'initialiser et<br>s'installer à partir d'un<br>serveur d'installation ou d'un<br>serveur d'initialisation. | Chapitre 12                                                                                                    |
| Installer ou mettre à niveau                                                        | Initialiser votre système pour<br>commencer l'installation ou la<br>mise à niveau.                                                                                                    | « x86: Pour effectuer une<br>installation ou une mise à<br>niveau à l'aide du programme<br>JumpStart personnalisé »<br>à la page 291 |

<span id="page-290-0"></span>**TABLEAU 26–3** x86: liste des tâches de configuration d'un système en vue d'une installation JumpStart personnalisée *(Suite)*

x86: Pour effectuer une installation ou une mise à niveau à l'aide du programme JumpStart personnalisé

- **1. Si votre système fait partie d'un réseau, vérifiez qu'un connecteur Ethernet ou autre adaptateur réseau similaire est bien relié à votre système.**
- **2. Si vous envisagez d'installer le logiciel sur votre système par le biais d'une ligne tip(1), vérifiez que les propriétés d'affichage de la fenêtre correspondante sont bien de 80 colonnes pour 24 lignes, au minimum.**

Pour connaître les dimensions effectives de votre fenêtre tip, utilisez la commande stty(1).

**3. Si vous choisissez une initialisation à partir d'une disquette de profils, insérez la disquette de profils dans le lecteur de disquette de votre système.**

**Remarque :** la disquette de profils contient une copie de l'assistant de configuration des périphériques de Solaris 9, ainsi que des informations sur le profil. Si vous utilisez l'initialisation réseau PXE pour initialiser votre système à partir du réseau, vous devez configurer votre système de manière à ce qu'il s'initialise à partir du réseau et non de la disquette.

- **4. Si vous installez le logiciel Solaris 9 à partir du lecteur de DVD ou de CD de votre système, insérez le DVD Solaris 9** *Édition pour plate-forme x86* **ou le CD Solaris 9 1 sur 2** *Édition pour plate-forme x86* **dans le lecteur approprié.**
- **5. Décidez comment vous souhaitez initialiser votre système.**
	- Si vous souhaitez initialiser votre système à partir du DVD Solaris 9 ou du CD d'installation Solaris 9 , insérez le disque approprié. Le BIOS de votre système doit supporter l'initialisation à partir d'un DVD ou d'un CD.
	- Si vous choisissez une initialisation à partir du réseau, utilisez l'initialisation réseau PXE (Pre-boot eXecution Environment). Votre système doit supporter PXE. Pour que votre système puisse utiliser PXE, utilisez l'outil de configuration du BIOS de votre système ou l'outil de configuration de l'adaptateur de votre réseau.
	- Si vous préférez initialiser à partir d'une disquette : utilisez la disquette de profils, insérée à l['Étape 3,](#page-290-0) ou insérez la Disquette de l'assistant de configuration des périphériques de Solaris 9 *Édition pour plate-forme x86* dans le lecteur de votre système.

**x86 uniquement :** pour copier l'assistant de configuration des périphériques sur une disquette, procédez comme indiqué ci-dessous.

- Copiez le logiciel sur une disquette à partir du DVD Solaris 9 *Édition pour plate-forme x86* ou du CD Solaris 9 2 sur 2 *Édition pour plate-forme x86* en respectant la procédure de copie figurant dans l['Annexe I.](#page-544-0)
- Téléchargez le logiciel à partir de Solaris Developer Connection à l'adresse [http://soldc.sun.com/support/drivers/dca\\_diskettes](http://soldc.sun.com/support/drivers/dca_diskettes) et copiez-le sur une disquette.
- **6. Si votre système est éteint, allumez-le. S'il est allumé, réinitialisez-le.** Le programme Device Configuration Assistant identifie les périphériques de votre système.
- **7. Dans l'écran d'initialisation de Solaris, sélectionnez le périphérique d'initialisation de votre choix. Sélectionnez DVD, CD, Net ou Disk.**
- **8. A l'invite du système, procédez comme suit :**

Sélectionnez le type d'installation que vous souhaitez effectuer :

```
1 Solaris Interactif
2 JumpStart personnalisée
```
Entrez le numéro de votre choix suivi de la touche <ENTREE>.

Si vous entrez un autre numéro ou si vous attendez 30 secondes, une installation interactive sera lancée.

Pour sélectionner la méthode JumpStart personnalisée, effectuez l'une des actions proposées ci-après.

**Remarque :** si vous n'entrez pas 2 ou une commande d'initialisation dans les 30 secondes, le Programme suninstall de Solaris s'amorce. Vous pouvez interrompre le décompte en appuyant sur n'importe quelle touche dans la ligne de commande.

- Entrez 2 et appuyez sur Entrée.
- Pour spécifier l'emplacement des fichiers de configuration de JumpStart personnalisé, tapez la commande suivante :

**b install** [*url***:ask**] [**dhcp**] [**nowin**]

- *url* Désigne l'emplacement des fichiers JumpStart personnalisés. Vous pouvez indiquer une adresse URL pour les fichiers enregistrés sur :
	- un disque dur local

file://*chemin\_rép\_jumpstart/fichier\_config\_compressé*

un serveur NFS

nfs://*nom\_serveur:adresse\_IP/chemin\_rép\_jumpstart/fichier\_config\_compressé*

■ un serveur HTTP

http://*nom\_serveur:adresse\_IP/chemin\_rép\_jumpstart /fichier\_config\_compressé&info\_proxy*

Si vous avez placé un fichier sysidcfg dans le fichier de configuration compressé, vous devez spécifier l'adresse IP du serveur sur lequel réside ce fichier, comme dans l'exemple suivant :

http://131.141.2.32/jumpstart/config.tar

Si vous avez enregistré le fichier de configuration compressé sur un serveur HTTP situé derrière un pare-feu, vous devez utiliser un spécificateur de proxy au cours de l'initialisation. Vous n'êtes pas tenu de spécifier une adresse IP pour le serveur sur lequel réside le fichier. Vous devez spécifier une adresse IP pour le serveur de proxy, comme dans l'exemple suivant :

http://www.shadow.com/jumpstart/ config.tar&proxy=131.141.6.151

ask Indique que le programme d'installation vous invite à entrer l'emplacement du fichier de configuration compressé une fois que le système s'est initialisé et s'est connecté au réseau.

Si vous évitez cette invite en appuyant sur Entrée, le programme d'installation procède à la configuration interactive des paramètres du réseau. Le programme d'installation vous invite à sélectionner l'emplacement du fichier de configuration compressé. Si vous évitez cette invite en appuyant sur Entrée, le Programme suninstall de Solaris s'amorce.

dhcp Indique qu'il faut utiliser un serveur DHCP pour obtenir les informations d'installation réseau nécessaires pour initialiser le système.

> Si vous ne précisez pas que vous souhaitez utiliser un serveur DHCP, le système utilise le fichier /etc/bootparams ou la base de données bootparams du service de noms.

- nowin Impose de ne pas amorcer le programme X. Le programme X n'étant pas nécessaire à l'installation JumpStart personnalisée, l'option nowin vous permet de réduire la durée de l'installation.
- **9. Si vous n'avez pas préconfiguré d'informations système dans le fichier sysidcfg , à l'invite du système, répondez aux questions relatives à la configuration du système.**

#### **10. Suivez les instructions à l'écran pour installer le logiciel.**

Lorsque le programme JumpStart a achevé l'installation du logiciel Solaris, le système se réinitialise automatiquement.

Une fois l'installation achevée, les journaux correspondants sont enregistrés dans des fichiers. Les journaux d'installation figurent dans les répertoires suivants :

- /var/sadm/system/logs
- /var/sadm/install/logs

# Installation JumpStart personnalisée – Exemples

Vous trouverez dans ce chapitre un exemple de configuration et d'installation d'un logiciel Solaris sur des systèmes SPARC et x86, à l'aide de la méthode d'installation JumpStart personnalisée.

- « Exemple de configuration d'un site » à la page 295
- « [Création d'un serveur d'installation](#page-296-0) » à la page 297
- « [x86: création d'un serveur d'initialisation pour le groupe Marketing](#page-297-0) » à [la page 298](#page-297-0)
- « [Création d'un répertoire JumpStart](#page-298-0) » à la page 299
- « [Partage du répertoire JumpStart](#page-298-0) » à la page 299
- « [SPARC: création du profil du groupe technique](#page-298-0) » à la page 299
- « [x86: création du profil du groupe marketing](#page-299-0) » à la page 300
- « Mise à jour du fichier rules » à [la page 300](#page-299-0)
- « [Validation du](#page-300-0) fichier rules » à la page 301
- « [SPARC: configurer les systèmes du groupe technique en vue de leur installation](#page-300-0) à [partir du réseau](#page-300-0) » à la page 301
- « [x86: configurer les systèmes du groupe marketing en vue de leur installation](#page-301-0) à [partir du réseau](#page-301-0) » à la page 302
- « [SPARC: initialisation des systèmes du groupe technique et installation des](#page-302-0) [logiciels Solaris 9](#page-302-0) » à la page 303
- « [x86: initialisation des systèmes du groupe marketing et installation du logiciel](#page-302-0) Solaris 9 » à [la page 303](#page-302-0)

# Exemple de configuration d'un site

La Figure 27–1 illustre la configuration du site donné en exemple.

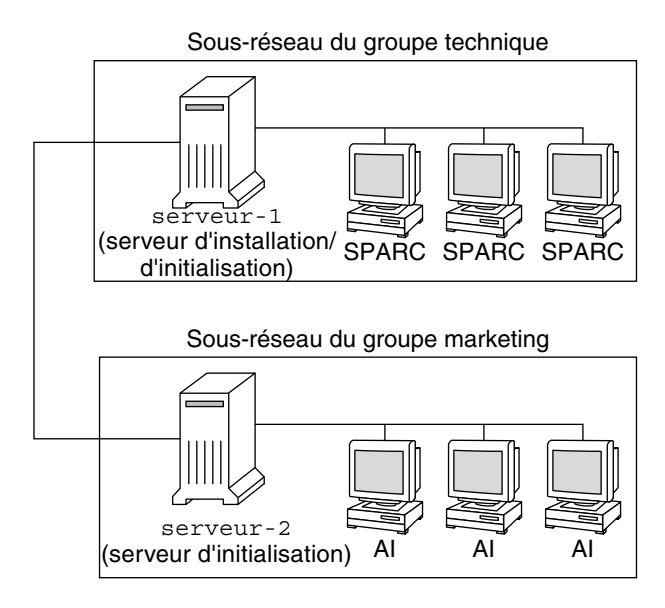

**FIGURE 27–1** Exemple de configuration d'un site

Voici les conditions spécifiques à cet exemple :

- SPARC : le groupe technique réside sur son propre sous-réseau. Ce groupe utilise des systèmes SPARCstation™ pour développer des logiciels.
- x86 : le groupe marketing réside sur son propre sous-réseau. Ce groupe utilise des systèmes x86 pour l'exploitation de traitements de texte, de tableurs et d'autres outils de productivité.
- Le site en question utilise un service de noms NIS. Les adresses Ethernet, les adresses IP et les noms d'hôtes de ces systèmes sont préconfigurés dans le service de noms NIS. Y figurent également le masque de sous-réseau, la date et l'heure, ainsi que la région géographique d'implantation du site.

**Remarque :** les périphériques des systèmes du groupe marketing sont préconfigurés dans le fichier sysidcfg.

■ Solaris 9 sera installé sur les systèmes du groupe technique et ceux du groupe marketing à partir du réseau.

# <span id="page-296-0"></span>Création d'un serveur d'installation

Les deux groupes devant installer le logiciel Solaris 9 à partir du réseau, vous devez créer un serveur d'installation, server-1, pour les deux groupes. Utilisez la commande setup\_install\_server(1M) pour copier les images sur le disque local de server-1 (dans le répertoire /export/install ). Copiez les images depuis le CD Solaris 9 et le CD de versions localisées Solaris 9 ou depuis le DVD Solaris 9.

Vous devez les copier vers un répertoire vide, dans ces exemples les répertoires sparc\_9et x86\_9.

**EXEMPLE 27–1** SPARC: copie des CD Solaris 9

Insérez le CD Solaris 9 1 sur 2 *Édition pour plate-forme SPARC* dans le lecteur de CD associé au server-1 et entrez les commandes suivantes :

```
server-1# mkdir -p /export/install/sparc_9
server-1# cd /CD_mount_point/Solaris_9/Tools
server-1# ./setup_install_server /export/install/sparc_9
```
Insérez le CD Solaris 9 2 sur 2 *Édition pour plate-forme SPARC* dans le lecteur de CD associé au server-1 et entrez les commandes suivantes :

```
server-1# cd /CD_mount_point/Solaris_9/Tools
server-1# ./add_to_install_server /export/install/sparc_9
```
Insérez le CD de versions localisées Solaris 9 *Édition pour plate-forme SPARC* dans le lecteur de CD associé au server-1 et entrez les commandes suivantes :

```
server-1# cd /CD_mount_point/Solaris_9/Tools
server-1# ./add_to_install_server /export/install/sparc_9
```
**EXEMPLE 27–2** x86: copie des CD Solaris 9

Insérez le CD Solaris 9 1 sur 2 *Édition pour plate-forme x86* dans le lecteur de CD associé au server-1 et entrez les commandes suivantes :

```
server-1# mkdir -p /export/install/x86_9
server-1# cd /CD_point_montage/Solaris_9/Tools
server-1# ./setup_install_server /export/install/x86_9
```
Insérez le CD Solaris 9 2 sur 2 *Édition pour plate-forme x86* dans le lecteur de CD associé au server-1 et entrez les commandes suivantes :

```
server-1# cd /CD_point_montage/Solaris_9/Tools
server-1# ./add_to_install_server /export/install/x86_9
```
Insérez le CD de versions localisées Solaris 9 *Édition pour plate-forme x86* dans le lecteur de CD associé au server-1 et entrez les commandes suivantes :

```
server-1# cd /CD_point_montage/Solaris_9/Tools
server-1# ./add_to_install_server /export/install/x86_9
```
Chapitre 27 • Installation JumpStart personnalisée – Exemples **297**

<span id="page-297-0"></span>**EXEMPLE 27–3** SPARC: copie du DVD Solaris 9

Insérez le DVD Solaris 9 *Édition pour plate-forme SPARC* dans le lecteur DVD associé au server-1 et entrez les commandes suivantes :

```
server-1# mkdir -p /export/install/sparc_9
server-1# cd /DVD_mount_point/Solaris_9/Tools
server-1# ./setup_install_server /export/install/sparc_9
```
#### **EXEMPLE 27–4** x86: copie du DVD Solaris 9

Insérez le DVD Solaris 9 *Édition pour plate-forme x86* dans le lecteur de DVD associé au server-1 et entrez les commandes suivantes :

```
server-1# mkdir -p /export/install/x86_9
server-1# cd /DVD_point_montage/Solaris_9/Tools
server-1# ./setup_install_server /export/install/x86_9
```
# x86: création d'un serveur d'initialisation pour le groupe Marketing

L'initialisation de systèmes à partir d'un serveur d'installation résidant sur un autre sous-réseau est impossible. Vous devez donc créer le serveur d'initialisation server-2 sur le sous-réseau du groupe marketing. Utilisez la commande setup\_install\_server(1M) pour copier le logiciel d'initialisation du DVD Solaris 9 *Édition pour plate-forme x86* ou du CD Solaris 9 1 sur 2 *Édition pour plate-forme x86* sur le disque local de server-2 (dans le répertoire /export/boot).

Si vous insérez le CD Solaris 9 1 sur 2 *Édition pour plate-forme x86* dans le lecteur de CD de server-2, entrez la commande suivante :

```
server-2# cd /point_montage_CD/Solaris_9/Tools
server-2# ./setup_install_server -b /export/boot
```
Si vous insérez le DVD Solaris 9 *Édition pour plate-forme x86* dans le lecteur de DVD de server-2, entrez la commande suivante :

```
server-2# cd /point_montage_DVD/Solaris_9/Tools
server-2# ./setup_install_server -b /export/boot
```
Dans la commande setup install server, l'option -b indique que setup\_install\_server doit copier les informations d'initialisation dans le répertoire nommé /export/boot.

# <span id="page-298-0"></span>Création d'un répertoire JumpStart

Une fois que vous avez créé un serveur d'installation et un serveur d'initialisation, vous devez créer un répertoire JumpStart sur le serveur server-1. Vous pouvez utiliser n'importe quel système du réseau. Ce répertoire regroupe l'ensemble des fichiers requis pour une installation JumpStart personnalisée du logiciel Solaris. Pour configurer ce répertoire, copiez le répertoire exemple de l'image du DVD Solaris 9 ou de l'image du CD Solaris 9 1 sur 2, elle-même copiée dans /export/install:

```
server-1# mkdir /jumpstart
server-1# cp -r /export/install/sparc_9/Solaris_9/Misc/jumpstart_sample /jumpstart
```
# Partage du répertoire JumpStart

Pour que les systèmes du réseau puissent accéder au fichier rules et aux profils, vous devez partager le répertoire /jumpstart. Pour ce faire, ajoutez la ligne suivante dans le fichier /etc/dfs/dfstab :

```
share -F nfs -o ro,anon=0 /jumpstart
```
Puis entrez la commande shareall sur la ligne de commande :

server-1# **shareall**

# SPARC: création du profil du groupe technique

Pour les systèmes du groupe technique, créez un fichier nommé prof\_tech dans le répertoire /jumpstart. Le fichier eng\_prof comporte les entrées suivantes, qui définissent le logiciel Solaris 9 à installer sur les systèmes du groupe technique :

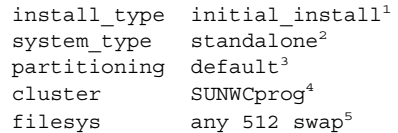

- 1. Indique qu'il s'agit d'une installation initiale et non d'une mise à niveau.
- 2. Indique que les systèmes du groupe technique sont des systèmes autonomes.

Chapitre 27 • Installation JumpStart personnalisée – Exemples **299**

- <span id="page-299-0"></span>3. Indique que le programme JumpStart utilise la partition de disque par défaut pour installer le logiciel Solaris sur les systèmes du groupe technique.
- 4. Indique que le groupe de logiciels Developer System Support doit être installé.
- 5. Indique que chaque système du groupe technique doit comporter un espace swap de 512 Mo.

# x86: création du profil du groupe marketing

Pour les systèmes du groupe marketing, créez un fichier nommé marketing\_prof dans le répertoire /jumpstart. Le fichier marketing\_prof comporte les entrées suivantes, qui définissent le logiciel Solaris 9 à installer sur les systèmes du groupe marketing :

```
install_type initial_install1
system type standalone<sup>2</sup>
partitioning default<sup>3</sup>
cluster SUNWCuser<sup>4</sup>
package SUNWaudio<sup>5</sup>
```
- 1. Indique qu'il s'agit d'une installation initiale et non d'une mise à niveau.
- 2. Indique que les systèmes du groupe marketing sont des systèmes autonomes.
- 3. Indique que le programme JumpStart utilise la partition de disque par défaut pour installer le logiciel Solaris sur les systèmes du groupe marketing.
- 4. Indique que le groupe de logiciels End User Solaris Software Group doit être installé.
- 5. Indique que le module logiciel de démo audio doit être ajouté sur chaque système.

# Mise à jour du fichier rules

Vous devez maintenant ajouter vos propres règles dans le fichier rules. Le Programme suninstall de Solaris utilise ces règles pour sélectionner l'installation adaptée (le profil) à chaque système, au cours de l'installation JumpStart personnalisée.

Dans cette organisation, chaque département réside sur son propre *sous-réseau* et dispose de sa propre adresse de réseau. Le département technique se trouve sur le sous-réseau 255.222.43.0. Le département marketing se trouve sur le sous-réseau

<span id="page-300-0"></span>255.222.44.0. Ces informations peuvent vous permettre de contrôler la procédure d'installation du logiciel Solaris 9 sur les systèmes du groupe technique et sur ceux du groupe marketing. Supprimez toutes les règles données en exemple dans le fichier rules du répertoire /jumpstart, puis ajoutez les lignes suivantes dans le fichier :

```
network 255.222.43.0 - eng_prof -
network 255.222.44.0 - marketing_prof -
```
Globalement, ces règles indiquent que le logiciel Solaris 9 doit être installé sur les systèmes du réseau 255.222.43.0, d'après le profil eng\_prof. Le logiciel Solaris 9 doit également être installé sur les systèmes du réseau 255.222.44.0, d'après le profil marketing\_prof.

**Remarque :** vous pouvez utiliser les règles données en exemple pour utiliser une adresse de réseau, afin d'identifier les systèmes sur lesquels installer le logiciel Solaris 9 d'après eng\_prof et marketing\_prof, respectivement. Vous pouvez également utiliser des noms d'hôtes, une taille de mémoire ou un type de modèle comme mot-clé de règle. Le [Tableau 28–1](#page-304-0) comporte une liste complète de mots-clés utilisables dans un fichier rules.

# Validation du fichier rules

Une fois que vous avez défini les rules et les profils, exécutez le script check pour vérifier que les fichiers sont corrects :

```
server-1# cd /jumpstart
server-1# ./check
```
Si le script check ne détecte aucune erreur, le script crée le fichier rules.ok.

# SPARC: configurer les systèmes du groupe technique en vue de leur installation à partir du réseau

Une fois que vous avez configuré le répertoire et les fichiers /jumpstart, utilisez la commande add\_install\_client sur le serveur d'installation, server-1, pour configurer les systèmes du groupe technique en vue de l'installation du logiciel Solaris 9 à partir du serveur d'installation. Le server-1 est également le serveur d'initialisation du sous-réseau du groupe technique.

```
server-1# cd /export/install/sparc_9/Solaris_9/Tools
server-1# ./add_install_client -c server-1:/jumpstart host-eng1 sun4u
server-1# ./add_install_client -c server-1:/jumpstart host-eng2 sun4u
               Les options utilisées dans la commande add_install_client ont les significations
               suivantes :
                              Désigne le serveur (server-1) et le chemin d'accès au répertoire
```
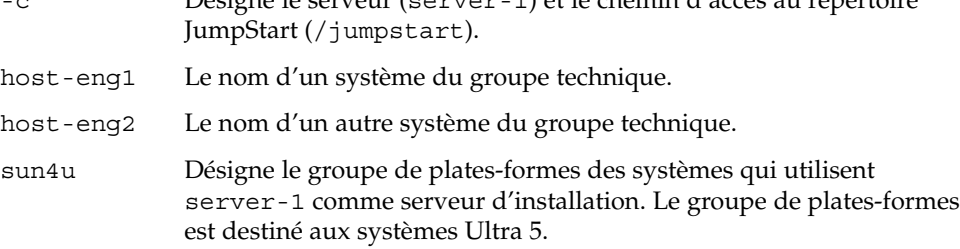

# x86: configurer les systèmes du groupe marketing en vue de leur installation à partir du réseau

Utilisez ensuite la commande add\_install\_client du serveur d'initialisation (server-2). Cette commande configure les groupes marketing en vue de leur initialisation à partir du serveur d'initialisation et de leur installation du logiciel Solaris 9 à partir du serveur d'installation (server-1) :

```
server-2# cd /marketing/boot-dir/Solaris_9/Tools
server-2# ./add_install_client -s server-1:/export/install/x86_9 \
-c server-1:/jumpstart host-mkt1 i86pc
server-2# ./add_install_client -s server-1:/export/install/x86_9 \
-c server-1:/jumpstart host-mkt2 i86pc
server-2# ./add_install_client -d -s server-1:/export/install/x86_9 \
-c server-1:/jumpstart SUNW.i86pc i86pc
```
Les options utilisées dans la commande add\_install\_client ont les significations suivantes :

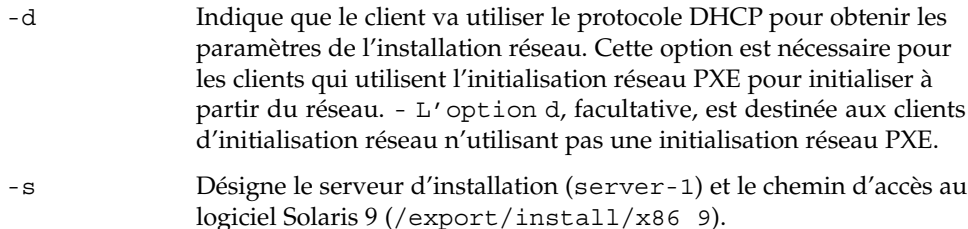

<span id="page-302-0"></span>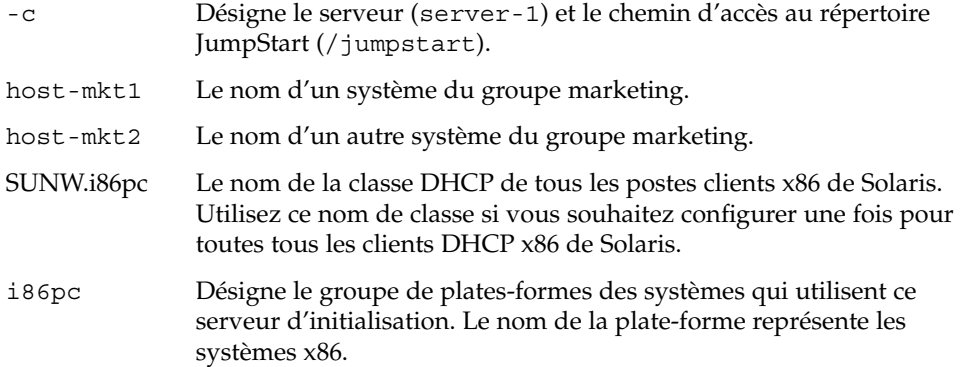

# SPARC: initialisation des systèmes du groupe technique et installation des logiciels Solaris 9

Une fois que vous avez configuré les serveurs et les fichiers, vous pouvez initialiser les systèmes du groupe technique en tapant la commande boot ci-dessous, à l'invite ok (PROM) de chaque système :

ok **boot net - install**

L'environnement d'exploitation Solaris est installé automatiquement sur les systèmes du groupe technique.

# x86: initialisation des systèmes du groupe marketing et installation du logiciel Solaris 9

Vous pouvez initialiser les systèmes à partir de l'un des supports suivants :

- CD Solaris 9 1 sur 2 *Édition pour plate-forme x86*
- DVD Solaris 9 *Édition pour plate-forme x86*
- Réseau à l'aide de l'initialisation réseau PXE
- Disquette de profils
- Disquette de l'assistant de configuration des périphériques de Solaris 9 *Édition pour plate-forme x86*

Le logiciel Solaris 9 est installé automatiquement sur les systèmes du groupe marketing.

# <span id="page-304-0"></span>Méthode d'installation JumpStart personnalisée – Références

Ce chapitre répertorie l'ensemble des mots-clés et des valeurs utilisables dans le fichier rules, dans les profils, ainsi que dans les scripts de début et de fin.

- « Mots-clés et valeurs des règles » à la page 305
- « [Mots-clés et valeurs des profils](#page-309-0) » à la page 310
- « [Variables environnementales de la méthode JumpStart personnalisée](#page-339-0) » à [la page 340](#page-339-0)
- « [Mots-clés et valeurs des sondes](#page-342-0) » à la page 343

# Mots-clés et valeurs des règles

Le Tableau 28–1 décrit les mots-clés et les valeurs utilisables dans le fichier rules. Pour de plus amples informations sur la création d'un fichier rules, reportez-vous à la rubrique « [Création d'un](#page-244-0) fichier rules » à la page 245.

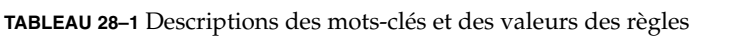

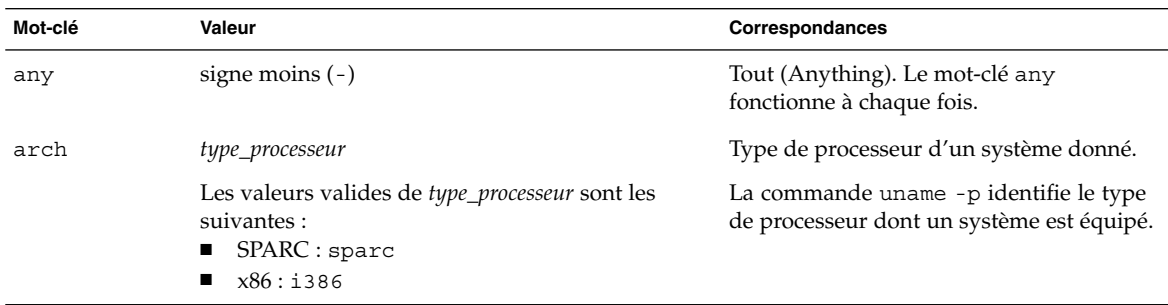

**305**

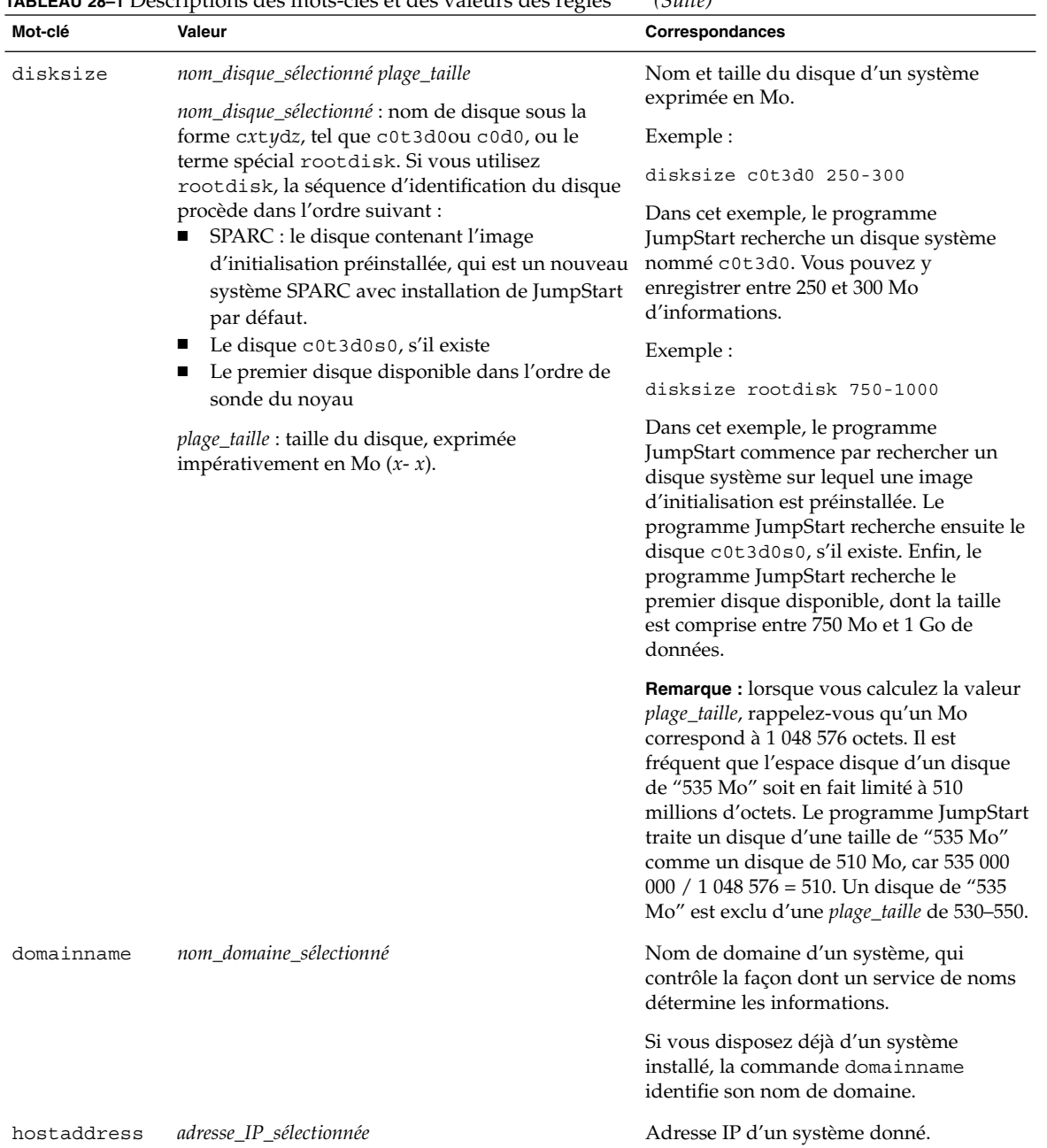

### **TABLEAU 28–1** Descriptions des mots-clés et des valeurs des règles *(Suite)*

**306** Guide d'installation Solaris 9 • Septembre 2003

| Mot-clé   | Valeur                                                                                                    | Correspondances                                                                                                    |
|-----------|----------------------------------------------------------------------------------------------------|----------------------------------------------------------------------------------------------------|
| hostname  | nom_hôte_sélectionné                                                                                                    | Nom d'hôte d'un système donné.                                                                                                    |
|           |                                                                                                    | Si vous disposez déjà d'un système<br>installé, la commande uname -n identifie<br>son nom d'hôte.                                                                              |
| installed | <i>tranche version</i><br>tranche : nom d'une tranche de disque sous la<br>forme cw txdy sz, tel que c0t3d0s5 ou les<br>termes spéciaux any ou rootdisk. Si vous                                                                                                    | Disque dont le système de fichiers racine<br>(/) correspond à une version particulière<br>du logiciel Solaris.<br>Exemple :                                                    |
|           | utilisez any, le programme JumpStart cherche à<br>établir une correspondance avec l'ensemble des<br>disques du système, dans l'ordre de sonde du<br>noyau. Si vous utilisez rootdisk, la séquence<br>d'identification du disque procède dans l'ordre<br>suivant :<br>SPARC : le disque contenant l'image<br>п<br>d'initialisation préinstallée, qui est un nouveau<br>système SPARC avec installation de JumpStart<br>par défaut.<br>Le disque c0t3d0s0, s'il existe<br>Le premier disque disponible dans l'ordre de<br>sonde du noyau | installed c0t3d0s1 Solaris 9                                                                                                    |
|           |                                                                                                    | Dans cet exemple, le programme<br>JumpStart cherche à établir une<br>correspondance avec un système<br>comportant un système de fichiers racine<br>(/) Solaris 9 sur c0t3d0s1. |
|           | version : nom d'une version ou termes spéciaux<br>any ou upgrade. Le terme spécial any reconnaît<br>toutes les versions de Solaris ou de SunOS. Le<br>terme spécial upgrade reconnaît toutes les<br>versions de Solaris 2.1 ou versions compatibles<br>acceptant une mise à niveau.                                                                                                    |                                                                                                    |
|           | Si le programme JumpStart détecte une version de<br>Solaris mais qu'il ne parvient pas à en déterminer<br>le numéro de version, il renvoie SystemV.                                                                                                    |                                                                                                    |
| karch     | groupe_plates-formes_sélectionné                                                                                                    | Groupe de plates-formes d'un système.                                                                                                    |
|           | Les valeurs valables sont les suivantes : sun4m,<br>sun4u, i86pc, prep. Vous trouverez une liste des<br>systèmes et des groupes de plates-formes<br>correspondants dans le document Solaris 9 Sun<br>Hardware Platform Guide.                                                                                                    | Si vous disposez d'un système déjà<br>installé, la commande arch - k ou la<br>commande uname -m identifie le groupe<br>de plates-formes de ce système.                         |

**TABLEAU 28–1** Descriptions des mots-clés et des valeurs des règles *(Suite)*

| Mot-clé | <b>INDEENO LO</b> 1 DESCriptions des mois cies et des valeurs des regies<br>Valeur                                | Correspondances                                                                                                    |
|---------|----------------------------------------------------------------------------------------------------|----------------------------------------------------------------------------------------------------|
| memsize | mém_physique                                                                                                    | Taille de mémoire physique d'un système,<br>exprimée en Mo.                                                                                                    |
|         | La valeur correspondante doit être une plage de<br>valeurs exprimées en Mo, x- x, ou une taille<br>donnée, en Mo. | Exemple :                                                                                                    |
|         |                                                                                                    | memsize 64-128                                                                                                    |
|         |                                                                                                    | Dans cet exemple, le système recherché<br>doit avoir une mémoire physique dont la<br>taille est comprise entre 64 et 128 Mo.                                                            |
|         |                                                                                                    | Si vous disposez d'un système déjà<br>installé, la commande prtconf identifie la<br>taille de la mémoire physique du système,<br>indiquée en ligne 2.                                   |
| model   | nom_plate_forme_sélectionnée                                                                                      | Il s'agit du nom de la plate-forme d'un<br>système. Reportez-vous au document<br>Solaris 9 Sun Hardware Platform Guide pour<br>consulter la liste des noms de<br>plates-formes valides. |
|         |                                                                                                    | Pour connaître le nom de la plate-forme<br>d'un système installé, utilisez la<br>commande uname -i ou reportez-vous à<br>la ligne 5 du résultat de la commande<br>prtconf.              |
|         |                                                                                                    | Remarque : remplacez les espaces du<br>nom_plate-forme_sélectionnée par des traits<br>de soulignement (_), le cas échéant.                                                              |
|         |                                                                                                    | Exemple :                                                                                                    |
|         |                                                                                                    | SUNW,Sun_4_50                                                                                                    |
| network | id_réseau                                                                                                    | Identifiant du réseau d'un système que le<br>programme JumpStart détermine en<br>associant (opérateur logique AND)<br>l'adresse IP du système et son masque de<br>sous-réseau.          |
|         |                                                                                                    | Exemple :                                                                                                    |
|         |                                                                                                    | network 193.144.2.8                                                                                                    |
|         |                                                                                                    | Dans cet exemple, la recherche porte sur<br>un système dont l'adresse IP est<br>193.144.2.8 et dont le masque de<br>sous-réseau est 255.255.255.0.                                      |

**TABLEAU 28–1** Descriptions des mots-clés et des valeurs des règles *(Suite)*

| Mot-clé | Valeur        | Correspondances                                                                                                    |
|---------|---------------|----------------------------------------------------------------------------------------------------|
| osname  | Solaris $x$   | Version du logiciel Solaris installée sur un<br>système donné.                                                                                                    |
|         |               | Exemple :                                                                                                    |
|         |               | osname Solaris 9                                                                                                    |
|         |               | Dans cet exemple, le programme<br>JumpStart recherche un système sur lequel<br>est déjà installé l'environnement<br>d'exploitation Solaris 9.                                                                                                    |
| probe   | mot_clé_sonde | Mot-clé de sonde valide ou mot-clé de<br>sonde personnalisé valide.                                                                                                    |
|         |               | Exemple :                                                                                                    |
|         |               | probe disks                                                                                                    |
|         |               | Cet exemple détermine la taille du disque<br>dur d'un système en Mo conformément à<br>l'ordre de sonde du noyau, par exemple,<br>c0t3d0s1, c0t4d0s0, sur un système<br>SPARC. Le programme JumpStart définit<br>les variables environnementales<br>SI DISKLIST, SI DISKSIZES,<br>SI NUMDISKS et SI TOTALDISK.                                            |
|         |               | Remarque : le mot-clé probe est unique en<br>soi, puisqu'il ne cherche à établir aucune<br>correspondance avec un attribut donné,<br>pas plus qu'à exécuter un profil. Le<br>mot-clé probe renvoie une valeur. Par<br>conséquent, le mot-clé de règle probe ne<br>vous permet pas de définir des scripts de<br>début, des profils ni des scripts de fin. |
|         |               | Vous trouverez une description des<br>mots-clés de sonde au Chapitre 25.                                                                                                    |

**TABLEAU 28–1** Descriptions des mots-clés et des valeurs des règles *(Suite)*

Chapitre 28 • Méthode d'installation JumpStart personnalisée – Références **309**

| Mot-clé   | Valeur                                                                              | Correspondances                                                                                                    |
|-----------|-------------------------------------------------------------------------------------|----------------------------------------------------------------------------------------------------|
| totaldisk | plage_taille<br>La valeur doit être exprimée en Mo sous forme de<br>plage $(x-x)$ . | Espace disque total d'un système donné,<br>exprimé en Mo. L'espace disque total<br>inclut la taille des disques opérationnels,<br>reliés à un système donné.                                                                                                    |
|           |                                                                                     | Exemple :                                                                                                    |
|           |                                                                                     | totaldisk 300-500                                                                                                    |
|           |                                                                                     | Dans cet exemple, le programme<br>JumpStart recherche un système dont<br>l'espace disque total est compris entre 300<br>et 500 Mo.                                                                                                    |
|           |                                                                                     | <b>Remarque :</b> lorsque vous calculez la valeur<br>plage_taille, rappelez-vous qu'un Mo<br>correspond à 1 048 576 octets. Il est<br>fréquent que l'espace disque d'un disque<br>de "535 Mo" soit en fait limité à 510<br>millions d'octets. Le programme JumpStart<br>traite un disque d'une taille de "535 Mo"<br>comme un disque de 510 Mo, car 535 000<br>000 / 1 048 576 = 510. Un disque de "535<br>Mo" est exclu d'une <i>plage_taille</i> de 530–550. |

<span id="page-309-0"></span>**TABLEAU 28–1** Descriptions des mots-clés et des valeurs des règles *(Suite)*

# Mots-clés et valeurs des profils

Cette rubrique décrit les mots-clés et les valeurs utilisables dans un profil. Pour de plus amples informations sur la création d'un profil, reportez-vous à la rubrique [«](#page-248-0) [Création d'un profil](#page-248-0) » à la page 249

# Affichage de tous les mots-clés de profil

Le [Tableau 28–2](#page-310-0) vous permet de déterminer rapidement les mots-clés que vous pouvez utiliser en fonction de votre scénario d'installation. Les mot-clés s'appliquent uniquement à une installation initiale, sauf si cela est indiqué.

### <span id="page-310-0"></span>**TABLEAU 28–2** Présentation des mots-clés de profil

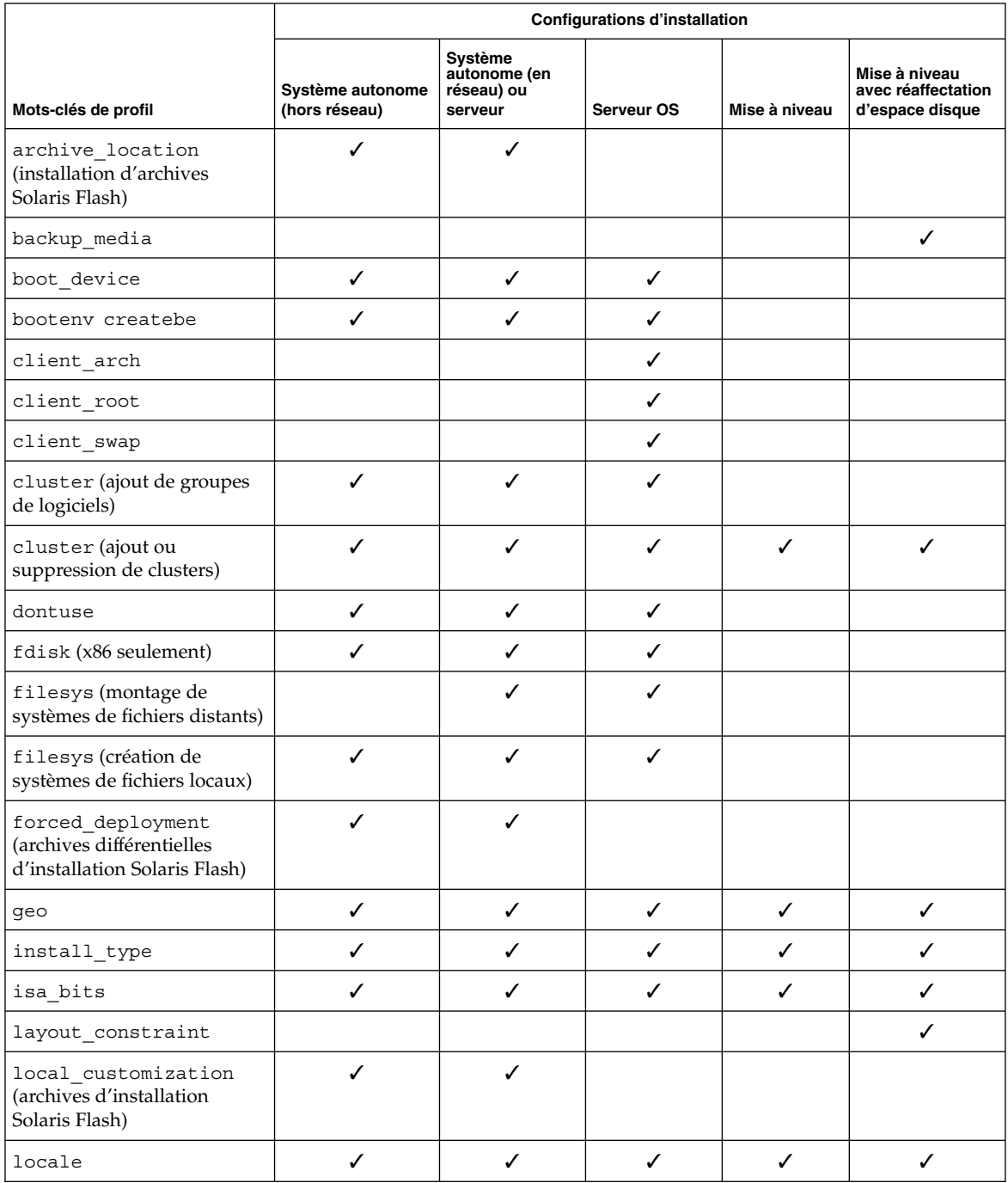

### Chapitre 28 • Méthode d'installation JumpStart personnalisée – Références **311**

#### **TABLEAU 28–2** Présentation des mots-clés de profil *(Suite)*

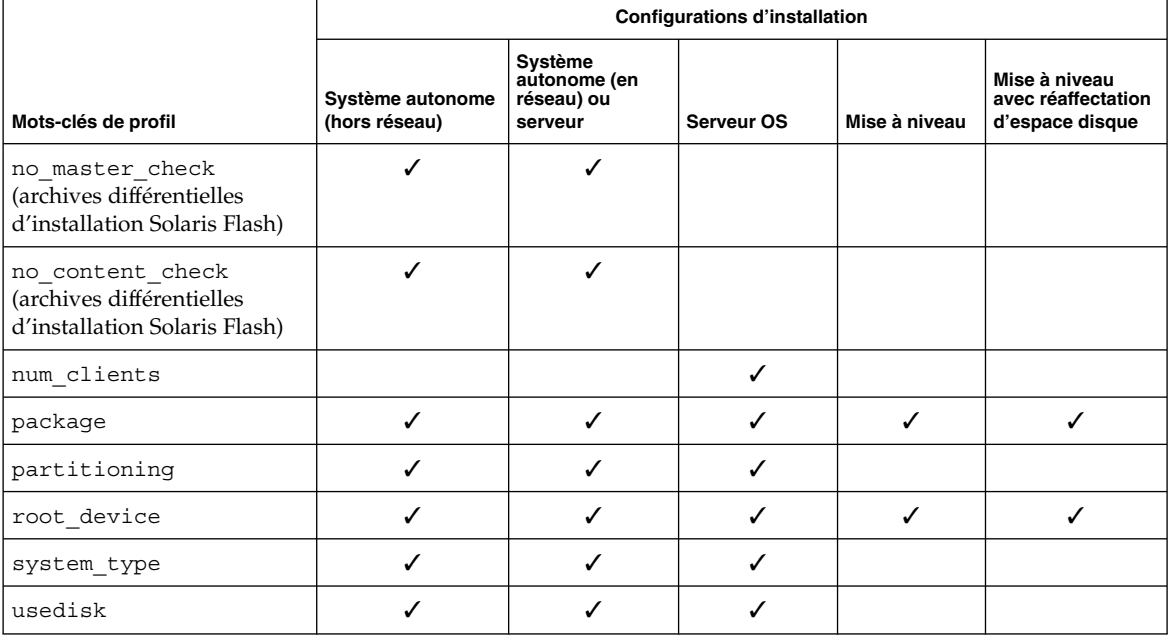

# Descriptions des mots-clés de profil et exemples

## Mot-clé archive\_location

archive\_location *type\_récupération emplacement*

Les valeurs de *type\_récupération* et *emplacement* dépendent de l'emplacement de l'archive Solaris Flash. Les sections suivantes répertorient les valeurs utilisables pour *type\_récupération* et *emplacement*, ainsi que des exemples d'utilisation du mot-clé archive\_location.

- « Serveur NFS » à la page 312
- « [Serveur HTTP](#page-312-0) » à la page 313
- « [Serveur FTP](#page-313-0) » à la page 314
- « [Bande locale](#page-314-0) » à la page 315
- « [Périphérique local](#page-315-0) » à la page 316
- « [Fichier local](#page-316-0) » à la page 317

### *Serveur NFS*

Si votre archive est stockée sur un serveur NFS, utilisez la syntaxe suivante pour le mot-clé archive\_location :

archive\_location nfs *nom\_serveur:/chemin\_d'accès/nom\_fichier n tentatives*

### **312** Guide d'installation Solaris 9 • Septembre 2003

<span id="page-312-0"></span>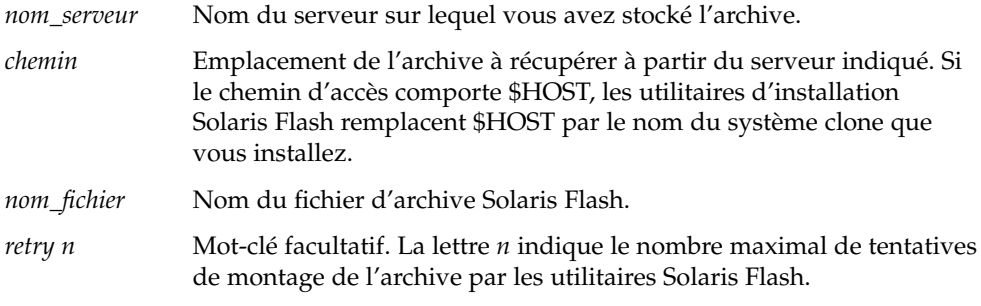

### Exemples :

archive\_location nfs golden:/archives/usrarchive

archive\_location nfs://golden/archives/usrarchive

### *Serveur HTTP*

Si votre archive est stockée sur un serveur HTTP, utilisez la syntaxe suivante pour le mot-clé archive\_location :

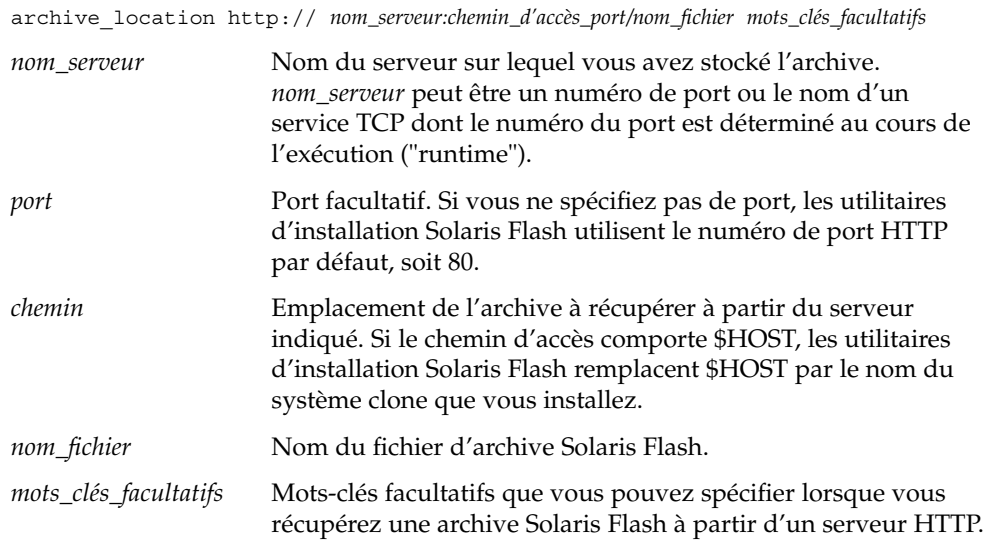

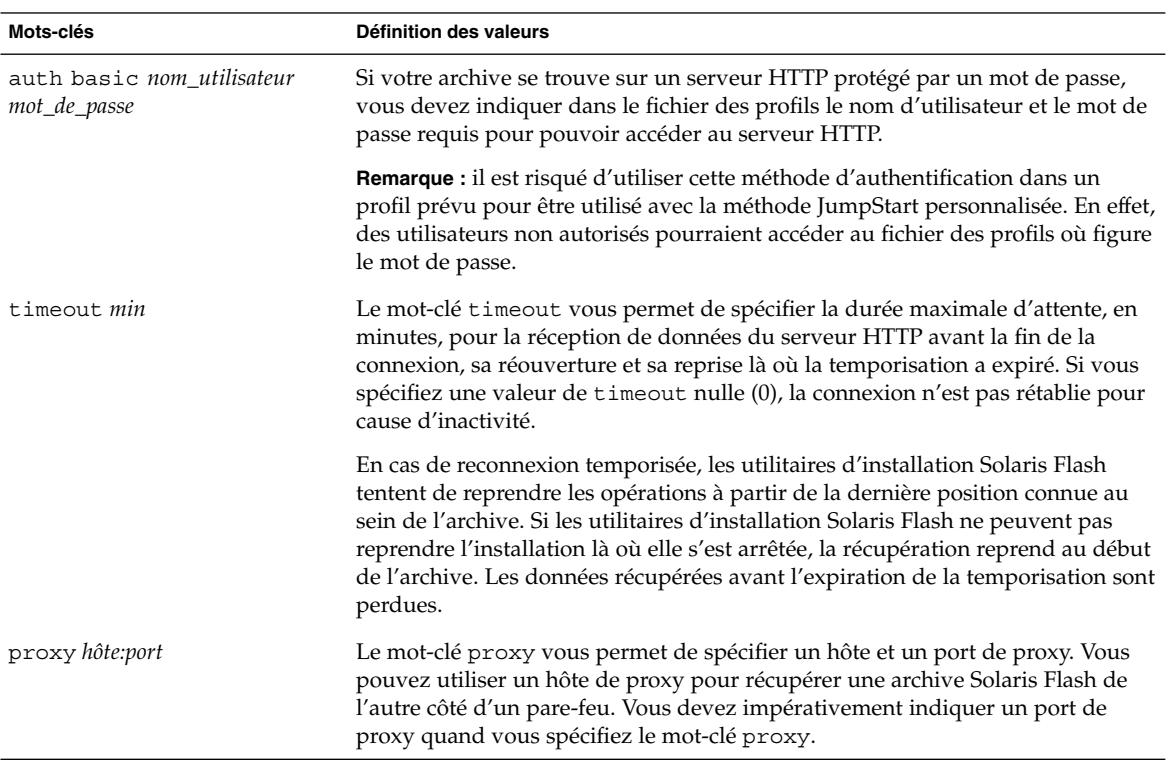

#### <span id="page-313-0"></span>**TABLEAU 28–3** Mots-clés facultatifs utilisables avec archive\_location http

#### Exemple :

archive\_location http://silver/archives/usrarchive.flar timeout 5

Exemple du mot-clé auth basic *mot\_de\_passe nom\_utilisateur* :

archive location http://silver/archives/usrarchive.flar timeout 5 user1 secret

### *Serveur FTP*

Si votre archive est stockée sur un serveur FTP, utilisez la syntaxe suivante pour le mot-clé archive\_location :

archive\_location ftp://*user\_name:password*@*server\_name:port path/filename optional\_keywords*

*nom\_utilisateur:mot\_passe*Nom d'utilisateur et mot de passe nécessaires pour accéder au serveur FTP dans le fichier profil. *nom\_serveur* Nom du serveur sur lequel vous avez stocké l'archive. *nom\_serveur* peut être un numéro de port ou le nom d'un service TCP dont le numéro du port est déterminé au cours de

l'exécution ("runtime").

**314** Guide d'installation Solaris 9 • Septembre 2003

<span id="page-314-0"></span>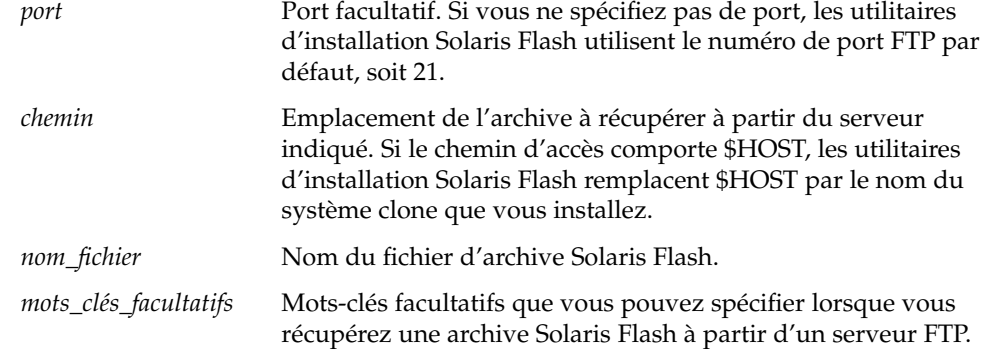

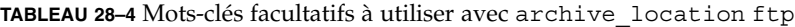

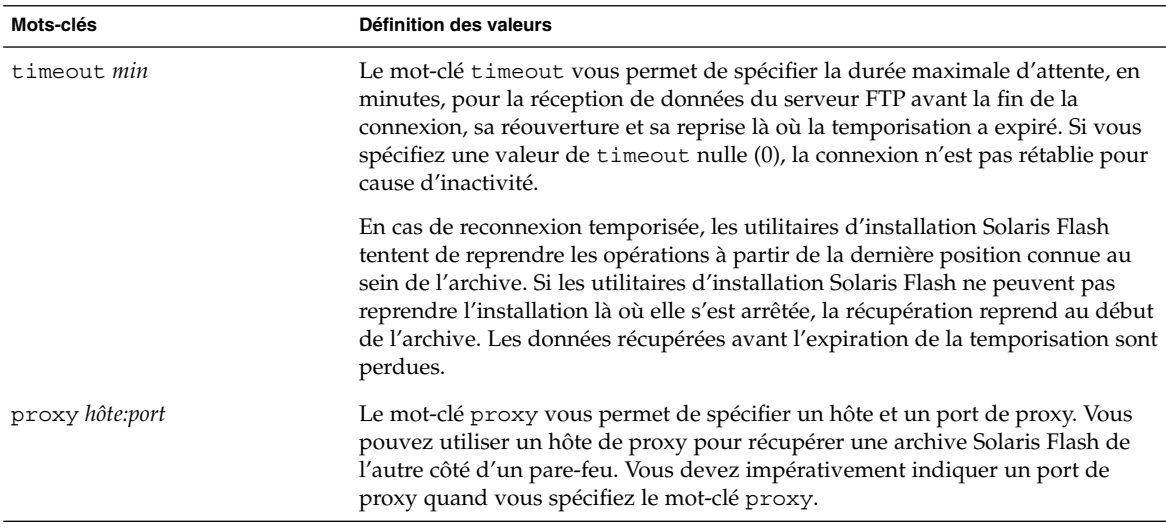

### Exemple :

archive\_location ftp://user1:secret@silver/archives/usrarchive.flar timeout 5

### *Bande locale*

Si votre archive est stockée sur une bande, utilisez la syntaxe suivante pour le mot-clé archive\_location :

archive\_location local\_tape *périphérique position*

*périphérique* Nom du lecteur de bandes où vous avez stocké l'archive Solaris Flash. Si le nom du périphérique est un chemin d'accès canonique, les utilitaires d'installation Solaris Flash récupèrent l'archive à partir du chemin d'accès au noeud du périphérique. Si le nom de périphérique

Chapitre 28 • Méthode d'installation JumpStart personnalisée – Références **315**

fourni n'est pas un chemin d'accès canonique, les utilitaires d'installation Solaris Flash ajoutent /dev/rmt/ au chemin d'accès.

<span id="page-315-0"></span>*position* Désigne l'endroit du lecteur de bande où vous avez enregistré l'archive. Si vous ne précisez pas de position, les utilitaires d'installation Solaris Flash tentent de récupérer l'archive à partir de la position actuelle sur le lecteur de bande. En spécifiant une *position*, vous pouvez placer un script de début ou un fichiersysidcfg avant l'archive sur le lecteur de bande.

#### Exemples :

archive\_location local\_tape /dev/rmt/0n 5

archive\_location local\_tape 0n 5

### *Périphérique local*

Vous pouvez récupérer une archive Solaris Flash sur un périphérique local si vous l'avez stockée sur un périphérique à accès aléatoire, orienté système de fichiers, par exemple une disquette ou un CD. Utilisez la syntaxe ci-après pour le mot-clé archive\_location.

**Remarque :** vous pouvez récupérer une archive sur un périphérique orienté flux, une bande par exemple, en utilisant la même syntaxe que pour une bande locale.

archive\_location local\_device *périphérique chemin d'accès/nom de fichier type\_système\_fichiers*

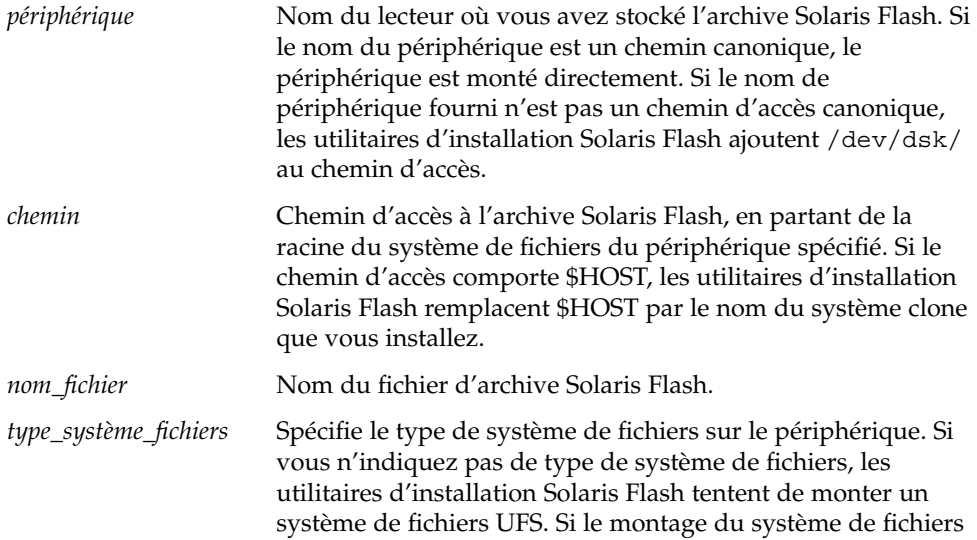

UFS échoue, les utilitaires d'installation Solaris Flash tentent de monter un système de fichiers HSFS.

#### <span id="page-316-0"></span>Exemples :

Pour récupérer une archive depuis un disque dur local formaté en système de fichiers UFS, utilisez la commande suivante :

archive\_location local\_device c0t0d0s0 /archives/\$HOST

Pour récupérer une archive depuis un CD local avec système de fichiers HSFS, utilisez la commande suivante :

archive\_location local\_device c0t0d0s0 /archives/usrarchive

### *Fichier local*

Vous pouvez récupérer une archive stockée dans la miniracine à partir de laquelle vous avez initialisé le système clone, comme vous le feriez pour un fichier local. Quand vous effectuez une installation JumpStart personnalisée, vous initialisez votre système à partir d'un CD ou d'une miniracine NFS. Le logiciel d'installation est chargé et exécuté à partir de cette miniracine. Par conséquent, une archive Solaris Flash stockée sur CD ou dans la miniracine NFS est accessible en tant que fichier local. Utilisez la syntaxe ci-après pour le mot-clé archive\_location.

archive\_location local\_file *chemin\_d'accès/nom\_fichier*

*chemin* Emplacement de l'archive. Le système doit pouvoir accéder au chemin indiqué, en tant que fichier local, lors de l'initialisation du système à partir du CD d'installation Solaris 9 ou du DVD Solaris 9. Le système n'a pas accès à /net lorsqu'il est initialisé à partir du CD d'installation Solaris 9 ou du DVD Solaris 9.

*nom\_fichier* Nom du fichier d'archive Solaris Flash.

Exemples :

archive location local file /archives/usrarchive

archive\_location local\_file /archives/usrarchive

## Mot-clé de profil backup\_media

backup\_media *type\_ chemin*

**Remarque :** le mot-clé backup\_media s'applique uniquement à une mise à niveau avec réaffectation d'espace disque.

Chapitre 28 • Méthode d'installation JumpStart personnalisée – Références **317**

Le mot-clé backup\_media identifie le support sur lequel les systèmes de fichiers seront sauvegardés dès lors qu'une réaffectation de l'espace disque s'impose au cours d'une mise à niveau, en raison d'un espace disponible insuffisant. Si vous avez besoin de plusieurs bandes ou de plusieurs disquettes, le système vous invite à les insérer au cours de la mise à niveau.

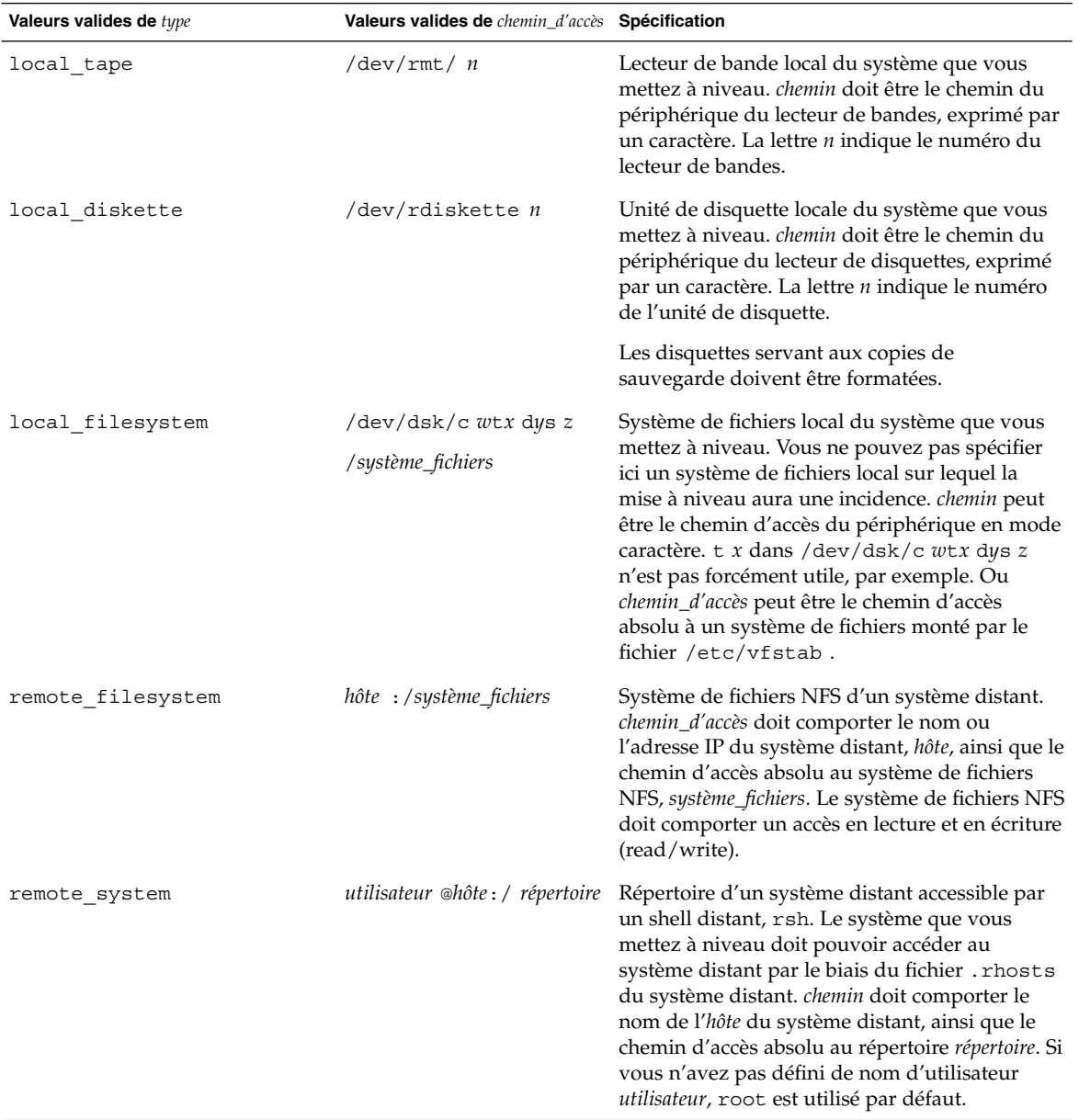

#### Exemples :

backup\_media local\_tape /dev/rmt/0 backup\_media local\_diskette /dev/rdiskette1 backup\_media local\_filesystem /dev/dsk/c0t3d0s4 backup\_media local\_filesystem /export backup\_media remote\_filesystem system1:/export/temp backup\_media remote\_system user1@system1:/export/temp

### Mot-clé de profil boot\_device

#### boot\_device *périphérique eeprom*

boot\_device désigne le périphérique sur lequel le programme JumpStart va installer le système de fichiers racine (/) et le périphérique d'initialisation du système.

Si vous n'indiquez pas le mot-clé boot\_device dans un profil, le mot-clé boot device spécifié par défaut au cours de l'installation est : boot device any update.

*périphérique* : utilisez l'une des valeurs indiquées ci-dessous.

- SPARC : *cw* txdy s*z* ou *cxdy* s*z* : tranche de disque où le programme JumpStart place le système de fichiers racine (/), par exemple, c0t0d0s0.
- x86 :*cwtxdy* ou *cxdy* : il s'agit du disque sur lequel le programme JumpStart place le système de fichiers racine (/), par exemple, c0d0.
- existing : le programme JumpStart place le système de fichiers racine (/) sur le périphérique d'initialisation existant du système.
- $\blacksquare$  any : le programme JumpStart choisit où placer le système de fichiers racine  $\binom{7}{1}$ . Il tente d'utiliser le périphérique d'initialisation existant du système. Il peut choisir un autre périphérique d'initialisation, au besoin.

*eeprom* : choisissez de préserver la mémoire EEPROM du système ou de la mettre à jour.

SPARC : choisissez si vous souhaitez préserver la mémoire EEPROM du système ou la mettre à jour sur le périphérique d'initialisation spécifié.

x86 : vous devez spécifier la valeur preserve.

■ update : le programme JumpStart met à jour la mémoire EEPROM du système sur le périphérique d'initialisation indiqué, de sorte que le système installé s'initialise automatiquement à partir de ce périphérique.

preserve : la valeur affectée au périphérique d'initialisation est maintenue comme telle dans la mémoire EEPROM du système. Si vous spécifiez un nouveau périphérique d'initialisation sans changer la mémoire EEPROM de votre système, vous devez changer manuellement la mémoire EEPROM de votre système pour qu'il puisse s'initialiser automatiquement à partir du nouveau périphérique d'initialisation.

**Remarque :** SPARC : sur les systèmes SPARC, la valeur *eeprom* vous permet également de mettre à jour la mémoire EEPROM de votre système si vous changez de périphérique d'initialisation du système. Une fois la mémoire EEPROM du système mise à jour, le système peut s'initialiser automatiquement à partir du nouveau périphérique d'initialisation.

Exemple :

boot\_device c0t0d0s2 update

**Remarque :** la commande boot\_device doit détecter tous les mots-clés filesys qui spécifient le système de fichiers racine (/) ainsi que le mot-clé root\_device, le cas échéant.

### bootenv createbe mot-clé de profil

bootenv createbe bename *nouveau\_nom\_BE* système de fichiers *point de montage*:*périphérique*:*options\_sf* [système de fichiers...]

bootenv createbe permet de créer un environnement d'initialisation vide et inactif au moment de l'installation de l'environnement d'exploitation. Vous devez au minimum créer le système de fichiers racine (/). Bien que vous créiez des systèmes de fichiers, ils restent vides. Cet environnement d'initialisation inactif peut plus tard être équipé d'une archive Solaris Flash. Une fois l'archive installée, l'environnement d'initialisation peut être activé pour devenir l'environnement d'exploitation actif. Voici la liste des valeurs pour *nom\_be* et *système de fichiers*.

bename *nouveau\_nom\_BE*

bename spécifie le nom du nouvel environnement d'initialisation à créer. *nouveau\_nom\_BE* ne peut pas dépasser 30 caractères, ne peut contenir que des caractères alphanumériques et ne peut pas contenir de caractères multioctets. Le nom doit être unique sur le système.

système de fichiers *point\_montage* :*périphérique* :*options\_sf*

filesystem détermine le type et le nombre de systèmes de fichiers créés dans le nouvel environnement d'initialisation. Au moins une tranche qui contient le système de fichiers racine (/) doit être définie. Les systèmes de fichiers peuvent être sur le même disque ou répartis entre plusieurs disques.

- *point\_montage* peut désigner n'importe quel point de montage valide ou (un trait d'union), qui désigne une tranche de swap.
- *périphérique* doit être disponible lorsque l'environnement d'exploitation en cours d'installation est initialisé pour la première fois. Le périphérique n'a aucune relation avec les périphériques de stockage spéciaux de JumpStart tels que *free* . Le périphérique ne peut pas être un volume Solaris Volume Manager ou Veritas Volume Manager. *périphérique* est le nom d'un périphérique de disque de type /dev/dsk/c*w*t *x*d*y*s*z*.
- *options\_fs* peut correspondre à l'un des éléments suivants :
	- ufs, qui désigne un système de fichiers UFS.
	- swap, qui désigne un système de fichiers swap. Le point de montage du swap doit être – (trait d'union).

Vous pouvez consulter un exemple de profil et d'utilisation de ce mot-clé aux références suivantes :

- Pour un exemple de profil, reportez-vous à l'[Exemple 23–8.](#page-252-0)
- Pour un exemple d'utilisation de Solaris Live Upgrade pour la création, la mise à niveau et l'activation d'environnements d'initialisation inactifs, reportez-vous au [Chapitre 29.](#page-344-0)
- Pour un exemple d'utilisation de l'archive Solaris Flash, reportez-vous au [Chapitre 16.](#page-168-0)

### Mot-clé de profil client\_arch

client\_arch *valeur\_karch* ...

client\_arch indique que le serveur du système d'exploitation doit prendre en charge un groupe de plates-formes différent de celui que le serveur utilise. Si vous ne spécifiez pas client\_arch dans votre profil, tout poste client sans disque qui utilise le serveur OS doit comporter le même groupe de plates-formes que celui que le serveur utilise. Vous devez spécifier chaque groupe de plates-formes que vous souhaitez voir pris en charge par le serveur de système d'exploitation.

Les valeurs valables pour *valeur\_karch* sont sun4m, sun4u, et i86pc. Une liste détaillée des noms de plates-formes et des divers systèmes figure dans le *Solaris 9 Sun Hardware Guide*.

Remarque : vous ne pouvez utiliser client arch que lorsque system type est défini comme server.

## Mot-clé de profil client\_root

client\_root *taille\_racine*

Chapitre 28 • Méthode d'installation JumpStart personnalisée – Références **321**

<span id="page-321-0"></span>client\_root définit l'espace disque racine, *taille\_racine* en Mo, à affecter à chaque poste client. Si vous ne précisez pas client\_root dans le profil d'un serveur, le logiciel d'installation affecte automatiquement 15 Mo d'espace racine par client. Le programme d'installation associe la taille de l'espace racine du poste client au mot-clé num\_clients pour déterminer l'espace à réserver au système de fichiers /export/root.

Remarque : vous ne pouvez utiliser client root que lorsque system type est défini comme server.

### Mot-clé de profil client swap

client\_swap *taille\_swap*

Le mot-clé client\_swap définit l'espace swap, *taille\_swap* en Mo, à affecter à chaque poste client sans disque. Si vous ne précisez pas client\_swap dans votre profil, 32 Mo d'espace swap sont affectés par défaut.

Exemple :

client\_swap 64

Dans cet exemple, un espace swap de 64 Mo est affecté à chaque poste client sans disque.

**Remarque :** Vous ne pouvez utiliser client\_swap que lorsque system\_type est défini comme server.

### *Comment déterminer la taille de swap*

Si vous n'avez pas défini la taille de swap dans votre profil, le programme JumpStart se charge de la définir d'après la mémoire physique de votre système. Le Tableau 28–5 indique les correspondances de swap appliquées dans le cas d'une installation JumpStart personnalisée.

**TABLEAU 28–5** Détermination de la taille de swap

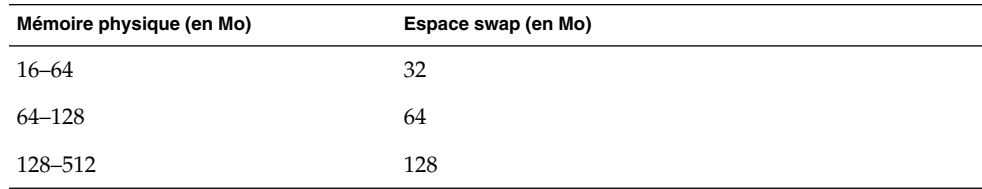

**322** Guide d'installation Solaris 9 • Septembre 2003

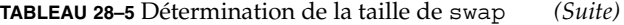

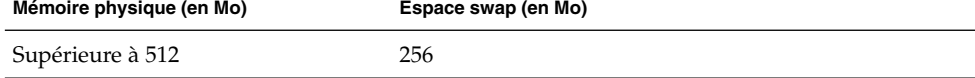

Le programme JumpStart limite la taille de swap à 20 pour cent de la taille du disque où se trouve le swap, à moins que l'organisation des autres systèmes de fichiers n'ait permis de libérer davantage d'espace disque. Dans ce cas, le programme JumpStart affecte l'espace disponible au swap, à hauteur de la taille indiquée dans le [Tableau](#page-321-0) [28–5,](#page-321-0) si possible.

**Remarque :** les tailles cumulées de la mémoire physique et du swap doivent impérativement atteindre 32 Mo au minimum.

## Mot-clé de profil cluster (ajout de groupes de logiciels)

cluster *nom\_groupe*

Le mot-clé cluster désigne le groupe de logiciels que vous souhaitez installer sur le système. Le tableau ci-dessous répertorie le *nom\_groupe* de chaque groupe de logiciels .

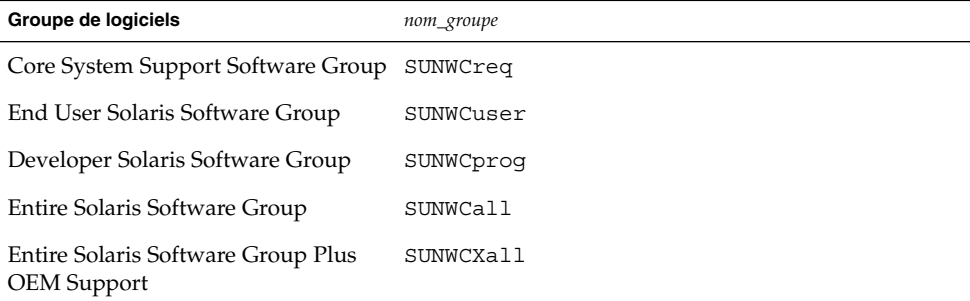

Vous ne pouvez spécifier qu'un seul groupe de logiciels par profil. Le groupe de logiciels doit être défini avant les autres entrées cluster et package. Si vous ne précisez aucun groupe de logiciels dans le profil à l'aide du mot-clé cluster, le groupe de logiciels pour utilisateur final, SUNWCuser, sera installé sur votre système.

## Mot-clé de profil cluster (ajout ou suppression de clusters)

cluster *nom\_cluster choix\_ajout\_suppression*

<span id="page-323-0"></span>**Remarque :** le mot-clé cluster (ajout ou suppression de clusters) s'applique aussi bien à la procédure d'installation qu'à la procédure de mise à niveau.

Le mot-clé cluster indique si vous souhaitez ajouter un cluster au groupe de logiciels que vous souhaitez installer sur votre système, ou si vous souhaitez en supprimer.

*nom\_cluster* doit adopter la forme SUNWC*nom*. Pour de plus amples informations sur les clusters et leur nom, démarrez Admintool sur un système installé et sélectionnez Logiciels dans le menu Consulter.

*choix\_ajout\_suppression* désigne l'option add ou delete. Utilisez *choix\_ajout\_suppression* pour indiquer si vous souhaitez ajouter le cluster spécifié ou le supprimer. Si vous ne précisez pas *choix\_ajout\_suppression*, add est utilisé par défaut.

Lorsque vous utilisez cluster (ajout ou suppression de clusters) au cours d'une mise à niveau, les conséquences sont les suivantes :

- Tous les clusters présents sur votre système sont mis à niveau automatiquement.
- Si vous avez spécifié nom\_cluster add, le cluster indiqué est installé sur votre système, si *nom\_cluster* n'existe pas déjà sur votre système.
- Si vous avez spécifié nom\_cluster add et que nom\_cluster existe déjà sur votre système, le module est supprimé *avant* que la mise à niveau ne commence.

## Mot-clé de profil dontuse

dontuse *nom\_disque* ...

Par défaut, le programme JumpStart utilise tous les disques opérationnels de votre système, si vous spécifiez partitioning default. dontuse désigne le ou les disque(s) que vous ne souhaitez pas voir utilisé(s) par le programme JumpStart. *nom\_disque* doit être formulé sous la forme c*x*t *y*d*z*ou c*y*d*z* , par exemple c0t0d0.

**Remarque :** vous ne pouvez pas spécifier le mot-clé dontuse et le mot-clé usedisk dans le même profil.

## x86: mot-clé des profils fdisk

### fdisk *nom\_disque type taille*

fdisk définit la façon dont les partitions fdisk sont installées sur un système basé sur x86. Vous pouvez spécifier fdisk autant de fois que nécessaire. Lorsque fdisk partitionne un système x86, les conséquences sont les suivantes :
- Toutes les partitions fdisk du disque sont préservées, à moins que vous n'en supprimiez, en affectant la valeur delete ou 0 à *taille*. Toutes les partitions fdisk existantes sont supprimées si vous affectez la valeur all à *taille*.
- Une partition fdisk Solaris comportant un système de fichiers racine (/) est toujours désignée comme étant la partition active du disque.

**x86 uniquement :** par défaut, le système s'initialise à partir de la partition active.

■ Si vous ne spécifiez pas le mot-clé fdisk dans votre profil, le mot-clé fdisk utilisé par défaut par l'installation est :

fdisk all solaris maxfree

■ Les entrées fdisk sont traitées dans l'ordre de leur apparition dans le profil.

*nom\_disque* : utilisez les valeurs suivantes pour spécifier où vous souhaitez créer une partition fdisk ou celle que vous souhaitez supprimer :

- c*x* t*y*d*z* ou c*y* d*z* : un disque spécifique, c0t3d0 par exemple.
- rootdisk : la variable qui comporte la valeur du disque racine du système, telle que déterminée par le programme JumpStart, comme décrit dans la rubrique [«](#page-337-0) [Comment déterminer le disque racine d'un système](#page-337-0) » à la page 338.
- all : tous les disques sélectionnés.

*type* : utilisez les valeurs suivantes pour spécifier le type de partition fdisk que vous souhaitez créer sur le disque spécifié, ou que vous souhaitez supprimer :

- solaris : une partition fdisk Solaris (de type SUNIXOS fdisk).
- dosprimary : un alias pour les partitions principales DOS fdisk, et non pour les partitions fdisk qui sont étendues ou réservées au DOS données. Lorsque vous supprimez des partitions fdisk en affectant la valeur delete à *taille*, dosprimary sert de pseudo aux types fdisk DOSHUGE, DOSOS12 et DOSOS16. Lorsque vous créez une partition fdisk, dosprimary sert de pseudo à la partition fdisk DOSHUGE.
- *DDD* : une partition fdisk "entière". *DDD* est un nombre entier compris entre 1 et 255 (compris).

**x86 uniquement :** vous ne pouvez spécifier cette valeur que si la *taille* est réglée sur delete.

0x*HH* : une partition fdisk hexadécimale. *HH* est un nombre hexadécimal compris entre 01 et FF.

**x86 uniquement :** vous ne pouvez spécifier cette valeur que si la *taille* est réglée sur delete.

Le tableau ci-dessous présente les correspondances entières et hexadécimales des divers types de partitions fdisk.

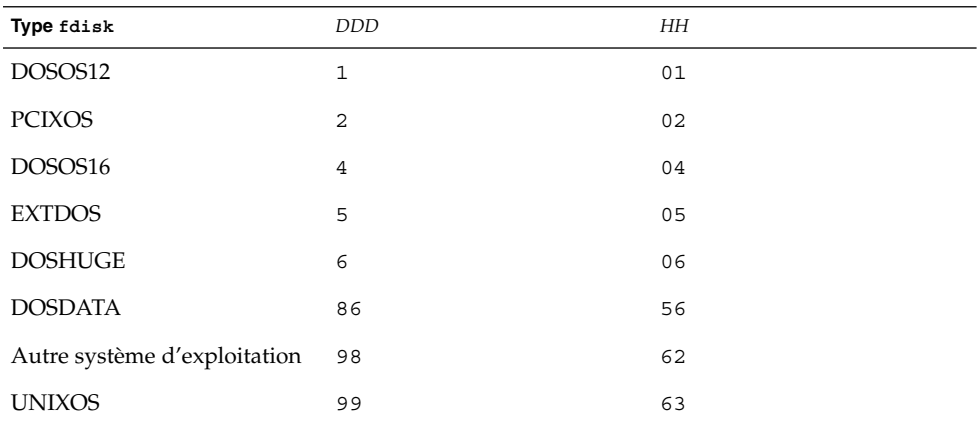

*taille* : utilisez l'une des valeurs indiquées ci-dessous.

- *DDD* : une partition fdisk, d'une taille de *DDD* Mo, est créée sur le disque spécifié. *DDD* doit être un entier. Le programme JumpStart arrondit automatiquement la valeur au cylindre supérieur. La valeur 0 a les mêmes effets que la valeur delete.
- all : une partition fdisk est créée sur l'ensemble du disque. Toutes les partitions fdisk existantes sont supprimées.

**x86 uniquement :** vous ne pouvez spécifier la valeur all qu'en présence d'un *type* solaris.

■ maxfree : une partition fdisk est créée dans le plus grand espace disponible contigu du disque spécifié. Si le disque comporte déjà une partition fdisk du *type* indiqué, elle sera utilisée d'office. Auquel cas, le programme ne crée *pas* de nouvelle partition fdisk sur le disque.

**x86 uniquement :** le disque doit comporter au moins une partition fdisk non utilisée. Il faut également suffisamment d'espace disponible sur le disque, sans quoi l'installation échoue. La valeur maxfree ne peut être spécifiée qu'en présence d'un *type* solaris ou dosprimary.

delete : toutes les partitions fdisk du *type* spécifié sont supprimées du disque spécifié.

## Mot-clé de profil filesys (montage de systèmes de fichiers distants)

filesys *serveur*:*chemin\_d'accès adresse\_serveur nom\_pt\_montage* [*options\_montage*]

Dès lors qu'il utilise filesys avec les valeurs répertoriées, le programme JumpStart configure le système installé de manière à ce qu'il monte automatiquement les systèmes de fichiers distants, à l'initialisation. Vous pouvez spécifier filesys autant de fois que nécessaire.

Exemple :

filesys sherlock:/export/home/user2 - /home

*serveur* : nom du serveur sur lequel réside le système de fichiers distant, suivi de deux-points.

*chemin* : nom du point de montage du système de fichiers distants. Par exemple, /usr ou /export/home .

*adresse\_serveur* : adresse IP du serveur identifié par *serveur*: *chemin*. Si votre réseau exploite un service de noms, vous pouvez utiliser la valeur *adresse\_serveur* pour enregistrer le nom d'hôte du serveur et son adresse IP dans le fichier /etc/hosts. Si vous choisissez de ne pas indiquer l'adresse IP du serveur, entrez le signe moins (-). Par exemple, si votre réseau exploite un service de noms, vous n'êtes pas tenu de préciser l'adresse IP du serveur.

*nom\_point\_montage* : le nom du point de montage effectif du système de fichiers distants.

*options\_montage* : Une ou plusieurs options identiques à l'option -o de la commande mount(1M). Les options de montage sont ajoutées à l'entrée /etc/vfstab correspondant au *nom\_pt\_montage* spécifié.

**Remarque :** pour indiquer plusieurs options de montage, séparez-les par une virgule, sans jamais laisser d'espace (ro,quota, par exemple).

Chapitre 28 • Méthode d'installation JumpStart personnalisée – Références **327**

## Mot-clé de profil filesys (création de systèmes de fichiers locaux)

#### filesys *tranche taille* [*système\_fichiers paramètres facultatifs*]

Utilisant filesys avec les valeurs répertoriées, le programme JumpStart crée des systèmes de fichiers locaux durant l'installation. Vous pouvez spécifier filesys autant de fois que nécessaire.

*tranche* : utilisez l'une des valeurs indiquées ci-dessous.

any : le programme JumpStart place le système de fichiers sur n'importe quel disque.

**Remarque :** vous ne pouvez pas spécifier any si size est réglée sur existing, all, free, *début*:*taille* ou ignore.

- cw txdy sz ou cxdy sz : tranche de disque sur laquelle le programme JumpStart place le système de fichiers, c0t0d0s0 ou c0d0s0, par exemple.
- rootdisk.s *n* : variable qui contient la valeur du disque racine du système déterminée par le programme JumpStart, tel que décrit à la rubrique « [Comment](#page-337-0) [déterminer le disque racine d'un système](#page-337-0) » à la page 338. Le suffixe s*n* désigne une tranche spécifique du disque.

*taille* – Utilisez une des valeurs suivantes :

- *num* : taille du système de fichiers définie par *num* en Mo.
- existing : taille actuelle du système de fichiers existant.

**Remarque :** lorsque vous utilisez la valeur existing, vous pouvez changer le nom d'une tranche existante en spécifiant *système\_fichiers* avec un autre *nom\_point\_montage*.

- auto : selon le logiciel sélectionné, la taille du système de fichiers peut être déterminée automatiquement.
- all : la *tranche* spécifiée utilise l'ensemble du disque pour le système de fichiers. Si vous indiquez la valeur all, aucun autre système de fichiers ne peut être placé sur le disque spécifié.
- free : le système de fichiers occupe la totalité de l'espace non utilisé du disque.

**Remarque :** si vous avez défini filesys par free, l'entrée filesys doit être la dernière entrée de votre profil.

■ *début*:*taille* : le système de fichiers est partitionné de manière explicite. *début* indique le cylindre où débute la tranche, et *taille* indique le nombre de cylindres occupés par la tranche.

*système\_fichiers* : la valeur de *système\_fichiers* est facultative. Elle est utile lorsque la *tranche* est définie comme any ou c *w*t*x*d *y*s*z*. Si vous ne spécifiez pas *système\_fichiers*, unnamed est défini par défaut. Le choix de unnamed est incompatible avec la définition de la valeur de *paramètres\_facultatifs*. Utilisez l'une des valeurs indiquées ci-dessous.

- *nom\_point\_montage* : nom du point de montage du système de fichiers, /var, par exemple.
- swap : la *tranche* spécifiée est utilisée comme swap.
- overlap : la *tranche* spécifiée est définie comme une représentation d'une région d'un disque. La valeur de VTOC est V\_BACKUP. Par défaut, la tranche 2 est une tranche de recouvrement représentant l'intégralité du disque.

**Remarque :** vous ne pouvez spécifier overlap que si *taille* est définie par existing, all ou *début*:*taille*.

- unnamed : la *tranche* spécifiée est définie comme une tranche brute, aucun nom de point de montage ne correspond donc à cette *tranche*. Si vous ne spécifiez pas *système\_fichiers*, unnamed est configuré par défaut.
- ignore : la *tranche* spécifiée n'est ni utilisée, ni reconnue par le programme JumpStart. Vous pouvez utiliser cette option pour indiquer que vous souhaitez que le système de fichiers d'un disque soit ignoré pendant l'installation. Le programme JumpStart crée un nouveau système de fichiers sur le même disque, qui porte le même nom. Vous ne pouvez utiliser ignore que lorsque partitioning existing est spécifié.

*paramètres\_facultatif* : utilisez l'une des valeurs indiquées ci-dessous.

■ preserve : le système de fichiers de la *tranche* spécifiée est préservé.

**Remarque :** le paramètre preserve ne peut être spécifié que si la valeur de *taille* correspond à existing et si la valeur de *tranche* est c*w*t *x*d*y*s *z*.

■ *options\_montage* : une ou plusieurs option(s) identique(s) à l'option -o de la commande mount(1M). Les options de montage sont ajoutées à l'entrée /etc/vfstab correspondant au *nom\_point\_montage* spécifié.

**Remarque :** si vous devez indiquer plusieurs options de montage, séparez-les par une virgule, sans jamais laisser d'espace (ro,quota, par exemple).

## Mot-clé de profil forced\_deployment (archives d'installation différentielles Solaris Flash)

forced\_deployment

forced\_deployment force l'installation d'une archive différentielle Solaris Flash sur un système clone autre que celui que l'application attend.

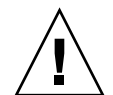

**Attention :** si vous utilisez forced\_deployment, tous les nouveaux fichiers sont supprimés afin d'amener le système clone à l'état attendu. Si vous n'êtes pas sûr de vouloir supprimer ces fichiers, utilisez l'option par défaut qui protège ces nouveaux fichiers en stoppant l'installation.

## Mot-clé de profil geo

geo *version localisée*

Le mot-clé geo désigne la ou les versions localisées que vous souhaitez installer sur un système ou y ajouter dans le cadre d'une mise à niveau. Les valeurs valables de *version localisée* sont répertoriées dans le tableau ci-dessous.

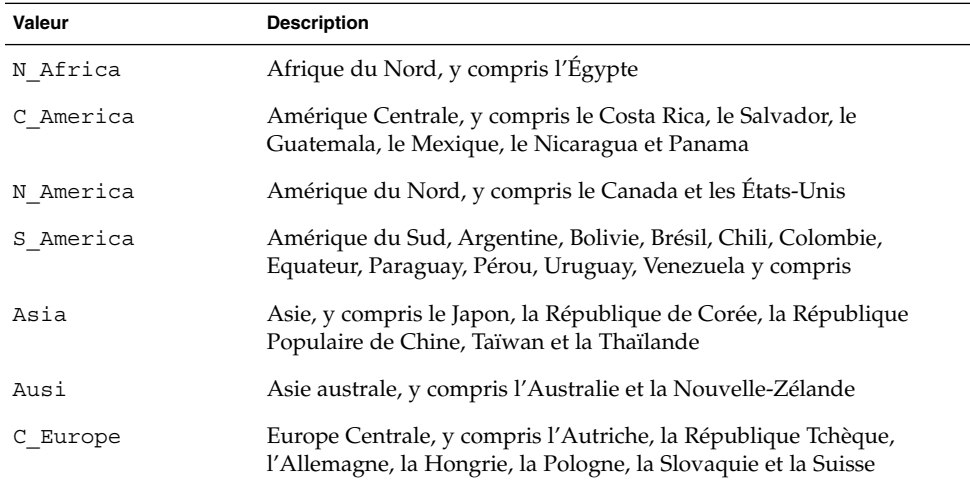

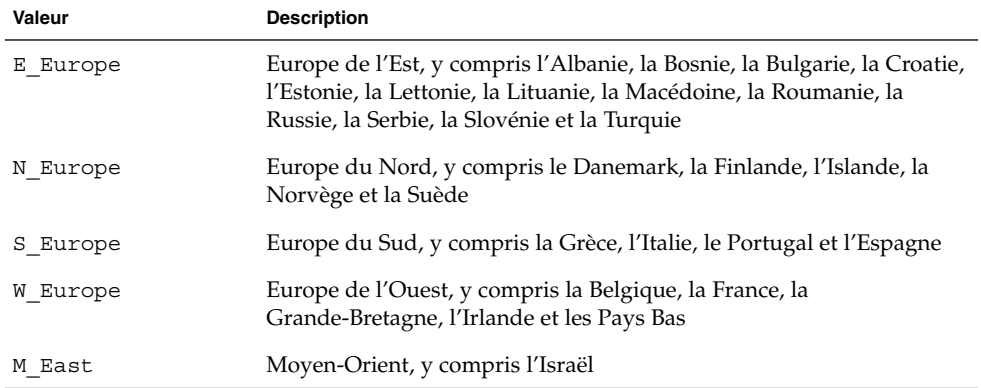

Une liste complète des valeurs des composants des versions localisées est fournie à l['Annexe D.](#page-500-0)

**Remarque :** vous pouvez spécifier un mot-clé geo pour chaque version localisée que vous souhaitez ajouter sur un système.

### Mot-clé de profil install\_type

#### install\_type *initial\_upgrade\_flash\_switch*

Le mot-clé install\_type détermine s'il faut effacer et installer un nouvel environnemnt Solaris sur le système, mettre à niveau l'environnement Solaris existant ou installer une archive Solaris Flash sur le système.

**Remarque :** vous devez impérativement spécifier install\_type comme premier mot-clé de profil dans chaque profil.

Vous devez utiliser une des options suivantes pour *initial\_upgrade\_flash\_switch* :

- initial install : indique qu'une installation initiale de l'environnement d'exploitation Solaris doit être effectuée.
- upgrade : indique qu'une mise à niveau de l'environnement d'exploitation Solaris doit être effectuée.
- flash install : indique que l'installation d'une archive Solaris Flash écrasant tous les fichiers doit être effectuée.
- flash\_update : indique que l'installation d'une archive différentielle Solaris Flash écrasant uniquement les fichiers spécifiés doit être effectuée.

**Remarque :** certains mots-clés de profil ne peuvent être utilisés qu'avec l'option initial\_install. Certains mots-clés de profil ne peuvent être utilisés qu'avec l'option upgrade. Certains mots-clés de profils ne peut être utilisés qu'avec l'option flash\_install.

### Mot-clé de profil isa\_bits

isa\_bits *choix\_bit*

isa\_bits indique si vous souhaitez installer des modules de Solaris 9 à 64 ou 32 bits.

*choix\_bit* représente l'option 64 ou 32, servant à indiquer si vous souhaitez installer des modules de Solaris 9 à 64 ou 32 bits. Si vous ne spécifiez pas ce mot-clé dans votre profil, le programme JumpStart installe les systèmes en procédant comme suit :

- Modules 64 bits sur systèmes UltraSPARC™
- Modules 32 bits sur tous les autres systèmes

**Remarque :** si vous utilisez le mot-clé isa\_bits, vous devez employer le dernier script check qui figure dans le répertoire solaris\_9/Misc/jumpstart\_sample du CD Solaris 9 1 sur 2 ou du DVD Solaris 9.

## Mot-clé de profil layout\_constraint

layout\_constraint *tranche contrainte* [*taille\_minimale*]

**Remarque :** vous ne pouvez utiliser layout\_constraint que dans le cas d'une mise à niveau avec réaffectation d'espace disque.

layout constraint désigne la contrainte de configuration automatique d'un système de fichiers dès lors que la fonction de configuration automatique doit réaffecter de l'espace au cours d'une mise à niveau, en raison d'un espace disque insuffisant.

Si vous ne spécifiez pas le mot-clé layout\_constraint, le programme JumpStart organise le disque comme suit :

- Les systèmes de fichiers qui nécessitent davantage d'espace pour être mis à niveau sont repérés comme étant modifiables (changeable).
- Les systèmes de fichiers qui figurent sur le même disque que le système de fichiers requérant davantage d'espace et qui sont montés par le fichier /etc/vfstab sont repérés comme étant modifiables (changeable).

■ Les autres systèmes de fichiers sont repérés comme étant fixes (fixed) car la configuration automatique ne peut pas les modifier.

Si vous spécifiez un ou plusieurs mots-clés layout\_constraint, le programme JumpStart organise le disque comme suit :

- Les systèmes de fichiers qui nécessitent davantage d'espace pour être mis à niveau sont repérés comme étant modifiables (changeable).
- Les systèmes de fichiers pour lesquels vous avez spécifié un mot-clé layout\_constraint sont repérés avec la contrainte spécifiée.
- Les autres systèmes de fichiers sont repérés comme étant fixes (fixed).

Vous ne pouvez pas modifier la contrainte des systèmes de fichiers qui nécessitent davantage d'espace pour être mis à niveau, ces systèmes de fichiers devant être repérés comme étant modifiables (changeable). Vous pouvez utiliser le mot-clé layout\_constraint pour changer les valeurs de *taille\_minimale* des systèmes de fichiers qui nécessitent davantage d'espace pour être mis à niveau.

**Remarque :** pour permettre à la configuration automatique de réaffecter de l'espace, sélectionnez davantage de systèmes de fichiers modifiables ou déplaçables, en particulier les systèmes de fichiers qui figurent sur les mêmes disques que les systèmes de fichiers qui nécessitent davantage d'espace pour être mis à niveau.

*tranche* : indique la tranche de disque du système de fichiers sur laquelle vous souhaitez spécifier la contrainte. Vous devez spécifier la tranche de disque du système sous la forme c *w*t*x*d *y*s*z*ou c*x*d*y* s*z*.

*contrainte* : utilisez l'une des contraintes suivantes pour le système de fichiers spécifié :

changeable : la configuration automatique peut déplacer le système de fichiers et en changer la taille. La contrainte changeable ne peut être spécifiée que sur des systèmes de fichiers montés par le fichier /etc/vfstab. Vous pouvez changer la taille d'un système de fichiers en définissant la valeur *taille\_minimale* correspondante.

Si vous repérez un système de fichiers comme étant modifiable (changeable) sans spécifier de *taille\_minimale*, la taille minimale du système de fichiers est réglée sur 10 pour cent de plus que la taille minimale requise. Par exemple, si la taille minimale d'un système de fichiers est de 100 Mo, sa taille modifiée sera de 110 Mo. Si vous avez spécifié une *taille\_minimale*, tout l'espace restant, taille d'origine moins taille minimale, est affecté à d'autres systèmes de fichiers.

- movable : la configuration automatique peut déplacer le système de fichiers sur une autre tranche du même disque ou sur un autre disque. La taille du système de fichiers reste la même.
- available : la configuration automatique peut utiliser tout l'espace du système de fichiers pour réaffecter de l'espace. Vous perdez toutes les données du système de fichiers. La contrainte available ne peut être spécifiée que sur des systèmes

Chapitre 28 • Méthode d'installation JumpStart personnalisée – Références **333**

de fichiers qui ne sont pas montés par le fichier /etc/vfstab.

■ collapse : la configuration automatique réduit le système de fichiers spécifié et le déplace dans le système de fichiers parent. Vous pouvez utiliser l'option collapse pour réduire le nombre de systèmes de fichiers d'un système, dans le cadre d'une mise à niveau. Par exemple, si les systèmes de fichiers /usr et /usr/share figurent sur un système, réduire /usr/share revient à le placer dans le système de fichiers parent /usr. La contrainte collapse ne peut être spécifiée que sur des systèmes de fichiers montés par le fichier /etc/vfstab.

*taille\_minimale* : indique la taille d'un système de fichiers une fois que la configuration automatique a achevé la réaffectation d'espace. L'option *taille\_minimale* vous permet de changer la taille d'un système de fichiers. La taille du système de fichiers peut être supérieure si de l'espace non affecté y est ajouté. En revanche, la taille du système de fichiers ne peut en aucun cas être inférieure à la valeur spécifiée. La valeur *taille\_minimale* est facultative. N'utilisez cette valeur que si vous avez repéré un système de fichiers comme étant modifiable (changeable) et que sa taille minimale ne peut être inférieure aux besoins de ce système de fichiers en fonction du contenu existant.

#### Exemples :

layout\_constraint c0t3d0s1 changeable 200 layout constraint c0t3d0s4 movable layout constraint c0t3d1s3 available layout constraint c0t2d0s1 collapse

## local\_customization Mot-clé de profil (archives d'installation Solaris Flash)

local\_customization *répertoire local*

Avant de procéder à l'installation d'une archive Solaris Flash sur un système clone, vous pouvez créer des scripts personnalisés afin de préserver les configurations locales du système clone. Le mot-clé local\_customization désigne le répertoire dans lequel vous avez sauvegardé ces scripts. *répertoire local* s'applique au chemin d'accès au script du système clone. Pour de plus amples informations concernant les scripts de déploiement préalable et ultérieur, reportez-vous à la rubrique « [Création de](#page-189-0) [scripts de personnalisation](#page-189-0) » à la page 190.

### Mot-clé de profil locale

locale *nom\_version\_localisée*

**Remarque :** le mot-clé locale s'applique aussi bien à la procédure d'installation qu'à la procédure de mise à niveau.

Le mot-clé locale désigne les modules des versions localisées que vous souhaitez installer ou ajouter dans le cadre d'une mise à niveau, pour le *nom\_version\_localisée* spécifié. Les valeurs de *nom\_version\_localisée* sont celles utilisées pour la variable environnementale \$LANG. L['Annexe D](#page-500-0) comporte une liste des valeurs localisées valides.

Les conditions ci-après s'appliquent lorsque vous utilisez le mot-clé local :

- Si vous avez préconfiguré une version localisée par défaut, celle-ci est installée automatiquement. Les modules de langue anglaise sont installés par défaut.
- Vous pouvez spécifier un mot-clé locale pour chaque version localisée que vous souhaitez ajouter sur un système.

## Mot-clé de profil no content check (archives d'installation Solaris Flash)

no\_content\_check

Au cours de l'installation d'un système clone avec une archive différentielle Solaris Flash, vous pouvez utiliser le mot-clé no\_content\_check pour ignorer la validation fichier par fichier. La validation fichier par fichier vous garantit que le système clone est bien un double du système maître. Évitez d'avoir recours à ce mot-clé si vous n'êtes pas sûr que le système clone soit un double du système maître original.

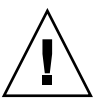

**Attention :** si vous utilisez no\_content\_check, tous les nouveaux fichiers sont supprimés de manière à amener le système clone à l'état attendu. Si vous n'êtes pas sûr de vouloir supprimer ces fichiers, utilisez l'option par défaut qui protège ces nouveaux fichiers en stoppant l'installation.

## Mot-clé de profil no\_master\_check (archives d'installation Solaris Flash)

no\_master\_check

Au cours de l'installation d'un système clone avec une archive différentielle Solaris Flash, vous pouvez utiliser le mot-clé no\_master\_check pour éviter de vérifier si le système clone a bien été construit d'après le système maître original. Évitez d'avoir recours à ce mot-clé si vous n'êtes pas sûr que le système clone soit un double du système maître original. Pour de plus amples informations concernant l'installation

d'archives différentielles Solaris Flash, reportez-vous à la rubrique « [SPARC : pour](#page-284-0) [préparer un système en vue de l'installation d'une archive Solaris Flash](#page-284-0) à l'aide d'une [méthode Jumpstart personnalisée](#page-284-0) » à la page 285.

## Mot-clé de profil num\_clients

num\_clients *nb\_clients*

À l'installation d'un serveur, les systèmes de fichiers racine (/) et swap de chaque poste client sans disque se voient affecter de l'espace. num\_clients définit le nombre de postes clients sans disque, *nb\_clients*, pris en charge par un serveur. Si vous ne spécifiez pas num\_clients dans votre profil, la valeur utilisée par défaut est de cinq postes clients sans disque.

**Remarque :** vous ne pouvez utiliser num\_clients que lorsque system\_type est défini comme server.

## Mot-clé de profil package

package *nom\_module* [*choix\_ajout\_suppression*]

**Remarque :** le mot-clé package s'applique aussi bien à la procédure d'installation qu'à la procédure de mise à niveau.

Le mot-clé package indique si un module doit être ajouté au groupe de logiciels que vous souhaitez installer sur votre système, ou s'il doit en être supprimé.

Vous devez spécifier *nom\_module* sous la forme de SUNW*nom*. Pour de plus amples informations sur les modules et leur nom, utilisez la commande pkginfo -1 sur un système installé.

*choix\_ajout\_suppression* représente l'option add ou delete, utilisée pour ajouter ou supprimer le module spécifié. Si vous ne précisez pas *choix\_ajout\_suppression*, add est utilisé par défaut.

**Remarque :** certains modules sont nécessaires et ne peuvent être supprimés. Vous ne pouvez pas ajouter ou supprimer individuellement des modules de localisation en utilisant le mot-clé de profil package. Pour ajouter des modules de localisation, utilisez le mot-clé de profil locale.

Si vous utilisez package pour une mise à niveau, le programme JumpStart effectue les actions suivantes :

- Tous les modules existants sur votre système sont mis à niveau automatiquement.
- Si vous avez spécifié *nom\_module* add et que *nom\_module* n'existe pas sur votre système, le module est installé.
- Si vous avez spécifié *nom\_module* delete et que *nom\_module* existe déjà sur votre système, le module est supprimé *avant* que la mise à niveau ne commence.
- Si vous avez spécifié *nom\_module* delete et que *nom\_module* n'existe pas sur votre système, le module n'est pas installé s'il fait partie d'un cluster prévu pour être installé.

## Mot-clé de profil partitioning

#### partitioning *type*

Le mot-clé partitioning définit la manière dont les disques sont divisés en tranches de systèmes de fichiers, au cours de l'installation.

*type* : utilisez l'une des valeurs indiquées ci-dessous.

- default : le programme JumpStart sélectionne des disques et y crée les systèmes de fichiers sur lesquels installer les logiciels spécifés, à l'exception des systèmes de fichiers spécifiés par les mots-clés de filesys. rootdisk est le premier disque sélectionné. Le programme JumpStart utilise d'autres disques si le logiciel spécifié est trop lourd pour être installé sur rootdisk.
- existing : le programme JumpStart utilise les systèmes de fichiers présents sur les disques du système. Tous les systèmes de fichiers sont préservés, à l'exception de /, /usr, /usr/openwin, /opt et /var. Le programme JumpStart utilise le dernier champ de point de montage du superbloc de systèmes de fichiers afin de déterminer le point de montage de systèmes de fichiers représenté par la tranche.

**Remarque :** si vous utilisez les deux mots-clés de profil filesys et partitioning existing, vous devez définir la *taille* en existing.

explicit : le programme JumpStart utilise les disques et crée les systèmes de fichiers spécifiés par les mots-clés de filesys. Si vous ne spécifiez que le système de fichiers racine (/) avec le mot-clé filesys, l'intégralité du logiciel Solaris est installée dans le système de fichiers racine (/).

**Remarque :** si vous utilisez la valeur de profil explicit, vous devez utiliser le mot-clé filesys pour spécifier les disques à utiliser et les systèmes de fichiers à créer.

Si vous ne précisez pas partitioning dans votre profil, le type de partitionnement par défaut (default) est utilisé.

Chapitre 28 • Méthode d'installation JumpStart personnalisée – Références **337**

## <span id="page-337-0"></span>Mots-clé de profils root\_device

root\_device *tranche*

**Remarque :** le mot-clé root\_device s'applique aussi bien à la procédure d'installation qu'à la procédure de mise à niveau.

Le mot-clé root device désigne le disque racine de votre système. Vous trouverez des informations complémentaires à ce sujet dans la rubrique « Comment déterminer le disque racine d'un système » à la page 338.

Dans le cadre de la mise à niveau d'un système, root\_device désigne le système de fichiers racine (/) ainsi que les systèmes de fichiers montés par le fichier /etc/vfstab pour être mis à niveau. Vous devez impérativement spécifier root device si plusieurs systèmes de fichiers racine  $\ell$ ) d'un système peuvent être mis à niveau. Vous devez spécifier *tranche* sous la forme c*w* t*x*d*y* s*z*ou c*x*d*y* s*z*.

#### Exemple :

root\_device c0t0d0s2

Lorsque vous utilisez le mot-clé root\_device, tenez compte des informations suivantes :

- Si vous spécifiez root device sur un système équipé d'un seul disque, il est impératif que root device désigne ce disque unique. De plus, tous les mots-clés filesys spécifiant le système de fichiers racine (/) doivent correspondre à root\_device.
- Si vous effectuez la mise à niveau d'un volume RAID-1 (miroir), la valeur spécifiée pour root\_device doit correspondre à une face du miroir. L'autre face du miroir fait l'objet d'une mise à niveau automatique.

#### *Comment déterminer le disque racine d'un système*

On appelle disque racine d'un système, le disque sur lequel figure le système de fichiers racine (/) du système. Dans un profil, vous pouvez utiliser la variable rootdisk à la place du nom d'un disque, que le programme JumpStart considère alors comme disque racine du système. Le [Tableau 28–6](#page-338-0) décrit la procédure suivie par le programme JumpStart pour déterminer le disque racine d'un système sur lequel effectuer une installation.

**Remarque :** le programme JumpStart ne détermine la taille du disque racine d'un système que dans le cas d'une installation initiale. Vous ne pouvez pas modifier le disque racine d'un système au cours d'une mise à niveau.

<span id="page-338-0"></span>**TABLEAU 28–6** Procédure de détermination du disque racine d'un système par JumpStart (Installation initiale)

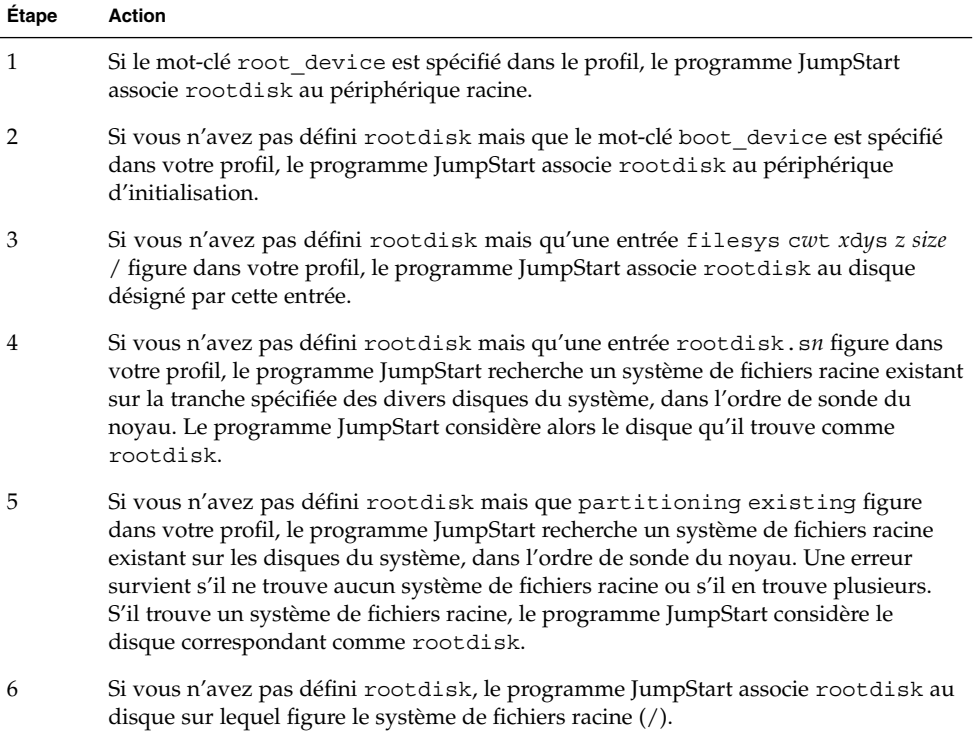

## Mot-clé de profil system\_type

system\_type *choix\_type*

system\_type définit le type de système sur lequel vous souhaitez installer l'environnement Solaris.

*choix\_type* représente l'option standalone ou server, qui désigne le type de système sur lequel vous souhaitez installer le logiciel Solaris. Si vous ne spécifiez pas de system\_type dans votre profil, le type standalone est utilisé par défaut.

## Mot-clé de profil usedisk

#### usedisk *nom\_disque* ...

Par défaut, le programme JumpStart utilise tous les disques opérationnels de votre système, si vous spécifiez partitioning default. Le mot-clé de profil usedisk désigne un ou plusieurs disques que vous souhaitez que le programme JumpStart utilise. Vous devez spécifier *nom\_disque* sous la forme c*x*t *y*d*z* ou c*y*d*z* , c0t0d0 ou c0d0s0 par exemple.

Chapitre 28 • Méthode d'installation JumpStart personnalisée – Références **339**

Si vous spécifiez usedisk dans votre profil, le programme JumpStart utilise uniquement les disques que vous avez indiqués à la suite du mot-clé usedisk.

**Remarque :** vous ne pouvez pas spécifier le mot-clé dontuse et le mot-clé usedisk dans le même profil.

## Variables environnementales de la méthode JumpStart personnalisée

Vous pouvez employer des variables environnementales dans vos scripts de début et de fin. Un script de début peut, par exemple, extraire la taille d'un disque, SI\_DISKSIZES, pour savoir s'il est possible d'installer ou non des modules particuliers sur un système. Il procède ensuite ou non à leur installation.

Ces variables environnementales regroupent des informations relatives à un système donné. Ces variables sont définies ou non en fonction des mots-clés de règles et des valeurs utilisés dans le fichier rules.

Les informations relatives au système d'exploitation installé sur un système donné, par exemple, ne figurent dans SI\_INSTALLED que si vous avez spécifié le mot-clé installed.

Le Tableau 28–7 décrit ces variables et leur valeur.

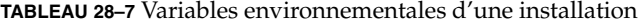

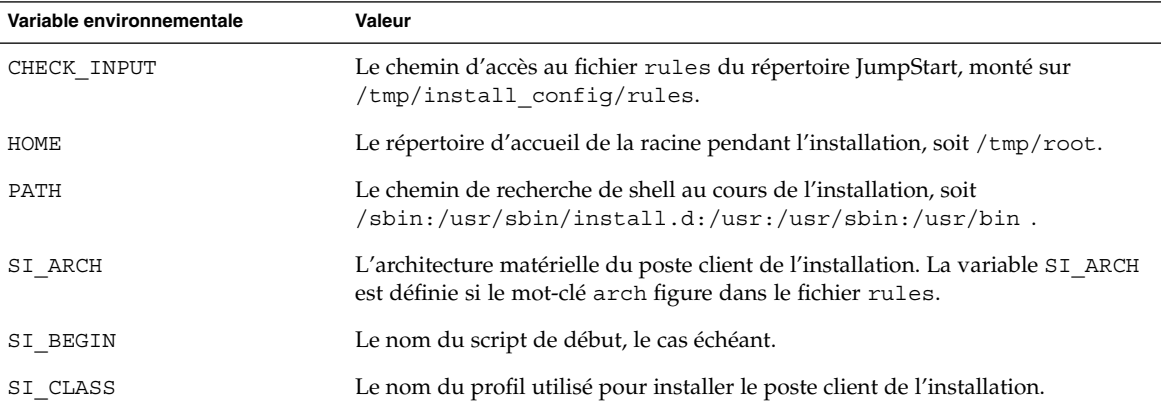

**340** Guide d'installation Solaris 9 • Septembre 2003

| Variable environnementale | Valeur                                                                                                    |
|---------------------------|----------------------------------------------------------------------------------------------------|
| SI_CONFIG_DIR             | Le chemin d'accès au répertoire JumpStart, monté sur<br>/tmp/install_config.                                                                                                    |
| SI CONFIG FILE            | Le chemin d'accès au fichier rules du répertoire JumpStart, monté sur<br>/tmp/install_config/rules.                                                                                                    |
| SI CONFIG PROG            | Le fichier rules.                                                                                                    |
| SI CUSTOM PROBES FILE     | Le fichier custom probes.ok dans lequel vous pouvez définir vos propres<br>mots-clés de règles et de sondes. Si vous créez un fichier custom_probes.ok,<br>vous pouvez l'utiliser pour élargir la liste des mots-clés de règles par défaut,<br>dont vous trouverez une description dans la rubrique « Mots-clés et valeurs des<br>règles » à la page 305. Vous pouvez aussi utiliser le fichier pour élargir la liste<br>des mots-clés de sondes par défaut dont vous trouverez une description dans la<br>rubrique « Mots-clés et valeurs des sondes » à la page 343. |
| SI DISKLIST               | Une liste des noms des disques du poste client de l'installation, séparés par une<br>virgule. La variable SI_DISKLIST est définie si le mot-clé disksize est<br>employé et renseigné dans le fichier rules. Les variables SI_DISKLIST et<br>SI_NUMDISKS servent à déterminer le disque physique à utiliser comme<br>rootdisk. rootdisk fait l'objet de la rubrique « Comment déterminer le<br>disque racine d'un système » à la page 338.                                                                                                    |
| SI DISKSIZES              | Une liste des tailles des disques du poste client de l'installation, séparées par<br>une virgule. La variable SI_DISKSIZES est définie si le mot-clé disksize est<br>employé et renseigné dans le fichier rules.                                                                                                    |
| SI DOMAINNAME             | Le nom de domaine. La variable SI_DOMAINNAME est définie si le mot-clé<br>domainname est employé et renseigné dans le fichier rules.                                                                                                    |
| SI_FINISH                 | Le nom du script de fin, le cas échéant.                                                                                                    |
| SI HOSTADDRESS            | L'adresse IP du poste client de l'installation.                                                                                                    |
| SI HOSTID                 | L'adresse Ethernet du poste client de l'installation.                                                                                                    |
| SI HOSTNAME               | Le nom d'hôte du poste client de l'installation. La variable SI HOSTNAME est<br>définie si le mot-clé hostname est employé et renseigné dans le fichier rules.                                                                                                    |
| SI_INSTALLED              | Le nom de périphérique d'un disque sur lequel est installé un système<br>d'exploitation spécifique, comme Solaris, SunOS ou System V. La variable<br>SI_INSTALLED est définie si le mot-clé installed est employé et renseigné<br>dans le fichier rules. SI INST OS et SI INST VER servent à déterminer la<br>valeur de SI INSTALLED.                                                                                                    |
| SI INST OS                | Le nom du système d'exploitation. SI_INST_OS et SI_INST_VER servent à<br>déterminer la valeur de SI_INSTALLED.                                                                                                    |
| SI INST VER               | La version du système d'exploitation. SI_INST_OS et SI_INST_VER servent à<br>déterminer la valeur de SI INSTALLED.                                                                                                    |

**TABLEAU 28–7** Variables environnementales d'une installation *(Suite)*

Chapitre 28 • Méthode d'installation JumpStart personnalisée – Références **341**

**Variable environnementale Valeur** SI\_KARCH L'architecture du noyau du poste client de l'installation. La variable SI\_KARCH est définie si le mot-clé karch est employé et renseigné dans le fichier rules. SI\_MEMSIZE La quantité de mémoire physique du poste client de l'installation. La variable SI MEMSIZE est définie si le mot-clé memsize est employé et renseigné dans le fichier rules. SI\_MODEL Le nom du modèle du poste client de l'installation. La variable SI\_MODEL est définie si le mot-clé model est employé et indiqué dans le fichier rules. SI\_NETWORK L'identifiant réseau du poste client de l'installation. La variable SI\_NETWORK est définie si le mot-clé network est employé et indiqué dans le fichier rules. SI\_NUMDISKS Le nombre de disques dont est équipé le poste client de l'installation. La variable SI\_NUMDISKS est définie si le mot-clé disksize est employé et renseigné dans le fichier rules. Les variables SI\_DISKLIST et SI\_NUMDISKS servent à déterminer le disque physique à utiliser comme rootdisk. rootdisk fait l'objet de la rubrique « [Comment déterminer le disque racine](#page-337-0) [d'un système](#page-337-0) » à la page 338. SI\_OSNAME La version du système d'exploitation qui figure sur l'image du logiciel Solaris 9. Vous pouvez, par exemple, utiliser la variable SI\_OSNAME dans un script si vous installez le logiciel Solaris sur des systèmes équipés de la version du système d'exploitation de l'image du DVD Solaris 9 ou du CD Solaris 9 1 sur 2. SI\_PROFILE Le chemin d'accès au profil dans le répertoire JumpStart monté. Le chemin type est /tmp/install\_config/*nom\_profil*. Si vous créez un profil dérivé, SI\_PROFILE est associé au fichier /tmp/install.input. SI\_ROOTDISK Le nom de périphérique du disque désigné par le nom logique rootdisk. La variable SI\_ROOTDISK est définie si le mot-clé disksize ou installed est associé à rootdisk dans le fichier rules. SI\_ROOTDISKSIZE La taille du disque désignée par le nom logique rootdisk. La variable SI\_ROOTDISKSIZE est définie si le mot-clé disksize ou installed est associé à rootdisk dans le fichier rules. SI\_SYS\_STATE Le fichier /a/etc/.sysIDtool.state. Vous pouvez éditer ce fichier dans un script de fin pour éviter que le programme sysidroot ne vous demande un mot de passe superutilisateur pour réinitialiser le système. SI TOTALDISK La quantité totale d'espace disque du client d'installation. La variable SI\_TOTALDISK est définie si le mot-clé totaldisk est employé et indiqué dans le fichier rules. SHELL Le shell par défaut pendant l'installation, soit /sbin/sh. TERM Le type de terminal dont est équipé le poste client de l'installation. TZ Le fuseau horaire par défaut, tel qu'il est indiqué dans le service de noms NIS ou NIS+.

**TABLEAU 28–7** Variables environnementales d'une installation *(Suite)*

**342** Guide d'installation Solaris 9 • Septembre 2003

## <span id="page-342-0"></span>Mots-clés et valeurs des sondes

Le Tableau 28–8 décrit chaque mot-clé de règle et le mot-clé de sonde équivalent.

**Remarque :** placez toujours les mots-clés de sonde au début du fichier rules ou tout du moins dans les premières lignes.

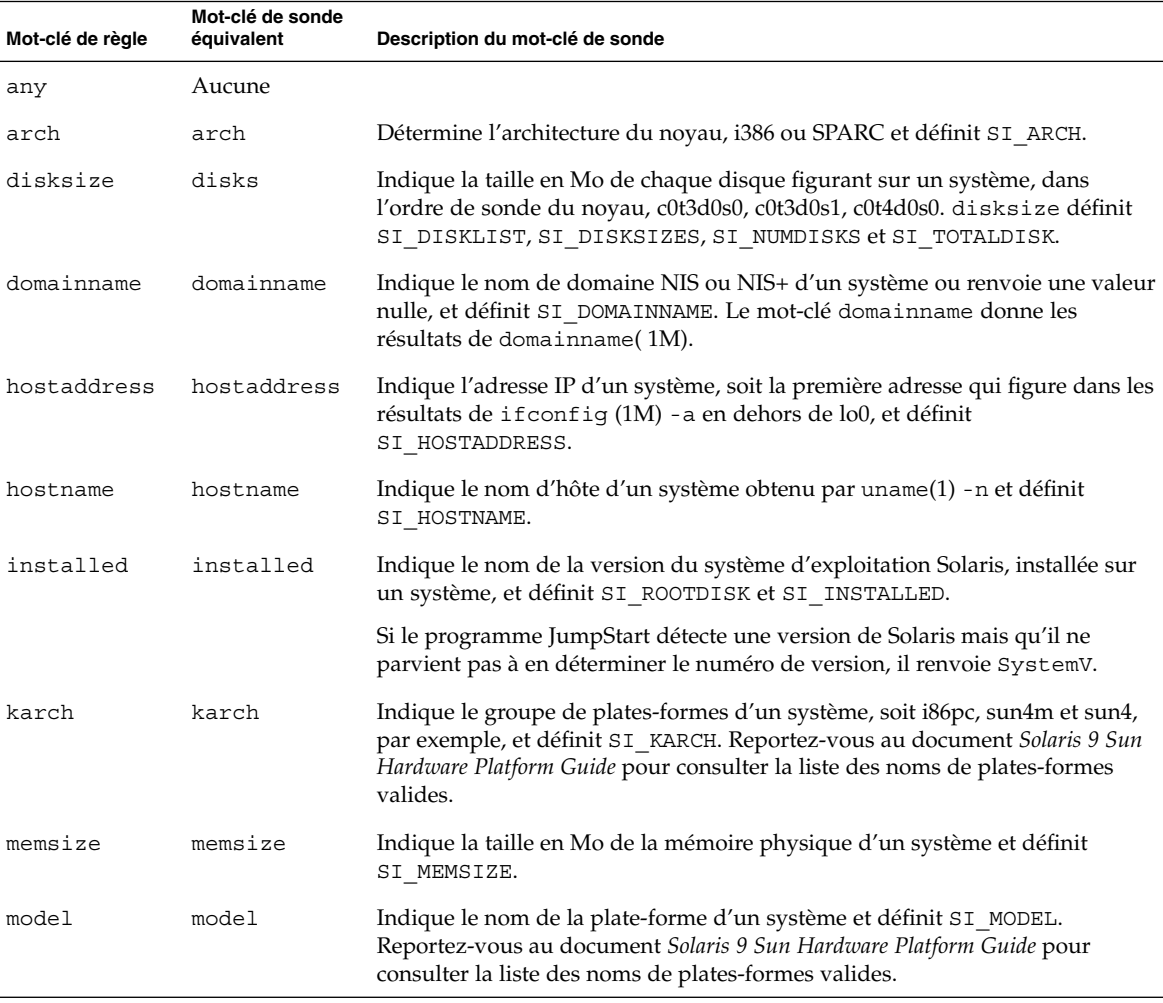

#### **TABLEAU 28–8** Description des mots-clés de sondes

Chapitre 28 • Méthode d'installation JumpStart personnalisée – Références **343**

#### **TABLEAU 28–8** Description des mots-clés de sondes *(Suite)*

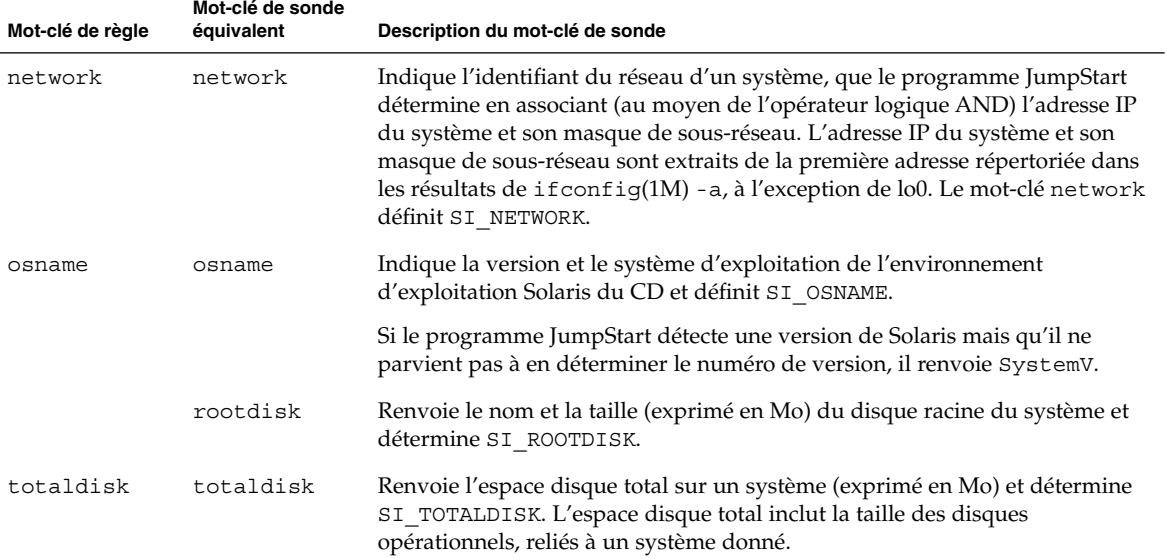

**344** Guide d'installation Solaris 9 • Septembre 2003

# Solaris Live Upgrade – Rubriques

Vous trouverez dans cette rubrique les instructions relatives à l'utilisation de Solaris Live Upgrade pour créer et mettre à niveau un environnement d'initialisation inactif. Il est possible de commuter l'environnement d'initialisation de manière à ce qu'il se convertisse en environnement d'initialisation actif.

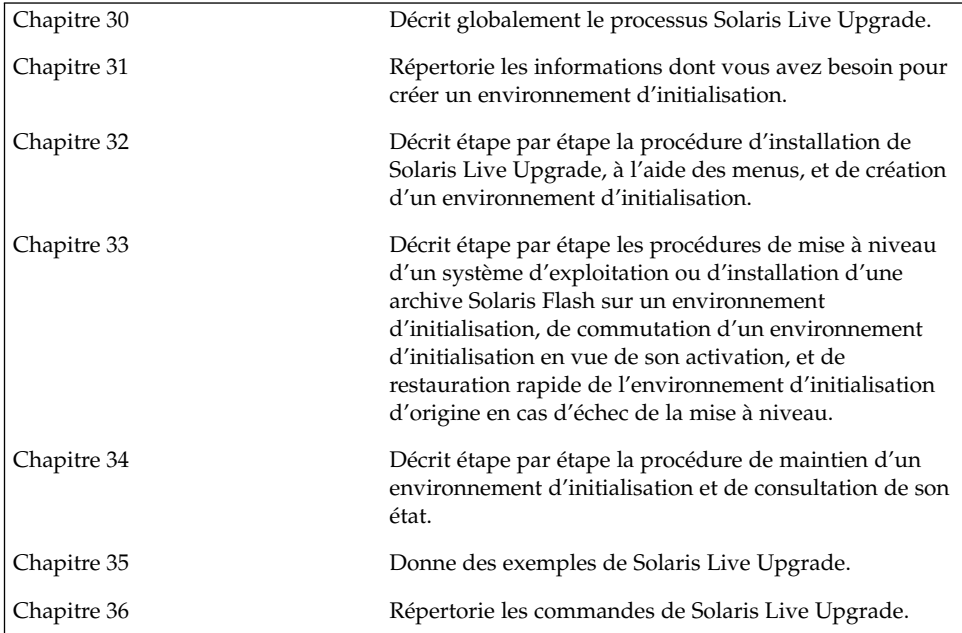

**346** Guide d'installation Solaris 9 • Septembre 2003

<sup>-</sup>

## <span id="page-346-0"></span>Solaris Live Upgrade – Présentation

Ce chapitre décrit la procédure Solaris Live Upgrade.

**Remarque :** bien que le terme « partition » soit utilisé dans certains documents et programmes Solaris, nous avons choisi d'employer ici le terme *tranche*.

## Introduction à Solaris Live Upgrade

Solaris Live Upgrade permet de mettre à niveau un système en cours de fonctionnement. Il est possible de copier un environnement d'initialisation en cours de fonctionnement puis de mettre à niveau la copie. Plutôt que d'effectuer une mise à niveau, vous pouvez installer une archive Solaris Flash dans votre environnement d'initialisation. Après une mise à niveau ou l'installation d'une archive, la configuration originale du système continue de fonctionner, sans changement. Vous pouvez, quand vous le souhaitez, activer le nouvel environnement d'initialisation en réinitialisant le système. En cas de panne, il vous suffit de redémarrer le système pour revenir rapidement à l'environnement d'initialisation initial. Cette possibilité permet d'éliminer le temps d'arrêt normalement nécessaire au processus de test et d'évaluation.

Solaris Live Upgrade permet de copier un environnement d'initialisation sans affecter le système en cours de fonctionnement. Vous pouvez ensuite :

- mettre le système à niveau,
- modifier la configuration des disques de l'environnement d'initialisation actuel en modifiant les types, la taille et l'agencement des systèmes de fichiers du nouvel environnement d'initialisation,

maintenir plusieurs environnements d'initialisation avec des images différentes. Vous pouvez par exemple créer un environnement contenant les patchs actuels et un autre environnement contenant une version de mise à jour.

L'utilisation de Solaris Live Upgrade requiert une certaine connaissance des opérations d'administration système de base. Reportez-vous au *System Administration Guide: Basic Administration* pour de plus amples informations sur les tâches d'administration système telles que la gestion des systèmes de fichiers, le montage, l'initialisation et la gestion de swap.

## Procédure de Solaris Live Upgrade

Les pages suivantes indiquent comment copier un environnement d'initialisation, mettre la copie à niveau puis activer le nouvel environnement d'initialisation ainsi créé.

## Création d'un environnement d'initialisation

Le processus de création d'un environnement d'initialisation permet de copier les systèmes de fichiers critiques d'un environnement d'initialisation actif vers un nouvel environnement d'initialisation. Si nécessaire, le disque est réorganisé, les systèmes de fichiers sont personnalisés, et les systèmes de fichiers critiques sont copiés dans le nouvel environnement d'initialisation.

## Types de systèmes de fichiers

Solaris Live Upgrade fait une distinction entre deux types de systèmes de fichiers : les systèmes de fichiers critiques et les systèmes de fichiers partageables. Les systèmes de fichiers critiques sont nécessaires au fonctionnement de l'environnement d'exploitation Solaris. Ces systèmes de fichiers correspondent à des points de montage différents dans le vfstab des environnements d'initialisation actifs et inactifs. Exemples : la racine (/), /usr, /var, ou /opt. Ces systèmes de fichiers sont toujours copiés de la source vers l'environnement d'initialisation inactif. On désigne parfois les systèmes de fichiers critiques comme systèmes de fichiers *non partageables*. Les systèmes de fichiers partageables sont des fichiers définis par l'utilisateur, comme /export, dont le point de montage est le même dans le fichier vfstab de l'environnement d'initialisation actif et dans celui de l'environnement d'initialisation inactif. Lorsque vous mettez à jour des fichiers partagés dans l'environnement d'initialisation actif, vous mettez automatiquement à jour les données de l'environnement d'initialisation inactif. Lorsque vous créez un nouvel environnement d'initialisation, les systèmes de fichiers partageables sont partagés par défaut. Vous

pouvez toutefois spécifier une tranche de destination, puis copier les systèmes de fichiers. Pour de plus amples informations sur les systèmes de fichiers partageables, reportez-vous à la rubrique « [Conseils de sélection de tranches pour des systèmes de](#page-376-0) [fichiers partagés](#page-376-0) » à la page 377.

Les fichiers swap sont des systèmes de fichiers partageables d'un type particulier. À l'instar des systèmes de fichiers partageables, toutes les tranches de swap sont partagées par défaut, mais vous êtes libre d'indiquer un répertoire de destination pour le swap et de copier la tranche de swap. Pour consultez les procédures de reconfiguration des fichiers swap, reportez-vous aux rubriques suivantes :

- "Pour créer un environnement d'initialisation (interface graphique) " [Étape 9](#page-391-0)
- « [Pour créer un environnement d'initialisation et reconfigurer son swap \(interface](#page-399-0) [de ligne de commande\)](#page-399-0) » à la page 400

Solaris Live Upgrade peut créer un environnement d'initialisation dont les systèmes de fichiers comportent des volumes RAID-1 (miroirs). Pour obtenir un aperçu de ces possibilités, consultez la rubrique « [Création d'un environnement d'initialisation](#page-352-0) [comportant des systèmes de](#page-352-0) fichiers miroirs » à la page 353.

## Copie de systèmes de fichiers

Le processus de création d'un nouvel environnement de fichiers commence par l'identification d'une tranche inutilisée où vous pouvez copier les systèmes de fichiers critiques. En l'absence de tranche disponible ou de tranche conforme à la configuration minimale requise, vous devez en formater une nouvelle.

Après avoir défini la tranche, vous pouvez reconfigurer les systèmes de fichiers sur le nouvel environnement d'initialisation avant que les systèmes de fichiers ne soient copiés dans les répertoires. La reconfiguration de systèmes de fichiers, par séparation et fusion, constitue un moyen simple d'édition du fichier vfstab pour connecter et déconnecter les répertoires de systèmes de fichiers. Vous pouvez fusionner les systèmes de fichiers avec leur répertoire parent en spécifiant le même point de montage. Vous pouvez aussi séparer les systèmes de fichiers de leur répertoire parent en spécifiant des points de montage différents.

Une fois que vos systèmes de fichiers sont configurés sur l'environnement d'initialisation inactif, vous pouvez lancer la copie automatique. Les systèmes de fichiers critiques sont alors copiés dans les répertoires désignés. Les systèmes de fichiers partageables ne sont pas copiés mais partagés (excepté si vous précisez que vous souhaitez copier certains systèmes de fichiers partageables). Lors de la copie des systèmes de fichiers depuis l'environnement d'initialisation actif vers l'environnement inactif, les fichiers sont placés dans les nouveaux répertoires. L'environnement d'initialisation actif n'est aucunement modifié.

■ Pour de plus amples informations sur les procédures de scission et de fusion de systèmes de fichiers, reportez-vous aux rubriques suivantes :

- "Pour créer un environnement d'initialisation (Interface graphique)" à l['Étape 7](#page-390-0) ou à l['Étape 8](#page-391-0)
- « [Création d'un environnement d'initialisation](#page-387-0) » à la page 388
- « [Pour créer un environnement d'initialisation et scinder ses systèmes de](#page-397-0) [fichiers \(interface de ligne de commande\)](#page-397-0) » à la page 398
- Pour consulter la procédure de création d'un environnement d'initialisation comportant des systèmes de fichiers miroirs, reportez-vous à la rubrique « [Création](#page-352-0) [d'un environnement d'initialisation comportant des systèmes de](#page-352-0) fichiers miroirs » à [la page 353.](#page-352-0)

Vous trouverez ci-dessous différentes manières de créer de nouveaux environnements d'initialisation.

La Figure 30–1 montre que la racine du système de fichiers critique (/) a été copiée sur une autre tranche de disque pour créer un nouvel environnement d'initialisation. L'environnement d'initialisation actif contient la racine (/) sur une tranche. Le nouvel environnement d'initialisation est une copie fidèle de la racine (/) sur une nouvelle tranche. Les systèmes de fichiers /swap et /export/home sont partagés par les environnements d'initialisation actif et inactif.

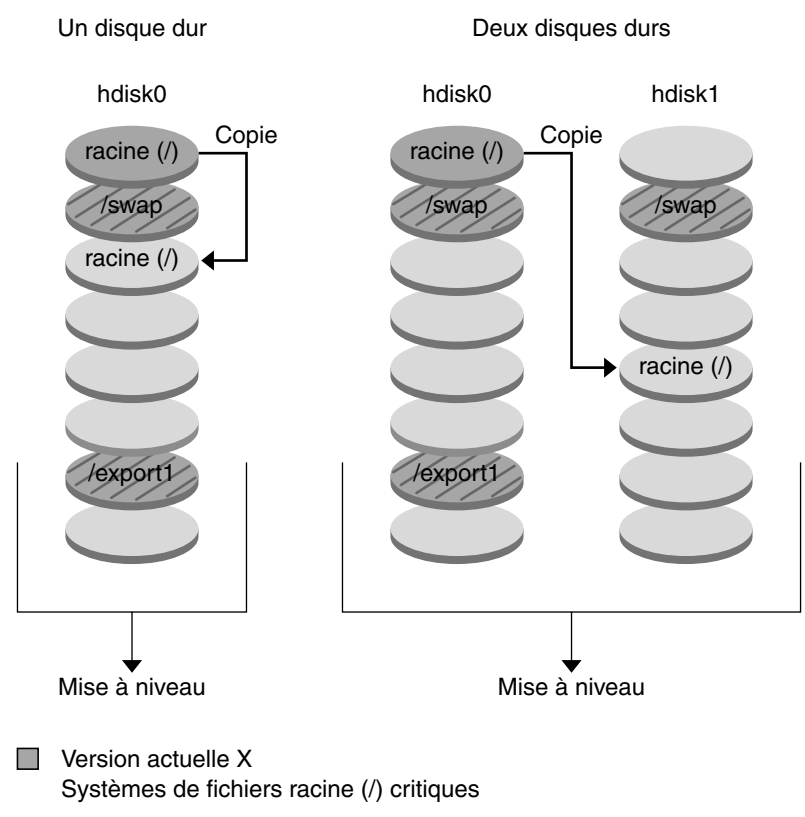

Création d'un environnement d'initialisation - Copie de racine (/) à racine (/)

- $\Box$  Version inactive X Systèmes de fichiers racine (/) /usr/opt critiques
- Systèmes de fichiers partagés

**FIGURE 30–1** Création d'un environnement d'initialisation inactif - Copie de racine (/) à racine (/)

La Figure 30–2 montre les systèmes de fichiers critiques qui ont été scindés et copiés sur les tranches de disque pour créer un nouvel environnement d'initialisation. L'environnement d'initialisation actif contient la racine (/) sur une tranche. Sur cette tranche, la racine (/) contient les répertoires /usr, /var et /opt. Dans le nouvel environnement d'initialisation, la racine (/) est scindée, et /usr et /opt sont placés sur des tranches distinctes. Les systèmes de fichiers / swap et / export/home sont partagés par les deux environnements d'initialisation.

Chapitre 30 • Solaris Live Upgrade – Présentation **351**

Création d'un environnement d'initialisation - Scindement de systèmes de fichiers

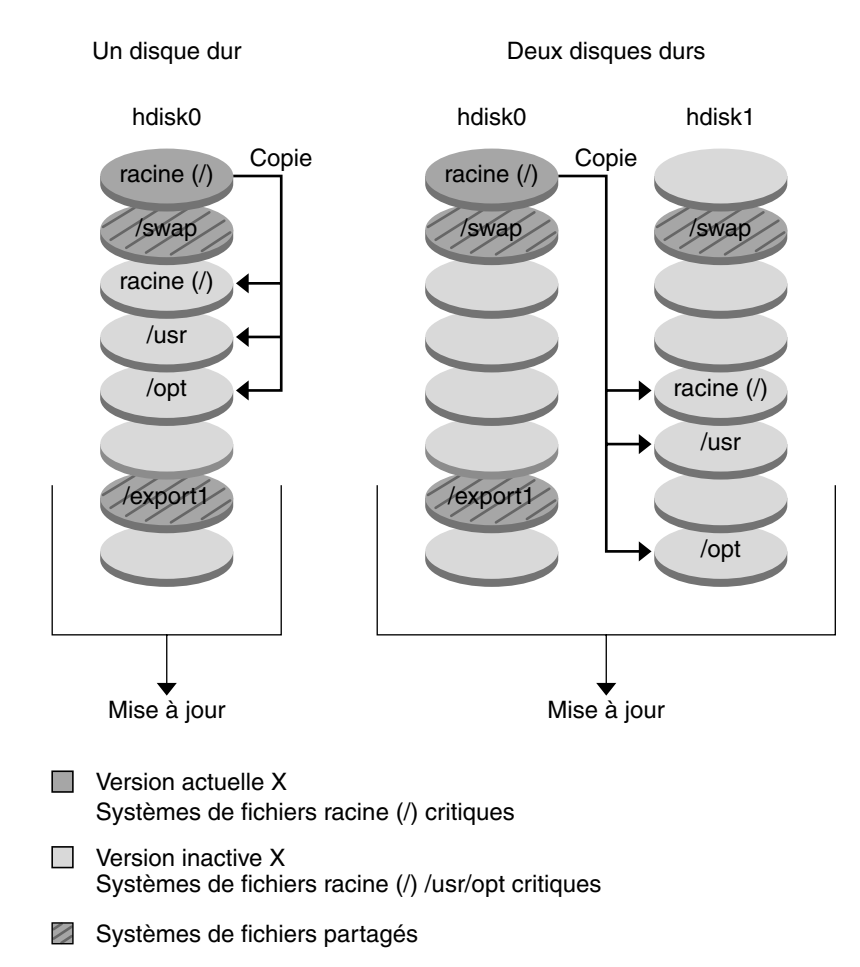

**FIGURE 30–2** Création d'un environnement d'initialisation inactif - Scission de systèmes de fichiers

La Figure 30–3 indique les systèmes de fichiers critiques qui ont été fusionnés et copiés sur les tranches de disque pour créer un nouvel environnement d'initialisation. L'environnement d'initialisation actif contient la racine  $//$ , /usr, /var et /opt avec chaque système de fichiers sur leur propre tranche. Dans le nouvel environnement d'initialisation, /usr et /opt sont fusionnés avec la racine (/) sur une tranche. Les systèmes de fichiers /swap et /export/home sont partagés par les deux environnements d'initialisation.

<span id="page-352-0"></span>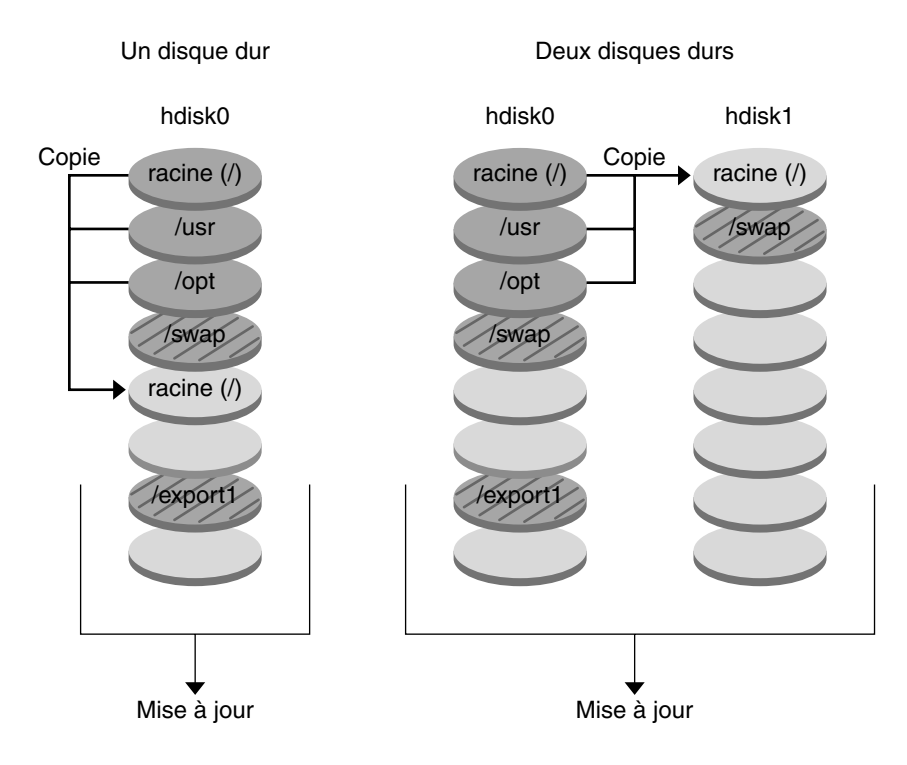

#### Création d'un environnement d'initialisation - Fusion de systèmes de fichiers

- **Version actuelle X** Systèmes de fichiers racine (/) critiques
- **Nersion inactive Y** Systèmes de fichiers racine (/) /usr/opt critiques
- Systèmes de fichiers partagés

**FIGURE 30–3** Création d'un environnement d'initialisation inactif - Fusion de systèmes de fichiers

## Création d'un environnement d'initialisation comportant des systèmes de fichiers miroirs

Solaris Live Upgrade utilise la technologie de Solaris Volume Manager pour créer un environnement d'initialisation qui contient des systèmes de fichiers miroirs. Solaris Volume Manager constitue un outil performant et fiable pour la gestion de vos disques

Chapitre 30 • Solaris Live Upgrade – Présentation **353**

et données à l'aide de volumes. Il permet de faire des concaténations, des entrelacements et autres configurations complexes. Il permet aussi d'exécuter une partie de ces tâches, comme créer un volume RAID-1 pour le système de fichiers racine  $($   $/$ ).

Un volume peut regrouper plusieurs tranches de disques sur différents disques et apparaître de manière transparente comme un seul disque dans l'environnement d'exploitation. Solaris Live Upgrade se limite à la création d'environnement d'initialisation de systèmes de fichiers racine (/) qui ne contiennent que des concaténations à une seule tranche à l'intérieur d'un volume RAID-1 (miroir). Cette limitation est liée au fait que la PROM d'initialisation ne peut s'initialiser qu'à partir d'une seule tranche.

Lors de la création d'un environnement d'initialisation, Solaris Live Upgrade peut être utilisé pour effectuer les tâches suivantes :

- séparer une concaténation à une tranche (sous-miroir) d'un volume RAID-1 (miroir). Les contenus peuvent si nécessaire être préservés pour être inclus dans le nouvel environnement d'initialisation. Les contenus n'étant pas copiés, le nouvel environnement d'initialisation peut être rapidement créé. Une fois le sous-miroir séparé du miroir original, il ne fait plus partie du miroir. Les lectures et écritures du sous-miroir ne passent plus par le miroir ;
- créer un environnement d'initialisation qui contient un miroir ;
- rattacher un maximum de trois concaténations au miroir qui vient d'être créé.

Pour exploiter les possibilités d'écriture miroir de Solaris Live Upgrade, il vous faut au moins créer une base de données d'état et trois répliques de cette base. Une base de données d'état stocke sur le disque des informations relatives à l'état de votre configuration Solaris Volume Manager. La base de données d'état est un ensemble de plusieurs copies de bases de données répliquées. Chaque copie correspond à une réplique de la base de données d'état. En copiant la base de données d'état, vous prévenez des pertes de données occasionnées par des points de panne uniques. Pour consultez les procédures de création d'une base de données d'état, reportez-vous à la rubrique "State Database (Overview)" in *Solaris Volume Manager Administration Guide*.

La commande lucreate associée à l'option -mpermet de créer un miroir, de séparer des sous-miroirs et de rattacher des sous-miroirs au nouvel environnement d'initialisation.

- Pour de plus amples informations, reportez-vous à la rubrique « [Pour créer un](#page-409-0) [environnement d'initialisation avec des volumes RAID-1 \(Miroirs\) \(interface de](#page-409-0) [ligne de commande\)](#page-409-0) » à la page 410.
- Pour obtenir des informations plus détaillées sur d'autres configurations Solaris Volume Manager complexes non prises en charge avec Solaris Live Upgrade, reportez-vous à la rubrique "Storage Management Concepts" in *Solaris Volume Manager Administration Guide*.

**TABLEAU 30–1** Les éléments de Solaris Volume Manager utilisés par Solaris Live Upgrade

| Terme                                 | <b>Description</b>                                                                                                    |
|---------------------------------------|----------------------------------------------------------------------------------------------------|
| base de données<br>d'état             | Une base de données d'état stocke sur le disque des informations<br>relatives à l'état de votre configuration Solaris Volume Manager. La base<br>de données d'état est un ensemble de plusieurs copies de bases de<br>données répliquées. Chaque copie correspond à une réplique de la base<br>de données d'état. La base de données d'état suit l'emplacement et le<br>statut de toutes les répliques de bases de données d'état connues. |
| Réplique de base de<br>données d'état | Copie d'une base de données d'état. La réplique assure la validité des<br>données de la base de données.                                                                                                    |
| volume                                | Groupe de tranches physiques ou d'autres volumes considéré par le<br>système comme un périphérique unique. Un volume fonctionne de la<br>même façon qu'un disque physique du point de vue d'une application<br>ou d'un système de fichiers. Dans certains utilitaires de ligne de<br>commande, un volume est appelé métapériphérique.                                                                                                    |

Le Tableau 30–2 indique les composants que Solaris Live Upgrade peut gérer.

**TABLEAU 30–2** Classes de volumes

| Terme         | <b>Description</b>                                                                                                    |
|---------------|----------------------------------------------------------------------------------------------------|
| volume RAID-1 | Classe de volume qui réplique les données en en conservant plusieurs<br>copies. Un volume RAID-1 est parfois appelé miroir. Un volume RAID-1<br>est composé d'un ou plusieurs volumes RAID-0 appelés sous-miroirs.                                                                                                    |
| volume RAID-0 | Classe de volume pouvant être une piste magnétique** ou une<br>concaténation. Ces composants sont aussi appelés sous-miroirs. Une<br>bande ou concaténation sont les blocs de construction de base des<br>miroirs.                                                                                                    |
| miroir        | Volume RAID-1. Voir volume RAID-1.                                                                                                    |
| concaténation | Volume RAID-0. Si les tranches sont concaténées, les données sont<br>écrites sur la première tranche disponible jusqu'à ce qu'elle soit pleine.<br>les données sont ensuite écrites sur la prochaine tranche disponible et<br>ainsi de suite. Une concaténation ne procure pas de redondance de<br>données à moins qu'elle ne soit effectuée dans un miroir. |
| sous-miroir   | Voir volume RAID-0.                                                                                                    |

La [Figure 30–4](#page-355-0) présente un nouvel environnement d'initialisation dont le volume RAID-1 (miroir) a été créé sur deux disques physiques. La commande suivante a permis de créer cet environnement ainsi que le miroir :

```
# lucreate -n second_disk -m /:/dev/md/dsk/d30:mirror,ufs \
-m /:c0t1d0s0,d31:attach -m /:c0t2d0s0,d32:attach \
-m -:c0t1d0s1:swap -m -:c0t2d0s1:swap
```
Chapitre 30 • Solaris Live Upgrade – Présentation **355**

<span id="page-355-0"></span>Elle exécute les tâches suivantes :

- crée un nouvel environnement d'initialisation, second\_disk ;
- crée un miroir d30 et configure un système de fichiers UFS ;
- crée une concaténation à périphérique unique sur la tranche 0 de chaque disque physique. Ces concaténations s'appellent d31 et d32 ;
- ajoute les deux concaténations au miroir d30 ;
- copie le système de fichiers racine (/) sur le miroir ;
- configure les systèmes de fichiers pour le swap sur la tranche 1 de chaque disque physique.

**356** Guide d'installation Solaris 9 • Septembre 2003

Créer un nouvel environnement d'initialisation et un miroir

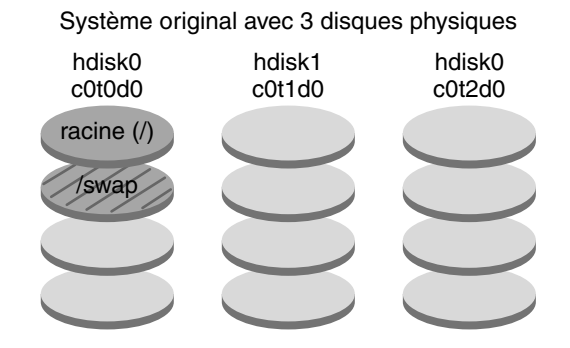

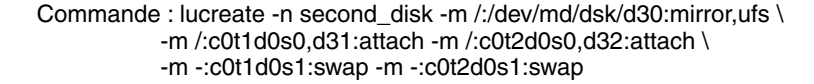

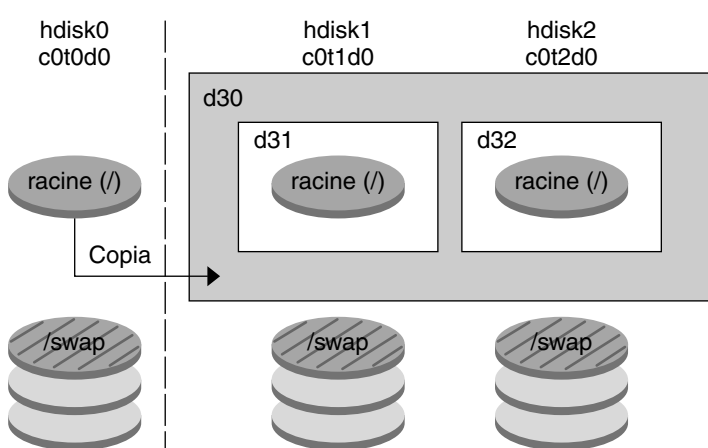

Nouvel environnement d'initialisation second\_disk

- d30 Volume RAID-1 (miroir)
- d31 Concaténation à une seule tranche (sous-miroir)
- d32 Concaténation à une seule tranche (sous-miroir)

**FIGURE 30–4** Créer un environnement d'initialisation et un miroir

La [Figure 30–5](#page-357-0) présente un nouvel environnement d'initialisation qui contient un volume RAID-1 (miroir). La commande suivante a permis de créer cet environnement ainsi que le miroir :

```
# lucreate -n second_disk -m /:/dev/md/dsk/d20:ufs,mirror \
-m /:/dev/dsk/c0t1d0s0:detach,attach,preserve
```
Chapitre 30 • Solaris Live Upgrade – Présentation **357**

<span id="page-357-0"></span>Elle exécute les tâches suivantes :

- crée un nouvel environnement d'initialisation, second\_disk ;
- divise le miroir d10 et sépare la concaténation d12 ;
- préserve le contenu de la concaténation d12 et les systèmes de fichiers ne sont pas copiés ;
- crée un nouveau miroir d20. Vous avez maintenant deux miroirs à un sens : d10 et d20 ;
- rattache la concaténation d12 au miroir d20.

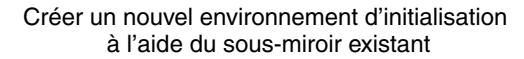

Système original avec 2 disques physiques

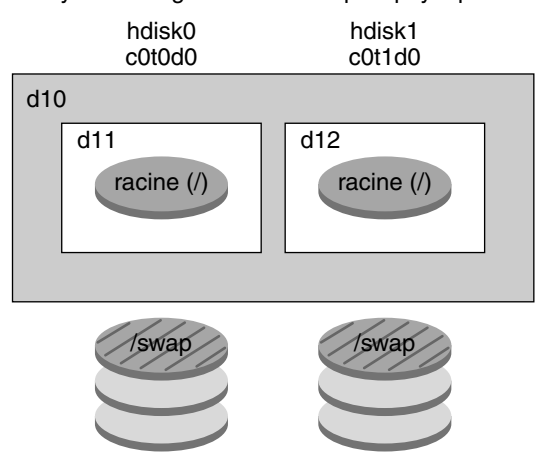

Commande : lucreate -n second\_disk -m /:/dev/md/dsk/d20:ufs,mirror \ -m /:/dev/dsk/c0t1d0s0:detach,attach,preserve

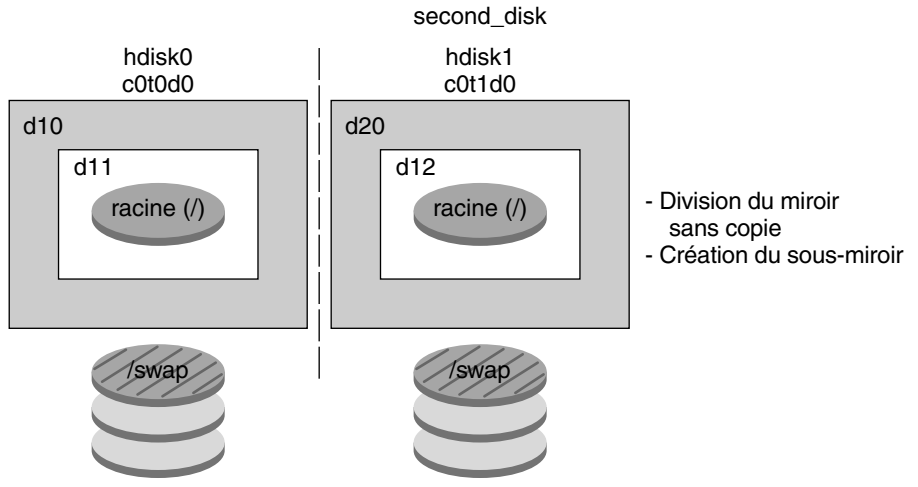

Nouvel environnement d'initialisation

- d10 Volume RAID-1 (miroir)
- d11 Concaténation à une seule tranche (sous-miroir)
- d12 Concaténation à une seule tranche (sous-miroir)
- d20 Nouveau volume RAID-1 (miroir)

**FIGURE 30–5** Créer un environnement d'initialisation à l'aide du sous-miroir existant

Chapitre 30 • Solaris Live Upgrade – Présentation **359**

## Procédure de mise à niveau d'un environnement d'initialisation

Après avoir créé un environnement d'initialisation, il est possible de le mettre à niveau. Cette mise à niveau peut inclure la mise en place de volumes RAID-1 pour n'importe quel système de fichiers. La procédure de mise à niveau n'a aucune incidence sur les fichiers de l'environnement d'initialisation actif. Vous pouvez, quand vous le souhaitez, activer le nouvel environnement d'initialisation qui devient alors l'environnement d'initialisation actif.

- Pour consulter les procédures de mise à niveau d'un environnement d'initialisation, reportez-vous au [Chapitre 33.](#page-418-0)
- Pour un exemple de mise à niveau d'un environnement d'initialisation avec des systèmes de fichiers miroirs, reportez-vous à la rubrique « [Exemple de séparation](#page-469-0) et de mise à [niveau d'une face du miroir](#page-469-0) » à la page 470.

La Figure 30–6 illustre la procédure de mise à niveau d'un environnement d'initialisation inactif.
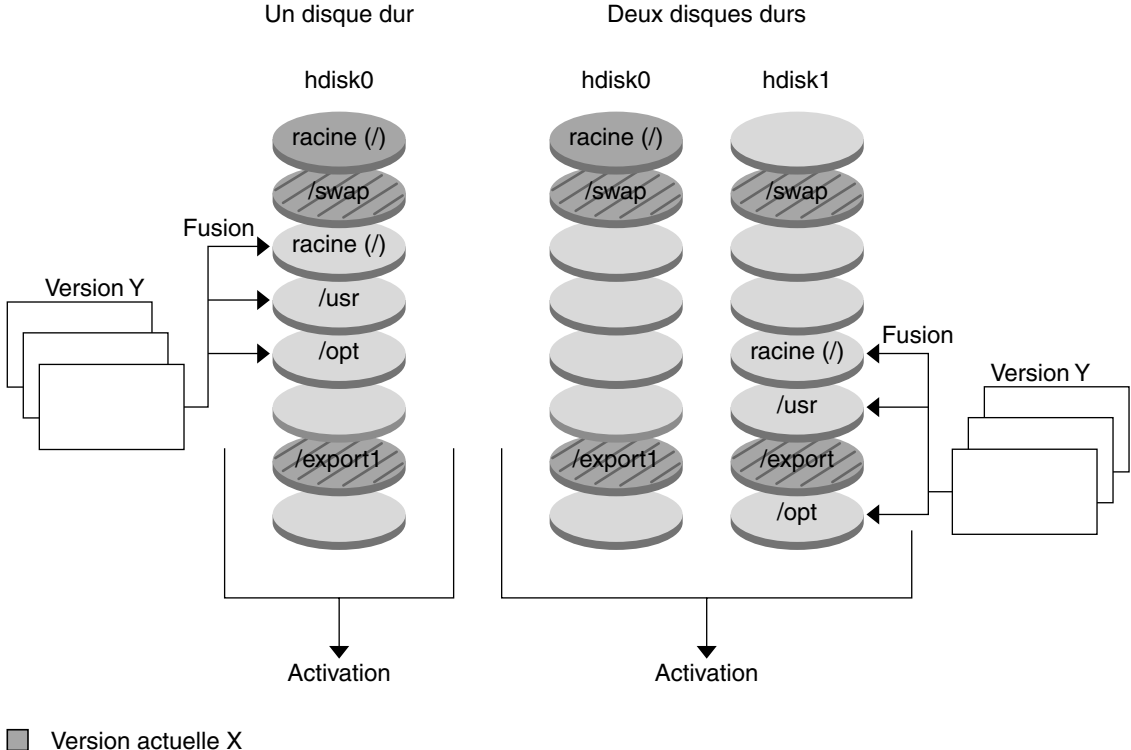

Mise à niveau d'un environnement d'initialisation

- Systèmes de fichiers racine (/) critiques
- $\Box$  Version inactive Y Systèmes de fichiers racine (/) /usr/opt critiques
- Systèmes de fichiers partagés

**FIGURE 30–6** Mise à niveau d'un environnement d'initialisation inactif

Plutôt que d'effectuer une mise à niveau, vous pouvez installer une archive Solaris Flash dans votre environnement d'initialisation. La fonction d'installation Solaris Flash vous permet de créer une installation de référence de l'environnement d'exploitation Solaris sur un système, appelé système maître. Vous pouvez ensuite copier cette installation sur plusieurs systèmes, appelés "systèmes clones". Dans ce cas, l'environnement d'initialisation inactif est un clone. Lorsque vous installez l'archive Solaris Flash sur un système, cette dernière remplace tous les fichiers des environnements d'initialisation existants, comme s'il s'agissait d'une installation initiale.

Chapitre 30 • Solaris Live Upgrade – Présentation **361**

Pour consulter les procédures d'installation d'une archive Solaris Flash, reportez-vous à la rubrique « [Installation d'archives Solaris Flash sur un environnement](#page-431-0) [d'initialisation](#page-431-0) » à la page 432.

La Figure 30–7 illustre l'installation d'une archive Solaris Flash sur un environnement d'initialisation inactif.

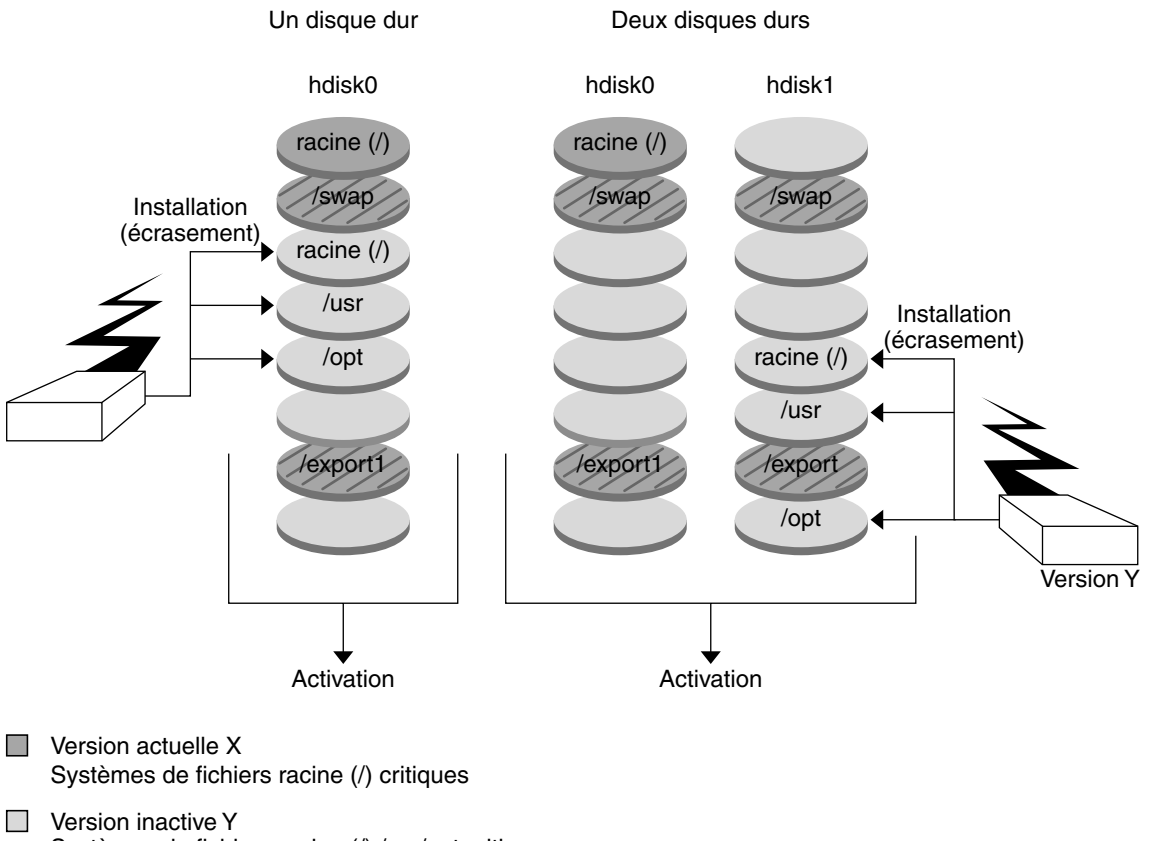

Installation d'une archive flash

Systèmes de fichiers racine (/) /usr/opt critiques

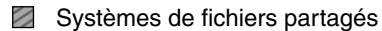

**FIGURE 30–7** Installation d'une archive Solaris Flash

#### Activation d'un environnement d'initialisation

Lorsque vous êtes prêt à commuter vers le nouvel environnement d'initialisation et à l'activer, activez-le rapidement, puis réinitialisez. Lorsque vous initialisez un nouvel environnement d'initialisation pour la première fois, les fichiers des deux environnements sont synchronisés. "Synchroniser" signifie que certains fichiers et répertoires du système sont copiés depuis le dernier environnement d'initialisation actif vers le nouvel environnement. Lorsque vous réinitialisez votre système, la configuration que vous avez installée sur le nouvel environnement d'initialisation s'active. L'environnement d'initialisation d'origine se transforme dès lors en environnement d'initialisation inactif.

- Pour consulter les procédures d'activation d'un environnement d'initialisation, reportez-vous à la rubrique « [Activation d'un environnement d'initialisation](#page-436-0) » à [la page 437.](#page-436-0)
- Pour de plus amples informations sur la synchronisation des environnements actifs et inactifs, reportez-vous à la rubrique « [Synchronisation de](#page-378-0) fichiers entre les [environnements d'initialisation](#page-378-0) » à la page 379.

La Figure 30–8 illustre la commutation d'un environnement d'initialisation inactif en environnement actif, après réinitialisation du système.

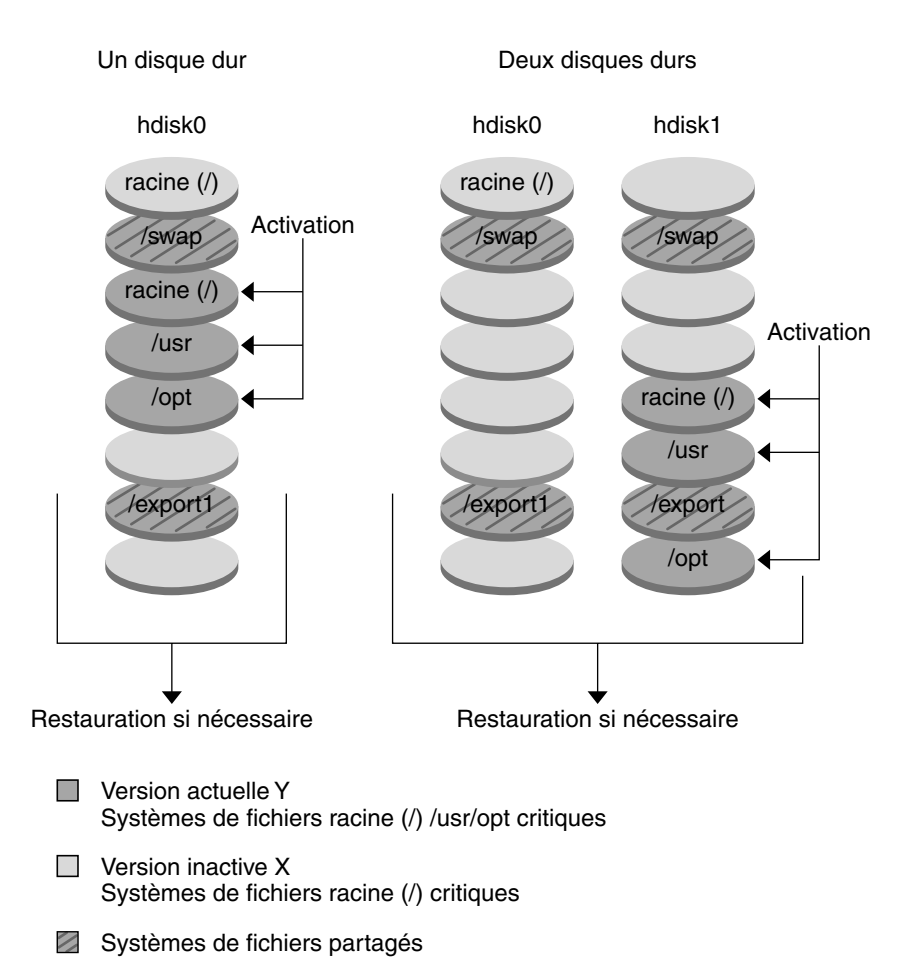

Activation d'un environnement d'initialisation

**FIGURE 30–8** Activation d'un environnement d'initialisation inactif

## Rétablir l'environnement d'initialisation d'origine

En cas de panne, il est possible de rétablir rapidement l'environnement d'initialisation d'origine par une activation et une réinitialisation. Vous pourriez être amené à rétablir l'environnement d'initialisation d'origine si :

- le nouvel environnement d'initialisation ne peut pas être initialisé,
- le nouvel environnement s'initialise mais ne fonctionne pas complètement,
- vous n'êtes pas satisfait des résultats.

Ce type de restauration requiert uniquement le temps nécessaire à la réinitialisation du système, ce qui est beaucoup plus rapide que de copier et de restaurer l'original. Le nouvel environnement d'initialisation dont l'initialisation a échoué est préservé et vous pouvez analyser la cause de l'échec. Vous pouvez restaurer l'environnement d'initialisation utilisé par luactivate uniquement pour activer le nouvel environnement d'initialisation.

Vous pouvez restaurer l'ancien environnement en utilisant les méthodes proposées ci-dessous.

- En cas de réussite de l'initialisation du nouvel environnement d'initialisation, mais avec des résultats décevants, exécutez la commande luactivate avec le nom de l'ancien environnement d'initialisation, puis réinitialisez.
- Si le nouvel environnement d'initialisation ne s'initialise pas, initialisez l'environnement d'initialisation de restauration en mode mono-utilisateur et exécutez la commande luactivate puis réinitialisez.
- S'il vous est impossible d'initialiser en mode mono-utilisateur, effectuez une des opérations suivantes :
	- initialisez à partir d'un DVD, d'un CD ou d'une image d'installation réseau,
	- montez le système de fichiers racine (/)sur l'environnement d'initialisation rétabli,
	- exécutez la commande luactivate et réinitialisez.

Pour consulter les procédures de restauration, reportez-vous à la rubrique « [Reprise](#page-441-0) [sur panne : restauration de l'environnement d'initialisation d'origine \(interface de](#page-441-0) [ligne de commande\)](#page-441-0) » à la page 442.

La Figure 30–9 illustre la réinitialisation d'un système pour restaurer l'environnement d'origine.

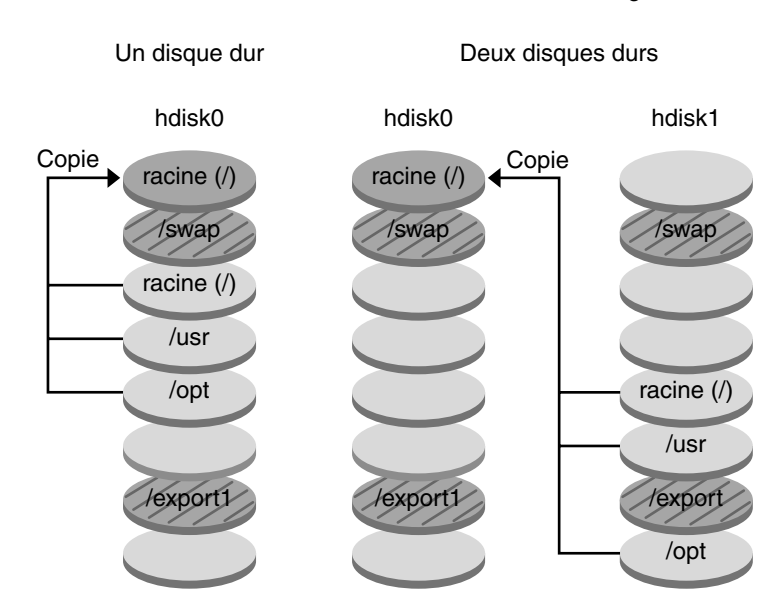

Restauration de l'environnement d'initialisation d'origine

- **Version actuelle X** Systèmes de fichiers racine (/) critiques
- □ Version inactive Y Systèmes de fichiers racine (/) /usr/opt critiques
- Systèmes de fichiers partagés

**FIGURE 30–9** Restauration de l'environnement d'initialisation d'origine

### Maintenance d'un environnement d'initialisation

Il est aussi possible d'effectuer diverses opérations de maintenance, telles que vérifier l'état, renommer ou supprimer un environnement d'initialisation. Pour consulter les procédures de maintenance, reportez-vous au [Chapitre 34.](#page-448-0)

# Solaris Live Upgrade – Planification

Cette rubrique récapitule certaines directives d'installation et d'utilisation de votre environnement d'exploitation Solaris, ainsi que la configuration minimale requise. Il est également vivement conseillé de lire les informations générales de mise à niveau dans « [Liste de vérification en vue d'une mise](#page-57-0) à niveau » à la page 58. Ce chapitre comprend les rubriques suivantes :

- « Configuration minimale requise par Solaris Live Upgrade » à la page 367
- « [Gestion des modules et des patchs avec Solaris Live Upgrade](#page-368-0) » à la page 369
- « [Procédure de création de systèmes de](#page-371-0) fichiers à l'aide de la commande lucreate » à [la page 372](#page-371-0)
- « [Conseils de sélection de tranches pour les systèmes de](#page-372-0) fichiers » à la page 373
- « [Personnalisation du contenu d'un nouvel environnement d'initialisation](#page-377-0) » à [la page 378](#page-377-0)
- « Synchronisation de [fichiers entre les environnements d'initialisation](#page-378-0) » à [la page 379](#page-378-0)
- « [Utilisation de Solaris Live Upgrade](#page-381-0) à partir d'un système distant » à la page 382

## Configuration minimale requise par Solaris Live Upgrade

## Configuration minimale requise par Solaris Live Upgrade

■ L'environnement d'exploitation d'un système SPARC peut être mis à niveau à partir des versions Solaris 2.6, Solaris 7, ou Solaris 8 vers Solaris 8 ou Solaris 9.

- Sur un système x86, vous pouvez effectuer une mise à niveau de Solaris 7 ou 8 vers l'environnement d'exploitation Solaris 8 ou Solaris 9.
- Vous ne pouvez pas effectuer une mise à niveau vers l'environnement d'exploitation Solaris 7.
- Vous devez mettre à niveau en passant à la version contenue dans le logiciel Solaris Live Upgrade installé sur votre système actuel. Par exemple, si vous avez installé Solaris Live Upgrade sur votre environnement d'exploitation actuel à partir de la version Solaris 9, vous devez mettre votre système à niveau vers la même version Solaris 9.

L'installation du logiciel Solaris 9 procède automatiquement à l'installation de Solaris Live Upgrade. Toutefois, pour effectuer une mise à niveau à partir d'une version précédente de Solaris, vous devez d'abord installer les modules Solaris Live Upgrade sur votre environnement d'exploitation actuel. Vous pouvez installer Solaris Live Upgrade depuis :

- une application d'installation sur le DVD Solaris 9, le CD Solaris 9 2 sur 2 ou une icône d'installation sur le net ;
- la commande pkgadd. Si vous utilisez la commande pkgadd, les modules sont SUNWlur et SUNWluu et ils doivent être installés dans cet ordre.

Pour consulter les instructions d'installation de Solaris Live Upgrade, reportez-vous à la rubrique « [Pour installer Solaris Live Upgrade](#page-385-0) » à la page 386.

## Espace disque minimum requis par Solaris Live Upgrade

Respectez l'espace disque minimum requis pour une mise à niveau. Voir [Chapitre 5.](#page-46-0)

Pour estimer la taille de système de fichiers nécessaire à la création d'un environnement d'initialisation, démarrer sa création. La taille est calculée. Vous pouvez alors abandonner la procédure.

Le disque du nouvel environnement d'initialisation doit pouvoir servir de périphérique d'initialisation. Certains systèmes imposent des restrictions quant aux disques utilisables comme périphériques d'initialisation. Consultez la documentation de votre système pour déterminer les éventuelles restrictions qui s'appliquent.

Avant de créer le nouvel environnement d'initialisation, le disque demande peut-être une préparation. Vérifiez que le disque est correctement formaté :

- identifiez les tranches suffisamment grandes pour contenir les systèmes de fichiers à copier,
- identifiez les systèmes de fichiers contenant des répertoires que vous souhaitez partager entre les environnements d'initialisation, au lieu de les copier. Si vous souhaitez partager un répertoire, vous devez créer un nouvel environnement d'initialisation où le répertoire est placé sur sa propre tranche et devient un

<span id="page-368-0"></span>système de fichiers. A partir de ce moment, la nouvelle tranche peut être partagée avec les environnements d'initialisation ultérieurs. Pour obtenir de plus amples informations sur la création de systèmes de fichiers séparés pour le partage, reportez-vous à la rubrique « [Conseils de sélection de tranches pour des systèmes](#page-376-0) de [fichiers partagés](#page-376-0) » à la page 377.

### Configuration minimale requise par Solaris Live Upgrade pour la création de volumes RAID-1 (Miroirs)

Solaris Live Upgrade utilise la technologie de Solaris Volume Manager pour créer un environnement d'initialisation pouvant contenir des systèmes de fichiers qui sont des volumes RAID-1 (miroirs). Pour utiliser les fonctions de mise en miroir de Solaris Live Upgrade, vous devez au minimum créer une base de données d'état et trois répliques de cette base. Une base de données d'état stocke sur le disque des informations relatives à l'état de votre configuration Solaris Volume Manager. La base de données d'état est un ensemble de plusieurs copies de bases de données répliquées. Chaque copie correspond à une réplique de base de données d'état. Les copies de la base de données d'état permettent d'empêcher les pertes de données à partir de points de panne uniques. Pour consulter les procédures de création d'une base de données d'état, reportez-vous à la rubrique "State Database (Overview)" in *Solaris Volume Manager Administration Guide*.

Solaris Live Upgrade ne comporte pas l'ensemble des fonctionnalités de Solaris Volume Manager. Solaris Live Upgrade ne prend en charge qu'un volume RAID-1 (miroir) comportant des concaténations à une tranche sur le système de fichiers racine (/). Un miroir peut comporter trois concaténations au maximum. Pour les procédures de création de systèmes de fichiers miroirs, reportez-vous à la rubrique « [Directives](#page-373-0) [pour la sélection de tranches de systèmes de](#page-373-0) fichiers miroirs » à la page 374.

## Gestion des modules et des patchs avec Solaris Live Upgrade

Les rubriques suivantes répertorient les modules requis par Solaris Live Upgrade et fournissent des informations sur les patchs recommandés. Consultez « Mise à [niveau](#page-370-0) d'un système à [l'aide de modules et patchs](#page-370-0) » à la page 371 pour obtenir de plus amples informations sur l'utilisation de Solaris Live Upgrade pour ajouter des modules et des patchs.

Chapitre 31 • Solaris Live Upgrade – Planification **369**

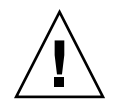

**Attention :** lors de la mise à jour, de l'ajout ou de la suppression de modules ou de patchs, Solaris Live Upgrade a besoin de modules ou de patchs compatibles avec les directives avancées de génération de modules SVR4. Si les modules Sun sont conformes à celles-ci, Sun ne peut pas garantir que ce soit le cas avec d'autres fournisseurs. Si un module n'était pas conforme, il pourrait entraîner l'échec de l'ajout de logiciels supplémentaires lors d'une mise à niveau ou altérer l'environnement d'initialisation actif .

Pour de plus amples informations sur l'ajout et la suppression de modules à l'aide de Solaris Live Upgrade, consultez la page luupgrade( 1M) du manuel. Pour de plus amples informations sur les exigences en matière de modules, consultez l['Annexe G.](#page-532-0)

## Modules requis

Vérifiez dans le tableau suivant quels modules sont nécessaires à votre environnement d'exploitation pour l'utilisation de Solaris Live Upgrade. S'il manque certains modules, utilisez la commande pkgadd pour les ajouter.

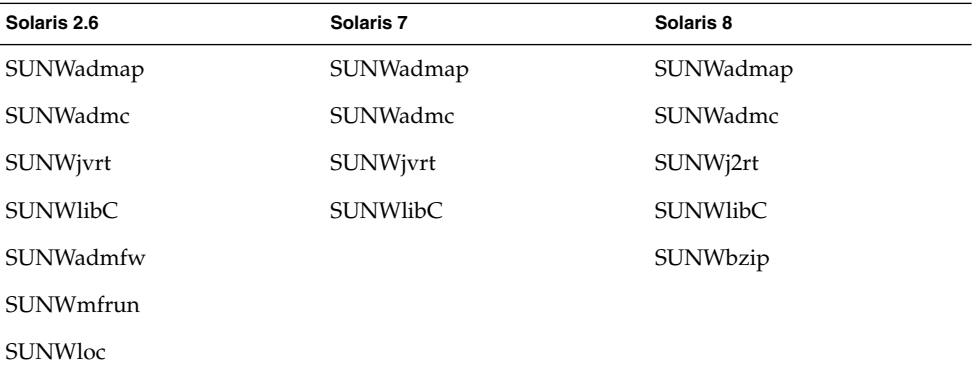

**TABLEAU 31–1** Modules requis pour Solaris Live Upgrade

Pour vérifier les modules installés sur votre système, tapez la commande suivante :

% **pkginfo** [*nom\_module*]

<span id="page-370-0"></span>Mise à niveau d'un système à l'aide de modules et patchs

Vous pouvez utiliser Solaris Live Upgrade pour ajouter des patchs et des modules à un système. Si vous utilisez Solaris Live Upgrade pour ajouter des patchs à une machine, le seul temps d'arrêt du système sera celui de la réinitialisation. Vous pouvez ajouter des patchs et modules à un environnement d'initialisation à l'aide de la commande luupgrade ou d'une archive Solaris Flash.

- Pour ajouter des patchs directement à un environnement d'initialisation, créez un nouvel environnement d'initialisation et utilisez la commande luupgrade avec l'option -t. Pour ajouter des modules à un environnement d'initialisation, utilisez la commande luupgrade avec l'option -p. Pour de plus amples informations, consultez la page luupgrade( 1M) du manuel.
- Vous pouvez aussi utiliser Solaris Live Upgrade pour installer une archive Solaris Flash. Une archive contient la copie complète d'un environnement d'initialisation qui comprend déjà des modules et patchs. Cet environnement d'initialisation complet ou système de référence unique est appelé système maître. Le processus de création d'une archive Solaris Flash commence par la génération d'un système maître. Une fois celui-ci créé, ajoutez tous les patchs et modules souhaités. Ensuite, créez une archive Solaris Flash du système maître. Utilisez Solaris Live Upgrade pour installer l'archive sur le nouvel environnement d'initialisation. Vous pouvez copier, modifier, distribuer l'environnement d'initialisation autant de fois que nécessaire. Pour de plus amples informations sur la procédure de création d'une archive Solaris Flash, consultez le [Chapitre 18.](#page-186-0) Pour de plus amples informations sur l'utilisation de Solaris Live Upgrade dans le cadre de l'installation d'une archive Solaris Flash, consultez la rubrique « [Installation d'archives Solaris Flash](#page-431-0) [sur un environnement d'initialisation](#page-431-0) » à la page 432.

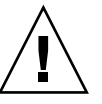

**Attention :** lors de la mise à jour, de l'ajout ou de la suppression de modules ou de patchs, Solaris Live Upgrade a besoin de modules ou de patchs compatibles avec les directives avancées de génération de modules SVR4. Si les modules Sun sont conformes à celles-ci, Sun ne peut pas garantir que ce soit le cas avec d'autres fournisseurs. Si un module n'était pas conforme, il pourrait entraîner l'échec de l'ajout de logiciels supplémentaires ou altérer l'environnement d'initialisation actif .

Pour de plus amples informations sur l'ajout et la suppression de modules à l'aide de Solaris Live Upgrade, consultez la page luupgrade( 1M) du manuel. Pour de plus amples informations sur les exigences en matière de modules, consultez l['Annexe G.](#page-532-0)

## <span id="page-371-0"></span>Niveaux de patchs

Le logiciel Solaris Live Upgrade a été conçu pour fonctionner sur plusieurs versions de l'environnement d'exploitation Solaris. Pour que Solaris Live Upgrade s'opère correctement, vous devez utiliser les tout derniers patchs disponibles pour une version donnée du système d'exploitation. Consultez<http://sunsolve.sun.com> pour connaître le niveau du jeu de patchs adapté à la version de Solaris que vous utilisez.

## Procédure de création de systèmes de fichiers à l'aide de la commande lucreate

La commande lucreate option -m spécifie le type et le nombre de systèmes de fichiers à créer dans le nouvel environnement d'initialisation. Vous devez spécifier le nombre exact de systèmes de fichiers à créer en exécutant plusieurs fois cette option. Par exemple, utiliser l'option -m une seule fois indique l'emplacement de tous les systèmes de fichiers ; Vous pouvez fusionner tous les systèmes de fichiers de votre environnement d'initialisation d'origine en un seul, spécifié à l'aide de l'option -m. Si vous indiquez deux fois l'option -m, vous créez deux systèmes de fichiers. Si vous utilisez l'option -m pour créer des systèmes de fichiers, respectez les consignes indiquées ci-dessous.

- Vous devez spécifier une option -m pour le système de fichiers racine (/) du nouvel environnement d'initialisation. Si vous exécutez lucreate sans l'option -m, le menu Configuration s'affiche. Le menu Configuration vous permet de personnaliser le nouvel environnement d'initialisation en redirigeant les fichiers vers de nouveaux points de montage.
- Tous les systèmes de fichiers critiques existant dans l'environnement d'initialisation actuel et n'étant pas spécifiés à l'aide de l'option -m sont fusionnés dans le système de fichiers supérieur créé.
- Seuls les systèmes de fichiers spécifiés à l'aide de l'option -m sont générés dans le nouvel environnement d'initialisation. Si votre environnement d'initialisation actuel contient plusieurs systèmes de fichiers et que vous souhaitez en conserver le même nombre dans le nouveau, vous devez indiquer une option -m pour chaque système de fichiers à créer. Par exemple, si vous possédez des systèmes de fichiers pour la racine (/), pour /opt et pour /var, utilisez une option -m pour chaque système de fichiers du nouvel environnement d'initialisation.
- Évitez les doublons. Par exemple, vous ne pouvez pas avoir deux systèmes de fichiers racine (/).

## <span id="page-372-0"></span>Conseils de sélection de tranches pour les systèmes de fichiers

Les règles de création de systèmes de fichiers pour un environnement d'initialisation et pour l'environnement d'exploitation Solaris sont identiques. Solaris Live Upgrade ne peut pas vous empêcher d'effectuer des configurations erronées de systèmes de fichiers critiques. Vous pourriez, par exemple, entrer une commande lucreate qui créerait des systèmes de fichiers distincts pour la racine (/) et /kernel; la division de la racine (/) serait alors erronée.

Évitez tout chevauchement des tranches lors de la réorganisation des disques. Dans le cas contraire, le nouvel environnement d'initialisation semble avoir été créé, mais, une fois activé, il ne fonctionne pas. Les systèmes de fichiers se chevauchant peuvent être corrompus.

Pour que Solaris Live Upgrade fonctionne correctement, le fichier vfstab de l'environnement d'initialisation actif doit avoir un contenu valide et doit au moins posséder une entrée pour la racine (/).

### Conseils de sélection d'une tranche pour le système de fichiers root (/)

Lors de la création d'un environnement d'initialisation inactif, vous devez identifier une tranche dans laquelle copier le système de fichiers root (/). Vous devez respecter les conditions suivantes lors de la sélection d'une tranche pour le système de fichiers racine (/). La tranche doit être conforme aux indications suivantes :

- il doit s'agir d'une tranche à partir de laquelle le système peut s'initialiser ;
- sa taille doit être supérieure ou égale à la taille minimale recommandée ;
- si vous possédez un système sun4m, la taille du système de fichiers racine (/) ne peut pas dépasser 2 Go.
- elle peut résider sur le même disque que celui du système de fichiers racine actif (/) ou sur un autre disque ;
- elle peut être un volume Veritas Volume Manager, mais ces volumes ne sont pas pris en charge.

## <span id="page-373-0"></span>Directives pour la sélection de tranches de systèmes de fichiers miroirs

Vous pouvez créer un nouvel environnement d'initialisation qui combine librement tranches de disques physiques, volumes Solaris Volume Manager ou volumes Veritas Volume Manager. Les types de systèmes de fichiers critiques copiés sur le nouvel environnement d'initialisation peuvent être les suivants :

- une tranche physique ;
- une concaténation à une tranche comprise dans un volume RAID–1 (miroir). la tranche contenant le système de fichiers racine (/) peut être un volume RAID–1.
- une concaténation à une tranche comprise dans un volume RAID–0. La tranche contenant le système de fichiers racine (/) peut être un volume RAID–0.

Lorsque vous créez un environnement d'initialisation, la commande lucreate - m reconnaît les trois types de périphériques suivants :

- une tranche physique sous la forme /dev/dsk/c*w*t *x*d*y*s*z* ;
- un métapériphérique Solaris Volume Manager sous la forme de /dev/md/dsk/d *num* ;
- un volume Veritas Volume Manager sous la forme /dev/vx/dsk/ *nom\_volume*

**Remarque :** si vous avez des difficultés à effectuer une mise à niveau avec Veritas VxVM, reportez-vous à « [Le système se retrouve dans une situation critique en cas de](#page-522-0) mise à [niveau Solaris Live Upgrade de Veritas VxVm](#page-522-0) » à la page 523.

#### Directives générales pour la création de systèmes de fichiers miroirs

#### *Définition d'un volume*

Vous pouvez spécifier vous-même un miroir ou sous-miroir ou laisser la commande lucreate choisir pour vous un volume libre.

Pour définir un volume, placez une virgule suivie du nom du sous-miroir ou miroir à la fin du nom du périphérique. Dans l'option suivante, le sous-miroir d1 a été défini.

**-m /:/dev/dsk/c0t0d0s0,d1:attach**

- Pour laisser le logiciel choisir un volume libre, n'indiquez pas le sous-miroir ou miroir. Dans cette option, le sous-miroir n'est pas défini et le logiciel choisit un volume libre.
	- **-m /:/dev/dsk/c0t0d0s0:attach**

#### *Abréviation de noms de volumes*

Vous pouvez abréger les noms des tranches de disques physiques et des volumes Solaris Volume Manager. L'abréviation est le nom le plus court permettant d'identifier un périphérique de manière unique. Regardez les exemples qui suivent.

- Un volume Solaris Volume Manager peut être identifié par sa désignation d*num*, ainsi /dev/md/dsk/d10 devient d10 par exemple.
- Si un système possède un seul contrôleur et plusieurs disques vous pouvez utiliser t0d0s0, mais s'il contient plusieurs contrôleurs, vous devez utiliser c0t0d0s0.

Pour de plus amples informations sur les directives d'attribution de noms, reportez-vous à la rubrique "Overview of Solaris Volume Manager Components" in *Solaris Volume Manager Administration Guide*.

#### *Contrôle de l'état des volumes*

Si un miroir ou sous-miroir nécessite une opération de maintenance ou est occupé, ses composants ne peuvent être retirés. Vous devez, avant de créer un nouvel environnement d'initialisation, utiliser la commande metastat et le mot-clé detach. La commande metastat vérifie si le miroir est en cours de resynchronisation ou en cours d'utilisation. Pour de plus amples informations, reportez-vous aux pages de manuel metastat(1M).

#### *Séparation de volumes et resynchronisation de miroirs*

Si vous utilisez le mot-clé detach pour séparer un sous-miroir, lucreate vérifie qu'un périphérique n'est pas en cours de synchronisation. Si le périphérique est en cours de synchronisation, il est impossible de séparer le sous-miroir et un message d'erreur s'affiche.

La resynchronisation est le processus de copie des données d'un sous-miroir vers un autre sous-miroir, à la suite des problèmes suivants :

- pannes du sous-miroir,
- pannes du système,
- déconnexion puis reconnexion d'un sous-miroir,
- ajout d'un sous-miroir.

Pour de plus amples informations sur la resynchronisation, reportez-vous à la rubrique "RAID 1 Volume (Mirror) Resynchronization" in *Solaris Volume Manager Administration Guide*.

#### *Utilisation des commandes de Solaris Volume Manager*

Préférez la commande lucreate aux commandes Solaris Volume Manager pour manipuler des volumes sur des environnements d'initialisation inactifs. Le logiciel Solaris Volume Manager ignore les environnements d'initialisation, tandis que la

Chapitre 31 • Solaris Live Upgrade – Planification **375**

commande lucreate procède à des contrôles qui permettent d'éviter de détruire un environnement d'initialisation par inadvertance. lucreate vous empêche par exemple d'écraser ou de supprimer un volume Solaris Volume Manager.

Toutefois, si vous avez déjà utilisé Solaris Volume Manager pour créer des concaténations, entrelacements ou miroirs Solaris Volume Manager complexes, vous devez utiliser Solaris Volume Manager pour les manipuler. Solaris Live Upgrade connaît ces composants et prend en charge leur utilisation. Avant d'utiliser les commandes Solaris Volume Manager qui permettent de créer, modifier ou détruire les composants d'un volume, utilisez les commandes lustatus ou lufslist. Ces commandes permettent de déterminer quels volumes Solaris Volume Manager contiennent les systèmes de fichiers utilisés par un environnement d'initialisation Solaris Live Upgrade.

## Directives pour la sélection d'une tranche d'un système de fichiers swap

#### Configuration de swap pour le nouvel environnement d'initialisation

Vous pouvez configurer une tranche swap de trois manières à l'aide de la commande lucreate associée à l'option -m.

- Si vous ne spécifiez pas de tranche de swap, les tranches de swap appartenant à l'environnement d'initialisation actuel sont configurées pour le nouvel environnement.
- Si vous spécifiez une ou plusieurs tranches de swap, elles seront les seules à être utilisées par le nouvel environnement d'initialisation. Les deux environnements n'auront aucune tranche de swap en commun.
- Vous pouvez choisir de partager une tranche de swap et d'en ajouter une nouvelle.

Les exemples ci-dessous montrent les trois façons de configurer le swap. Le nouvel environnement d'initialisation est configuré avec le système de fichiers racine (/) sur c0t0d0s0. Le système de fichiers swap est sur c0t0d0s1.

Dans l'exemple ci-dessous, aucune tranche swap n'est spécifiée. Le système de fichiers racine (/) du nouvel environnement d'initialisation est sur c0t1d0s0. Le swap est partagé entre l'environnement d'initialisation actuel et le nouvel environnement d'initialisation sur c0t0d0s1.

# **lucreate -n be2 -m /:c0t1d0s0:ufs**

■ Dans l'exemple ci-dessous, une tranche swap est spécifiée. Le système de fichiers racine (/) du nouvel environnement d'initialisation est sur c0t1d0s0. Un nouveau système de fichiers swap est créé sur c0t1d0s1 . Aucune tranche de swap n'est partagée entre l'environnement d'initialisation actuel et le nouvel environnement d'initialisation.

# **lucreate -n be2 -m /:c0t1d0s0:ufs -m -:c0t1d0s1:swap**

<span id="page-376-0"></span>■ Dans l'exemple ci-dessous, une tranche de swap est ajoutée et une autre tranche de swap est partagée entre les deux environnements. Le système de fichiers racine (/) du nouvel environnement d'initialisation est sur c0t1d0s0. Une nouvelle tranche de swap est créée sur c0t1d0s1. La tranche de swap sur c0t0d0s1 est partagée entre l'environnement d'initialisation actuel et le nouvel environnement.

# **lucreate -n be2 -m /:c0t1d0s0:ufs -m -:shared:swap -m -:c0t1d0s1:swap**

#### Échec de la création de l'environnement d'initialisation si le swap est en cours d'utilisation

La création de l'environnement d'initialisation échoue si la tranche de swap est utilisée par un environnement d'initialisation autre que l'environnement actuel. Si l'environnement d'initialisation a été créé à l'aide de l'option -s l'environnement d'initialisation source peut utiliser la tranche swap, mais aucun autre environnement d'initialisation.

### Conseils de sélection de tranches pour des systèmes de fichiers partagés

Solaris Live Upgrade copie l'ensemble du contenu d'une tranche dans la tranche sélectionnée du nouvel environnement d'initialisation. Il se peut que vous souhaitiez partager certains fichiers de données volumineux entre les environnements d'initialisation au lieu de les copier pour gagner du temps et de l'espace. Les systèmes de fichiers critiques pour l'environnement d'exploitation tels que racine (/) et /var doivent être copiés. Les systèmes de fichiers tels que /home ne sont pas des systèmes critiques et peuvent être partagés entre plusieurs environnements d'initialisation. Les systèmes de fichiers partagés doivent être des fichiers personnalisés et se trouver sur deux tranches de swap distinctes à la fois dans l'environnement d'initialisation actif et dans le nouveau. Vous pouvez reconfigurer le disque de plusieurs manières en fonction de vos besoins.

- Vous pouvez réorganiser les tranches du disque avant de créer le nouvel environnement d'initialisation et de placer le système de fichiers partagé sur sa propre tranche. Par exemple, si les racines ( /), /var et /home se trouvent toutes sur la même tranche, reconfigurez le disque et placez /home sur sa propre tranche. Si vous créez un nouvel environnement d'initialisation, /home est partagé avec ce nouvel environnement par défaut.
- Si vous souhaitez partager un répertoire, celui-ci doit se trouver sur une tranche propre. Le répertoire est alors un système de fichiers qui peut être partagé avec un autre environnement d'initialisation. Vous pouvez utiliser la commande lucreate avec l'option -m pour créer un nouvel environnement d'initialisation et placer un répertoire sur une tranche qui lui est propre. Toutefois, le nouveau système de

Chapitre 31 • Solaris Live Upgrade – Planification **377**

<span id="page-377-0"></span>fichiers ne peut pas encore être partagé avec l'environnement d'initialisation d'origine. Vous devez exécuter une nouvelle fois la commande lucreate avec l'option -m pour créer un autre environnement d'initialisation. Les deux nouveaux environnements d'initialisation peuvent alors partager le répertoire.

Exemple : si vous souhaitez mettre à niveau la version Solaris 8 vers la version Solaris 9 et partager /home, vous pouvez exécuter la commande lucreate avec l'option -m, pour créer une version Solaris 8 avec /home sous la forme d'un système de fichiers distinct sur sa propre tranche. Exécutez ensuite une nouvelle fois la commande lucreate avec l'option -m pour répliquer cet environnement d'initialisation. Ce troisième environnement d'initialisation peut être mis à niveau vers la version Solaris 9. /home est partagé entre Solaris 8 et Solaris 9.

Pour une description des systèmes de fichiers partagés et critiques, consultez « [Types](#page-347-0) [de systèmes de](#page-347-0) fichiers » à la page 348.

## Personnalisation du contenu d'un nouvel environnement d'initialisation

Lorsque vous créez un nouvel environnement d'initialisation, certains répertoires et fichiers peuvent être exclus d'une copie vers le nouvel environnement. Si vous décidez d'exclure un répertoire, vous pouvez tout de même garder certains fichiers ou sous-répertoires qu'il contient. Ces sous-répertoires ou fichiers restaurés sont ensuite copiés vers le nouvel environnement d'initialisation. Vous pouvez par exemple exclure de la copie tous les répertoires et fichiers sous /etc/mail , mais inclure tous les fichiers et répertoires sous /etc/mail/staff . La commande suivante permet de copier le sous-répertoire staff vers le nouvel environnement d'initialisation.

# **lucreate -n second\_disk -x /etc/mail -y /etc/mail/staff**

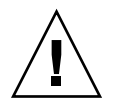

**Attention :** utilisez les options d'exclusion de fichiers avec prudence. Veillez à ne pas supprimer des fichiers ou répertoires nécessaires au système.

Le tableau suivant répertorie les options de la commande lucreate pour la suppression et la restauration de répertoires et fichiers.

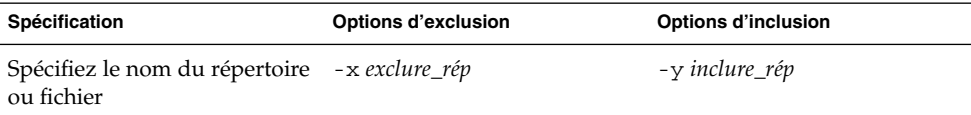

#### **378** Guide d'installation Solaris 9 • Septembre 2003

<span id="page-378-0"></span>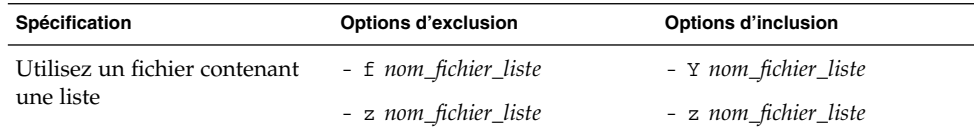

Pour consultez des exemples de personnalisation de répertoires et fichiers lors de la création d'un environnement d'initialisation, reportez-vous à la rubrique « [Pour créer](#page-415-0) [un environnement d'initialisation et personnaliser le contenu \(interface de ligne de](#page-415-0) [commande\)](#page-415-0) » à la page 416.

## Synchronisation de fichiers entre les environnements d'initialisation

Lorsque vous êtes prêt à effectuer la commutation qui activera le nouvel environnement d'initialisation, activez rapidement le nouvel environnement et relancez. Les fichiers sont synchronisés entre les environnements d'initialisation lors de la première initialisation d'un environnement récemment créé. "Synchroniser" signifie que certains systèmes de fichiers et répertoires critiques sont copiés depuis le dernier environnement actif vers l'environnement en cours d'initialisation. Les fichiers et répertoires qui ont changé sont copiés.

### Ajout de fichiers à /etc/lu/synclist

Solaris Live Upgrade recherche les fichiers critiques qui ont changé. Si le contenu de ces fichiers n'est pas le même dans les deux environnements, ils sont copiés depuis l'environnement d'initialisation actif vers le nouvel environnement. La synchronisation s'applique aux fichiers critiques, tels que /etc/passwd ou /etc/group qui ont subi des modifications depuis la création du nouvel environnement.

Le fichier /etc/lu/synclist contient une liste des fichiers et répertoires synchronisés. Dans certains cas, vous souhaiterez copier d'autres fichiers depuis l'environnement d'initialisation actif vers le nouvel environnement d'initialisation. Vous pouvez si nécessaire ajouter des répertoires et fichiers à /etc/lu/synclist.

L'ajout de fichiers non répertoriés dans /etc/lu/synclist peut empêcher le système de s'initialiser. Le processus de synchronisation permet de copier des fichiers et de créer des répertoires, mais il ne permet pas de les supprimer.

L'exemple de fichier /etc/lu/synclist présenté ci-dessous montre les répertoires et fichiers standard synchronisés pour ce système.

Chapitre 31 • Solaris Live Upgrade – Planification **379**

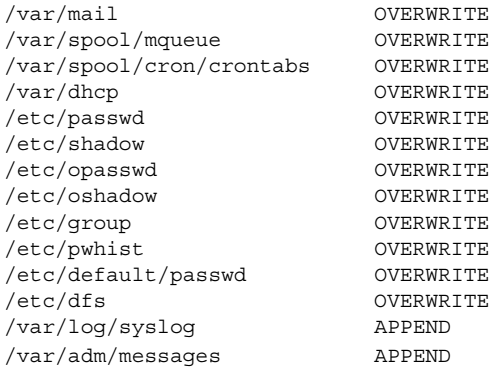

Voici des exemples de répertoires et fichiers qui peuvent être ajoutés au fichier synclist :

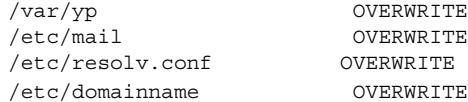

Les entrées du fichier synclist peuvent être des fichiers ou des répertoires. Le second champ correspond à la méthode de mise à jour utilisée lors de l'activation de l'environnement d'initialisation. Il existe trois méthodes de mise à jour des fichiers :

- OVERWRITE : le contenu des fichiers de l'environnement d'initialisation actif écrase le contenu des fichiers du nouvel environnement. OVERWRITE est le mode par défaut si aucun autre mode n'est spécifié dans le second champ. Si l'entrée est un répertoire, tous les sous-répertoires sont copiés. Tous les fichiers sont écrasés. Chaque fichier du nouvel environnement d'initialisation possède une date, un mode, une propriété identique au fichier correspondant de l'environnement précédent.
- APPEND : le contenu du fichier de l'environnement d'initialisation actif est ajouté à la fin du fichier du nouvel environnement. Certaines entrées peuvent ainsi apparaître deux fois dans le fichier. Les répertoires ne peuvent pas être définis comme APPEND. Chaque fichier du nouvel environnement d'initialisation possède une date, un mode, une propriété identique au fichier correspondant de l'environnement précédent.
- PREPEND : le contenu du fichier de l'environnement d'initialisation actif est ajouté au début du fichier du nouvel environnement. Certaines entrées peuvent ainsi apparaître deux fois dans le fichier. Les répertoires ne peuvent pas être définis comme PREPEND. Chaque fichier du nouvel environnement d'initialisation possède une date, un mode, une propriété identique au fichier correspondant de l'environnement précédent.

## Lancement d'une synchronisation entre deux environnements d'initialisation

La première fois que vous initialisez votre système à partir d'un nouvel environnement d'initialisation, le logiciel Solaris Live Upgrade synchronise cet environnement d'initialisation avec le dernier environnement actif. Après cette première synchronisation, Solaris Live Upgrade n'en exécutera pas d'autre, à moins que vous ne le demandiez.

- Pour lancer une synchronisation à l'aide de l'interface utilisateur en mode caractère, tapez **yes** sur l'invite.
- Pour lancer une synchronisation à l'aide de l'interface de ligne de commande, exécutez la commande luactivate avec l'option -s.

Si vous forcez une synchronisation, Solaris Live Upgrade vérifie l'absence de conflits entre les fichiers sujets à synchronisation. Lorsque le nouvel environnement d'initialisation est démarré et qu'un conflit est détecté, le système émet un avertissement et le fichier n'est pas synchronisé. L'activation peut être effectuée avec succès, indépendamment d'un tel conflit. Il peut y avoir un conflit si vous faites des modifications sur le même fichier des deux environnements d'initialisation, le nouveau et l'actif. Si vous modifiez par exemple le fichier /etc/passwd de l'environnement d'initialisation original, puis modifiez le fichier /etc/passwd du nouvel environnement, le processus de synchronisation ne pourra pas choisir quel fichier copier pour la synchronisation.

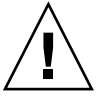

**Attention :** utilisez cette option avec prudence, car vous ne maîtrisez peut-être pas tous les changements survenus dans le dernier environnement d'initialisation actif. Par exemple, si vous utilisez le logiciel Solaris 9 dans votre environnement d'initialisation actuel et que vous avez réinitialisé Solaris 2.6 avec une synchronisation forcée, il se peut que les fichiers soient convertis à la version 2.6. Étant donné que les fichiers dépendent de la version de l'environnement d'exploitation, il se peut que l'initialisation de la version Solaris 2.6 échoue parce que les fichiers Solaris 9 ne sont peut-être pas compatibles avec les fichiers Solaris 2.6.

# <span id="page-381-0"></span>Utilisation de Solaris Live Upgrade à partir d'un système distant

Lorsque vous affichez l'interface en mode caractère à distance, sur une ligne de maintenance par exemple, vous pouvez avoir à définir la variable d'environnement TERM sur VT220. Lorsque vous utilisez le bureau CDE (Common Desktop Environment), vous devez également définir la valeur de la variable TERM sur dtterm, plutôt que sur xterm.

**382** Guide d'installation Solaris 9 • Septembre 2003

# Utilisation de Solaris Live Upgrade pour créer un environnement d'initialisation – Tâches

Ce chapitre vous explique comment installer Solaris Live Upgrade, utiliser ses menus et créer un environnement d'initialisation. Ce chapitre comprend les rubriques suivantes :

- « À propos des interfaces Solaris Live Upgrade » à la page 383
- « [Utilisation des menus de Solaris Live Upgrade](#page-383-0) » à la page 384
- « Liste des tâches à [effectuer en vue de l'installation de Solaris Live Upgrade et de](#page-384-0) [la création d'environnements d'initialisation](#page-384-0) » à la page 385
- « [Installation de Solaris Live Upgrade](#page-384-0) » à la page 385
- « [Démarrage et arrêt de Solaris Live Upgrade \(interface graphique\)](#page-385-0) » à la page 386
- « [Création d'un environnement d'initialisation](#page-387-0) » à la page 388

## À propos des interfaces Solaris Live Upgrade

Vous pouvez exécuter Solaris Live Upgrade dans une interface utilisateur en mode caractère (CUI) ou dans une interface de ligne de commande (CLI). Les procédures applicables à chacune des interfaces sont détaillées ci-après. La CUI ne donne pas accès à toutes les fonctions de Solaris Live Upgrade. Les procédures de l'interface de ligne de commande décrites dans ce document couvrent les principales utilisations des commandes Solaris Live Upgrade. Pour obtenir une liste des commandes reportez-vous au [Chapitre 36](#page-478-0) et aux pages de manuel associées qui fournissent des détails sur l'utilisation de ces commandes.

L'interface utilisateur en mode caractère (CUI) ne s'exécute pas dans des versions localisées multi-octets à 8 bits.

## <span id="page-383-0"></span>Utilisation des menus de Solaris Live Upgrade

|                                                                               | Window Edit Options                                                                                                    | Help        |
|-------------------------------------------------------------------------------|----------------------------------------------------------------------------------------------------|-------------|
| Cancel<br>Copy<br>Create<br>Delete<br>List<br>Status<br>Flash<br>Help<br>Exit | Live Uporade<br>Additionate - Activate a Boot Environment<br>- Cancel a Copy Job<br>Compare - Compare the contents of Boot Environments<br>- Start/Schedule a Copy<br>- Create a Boot Environment<br>Current - Name of Current Boot Environment<br>- Delete a Boot Environment<br>- List the filesystems of a Boot Environment<br>Rename - Change the name of a Boot Environment<br>- List the status of all Boot Environments<br>Upgrade - Upgrade an Alternate Boot Environment<br>- Flash an Alternate Boot Environment<br>- Help Information on Live Upgrade<br>- Exit the Live Upgrade Menu System |             |
|                                                                               | Move to an item with the arrow keys and strike ENTER to select.                                                                                                    |             |
|                                                                               | ENTER                                                                                                    | <b>HFIP</b> |

**FIGURE 32–1** Menu principal de Solaris Live Upgrade

Pour naviguer parmi les menus de l'interface utilisateur en mode caractère de Solaris Live Upgrade, vous devez utiliser les touches de déplacement et de fonction de votre clavier. Utilisez les touches de déplacement (flèches) pour vous déplacer vers le haut et vers le bas, avant de faire une sélection, ou pour placer votre curseur dans un champ. Utilisez les touches de fonction pour effectuer une tâche. Dans la partie inférieure du menu, des rectangles sombres représentent les touches de fonction de votre clavier. Le premier rectangle correspond à la touche F1, le second à la touche F2, et ainsi de suite. Les rectangles actifs comportent un terme qui désigne une tâche, tel que SAVE (Sauvegarder). Le menu Configuration indique le numéro d'une touche de fonction associé à la tâche correspondante, plutôt qu'un rectangle.

- F3 correspond toujours à SAVE (Sauvegarder) et enregistre les informations relatives à ce menu.
- F6 correspond toujours à CANCEL (annuler) et vous permet de quitter le menu sans enregistrer de modifications.
- Les tâches des autres touches de fonction varient en fonction du menu.

<span id="page-384-0"></span>Dans les procédures ci-dessous, vous risquez d'être invité à appuyer sur une touche de fonction. Si vos touches de fonction ne correspondent pas exactement à celles des menus de Solaris Live Upgrade, utilisez Control-F plus le numéro approprié.

## Liste des tâches à effectuer en vue de l'installation de Solaris Live Upgrade et de la création d'environnements d'initialisation

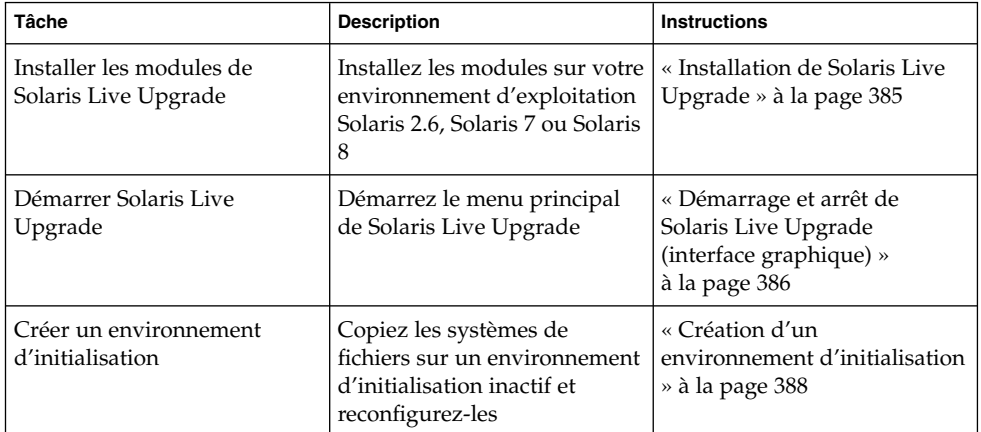

**TABLEAU 32–1** Liste des tâches : utilisation de Solaris Live Upgrade

## Installation de Solaris Live Upgrade

Si vous effectuez une mise à niveau à partir de votre environnement d'exploitation Solaris 2.6, Solaris 7 ou Solaris 8, vous devez installer les modules de Solaris Live Upgrade sur votre environnement d'exploitation actuel.

### <span id="page-385-0"></span>▼ Pour installer Solaris Live Upgrade

- **1. Insérez le DVD Solaris 9 ou le CD Solaris 9 2 sur 2.**
- **2. Exécutez le programme d'installation pour le support que vous utilisez.**
	- Si vous utilisez le DVD Solaris 9, modifiez les répertoires pour qu'ils correspondent au programme d'installation, et exécutez ce dernier.

```
# cd /cdrom/cdrom0/Solaris_9/Tools/Installers
# ./liveupgrade20
```
Le programme d'installation Solaris Web Start s'affiche.

■ Si vous utilisez le CD Solaris 9 2 sur 2, exécutez le programme d'installation.

% **./installer**

Le programme d'installation Solaris Web Start s'affiche.

- **3. Dans le volet de sélection du type d'installation (Select Type of Install), sélectionnez l'installation personnalisée (Custom).**
- **4. Sur le panneau de sélection locale (Locale Selection), cliquez sur la langue souhaitée.**
- **5. Sélectionnez le logiciel à installer.**
	- Pour le DVD, dans le volet de sélection des composants, cliquez sur Next (Suivant) afin d'installer les modules.
	- Pour le CD, cliquez sur Default Install for Solaris Live Upgrade (Installation par défaut pour Solaris Live Upgrade) dans le volet de sélection des produits, puis cliquez sur les autres logiciels pour en désactiver la sélection.
- **6. Suivez les instructions à l'écran pour installer Solaris Web Start.**

## Démarrage et arrêt de Solaris Live Upgrade (interface graphique)

Cette procédure vous permet de démarrer et d'arrêter le programme des menus de Solaris Live Upgrade.

### ▼ Pour démarrer les menus de Solaris Live Upgrade

**Remarque :** lorsque vous accédez à distance à l'interface de texte, via une ligne tip notamment, vous devrez peut-être définir la variable environnementale TERM sur VT220. Lorsque vous utilisez le Bureau CDE (Common Desktop Environment), vous devez également définir la valeur de la variable TERM sur dtterm, plutôt que sur xterm.

- **1. Connectez-vous en tant que superutilisateur.**
- **2. Entrez :**
	- # **/usr/sbin/lu**

Le menu principal de Solaris Live Upgrade s'affiche.

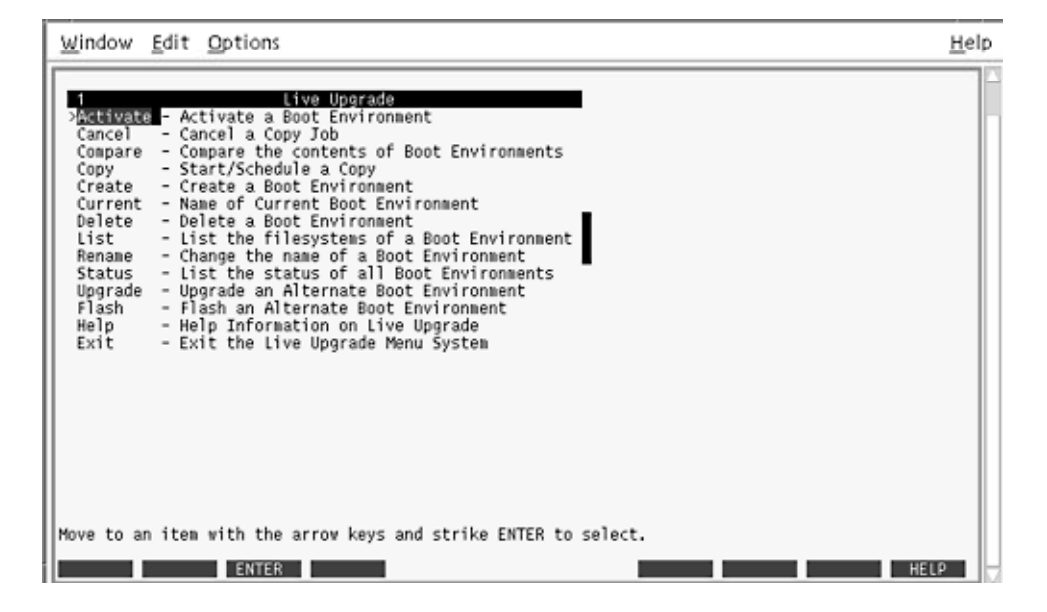

**FIGURE 32–2** Menu principal de Solaris Live Upgrade

Pour arrêter les menus de Solaris Live Upgrade

● **Sélectionnez Exit (Quitter) dans le menu principal.**

Chapitre 32 • Utilisation de Solaris Live Upgrade pour créer un environnement d'initialisation – Tâches **387**

## <span id="page-387-0"></span>Création d'un environnement d'initialisation

Créer un environnement d'initialisation revient à copier les systèmes de fichiers critiques de l'environnement d'initialisation actif sur un nouvel environnement d'initialisation. Le menu Créer de l'interface utilisateur en mode caractère (CUI), le sous-menu Configuration et la commande lucreate vous permettent au besoin de réorganiser un disque, de personnaliser des systèmes de fichiers et de copier des systèmes de fichiers critiques sur le nouvel environnement d'initialisation.

Avant de copier des systèmes de fichiers sur le nouvel environnement d'initialisation, vous pouvez les personnaliser de sorte que les répertoires des systèmes de fichiers critiques soient fusionnés avec leur répertoire parent ou scindés de leur répertoire parent. Les systèmes de fichiers (partageables) définis par l'utilisateur sont partagés par défaut par les environnements d'initialisation. Toutefois, les systèmes de fichiers partageables peuvent être copiés le cas échéant. Le swap, qui est un système de fichiers partageable, peut lui aussi être scindé et fusionné. Pour de plus amples informations sur les systèmes de fichiers critiques partageables, reportez-vous à la [«](#page-347-0) [Types de systèmes de](#page-347-0) fichiers » à la page 348.

### ▼ Pour créer un environnement d'initialisation (interface graphique)

#### **1. Sélectionnez Create dans le menu principal.**

Le système présente le sous-menu de création d'un environnement d'initialisation.

**2. Entrez le nom de l'environnement d'initialisation actif (au besoin) et celui du nouvel environnement d'initialisation, puis confirmez. Vous n'êtes invité à entrer le nom de l'environnement d'initialisation actif que lors de la première procédure de création d'un environnement d'initialisation.**

Le nom de cet environnement peut comporter au maximum 30 caractères et ne doit contenir que des caractères alphanumériques, en aucun cas des caractères multi-octets.

Name of Current Boot Environment: **solaris8** Name of New Boot Environment: **solaris9**

**3. Appuyez sur F3 pour enregistrer les modifications.** Le menu Configuration apparaît.

|                  |    | Environnement d'initialisation actif - solaris8  |            |             |                  |
|------------------|----|--------------------------------------------------|------------|-------------|------------------|
| Point de montage |    | Périphérique                                     | Type de SF | Taille (Mo) | % utilisé        |
| 7                |    | c0t0d0s0                                         | ufs        | 824         | 74               |
|                  |    | c0t0d0sl                                         | swap       | 257         | 0                |
|                  |    | Nouvel environmement d'initialisation - solaris9 |            |             | Taille minimale  |
| Point de montage |    | Périphérique                                     | Type de SF | Taille (Mo) | recommandée (Mo) |
|                  |    |                                                  | ufs        |             | 1025             |
| 7                |    |                                                  |            |             |                  |
|                  |    | $cd$ 00 $d$ 0 $sl$                               | swap       | 257         | 3                |
|                  |    |                                                  |            |             |                  |
| F2<br>Esc        | F3 | F5<br>F4                                         | F7<br>F6   | F8<br>F9    | ^X.<br>^D        |

**FIGURE 32–3** Menu Configuration de Solaris Live Upgrade

Le menu Configuration est composé des éléments indiqués ci-dessous.

- L'environnement d'initialisation d'origine se trouve en haut de l'écran et l'environnement d'initialisation que vous souhaitez créer, en bas.
- Le champ Périphérique contient les informations indiquées ci-dessous.
	- Le nom d'un périphérique de disque sous la forme /dev/dsk/c *w*t*x*d*y*s *z*.
	- Le nom d'un métapériphérique Solaris Volume Manager sous la forme /dev/md/dsk/d*num*
	- Le nom d'un volume Veritas Volume Manager sous la forme /dev/vx/dsk/*nom\_volume*
	- La zone de sélection d'un système de fichiers critiques reste vierge tant que vous n'avez pas sélectionné de système de fichiers critiques. Les systèmes de fichiers critiques, tels que /usr, /var ou /opt, peuvent être scindés du système de fichiers racine (/) ou fusionnés avec lui.
	- Les systèmes de fichiers partageables, tels que /export ou swap, figurent dans le champ Périphérique. Le point de montage de ces systèmes de fichiers est le même dans les environnements d'initialisation source et cible. Swap est partagé par défaut, mais vous pouvez également scinder et fusionner (ajouter et supprimer) des tranches de swap.

Pour de plus amples informations sur les systèmes de fichiers critiques partageables, reportez-vous à « [Types de systèmes de](#page-347-0) fichiers » à [la page 348.](#page-347-0)

■ Le champ Type de SF vous permet de changer le type des systèmes de fichiers. Le type d'un système de fichiers peut être l'un de ceux-ci :

Chapitre 32 • Utilisation de Solaris Live Upgrade pour créer un environnement d'initialisation – Tâches **389**

- vxfs, qui désigne un système de fichiers Veritas
- swap, qui désigne un système de fichiers swap.
- ufs, qui désigne un système de fichiers UFS
- **4. (Facultatif) Les tâches indiquées ci-dessous peuvent être effectuées à tout moment.**
	- Pour imprimer les informations à l'écran dans un fichier ASCII, appuyez sur F5.
	- Pour faire défiler la liste des systèmes de fichiers, appuyez sur Control-X.

Vous pouvez ainsi passer des systèmes de fichiers de l'environnement d'initialisation actif à ceux du nouvel environnement d'initialisation et les faire défiler.

- Pour quitter le menu Configuration à tout moment, appuyez sur F6.
	- Si vous vous trouvez dans le menu Configuration, les changements ne sont pas enregistrés et les systèmes de fichiers sont conservés tels quels.
	- Si vous vous trouvez dans un sous-menu du menu Configuration, vous revenez au menu Configuration.
- **5. Pour sélectionner la tranche disponible de votre choix, appuyez sur F2.**

Le menu Choix affiche les tranches disponibles du système où se trouve le curseur. Ce menu comporte un champ Tranche et un champ Type de SF du système de fichiers.

- **a. Utilisez les flèches de direction pour placer le curseur dans un champ afin de sélectionner une tranche ou un type de système de fichiers.**
	- Si vous placez le curseur sur le champ Tranche, le programme répertorie toutes les tranches disponibles. Pour le système de fichiers root (/), le menu Choices indique uniquement les tranches libres conformes aux restrictions imposées par le système de fichiers root (/). Voir « [Conseils de](#page-372-0) [sélection d'une tranche pour le système de](#page-372-0) fichiers root (/) » à la page 373.
	- Si vous placez le curseur sur le champ Type de SF, le programme répertorie tous les types de systèmes de fichiers disponibles.
	- Les tranches repérées en gras sont celles que vous pouvez sélectionner pour le système de fichiers en question. La taille de chaque tranche correspond à la taille du système de fichiers augmentée de 30 % afin de tenir compte d'une éventuelle mise à niveau.
	- Les autres tranches sont trop petites pour recevoir le système de fichiers en question. Pour trancher de nouveau un disque, allez à l['Étape 6.](#page-390-0)

#### **b. Appuyez sur Entrée pour choisir une tranche.**

La tranche sélectionnée apparaît dans le champ Tranche, ou le type du système de fichiers change dans le champ Type de SF.

<span id="page-390-0"></span>**6. (Facultatif) Si aucune tranche disponible ne satisfait les critères minimum de sélection, vous devez trancher de nouveau les disques disponibles. Pour ce faire, appuyez sur F4.**

Le menu Slice Configuration de Solaris Live Upgrade apparaît.

La commande format s'exécute. Elle vous permet de créer de nouvelles tranches. Suivez les instructions à l'écran pour créer une nouvelle tranche. Pour de plus amples informations sur la commande format, consultez la page de manuel format.

Pour naviguer dans ce menu, utilisez les flèches directionnelles pour vous déplacer entre le champ Périphérique et le champ Type de SF. Le champ Taille (Mo) est défini automatiquement dès que vous sélectionnez des périphériques.

- **a. Pour libérer un périphérique, appuyez sur Control-D.**
	- La tranche libérée apparaît dans le menu Options.
- **b. Pour revenir au menu Configuration, appuyez sur F3.**
- **7. (Facultatif) La scission de systèmes de fichiers critiques place ces derniers sur des points de montage distincts. Pour scinder un système de fichiers, procédez comme indiqué ci-après.**

(Pour fusionner des systèmes de fichiers, allez à l['Étape 8\)](#page-391-0).

**a. Sélectionnez le système de fichiers que vous souhaitez scinder.**

Vous pouvez scinder des systèmes de fichiers, tels que /usr, /var ou /opt, de leur répertoire parent ou les en exclure.

**Remarque :** les règles de création de systèmes de fichiers pour un environnement d'initialisation sont identiques aux règles de création de systèmes de fichiers pour l'environnement d'exploitation Solaris. Solaris Live Upgrade ne peut pas vous empêcher d'effectuer des configurations erronées de systèmes de fichiers critiques. Vous pourriez, par exemple, entrer une commande lucreate qui créerait des systèmes de fichiers distincts pour la racine (/) et /kernel, soit une division erronée de la racine (/).

**b. Appuyez sur F8.**

#### **c. Entrez le nom du système de fichiers du nouvel environnement d'initialisation, par exemple :**

Enter the directory that will be a separate file system on the new boot environment: **/opt**

Une fois le nouveau système de fichiers vérifié, une nouvelle ligne apparaît à l'écran.

**d. Pour revenir au menu Configuration, appuyez sur F3.**

Chapitre 32 • Utilisation de Solaris Live Upgrade pour créer un environnement d'initialisation – Tâches **391**

Le menu Configuration s'affiche.

<span id="page-391-0"></span>**8. (Facultatif) La fusion de systèmes de fichiers place ces derniers sur le même point de montage. Pour fusionner un système de fichiers avec son répertoire parent :**

(Pour scinder des systèmes de fichiers, allez à l['Étape 7.](#page-390-0))

**a. Sélectionnez le système de fichiers que vous souhaitez fusionner.**

Vous pouvez fusionner des systèmes de fichiers, tels que /usr, /var ou /opt, avec leur répertoire parent.

**b. Appuyez sur F9.**

Les systèmes de fichiers qui vont être combinés figurent à l'écran sous la forme :

/opt will be merged into /.

- **c. Appuyez sur Entrée.**
- **d. Pour revenir au menu Configuration, appuyez sur F3.** Le menu Configuration s'affiche.
- **9. (Facultatif) Décidez si vous souhaitez ajouter des tranches de swap ou en supprimer.**
	- Pour scinder une tranche de swap et la placer sur une nouvelle tranche, poursuivez avec l'Étape 10.
	- Pour supprimer une tranche de swap, poursuivez avec l'Étape 11.
- **10. (Facultatif) Pour scinder une tranche de swap, procédez comme indiqué ci-dessous.**
	- **a. Dans le champ Périphérique, sélectionnez la tranche de swap que vous voulez scinder.**
	- **b. Appuyez sur F8.**
	- **c. À l'invite, entrez :**

Enter the directory that will be a separate filesystem on the new BE: **swap**

**d. Appuyez sur F2 Options.**

Le menu Options répertorie toutes les tranches de swap disponibles.

**e. Sélectionnez la tranche sur laquelle vous souhaitez placer le swap.**

La tranche apparaît dans le champ Périphérique. Vous disposez désormais d'une nouvelle tranche de swap.

**11. (Facultatif) Pour supprimer une tranche de swap, procédez comme suit :**

- **a. Dans le champ Périphérique, sélectionnez la tranche de swap que vous voulez supprimer.**
- **b. Appuyez sur F9.**
- **c. À l'invite, entrez y.**

Slice /dev/dsk/c0t4d0s0 will not be swap partition. Please confirm? [y, n]: **y** La tranche de swap n'existe plus.

#### **12. Décidez si vous souhaitez créer votre environnement d'initialisation immédiatement ou en différer la création.**

■ Appuyez sur F3 pour créer immédiatement votre nouvel environnement d'initialisation.

La configuration est enregistrée. Vous quittez l'écran de configuration. Les systèmes de fichiers sont copiés, l'environnement d'initialisation devient initialisable et un environnement d'initialisation inactif est créé.

La création d'un environnement d'initialisation peut prendre plus d'une heure, selon la configuration de votre système. Le menu principal de Solaris Live Upgrade s'affiche.

■ Pour différer la création, entrez **y**, l'heure de début, ainsi qu'une adresse e-mail, comme dans l'exemple ci-dessous.

Do you want to schedule the copy? **y** Enter the time in 'at' format to schedule create: **8:15 PM** Enter the address to which the copy log should be mailed: someone@anywhere.com

> Une fois que l'environnement d'initialisation aura été créé, vous en serez averti par e-mail.

Pour de plus amples informations sur les formats horaires, reportez-vous à la page at(1) du manuel.

Vous ne pouvez programmer qu'une seule création à la fois.

Dès que le nouvel environnement est créé, l'environnement d'initialisation inactif est prêt à être mis à niveau. Voir [Chapitre 33.](#page-418-0)

#### Pour créer un nouvel environnement d'initialisation (interface de ligne de commande)

La commande lucreate associée à l'option -m spécifie le type et le nombre de systèmes de fichiers à créer dans le nouvel environnement d'initialisation. Vous devez spécifier le nombre exact de systèmes de fichiers que vous souhaitez créer en répétant cette option. Par exemple, utiliser l'option -m une seule fois indique l'emplacement de tous les systèmes de fichiers ; vous pouvez fusionner tous les systèmes de fichiers de

Chapitre 32 • Utilisation de Solaris Live Upgrade pour créer un environnement d'initialisation – Tâches **393**

votre environnement d'initialisation d'origine en un seul, spécifié à l'aide de l'option -m. Si vous indiquez deux fois l'option -m, vous créez deux systèmes de fichiers. Si vous utilisez l'option -m pour créer des systèmes de fichiers, respectez les consignes indiquées ci-dessous.

- Vous devez spécifier une option -m pour le système de fichiers racine (/) du nouvel environnement d'initialisation. Si vous exécutez lucreate sans l'option -m, le menu Configuration s'affiche. Le menu Configuration vous permet de personnaliser le nouvel environnement d'initialisation en redirigeant les fichiers vers de nouveaux points de montage.
- Tous les systèmes de fichiers critiques existant dans l'environnement d'initialisation actuel et n'étant pas spécifiés à l'aide de l'option -m sont fusionnés dans le système de fichiers supérieur créé.
- Seuls les systèmes de fichiers spécifiés à l'aide de l'option -m sont générés dans le nouvel environnement d'initialisation. Si votre environnement d'initialisation actuel contient plusieurs systèmes de fichiers et que vous souhaitez en conserver le même nombre dans le nouveau, vous devez indiquer une option -m pour chaque système de fichiers à créer. Par exemple, si vous possédez des systèmes de fichiers pour la racine (/), pour /opt et pour /var, utilisez une option -m pour chaque système de fichiers du nouvel environnement d'initialisation.
- Évitez les doublons. Par exemple, vous ne pouvez pas avoir deux systèmes de fichiers racine (/).
- **1. Connectez-vous en tant que superutilisateur.**
- **2. Pour créer votre nouvel environnement d'initialisation, entrez :**

```
# lucreate [-A 'description_BE'] -c nom_BE \
-m pointmontage:périphérique[,métapériphérique]:options_fs [-m ...] -n nom_BE
```
-A '*description\_BE*'

(Facultatif) Permet la création d'une description d'environnement d'initialisation associée au nom de celui-ci (nom\_BE). La longueur de la description est indifférente, de même que le nombre de caractères.

-c *nom\_BE*

Attribue le nom *nom\_BE* à votre environnement d'initialisation actuel. Cette option n'est pas obligatoire et n'est utilisée que pour créer un premier environnement d'initialisation. Si vous exécutez la commande lucreate pour la première fois et omettez l'option -c le logiciel crée pour vous un nom par défaut.

Ce nom est choisi en fonction des critères suivants :

Si le périphérique d'initialisation physique peut être déterminé, le nom de base du périphérique d'initialisation physique sert alors à nommer l'environnement d'initialisation actuel.

Par exemple, si le périphérique d'initialisation physique est /dev/dsk/c0t0d0s0 , l'environnement d'initialisation actuel sera nommé c0t0d0s0.

Si le périphérique d'initialisation physique ne peut être déterminé, des noms de la commande uname et des options -s et - r sont combinés pour créer un nom.

Par exemple, si uname -s retourne le nom d'environnement d'exploitation "SunOS" et uname - r le nom de version "5.9", SunOS5.9 sera alors le nom de l'environnement d'initialisation actuel.

Si aucun des deux procédés précédents ne fonctionnent, l'environnement d'initialisation actuel est alors nommé current.

**Remarque :** si vous utilisez l'option -c après la création du premier environnement d'initialisation, l'option est ignorée et un message d'erreur s'affiche.

- Si le nom défini est le même que celui de l'environnement d'initialisation actuel, l'option est ignorée.
- Si le nom défini est différent de celui de l'environnement d'initialisation actuel, un message d'erreur s'affiche et la création échoue. L'exemple suivant montre un nom d'environnement d'initialisation qui engendre un message d'erreur :

```
# lucurr
c0t0d0s0
# lucreate -c c1t1d1s1 -n newbe -m /:c1t1d1s1:ufs
ERREUR : le nom de l'environnement d'initialisation actuel est c0t0d0s0:
impossible de modifier le nom à l'aide de <-c c1t1d1s1>
```
-m *pointmontage:périphérique[,métapériphérique]:options\_fs* [-m ...]

Spécifie la configuration des systèmes de fichiers du nouvel environnement d'intialisation dans vfstab. Les systèmes de fichiers spécifiés comme arguments de -m peuvent figurer sur un même disque ou bien sur plusieurs disques. Utilisez cette option autant de fois que nécessaire pour créer le nombre de systèmes de fichiers dont vous avez besoin.

- *point\_montage* peut désigner n'importe quel point de montage valide ou (trait d'union), qui désigne une partition de swap.
- Le champ *périphérique* peut comporter l'une des valeurs suivantes :
	- le nom d'un périphérique de disque, sous la forme /dev/dsk/c *w*t*x*d*y*s *z*
	- le nom d'un volume Solaris Volume Manager sous la forme /dev/md/dsk/d*num*
	- le nom d'un volume Veritas Volume Manager sous la forme /dev/md/vxfs/dsk/d*num*

Chapitre 32 • Utilisation de Solaris Live Upgrade pour créer un environnement d'initialisation – Tâches **395**

- le mot-clé merged, qui impose que le système de fichiers correspondant au point de montage indiqué soit fusionné avec son parent.
- Le champ de l'*options\_fs* peut correspondre à l'un des éléments suivants :
	- ufs, qui désigne un système de fichiers UFS.
	- vxfs, qui désigne un système de fichiers Veritas
	- swap, qui désigne un système de fichiers swap. Le point de montage du swap doit être – (trait d'union).
	- pour les systèmes de fichiers qui sont des périphériques logiques (miroirs), plusieurs mots-clés permettent de spécifier les actions à réaliser sur les systèmes de fichiers. Ces mots-clés permettent de créer un périphérique logique, d'en modifier la configuration ou de le supprimer. Vous trouverez une description de ces mots-clés dans la rubrique « [Pour](#page-409-0) [créer un environnement d'initialisation avec des volumes RAID-1](#page-409-0) [\(Miroirs\) \(interface de ligne de commande\)](#page-409-0) » à la page 410.
- -n *nom\_BE*

Nom de l'environnement d'initialisation à créer. La valeur de *nom\_BE* doit être unique sur le système.

**EXEMPLE 32–1** Création d'un environnement d'initialisation (Ligne de commande)

Dans cet exemple, l'environnement d'initialisation actif s'appelle first\_disk. Les points de montage des systèmes de fichiers sont notés à l'aide de l'option -m. Deux systèmes de fichiers sont créés, la racine (/) et /usr. Le nouvel environnement d'initialisation s'appelle second\_disk. Une description, mydescription, est associée au nom second\_disk. Le swap du nouvel environnement d'initialisation, second\_disk, est automatiquement partagé à la source, first\_disk.

```
# lucreate -A 'mydescription' -c first_disk
-m /:/dev/dsk/c0t4d0s0:ufs -m /usr:/dev/dsk/c0t4d0s3:ufs \
-n second_disk
```
Une fois que vous avez créé le nouvel environnement d'initialisation, vous pouvez le mettre à niveau et l'activer (le rendre initialisable). Reportez-vous au [Chapitre 33.](#page-418-0)

**396** Guide d'installation Solaris 9 • Septembre 2003
### Pour créer un environnement d'initialisation et fusionner ses systèmes de fichiers (interface de ligne de commande)

**Remarque :** la commande lucreate associée à l'option -m spécifie le type et le nombre de systèmes de fichiers à créer dans le nouvel environnement d'initialisation. Vous devez spécifier le nombre exact de systèmes de fichiers que vous souhaitez créer en répétant cette option. Par exemple, utiliser l'option -m une seule fois permet de spécifier l'emplacement de tous les systèmes de fichiers. vous fusionnez tous les systèmes de fichiers de l'environnement d'initialisation d'origine en un seul. Si vous indiquez deux fois l'option -m, vous créez deux systèmes de fichiers.

#### **1. Connectez-vous en tant que superutilisateur.**

#### **2. Entrez :**

# **lucreate [-A '***description\_BE***'] \ -m** *pointmontage:périphérique[,métapériphérique]:options\_fs* **\ [-m [...]] -m** *pointmontage***:fusionné:***options\_fs* **-n** *nom\_BE*

-A *description\_BE*

(Facultatif) Permet la création d'une description d'environnement d'initialisation associée au nom de celui-ci (nom\_BE). La longueur de la description est indifférente, de même que le nombre de caractères.

-m *pointmontage:périphérique[,métapériphérique]:options\_fs* [-m ...] Indique la configuration des systèmes de fichiers du nouvel environnement d'initialisation. Les systèmes de fichiers spécifiés comme arguments de -m peuvent aussi bien figurer sur un même disque ou sur plusieurs disques. Utilisez cette option autant de fois que nécessaire pour créer le nombre de systèmes de fichiers dont vous avez besoin.

- *point\_montage* peut désigner n'importe quel point de montage valide ou (trait d'union), qui désigne une partition de swap.
- Le champ *périphérique* peut comporter l'une des valeurs suivantes :
	- le nom d'un périphérique de disque, sous la forme /dev/dsk/c *w*t*x*d*y*s *z*
	- le nom d'un métapériphérique Solaris Volume Manager sous la forme /dev/md/dsk/d*num*
	- le nom d'un volume Veritas Volume Manager sous la forme /dev/vx/dsk/*nom\_volume*
	- le mot-clé merged, qui impose que le système de fichiers correspondant au point de montage indiqué soit fusionné avec son parent.
- Le champ de l'*options\_fs* peut correspondre à l'un des éléments suivants :
	- ufs, qui désigne un système de fichiers UFS.

Chapitre 32 • Utilisation de Solaris Live Upgrade pour créer un environnement d'initialisation – Tâches **397**

- vxfs, qui désigne un système de fichiers Veritas
- swap, qui désigne un système de fichiers swap. Le point de montage du swap doit être – (trait d'union).
- pour les systèmes de fichiers qui sont des périphériques logiques (miroirs), plusieurs mots-clés permettent de spécifier les actions à réaliser sur les systèmes de fichiers. Ces mots-clés permettent de créer un périphérique logique, d'en modifier la configuration ou de le supprimer. Vous trouverez une description de ces mots-clés dans la rubrique « [Pour](#page-409-0) [créer un environnement d'initialisation avec des volumes RAID-1](#page-409-0) [\(Miroirs\) \(interface de ligne de commande\)](#page-409-0) » à la page 410.
- -n *nom\_BE*

Nom de l'environnement d'initialisation à créer. La valeur de *nom\_BE* doit être unique sur le système.

**EXEMPLE 32–2** Création d'un environnement d'initialisation et fusion des systèmes de fichiers (interface de ligne de commande)

Dans cet exemple, les systèmes de fichiers de l'environnement d'initialisation actuel sont les systèmes de fichiers racine (/), /usr et /opt. Le système de fichiers /opt est combiné à son système de fichiers parent /usr. Le nouvel environnement d'initialisation s'appelle second\_disk. Une description, mydescription, est associée au nom second\_disk.

```
# lucreate -A 'mydescription' -c first_disk \
-m /:/dev/dsk/c0t4d0s0:ufs -m /usr:/dev/dsk/c0t4d0s1:ufs \
-m /usr/opt:merged:ufs -n second_disk
```
Une fois que vous avez créé le nouvel environnement d'initialisation, vous pouvez le mettre à niveau et l'activer (le rendre initialisable). Voir [Chapitre 33.](#page-418-0)

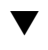

### ▼ Pour créer un environnement d'initialisation et scinder ses systèmes de fichiers (interface de ligne de commande)

**Remarque :** les règles de création de systèmes de fichiers pour un environnement d'initialisation et pour l'environnement d'exploitation Solaris sont identiques. Solaris Live Upgrade ne peut pas vous empêcher d'effectuer des configurations erronées de systèmes de fichiers critiques. Vous pourriez, par exemple, entrer une commande lucreate qui créerait des systèmes de fichiers distincts pour la racine (/) et /kernel; on aurait alors une division erronée de la racine (/).

Lorsque vous scindez un répertoire en plusieurs points de montage, les liens physiques entre systèmes de fichiers ne peuvent pas être maintenus. Par exemple, si /usr/stuff1/file est relié physiquement à /usr/stuff2/file, et que

/usr/stuff1 et /usr/stuff2 sont scindés et placés dans des systèmes de fichiers distincts, il n'existe plus aucun lien entre les fichiers. La commande lucreate émet un avertissement et crée un lien symbolique pour remplacer le lien physique perdu.

#### **1. Connectez-vous en tant que superutilisateur.**

#### **2. Entrez :**

# **lucreate [-A '***description\_BE***'] \ -m** *pointmontage***:***périphérique***[,***métapériphérique***]:***options\_fs* **\ [-m** *pointmontage***:***périphérique***[,***metadevice***]:***options\_fs***] -n** *nouveau\_BE*

-A '*description\_BE*'

(Facultatif) Permet la création d'une description d'environnement d'initialisation associée au nom de celui-ci (nom\_BE). La longueur de la description est indifférente, de même que le nombre de caractères.

-m *pointmontage:périphérique[,métapériphérique]:options\_fs* [-m ...] Indique la configuration des systèmes de fichiers du nouvel environnement d'initialisation. Les systèmes de fichiers spécifiés comme arguments de -m peuvent aussi bien figurer sur un même disque ou sur plusieurs disques. Utilisez cette option autant de fois que nécessaire pour créer le nombre de systèmes de fichiers dont vous avez besoin.

- *point\_montage* peut désigner n'importe quel point de montage valide ou (trait d'union), qui désigne une partition de swap.
- Le champ *périphérique* peut comporter l'une des valeurs suivantes :
	- le nom d'un périphérique de disque, sous la forme /dev/dsk/c *w*t*x*d*y*s *z*
	- le nom d'un métapériphérique Solaris Volume Manager sous la forme /dev/md/dsk/d*num*
	- le nom d'un volume Veritas Volume Manager sous la forme /dev/vx/dsk/*nom\_volume*
	- le mot-clé merged, qui impose que le système de fichiers correspondant au point de montage indiqué soit fusionné avec son parent.
- Le champ de l'*options\_fs* peut correspondre à l'un des éléments suivants :
	- ufs, qui désigne un système de fichiers UFS.
	- vxfs, qui désigne un système de fichiers Veritas
	- swap, qui désigne un système de fichiers swap. Le point de montage du swap doit être – (trait d'union).
	- pour les systèmes de fichiers qui sont des périphériques logiques (miroirs), plusieurs mots-clés permettent de spécifier les actions à réaliser sur les systèmes de fichiers. Ces mots-clés permettent de créer un périphérique logique, d'en modifier la configuration ou de le supprimer. Vous trouverez une description de ces mots-clés dans la rubrique « [Pour](#page-409-0) [créer un environnement d'initialisation avec des volumes RAID-1](#page-409-0) [\(Miroirs\) \(interface de ligne de commande\)](#page-409-0) » à la page 410.

```
-n nom_BE
```
Nom de l'environnement d'initialisation à créer. La valeur de *nom\_BE* doit être unique sur le système.

**EXEMPLE 32–3** Création d'un environnement d'initialisation et scission de ses systèmes de fichiers (interface de ligne de commande)

Dans cet exemple, la commande d'entrée scinde le système de fichiers racine (/) en le répartissant sur plusieurs tranches de disque du nouvel environnement d'initialisation. Considérez un environnement d'initialisation source dont les systèmes de fichiers /usr, /var et /opt figurent tous dans la racine (/) : /dev/dsk/c0t0d0s0 /.

Séparez les systèmes de fichiers /usr, /var et /opt sur le nouvel environnement d'initialisation, en montant chacun sur sa propre tranche, comme suit :

```
/dev/dsk/c0t1d0s0 /
/dev/dsk/c0t1d0s1 /var
/dev/dsk/c0t1d0s7 /usr
/dev/dsk/c0t1d0s5 /opt
```
Une description, mydescription, est associée au nom de l'environnement d'initialisation second\_disk.

```
# lucreate -A 'mydescription' -c first_disk \
-m /:/dev/dsk/c0t1d0s0:ufs -m /usr:/dev/dsk/c0t1d0s7:ufs \
-m /var:/dev/dsk/c0t1d0s1:ufs -m /opt:/dev/dsk/c0t1d0s5:ufs \
-n second_disk
```
Une fois que vous avez créé le nouvel environnement d'initialisation, vous pouvez le mettre à niveau et l'activer (le rendre initialisable). Voir [Chapitre 33.](#page-418-0)

### ▼ Pour créer un environnement d'initialisation et reconfigurer son swap (interface de ligne de commande)

Les tranches de swap sont partagées entre les environnements d'initialisation par défaut. Lorsque vous ne spécifiez *pas* le swap à l'aide de l'option -m, le nouvel environnement d'initlialisation et l'environnement actuel partagent les mêmes tranches de swap. Pour reconfigurer le swap du nouvel environnement d'initialisation, utilisez l'option -m afin d'ajouter des tranches de swap au nouvel environnement d'initialisation ou en supprimer.

**Remarque :** la tranche de swap ne peut être utilisée par aucun environnement d'initialisation, à l'exception de l'environnement d'initialisation actuel ou, si vous utilisez l'option -s, de l'environnement d'initialisation source. La création d'un environnement d'initialisation échoue si la tranche de swap est utilisée par un autre environnement d'initialisation, qu'il s'agisse d'un système de fichiers swap, UFS ou de n'importe quel autre type.

Vous pouvez créer un environnement d'initialisation avec les tranches de swap existantes et éditer le fichier vfstab une fois la création effective.

#### **1. Connectez-vous en tant que superutilisateur.**

#### **2. Entrez :**

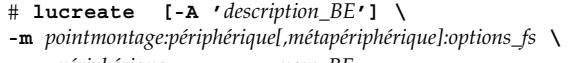

- **-m** *-:périphérique***:swap -n** *nom\_BE*
- -A '*description\_BE*'

(Facultatif) Permet la création d'une description d'environnement d'initialisation associée au nom de celui-ci (nom\_BE). La longueur de la description est indifférente, de même que le nombre de caractères.

-m *pointmontage:périphérique[,métapériphérique]:options\_fs* [-m ...] Indique la configuration des systèmes de fichiers du nouvel environnement d'initialisation. Les systèmes de fichiers spécifiés comme arguments de -m peuvent aussi bien figurer sur un même disque ou sur plusieurs disques. Utilisez cette option autant de fois que nécessaire pour créer le nombre de systèmes de fichiers dont vous avez besoin.

- *point\_montage* peut désigner n'importe quel point de montage valide ou (trait d'union), qui désigne une partition de swap.
- Le champ *périphérique* peut comporter l'une des valeurs suivantes :
	- le nom d'un périphérique de disque, sous la forme /dev/dsk/c *w*t*x*d*y*s *z*
	- le nom d'un métapériphérique Solaris Volume Manager sous la forme /dev/md/dsk/d*num*
	- le nom d'un volume Veritas Volume Manager sous la forme /dev/vx/dsk/*nom\_volume*
	- le mot-clé merged, qui impose que le système de fichiers correspondant au point de montage indiqué soit fusionné avec son parent.
- Le champ de l'*options\_fs* peut correspondre à l'un des éléments suivants :
	- ufs, qui désigne un système de fichiers UFS.
	- vxfs, qui désigne un système de fichiers Veritas
	- swap, qui désigne un système de fichiers swap. Le point de montage du swap doit être – (trait d'union).

Chapitre 32 • Utilisation de Solaris Live Upgrade pour créer un environnement d'initialisation – Tâches **401**

pour les systèmes de fichiers qui sont des périphériques logiques (miroirs), plusieurs mots-clés permettent de spécifier les actions à réaliser sur les systèmes de fichiers. Ces mots-clés permettent de créer un périphérique logique, d'en modifier la configuration ou de le supprimer. Vous trouverez une description de ces mots-clés dans la rubrique « [Pour](#page-409-0) [créer un environnement d'initialisation avec des volumes RAID-1](#page-409-0) [\(Miroirs\) \(interface de ligne de commande\)](#page-409-0) » à la page 410.

```
-n nom_BE
```
Nom de l'environnement d'initialisation à créer. La valeur *nom\_BE* doit être unique.

Le swap du nouvel environnement d'initialisation est placé sur une tranche distincte ou sur un périphérique distinct.

**EXEMPLE 32–4** Création d'un environnement d'initialisation et reconfiguration de son swap (interface de ligne de commande)

Dans cet exemple, l'environnement d'initialisation actuel contient la racine (/) sur /dev/dsk/c0t0d0s0 et swap se trouve sur /dev/dsk/c0t0d0s1. Le nouvel environnement d'initialisation copie la racine (/) sur /dev/dsk/c0t4d0s0 et utilise à la fois /dev/dsk/c0t0d0s1 et /dev/dsk/c0t4d0s1 comme tranches de swap. Une description, mydescription, est associée au nom de l'environnement d'initialisation second\_disk.

```
# lucreate -A 'mydescription' -c first_disk \
-m /:/dev/dsk/c0t4d0s0:ufs -m -:/dev/dsk/c0t0d0s1:swap \
-m -:/dev/dsk/c0t4d0s1:swap -n second_disk
```
Ces affectations de swap ne deviennent effectives qu'une fois le système initialisé à partir de second disk. Si votre liste de tranches de swap est longue, utilisez l'option - M. Reportez-vous à « Pour créer un environnement d'initialisation et reconfigurer son swap d'après une liste (interface de ligne de commande) » à la page 402.

Une fois que vous avez créé le nouvel environnement d'initialisation, vous pouvez le mettre à niveau et l'activer (le rendre initialisable). Reportez-vous au [Chapitre 33.](#page-418-0)

### Pour créer un environnement d'initialisation et reconfigurer son swap d'après une liste (interface de ligne de commande)

Si vous avez une longue liste de tranches de swap, créez une liste de swap. La commande lucreate utilise cette liste pour identifier les tranches de swap du nouvel environnement d'initialisation.

**Remarque :** la tranche de swap ne peut être utilisée par aucun environnement d'initialisation, à l'exception de l'environnement d'initialisation actuel ou, si vous utilisez l'option -s, de l'environnement d'initialisation source. La création d'un environnement d'initialisation échoue si la tranche de swap est utilisée par un autre environnement d'initialisation, qu'il s'agisse d'un système de fichiers swap, UFS ou de n'importe quel autre type.

- **1. Créez une liste des tranches de swap que vous souhaitez affecter au nouvel environnement d'initialisation. L'emplacement de ce fichier ainsi que son nom doivent être définis par l'utilisateur. Dans cet exemple, le contenu du fichier /etc/lu/swapslices est une liste de périphériques et de tranches :**
	- -:/dev/dsk/c0t3d0s2:swap
	- -:/dev/dsk/c0t3d0s2:swap
	- -:/dev/dsk/c0t4d0s2:swap
	- -:/dev/dsk/c0t5d0s2:swap -:/dev/dsk/c1t3d0s2:swap
	- -:/dev/dsk/c1t4d0s2:swap
	- -:/dev/dsk/c1t5d0s2:swap
- **2. Entrez :**

```
# lucreate [-A 'description_BE'] \
-m pointmontage:périphérique[,métapériphérique]:options_fs \
 -M liste_tranches -n nom_BE
```
-A '*description\_BE*'

(Facultatif) Permet la création d'une description d'environnement d'initialisation associée au nom de celui-ci (nom\_BE). La longueur de la description est indifférente, de même que le nombre de caractères.

-m *pointmontage:périphérique[,métapériphérique]:options\_fs* [-m ...]

Indique la configuration des systèmes de fichiers du nouvel environnement d'initialisation. Les systèmes de fichiers spécifiés comme arguments de -m peuvent aussi bien figurer sur un même disque ou sur plusieurs disques. Utilisez cette option autant de fois que nécessaire pour créer le nombre de systèmes de fichiers dont vous avez besoin.

- *point\_montage* peut désigner n'importe quel point de montage valide ou (trait d'union), qui désigne une partition de swap.
- Le champ *périphérique* peut comporter l'une des valeurs suivantes :
	- le nom d'un périphérique de disque, sous la forme /dev/dsk/c *w*t*x*d*y*s *z*
	- le nom d'un métapériphérique Solaris Volume Manager sous la forme /dev/md/dsk/d*num*
	- le nom d'un volume Veritas Volume Manager sous la forme /dev/vx/dsk/*nom\_volume*

Chapitre 32 • Utilisation de Solaris Live Upgrade pour créer un environnement d'initialisation – Tâches **403**

- le mot-clé merged, imposant une fusion du système de fichiers correspondant au point de montage indiqué avec son parent.
- Le champ de l'*options\_fs* peut correspondre à l'un des éléments suivants :
	- ufs, qui désigne un système de fichiers UFS.
	- vxfs, qui désigne un système de fichiers Veritas
	- swap, qui désigne un système de fichiers swap. Le point de montage du swap doit être – (trait d'union).
	- pour les systèmes de fichiers qui sont des périphériques logiques (miroirs), plusieurs mots-clés permettent de spécifier les actions à réaliser sur les systèmes de fichiers. Ces mots-clés permettent de créer un périphérique logique, d'en modifier la configuration ou de le supprimer. Vous trouverez une description de ces mots-clés dans la rubrique « [Pour](#page-409-0) [créer un environnement d'initialisation avec des volumes RAID-1](#page-409-0) [\(Miroirs\) \(interface de ligne de commande\)](#page-409-0) » à la page 410.
- -M *liste\_tranches*

Liste des options -m, extraites du fichier *liste\_tranches*. Spécifiez ces arguments au format spécifié pour -m. Les lignes de commentaires débutant par le symbole dièse (#) sont ignorées. L'option -M sert surtout si la liste de systèmes de fichiers d'un environnement d'initialisation est relativement longue. Vous pouvez très bien combiner les options -m et -M. Vous pouvez, par exemple, stocker les tranches de swap dans *liste\_tranches* et spécifier les tranches racine (/) et /usr avec -m.

Les options -m et -M vous permettent de dresser la liste des tranches d'un point de montage donné. Lorsqu'elle traite ces tranches, la commande lucreate laisse de côté toutes les tranches non disponibles pour ne sélectionner que la première tranche disponible.

-n *nom\_BE*

Nom de l'environnement d'initialisation à créer. La valeur *nom\_BE* doit être unique.

**EXEMPLE 32–5** Créer un environnement d'initialisation et reconfigurer son swap d'après une liste (interface de ligne de commande)

Dans cet exemple, le swap du nouvel environnement d'initialisation est la liste des tranches répertoriées dans le fichier /etc/lu/swapslices. Une description, mydescription, est associée au nom second\_disk.

```
# lucreate -A 'mydescription' -c first_disk \
-m /:/dev/dsk/c02t4d0s0:ufs -m /usr:/dev/dsk/c02t4d0s1:ufs \
-M /etc/lu/swapslices -n second_disk
```
Une fois que vous avez créé le nouvel environnement d'initialisation, vous pouvez le mettre à niveau et l'activer (le rendre initialisable). Reportez-vous au [Chapitre 33.](#page-418-0)

### Pour créer un environnement d'initialisation et y copier un système de fichiers partageable (interface de ligne de commande)

Si vous souhaitez copier un système de fichiers partageables sur un nouvel environnement d'initialisation, spécifiez le point de montage à copier à l'aide de l'option - m. Dans le cas contraire, les systèmes de fichiers partageables sont partagés d'office et utilisent le même point de montage dans le fichier vfstab. Toute mise à jour du système de fichiers partageable s'applique aux deux environnements d'initialisation.

#### **1. Connectez-vous en tant que superutilisateur.**

#### **2. Créez l'environnement d'initialisation.**

# **lucreate [-A '***description\_BE***'] \ -m** *pointmontage:périphérique[,métapériphérique]:options\_fs* **\ [-m ]***pointmontage:périphérique[,métapériphérique]:options\_fs* **-n** *nom\_BE*

-A '*description\_BE*'

(Facultatif) Permet la création d'une description d'environnement d'initialisation associée au nom de celui-ci (nom\_BE). La longueur de la description est indifférente, de même que le nombre de caractères.

-m *pointmontage:périphérique[,métapériphérique]:options\_fs* [-m ...] Indique la configuration des systèmes de fichiers du nouvel environnement d'initialisation. Les systèmes de fichiers spécifiés comme arguments de -m peuvent aussi bien figurer sur un même disque ou sur plusieurs disques. Utilisez cette option autant de fois que nécessaire pour créer le nombre de systèmes de fichiers dont vous avez besoin.

- *point\_montage* peut désigner n'importe quel point de montage valide ou -(trait d'union), qui désigne une partition de swap.
- Le champ *périphérique* peut comporter l'une des valeurs suivantes :
	- le nom d'un périphérique de disque, sous la forme /dev/dsk/c *w*t*x*d*y*s *z*
	- le nom d'un métapériphérique Solaris Volume Manager sous la forme /dev/md/dsk/d*num*
	- le nom d'un volume Veritas Volume Manager sous la forme /dev/vx/dsk/*nom\_volume*
	- le mot-clé merged, qui impose que le système de fichiers correspondant au point de montage indiqué soit fusionné avec son parent.
- Le champ de l'*options\_fs* peut correspondre à l'un des éléments suivants :
	- ufs, qui désigne un système de fichiers UFS.
	- vxfs, qui désigne un système de fichiers Veritas
	- swap, qui désigne un système de fichiers swap. Le point de montage du swap doit être – (trait d'union).

Chapitre 32 • Utilisation de Solaris Live Upgrade pour créer un environnement d'initialisation – Tâches **405**

pour les systèmes de fichiers qui sont des périphériques logiques (miroirs), plusieurs mots-clés permettent de spécifier les actions à réaliser sur les systèmes de fichiers. Ces mots-clés permettent de créer un périphérique logique, d'en modifier la configuration ou de le supprimer. Vous trouverez une description de ces mots-clés dans la rubrique « [Pour](#page-409-0) [créer un environnement d'initialisation avec des volumes RAID-1](#page-409-0) [\(Miroirs\) \(interface de ligne de commande\)](#page-409-0) » à la page 410.

```
-n nom_BE
```
Nom de l'environnement d'initialisation à créer. La valeur *nom\_BE* doit être unique.

**EXEMPLE 32–6** Création d'un environnement d'initialisation et copie d'un système de fichiers partageable (interface de ligne de commande)

Dans cet exemple, l'environnement d'initialisation actif contient deux systèmes de fichiers, à savoir la racine (/) et /home. Dans le nouvel environnement d'initialisation, la racine (/) est scindée en deux systèmes de fichiers, à savoir les systèmes de fichiers racine (/) et /usr. Le système de fichiers /home est copié dans le nouvel environnement d'initialisation. Une description, mydescription, est associée au nom de l'environnement d'initialisation second\_disk.

```
# lucreate -A 'Solaris 9 test Jan 2001' -c first_disk \
-m /:/dev/dsk/c0t4d0s0:ufs -m /usr:/dev/dsk/c0t4d0s3:ufs \
-m /home:/dev/dsk/c0t4d0s4:ufs -n second_disk
```
Une fois que vous avez créé le nouvel environnement d'initialisation, vous pouvez le mettre à niveau et l'activer (le rendre initialisable). Voir [Chapitre 33.](#page-418-0)

### ▼ Pour créer un environnement d'initialisation depuis une autre source (interface de ligne de commande)

La commande lucreate crée un environnement d'initialisation basé sur les systèmes de fichiers de l'environnement d'initialisation actif. Si vous souhaitez créer un environnement d'initialisation basé sur un environnement autre que celui qui est actif, utilisez la commande lucreate avec l'option -s.

**Remarque :** si vous activez le nouvel environnement et devez effectuer une restauration, vous restaurez le dernier environnement actif et non l'environnement source.

- **1. Connectez-vous en tant que superutilisateur.**
- **2. Créez l'environnement d'initialisation.**
- # **lucreate [-A '***description\_BE***'] -s** *nom\_BE\_source*
- **-m** *pointmontage:périphérique[,métapériphérique]:options\_fs* **-n** *BE\_name*
- -A '*description\_BE*'

(Facultatif) Permet la création d'une description d'environnement d'initialisation associée au nom de celui-ci (nom\_BE). La longueur de la description est indifférente, de même que le nombre de caractères.

-s *nom\_BE\_source*

Indique l'environnement d'initialisation source pour le nouvel environnement. La source n'est pas l'environnement actif.

#### -m *pointmontage:périphérique[,métapériphérique]:options\_fs* [-m ...]

Indique la configuration des systèmes de fichiers du nouvel environnement d'initialisation. Les systèmes de fichiers spécifiés comme arguments de -m peuvent aussi bien figurer sur un même disque ou sur plusieurs disques. Utilisez cette option autant de fois que nécessaire pour créer le nombre de systèmes de fichiers dont vous avez besoin.

- *point\_montage* peut désigner n'importe quel point de montage valide ou -(trait d'union), qui désigne une partition de swap.
- Le champ *périphérique* peut comporter l'une des valeurs suivantes :
	- Le nom d'un périphérique de disque, sous la forme /dev/dsk/c *w*t*x*d*y*s *z*
	- le nom d'un métapériphérique Solaris Volume Manager sous la forme /dev/md/dsk/d*num*
	- le nom d'un volume Veritas Volume Manager sous la forme /dev/vx/dsk/*nom\_volume*
	- le mot-clé merged, qui impose que le système de fichiers correspondant au point de montage indiqué soit fusionné avec son parent.
- Le champ de l'*options\_fs* peut correspondre à l'un des éléments suivants :
	- ufs, qui désigne un système de fichiers UFS.
	- vxfs, qui désigne un système de fichiers Veritas
	- swap, qui désigne un système de fichiers swap. Le point de montage du swap doit être – (trait d'union).
	- pour les systèmes de fichiers qui sont des périphériques logiques (miroirs), plusieurs mots-clés permettent de spécifier les actions à réaliser sur les systèmes de fichiers. Ces mots-clés permettent de créer un périphérique logique, d'en modifier la configuration ou de le supprimer. Vous trouverez une description de ces mots-clés dans la rubrique « [Pour](#page-409-0) [créer un environnement d'initialisation avec des volumes RAID-1](#page-409-0) [\(Miroirs\) \(interface de ligne de commande\)](#page-409-0) » à la page 410.

-n *nom\_BE*

Nom de l'environnement d'initialisation à créer. La valeur de *nom\_BE* doit être unique sur le système.

**EXEMPLE 32–7** Création d'un environnement d'initialisation depuis une autre source (interface de ligne de commande)

Dans cet exemple, un environnement d'initialisation est créé sur la base du système de fichiers racine (/) de l'environnement d'initialisation source appelé third\_disk. Third\_disk n'est pas actif. Une description, mydescription , est associée au nouvel environnement d'initialisation nommé second\_disk.

```
# lucreate -A 'mydescription' -s third_disk \
-m /:/dev/dsk/c0t4d0s0:ufs -n second_disk
```
Une fois que vous avez créé le nouvel environnement d'initialisation, vous pouvez le mettre à niveau et l'activer (le rendre initialisable). Voir [Chapitre 33.](#page-418-0)

### ▼ Pour créer un environnement d'initialisation vide depuis une archive flash (interface de ligne de commande)

La plupart des options associées à la commande lucreate permettent de créer un environnement d'initialisation basé sur les systèmes de fichiers de l'environnement d'initialisation actif. La commande lucreate associée à l'option -s - option, lucreate permet de rapidement créer un environnement d'initialisation vide. Ce nouvel environnement peut ensuite être installé avec une archive Solaris Flash. Seules les informations de configuration sont sauvegardées pour ce nouvel environnement. Le nouvel environnement n'est pas effectivement créé avant d'être équipé d'une archive.

#### **1. Connectez-vous en tant que superutilisateur.**

#### **2. Créez l'environnement d'initialisation vide.**

- # **lucreate -A '***nom\_BE***' -s \**
- **-m** *pointmontage:périphérique[,métapériphérique]:options\_fs* **-n** *nom\_BE*
- -A '*description\_BE*'

(Facultatif) Permet la création d'une description d'environnement d'initialisation associée au nom de celui-ci (nom\_BE). La longueur de la description est indifférente, de même que le nombre de caractères.

 $-S -$ 

Indique qu'un environnement d'initialisation vide doit être créé.

-m *pointmontage:périphérique[,métapériphérique]:options\_fs* [-m ...] Indique la configuration des systèmes de fichiers du nouvel environnement d'initialisation. Les systèmes de fichiers spécifiés comme arguments de -m peuvent aussi bien figurer sur un même disque ou sur plusieurs disques. Utilisez cette option autant de fois que nécessaire pour créer le nombre de systèmes de fichiers dont vous avez besoin.

- *point\_montage* peut désigner n'importe quel point de montage valide ou (trait d'union), qui désigne une partition de swap.
- Le champ *périphérique* peut comporter l'une des valeurs suivantes :
	- le nom d'un périphérique de disque, sous la forme /dev/dsk/c *w*t*x*d*y*s *z*
	- le nom d'un métapériphérique Solaris Volume Manager sous la forme /dev/md/dsk/d*num*
	- le nom d'un volume Veritas Volume Manager sous la forme /dev/vx/dsk/*nom\_volume*
	- le mot-clé merged, qui impose que le système de fichiers correspondant au point de montage indiqué soit fusionné avec son parent.
- Le champ de l'*options\_fs* peut correspondre à l'un des éléments suivants :
	- ufs, qui désigne un système de fichiers UFS.
	- vxfs, qui désigne un système de fichiers Veritas
	- swap, qui désigne un système de fichiers swap. Le point de montage du swap doit être – (trait d'union).
	- Pour les systèmes de fichiers qui sont des périphériques logiques (miroirs), plusieurs mots-clés permettent de spécifier les actions à réaliser sur les systèmes de fichiers.. Ces mots-clés permettent de créer un périphérique logique, d'en modifier la configuration ou de le supprimer. Vous trouverez une description de ces mots-clés dans la rubrique « [Pour](#page-409-0) [créer un environnement d'initialisation avec des volumes RAID-1](#page-409-0) [\(Miroirs\) \(interface de ligne de commande\)](#page-409-0) » à la page 410.

-n *nom\_BE*

Nom de l'environnement d'initialisation à créer. La valeur de *nom\_BE* doit être unique sur le système.

**EXEMPLE 32–8** Création d'un environnement d'initialisation depuis une archive flash (interface de ligne de commande)

Dans cet exemple, un environnement d'initialisation est créé, mais il ne contient aucun système de fichiers. Une description, mydescription , est associée au nouvel environnement d'initialisation nommé second\_disk.

# **lucreate -A 'mydescription' -s - \ -m /:/dev/dsk/c0t4d0s0:ufs -n second\_disk**

Après avoir créé l'environnement d'initialisation vide, vous pouvez installer et activer une archive flash (la rendre initialisable). Reportez-vous au [Chapitre 33.](#page-418-0)

### <span id="page-409-0"></span>▼ Pour créer un environnement d'initialisation avec des volumes RAID-1 (Miroirs) (interface de ligne de commande)

Lorsque vous créez un environnement d'initialisation, Solaris Live Upgrade utilise la technologie Solaris Volume Manager pour créer des volumes RAID-1. Lors de la création d'un environnement d'initialisation, Solaris Live Upgrade peut être utilisé pour effectuer les tâches suivantes :

- supprimer la concaténation à une tranche (sous-miroir) d'un volume RAID-1 (miroir). Les contenus peuvent si nécessaire être sauvegardés pour être inclus dans le nouvel environnement d'initialisation. Les contenus n'étant pas copiés, le nouvel environnement d'initialisation peut être rapidement créé. Une fois le sous-miroir séparé du miroir original, il ne fait plus partie du miroir. Les lectures et écritures du sous-miroir ne passent plus par le miroir ;
- créer un environnement d'initialisation qui contient un miroir ;
- rattacher une concaténation à une tranche du miroir qui vient d'être créé.

Pour utiliser les fonctions de mise en miroir de Solaris Live Upgrade, vous devez créer une base de données d'état et une réplique de cette base. Une base de données d'état stocke sur le disque des informations relatives à l'état de votre configuration Solaris Volume Manager.

- Pour de plus amples informations sur la création d'une base de données d'état, reportez-vous à la rubrique "State Database (Overview)" in *Solaris Volume Manager Administration Guide*.
- Pour mieux connaître Solaris Volume Manager et les fonctions de Solaris Live Upgrade, reportez-vous à « [Création d'un environnement d'initialisation](#page-352-0) [comportant des systèmes de](#page-352-0) fichiers miroirs » à la page 353.
- Pour obtenir des informations plus détaillées sur d'autres configurations Solaris Volume Manager complexes non prises en charge avec Solaris Live Upgrade, reportez-vous à la rubrique "Storage Management Concepts" in *Solaris Volume Manager Administration Guide*.
- **1. Connectez-vous en tant que superutilisateur.**
- **2. Pour créer votre nouvel environnement d'initialisation, entrez :**
	- # **lucreate [-A '***description\_BE***'] \**
	- **-m** *pointmontage:périphérique[,métapériphérique]:options\_fs* **[-m...] \**
	- **-n** *nom\_BE*
	- -A '*description\_BE*'

(Facultatif) Permet la création d'une description d'environnement d'initialisation associée au nom de celui-ci *nom\_BE*. La longueur de la description est indifférente, de même que le nombre de caractères.

#### -m *pointmontage:périphérique[,métapériphérique]:options\_fs* [-m ...]

Spécifie la configuration des systèmes de fichiers du nouvel environnement d'intialisation dans vfstab. Les systèmes de fichiers spécifiés comme arguments de -m peuvent figurer sur un même disque ou bien sur plusieurs disques. Utilisez cette option autant de fois que nécessaire pour créer le nombre de systèmes de fichiers dont vous avez besoin.

- *point\_montage* peut désigner n'importe quel point de montage valide ou (trait d'union), qui désigne une partition de swap.
- Le champ *périphérique* peut comporter l'une des valeurs suivantes :
	- le nom d'un périphérique de disque, sous la forme /dev/dsk/c *w*t*x*d*y*s *z*
	- le nom d'un volume Solaris Volume Manager sous la forme /dev/md/dsk/d*num*
	- le nom d'un volume Veritas Volume Manager sous la forme /dev/md/vxfs/dsk/d*num*
	- le mot-clé merged, qui impose que le système de fichiers correspondant au point de montage indiqué soit fusionné avec son parent.
- Le champ *options\_fs* peut être un des types de systèmes de fichiers et mots-clés suivants :
	- ufs, qui désigne un système de fichiers UFS.
	- vxfs, qui désigne un système de fichiers Veritas
	- swap, qui désigne un système de fichiers swap. Le point de montage du swap doit être – (trait d'union).
	- pour les systèmes de fichiers qui sont des périphériques logiques (miroirs), plusieurs mots-clés permettent de spécifier les actions à réaliser sur les systèmes de fichiers. Ces mots-clés permettent de créer un périphérique logique, d'en modifier la configuration ou de le supprimer.
		- mirror crée un volume RAID-1 ou miroir sur le périphérique spécifié. Avec les options -m ultérieures, vous devez spécifier attach pour rattacher au moins une concaténation au nouveau miroir. Le périphérique spécifié doit être correctement nommé. Un nom de périphérique tel que /dev/md/dsk/d10 ou sa version courte d10 peuvent par exemple servir de nom de miroir. Pour de plus amples informations sur l'attribution de noms aux périphériques, reportez-vous à la rubrique "Overview of Solaris Volume Manager Components" in *Solaris Volume Manager Administration Guide*.
		- detach supprime une concaténation d'un volume associé à un point de montage spécifié. Le volume n'a pas besoin d'être spécifié.
		- attach rattache une concaténation au miroir associé à un point de montage spécifié. La tranche de disque physique spécifiée est transformée en une concaténation de périphérique unique pour être rattachée au miroir. Pour spécifier la concaténation à rattacher au disque, placez une virgule, suivie du nom de la concaténation après le

Chapitre 32 • Utilisation de Solaris Live Upgrade pour créer un environnement d'initialisation – Tâches **411**

nom du périphérique. Si vous omettez cette opération, lucreate sélectionne elle-même un volume libre pour la concaténation.

La commande lucreate ne permet que de créer des concaténations contenant une seule tranche physique. Elle permet de rattacher jusqu'à trois concaténations à un miroir.

preserve sauvegarde le système de fichiers existant et son contenu. Ce mot-clé vous permet d'éviter le processus qui copie le contenu de l'environnement d'initialisation source. La sauvegarde du contenu permet de créer rapidement le nouvel environnement d'initialisation. Pour un point de montage particulier, vous pouvez utiliser preserve avec un seul périphérique physique. Lorsque vous utilisez preserve, lucreate vérifie que le contenu du périphérique convient au système de fichiers spécifié. Cette vérification a des limites et ne peut garantir une adéquation totale.

Le mot-clé preserve peut être utilisé avec une tranche physique et un volume Solaris Volume Manager.

Si vous utilisez le mot-clé preserve lorsque le système de fichiers UFS est sur une tranche physique, le contenu du système de fichiers UFS est sauvergardé sur la tranche. Dans l'exemple suivant concernant l'option -m, le mot-clé preserve sauvegarde le contenu du périphérique physique c0t0d0s0 comme système de fichiers du point de montage du système de fichiers racine (/).

**-m /:c0t0d0s0:preserve,ufs**

Si vous utilisez le mot-clé preserve alors que le système de fichiers UFS est sur un volume, le contenu du système de fichiers UFS est sauvegardé sur le volume.

Dans l'exemple suivant concernant l'option -m, le mot-clé preserve sauvegarde le contenu du volume RAID-1 (miroir) d10 comme système de fichiers du point de montage du système de fichiers racine ( /).

#### **-m /:d10:preserve,ufs**

Dans l'exemple suivant concernant l'option -m, un volume RAID-1 (miroir) d10 est configuré comme système de fichiers du point de montage de la racine (/). La concaténation à une tranche d20 est séparée de son miroir actuel. d20 est rattachée au miroir d10. Le système de fichiers racine (/) est préservé sur le sous-miroir d20.

**-m /:d10:mirror,ufs -m /:d20:detach,attach,preserve**

-n *nom\_BE*

Nom de l'environnement d'initialisation à créer. La valeur de *nom\_BE* doit être unique sur le système.

Une fois que vous avez créé le nouvel environnement d'initialisation, vous pouvez le mettre à niveau et l'activer (le rendre initialisable). Reportez-vous au [Chapitre 33.](#page-418-0)

**EXEMPLE 32–9** Création d'un environnement d'initialisation avec un miroir et des périphériques spécifiés (ligne de commande)

Dans cet exemple, les points de montage des systèmes de fichiers sont spécifiés à l'aide de l'option -m.

- Une description, mydescription, est associée au nom another disk.
- lucreate configure un système de fichiers UFS pour le point de montage racine (/). Un miroir, d10, est créé. Ce miroir est le réceptacle du système de fichiers racine (/) de l'environnement d'initialisation actuel copié sur le miroir d10. Toutes les données du miroir d10 sont écrasées.
- Deux tranches, c0t0d0s0 et c0t1d0s0, sont des sous-miroirs, d1 et d2. Ces deux sous-miroirs sont ajoutés au miroir d10.
- Le nouvel environnement d'initialisation s'appelle another disk.

```
# lucreate -A 'mydescription' \
-m /:/dev/md/dsk/d10:ufs,mirror \
-m /:/dev/dsk/c0t0d0s0,d1:attach \
-m /:/dev/dsk/c0t1c0s0,d2:attach -n another_disk
```
Une fois que vous avez créé le nouvel environnement d'initialisation, vous pouvez le mettre à niveau et l'activer (le rendre initialisable). Reportez-vous au [Chapitre 33.](#page-418-0)

**EXEMPLE 32–10** Création d'un environnement d'initialisation avec un miroir sans spécifier de nom de sous-miroir (ligne de commande)

Dans cet exemple, les points de montage des systèmes de fichiers sont spécifiés à l'aide de l'option -m.

- Une description, mydescription, est associée au nom another disk.
- lucreate configure un système de fichiers UFS pour le point de montage racine (/). Un miroir, d10, est créé. Ce miroir est le réceptacle du système de fichiers racine (/) de l'environnement d'initialisation actuel copié sur le miroir d10. Toutes les données du miroir d10 sont écrasées.
- Deux tranches, c0t0d0s0 et c0t1d0s0, sont définies comme sous-miroirs. Les sous-miroirs ne sont pas spécifiés, mais la commande lucreate choisit des noms dans une liste de noms de volumes disponibles. Ces deux sous-miroirs sont rattachés au miroir d10.
- Le nouvel environnement d'initialisation s'appelle another disk.

```
# lucreate -A 'mydescription' \
-m /:/dev/md/dsk/d10:ufs,mirror \
-m /:/dev/dsk/c0t0d0s0:attach \
-m /:/dev/dsk/c0t1d0s0:attach -n another_disk
```
Chapitre 32 • Utilisation de Solaris Live Upgrade pour créer un environnement d'initialisation – Tâches **413**

Une fois que vous avez créé le nouvel environnement d'initialisation, vous pouvez le mettre à niveau et l'activer (le rendre initialisable). Reportez-vous au [Chapitre 33.](#page-418-0)

**EXEMPLE 32–11** Création d'un environnement d'initialisation et séparation d'un sous-miroir (ligne de commande)

Dans cet exemple, les points de montage des systèmes de fichiers sont spécifiés à l'aide de l'option -m.

- Une description, mydescription, est associée au nom another disk.
- lucreate configure un système de fichiers UFS pour le point de montage racine (/). Un miroir, d10, est créé.
- La tranche c0t0d0s0 est supprimée de son miroir actuel. La tranche est définie comme étant le sous-miroir d1 puis ajoutée au miroir d10. Les contenus du sous-miroir et le système de fichiers racine (/) sont sauvegardés et aucune copie n'est effectuée. La tranche c0t1d0s0 est le sous-miroir d2 et est ajoutée au miroir d10.
- Le nouvel environnement d'initialisation s'appelle another disk.

```
# lucreate -A 'mydescription' \
-m /:/dev/md/dsk/d10:ufs,mirror \
-m /:/dev/dsk/c0t0d0s0,d1:detach,attach,preserve \
-m /:/dev/dsk/c0t1d0s0,d2:attach -n another_disk
```
Nous pouvons résumer cet exemple de la manière suivante : Les noms des périphériques physiques et logiques sont abrégés. Les spécificateurs des miroirs d1 et d2 sont omis.

```
# lucreate -A 'mydescription' \
-m /:d10:ufs,mirror \
-m /:c0t0d0s0:detach,attach,preserve \
-m /:c0t1d0s0:attach -n another_disk
```
Une fois que vous avez créé le nouvel environnement d'initialisation, vous pouvez le mettre à niveau et l'activer (le rendre initialisable). Reportez-vous au [Chapitre 33.](#page-418-0)

**EXEMPLE 32–12** Création d'un environnement d'initialisation, séparation d'un sous-miroir et sauvegarde du contenu (ligne de commande)

Dans cet exemple, les points de montage des systèmes de fichiers sont spécifiés à l'aide de l'option -m.

- Une description, mydescription, est associée au nom another disk.
- lucreate configure un système de fichiers UFS pour le point de montage racine (/). Un miroir, d20, est créé.
- La tranche c0t0d0s0 est supprimée du miroir actuel et ajoutée au miroir d20. Le nom du sous-miroir n'est pas spécifié. Les contenus du sous-miroir et le système de fichiers racine (/) sont sauvegardés et aucune copie n'est effectuée.

**EXEMPLE 32–12** Création d'un environnement d'initialisation, séparation d'un sous-miroir et sauvegarde du contenu (ligne de commande) *(Suite)*

■ Le nouvel environnement d'initialisation s'appelle another disk.

```
# lucreate -A 'mydescription' \
-m /:/dev/md/dsk/d20:ufs,mirror \
-m /:/dev/dsk/c0t0d0s0:detach,attach,preserve \
-n another_disk
```
Une fois que vous avez créé le nouvel environnement d'initialisation, vous pouvez le mettre à niveau et l'activer (le rendre initialisable). Voir [Chapitre 33.](#page-418-0)

**EXEMPLE 32–13** Création d'un environnement d'initialisation avec deux miroirs (ligne de commande)

Dans cet exemple, les points de montage des systèmes de fichiers sont spécifiés à l'aide de l'option -m.

- Une description, mydescription, est associée au nom another\_disk.
- lucreate configure un système de fichiers UFS pour le point de montage racine (/). Un miroir, d10, est créé. Ce miroir est le réceptacle du système de fichiers racine (/) de l'environnement d'initialisation actuel copié sur le miroir d10. Toutes les données du miroir d10 sont écrasées.
- Deux tranches, c0t0d0s0 et c0t1d0s0, sont des sous-miroirs, d1 et d2. Ces deux sous-miroirs sont ajoutés au miroir d10.
- lucreate configure un système de fichiers UFS pour le point de montage /opt. Un miroir, d11, est créé. Ce miroir est le réceptacle du système de fichiers /opt de l'environnement d'initialisation en cours qui est copié sur le miroir d11. Toutes les données du miroir d11 sont écrasées.
- Les deux tranches, c2t0d0s1 et c3t1d0s1, sont les sous-miroirs, d3 et d4. Ces deux sous-miroirs sont ajoutés au miroir d11.
- Le nouvel environnement d'initialisation s'appelle another disk.

```
# lucreate -A 'mydescription' \
-m /:/dev/md/dsk/d10:ufs,mirror \
-m /:/dev/dsk/c0t0d0s0,d1:attach \
-m /:/dev/dsk/c0t1d0s0,d2:attach \
-m /opt:/dev/md/dsk/d11:ufs,mirror \
-m /opt:/dev/dsk/c2t0d0s1,d3:attach \
-m /opt:/dev/dsk/c3t1d0s1,d4:attach -n another_disk
```
Une fois que vous avez créé le nouvel environnement d'initialisation, vous pouvez le mettre à niveau et l'activer (le rendre initialisable). Reportez-vous au [Chapitre 33.](#page-418-0)

Chapitre 32 • Utilisation de Solaris Live Upgrade pour créer un environnement d'initialisation – Tâches **415**

### Pour créer un environnement d'initialisation et personnaliser le contenu (interface de ligne de commande)

Le contenu du système de fichiers du nouvel environnement d'initialisation peut être modifié à l'aide des options ci-dessous. Les répertoires et fichiers ne sont pas copiés sur le nouvel environnement d'initialisation.

#### **1. Connectez-vous en tant que superutilisateur.**

#### **2. Pour créer votre nouvel environnement d'initialisation, entrez :**

# **lucreate -m** *pointmontage:périphérique[,métapériphérique]:options\_fs* **[-m ...] \ [-x** *exclure\_rép***] [-y** *inclure***] [-Y** *inclure\_fichier\_liste***] [-f** *exclure\_fichier\_liste***]\ [-z** *liste\_filtre***] [-I] -n** *nom\_BE*

-m *pointmontage:périphérique[,métapériphérique]:options\_fs* [-m ...]

Spécifie la configuration des systèmes de fichiers du nouvel environnement d'intialisation dans vfstab. Les systèmes de fichiers spécifiés comme arguments de -m peuvent figurer sur un même disque ou bien sur plusieurs disques. Utilisez cette option autant de fois que nécessaire pour créer le nombre de systèmes de fichiers dont vous avez besoin.

- *point\_montage* peut désigner n'importe quel point de montage valide ou (trait d'union), qui désigne une partition de swap.
- Le champ *périphérique* peut comporter l'une des valeurs suivantes :
	- le nom d'un périphérique de disque, sous la forme /dev/dsk/c *w*t*x*d*y*s *z*
	- le nom d'un volume Solaris Volume Manager sous la forme /dev/md/dsk/d*num*
	- le nom d'un volume Veritas Volume Manager sous la forme /dev/md/vxfs/dsk/d*num*
	- le mot-clé merged, qui impose que le système de fichiers correspondant au point de montage indiqué soit fusionné avec son parent.
- Le champ de l'*options\_fs* peut correspondre à l'un des éléments suivants :
	- ufs, qui désigne un système de fichiers UFS.
	- vxfs, qui désigne un système de fichiers Veritas
	- swap, qui désigne un système de fichiers swap. Le point de montage du swap doit être – (trait d'union).
	- pour les systèmes de fichiers qui sont des périphériques logiques (miroirs), plusieurs mots-clés permettent de spécifier les actions à réaliser sur les systèmes de fichiers. Ces mots-clés permettent de créer un périphérique logique, d'en modifier la configuration ou de le supprimer. Vous trouverez une description de ces mots-clés dans la rubrique « [Pour](#page-409-0) [créer un environnement d'initialisation avec des volumes RAID-1](#page-409-0) [\(Miroirs\) \(interface de ligne de commande\)](#page-409-0) » à la page 410.

#### -x *exclure\_rép*

Exclut des fichiers et répertoires par le fait de ne pas les copier dans le nouvel environnement d'initialisation. Vous pouvez utilisez plusieurs instances de cette option pour exclure plus d'un fichier ou d'un répertoire.

*exclure\_rép*est le nom du répertoire ou fichier.

-y *inclure\_rép*

Copie les répertoires et fichiers répertoriés dans le nouvel environnement d'initialisation. Utilisez cette option lorsque vous avez exclu un répertoire mais souhaitez restaurer des sous-répertoires ou fichiers individuels qu'il contient.

*inclure\_rép* est le nom du sous-répertoire ou fichier à inclure.

-Y *nom\_fichier\_liste*

Copie les répertoires et fichiers d'une liste dans le nouvel environnment d'initialisation. Utilisez cette option lorsque vous avez exclu un répertoire mais souhaitez restaurer certains sous-répertoires ou fichiers individuels qu'il contient.

- *nom\_fichier\_liste* est le chemin complet vers un fichier contenant une liste.
- Le fichier *nom\_fichier\_liste* doit comporter un fichier par ligne.
- Si la ligne article est un répertoire, tous les sous-répertoires et fichiers au-dessous de ce répertoire sont inclus. Si la ligne article est un fichier, seul le fichier est inclus.

#### -f *nom\_fichier\_liste*

Utilise une liste pour exclure des fichiers et répertoires par le fait de ne pas les copier dans le nouvel environnement d'initialisation.

- nom\_fichier\_liste est le chemin complet vers un fichier contenant une liste.
- Le fichier *nom\_fichier\_liste* doit comporter un fichier par ligne.

#### -z *nom\_fichier\_liste*

Utilise une liste pour copier les répertoires et fichiers dans le nouvel environnement d'initialisation. Chaque fichier ou répertoire de la liste comporte un signe plus ("+") ou un signe moins ("-"). Un signe plus indique que le fichier ou le répertoire a été inclus, tandis qu'un signe moins indique que le fichier ou le répertoire a été exclu.

- *nom\_fichier\_liste* est le chemin complet vers un fichier contenant une liste.
- Le fichier *nom\_fichier\_liste* doit comporter un fichier par ligne. Un espace doit suivre le signe + (plus) ou - (moins) qui précéde le nom du fichier.
- Si la ligne article est un répertoire précédé d'un signe + (plus), tous les sous-répertoires et fichiers au-dessous du répertoire sont inclus. Si la ligne article est un fichier précédé du signe + (plus), seul le fichier est inclus.

 $-1$ 

Annule le contrôle d'intégrité des systèmes de fichiers. Utilisez cette option avec prudence.

Pour empêcher la suppression de l'environnement d'exploitation d'importants systèmes de fichiers, la commande lucreate exécute un contrôle d'intégrité. Ce contrôle examine tous les fichiers figurant dans la base de données des modules du système et arrête la création de l'environnement d'initialisation si des fichiers ont été exclus. L'utilisation de cette option annule le contrôle d'intégrité. Cette option permet de créer l'environnement d'initialisation plus rapidement, mais elle peut ne pas détecter d'éventuels problèmes.

```
-n nom_BE
```
Nom de l'environnement d'initialisation à créer. La valeur de *nom\_BE* doit être unique sur le système.

**EXEMPLE 32–14** Création d'un environnement d'initialisation et exclusion de fichiers (ligne de commande)

Dans cet exemple le nouvel environnement d'initialisation s'appelle second\_disk. L'environnement d'initialisation source contient un système de fichiers racine (/). Dans le nouvel environnement d'initialisation, le système de fichiers /var est séparé de la racine (/) et placé dans une autre tranche. La commande lucreate configure un système de fichiers UFS pour les points de montage racine (/) et /var. En outre, deux fichiers courrier /var ainsi que root et staff ne sont pas copiés dans le nouvel environnement d'initialisation. L'espace swap est automatiquement partagé entre l'environnement d'initialisation source et le nouvel environnement d'initialisation.

```
# lucreate -n second_disk \
-m /:/dev/dsk/c0t1d0s0:ufs -m /var/mail:c0t2d0s0:ufs \
-x /var/mail/root -x /var/mail/staff
```
**EXEMPLE 32–15** Création d'un environnement d'initialisation avec exclusion et ajout de fichiers (ligne de de commande)

Dans cet exemple le nouvel environnement d'initialisation s'appelle second\_disk. L'environnement d'initialisation source contient un système de fichiers pour l'environnement d'exploitation, racine (/). La source contient aussi un système de fichiers appelé /mystuff. La commande lucreate configure un système de fichiers UFS pour les points de montage racine (/) et /mystuff . Seuls deux répertoires de /mystuff sont copiés dans un environnement d'initialisation, /latest et /backup . L'espace swap est automatiquement partagé entre l'environnement d'initialisation source et le nouvel environnement d'initialisation.

```
# lucreate -n second_disk \
-m /:/dev/dsk/c01t0d0s0:ufs -m /mystuff:c1t1d0s0:ufs \
-x /mystuff -y /mystuff/latest -y /mystuff/backup
```
Une fois que vous avez créé le nouvel environnement d'initialisation, vous pouvez le mettre à niveau et l'activer (le rendre initialisable). Reportez-vous au [Chapitre 33.](#page-418-0)

# <span id="page-418-0"></span>Procédure de mise à niveau avec Solaris Live Upgrade – Tâches

Ce chapitre vous explique comment utiliser Solaris Live Upgrade pour mettre à niveau un environnement d'initialisation inactif et l'activer. Vous y apprendrez également à restaurer votre système en cas d'échec d'activation. Ce chapitre comprend les rubriques suivantes :

- « Liste des tâches de mise à [niveau d'un environnement d'initialisation](#page-419-0) » à [la page 420](#page-419-0)
- « Procédure de mise à [niveau d'un environnement d'initialisation](#page-419-0) » à la page 420
- « [Installation d'archives Solaris Flash sur un environnement d'initialisation](#page-431-0) » à [la page 432](#page-431-0)
- « [Activation d'un environnement d'initialisation](#page-436-0) » à la page 437
- « [Reprise sur panne : restauration de l'environnement d'initialisation d'origine](#page-441-0) [\(interface de ligne de commande\)](#page-441-0) » à la page 442

Vous pouvez utiliser Solaris Live Upgrade par le biais de menus ou dans l'interface de ligne de commande (CLI). Les procédures sont décrites pour les deux interfaces. Ces procédures ne vous empêchent pas d'utiliser Solaris Live Upgrade. Pour de plus amples informations sur les commandes, reportez-vous au [Chapitre 36](#page-478-0) et aux pages de manuel indiquées, décrivant les options de l'interface de ligne de commande de manière plus détaillée.

**419**

## <span id="page-419-0"></span>Liste des tâches de mise à niveau d'un environnement d'initialisation

**TABLEAU 33–1** Liste des tâches : mise à niveau avec Solaris Live Upgrade

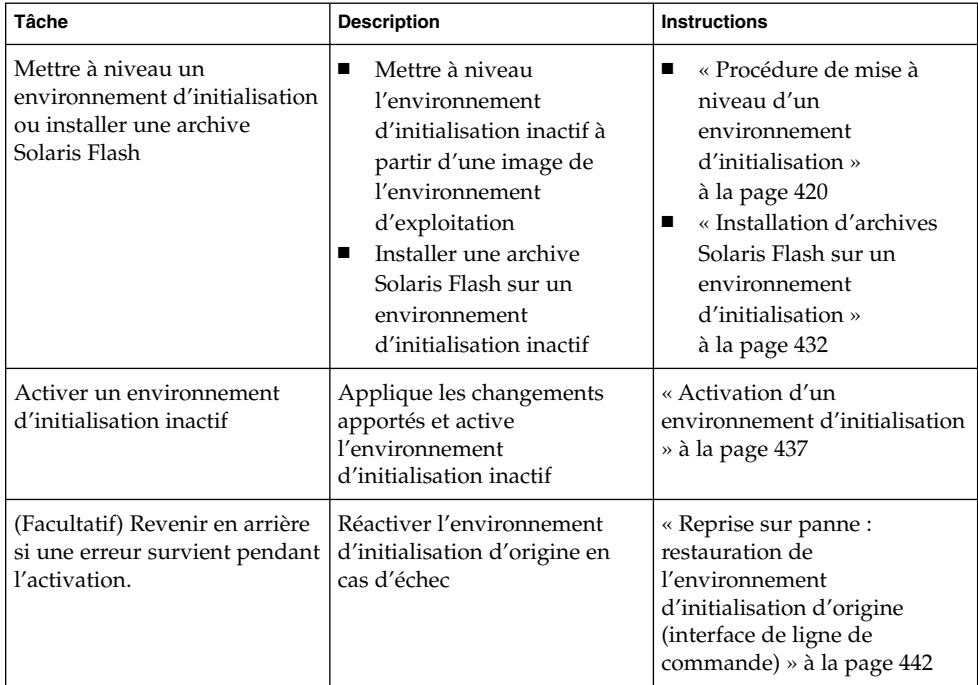

## Procédure de mise à niveau d'un environnement d'initialisation

Utilisez le menu Mise à niveau ou la commande luupgrade pour mettre à niveau un environnement d'initialisation. Cette rubrique décrit les procédures de mise à niveau d'un environnement d'initialisation inactif à partir de fichiers situés sur les supports suivants :

- un serveur NFS
- fichier local
- bande locale

un périphérique local (y compris un DVD ou un CD).

**Remarque :** si l'installation requiert plusieurs CD, vous devez impérativement suivre la procédure de l'interface de ligne de commande pour effectuer la mise à niveau. Reportez-vous à la rubrique « Pour mettre à [niveau une image du système](#page-423-0) d'exploitation à [partir de plusieurs CD \(interface de ligne de commande\)](#page-423-0) » à [la page 424.](#page-423-0)

### Directives pour la mise à niveau

La mise à niveau d'un environnement d'initialisation vers le dernier environnement d'exploitation n'a pas d'incidence sur l'environnement d'initialisation actif. Les nouveaux fichiers fusionnent avec les systèmes de fichiers critiques de l'environnement d'initialisation inactif, sans incidence sur les systèmes de fichiers partageables.

Plutôt que d'effectuer une mise à niveau, vous pouvez installer une archive Solaris Flash sur un environnement d'initialisation inactif, si vous en avez créée une. Les nouveaux fichiers écrasent les systèmes de fichiers critiques de l'environnement d'initialisation inactif, sans incidence sur les systèmes de fichiers partageables. Reportez-vous à la rubrique « [Installation d'archives Solaris Flash sur un](#page-431-0) [environnement d'initialisation](#page-431-0) » à la page 432.

Vous pouvez mettre à niveau un environnement d'initialisation inactif qui contient n'importe quelle combinaison de tranches de disques physiques, volumes Solaris Volume Manager ou volumes Veritas Volume Manager. La tranche choisie pour le système de fichiers racine (/) doit être une concaténation à une tranche comprise dans un volume RAID–1 (miroir). Pour consulter la procédure de création d'un environnement d'initialisation comportant des systèmes de fichiers miroirs, reportez-vous à la rubrique « [Pour créer un environnement d'initialisation avec des](#page-409-0) [volumes RAID-1 \(Miroirs\) \(interface de ligne de commande\)](#page-409-0) » à la page 410.

### Ajout et suppression de modules à l'aide de Solaris Live Upgrade

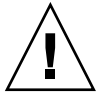

**Attention :** lors de la mise à jour, de l'ajout ou de la suppression de modules ou de patchs, Solaris Live Upgrade a besoin de modules ou de patchs compatibles avec les directives avancées de génération de modules SVR4. Si les modules Sun sont conformes à celles-ci, Sun ne peut pas garantir que ce soit le cas avec d'autres fournisseurs. Si un module n'était pas conforme, il pourrait entraîner l'échec de l'ajout de logiciels supplémentaires ou altérer l'environnement d'initialisation actif .

Chapitre 33 • Procédure de mise à niveau avec Solaris Live Upgrade – Tâches **421**

Pour de plus amples informations sur l'ajout et la suppression de modules à l'aide de Solaris Live Upgrade, reportez-vous aux rubriques ci-dessous.

- Pour des informations concernant la planification, consultez « [Gestion des modules](#page-368-0) [et des patchs avec Solaris Live Upgrade](#page-368-0) » à la page 369.
- Pour des informations relatives à la commande et aux options, consultez les pages de manuel, luupgrade(1M).
- Pour de plus amples informations sur les exigences en matière de modules, consultez l['Annexe G.](#page-532-0)

### Pour mettre à niveau une image du système d'exploitation sur un environnement d'initialisation (interface graphique)

Pour mettre à niveau à l'aide de cette procédure, vous ne devez utiliser qu'un seul CD, un DVD ou une image d'installation combinée. Si l'installation impose l'utilisation de plusieurs CD, vous devez utiliser la procédure : « Pour mettre à [niveau une image du](#page-423-0) système d'exploitation à [partir de plusieurs CD \(interface de ligne de commande\)](#page-423-0) » à [la page 424.](#page-423-0)

- **1. Sélectionnez Mise à niveau dans le menu principal de Solaris Live Upgrade.** L'écran du menu Mise à niveau s'affiche.
- **2. Entrez le nom du nouvel environnement d'initialisation.**
- **3. Entrez le chemin d'accès à l'image d'installation de Solaris.**

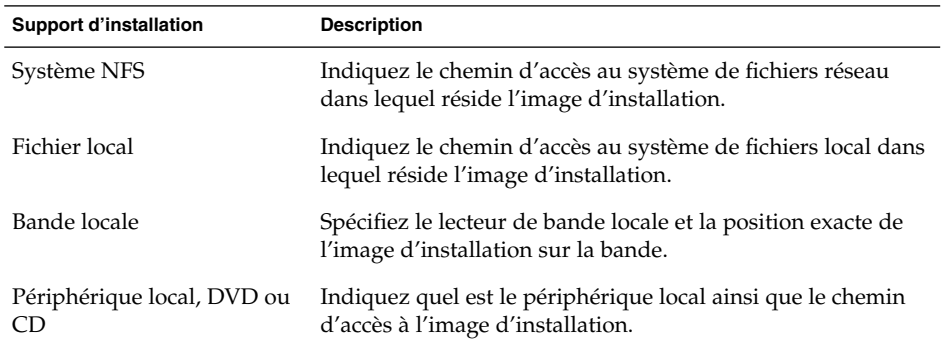

■ Si vous utilisez un DVD ou un CD, entrez le chemin d'accès à ce disque, comme dans l'exemple ci-dessous :

Package Media: **/cdrom/solaris9/s0**

■ Si vous utilisez une image combinée sur votre réseau, entrez le chemin d'accès au système de fichiers réseau, comme dans l'exemple ci-dessous :

Support des modules : **/net/installmachine/export/solaris9/os\_image**

- **4. Pour effectuer la mise à niveau, appuyez sur F3.**
- **5. Le menu principal s'affiche une fois la mise à niveau achevée.**

### ▼ Pour mettre à niveau une image du système d'exploitation sur un environnement d'initialisation (interface de ligne de commande)

Pour mettre à niveau à l'aide de cette procédure, vous ne devez utiliser qu'un seul CD, un DVD ou une image d'installation combinée. Si l'installation impose l'utilisation de plusieurs CD, vous devez utiliser la procédure : « Pour mettre à [niveau une image du](#page-423-0) système d'exploitation à [partir de plusieurs CD \(interface de ligne de commande\)](#page-423-0) » à [la page 424.](#page-423-0)

- **1. Connectez-vous en tant que superutilisateur.**
- **2. Indiquez l'environnement d'initialisation que vous souhaitez mettre à niveau, ainsi que le chemin d'accès au logiciel d'installation en entrant :**

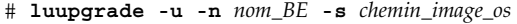

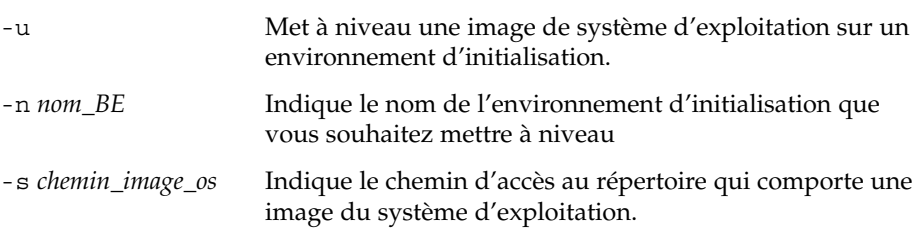

**EXEMPLE 33–1** Mise à niveau d'une image du système d'exploitation sur un environnement d'initialisation (interface de ligne de commande)

Dans cet exemple, c'est l'environnement d'initialisation second\_disk qui est mis à niveau.

# **luupgrade -u -n second\_disk \ -s /net/installmachine/export/solaris9/OS\_image**

### <span id="page-423-0"></span>▼ Pour mettre à niveau une image du système d'exploitation à partir de plusieurs CD (interface de ligne de commande)

Si l'image de l'environnement d'exploitation réside sur deux ou plusieurs CD, utilisez la procédure de mise à niveau ci-dessous.

- **1. Connectez-vous en tant que superutilisateur.**
- **2. Indiquez l'environnement d'initialisation que vous souhaitez mettre à niveau, ainsi que le chemin d'accès au logiciel d'installation en entrant :**

# **luupgrade -u -n** *nom\_BE* **-s** *chemin\_image\_os* -u Met à niveau une image de système d'exploitation sur un environnement d'initialisation. -n *nom\_BE* Indique le nom de l'environnement d'initialisation que vous souhaitez mettre à niveau -s *chemin\_image\_os* Indique le chemin d'accès au répertoire qui comporte une image du système d'exploitation.

- **3. Une fois que le programme d'installation a exploité le contenu du premier CD, insérez le second CD.**
- **4. Cette étape est identique à la précédente, si ce n'est que l'option -u est remplacée par l'option -i. Exécutez le programme d'installation du second CD à partir des menus ou en mode texte.**
	- Cette commande exécute le programme d'installation du second CD à partir des menus.

# **luupgrade -i -n** *nom\_BE* **-s** *chemin\_image\_os*

■ Cette commande exécute le programme d'installation du second CD en mode texte et ne requiert aucune intervention de l'utilisateur.

# **luupgrade -i -n** *BE\_name* **-s** *chemin\_image\_os* **-O '-nodisplay -noconsole'**

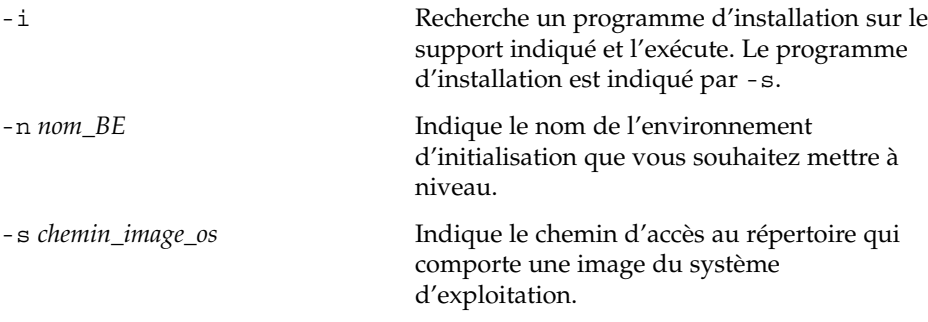

<span id="page-424-0"></span>-O '-nodisplay -noconsole' (Facultatif) Exécute le programme

d'installation du second CD en mode texte et ne requiert aucune intervention de l'utilisateur.

L'environnement d'initialisation est prêt à être activé. Voir « [Activation d'un](#page-436-0) [environnement d'initialisation](#page-436-0) » à la page 437.

**EXEMPLE 33–2** SPARC: mise à niveau d'une image du système d'exploitation à partir de plusieurs CD (interface de ligne de commande)

Dans cet exemple, c'est l'environnement d'initialisation second\_disk qui est mis à niveau, alors que l'image d'installation réside sur les deux CD : CD Solaris 9 1 sur 2 et CD Solaris 9 2 sur 2. L'option -u détermine s'il reste suffisamment d'espace pour tous les modules du jeu de CD. L'option -O, ainsi que les options - nodisplay et -noconsole empêchent l'affichage de l'interface utilisateur en mode caractère après la lecture du second CD et l'utilisateur n'est pas invité à entrer des informations. N'utilisez pas ces options si vous souhaitez afficher l'interface.

Insérez le CD Solaris 9 1 sur 2 et entrez :

# **luupgrade -u -n second\_disk -s /dev/cdrom/cdrom0/s0**

Insérez le CD Solaris 9 2 sur 2 et entrez :

# **luupgrade -i -n second\_disk -s /dev/cdrom/cdrom0 -O '-nodisplay \ -noconsole'**

**Remarque :** utilisez la commande luupgrade avec l'option --i pour installer tout autre CD.

### ▼ Pour créer un profil en vue de son utilisation à l'aide de Solaris Live Upgrade

Cette procédure indique comment créer un profil à utiliser avec Solaris Live Upgrade. Vous pouvez utiliser ce profil pour procéder à la mise à niveau d'un environnement d'initialisation inactif à l'aide de la commande luupgrade associée à l'option -j.

Pour de plus amples informations sur les instructions à suivre, reportez-vous aux rubriques suivantes :

■ pour procéder à une mise à niveau à l'aide d'un profil, consultez la rubrique « [Pour](#page-430-0) procéder à une mise à jour à [l'aide d'un profil et de Solaris Live Upgrade \(interface](#page-430-0) [de ligne de commande\)](#page-430-0) » à la page 431 ;

Chapitre 33 • Procédure de mise à niveau avec Solaris Live Upgrade – Tâches **425**

- <span id="page-425-0"></span>■ pour procéder à l'installation de Solaris Flash à l'aide d'un profil, consultez la rubrique « [Pour installer une archive Solaris Flash](#page-434-0) à l'aide d'un profil (interface de [ligne de commande\)](#page-434-0) » à la page 435.
- **1. Créez un fichier texte dans l'éditeur de texte de votre choix.**

Donnez un nom significatif à votre fichier. Assurez-vous que le nom du profil représente bien ce que vous comptez en faire pour installer le logiciel Solaris sur votre système. Vous pouvez, par exemple, nommer ce profil upgrade\_solaris9.

#### **2. Ajoutez des mots-clés de profil et leur valeur dans le profil ainsi créé.**

Seuls les mots-clés mis à niveau figurant dans les tableaux suivants peuvent être utilisés avec le profil Solaris Live Upgrade.

- Pour une installation avec les valeurs des mots-clés Install type de upgrade ou flash\_install, reportez-vous à la rubrique Tableau 33–2.
- Pour une installation avec la valeur du mot-clé Install type flash\_update, reportez-vous à [Tableau 33–3.](#page-426-0)

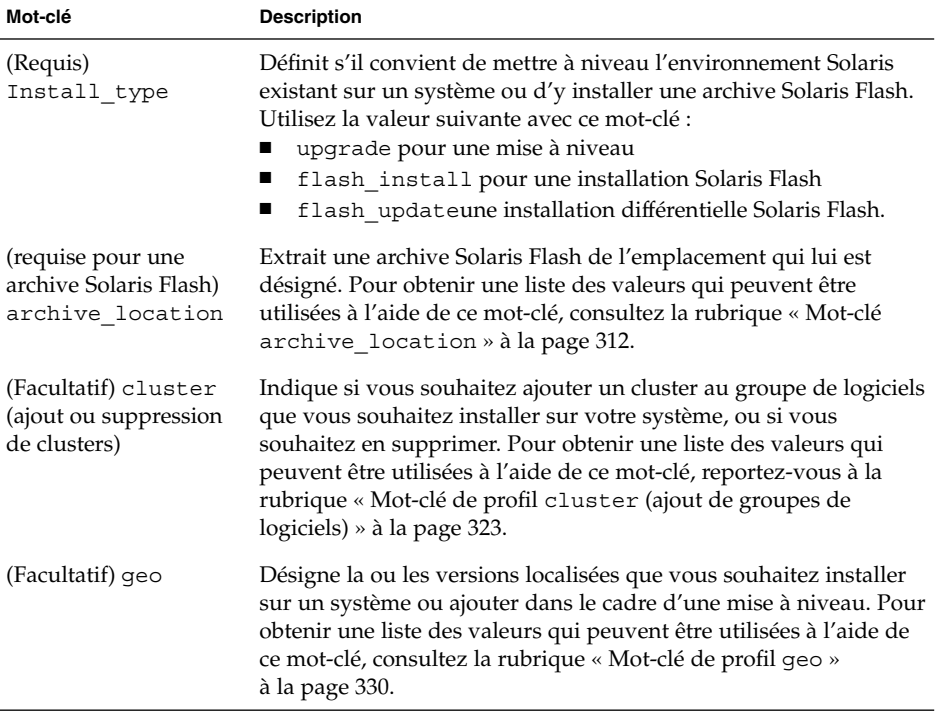

**TABLEAU 33–2** Descriptions et mots-clés de profils de Solaris Live Upgrade

| Mot-clé               | <b>Description</b>                                                                                                    |
|-----------------------|----------------------------------------------------------------------------------------------------|
| (Facultatif) isa bits | Indique si vous souhaitez installer des modules de Solaris 9 à 64<br>ou à 32 bits. Pour obtenir une liste des valeurs qui peuvent être<br>utilisées avec ce mot-clé, consultez la rubrique « Mot-clé de profil<br>isa bits » à la page 332.                                                                                                    |
| (Facultatif)          | Avant de procéder à l'installation d'une archive Solaris Flash sur<br>local customizationun système clone, vous pouvez créer des scripts personnalisés<br>afin de préserver les configurations locales du système clone. Le<br>mot-clé local customization désigne le répertoire dans<br>lequel vous avez sauvegardé ces scripts. La valeur correspond au<br>chemin vers le script sur le système clone. Pour de plus amples<br>informations concernant les scripts de déploiement préalable et<br>ultérieur, reportez-vous à la rubrique « Création de scripts de<br>personnalisation » à la page 190. |
| (Facultatif) locale   | Désigne les modules des versions localisées que vous souhaitez<br>installer ou ajouter dans le cadre d'une mise à niveau. Pour<br>obtenir une liste des valeurs qui peuvent être utilisées avec ce<br>mot-clé, consultez la rubrique « Mot-clé de profil locale »<br>à la page 334.                                                                                                    |
| (Facultatif) package  | Indique si vous souhaitez ajouter un module au groupe de<br>logiciels que vous souhaitez installer sur votre système, ou si vous<br>souhaitez en supprimer. Pour obtenir une liste des valeurs qui<br>peuvent être utilisées avec ce mot-clé, consultez la rubrique «<br>Mot-clé de profil package » à la page 336.                                                                                                    |

<span id="page-426-0"></span>**TABLEAU 33–2** Descriptions et mots-clés de profils de Solaris Live Upgrade *(Suite)*

**TABLEAU 33–3** Description et mots-clés des profils Solaris Live Upgrade pour la création d'une archive différentielle

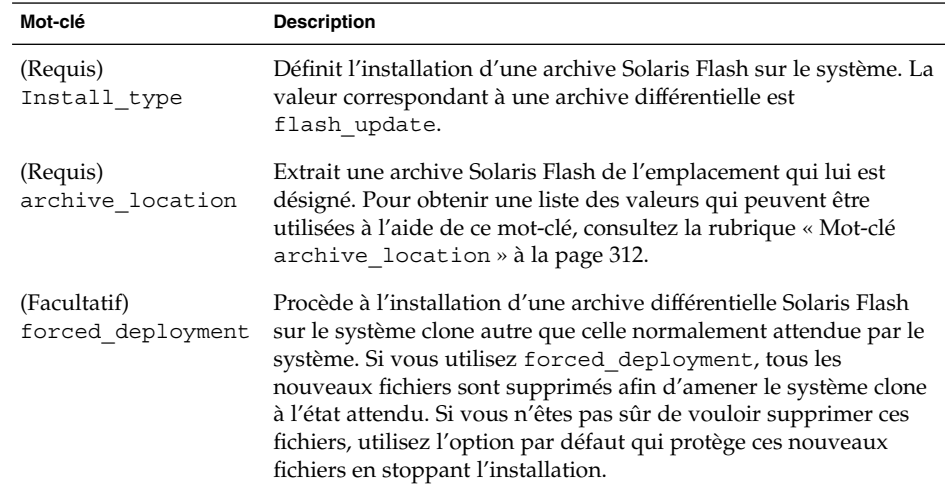

Chapitre 33 • Procédure de mise à niveau avec Solaris Live Upgrade – Tâches **427**

| Mot-clé                          | <b>Description</b>                                                                                                    |
|----------------------------------|----------------------------------------------------------------------------------------------------|
| (Facultatif)                     | Avant de procéder à l'installation d'une archive Solaris Flash sur<br>local_customizationun système clone, vous pouvez créer des scripts personnalisés<br>afin de préserver les configurations locales du système clone. Le<br>mot-clé local customization désigne le répertoire dans<br>lequel vous avez sauvegardé ces scripts. La valeur correspond au<br>chemin vers le script dans le système clone. Pour de plus amples<br>informations concernant les scripts de déploiement préalable et<br>ultérieur, reportez-vous à la rubrique « Création de scripts de<br>personnalisation » à la page 190. |
| (Facultatif)<br>no_content_check | Lors de l'installation d'un système clone avec une archive<br>différentielle Solaris Flash, vous pouvez utiliser le mot-clé<br>no_content_check pour ignorer la validation fichier par fichier.<br>La validation fichier par fichier vous garantit que le système clone<br>est bien un double du système maître. Évitez d'avoir recours à ce<br>mot-clé si vous n'êtes pas sûr que le système clone soit un double<br>du système maître original.                                                                                                    |
| (Facultatif)<br>no master check  | Lorsque vous installez un système clone avec une archive<br>différentielle Solaris Flash, vous pouvez utiliser le mot-clé<br>no_master_check pour ignorer une vérification de fichiers. Les<br>systèmes de fichiers clones ne sont pas vérifiés. Une vérification<br>permet de contrôler que le clone a été construit à partir du<br>système maître original. Évitez d'avoir recours à ce mot-clé si<br>vous n'êtes pas sûr que le système clone soit un double du<br>système maître original.                                                                                                    |

**TABLEAU 33–3** Description et mots-clés des profils Solaris Live Upgrade pour la création d'une archive différentielle *(Suite)*

- **3. Sauvegardez le profil dans un répertoire du système local.**
- **4. Vérifiez que le profil figure dans root et que le degré de permission est réglé sur 644.**
- **5. Testez le profil (facultatif).**

Pour connaître la procédure de test du profil, reportez-vous à la rubrique « [Pour](#page-428-0) [tester un profil en vue de son utilisation par Solaris Live Upgrade](#page-428-0) » à la page 429.

**EXEMPLE 33–3** Création d'un profil Solaris Live Upgrade

Dans cet exemple, un profil fournit les paramètres de mise à niveau. Ce dernier doit être utilisé pour mettre à niveau un environnement d'initialisation inactif à l'aide de la commande luupgrade de Solaris Live Upgrade et des options -u et -j. Ce profil ajoute un module et un cluster et a été enrichi d'une version localisée régionale et de versions localisées supplémentaires. Si vous ajoutez des versions localisées au profil, veillez à avoir prévu un espace disque supplémentaire sur l'environnement d'initialisation que vous avez créé.

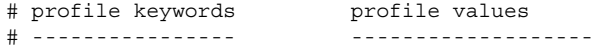

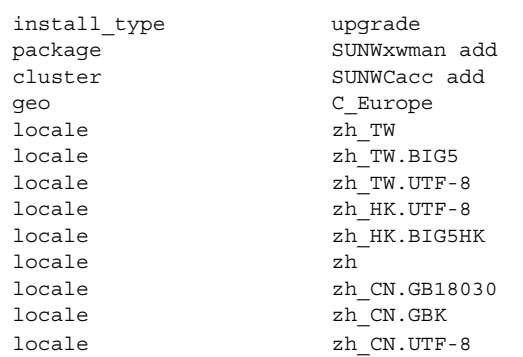

#### <span id="page-428-0"></span>**EXEMPLE 33–3** Création d'un profil Solaris Live Upgrade *(Suite)*

**EXEMPLE 33–4** Création d'un profil Solaris Live Upgrade en vue de l'installation d'une archive différentielle

L'exemple de profil ci-dessous doit être utilisé par Solaris Live Upgrade pour installer une archive différentielle sur un système clone. Seuls les fichiers spécifiés par l'archive différentielle sont ajoutés, supprimés ou modifiés. L'archive Solaris Flash est extraite d'un serveur NFS. L'image ayant été construite par le système maître original, la validité de l'image système du système clone n'est pas vérifiée. Ce profil doit être utilisé avec la commande Solaris Live Upgrade luupgrade et les options -u et -j.

```
# profile keywords profile values
# ---------------- -------------------
install type flash update
archive location nfs installserver:/export/solaris/flasharchive/solaris9archive
no_master_check
```
Pour l'utilisation de la commande luupgrade en vue de l'installation de l'archive différentielle, reportez-vous à la rubrique « [Pour installer une archive Solaris Flash](#page-434-0) à [l'aide d'un profil \(interface de ligne de commande\)](#page-434-0) » à la page 435.

### ▼ Pour tester un profil en vue de son utilisation par Solaris Live Upgrade

Après avoir créé le profil, utilisez la commande luupgrade pour le tester. Il vous suffit de consulter le résultat d'installation généré par la commande luupgrade pour déterminer rapidement si le profil créé fonctionne correctement.

● **Tester le profil.**

# **luupgrade -u -n** *nom\_BE* **-D -s** *chemin\_image\_os* **-j** *chemin\_profil*

-u Met à niveau une image de système d'exploitation sur un environnement d'initialisation.

Chapitre 33 • Procédure de mise à niveau avec Solaris Live Upgrade – Tâches **429**

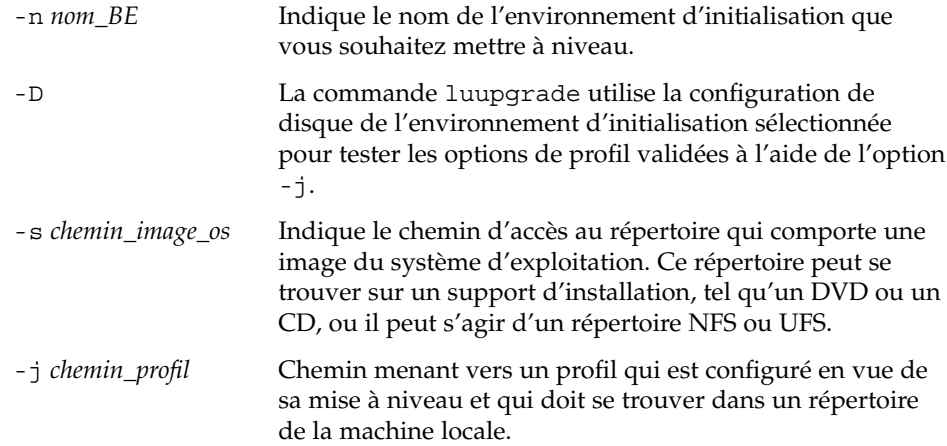

**EXEMPLE 33–5** Test d'un profil à l'aide de Solaris Live Upgrade

Dans l'exemple suivant, le profil est appelé upgrade\_solaris9 et est testé avec succès sur l'environnement d'initialisation inactif appelé s9u1b08.

```
# luupgrade -u -n s9u1b08 -D -s /net/installsvr/export/s9u1/combined.s9s_u1wos \
-j /var/tmp/flash_profile
Validation du contenu du support /net/installsvr/export/s9u1/combined.s9s_u1wos.
Ce support est un support Solaris standard.
Ce support contient une image du système d'exploitation mise à niveau.
Le support contient Solaris version 9.
Localisation du modèle de profil mis à niveau à utiliser.
Localisation du programme de mise à niveau de l'environnement d'exploitation.
Recherche de demandes Live Upgrade déjà programmées.
Création d'un profil de mise à niveau pour BE s9u1b08.
Détermination des modules à installer et à mettre à niveau pour BE s9u1b08.
Simulation de la mise à niveau du système d'exploitation du BE s9u1b08.
La simulation de la mise à niveau de l'environnement d'exploitation est terminée.
INFORMATION : var/sadm/system/data/upgrade_cleanup contient un journal de l'opération
de mise à niveau.
INFORMATION : var/sadm/system/data/upgrade_cleanup contient un journal des opérations
de nettoyage requises.
La mise à niveau de l'environnement d'initialisation Solaris s9u1b08 est terminée.
```
Vous pouvez désormais utiliser le profil pour procéder à la mise à niveau de votre environnement d'initialisation inactif.

### <span id="page-430-0"></span>▼ Pour procéder à une mise à jour à l'aide d'un profil et de Solaris Live Upgrade (interface de ligne de commande)

Cette procédure indique chaque étape nécessaire à la mise à niveau d'un environnement d'exploitation à l'aide d'un profil.

Si vous souhaitez installer une archive Solaris Flash à l'aide d'un profil, reportez-vous à la rubrique « [Pour installer une archive Solaris Flash](#page-434-0) à l'aide d'un profil (interface de [ligne de commande\)](#page-434-0) » à la page 435.

Si vous avez ajouté des versions localisées au profil, veillez à avoir prévu un espace disque supplémentaire sur l'environnement d'initialisation que vous avez créé.

#### **1. Connectez-vous en tant que superutilisateur.**

**2. Créez un profil.**

Pour obtenir une liste des mots-clés de mise à niveau pouvant être utilisés dans un profil Solaris Live Upgrade, consultez le [Tableau 33–2.](#page-425-0)

**3. Entrez :**

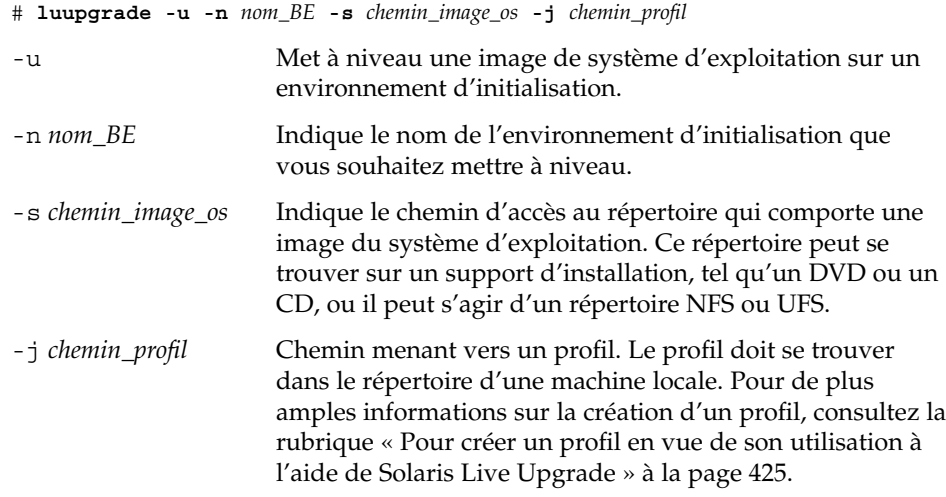

L'environnement d'initialisation est prêt à être activé.

<span id="page-431-0"></span>**EXEMPLE 33–6** Mise à jour d'un environnement d'initialisation à l'aide d'un profil JumpStart personnalisé (interface de ligne de commande)

Dans cet exemple, une archive est installée sur l'environnement d'initialisation second\_disk. L'option -j s'utilise pour accéder au profil. L'environnement d'initialisation est alors prêt à être activé. Pour créer un profil, reportez-vous à la rubrique « [Pour créer un profil en vue de son utilisation](#page-424-0) à l'aide de Solaris Live Upgrade » à [la page 425.](#page-424-0)

- # **luupgrade -u -n second\_disk \**
- **-s /net/installmachine/export/solarisX/OS\_image \**
- **-j /var/tmp/profile**

## Installation d'archives Solaris Flash sur un environnement d'initialisation

Cette rubrique décrit la procédure d'installation d'archives Solaris Flash (stockées aux emplacements ci-dessous) à l'aide de Solaris Live Upgrade :

- un serveur HTTP
- un serveur FTP : utilisez ce chemin depuis la ligne de commande uniquement,
- un serveur NFS
- fichier local
- bande locale
- un périphérique local (y compris un DVD ou un CD).

**Remarque :** pour consulter des exemples de syntaxe correcte pour les chemins associés à l'archivage, consultez « Mot-clé [archive\\_location](#page-311-0) » à la page 312.

L'installation d'une archive Solaris Flash écrase tous les fichiers du nouvel environnement d'initialisation, à l'exception des fichiers partagés.

Pour utiliser la fonction d'installation Solaris Flash, vous devrez avoir installé le système maître et avoir créé l'archive Solaris Flash. Pour de plus amples informations sur Solaris Flash, reportez-vous au [Chapitre 16.](#page-168-0)
- ▼ Pour installer une archive Solaris Flash sur un environnement d'initialisation (interface graphique)
	- **1. Sélectionnez Flash dans le menu principal de Solaris Live Upgrade.** Le menu Flash an Inactive Boot Environment s'affiche.
	- **2. Entrez le nom de l'environnement d'initialisation sur lequel vous souhaitez installer l'archive Solaris Flash, ainsi que l'emplacement du support d'installation :**

```
Name of Boot Environment: solaris_9
Package media: /net/install-svr/export/s9/latest
```
### **3. Appuyez sur F1 pour ajouter une archive.**

Un sous-menu de sélection d'une archive est affiché.

Location - Retrieval Method <No Archives added> - Select ADD to add archives

Ce menu permet de construire une liste d'archives. Pour ajouter et supprimer des archives, procédez comme indiqué ci-dessous

### **a. Pour ajouter une archive au menu, appuyez sur F1.**

Un sous-menu Select Retrieval Method s'affiche.

HTTP NFS Local File Local Tape Local Device

**b. Dans le menu Select Retrieval method, sélectionnez l'emplacement de l'archive Solaris Flash.**

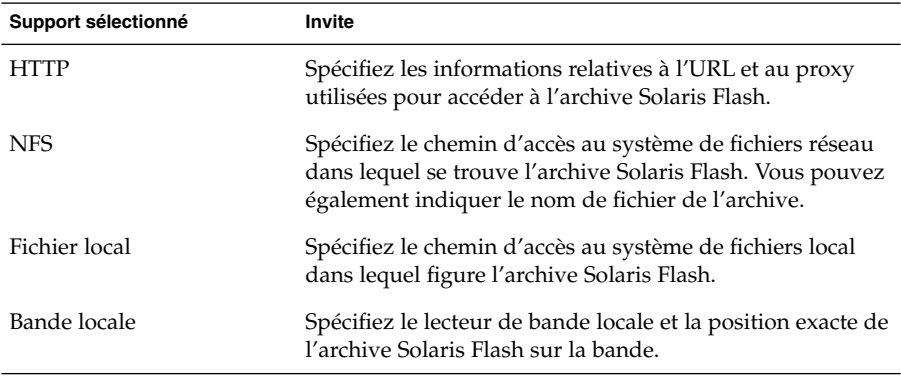

Chapitre 33 • Procédure de mise à niveau avec Solaris Live Upgrade – Tâches **433**

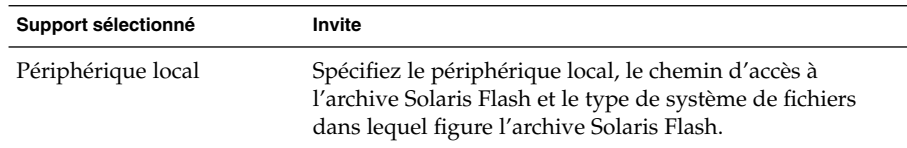

Un sous-menu Retrieval s'ouvre. Il est similaire à celui de l'exemple ci-dessous et dépend du support sélectionné.

NFS Location:

**c. Entrez le chemin d'accès à votre archive, comme dans l'exemple suivant :**

NFS Location: **host:/path/to archive.flar**

- **d. Appuyez sur F3 pour ajouter une archive à la liste.**
- **e. (Facultatif) Pour supprimer une archive du menu, appuyez sur F2.**
- **f. Une fois que toutes les archives que vous souhaitez installer apparaissent dans la liste, appuyez sur F6 pour la fermer.**
- **4. Appuyez sur la touche F3 pour installer une ou plusieurs archives.**

L'archive Solaris Flash est installée sur l'environnement d'initialisation. Tous les fichiers de votre environnement d'initialisation sont écrasés, à l'exception des fichiers partageables.

Votre environnement d'initialisation est prêt à être activé. Reportez-vous à « [Pour](#page-438-0) [activer un environnement d'initialisation \(interface graphique\)](#page-438-0) » à la page 439.

- ▼ Pour installer une archive Solaris Flash sur un environnement d'initialisation (interface de ligne de commande)
	- **1. Connectez-vous en tant que superutilisateur.**
	- **2. Entrez :**

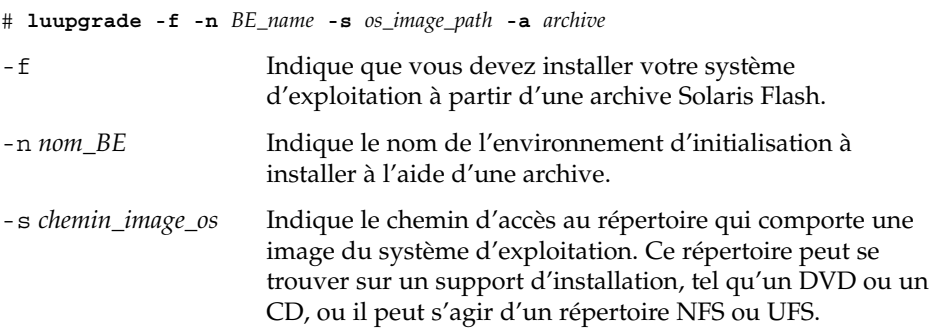

```
-a archive Désigne le chemin d'accès à l'archive Solaris Flash, si
                      celle-ci figure dans le système de fichiers local. Les versions
                      de l'image du système d'exploitation spécifiées à l'aide de
                      l'option -s et -a doivent être identiques.
```
**EXEMPLE 33–7** Installation d'archives Solaris Flash sur un environnement d'initialisation (interface de ligne de commande)

Dans cet exemple, une archive est installée sur l'environnement d'initialisation second\_disk. et réside dans le système local. Les versions des systèmes d'exploitation pour les options -s et -a sont toutes les deux des versions de Solaris 9. Tous les fichiers de second\_disk sont écrasés, à l'exception des fichiers partageables.

```
# luupgrade -f -n second_disk \
-s /net/installmachine/export/solaris9/OS_image \
-a /net/server/archive/solaris9
```
L'environnement d'initialisation est prêt à être activé.

## ▼ Pour installer une archive Solaris Flash à l'aide d'un profil (interface de ligne de commande)

Cette procédure indique les étapes à suivre pour installer une archive Solaris Flash ou une archive différentielle à l'aide d'un profil.

Si vous avez ajouté des versions localisées au profil, veillez à avoir prévu un espace disque supplémentaire sur l'environnement d'initialisation que vous avez créé.

#### **1. Connectez-vous en tant que superutilisateur.**

**2. Créez un profil.**

Pour obtenir une liste des mots-clés pouvant être utilisés dans un profil Solaris Live Upgrade, consultez le [Tableau 33–2.](#page-425-0)

- **3. Entrez :**
	- # **luupgrade -f -n** *BE\_name* **-s** *os\_image\_path* **-j** *profile\_path*

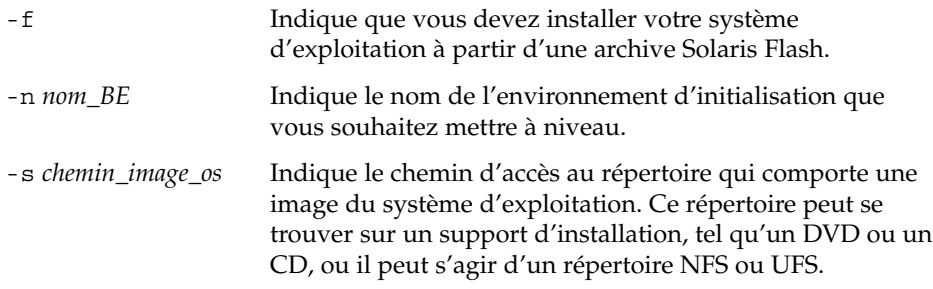

Chapitre 33 • Procédure de mise à niveau avec Solaris Live Upgrade – Tâches **435**

```
-j chemin_profil Désigne le chemin d'accès à un profil configuré en vue
                       d'une installation flash. Le profil doit se trouver dans le
                       répertoire d'une machine locale.
```
L'environnement d'initialisation est prêt à être activé.

**EXEMPLE 33–8** Installer une archive Solaris Flash sur un environnement d'initialisation à l'aide d'un profil (interface de ligne de commande)

Dans cet exemple, le profil indique l'emplacement de l'archive à installer.

```
# profile keywords profile values
# ---------------- -------------------
install type flash install
archive location nfs installserver:/export/solaris/flasharchive/solaris9archive
```
Après la création du profil, vous pouvez excécuter la commande luupgrade et installer l'archive. L'option -j s'utilise pour accéder au profil.

```
# luupgrade -f -n second_disk \
-s /net/installmachine/export/solarisX/OS_image \
-j /var/tmp/profile
```
L'environnement d'initialisation est alors prêt à être activé. Pour créer un profil, reportez-vous à la rubrique « [Pour créer un profil en vue de son utilisation](#page-424-0) à l'aide [de Solaris Live Upgrade](#page-424-0) » à la page 425.

## ▼ Pour installer une archive Solaris Flash à l'aide d'un mot-clé de profil (interface de ligne de commande)

Cette procédure permet d'installer une archive Solaris Flash et d'utiliser le mot-clé archive\_location à partir de la ligne de commande plutôt qu'à partir d'un fichier de profil. Vous pouvez rapidement extraire une archive sans avoir besoin d'utiliser un fichier de profil.

### **1. Connectez-vous en tant que superutilisateur.**

#### **2. Entrez :**

# **luupgrade -f -n** *nom\_BE* **-s** *chemin\_image\_os* **-J** *'profil'* -f Indique que vous devez mettre à jour votre système d'exploitation à partir d'une archive Solaris Flash. -n *nom\_BE* Indique le nom de l'environnement d'initialisation que vous souhaitez mettre à niveau.

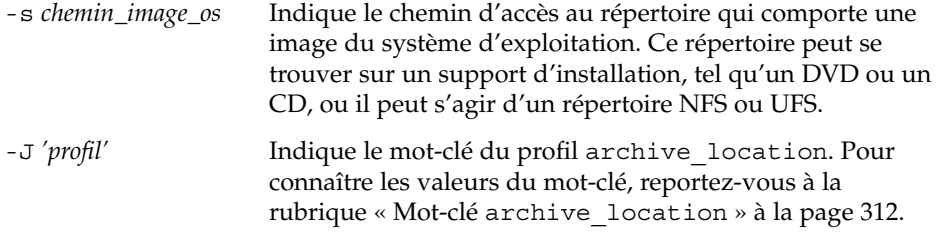

L'environnement d'initialisation est prêt à être activé.

**EXEMPLE 33–9** Installation d'une archive Solaris Flash à l'aide d'un mot-clé de profil (interface de ligne de commande)

Dans cet exemple, une archive est installée sur l'environnement d'initialisation second disk. L'archive est extraite à l'aide de l'option -J combinée au mot-clé archive\_location. Tous les fichiers de second\_disk sont écrasés, à l'exception des fichiers partageables.

```
# luupgrade -f -n second_disk \
-s /net/installmachine/export/solarisX/OS_image \
-J 'archive_location http://example.com/myflash.flar'
```
## Activation d'un environnement d'initialisation

En activant un environnement d'initialisation, on le rend initialisable au prochain démarrage du système. Vous pouvez aussi rapidement revenir à l'environnement d'initialisation original si une panne survient au démarrage du nouvel environnement actif. Reportez-vous à la rubrique « [Reprise sur panne : restauration de](#page-441-0) [l'environnement d'initialisation d'origine \(interface de ligne de commande\)](#page-441-0) » à [la page 442.](#page-441-0)

Pour que vous puissiez activer un environnement d'initialisation, ce dernier doit satisfaire les critères indiqués ci-dessous.

- Votre environnement d'initialisation doit être à l'état "complete." Pour connaître l'état de votre environnement d'initialisation, reportez-vous à la rubrique [«](#page-450-0) [Affichage de l'état de tous les environnements d'initialisation](#page-450-0) » à la page 451.
- Si l'environnement d'initialisation n'est pas l'environnement d'initialisation actuel, vous n'avez pas pu monter les partitions de cet environnement d'initialisation à l'aide de lumount(1M) ou de mount(1M).

L'environnement d'initialisation que vous souhaitez activer ne doit pas être impliqué dans une opération de comparaison. Reportez-vous à la rubrique [«](#page-455-0) [Comparaison d'environnements d'initialisation](#page-455-0) » à la page 456.

**Remarque :** si vous souhaitez reconfigurer le swap, faites-le avant d'initialiser votre environnement d'initialisation inactif. Par défaut, tous les environnements d'initialisation se partagent les mêmes périphériques de swap. Pour reconfigurer un swap, reportez-vous à la rubrique "Pour créer un nouvel environnement d'initialisation,", à l['Étape 9](#page-391-0) ou à la rubrique « [Pour créer un environnement](#page-399-0) [d'initialisation et reconfigurer son swap \(interface de ligne de commande\)](#page-399-0) » à [la page 400.](#page-399-0)

▼ x86: (facultatif) pour mettre la disquette d'initialisation à jour avant d'activer l'environnement d'initialisation

Si vous n'utilisez pas la Disquette de l'assistant de configuration des périphériques de Solaris 9 *Édition pour plate-forme x86* pour initialiser votre système, vous pouvez sauter cette procédure. Si vous utilisez l'assistant de configuration des périphériques pour initialiser, vous devez mettre à jour votre disquette d'initialisation. Cette procédure adapte une disquette d'initialisation à la version que vous utilisez, par écrasement du contenu d'une disquette existante ou par inscription des données sur une nouvelle disquette.

- **1. Insérez la Disquette de l'assistant de configuration des périphériques de Solaris 9** *Édition pour plate-forme x86***. Il peut s'agir d'une disquette existante qui sera écrasée, ou d'une toute nouvelle disquette.**
- **2. Mettez la disquette d'initialisation à jour avec la dernière image de votre version.**
- **3. Éjectez la disquette d'initialisation.**
- **4. Entrez :**

**volcheck**

**5. Copiez le fichier boot/solaris/bootenv.rc du nouvel environnement d'initialisation sur la disquette.**

**cp /a/boot/solaris/bootenv.rc /floppy/floppy0/solaris/bootenv.rc**

**6. Vérifiez que les périphériques d'entrée et de sortie indiqués sur la disquette sont corrects. Si ce n'est pas le cas, mettez-les à jour.**

<span id="page-438-0"></span>Vous êtes prêt à activer le nouvel environnement d'initialisation.

## Pour activer un environnement d'initialisation (interface graphique)

La première fois que vous initialisez votre système à partir d'un nouvel environnement d'initialisation, le logiciel Solaris Live Upgrade synchronise cet environnement d'initialisation avec celui qui était actif jusqu'à présent. "Synchroniser" signifie que certains systèmes de fichiers et répertoires critiques sont copiés depuis le dernier environnement actif vers l'environnement en cours d'initialisation. Solaris Live Upgrade n'effectue plus cette synchronisation après le démarrage initial, à moins que vous ne le demandiez à l'invite de synchronisation.

Pour de plus amples informations sur la synchronisation, reportez-vous à la rubrique « Synchronisation de [fichiers entre les environnements d'initialisation](#page-378-0) » à la page 379.

- **1. Sélectionnez Activer dans le menu principal de Solaris Live Upgrade.**
- **2. Entrez le nom de l'environnement d'initialisation que vous souhaitez activer :**

Name of Boot Environment: **solaris\_9** Do you want to force a Live Upgrade sync operations: **no**

- **3. Vous pouvez choisir de continuer ou de forcer une synchronisation des fichiers.**
	- Appuyez sur Entrée pour poursuivre.

Lors du premier lancement de l'environnement d'initialisation, les fichiers sont automatiquement synchronisés.

■ Vous pouvez forcer la synchronisation des fichiers, mais utilisez cette fonction avec prudence. Les systèmes d'exploitation de chaque environnement d'initialisation doivent être compatibles avec les fichiers synchronisés. Pour forcer une synchronisation des fichiers, répondez comme suit à la question :

Do you want to force a Live Upgrade sync operations: (Forcer synchronisation Live Upgrade) **yes**

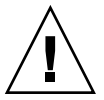

**Attention :** utilisez cette option avec prudence, car vous ne maîtrisez peut-être pas tous les changements survenus dans le dernier environnement d'initialisation actif. Par exemple, si vous utilisez le logiciel Solaris 9 dans votre environnement d'initialisation actuel et que vous avez réinitialisé Solaris 2.6 avec une synchronisation forcée, il se peut que les fichiers soient convertis à la version 2.6. Étant donné que les fichiers dépendent de la version de l'environnement d'exploitation, il se peut que l'initialisation de la version Solaris 2.6 échoue parce que les fichiers Solaris 9 ne sont peut-être pas compatibles avec les fichiers Solaris 2.6.

Chapitre 33 • Procédure de mise à niveau avec Solaris Live Upgrade – Tâches **439**

- **4. Appuyez sur F3 pour amorcer le processus d'activation.**
- **5. Appuyez sur Entrée pour poursuivre.** Le nouvel environnement d'initialisation s'activera à la prochaine réinitialisation.
- **6. Pour activer votre environnement d'initialisation inactif, effectuez une réinitialisation :**

# **init 6**

### ▼ Pour activer un environnement d'initialisation (interface de ligne de commande)

- **1. Connectez-vous en tant que superutilisateur.**
- **2. Pour activer l'environnement d'initialisation, entrez :**

# **/usr/sbin/luactivate** *nom\_BE*

*nom\_BE* Indique le nom de l'environnement d'initialisation qui sera activé.

- **3. Réinitialisez l'ordinateur.**
	- # **init 6**

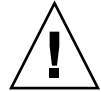

**Attention :** n'utilisez que les commandes init ou shutdown pour la réinitialisation. Si vous utilisez les commandes reboot, halt ou uadmin, le système ne changera pas d'environnement d'initialisation. Le dernier environnement d'initialisation actif est réamorcé.

**EXEMPLE 33–10** Activation d'un environnement d'initialisation (interface de ligne de commande)

Dans cet exemple, c'est l'environnement d'initialisation second\_disk qui s'active à la prochaine réinitialisation.

# **/usr/sbin/luactivate second\_disk**

# **init 6**

## Pour activer un environnement d'initialisation et synchroniser des fichiers (interface de ligne de commande)

La première fois que vous initialisez votre système à partir d'un nouvel environnement d'initialisation, le logiciel Solaris Live Upgrade synchronise cet environnement d'initialisation avec celui qui était actif jusqu'à présent. "Synchroniser" signifie que certains systèmes de fichiers et répertoires critiques peuvent être copiés depuis le dernier environnement actif vers l'environnement en cours d'initialisation. Solaris Live Upgrade n'effectue plus cette synchronisation après le démarrage initial, à moins que vous ne demandiez une synchronisation à l'aide de la commande luactivate et de l'option - s.

Pour de plus amples informations sur la synchronisation, reportez-vous à la rubrique « Synchronisation de [fichiers entre les environnements d'initialisation](#page-378-0) » à la page 379.

**1. Connectez-vous en tant que superutilisateur.**

### **2. Pour activer l'environnement d'initialisation, entrez :**

- # **/usr/sbin/luactivate -s** *nom\_BE*
- -s Provoque la synchronisation des fichiers entre le dernier environnement d'initialisation actif et le nouveau. La première fois qu'un environnement d'initialisation est activé, les fichiers entre les environnements sont synchronisés. Lors des activations ultérieures, les fichiers ne sont pas synchronisés à moins que vous n'utilisiez l'option -s.

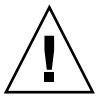

**Attention :** utilisez cette option avec prudence, car vous ne maîtrisez peut-être pas tous les changements survenus dans le dernier environnement d'initialisation actif. Par exemple, si vous utilisez le logiciel Solaris 9 dans votre environnement d'initialisation actuel et que vous avez réinitialisé Solaris 2.6 avec une synchronisation forcée, il se peut que les fichiers soient convertis à la version 2.6. Étant donné que les fichiers dépendent de la version de l'environnement d'exploitation, il se peut que l'initialisation de la version Solaris 2.6 échoue parce que les fichiers Solaris 9 ne sont peut-être pas compatibles avec les fichiers Solaris 2.6.

*nom\_BE* Indique le nom de l'environnement d'initialisation qui sera activé.

#### **3. Réinitialisez l'ordinateur.**

# **init 6**

<span id="page-441-0"></span>**EXEMPLE 33–11** Activation d'un environnement d'initialisation (interface de ligne de commande)

Dans cet exemple, l'environnement d'initialisation second\_disk est activé à la prochaine réinitialisation et les fichiers sont synchronisés.

# **/usr/sbin/luactivate -s second\_disk** # **init 6**

## Reprise sur panne : restauration de l'environnement d'initialisation d'origine (interface de ligne de commande)

Si une panne est détectée après une mise à niveau ou si l'application n'est pas compatible avec un des composants mis à niveau, revenez à l'environnement d'initialisation original en utilisant une des procédures ci-après, en fonction de votre plate-forme. Sur les systèmes SPARC, la première procédure exécute la commande luactivate pour restaurer l'environnement d'initialisation d'origine. Si cette première procédure n'aboutit pas, utilisez la seconde procédure pour initialiser votre système à partir d'un DVD, d'un CD ou d'une image réseau. Pour les systèmes x86, choisissez la procédure adaptée en fonction de l'emplacement de montage des systèmes de fichiers root (/) : sur un même disque ou sur des disques physiques distincts.

## Pour restaurer l'environnement d'initialisation d'origine malgré la création fructueuse d'un nouvel environnement d'initialisation

Utilisez cette procédure lorsque vous avez activé avec succès votre nouvel environnement d'initialisation, mais que les résultats ne vous satisfont pas.

- **1. Connectez-vous en tant que superutilisateur.**
- **2. Entrez :**
	- # **/usr/sbin/luactivate** *nom\_BE*

*nom\_BE* Indique le nom de l'environnement d'initialisation qui sera activé.

### **3. Réinitialisez l'ordinateur.**

#### # **init 6**

L'environnement d'initialisation activé précédemment redevient l'environnement d'initialisation actif.

### SPARC: retour à partir de l'échec de l'activation de l'environnement d'initialisation

- Si l'activation du nouvel environnement d'initialisation échoue et que vous pouvez activer l'environnement d'initialisation d'origine en mode superutilisateur, utilisez cette procédure pour restaurer l'environnement d'initialisation d'origine.
- Si vous devez effectuer l'initialisation à partir d'un support ou d'une image d'installation, consultez « [SPARC: restauration de l'environnement d'initialisation](#page-443-0) d'origine à [partir d'un DVD, d'un CD ou d'une image de l'installation réseau](#page-443-0) » à [la page 444.](#page-443-0)
- **1. À l'invite OK, initialisez le système en mode mono-utilisateur à partir du DVD Solaris 9, du CD d'installation Solaris 9 , du réseau ou d'un disque local :**

```
OK boot cdrom -s
ou
OK boot net -s
\Omega11
OK boot nom_périphérique -s
```
*nom\_périphérique* Indique le nom des périphériques à partir desquels le système peut être amorcé, par exemple /dev/dsk/c0t0d0s0

### **2. Entrez :**

```
# /sbin/luactivate nom_BE
```
*nom\_BE* Indique le nom de l'environnement d'initialisation qui sera activé.

- Si aucune invite ne suit cette commande, reportez-vous à la rubrique « [SPARC:](#page-443-0) [restauration de l'environnement d'initialisation d'origine](#page-443-0) à partir d'un DVD, [d'un CD ou d'une image de l'installation réseau](#page-443-0) » à la page 444.
- Si l'invite s'affiche, continuez.

### **3. À l'invite, entrez :**

Do you want to fallback to activate boot environment <disk name> (yes or no)? **yes**

Un message vous signale que la procédure de restauration a été activée avec succès.

### <span id="page-443-0"></span>**4. Réinitialisez l'ordinateur.**

#### # **init 6**

L'environnement d'initialisation activé précédemment redevient l'environnement d'initialisation actif.

### SPARC: restauration de l'environnement d'initialisation d'origine à partir d'un DVD, d'un CD ou d'une image de l'installation réseau

Utilisez cette procédure pour lancer l'initialisation depuis un DVD, un CD ou une image d'installation réseau. Vous devez monter la tranche root (/) à partir du dernier environnement d'initialisation actif. Exécutez ensuite la commande luactivate qui rend la restauration effective. À la réinitialisation, le dernier environnement d'initialisation actif fonctionne de nouveau.

**1. À l'invite OK, initialisez le système en mode mono-utilisateur à partir du DVD Solaris 9, du CD d'installation Solaris 9 , du réseau ou d'un disque local :**

```
OK boot cdrom -s
\Omega11
OK boot net -s
ou
OK boot nom_périphérique -s
nom_périphérique Indique le nom du disque et de la tranche où réside une copie
                    du système d'exploitation, par exemple
                    /dev/dsk/c0t0d0s0.
```
**2. Si nécessaire, contrôlez l'intégrité du système de fichiers root (/) utilisé pour la restauration de l'environnement d'initialisation.**

# **fsck** *nom\_périphérique*

*nom\_périphérique* Indique l'emplacement du système de fichiers racine (/) sur le lecteur de disque de l'environnement d'initialisation que vous souhaitez restaurer. Le nom du périphérique est entré sous la forme /dev/dsk/c *w*t*x* d*y*s *z*.

**3. Montez la tranche racine (/) de l'environnement d'initialisation actif dans le répertoire de votre choix (par exemple /mnt) :**

# **mount** *nom\_périphérique* **/mnt**

*nom\_périphérique* Indique l'emplacement du système de fichiers racine (/) sur le lecteur de disque de l'environnement d'initialisation que vous

souhaitez restaurer. Le nom du périphérique est entré sous la forme /dev/dsk/c *w*t*x* d*y*s *z*.

**4. À partir de la tranche racine de l'environnement d'initialisation actif (/), entrez :**

#### # **/mnt/sbin/luactivate**

luactivate active l'environnement d'initialisation activé précédemment et indique les résultats.

#### **5. Démontez /mnt**

- # **umount /mnt**
- **6. Réinitialisez l'ordinateur.**
	- # **init 6**

L'environnement d'initialisation activé précédemment redevient l'environnement d'initialisation actif.

## x86: pour procéder à une restauration en cas d'environnements d'initialisation résidant sur des disques distincts

L'initialisation du nouvel environnement d'initialisation risque d'échouer. Si les systèmes de fichiers root (/) pour les environnements d'initialisation résident sur différents disques physiques, appliquez la procédure ci-dessous pour restaurer l'environnement d'initialisation d'origine.

#### **1. Réinitialisez votre système et entrez dans les menus appropriés du BIOS.**

- Si vous utilisez des périphériques d'initialisation SCSI, consultez la documentation qui accompagne votre contrôleur SCSI pour connaître la procédure d'entrée dans le BIOS SCSI.
- Si la maintenance de vos périphériques d'initialisation s'effectue dans le BIOS du système, consultez la documentation correspondante afin de connaître la procédure d'entrée dans le BIOS.
- **2. Respectez les directives données dans la documentation du BIOS de votre système pour restaurer le périphérique d'initialisation de votre environnement d'initialisation d'origine, s'il ne s'agit pas du même.**
- **3. Enregistrez les changements effectués dans le BIOS.**
- **4. Quittez le BIOS pour amorcer le processus d'initialisation.**
- **5. Entrez b -s pour initialiser la machine en mode mono-utilisateur.**
- **6. Entrez :**
	- # **/sbin/luactivate**
- **7. Réinitialisez l'ordinateur.**
	- # **init 6**

### ▼ x86: pour procéder à une restauration en cas d'environnements d'initialisation résidant sur un même disque

L'initialisation risque d'échouer. Si les systèmes de fichiers root (/) se trouvent sur le même disque physique, appliquez la procédure ci-dessous pour restaurer l'environnement d'initialisation d'origine. Vous devez monter la tranche root (/) à partir du dernier environnement d'initialisation actif. Exécutez ensuite la commande luactivate qui rend la restauration effective. À la réinitialisation, le dernier environnement d'initialisation actif fonctionne de nouveau.

#### **1. Décidez du mode d'initialisation de votre système.**

- Si vous souhaitez initialiser votre système à partir du DVD Solaris 9 ou du CD d'installation Solaris 9 , insérez le disque approprié. Le BIOS de votre système doit supporter l'initialisation à partir d'un DVD ou d'un CD.
- Si vous choisissez une initialisation à partir du réseau, utilisez l'initialisation réseau PXE (Pre-boot eXecution Environment). Votre système doit supporter PXE. Pour que votre système puisse utiliser PXE, utilisez l'outil de configuration du BIOS de votre système ou l'outil de configuration de l'adaptateur de votre réseau.
- Si vous choisissez l'initialisation à partir d'une disquette, insérez la Disquette de l'assistant de configuration des périphériques de Solaris 9 *Édition pour plate-forme x86* dans l'unité de disquette de votre système.

**x86 uniquement :** pour copier l'assistant de configuration des périphériques sur une disquette, procédez comme indiqué ci-dessous.

- Copiez le logiciel sur une disquette à partir du DVD Solaris 9 *Édition pour plate-forme x86* ou du CD Solaris 9 2 sur 2 *Édition pour plate-forme x86* en procédant comme indiqué dans l['Annexe I.](#page-544-0)
- Téléchargez le logiciel à partir de Solaris Developer Connection à l'adresse [http://soldc.sun.com/support/drivers/dca\\_diskettes.](http://soldc.sun.com/support/drivers/dca_diskettes)

Suivez les instructions à l'écran jusqu'à ce que le menu des paramètres d'initialisation actuels s'affiche.

- **2. Entrez b -s pour initialiser la machine en mode mono-utilisateur.**
- **3. Si nécessaire, contrôlez l'intégrité du système de fichiers root (/) utilisé pour la restauration de l'environnement d'initialisation.**

# **fsck** *point\_ montage*

*point\_montage* Système de fichiers racine connu et fiable

**4. Montez la tranche racine de l'environnement d'initialisation actif sur un répertoire de votre choix (de type /mnt/sbin):**

# **mount** *nom\_périphérique* **/mnt/sbin**

*nom\_périphérique* Indique l'emplacement du système de fichiers racine (/) sur le lecteur de disque de l'environnement d'initialisation que vous souhaitez restaurer. Le nom du périphérique est entré sous la forme /dev/dsk/c *w*t*x* d*y*s *z*.

### **5. À partir de la tranche racine de l'environnement d'initialisation actif, entrez :**

# **/mnt/sbin/luactivate**

luactivate active l'environnement d'initialisation activé précédemment et indique les résultats.

### **6. Démontez /mnt/sbin.**

# **umount** *nom\_périphérique* **/mnt/sbin**

*nom\_périphérique* Indique l'emplacement du système de fichiers racine (/) sur le lecteur de disque de l'environnement d'initialisation que vous souhaitez restaurer. Le nom du périphérique est entré sous la forme /dev/dsk/c *w*t*x* d*y*s *z*.

### **7. Réinitialisez l'ordinateur.**

# **init 6**

L'environnement d'initialisation activé précédemment redevient l'environnement d'initialisation actif.

Chapitre 33 • Procédure de mise à niveau avec Solaris Live Upgrade – Tâches **447**

**448** Guide d'installation Solaris 9 • Septembre 2003

<sup>-</sup>

# Maintenance des environnements d'initialisation de Solaris Live Upgrade – Tâches

Ce chapitre vous explique comment tenir à jour le système de fichiers d'un environnement d'initialisation, comment supprimer un environnement d'initialisation et d'autres tâches de maintenance similaires. Ce chapitre comprend les rubriques suivantes :

- « [Opérations de maintenance de Solaris Live Upgrade](#page-449-0) » à la page 450
- « [Affichage de l'état de tous les environnements d'initialisation](#page-450-0) » à la page 451
- « Mise à jour d'un environnement d'initialisation préconfiguré » à la page 452
- « [Annulation d'une création, mise](#page-454-0) à niveau ou copie programmée » à la page 455
- « [Comparaison d'environnements d'initialisation](#page-455-0) » à la page 456
- « [Suppression d'un environnement d'initialisation inactif](#page-457-0) » à la page 458
- « [Affichage du nom de l'environnement d'initialisation actif](#page-458-0) » à la page 459
- « [Changement de nom d'un environnement d'initialisation](#page-459-0) » à la page 460
- « [Ajout ou modification d'une description associée au nom de l'environnement](#page-460-0) [d'initialisation](#page-460-0) » à la page 461
- « [Affichage de la configuration d'un environnement d'initialisation](#page-463-0) » à la page 464

## <span id="page-449-0"></span>Opérations de maintenance de Solaris Live Upgrade

### **TABLEAU 34–1** Opérations de maintenance de Solaris Live Upgrade

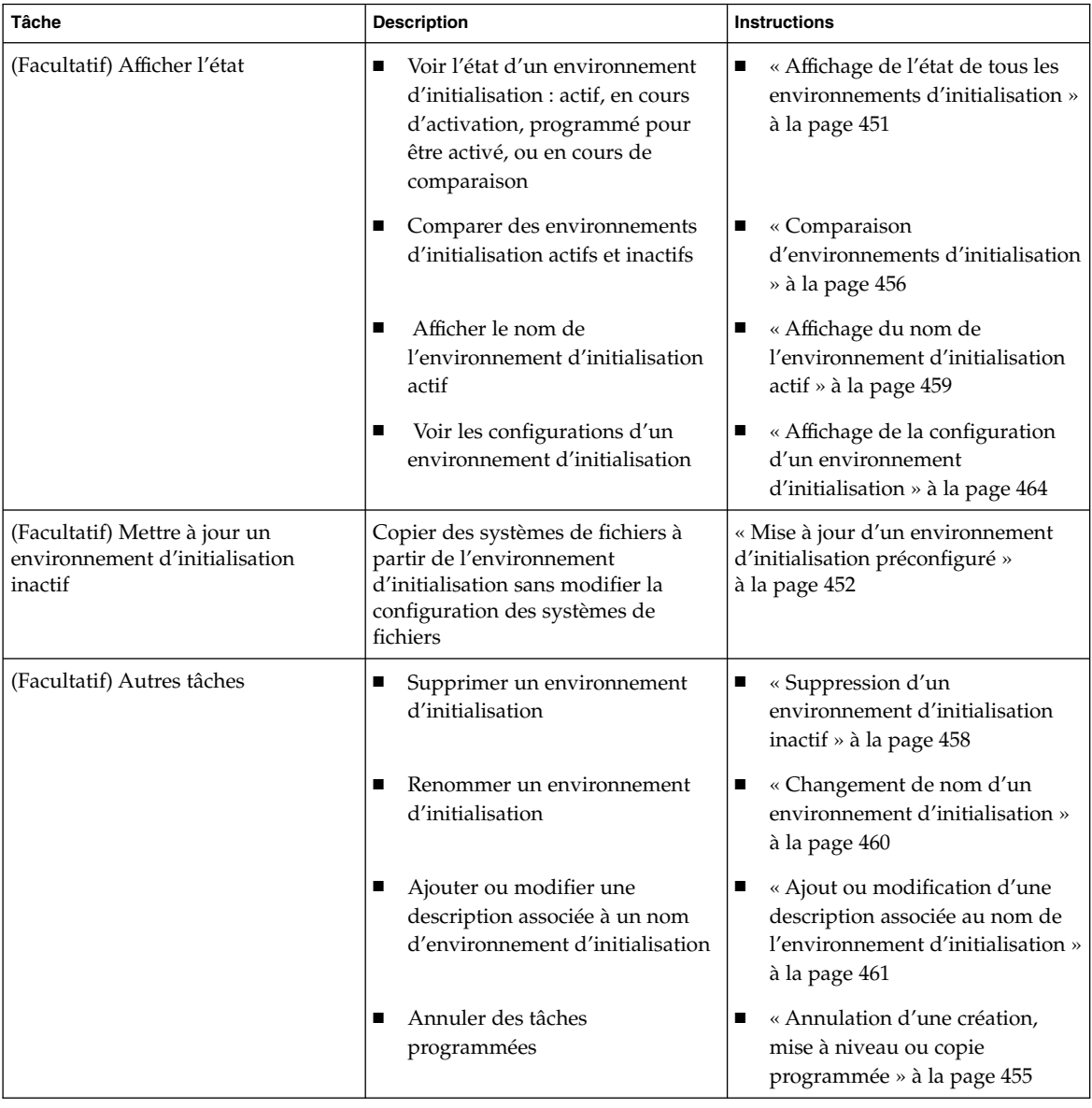

**450** Guide d'installation Solaris 9 • Septembre 2003

## <span id="page-450-0"></span>Affichage de l'état de tous les environnements d'initialisation

Utilisez le menu Status ou la commande lustatus pour afficher les informations relatives à l'environnement d'initialisation. Si vous ne précisez aucun environnement en particulier, vous obtenez les informations d'état de l'ensemble des environnements d'initialisation du système.

Vous trouverez ci-dessous la liste des informations affichées pour chaque environnement d'initialisation.

- Name : nom de chaque environnement d'initialisation.
- Complete : indique qu'aucune opération de copie ou de création n'est en cours et que l'environnement d'initialisation peut être lancé. Un environnement d'initialisation n'est pas complet tant qu'il reste une activité en cours, ou en cas d'échec d'une opération de création ou de mise à niveau. Un environnement d'initialisation est considéré comme incomplet si, par exemple, une copie de cet environnement est en cours ou programmée.
- Active : indique si l'environnement d'initialisation sélectionné est ou non actif.
- ActiveOnReboot : indique si l'environnement d'initialisation sélectionné doit être activé ou non au prochain redémarrage du système.
- CopyStatus : indique si la création ou la copie d'un environnement d'initialisation est programmée, active ou en cours de mise à niveau. L'état PROGRAMME vous empêche de copier, de renommer ou de mettre à niveau un environnement.

## Pour afficher l'état de tous les environnements d'initialisation (interface graphique)

#### ● **Sélectionnez Status dans le menu principal.**

Un tableau similaire à celui-ci apparaît :

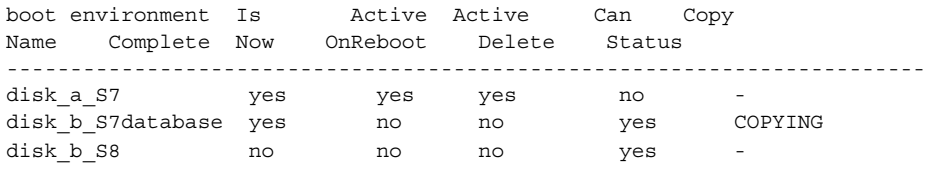

Chapitre 34 • Maintenance des environnements d'initialisation de Solaris Live Upgrade – Tâches **451**

<span id="page-451-0"></span>**Remarque :** dans cet exemple, vous ne pouvez ni copier, ni renommer, ni mettre à niveau disk\_b\_S8 car il est incomplet, pas plus que disk\_b\_S7database, qui fait l'objet d'une opération de Live Upgrade.

## ▼ Pour afficher l'état de tous les environnements d'initialisation (interface de ligne de commande)

- **1. Connectez-vous en tant que superutilisateur.**
- **2. Entrez :**
	- # **lustatus** *nom\_BE*
	- *nom\_BE* Nom de l'environnement d'initialisation inactif dont vous souhaitez connaître l'état. Si vous n'indiquez aucun *nom\_BE*, lustatus affiche l'état de tous les environnements d'initialisation du système.

Cet exemple illustre l'affichage d'état de tous les environnements d'initialisation.

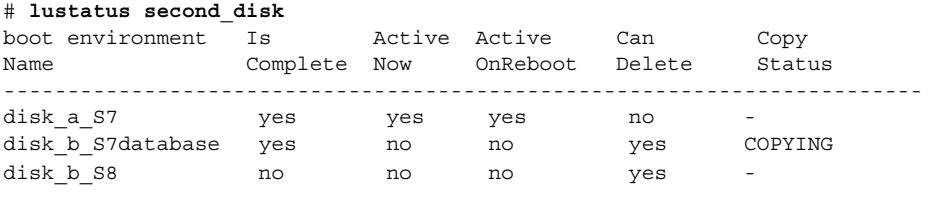

**Remarque :** dans cet exemple, vous ne pouvez pas copier, renommer ni mettre à niveau disk\_b\_S8, car il est incomplet, pas plus que disk\_b\_S7database, car une mise à niveau est en cours.

## Mise à jour d'un environnement d'initialisation préconfiguré

Il est possible d'actualiser le contenu d'un environnement d'initialisation préconfiguré à l'aide du menu Copy ou de la commande lumake. Les systèmes de fichiers de l'environnement d'initialisation actif (source) sont copiés sur l'environnement d'initialisation cible et remplacent les données de l'environnement cible. Pour que

vous puissiez copier des fichiers à partir d'un environnement d'initialisation, ce dernier doit être dans l'état "complete". Reportez-vous à la rubrique « [Affichage de](#page-450-0) [l'état de tous les environnements d'initialisation](#page-450-0) » à la page 451 pour déterminer l'état d'un environnement d'initialisation.

Vous pouvez programmer une copie pour différer son exécution. Vous ne pouvez programmer qu'une seule tâche à la fois. Pour annuler une copie programmée, reportez-vous à la rubrique « [Annulation d'une création, mise](#page-454-0) à niveau ou copie [programmée](#page-454-0) » à la page 455.

### Pour mettre à jour un environnement d'initialisation préconfiguré (interface graphique)

- **1. Sélectionnez Copy dans le menu principal.**
- **2. Entrez le nom de l'environnement d'initialisation inactif que vous souhaitez mettre à jour :**

Name of Target Boot Environment: **solaris8**

- **3. Poursuivez ou programmez la copie pour qu'elle s'exécute ultérieurement.**
	- Pour poursuivre, appuyez sur Entrée.

L'environnement d'initialisation inactif est mis à jour.

■ Pour différer la copie, entrez **y**, indiquez une heure (à l'aide de la commande at) ainsi que l'adresse e-mail à laquelle faire parvenir les résultats :

```
Do you want to schedule the copy? y
Enter the time in 'at' format to schedule copy: 8:15 PM
Enter the address to which the copy log should be mailed:
someone@anywhere.com
```
Pour de plus amples informations sur les formats horaires, reportez-vous à la page at(1) du manuel.

L'environnement d'initialisation inactif est mis à jour.

Pour annuler une copie programmée, reportez-vous à la rubrique « [Annulation](#page-454-0) d'une création, mise à [niveau ou copie programmée](#page-454-0) » à la page 455.

## ▼ Pour mettre à jour un environnement d'initialisation préconfiguré (interface de ligne de commande)

Cette procédure copie les fichiers sources sur un environnement d'initialisation créé au préalable, à la place des fichiers obsolètes de ce dernier.

#### **1. Connectez-vous en tant que superutilisateur.**

### **2. Entrez :**

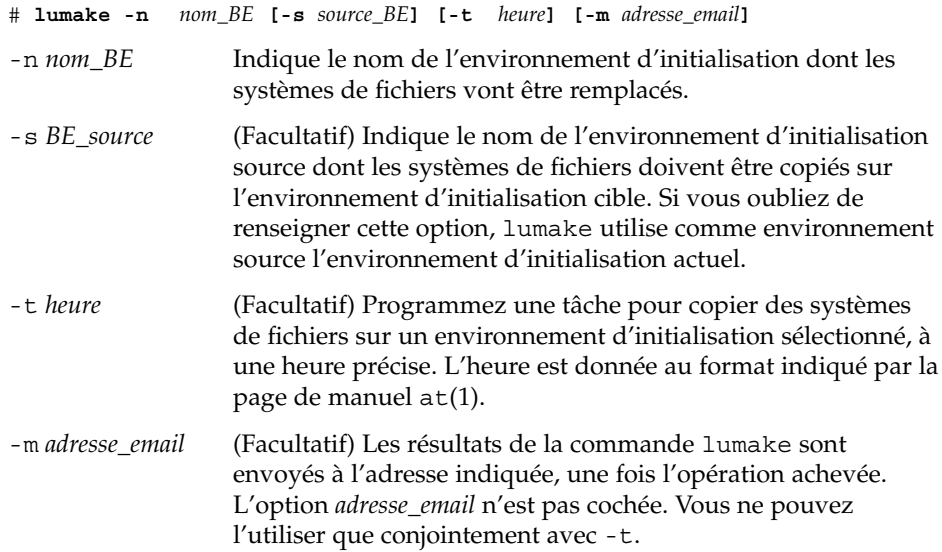

**EXEMPLE 34–1** Mise à jour d'un environnement d'initialisation préconfiguré (interface de ligne de commande)

Dans cet exemple, les systèmes de fichiers de first disk sont copiés sur second\_disk. Une fois l'opération terminée, un e-mail est envoyé à Joe à l'adresse anywhere.com. .

# **lumake -n second\_disk -s first\_disk -m joe@anywhere.com**

Les fichiers first\_disk sont copiés sur second\_disk et un message électronique est envoyé pour notification. Pour annuler une copie programmée, reportez-vous à la rubrique « [Annulation d'une création, mise](#page-454-0) à niveau ou copie programmée » à [la page 455.](#page-454-0)

## <span id="page-454-0"></span>Annulation d'une création, mise à niveau ou copie programmée

Toute création, mise à niveau ou copie programmée d'un environnement d'initialisation peut être annulée tant que la tâche n'a pas effectivement commencé. Pour programmer l'heure d'exécution d'une tâche, il suffit de sélectionner le menu Create a Boot Environment, Upgrade a Boot Environment ou Copy a Boot Environment menus dans l'interface graphique utilisateur. Dans l'interface de ligne de commande, la programmation de tâche passe par la commande lumake. À tout moment, un seul travail peut être programmé sur le système.

### ▼ Pour annuler une création, une mise à niveau ou une copie programmée (interface graphique)

- **1. Sélectionnez Cancel dans le menu principal.**
- **2. Pour afficher la liste des environnements d'initialisation qu'il est possible d'annuler, appuyez sur F2.**
- **3. Sélectionnez l'environnement d'initialisation que vous souhaitez annuler.** La tâche ne s'exécutera pas à l'heure initialement programmée.
- Pour annuler une création, une mise à niveau ou une copie programmée (interface de ligne de commande)
	- **1. Connectez-vous en tant que superutilisateur.**
	- **2. Entrez :**
		- # **lucancel**

La tâche ne s'exécutera pas à l'heure initialement programmée.

## <span id="page-455-0"></span>Comparaison d'environnements d'initialisation

Utilisez le menu Compare ou la commande lucompare pour rechercher les différences éventuelles entre l'environnement d'initialisation actif et d'autres environnements d'initialisation. Pour que vous puissiez effectuer une comparaison, il faut que l'environnement d'initialisation inactif soit à l'état Complete et qu'il ne fasse l'objet d'aucune copie programmée. Reportez-vous à la rubrique « [Affichage de l'état](#page-450-0) [de tous les environnements d'initialisation](#page-450-0) » à la page 451.

L'environnement d'initialisation désigné ne doit comporter aucune partition montée avec lumount ou mount.

## ▼ Pour comparer des environnements d'initialisation (interface graphique)

- **1. Sélectionnez Compare dans le menu principal.**
- **2. Sélectionnez l'option Compare to Original ou Compare to an Active Boot Environment.**
- **3. Appuyez sur F3.**
- **4. Indiquez l'environnement d'initialisation original (actif), l'environnement d'initialisation inactif et le chemin d'accès à un fichier :**

```
Name of Parent: solaris8
Name of Child: solaris8-1
Full Pathname of the file to Store Output: /tmp/compare
```
**5. Appuyez sur F3 pour enregistrer le fichier.**

Le menu Compare récapitule les attributs de fichier indiqués ci-dessous.

- Mode.
- Nombre de liaisons
- Propriétaire.
- Groupe.
- Checksum : calcule un total de contrôle dès lors que tous les champs précités sont identiques pour le fichier de l'environnement d'initialisation indiqué et son homologue de l'environnement d'initialisation actif. Si le total de contrôle diffère bien que tout le reste corresponde, le total de contrôle est joint aux

entrées des fichiers comparés.

- Taille.
- Existence de fichiers dans un seul environnement d'initialisation.
- **6. Appuyez sur F3 pour revenir au menu Compare.**

## ▼ Pour comparer des environnements d'initialisation (interface de ligne de commande)

- **1. Connectez-vous en tant que superutilisateur.**
- **2. Entrez :**

```
# /usr/sbin/lucompare -i fichier_entrée (or) -t -o fichier_sortie nom_BE
```
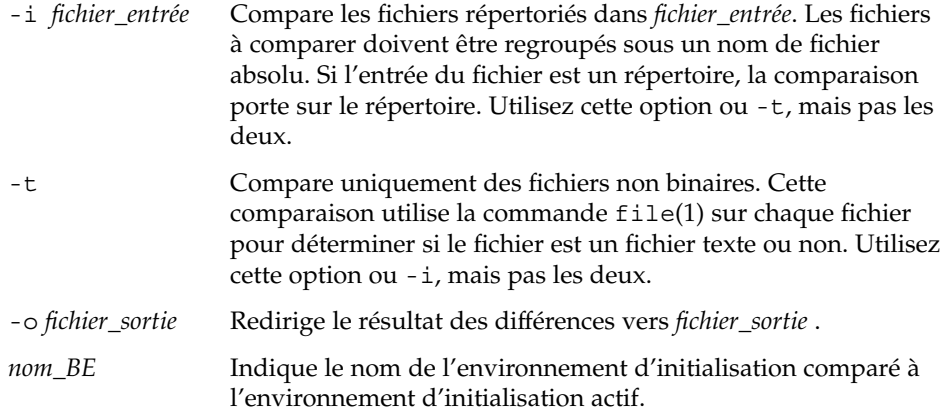

**EXEMPLE 34–2** Comparaison d'environnements d'initialisation (interface de ligne de commande)

Dans cet exemple, l'environnement d'initialisation de first\_disk (source) est comparé à celui de second\_disk. Les résultats sont regroupés dans un fichier.

# **/usr/sbin/lucompare -i /etc/lu/compare/ \ -o /var/tmp/compare.out second\_disk**

## <span id="page-457-0"></span>Suppression d'un environnement d'initialisation inactif

Utilisez le menu Delete ou la commande ludelete. Il est impossible de supprimer l'environnement d'initialisation actif ou celui qui sera activé au prochain redémarrage. L'environnement d'initialisation que vous souhaitez supprimer doit être complet. Un environnement d'initialisation complet ne participe à aucune opération qui aura une incidence sur son état. Reportez-vous à la rubrique « [Affichage de l'état de tous les](#page-450-0) [environnements d'initialisation](#page-450-0) » à la page 451 pour déterminer l'état d'un environnement d'initialisation. Vous ne pouvez pas non plus supprimer un environnement d'initialisation dont certains systèmes de fichiers sont montés avec lumount.

## ▼ Pour supprimer un environnement d'initialisation inactif (interface graphique)

- **1. Sélectionnez Delete dans le menu principal.**
- **2. Entrez le nom de l'environnement d'initialisation inactif que vous souhaitez supprimer :**

Name of boot environment: **solaris8** L'environnement d'initialisation inactif est supprimé.

## Pour supprimer un environnement d'initialisation inactif (interface de ligne de commande)

- **1. Connectez-vous en tant que superutilisateur.**
- **2. Entrez :**
	- # **ludelete** *nom\_BE*

*nom\_BE* Indique le nom de l'environnement d'initialisation inactif à supprimer.

**EXEMPLE 34–3** Suppression d'un environnement d'initialisation inactif (interface de ligne de commande)

Dans cet exemple, c'est l'environnement d'initialisation second\_disk qui est supprimé.

# **ludelete second\_disk**

## <span id="page-458-0"></span>Affichage du nom de l'environnement d'initialisation actif

Utilisez le menu Current ou la commande lucurr pour afficher le nom de l'environnement d'initialisation actif. En l'absence d'environnement d'initialisation configuré sur le système, le message "No Boot Environments are defined" s'affiche. Il faut savoir que lucurr donne uniquement le nom de l'environnement d'initialisation actif et non celui qui sera activé au prochain redémarrage. Reportez-vous à la rubrique « [Affichage de l'état de tous les environnements d'initialisation](#page-450-0) » à la page 451 pour déterminer l'état d'un environnement d'initialisation.

## ▼ Pour afficher le nom de l'environnement d'initialisation actif (interface graphique)

● **Sélectionnez Current dans le menu principal.** Le nom de l'environnement d'initialisation actif s'affiche ou le message "No Boot Environments are defined".

## ▼ Pour afficher le nom de l'environnement d'initialisation actif (interface de ligne de commande)

- **Entrez :**
	- # **/usr/sbin/lucurr**

**EXEMPLE 34–4** Affichage du nom de l'environnement d'initialisation actif (interface de ligne de commande)

Cet exemple donne le nom de l'environnement d'initialisation actif.

# **/usr/sbin/lucurr** solaris8

Chapitre 34 • Maintenance des environnements d'initialisation de Solaris Live Upgrade – Tâches **459**

## <span id="page-459-0"></span>Changement de nom d'un environnement d'initialisation

Il est souvent utile de renommer un environnement d'initialisation lors de sa mise à niveau d'une version de Solaris à une autre. Suite à la mise à niveau d'un système opérationnel, vous pouvez par exemple renommer l'environnement d'initialisation solaris7 en solaris8. Pour renommer un environnement d'initialisation inactif, utilisez le menu Rename ou la commande lurename.

Le nouveau nom doit respecter les contraintes indiquées ci-dessous.

- Ne pas dépasser 30 caractères.
- Comporter exclusivement des caractères alphanumériques et autres caractères ASCII non spécifiques à la shell UNIX. Reportez-vous à la rubrique "Quoting" de  $\operatorname{sh}(1)$ .
- Comporter exclusivement des caractères 8 bits simple octet.
- Être unique dans tout le système.

Pour que vous puissiez le renommer, l'environnement d'initialisation doit être à l'état "Complete". Reportez-vous à la rubrique « [Affichage de l'état de tous les](#page-450-0) [environnements d'initialisation](#page-450-0) » à la page 451 pour déterminer l'état d'un environnement d'initialisation. Vous ne pouvez pas renommer un environnement d'initialisation dont certains systèmes de fichiers sont montés avec lumount ou mount.

▼ Pour renommer un environnement d'initialisation inactif (interface graphique)

- **1. Sélectionnez Rename dans le menu principal.**
- **2. Indiquez l'environnement d'initialisation que vous souhaitez renommer, puis le nouveau nom.**
- **3. Appuyez sur F3 pour enregistrer les modifications.**

## <span id="page-460-0"></span>Pour renommer un environnement d'initialisation inactif (interface de ligne de commande)

- **1. Connectez-vous en tant que superutilisateur.**
- **2. Entrez :**

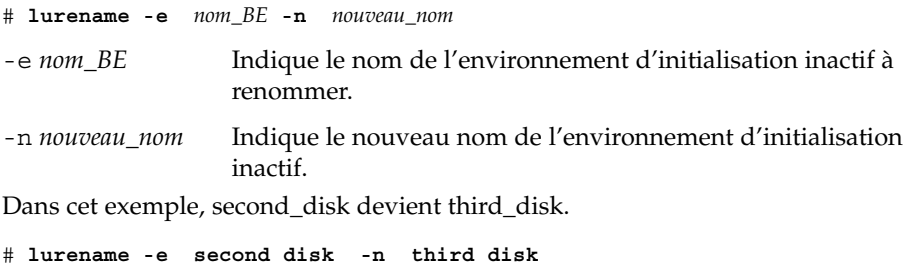

## Ajout ou modification d'une description associée au nom de l'environnement d'initialisation

Vous pouvez associer une description à un nom d'environnement d'association. La description ne remplace jamais le nom. Même si les noms d'environnements d'initialisation sont limités en longueur et en caractères, la description peut être de longueur et de contenu quelconques. Ce peut être un simple texte, ou une entité plus complexe, par exemple un fichier gif. Vous pouvez recréer cette description aux moments suivants :

- Lors de la création d'un environnement d'initialisation avec la commande lucreate et l'option -A
- Après création de l'environnement d'initialisation à l'aide de la commande ludesc.

Pour de plus amples informations sur l'utilisation de l'option -A avec lucreate, voir « [Pour créer un nouvel environnement d'initialisation \(interface de ligne de](#page-392-0) [commande\)](#page-392-0) » à la page 393. Pour de plus amples informations sur la création de la description après celle de l'environnement d'initialisation, consultez les procédures suivantes dans la page du manuel ludesc( 1M).

### ▼ Pour ajouter ou modifier une description pour un nom d'environnement d'initialisation avec un texte

- **1. Connectez-vous en tant que superutilisateur.**
- **2. Entrez :**

# **/usr/sbin/ludesc -n** *nom\_BE* **'***description\_BE***'**

-n *nom\_BE* ' *description\_BE*' Spécifie le nom de l'environnement d'initialisation et la nouvelle description à associer à ce nom

**EXEMPLE 34–5** Ajout d'une description au nom de l'environnement d'initialisation avec un texte

Dans cet exemple, la description est ajoutée à l'environnement d'initialisation dont le nom est second\_disk. La description est un fichier texte entre guillemets simples.

# **/usr/sbin/ludesc -n second\_disk 'Solaris 9 test build, January 2001.'**

### ▼ Pour ajouter ou modifier une description pour un nom d'environnement d'initialisation avec un fichier

- **1. Connectez-vous en tant que superutilisateur.**
- **2. Entrez :**

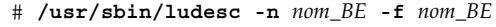

- -n *nom\_BE* Spécifie le nom de l'environnement d'initialisation et la nouvelle description à associer à ce nom
- *nom\_fichier* Indique le fichier à associer au nom de l'environnement d'initialisation

**EXEMPLE 34–6** Ajout d'une description <sup>à</sup> un nom d'environnement d'initialisation au moyen d'un fichier

Dans cet exemple, la description est ajoutée à l'environnement d'initialisation dont le nom est second\_disk. La description est contenue dans un fichier gif .

# **/usr/sbin/ludesc -n second\_disk -f rose.gif**

### ▼ Pour définir le nom de l'environnement d'initialisation à partir d'une description sous forme de texte

- **1. Connectez-vous en tant que superutilisateur.**
- **2. Entrez :**

# **/usr/sbin/ludesc -A '***description\_BE***'**

-A '*description\_BE*' Affiche le nom de l'environnement d'initialisation associé à la description.

**EXEMPLE 34–7** Définition du nom de l'environnement d'initialisation à partir d'une description

Dans cet exemple, le nom de l'environnement d'initialisation, second\_disk, est défini au moyen de l'option -A avec la description.

```
# /usr/sbin/ludesc -A 'Solaris 9 test build, January 2001.'
second_disk
```
## Pour définir le nom de l'environnement d'initialisation à partir d'une description sous forme de fichier

- **1. Connectez-vous en tant que superutilisateur.**
- **2. Entrez :**
	- # **/usr/sbin/ludesc -f** *nom\_fichier*

-f *nom\_fichier* Affiche le nom de l'environnement d'initialisation associé à la description située dans un fichier

**EXEMPLE 34–8** Définition du nom de l'environnement d'initialisation à partir d'une description sous forme de fichier

Dans cet exemple, le nom de l'environnement d'initialisation, second\_disk, est défini par l'option -f et le nom du fichier contenant la description.

```
# /usr/sbin/ludesc -f rose.gif
second_disk
```
Chapitre 34 • Maintenance des environnements d'initialisation de Solaris Live Upgrade – Tâches **463**

### <span id="page-463-0"></span>▼ Pour définir le nom de l'environnement d'initialisation à partir d'un nom

- **1. Connectez-vous en tant que superutilisateur.**
- **2. Entrez :**
	- # **/usr/sbin/ludesc -n** *nom\_BE*

-n *nom\_BE* Affiche la description associée au nom de l'environnement d'initialisation

**EXEMPLE 34–9** Définition de la description de l'environnement d'initialisation à partir d'un nom

Dans cet exemple, la description est définie au moyen de l'option - n avec le nom de l'environnement d'initialisation.

# **/usr/sbin/ludesc -n second\_disk**Test build de Solaris 9, janvier 2001

## Affichage de la configuration d'un environnement d'initialisation

Utilisez le menu List ou la commande lufslist pour afficher la configuration d'un environnement d'initialisation. Vous obtenez ainsi la tranche du disque (système de fichiers), le type de système de fichiers ainsi que la taille du système de fichiers pour chaque point de montage d'environnement d'initialisation.

## ▼ Pour afficher la configuration de chaque environnement d'initialisation inactif (interface graphique)

- **1. Sélectionnez List dans le menu principal.**
- **2. Pour afficher l'état d'un environnement d'initialisation, tapez le nom.**

Name of Boot Environment: **solaris8**

**3. Appuyez sur F3.**

Vous obtenez une liste similaire à celle de l'exemple ci-dessous.

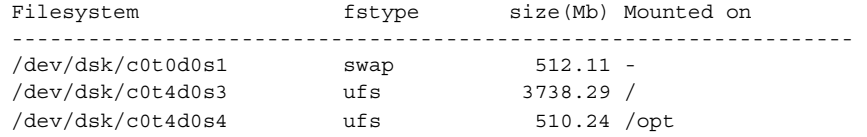

**4. Appuyez sur F6 pour revenir au menu List.**

## ▼ Pour afficher la configuration d'un environnement d'initialisation (interface de ligne de commande)

- **1. Connectez-vous en tant que superutilisateur.**
- **2. Entrez :**

#### # **lufslist**

*nom\_BE* Indique le nom de l'environnement d'initialisation dont vous souhaitez connaître les caractéristiques

Vous obtenez une liste similaire à celle de l'exemple ci-dessous.

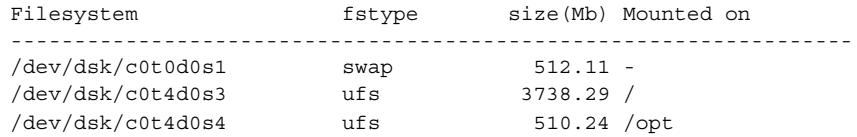

**466** Guide d'installation Solaris 9 • Septembre 2003

<sup>-</sup>

## Solaris Live Upgrade – Exemples

Ce chapitre présente des exemples de création d'un environnement d'initialisation et montre comment le mettre à jour et l'activer à l'aide de l'interface utilisateur en mode caractère (CUI) ou de l'interface de ligne de commande (CLI). Vous y trouverez également des exemples de retour à l'environnement d'initialisation d'origine.

## Exemple de mise à niveau avec Solaris Live Upgrade (interface de ligne de commande)

Dans cet exemple, un nouvel environnement d'initialisation est créé au moyen de la commande lucreate sur un système fonctionnant avec Solaris 2.6. Le nouvel environnement d'initialisation est mis à niveau pour Solaris 9 au moyen de la commande luupgrade. L'environnement d'initialisation mis à niveau est activé au moyen de la commande luactivate. Vous trouverez également un exemple de retour à l'environnement d'initialisation original.

### Installation de Live Upgrade sur l'environnement d'initialisation actif

- 1. Insérez le DVD Solaris 9 ou le CD Solaris 9 2 sur 2.
- 2. Suivez la procédure correspondant au support que vous employez.
	- Si vous utilisez le DVD Solaris 9, modifiez les répertoires pour qu'ils correspondent au programme d'installation, et exécutez ce dernier.

# **cd /cdrom/cdrom0/Solaris\_9/Tools/Installers**

```
# ./liveupgrade20
```
Le programme d'installation Solaris Web Start s'affiche.

- Si vous utilisez le CD Solaris 9 2 sur 2, exécutez le programme d'installation.
	- % **./installer**

Le programme d'installation Solaris Web Start s'affiche.

- 3. Dans le volet de sélection du type d'installation (Select Type of Install), sélectionnez l'installation personnalisée (Custom).
- 4. Dans le volet de sélection de l'environnement localisé, cliquez sur la langue à installer.
- 5. Sélectionnez le logiciel à installer.
	- Pour le DVD, dans le volet de sélection des composants, cliquez sur Next (Suivant) afin d'installer les modules.
	- Dans le cas du CD, dans le panneau de sélection des produits, cliquez sur Default Install for Solaris Live Upgrade, puis cliquez sur les autres logiciels pour en désactiver la sélection.
- 6. Suivez les instructions à l'écran pour installer Solaris Web Start.

## Création d'un environnement d'installation

L'environnement d'initialisation source reçoit le nom c0t4d0s0 au moyen de l'option -c. L'attribution d'un nom à l'environnement d'initialisation source n'est pas obligatoire et n'est nécessaire que lors de la création du premier environnement d'initialisation. Pour de plus amples informations sur l'attribution de noms à l'aide de l'option -c, reportez-vous à la description à l' [Étape 2.](#page-393-0)

Le nouvel environnement d'initialisation porte le nom c0t15d0s0. L'option -A crée une description associée au nom de l'environnement d'initialisation.

Le système de fichiers racine (/) est copié dans le nouvel environnement d'initialisation et au lieu de partager la tranche de swap de l'environnement d'initialisation source, une nouvelle tranche de swap est créée.

```
# lucreate -A 'BE_description' -c c0t4d0s0 -m /:/dev/dsk/c0t15d0s0:ufs\
-m -:/dev/dsk/c0t15d0s1:swap -n c0t15d0s0
```
### Mise à jour de l'environnement d'initialisation inactif

L'environnement d'initialisation inactif reçoit le nom de c0t15d0s0. L'image du système d'exploitation à utiliser pour la mise à niveau provient du réseau.
<span id="page-468-0"></span># **luupgrade -n c0t15d0s0 -u -s /net/ins3-svr/export/s9/combined.s9s\_wos**

### Vérification du caractère initialisable de l'environnement d'initialisation

La commande lustatus indique si la création de l'environnement d'initialisation est achevée et si l'environnement peut être initialisé.

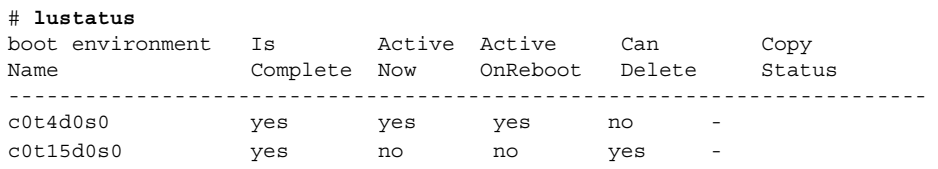

## Activation de l'environnement d'initialisation inactif

L'environnement d'initialisation c0t15d0s0 est rendu initialisable par la commande luactivate. Le système est ensuite réinitialisé, et c0t15d0s0 devient l'environnement d'initialisation actif. L'environnement d'initialisation c0t4d0s0 est désormais inactif.

```
# luactivate c0t15d0s0
```

```
# init 6
```
### Retour à l'environnement d'initialisation original

En fonction de l'état de l'activation de votre nouvel environnement d'initialisation, il existe trois procédures de retour :

- L'activation est réussie, mais vous voulez revenir à l'environnement d'initialisation original. Voir la rubrique Exemple 35–1.
- L'activation a échoué et vous pouvez revenir à l'environnement d'initialisation original. Voir la rubrique [Exemple 35–2.](#page-469-0)
- L'activation a échoué et vous devez revenir à l'environnement d'initialisation original au moyen d'un support ou d'une image d'installation réseau. Voir la rubrique [Exemple 35–3.](#page-469-0)

**EXEMPLE 35–1** Retour malgré la réussite de la création de l'environnement d'initialisation

Dans cet exemple, l'environnement d'initialisation original (c0t4d0s0) est réinstitué comme environnement d'initialisation actif, malgré la réussite de son activation. Le nom du périphérique est first\_disk.

Chapitre 35 • Solaris Live Upgrade – Exemples **469**

<span id="page-469-0"></span>**EXEMPLE 35–1** Retour malgré la réussite de la création de l'environnement d'initialisation *(Suite)*

```
# /usr/sbin/luactivate first_disk
# init 6
```
**EXEMPLE 35–2** SPARC: retour à partir de l'échec de l'activation de l'environnement d'initialisation

Dans cet exemple, le nouvel environnement n'était pas initialisable. Vous devez revenir à l'invite OK avant d'initialiser à partir de l'environnement d'initialisation original, c0t4d0s0, en mode utilisateur unique.

```
OK boot net -s
# /sbin/luactivate first_disk
Do you want to fallback to activate boot environment c0t4d0s0
(yes or no)? yes
# init 6
```
L'environnement d'initialisation original, c0t4d0s0, devient l'environnement d'initialisation actif.

**EXEMPLE 35–3** SPARC: Restauration de l'environnement d'initialisation d'origine <sup>à</sup> partir d'un DVD, d'un CD ou d'une image de l'installation réseau

Dans cet exemple, le nouvel environnement n'était pas initialisable. Vous ne pouvez pas initialiser à partir de l'environnement d'initialisation original, et vous devez utiliser un support ou une image d'installation réseau. Le périphérique est /dev/dsk/c0t4d0s0. L'environnement d'initialisation original, c0t4d0s0, devient environnement d'initialisation actif.

```
OK boot net -s
# fsck /dev/dsk/c0t4d0s0
# mount /dev/dsk/c0t4d0s0 /mnt
# /mnt/sbin/luactivate
Souhaitez-vous faire un rétablissement afin d'activer l'environnement
d'initialisation c0t4d0s0
(oui ou non) ? yes
# umount /mnt
# init 6
```
## Exemple de séparation et de mise à niveau d'une face du miroir

Cet exemple montre comment effectuer les tâches suivantes :

- créer un volume RAID-1 (miroir) sur un nouvel environnement d'initialisation ;
- diviser le miroir et mettre à niveau une moitié de ce miroir ;

■ rattacher l'autre moitié du miroir (concaténation) au nouveau miroir.

La Figure 35–1 affiche l'environnement d'initialisation actuel qui contient trois disques physiques.

Séparation et mise à niveau d'une face d'un Volume RAID-1 (Miroir)

Système original avec 3 disques physiques

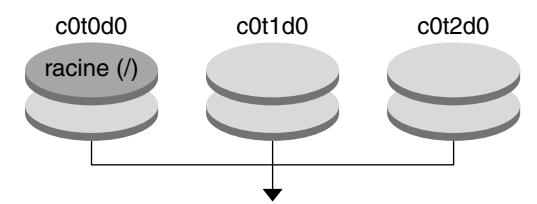

Création de l'environnement d'initialisation avec des miroirs

**FIGURE 35–1** Séparation et mise à niveau d'un volume RAID-1 (Miroir) (suite)

1. Créez un nouvel environnement d'initialisation second\_disk, qui contient un miroir.

La commande ci-dessous permet de réaliser ces tâches.

- lucreate configure un système de fichiers UFS pour le point de montage racine (/). Un miroir, d10, est créé. Ce miroir est le réceptacle du système de fichiers racine (/) de l'environnement d'initialisation actuel copié sur le miroir d10. Toutes les données du miroir d10 sont écrasées.
- Deux tranches, c0t1d0s0 et c0t2d0s0 , sont définies comme sous-miroirs, ces derniers étant rattachés au miroir d10.

```
# lucreate -c first_disk -n second_disk \
-m /:/dev/md/dsk/d10:ufs,mirror \
-m /:/dev/dsk/c0t1d0s0:attach \
-m /:/dev/dsk/c0t2d0s0:attach
```
- 2. Activez l'environnement d'initialisation second\_disk.
	- # **/usr/sbin/luactivate second\_disk** # **init 6**
- 3. Créez un autre environnement d'initialisation, third\_disk.

La commande ci-dessous permet de réaliser ces tâches.

- lucreate configure un système de fichiers UFS pour le point de montage racine (/). Un miroir, d20, est créé.
- La tranche c0t1d0s0est supprimée du miroir actuel et ajoutée au miroir d20. Les contenus du sous-miroir et le système de fichiers racine (/) sont préservés et aucune copie n'est effectuée.

```
# lucreate -n third_disk \
-m /:/dev/md/dsk/d20:ufs,mirror \
-m /:/dev/dsk/c0t1d0s0:detach,attach,preserve
```
4. Mettez à niveau le nouvel environnement d'initialisation, third\_disk, en installant une archive Solaris Flash. L'archive réside dans le système local. Les versions des systèmes d'exploitation pour les options -s et -a sont toutes les deux des versions de Solaris 9. Tous les fichiers de third\_disk sont écrasés, à l'exception des fichiers partageables.

```
# luupgrade -f -n third_disk \
-s /net/installmachine/export/solaris9/OS_image \
-a /net/server/archive/solaris9
```
5. Activez l'environnement d'initialisation third\_disk pour en faire le système en cours de fonctionnement.

```
# /usr/sbin/luactivate third_disk
# init 6
```
- 6. Supprimez l'environnement d'initialisation second\_disk.
	- # **ludelete second\_disk**
- 7. Les commandes ci-dessous permettent de réaliser ces tâches :
	- supprimer le miroir d10 ;
	- vérifier le numéro de concaténation de c0t2d0s0 ;
	- rattacher la concaténation trouvée par la commande metastat au miroir d20. La commande metattach synchronise la concaténation qui vient d'être rattachée avec celle du miroir d20. Toutes les données de la concaténation sont écrasées.

```
# metaclear d10
metastat -p | grep c0t2d0s0
dnum 1 1 c0t2d0s0
metattach d20 dnum
```
*num* est le numéro trouvé par la commande metastat pour la concaténation

Le nouvel environnement d'initialisation, third\_disk, a été mis à niveau et est maintenant le système en cours de fonctionnement. third\_disk contient le système de fichiers racine (/) qui est mis en miroir.

La Figure 35–2 montre le processus global de séparation et de mise à niveau d'un miroir à l'aide des commandes mentionnées dans l'exemple ci-dessus.

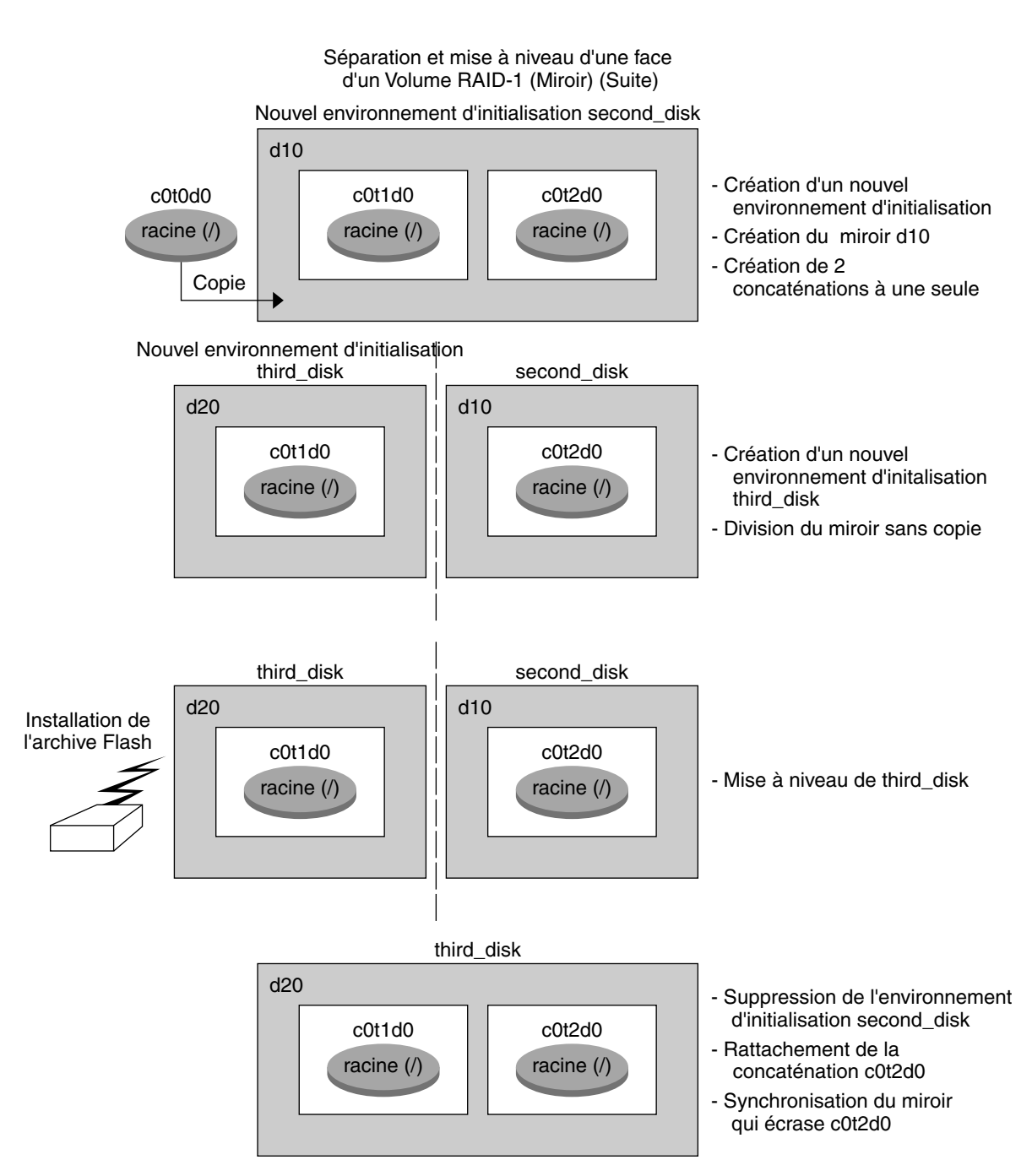

**FIGURE 35–2** Séparation et mise à niveau d'un volume RAID-1 (Miroir) (suite)

Chapitre 35 • Solaris Live Upgrade – Exemples **473**

## Exemple de mise à niveau au moyen de Solaris Live Upgrade (interface caractère)

Dans cet exemple, un nouvel environnement d'initialisation est créé sur un système fonctionnant avec Solaris 2.6. Le nouvel environnement d'initialisation est mis à niveau pour Solaris 9. Ensuite, le nouvel environnement d'initialisation est activé.

## Installation de Live Upgrade sur l'environnement d'initialisation actif

- 1. Insérez le DVD Solaris 9 ou le CD Solaris 9 2 sur 2.
- 2. Exécutez le programme d'installation pour le support que vous utilisez.
	- Si vous utilisez le DVD Solaris 9, modifiez les répertoires pour qu'ils correspondent au programme d'installation, et exécutez ce dernier.

```
# cd /cdrom/cdrom0/Solaris_9/Tools/Installers
# ./liveupgrade20
```
Le programme d'installation Solaris Web Start s'affiche.

- Si vous utilisez le CD Solaris 9 2 sur 2, exécutez le programme d'installation.
	- % **./installer**

Le programme d'installation Solaris Web Start s'affiche.

- 3. Dans le volet de sélection du type d'installation (Select Type of Install), sélectionnez l'installation personnalisée (Custom).
- 4. Dans le volet de sélection de l'environnement localisé, cliquez sur la langue à installer.
- 5. Sélectionnez le logiciel à installer.
	- Pour le DVD, dans le volet de sélection des composants, cliquez sur Next (Suivant) afin d'installer les modules.
	- Dans le cas du CD, dans le panneau de sélection des produits, cliquez sur Default Install for Solaris Live Upgrade, puis cliquez sur les autres logiciels pour en désactiver la sélection.
- 6. Suivez les instructions à l'écran pour installer Solaris Web Start.

Création d'un environnement d'installation

Dans cet exemple, l'environnement d'initialisation source est nommé c0t4d0s0. Le système de fichiers racine (/) est copié dans le nouvel environnement d'initialisation et au lieu de partager la tranche de swap de l'environnement d'initialisation source, une nouvelle tranche de swap est créée.

- 1. Affichage de l'interface en mode caractère :
	- # **/usr/sbin/lu**

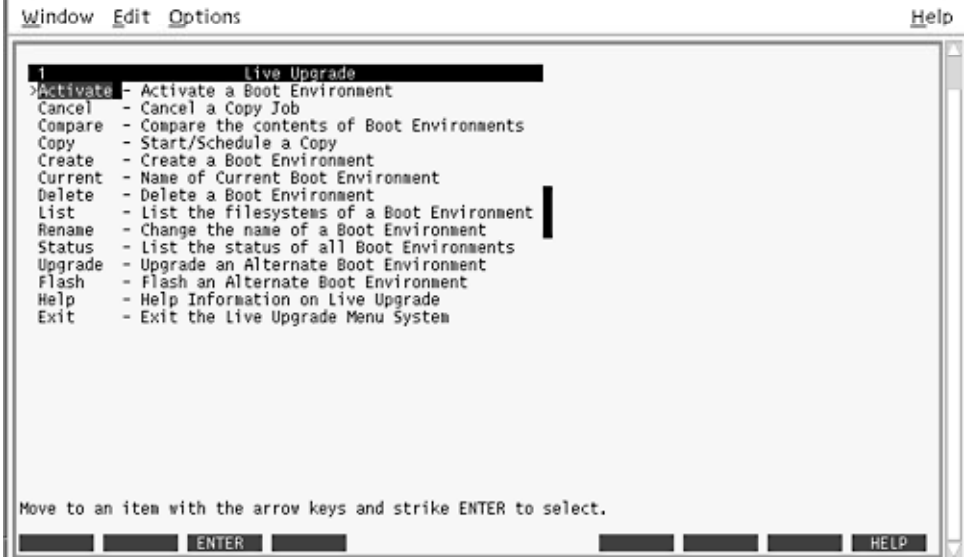

**FIGURE 35–3** Menu principal de Solaris Live Upgrade

2. Sélectionnez Create dans le menu principal.

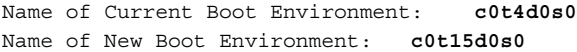

3. Appuyez sur F3.

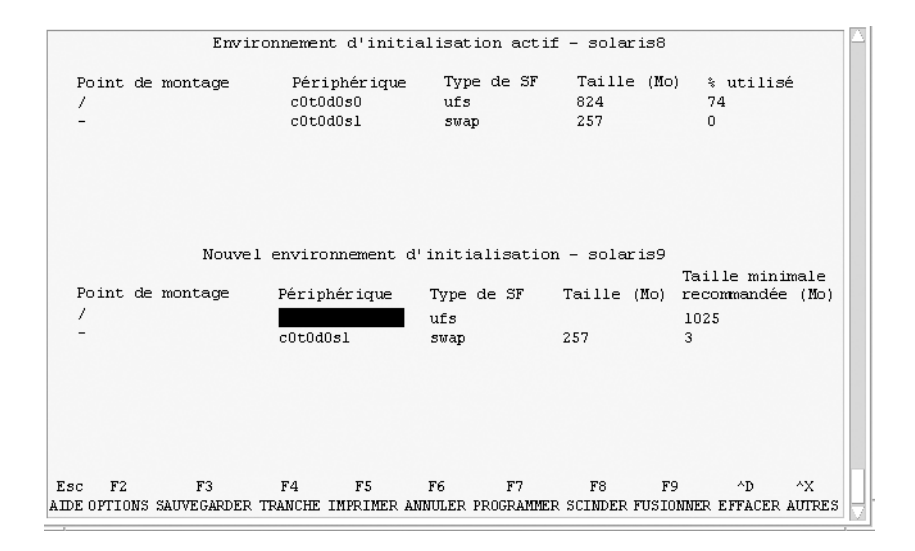

**FIGURE 35–4** Menu Configuration de Solaris Live Upgrade

- 4. Dans le menu Configuration, appuyez sur F2 pour afficher le menu Options.
- 5. Sélectionnez la tranche 0 du disque c0t15d0 pour la racine (/).
- 6. À partir du menu Configuration, créez une nouvelle tranche d'échange sur c0t15d0 en sélectionnant une tranche d'échange à scinder.
- 7. Appuyez sur F2 pour afficher le menu Options.
- 8. Sélectionnez la tranche 1 du disque c0t15d0 pour la nouvelle tranche d'échange.
- 9. Appuyez sur F3 pour créer le nouvel environnement d'initialisation.

### Mise à jour de l'environnement d'initialisation inactif

L'image du système d'exploitation provient du réseau pour la mise à niveau.

1. Dans le menu principal, sélectionnez Upgrade.

Name of New Boot Environment: **c0t15d0s0** Package Media: /net/ins3-svr/export/s9/combined.s9s\_wos

2. Appuyez sur F3.

Activation de l'environnement d'initialisation inactif

L'environnement d'initialisation c0t15d0s0 est désormais initialisable. Le système est ensuite réinitialisé, et c0t15d0s0 devient l'environnement d'initialisation actif. L'environnement d'initialisation c0t4d0s0 est désormais inactif.

1. Dans le menu principal, sélectionnez Activate.

Name of Boot Environment: **c0t15d0s0** Do you want to force a Live Upgrade sync operations: **no**

- 2. Appuyez sur F3.
- 3. Appuyez sur Entrée.
- 4. Entrez :
	- # **init 6**

Si une restauration est nécessaire, utilisez les procédures de ligne de commande indiquées dans l'exemple de la rubrique : « Retour à [l'environnement d'initialisation](#page-468-0) original » à [la page 469.](#page-468-0)

Guide d'installation Solaris 9 • Septembre 2003

# Solaris Live Upgrade – Références de commandes

La liste ci-après répertorie les commandes que vous pouvez entrer dans la ligne de commande plutôt que d'utiliser les menus. Solaris Live Upgrade comporte des pages de manuel pour tous les utilitaires avec ligne de commande.

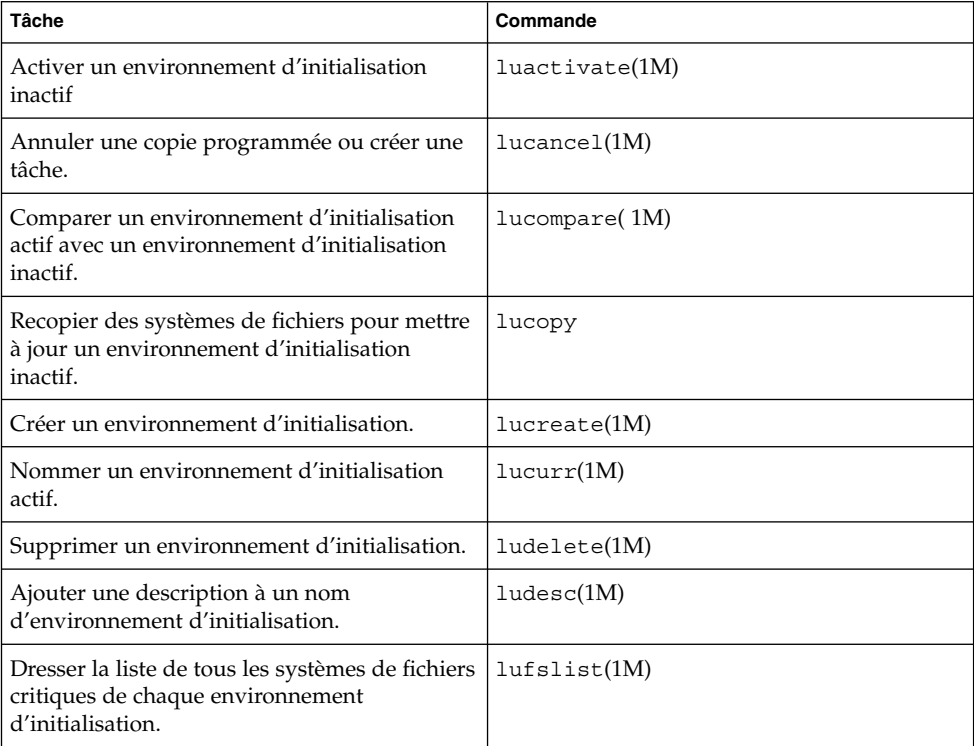

**TABLEAU 36–1** Options de ligne de commande pour Solaris Live Upgrade

| Tâche                                                                                                    | ாெ<br>Commande     |
|----------------------------------------------------------------------------------------------------|--------------------|
| Activer le montage de tous les systèmes de<br>fichiers d'un environnement d'initialisation.<br>Cette commande vous permet de modifier les<br>fichiers d'un environnement d'initialisation<br>inactif.   | lumount(1M)        |
| Renommer un environnement d'initialisation.                                                                                                    | $l$ urename $(1M)$ |
| Dresser la liste des états de chaque<br>environnement d'initialisation.                                                                                                    | lustatus(M)        |
| Activer le démontage de tous les systèmes de<br>fichiers d'un environnement d'initialisation.<br>Cette commande vous permet de modifier les<br>fichiers d'un environnement d'initialisation<br>inactif. | luumount(1M)       |
| Mettre à jour un environnement d'exploitation<br>ou installer une archive flash sur un<br>environnement d'initialisation inactif.                                                                       | luupgrade(1M)      |

**TABLEAU 36–1** Options de ligne de commande pour Solaris Live Upgrade *(Suite)*

# Références du logiciel Solaris – Rubriques

Cette rubrique présente des informations relatives aux références.

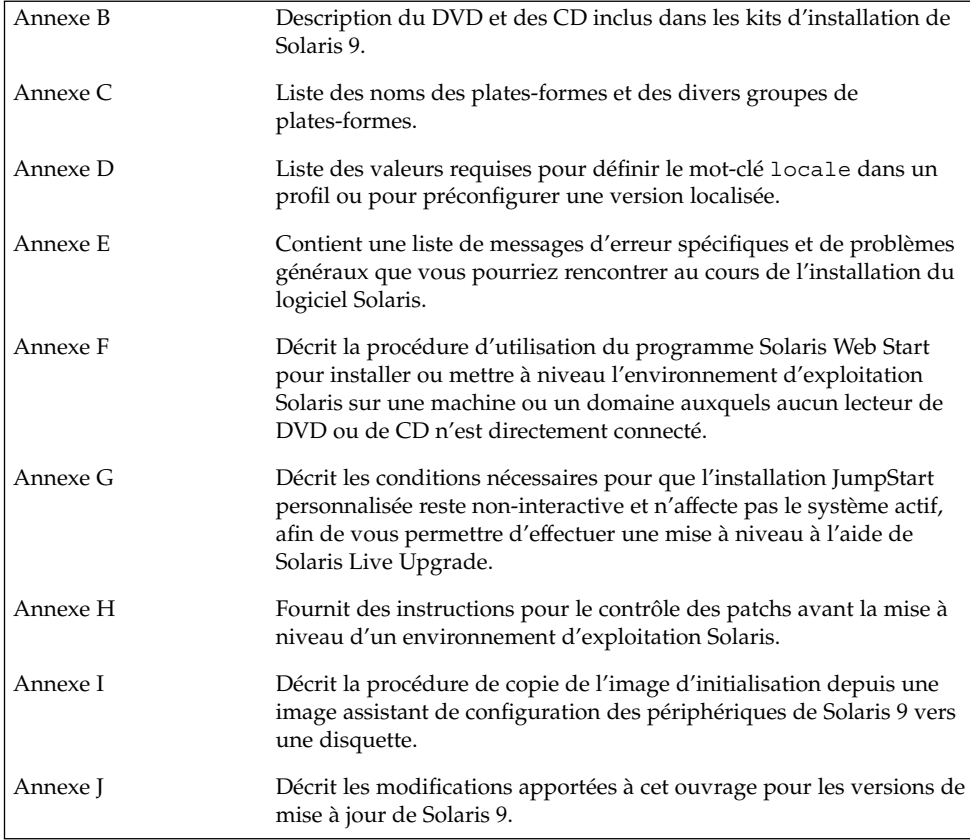

**482** Guide d'installation Solaris 9 • Septembre 2003

<sup>-</sup>

## <span id="page-482-0"></span>Organisation des supports de Solaris 9 – Références

Ce chapitre décrit les supports DVD et CD inclus dans les kits d'installation du logiciel Solaris 9.

## SPARC: supports de Solaris 9

Les tableaux ci-dessous répertorient les supports DVD et CD principaux de Solaris 9. Le kit d'installation multilingue que vous avez reçu inclut des supports DVD ou CD du logiciel en anglais et en d'autres langues, ainsi que des versions localisées.

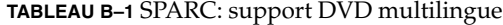

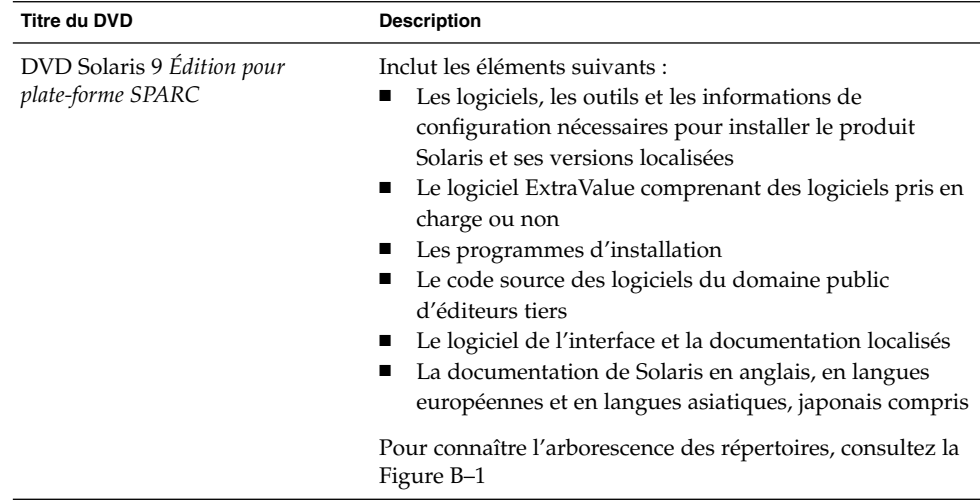

#### **TABLEAU B–2** SPARC: support CD multilingue

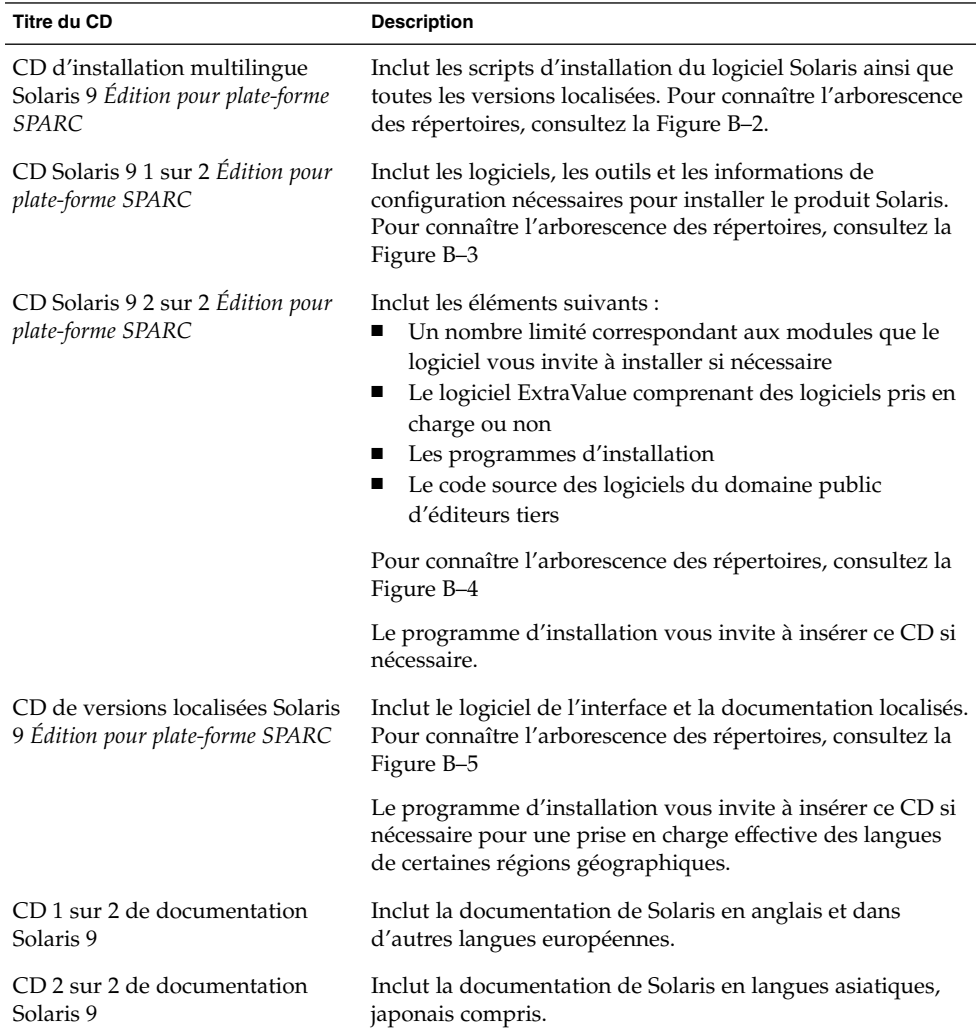

## SPARC: arborescence des répertoires des supports de Solaris 9

Cette rubrique décrit les principaux répertoires de chaque DVD et de chaque CD.

## SPARC: arborescence du DVD Solaris 9 *Édition pour plate-forme SPARC*

Le schéma ci-dessous illustre l'arborescence des répertoires du DVD Solaris 9 *Édition pour plate-forme SPARC*.

<span id="page-484-0"></span>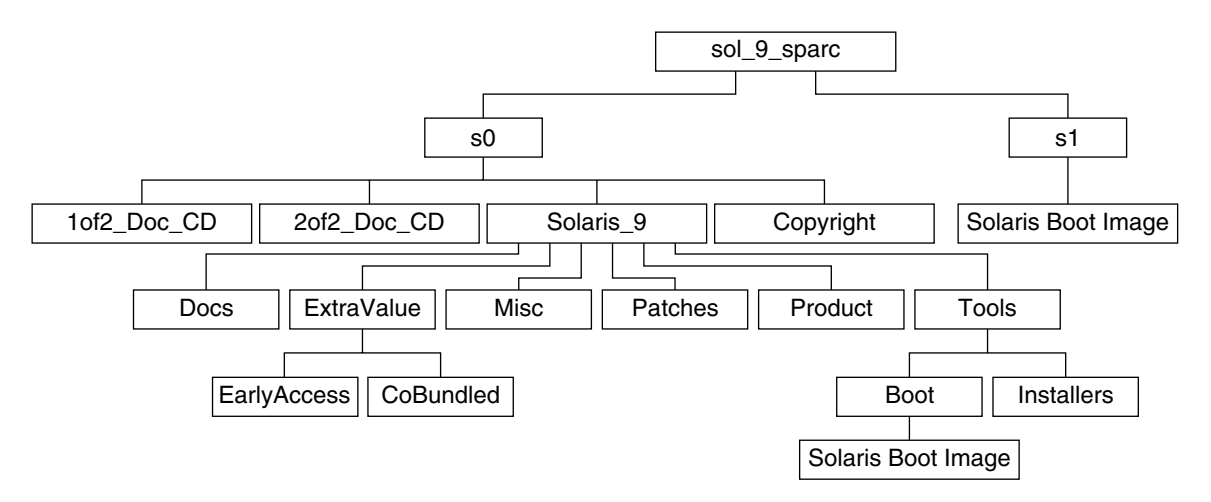

**FIGURE B–1** DVD Solaris 9 *Édition pour plate-forme SPARC*

- La tranche 0 (s0) comporte les répertoires Copyright et Solaris 9. Le répertoire Solaris\_9 contient tous les outils, logiciels et informations de configuration nécessaires à l'installation de Solaris 9. Le répertoire Solaris\_9 comporte les répertoires suivants :
	- ExtraValue : deux sous-répertoires :
		- CoBundled : produits totalement pris en charge par Solaris, mais ne faisant pas partie de l'environnement d'exploitation Solaris, notamment Solaris Web Start Wizards SDK 3.0.1 et SunScreen 3.2
		- EarlyAccess : logiciels d'évaluation primaire
	- Misc : Répertoire jumpstart sample, dans lequel figurent un fichier rules, un script check, des profils, des scripts de début et de fin, ainsi que d'autres logiciels et fichiers JumpStart.
	- Patches : tous les patchs de Solaris 9 disponibles à la date de lancement de cette version.
	- Product : les modules et fichiers de contrôle de Solaris 9.
	- Tools : les outils d'installation de Solaris 9 parmi lesquels figurent :
		- Le sous-répertoire Boot, qui contient la miniracine de Solaris 9.
		- Les scripts add\_install\_client, dial, rm\_install\_client et setup\_install\_server

Annexe B • Organisation des supports de Solaris 9 – Références **485**

- <span id="page-485-0"></span>■ Un sous-répertoire Installers contenant des programmes d'installation et prenant en charge les fichiers de classe Java™ pour installer Solaris Live Upgrade et le CD Solaris 9 2 sur 2 *Édition pour plate-forme SPARC*. Solaris Live Upgrade est installé automatiquement lors de l'installation de Solaris. Néanmoins, pour pouvoir utiliser Live Upgrade afin de mettre à niveau une version ancienne de Solaris, vous devez installer préalablement ces modules sur votre version actuelle. Pour consulter les instructions d'installation de Solaris Live Upgrade, reportez-vous à la rubrique « [Pour installer Solaris](#page-385-0) [Live Upgrade](#page-385-0) » à la page 386.
- 1of 2 Doc CD : documentation en anglais et en d'autres langues européennes
- 2of2 Doc CD : documentation en langues asiatiques
- La tranche 1 (s1) contient la miniracine de Solaris 9.

### SPARC: arborescence des répertoires du CD d'installation Solaris 9

Le schéma ci-dessous illustre l'arborescence des répertoires du CD d'installation multilingue Solaris 9 *Édition pour plate-forme SPARC* ou du CD d'installation Solaris 9 *Édition pour plate-forme SPARC*.

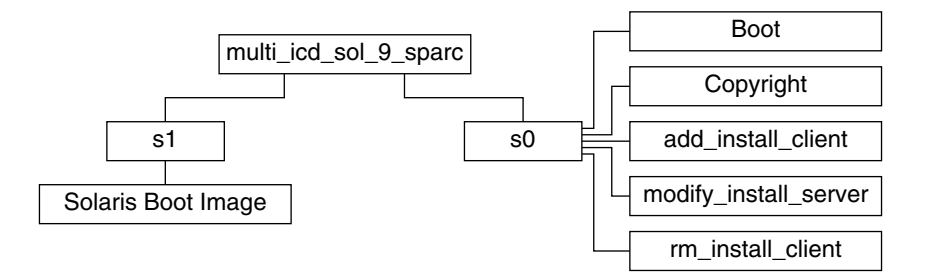

**FIGURE B–2** SPARC: CD CD d'installation Solaris 9 *Édition pour plate-forme SPARC*

Le répertoire multi\_icd\_sol\_sparc contient les scripts d'installation du logiciel Solaris ainsi que le sous-répertoire Boot de la miniracine de Solaris 9. Les répertoires et scripts incluent les éléments suivants :

- La tranche 0 (s0) contient les scripts d'installation du logiciel Solaris ainsi qu'un sous-répertoire Boot qui contient la miniracine de Solaris. Voici quelques-uns de ces scripts :
	- add\_install\_client
	- modify install server
	- rm install client
- La tranche 1 (s1) contient la miniracine de Solaris 9.

## <span id="page-486-0"></span>SPARC: arborescence des répertoires des CD du Solaris 9 *Édition pour plate-forme SPARC*

Les schémas ci-dessous illustrent l'arborescence des répertoires des CD Solaris 9 *Édition pour plate-forme SPARC*.

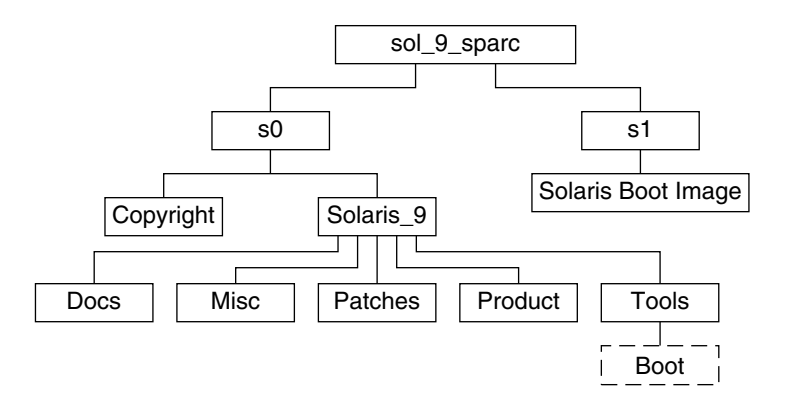

**FIGURE B–3** SPARC: CD 1 de CD Solaris 9 1 sur 2 *Édition pour plate-forme SPARC*

- La tranche 0 (s0) comporte les répertoires Copyright et Solaris 9. Le répertoire Solaris\_9 regroupe tous les outils, les logiciels et les informations de configuration nécessaires pour installer les logiciels du produit Solaris 9, y compris les groupes de logiciels Core System Support et End User System Support. Le répertoire Solaris\_9 contient les répertoires suivants :
	- Docs : répertoire vide.
	- Misc : Répertoire jumpstart\_sample, dans lequel figurent un fichier rules, un script check, des profils, des scripts de début et de fin, ainsi que d'autres logiciels et fichiers JumpStart.
	- Patches : tous les patchs de Solaris 9 disponibles au moment de la création du CD Solaris 9 1 sur 2 *Édition pour plate-forme SPARC*.
	- Product : les modules et fichiers de contrôle de Solaris 9.
	- Tools les outils d'installation de Solaris 9 qui comportent un lien symbolique vers la miniracine de boot sur la tranche 1, add\_install\_client, dial , rm\_install\_client, et setup\_install\_server .
- La tranche 1 (s1) contient la miniracine de Solaris 9.

Le schéma ci-dessous illustre l'arborescence des répertoires du CD Solaris 9 2 sur 2 *Édition pour plate-forme SPARC*.

<span id="page-487-0"></span>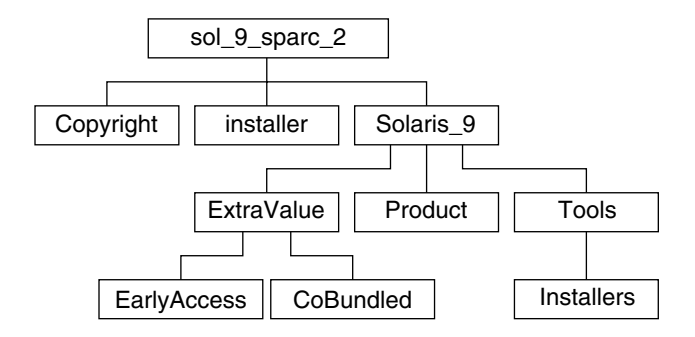

**FIGURE B–4** SPARC: CD 2 de CD Solaris 9 2 sur 2 *Édition pour plate-forme SPARC*

Le répertoire sol 9 sparc 2 comporte les répertoires Copyright, installer (répertoire du programme d'installation de Solaris Web Start) et Solaris\_9. Le répertoire Solaris\_9 contient les sous-répertoires suivants :

- ExtraValue : deux sous-répertoires :
	- CoBundled : produits totalement pris en charge par Solaris, mais ne faisant pas directement partie de l'environnement d'exploitation Solaris
	- EarlyAccess : logiciels d'évaluation primaire
- Product : un nombre limité correspondant aux modules et aux groupes de logiciels Developer System Support, Entire Distribution et Entire Distribution Plus OEM Support
- Tools : les outils d'installation de Solaris 9 parmi lesquels figurent :
	- Le script add\_to\_install\_server ;
	- Un sous-répertoire Installers contenant des programmes d'installation et prenant en charge les fichiers de classe Java pour installer Solaris Live Upgrade et le CD Solaris 9 2 sur 2 *Édition pour plate-forme SPARC*. Au cours de l'installation du logiciel Solaris, Solaris Live Upgrade est installé automatiquement. Toutefois, pour utiliser Live Upgrade afin d'effectuer une mise à niveau à partir d'une version précédente de Solaris, vous devez d'abord installer ces modules sur votre version du logiciel. Pour consulter les instructions d'installation de Solaris Live Upgrade, reportez-vous à la rubrique « [Pour installer Solaris Live Upgrade](#page-385-0) » à la page 386.

### SPARC: arborescence des répertoires du CD de versions localisées Solaris 9 *Édition pour plate-forme SPARC*

Le schéma ci-dessous illustre l'arborescence des répertoires du CD de versions localisées Solaris 9 *Édition pour plate-forme SPARC*.

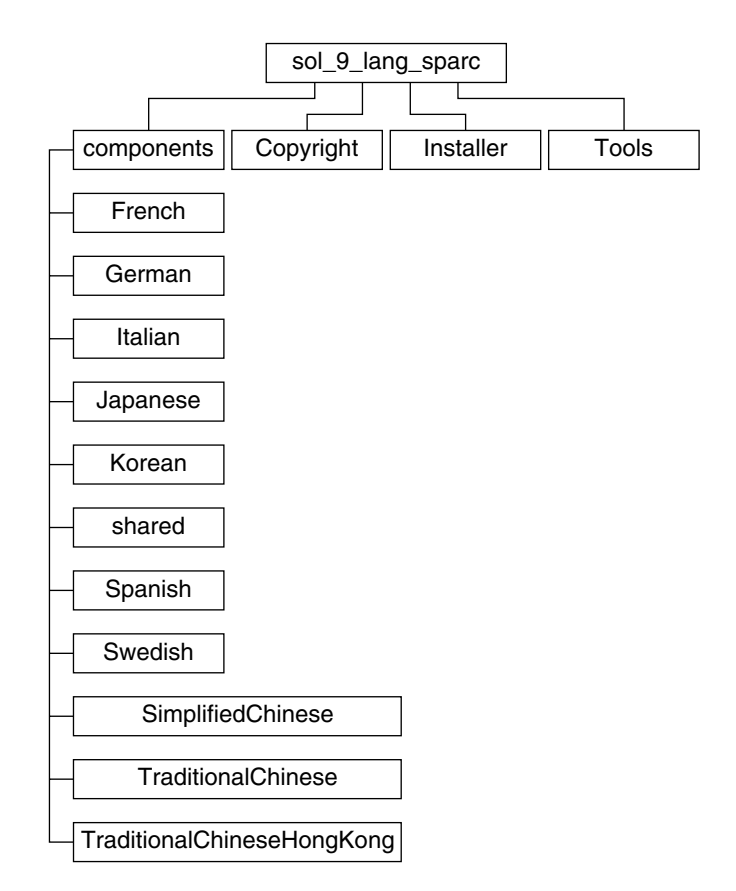

**FIGURE B–5** CD de versions localisées Solaris 9 *Édition pour plate-forme SPARC*

Le répertoire sol\_9\_lang\_sparc contient le programme d'installation de Solaris Web Start, qui installe les logiciels de prise en charge des langues et des versions localisées de Solaris. Le sol\_9\_lang\_sparc se compose des répertoires suivants :

- components : modules des versions localisées en chinois simplifié, français, allemand, italien, japonais, coréen, espagnol, suédois, chinois traditionnel et chinois traditionnel (Hong Kong), ainsi que les modules communs à toutes les versions localisées
- Copyright : la page où figure la note de Copyright
- Installer : le programme d'installation de Solaris Web Start
- Tools : le script add to install server pour créer une image d'installation combinée

Pour de plus amples informations sur les logiciels des versions localisées, consultez le document *International Language Environments Guide*.

# x86: support de Solaris 9

Les tableaux ci-dessous répertorient les principaux supports DVD et CD de Solaris 9 (*Édition pour plate-forme x86*). Le kit d'installation multilingue que vous avez reçu comporte des supports DVD ou CD du logiciel en anglais, en d'autres langues ainsi que d'autres versions localisées.

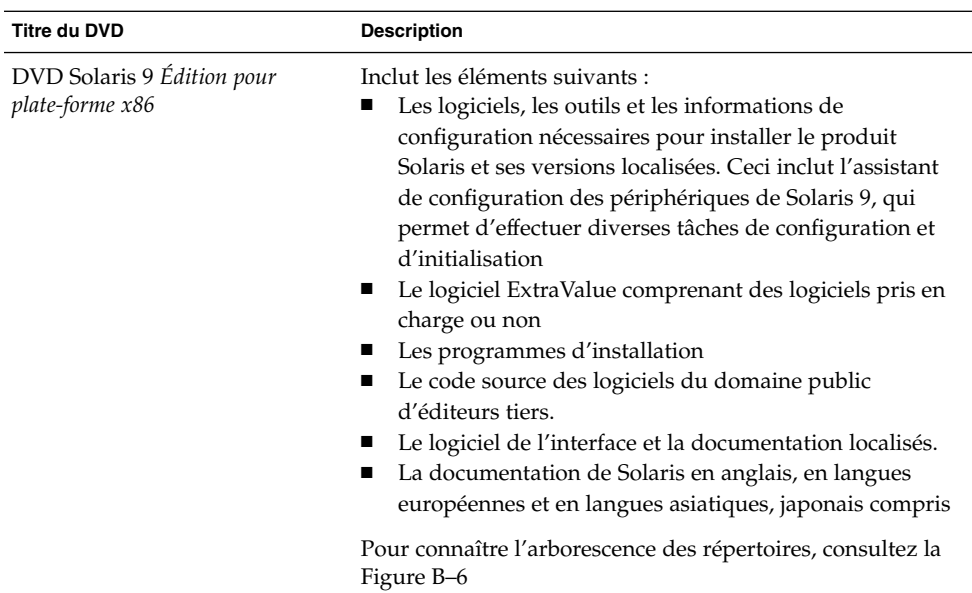

#### **TABLEAU B–3** x86: support DVD multilingue

#### **TABLEAU B–4** x86: support CD multilingue

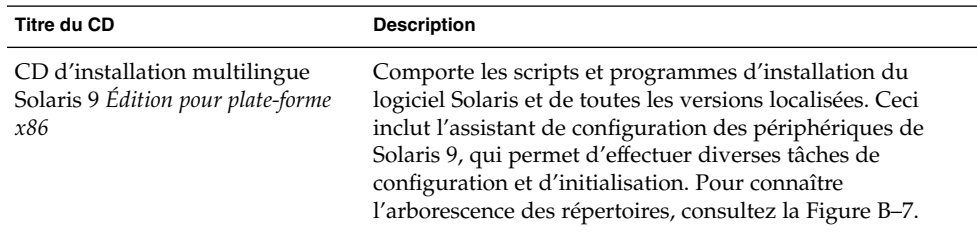

| <b>Titre du CD</b>                                                  | <b>Description</b>                                                                                                    |
|---------------------------------------------------------------------|----------------------------------------------------------------------------------------------------|
| CD Solaris 9 1 sur 2 Édition pour<br>plate-forme x86                | Inclut les logiciels, les outils et les informations de<br>configuration nécessaires pour installer le produit Solaris.<br>Ceci inclut l'assistant de configuration des périphériques<br>de Solaris 9, qui permet d'effectuer diverses tâches de<br>configuration et d'initialisation. Pour connaître<br>l'arborescence des répertoires, consultez la Figure B-8 |
| CD Solaris 9 2 sur 2 Édition pour<br>plate-forme x86                | Inclut les éléments suivants :<br>Un nombre limité correspondant aux modules que le<br>logiciel vous invite à installer si nécessaire<br>Le logiciel ExtraValue comprenant des logiciels pris en<br>ш<br>charge ou non<br>Les programmes d'installation<br>ш<br>Le code source des logiciels du domaine public<br>d'éditeurs tiers                               |
|                                                                     | Pour connaître l'arborescence des répertoires, consultez la<br>Figure B-9                                                                                                    |
|                                                                     | Le programme d'installation vous invite à insérer ce CD si<br>nécessaire.                                                                                                    |
| CD de versions localisées Solaris<br>9 Édition pour plate-forme x86 | Inclut le logiciel de l'interface et la documentation localisés.<br>Pour connaître l'arborescence des répertoires, consultez la<br>Figure B-10                                                                                                    |
|                                                                     | Le programme d'installation vous invite à insérer ce CD si<br>nécessaire pour une prise en charge effective des langues<br>de certaines régions géographiques.                                                                                                    |
| CD 1 sur 2 de documentation<br>Solaris 9                            | comporte la documentation de Solaris en anglais et autres<br>langues européennes.                                                                                                    |
| CD 2 sur 2 de documentation<br>Solaris 9                            | Inclut la documentation de Solaris en langues asiatiques,<br>japonais compris.                                                                                                    |

**TABLEAU B–4** x86: support CD multilingue *(Suite)*

## x86: arborescence des répertoires des supports de Solaris 9

Cette rubrique décrit les principaux répertoires de chaque DVD et de chaque CD.

## <span id="page-491-0"></span>Arborescence du DVD Solaris 9 *Édition pour plate-forme x86*

Le schéma ci-dessous illustre l'arborescence des répertoires du DVD Solaris 9 *Édition pour plate-forme x86*.

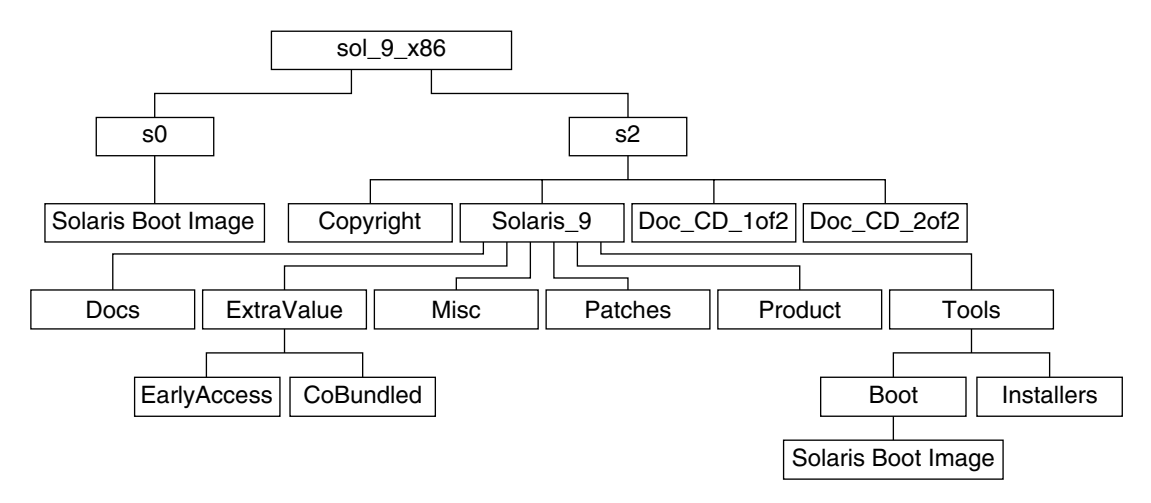

**FIGURE B–6** DVD Solaris 9 *Édition pour plate-forme x86*

- La tranche 0 (s0) contient la miniracine de Solaris 9.
- La tranche 2 (s2) comporte les répertoires Copyright et Solaris\_9. Le répertoire Solaris\_9 contient tous les outils, logiciels et informations de configuration nécessaires à l'installation de Solaris 9. La tranche 2 contient les répertoires suivants :
	- ExtraValue : deux sous-répertoires :
		- CoBundled : produits totalement pris en charge par Solaris, mais ne faisant pas partie de l'environnement d'exploitation Solaris, notamment Solaris Web Start Wizards SDK 3.0.1 et SunScreen 3.2
		- EarlyAccess : logiciels d'évaluation primaire
	- Misc: Répertoire jumpstart\_sample, dans lequel figurent un fichier rules, un script check, des profils, des scripts de début et de fin, ainsi que d'autres logiciels et fichiers JumpStart.
	- Patches : tous les patchs de Solaris 9 disponibles à la date de lancement de cette version.
	- Product : les modules et fichiers de contrôle de Solaris 9.
	- Tools : les outils d'installation de Solaris 9, y compris :
		- le sous-répertoire Boot, qui contient la miniracine de Solaris 9;
- <span id="page-492-0"></span>les scripts add\_install\_client, dial, rm\_install\_client et setup\_install\_server
- Un sous-répertoire Installers contenant des programmes d'installation et prenant en charge les fichiers de classe Java pour installer Solaris Live Upgrade et le CD Solaris 9 2 sur 2 *Édition pour plate-forme x86*. Solaris Live Upgrade est installé automatiquement lors de l'installation de Solaris. Néanmoins, pour pouvoir utiliser Live Upgrade afin de mettre à niveau une version ancienne de Solaris, vous devez installer préalablement ces modules sur votre version actuelle. Pour consulter les instructions d'installation de Solaris Live Upgrade, reportez-vous à la rubrique « [Pour installer Solaris](#page-385-0) [Live Upgrade](#page-385-0) » à la page 386.
- Un sous-répertoire d1 image qui contient l'assistant de configuration des périphériques de Solaris 9 que vous pouvez copier sur une disquette.
- 1of2 Doc CD : documentation en anglais et en d'autres langues européennes
- 2of2 Doc CD : documentation en langues asiatiques

### x86: arborescence des répertoires du CD d'installation Solaris 9

Le schéma ci-dessous illustre les répertoires du CD d'installation multilingue Solaris 9 *Édition pour plate-forme x86* ou du CD d'installation Solaris 9 *Édition pour plate-forme x86*.

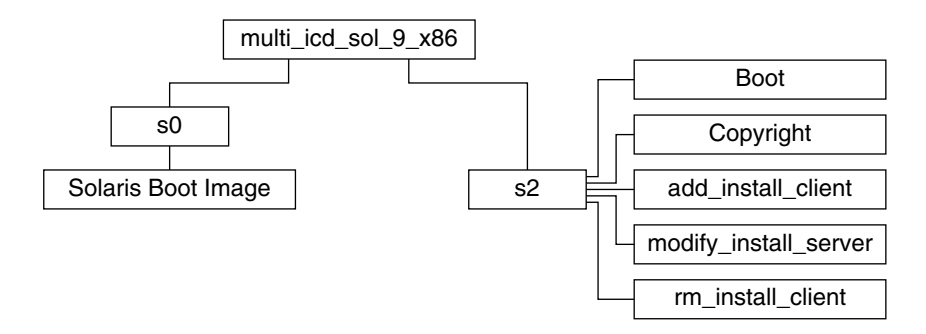

**FIGURE B–7** x86: CD d'installation Solaris 9 *Édition pour plate-forme x86*

Le répertoire multi\_icd\_sol\_9\_x86 contient les scripts d'installation du logiciel Solaris ainsi que le sous-répertoire Boot de la miniracine de Solaris 9. Les répertoires et scripts incluent les éléments suivants :

- La tranche 0 (s0) contient la miniracine de Solaris 9.
- La tranche 2 (s2) contient les scripts d'installation du logiciel Solaris, ainsi qu'un sous-répertoire Boot qui contient la miniracine de Solaris. Voici quelques-uns de ces scripts :
- <span id="page-493-0"></span>■ add\_install\_client
- modify install server
- rm install client

### x86: arborescence des répertoires des CD Solaris 9 (*Édition pour plate-forme x86*)

Les schémas ci-dessous illustrent l'arborescence des répertoires des CD Solaris 9 (*Édition pour plate-forme x86*).

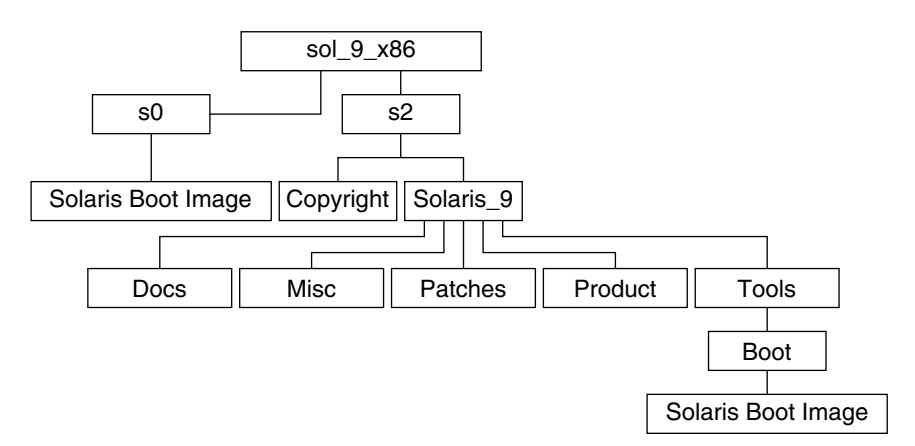

**FIGURE B–8** x86: CD Solaris 9 1 sur 2 *Édition pour plate-forme x86*

- La tranche 0 (s0) contient la miniracine de Solaris 9.
- La tranche 2 (s2) comporte les répertoires Copyright et Solaris\_9. Le répertoire Solaris\_9 regroupe tous les outils, les logiciels et les informations de configuration nécessaires pour installer les logiciels du produit Solaris 9, y compris les groupes de logiciels Core System Support et End User System Support. Il comporte les répertoires suivants :
	- Docs : répertoire vide.
	- Misc : Répertoire jumpstart sample, dans lequel figurent un fichier rules, un script check, des profils, des scripts de début et de fin, ainsi que d'autres logiciels et fichiers JumpStart.
	- Patches : tous les patchs de Solaris 9 disponibles au moment de la création du CD Solaris 9 1 sur 2 *Édition pour plate-forme x86*.
	- Product : les modules et fichiers de contrôle de Solaris 9.
	- Tools les outils d'installation de Solaris 9 qui comportent un lien symbolique vers la miniracine de boot sur la tranche 0, add\_install\_client, dial , rm\_install\_client et setup\_install\_server .

<span id="page-494-0"></span>Le schéma ci-dessous illustre l'arborescence des répertoires du CD 2 de CD Solaris 9 2 sur 2 *Édition pour plate-forme x86*.

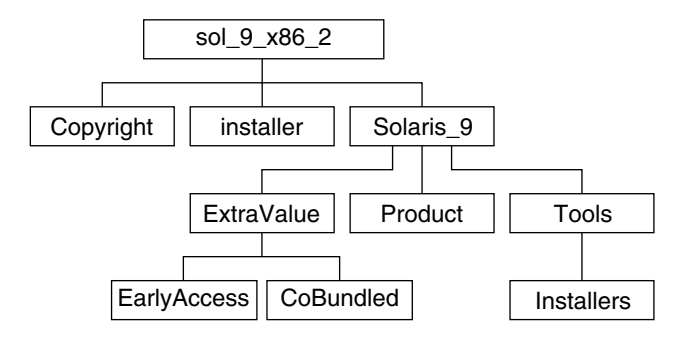

**FIGURE B–9** CD Solaris 9 2 sur 2 *Édition pour plate-forme x86*

Le répertoire sol 9 x86 2 contient les répertoires Copyright, installer (répertoire du programme d'installation de Solaris Web Start) et Solaris\_9. Le répertoire Solaris\_9 se compose des éléments suivants :

- ExtraValue : deux sous-répertoires :
	- CoBundled : produits totalement pris en charge par Solaris, mais ne faisant pas directement partie de l'environnement d'exploitation Solaris
	- EarlyAccess : logiciels d'évaluation primaire
- Product : un nombre limité correspondant aux modules et aux groupes de logiciels Developer System Support, Entire Distribution et Entire Distribution Plus OEM Support
- Tools : ce répertoire regroupe :
	- Le script add to install server ;
	- Un sous-répertoire Installer contenant un programme d'installation et prenant en charge les fichiers de classe Java pour installer Solaris Live Upgrade et le CD Solaris 9 2 sur 2 *Édition pour plate-forme x86* ; Solaris Live Upgrade est installé automatiquement lors de l'installation de Solaris. Néanmoins, pour pouvoir utiliser Live Upgrade pour mettre à niveau une version ancienne de Solaris, vous devez installer préalablement ces modules sur votre version actuelle. Pour consulter les instructions d'installation de Solaris Live Upgrade, reportez-vous à la rubrique « [Pour installer Solaris Live Upgrade](#page-385-0) » à [la page 386.](#page-385-0)
	- Un sous-répertoire d1 image qui contient l'assistant de configuration des périphériques de Solaris 9 que vous pouvez copier sur une disquette.

### <span id="page-495-0"></span>x86: arborescence des répertoires du CD de versions localisées Solaris 9 *Édition pour plate-forme x86*

Le schéma ci-dessous illustre l'arborescence des répertoires du CD CD de versions localisées Solaris 9 *Édition pour plate-forme x86*.

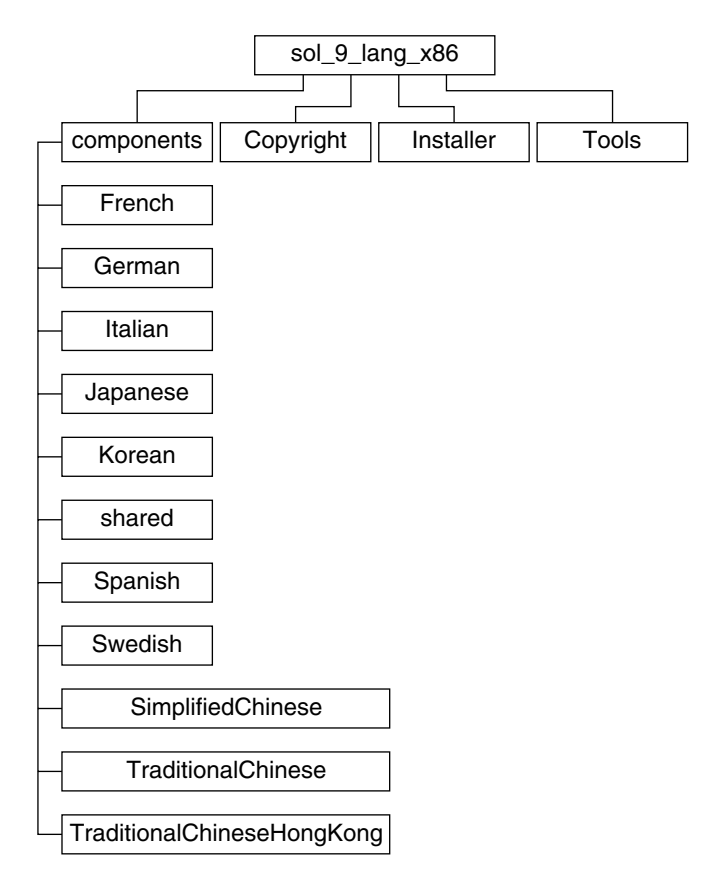

**FIGURE B–10** CD de versions localisées Solaris 9 *Édition pour plate-forme x86*

Le répertoire sol 9 lang x86 inclut le programme d'installation Solaris Web Start, qui installe les logiciels de prise en charge des langues et des versions localisées de Solaris. Vous pouvez choisir d'installer les neuf langues proposées dans les répertoires par défaut ou de n'installer que les langues dont vous aurez besoin. Le sol 9 lang x86 se compose des répertoires suivants :

■ components : comprend les modules des versions localisées en chinois simplifié, français, allemand, italien, japonais, coréen, espagnol, suédois, chinois traditionnel et chinois traditionnel (Hong Kong), ainsi que les modules communs à toutes les

versions localisées

- Copyright : la page où figure la note de Copyright
- Installer : le programme d'installation Web Start
- Tools : Le script add\_to\_install\_server de création d'un serveur d'installation

Pour de plus amples informations sur les logiciels des versions localisées, consultez le document *International Language Environments Guide*.

Annexe B • Organisation des supports de Solaris 9 – Références **497**

**498** Guide d'installation Solaris 9 • Septembre 2003

 $\overline{a}$ 

## <span id="page-498-0"></span>Groupes et noms de plates-formes – Références

Pour ajouter des postes clients en vue d'une installation réseau, vous devez connaître l'architecture de vos systèmes (groupe de plates-formes), ainsi que le nom de la plate-forme utilisée si vous créez un fichier de règles en vue d'une installation JumpStart personnalisée.

Vous trouverez ci-dessous quelques exemples de noms et de groupes de plates-formes. Pour obtenir une liste complète des systèmes SPARC, reportez-vous au *Solaris 9 Sun Hardware Platform Guide*.

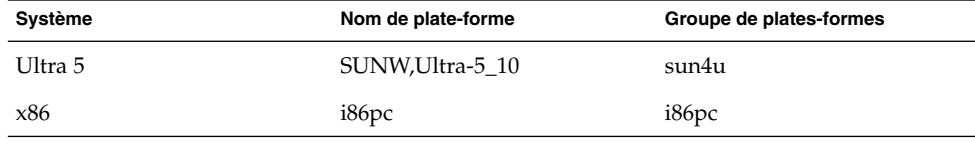

**TABLEAU C–1** Exemple de noms et de groupes de plates-formes

**Remarque :** Vous pouvez également utiliser la commande uname -i pour déterminer le *nom de la plate-forme* dont votre système est équipé ou la commande uname -m pour déterminer le *groupe de plates-formes* de votre système.

**500** Guide d'installation Solaris 9 • Septembre 2003

<sup>-</sup>

## <span id="page-500-0"></span>Versions localisées – Références

Les tableaux ci-après répertorient les valeurs nécessaires à la configuration du mot-clé locale dans un profil ou à la préconfiguration d'une version localisée.

Une *version localisée* détermine l'affichage en ligne des informations dans une langue nationale ou régionale spécifique. Certaines langues comportent plusieurs versions localisées pour tenir compte des différences régionales qui s'appliquent au format de la date et de l'heure, aux conventions numériques et monétaires et à l'orthographe. Pour de plus amples informations sur les versions localisées, consultez le document *International Language Environments Guide*.

#### **TABLEAU D–1** Asie

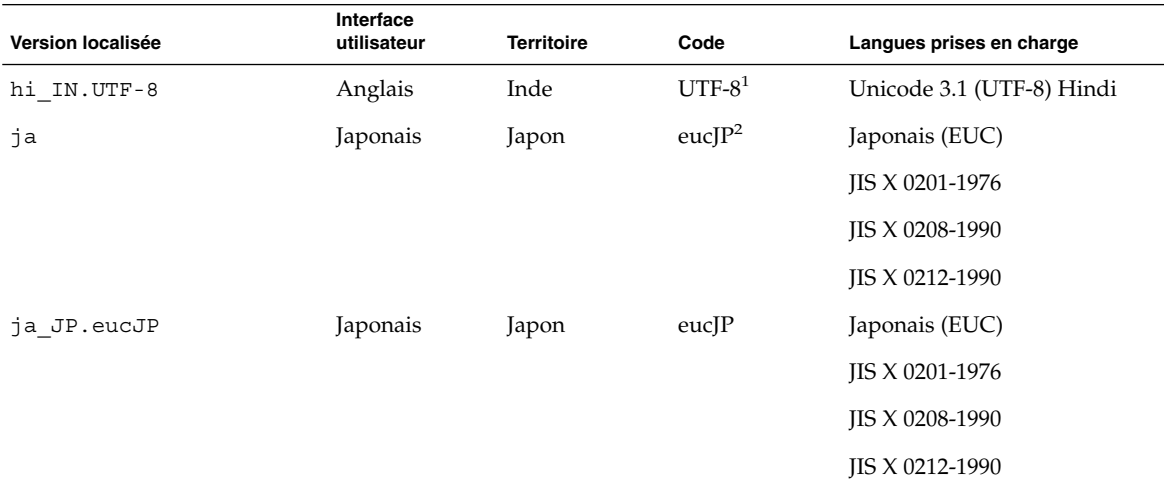

 $^{\rm 1}$  UTF-8 est le code UTF-8 défini par ISO/IEC 10646–1:2000 et Unicode 3.1.

 $^2$ eucJP correspond au code EUC japonais. La spécification de la version localisée ja\_JP . eucJP répond à UI\_OSF Japanese Environment Implementation Agreement Version 1.1 et la version localisée ja répond aux spécifications traditionnelles des versions précédentes de Solaris.

#### **TABLEAU D–1** Asie *(Suite)*

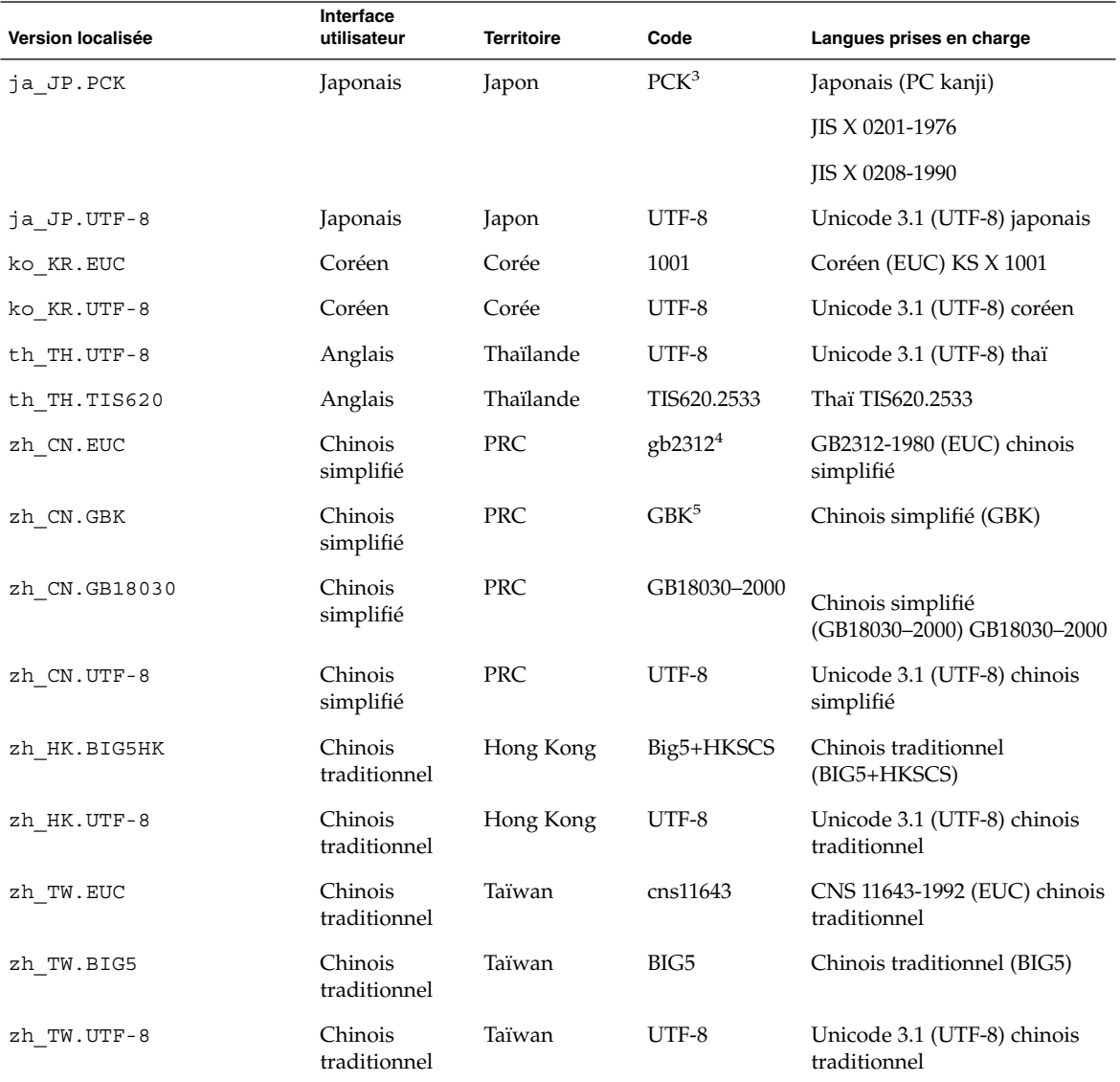

<sup>3</sup> PCK s'appelle également Shift\_JIS (SJIS).

 $^4\,$  gb2312 est le code EUC en chinois simplifié, qui regroupe GB 1988–80 et GB 2312–80.

<sup>5</sup> GBK regroupe les extensions GB, c'est-à-dire tous les GB 2312-80 caractères et tous les caractères Unified Han de ISO/IEC 10646-1, ainsi que les caractères japonais Hiragana et Katakana. Y figurent également de nombreu

#### **TABLEAU D–2** Asie australe

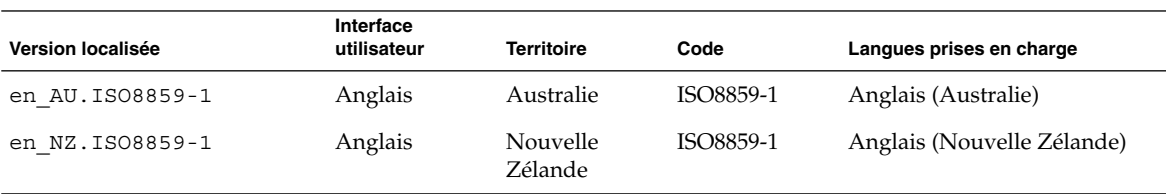

#### **TABLEAU D–3** Amérique centrale

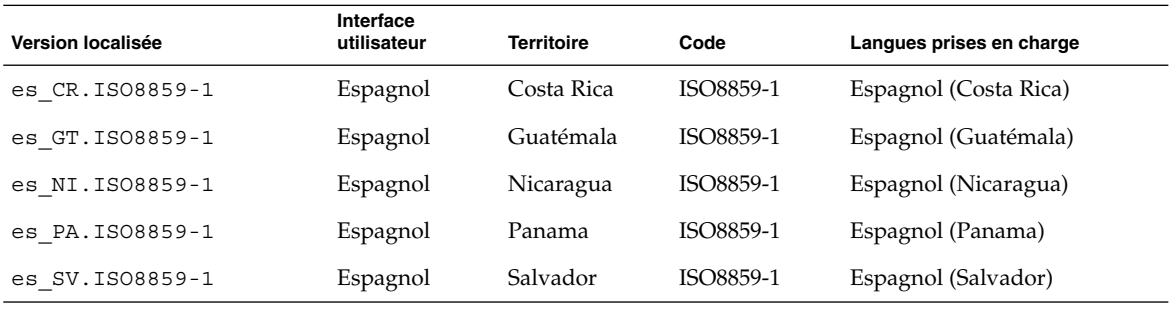

#### **TABLEAU D–4** Europe centrale

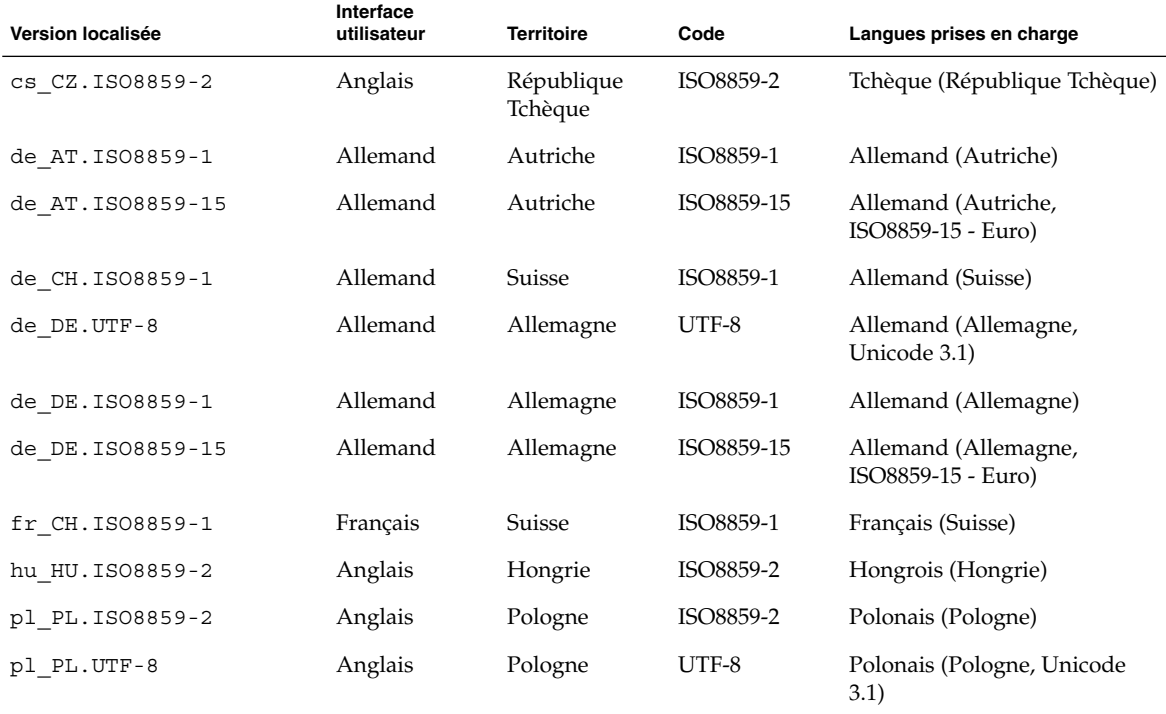

Annexe D • Versions localisées – Références **503**

#### **TABLEAU D–4** Europe centrale *(Suite)*

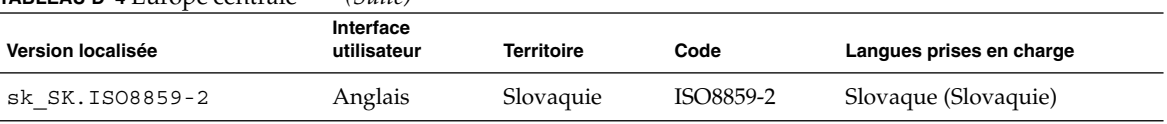

#### **TABLEAU D–5** Europe de l'est

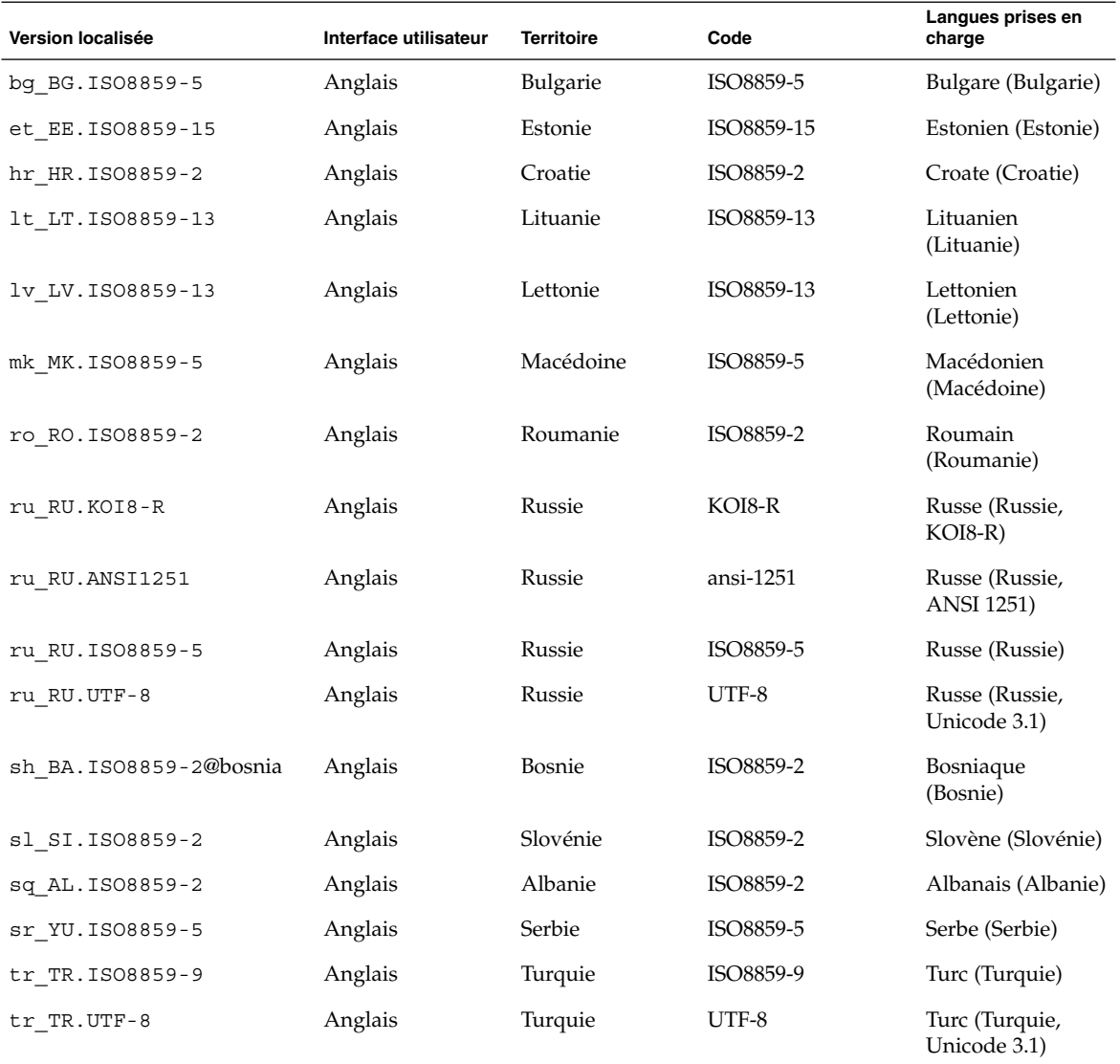

**504** Guide d'installation Solaris 9 • Septembre 2003
### **TABLEAU D–6** Moyen-Orient

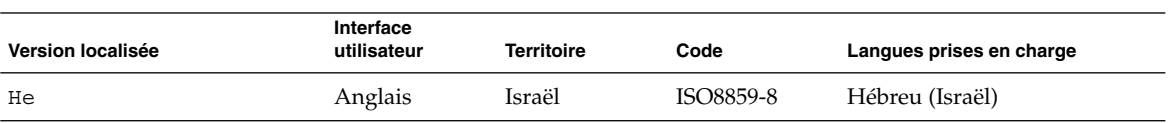

### **TABLEAU D–7** Afrique du Nord

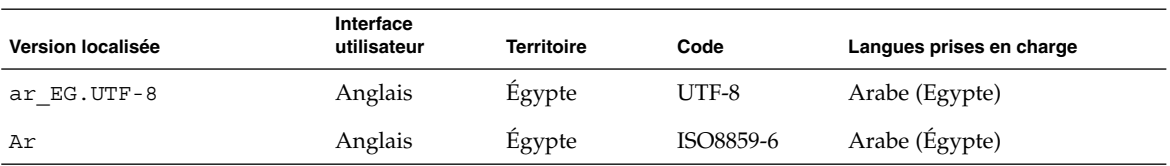

### **TABLEAU D–8** Amérique du Nord

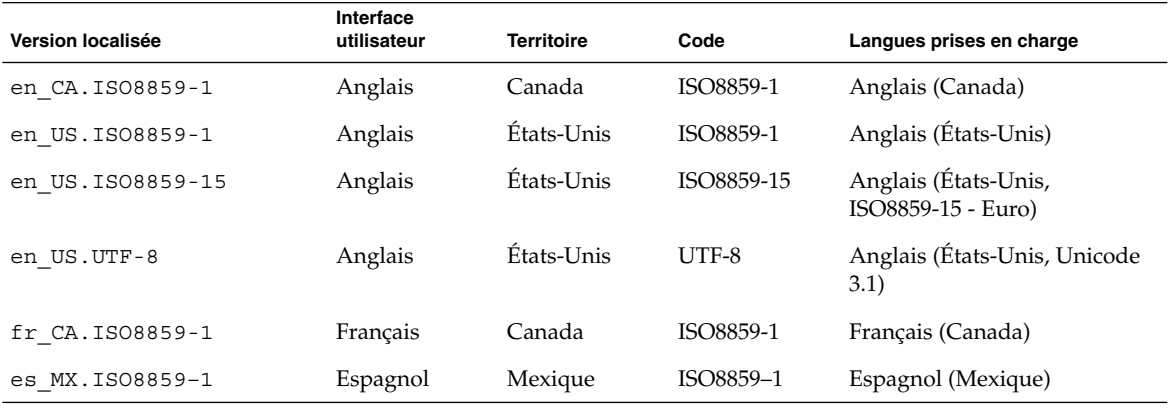

### **TABLEAU D–9** Europe du Nord

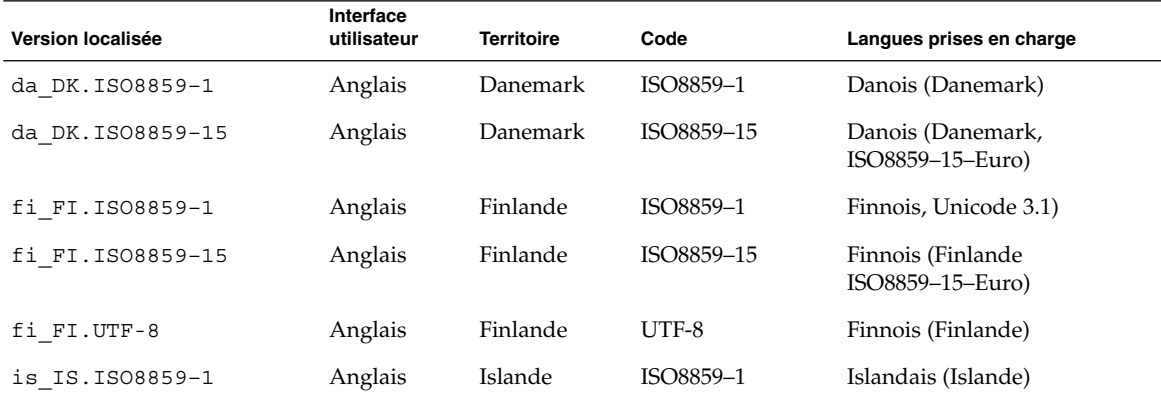

### Annexe D • Versions localisées – Références **505**

### **TABLEAU D–9** Europe du Nord *(Suite)*

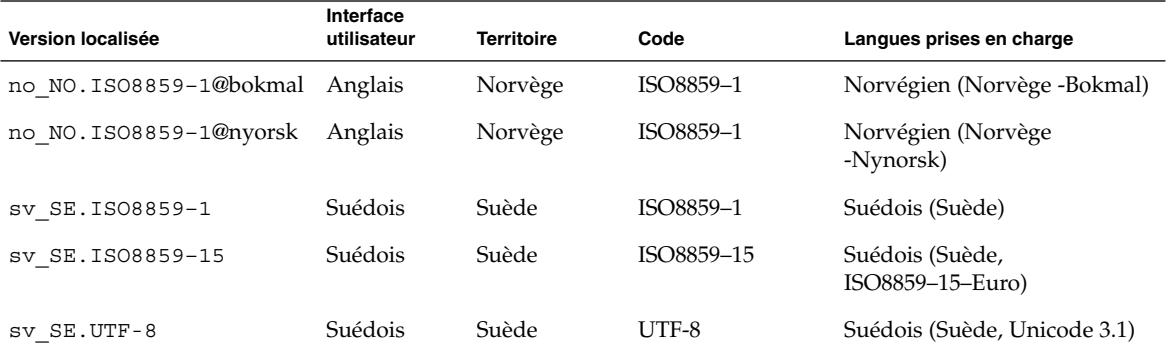

### **TABLEAU D–10** Amérique du Sud

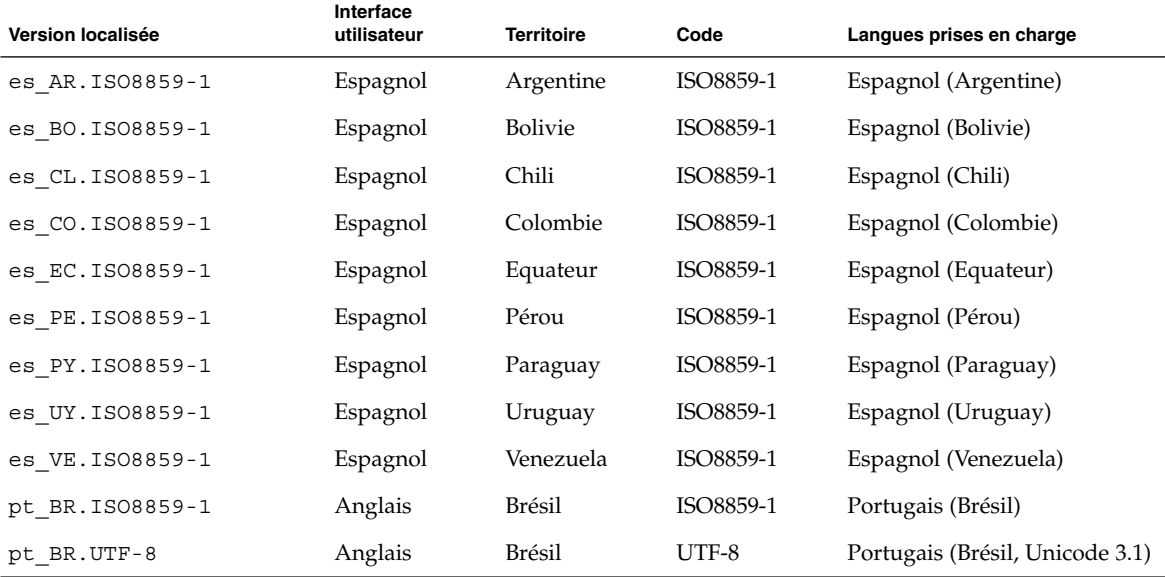

### **TABLEAU D–11** Europe du Sud

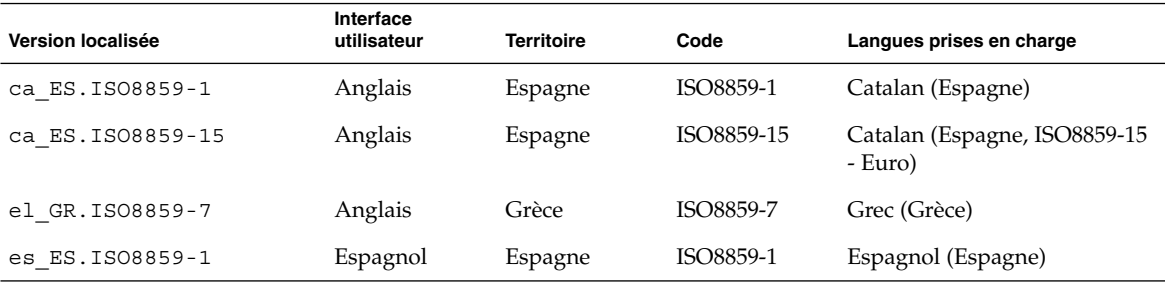

**506** Guide d'installation Solaris 9 • Septembre 2003

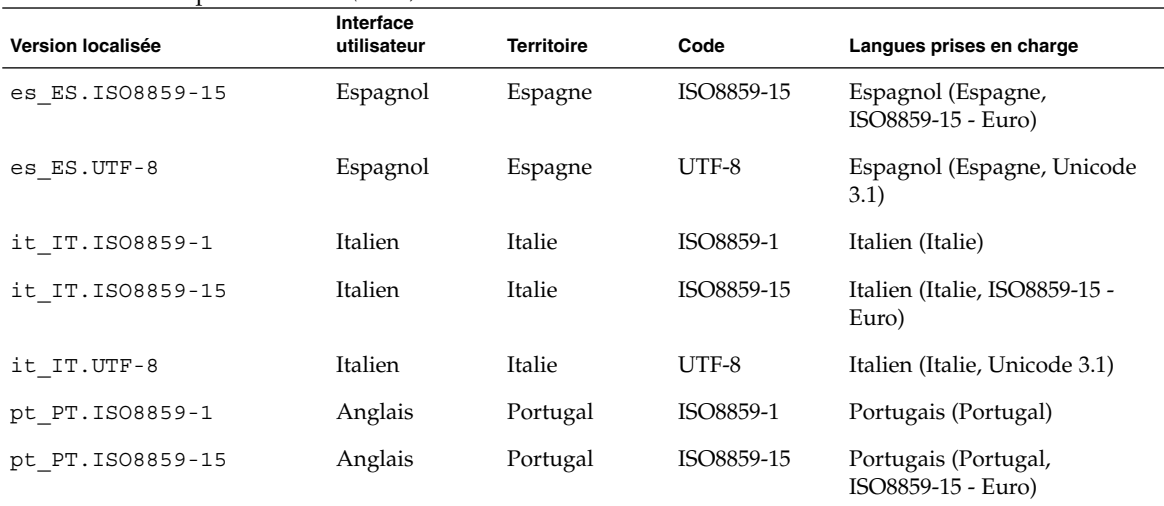

### **TABLEAU D–11** Europe du Sud *(Suite)*

### **TABLEAU D–12** Europe de l'ouest

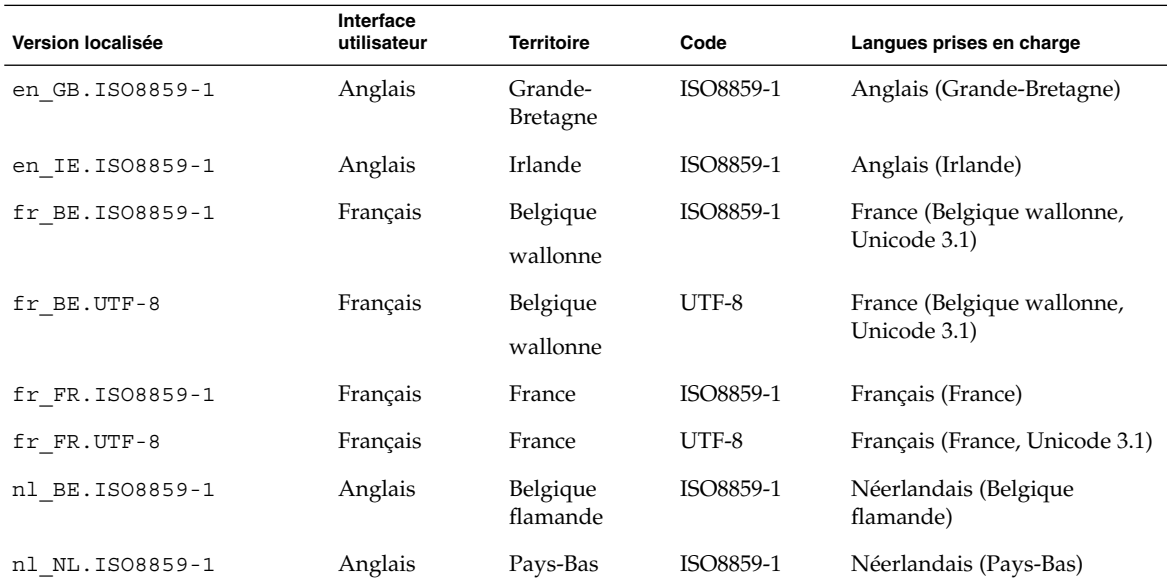

**508** Guide d'installation Solaris 9 • Septembre 2003

<sup>-</sup>

# Dépannage – Tâches

Ce chapitre contient une liste des messages d'erreur spécifiques et des problèmes généraux que vous pourrez peut-être rencontrer lors de l'installation du logiciel Solaris 9. Il propose également des solutions de dépannage. Utilisez la liste des sections ci-dessous pour tenter de déterminer l'origine de votre problème.

- « Problèmes de configuration des installations réseau » à la page 509
- « [Problèmes d'initialisation d'un système](#page-509-0) » à la page 510
- « [Installation initiale de l'environnement d'exploitation Solaris 9](#page-517-0) » à la page 518
- « Mise à [niveau de l'environnement d'exploitation Solaris 9](#page-519-0) » à la page 520

**Remarque :** le terme "support d'initialisation" désigne l'un des programmes d'installation suivants : Programme suninstall de Solaris, Solaris Web Start ou programme d'installation personnalisée JumpStart.

# Problèmes de configuration des installations réseau

Client inconnu " *nom\_hôte*"

**Origine :** l'argument *nom\_hôte* de la commande add\_install\_client ne correspond à aucun hôte du service de noms.

Ajoutez *nom\_hôte* dans le service de noms et réexécutez la commande add install client.

## <span id="page-509-0"></span>Problèmes d'initialisation d'un système

## Messages d'erreur liés à une initialisation à partir d'un support

le0 : No carrier - transceiver cable problem **Origine :** le système n'est pas relié au réseau.

**Solution :** si votre système est autonome, ignorez ce message. Si votre système est en réseau, vérifiez le câblage Ethernet.

The file just loaded does not appear to be executable **Origine :** le système ne trouve pas de support d'initialisation.

**Solution :** assurez-vous que votre système est configuré de manière à accepter l'installation de Solaris 9 à partir d'un serveur d'installation du réseau. Vérifiez, par exemple, que vous avez défini le groupe de plates-formes adapté lors de la configuration de votre système.

Ou, si vous n'avez pas copié les images du DVD Solaris 9 ou celles du CD Solaris 9 1 sur 2, du CD Solaris 9 2 sur 2 et des CD de versions localisées Solaris 9 sur le serveur d'installation, vérifiez que le DVD Solaris 9 ou le CD Solaris 9 1 sur 2 est monté et que le serveur d'installation peut y accéder.

boot: cannot open /kernel/unix(*systèmes SPARC uniquement*) **Origine :** cette erreur se produit si vous avez écrasé l'emplacement du fichier d'initialisation (boot - file) pour le configurer explicitement sur /kernel/unix.

#### **Solution :**

- Réinitialisez le fichier d'initialisation (boot -file) dans la mémoire PROM en " " (vierge).
- Vérifiez que le diag-switch est bien réglé sur "off" et "true".

Can't boot from file/device

**Origine :** le support d'installation ne parvient pas à trouver le support d'initialisation.

**Solution :** vérifiez que les conditions suivantes sont bien respectées :

- Votre lecteur de DVD ou de CD est installé correctement et est sous tension.
- Le DVD Solaris 9 ou le CD Solaris 9 1 sur 2 est inséré dans le lecteur approprié.

■ Le disque utilisé est propre et en bon état.

WARNING: clock gained *xxx* days -- CHECK AND RESET DATE!(*systèmes SPARC uniquement*)

**Description :** il s'agit simplement d'un message d'information.

**Solution :** ignorez ce message et poursuivez l'installation.

Not a UFS filesystem (*systèmes x86 uniquement*)

**Origine :** que vous ayez effectué l'installation de Solaris 9 à l'aide du Programme suninstall de Solaris ou du programme d'installation personnalisée JumpStart, vous n'avez sélectionné aucun disque d'initialisation. Vous devez utiliser la Disquette de l'assistant de configuration des périphériques de Solaris 9 *Édition pour plate-forme x86* ou modifier le BIOS pour pouvoir initialiser votre système.

#### **Solution :**

- Insérez la Disquette de l'assistant de configuration des périphériques de Solaris 9 *Édition pour plate-forme x86* dans le lecteur approprié de votre système (généralement le lecteur A). Pour de plus amples informations sur l'accès à la Disquette de l'assistant de configuration des périphériques de Solaris 9 *Édition pour plate-forme x86*, reportez-vous à la rubrique « x86: accès à [l'assistant de](#page-35-0) [configuration des périphériques de Solaris 9 et](#page-35-0) à PXE » à la page 36.
- Si vous ne pouvez pas utiliser le support d'initialisation, allez dans le BIOS et sélectionnez BIOS pour initialiser votre système. Pour des instructions détaillées, consultez la documentation de votre BIOS.

The Solaris Installer could not find a disk that meets the criteria found in the Install documentation. Please see the documentation for more info (*systèmes x86 uniquement*)

**Origine :** vous avez tenté d'initialiser votre système à partir du CD d'installation Solaris 9 *Édition pour plate-forme x86* et mais votre système ne prend pas en charge l'adressage LBA (Logical Block Addressing) et vous ne pouvez donc pas utiliser le CD d'installation Solaris 9 .

**Solution :** utilisez une image réseau du CD, d'un DVD ou du CD Solaris 9 1 sur 2 *Édition pour plate-forme x86* pour effectuer l'installation.

## Problèmes généraux liés à une initialisation à partir d'un support

Le système ne s'initialise pas.

**Description :** lors de la configuration initiale du serveur JumpStart personnalisé, il se peut que vous soyez confronté à des difficultés d'initialisation qui ne renvoient pas de message d'erreur. Pour vérifier les informations relatives au système et au

bon fonctionnement de l'initialisation de celui-ci, exécutez la commande boot (initialiser) avec l'option -v. En cas d'utilisation de l'option -v, la commande boot (initialiser) affiche des informations de débogage exhaustives à l'écran.

**Remarque :** si ce n'est pas le cas, les messages s'impriment toujours, mais la sortie est dirigée vers le fichier journal du système. Pour de plus amples informations, voir syslogd(1M).

**Solution :** pour les systèmes SPARC, à l'invite ok, entrez la commande suivante :

```
ok boot net -v - install
```
Pour les systèmes x86, à l'invite "Select type of installation,", entrez la commande suivante :

- **b -v install**
- L'initialisation à partir du DVD échoue sur les systèmes équipés d'un lecteur de DVD Toshiba SD—M 1401

Si votre système a un DVD-ROM Toshiba SD-M1401 avec firmware révision 1007, le système ne peut pas initialiser à partir du DVD Solaris 9.

**Solution :** appliquez le patch 111649–03, ou une version supérieure, afin de mettre à jour le firmware du lecteur de DVD Toshiba SD-M1401. Le patch 111649–03 est compris dans le Solaris 9 Supplement CD.

L'installation échoue après l'initialisation (*systèmes x86 uniquement*) **Origine :** si vous effectuez une installation à partir du CD d'installation Solaris 9 , la tranche racine de Solaris 9 doit figurer parmi les 1024 premiers cylindres du disque.

**Solution :** le BIOS et le pilote SCSI du disque d'initialisation par défaut doivent prendre en charge l'adressage LBA (Logical Block Addressing), qui permet à la machine de s'initialiser au-delà de la limite de 1024 cylindres et sur les tranches de disque Solaris. Pour déterminer si votre système prend en charge l'adressage LBA, reportez-vous au [Tableau 2–4.](#page-32-0) Dans le cas contraire, initialisez votre système à partir d'une image réseau plutôt qu'à partir du CD.

Le système se bloque ou des erreurs graves se produisent lorsque des cartes PC sans mémoire sont insérées (*systèmes x86 uniquement*) **Origine :** les cartes PC sans mémoire ne peuvent pas utiliser les mêmes ressources

de mémoire que les autres périphériques.

**Solution :** pour remédier à ce problème, consultez les instructions livrées avec votre carte PC et vérifiez la plage d'adresses.

L'unité primaire IDE BIOS de votre système n'a pas été détectée par la Disquette de l'assistant de configuration des périphériques de Solaris 9 *Édition pour plate-forme x86* pendant la phase de pré-initialisation (*systèmes x86 uniquement*)

**Solution :**

- Si vos unités sont anciennes, il est possible qu'elles ne soient pas prises en charge. Reportez-vous à la documentation du constructeur de votre matériel.
- Assurez-vous que les câbles ruban et d'alimentation sont bien branchés. Consultez la documentation du constructeur.
- Si une seule unité est reliée au contrôleur, réglez les cavaliers de manière à la configurer en tant qu'unité maître. Certaines unités disposent de configurations de cavaliers distinctes pour un seul maître et pour un maître exploitant un esclave. Pour réduire le signal émis lorsqu'un connecteur non utilisé pend à l'extrémité du câble, reliez l'unité au connecteur situé à l'extrémité du câble.
- Si deux unités sont reliées à un même contrôleur, réglez les cavaliers de manière à configurer une unité en tant que maître (ou en tant que maître exploitant un esclave) et une en tant qu'esclave.
- Si l'une des unités est un disque dur et la seconde un lecteur de CD, réglez les cavaliers de manière à configurer l'une d'entre elles en tant qu'esclave. N'importe quelle unité peut être reliée à n'importe quelle connexion d'unité du câble.
- Si le problème persiste lorsque deux unités sont branchées à un même contrôleur, branchez-en une à la fois pour vérifier que toutes deux fonctionnent bien. Réglez les cavaliers de manière à configurer l'unité en tant que maître ou maître seul, puis branchez-la au connecteur approprié, situé à l'extrémité du câble ruban IDE. Vérifiez que chaque unité fonctionne, puis réglez les cavaliers de manière à retrouver une configuration maître-esclave.
- Si l'unité est un disque dur, utilisez l'utilitaire de configuration BIOS pour vous assurer que le type d'unité (qui indique le nombre de cylindres, de têtes et de secteurs) est correctement configuré. Certains BIOS comportent une fonction de détection automatique du type d'unité.
- Si l'unité est un lecteur de CD, utilisez l'utilitaire de configuration BIOS pour définir le type d'unité sur "lecteur de CD", sous réserve que votre BIOS le permette.
- Sur de nombreux systèmes, les lecteurs de CD IDE ne sont reconnus par MS-DOS que lorsqu'un lecteur de CD MS-DOS est installé. Essayez un autre lecteur.

L'unité de disque IDE ou le lecteur de CD de votre système n'a pas été détecté par la Disquette de l'assistant de configuration des périphériques de Solaris 9 *Édition pour plate-forme x86* pendant la phase de pré-initialisation (*systèmes x86 uniquement*)

**Solution :**

- Si les disques sont désactivés dans le BIOS, utilisez la Disquette de l'assistant de configuration des périphériques de Solaris 9 *Édition pour plate-forme x86* pour initialiser votre système à partir de son disque dur. Pour de plus amples informations sur l'accès à la Disquette de l'assistant de configuration des périphériques de Solaris 9 *Édition pour plate-forme x86*, reportez-vous à la rubrique « x86: accès à [l'assistant de configuration des périphériques de Solaris](#page-35-0) 9 et à PXE » à [la page 36.](#page-35-0)
- Si votre système ne comporte aucun disque, c'est probablement un client sans disque (diskless client).

Le système se bloque avant d'afficher l'invite système. (*systèmes x86 uniquement*)

**Solution :** certains équipements matériels de votre configuration ne sont pas pris en charge. Reportez-vous à la documentation du constructeur de votre matériel.

## Messages d'erreur liés à une initialisation à partir du réseau

WARNING: getfile: RPC failed: error 5 (RPC Timed out).

**Description :** cette erreur se produit lorsqu'au moins deux serveurs, sur un même réseau, cherchent à répondre en même temps à une requête d'initialisation émise par un client d'installation. Le client d'installation se connecte au mauvais serveur d'initialisation et l'installation est suspendue. Les raisons suivantes peuvent être à l'origine de cette erreur :

**Origine :** *raison 1 -*Les fichiers /etc/bootparams peuvent exister sur différents serveurs avec une entrée pour ce client d'installation.

**Solution :** *raison 1 -* Vérifiez que les serveurs de votre réseau ne comportent pas plusieurs entrées /etc/bootparams correspondant au client d'installation. Si c'est le cas, supprimez les entrées redondantes du fichier /etc/bootparams sur tous les serveurs d'installation et d'initialisation à l'exception de celui que vous souhaitez voir utilisé par le client d'installation.

**Origine :** *raison 2* -Il est possible que plusieurs entrées de répertoire /tftpboot ou /rplboot coexistent pour ce client d'installation.

**Solution :** *raison 2 -* Vérifiez qu'il n'existe pas plusieurs entrées du répertoire /tftpboot ou /rplboot sur les serveurs de votre réseau, correspondant au client d'installation. Si c'est le cas, supprimez les entrées redondantes du répertoire /tftpboot ou /rplboot sur tous les serveurs d'installation et d'initialisation, à l'exception de celui que vous souhaitez voir utiliser par le client d'installation.

**Origine :** *raison 3 -* Une entrée correspondant au client d'installation figure dans le fichier /etc/bootparams d'un serveur et une autre dans le fichier /etc/bootparams, qui permet à l'ensemble des systèmes d'accéder au serveur de profils. Exemple :

\* install\_config=*serveur\_profil*:*chemin*

Une ligne similaire à l'entrée précédente dans le tableau NIS ou NIS+ bootparams peut également être à l'origine de cette erreur.

**Solution :** *raison 3 -* Si une entrée joker figure dans la carte ou la table bootparams du service de noms (ex. : \* install\_config=), supprimez-la et ajoutez-la dans le fichier /etc/bootparams du serveur d'initialisation.

No network boot server. Unable to install the system. See installation instructions (*systèmes SPARC uniquement*)

**Origine :** cette erreur se produit sur un système lorsque vous tentez de l'installer à partir de votre réseau et lorsque votre système n'est pas bien configuré.

**Solution :** veillez à bien configurer le système que vous souhaitez installer à partir de votre réseau. Reportez-vous à la rubrique « [Ajout de systèmes](#page-132-0) à installer à partir du réseau à [l'aide d'une image CD](#page-132-0) » à la page 133.

prom\_panic: Could not mount file system(*systèmes SPARC uniquement*) **Origine :** cette erreur se produit lorsque vous installez Solaris 9 à partir d'un réseau, mais que le logiciel d'initialisation ne parvient pas à localiser :

- Le DVD Solaris 9, qu'il s'agisse du DVD ou d'une copie de l'image du DVD sur le serveur d'installation
- L'image du CD Solaris 9 1 sur 2, qu'il s'agisse du CD Solaris 9 1 sur 2 ou d'une copie de l'image du CD Solaris 9 1 sur 2 sur le serveur d'installation.

**Solution :** assurez-vous que le logiciel d'installation est chargé et qu'il est partagé.

- Si vous installez Solaris 9 à partir du lecteur de DVD-ROM ou de CD-ROM du serveur d'installation, vérifiez que le DVD Solaris 9 ou le CD Solaris 9 1 sur 2 est inséré dans le lecteur approprié, qu'il est monté et qu'il est partagé dans le fichier /etc/dfs/dfstab.
- Si vous effectuez l'installation à partir d'une copie de l'image du DVD Solaris 9 ou de l'image du CD Solaris 9 1 sur 2 enregistrée sur le disque dur du serveur d'installation, assurez-vous que le chemin d'accès au répertoire de la copie est effectivement partagé dans le fichier /etc/dfs/dfstab.

Reportez-vous à la page de manuel install server.

Timeout waiting for ARP/RARP packet...(*systèmes SPARC uniquement*) **Origine :** *raison 1 -* Le client tente d'initialiser à partir du réseau, mais il ne parvient pas à trouver un système qui le reconnaisse.

**Solution :** *raison 1 -* Assurez-vous que le nom d'hôte du système figure dans le service de noms NIS ou NIS+. Vérifiez également l'ordre de recherche de bootparams dans le fichier /etc/nsswitch.conf du serveur d'initialisation.

La ligne suivante du fichier /etc/nsswitch.conf indique par exemple que JumpStart ou le Programme suninstall de Solaris consulte d'abord les cartes NIS à la recherche d'informations bootparams. Si le programme ne trouve aucune information, JumpStart ou le Programme suninstall de Solaris observe le contenu du fichier /etc/bootparams du serveur d'initialisation.

bootparams: nis files

**Origine :** *raison 2 -* L'adresse Ethernet du client est erronée.

**Solution :** *raison 2 -*Vérifiez l'adresse Ethernet du client dans le fichier /etc/ethers du serveur d'installation.

**Origine :** *raison 3 -* Lors d'une installation JumpStart personnalisée, la commande add\_install\_client détermine le groupe de plates-formes qui utilise un serveur donné en tant que serveur d'installation. Ce problème survient dès lors que la valeur de l'architecture associée à la commande add\_install\_client est erronée. Vous souhaitez par exemple installer une machine sun4u, mais avez indiqué sun4m par accident.

**Solution :** *raison 3 -*Réexécutez add\_install\_client en indiquant la bonne valeur d'architecture.

ip: joining multicasts failed on tr0 - will use link layer broadcasts for multicast (*systèmes x86 uniquement*)

**Origine :** ce message d'erreur s'affiche lorsque vous initialisez un système avec une carte en anneau à jeton. La multidiffusion Ethernet et la multidiffusion en anneau à jeton ne fonctionnent pas de la même manière. Vous obtenez ce message d'erreur, car l'adresse de multidiffusion fournie n'est pas valide.

**Solution :** ignorez ce message d'erreur. Si la multidiffusion ne fonctionne pas, IP utilise la diffusion par couches. L'installation n'échouera donc pas.

Requesting Internet address for *Ethernet\_Address* (*systèmes x86 uniquement*) **Origine :** le client tente d'initialiser à partir du réseau, mais il ne parvient pas à trouver un système qui le reconnaisse.

**Solution :** assurez-vous que le nom d'hôte du système figure dans le service de noms. Si le nom d'hôte du système figure effectivement dans le service de noms NIS ou NIS+, mais que ce message d'erreur persiste, essayez de réinitialiser le système.

**516** Guide d'installation Solaris 9 • Septembre 2003

RPC: Timed out No bootparams (whoami) server responding; still trying... (*systèmes x86 uniquement*)

**Origine :** le client tente une initialisation à partir du réseau, mais il ne trouve aucune entrée de système valide dans le fichier /etc/bootparams du serveur d'installation.

**Solution :** utilisez la commande add\_install\_client sur le serveur d'installation. Elle ajoute l'entrée appropriée dans le fichier /etc/bootparams, permettant ainsi au client d'initialiser à partir du réseau.

Still trying to find a RPL server... (*systèmes x86 uniquement*) **Origine :** le système tente une initialisation à partir du réseau mais le serveur n'est pas configuré pour initialiser ce système.

**Solution :** sur le serveur d'installation, exécutez add\_install\_client pour le système que vous souhaitez installer. La commande add\_install\_client configure un répertoire /rplboot qui comporte l'essentiel du programme d'initialisation réseau.

## Problèmes généraux liés à une initialisation à partir du réseau

Le système s'initialise à partir du réseau, mais à partir d'un système différent du serveur d'installation spécifié.

**Origine :** il existe une entrée /etc/bootparams et peut-être une entrée /etc/ethers pour le client, sur un autre système.

**Solution :** sur le serveur de noms, mettez l'entrée /etc/bootparams à jour pour le système en cours d'installation. L'entrée doit respecter la syntaxe suivante :

*système\_installation* racine=*serveur\_initialisation*:*chemin* install=*serveur\_install*:*chemin*

Assurez-vous également qu'une seule entrée bootparams figure sur le sous-réseau pour le client d'installation.

Après avoir configuré le serveur d'installation et le système Solaris 9 à installer à partir du réseau, le style ne s'initialise toujours pas (*systèmes SPARC uniquement* )

**Origine :** il est possible que tftpd ne soit pas actif sur le serveur d'installation.

**Solution :** assurez-vous que tftpd fonctionne sur le serveur d'installation. Tapez la commande suivante :

# **ps -ef | grep tftpd**

Si cette commande ne renvoie pas de ligne indiquant que le démon tftpd est en cours d'exécution, modifiez le fichier /etc/inetd.conf en supprimant le caractère (#) de la ligne suivante :

```
# tftp dgram udp wait root /usr/sbin/in.tftpd in.tftpd \
-s /tftpboot
```
Après avoir effectué ce changement, tentez de nouveau d'initialiser le système.

Vous avez configuré un serveur d'installation et le système à installer à partir du réseau, mais le système ne s'initialise toujours pas (*systèmes x86 uniquement*)

**Origine :** il est possible que le démon rpld ne soit pas actif sur le serveur d'installation.

**Solution :** assurez-vous que rpld fonctionne sur le serveur d'installation. Entrez la commande suivante :

# **ps -ef | grep rpld**

Si cette commande ne renvoie pas de ligne indiquant que le démon rpld est en cours d'exécution, exécutez la commande suivante :

# **/usr/sbin/rpld**

Après avoir effectué ce changement, tentez de nouveau d'initialiser le système.

# Installation initiale de l'environnement d'exploitation Solaris 9

#### Initial installation fails

**Solution :** si l'installation de Solaris échoue, recommencez. Pour redémarrer l'installation, initialisez le système à partir du DVD Solaris 9, du CD d'installation Solaris 9 , du CD Solaris 9 1 sur 2 ou du réseau.

Il est impossible de désinstaller le logiciel Solaris après une installation partielle du logiciel. Vous devez restaurer votre système à partir d'une copie de sauvegarde ou recommencer le processus d'installation de Solaris.

/cdrom/Solaris\_9/SUNW *xxxx*/reloc.cpio: Broken pipe **Description :** ce message d'erreur n'a aucune incidence sur l'installation.

**Solution :** ignorez ce message et poursuivez l'installation.

WARNING: CHANGE DEFAULT BOOT DEVICE *(systèmes x86 uniquement)* **Origine :** il s'agit d'un message d'information. Le périphérique d'initialisation configuré par défaut dans le BIOS doit imposer l'utilisation de la disquette d'initialisation Disquette de l'assistant de configuration des périphériques de Solaris 9 *Édition pour plate-forme x86* pour initialiser le système.

#### **518** Guide d'installation Solaris 9 • Septembre 2003

**Solution :** poursuivez l'installation et, au besoin, changez le périphérique d'initialisation par défaut spécifié dans le BIOS après avoir installé le logiciel Solaris sur un périphérique ne requérant pas l'utilisation de la Disquette de l'assistant de configuration des périphériques de Solaris 9 *Édition pour plate-forme x86*.

## ▼ x86: pour rechercher des blocs erronés sur disque IDE

Les lecteurs de disque IDE ne tracent pas automatiquement les blocs erronés comme le font d'autres lecteurs compatibles avec le logiciel Solaris. Avant d'installer Solaris 9 sur un disque IDE, analysez d'abord la surface du disque. Pour ce faire, procédez comme suit.

**1. Initialisez le système à partir du support d'installation en mode mono-utilisateur.**

# **b -s**

**2. Démarrez le programme de formatage.**

# **format**

**3. Indiquez le disque IDE dont vous souhaitez analyser la surface.**

# **c***x***d***y*

- c*x* Numéro du contrôleur
- d*y* Numéro du périphérique
- **4. Il vous faut une partition fdisk.**
	- Si vous disposez déjà d'une partition fdisk Solaris, passez à l'Étape 5.
	- Si vous ne disposez pas de partition fdisk Solaris, créez-en une sur le disque à l'aide de la commande fdisk.

format> **fdisk**

**5. Entrez :**

format> **analyze**

**6. Entrez :**

```
analyze> config
```
Les paramètres actuels d'analyse de surface s'affichent.

**a. Pour modifier ces paramètres, tapez :**

analyze> **setup**

#### <span id="page-519-0"></span>**7. Entrez :**

analyze> *type\_analyse\_surface*

*type\_analyse\_surface* lecture (read), écriture (write) ou comparaison (compare) Si la commande format détecte des blocs erronés, elle les retrace.

#### **8. Entrez :**

analyze> **quit**

#### **9. Voulez-vous retracer certains blocs ?**

- Si ce n'est pas le cas, passez à l'Étape 10.
- Si oui, tapez :

format> **repair**

#### **10. Entrez :**

**quit**

Le programme format se ferme.

#### **11. Pour redémarrer en mode multi-utilisateur, tapez :**

ok **b**

## Mise à niveau de l'environnement d'exploitation Solaris 9

### Messages d'erreur liés à une mise à niveau

No upgradable disks

**Origine :** une entrée de swap dans le fichier /etc/vfstab fait échouer la procédure de mise à niveau.

**Solution :** ajoutez des lignes dans le fichier /etc/vfstab pour :

- Tous les fichiers swap et toutes les tranches swap des disques non mis à niveau
- Tous les fichiers swap qui n'y figurent plus
- Toutes les tranches de swap non utilisées

#### usr/bin/bzczt not found

**Origine :** Solaris Live Upgrade a échoué car il lui manque un cluster de patchs.

**Solution :** vous avez besoin d'un patch pour installer Solaris Live Upgrade. Vous pouvez le télécharger à l'adresse<http://sunsolve.sun.com> .

Upgradeable Solaris root devices were found, however, no suitable partitions to hold the Solaris Install software were found. Upgrading using the Solaris Installer is not possible. It might be possible to upgrade using the Solaris Operating Environment 1 of 2 CDROM (systèmes x86 uniquement)

**Origine :** vous ne pouvez pas utiliser le CD d'installation Solaris 9 *Édition pour plate-forme x86* pour effectuer votre mise à niveau, car l'espace disque disponible sur votre système est insuffisant.

**Solution :** vous devez donc créer une tranche de swap supérieure ou égale à 512 Mo ou employer une autre méthode de mise à niveau parmi celles-ci :

- Le programme Solaris Web Start figurant sur le DVD Solaris 9 ou l'image d'installation réseau
- Le Programme suninstall de Solaris du CD Solaris 9 1 sur 2 *Édition pour plate-forme x86*
- La méthode d'installation JumpStart personnalisée

### Problèmes généraux liés à une mise à niveau

L'option upgrade n'apparaît pas même s'il existe une version des logiciels Solaris pouvant être mise à niveau sur le système. **Origine :** *raison 1 -* Le répertoire /var/sadm est une liaison symbolique ou il est

monté à partir d'un autre système de fichiers.

**Solution :** *raison 1 -* Déplacez le répertoire /var/sadm dans le système de fichiers racine  $\left(\frac{\ }{\ } \right)$  ou  $\frac{\ }{\ }$  var.

**Origine :** *raison 2 -* il manque le fichier /var/sadm/softinfo/INST\_RELEASE.

**Solution :** *raison 2 -* Créez un nouveau fichier INST\_RELEASE d'après le modèle suivant :

OS=Solaris VERSION=*x*  $REV=0$ 

*x* La version du logiciel Solaris installée sur votre système

**Origine :** *raison 3 -* SUNWusr est absent du répertoire /var/sadm/softinfo

**Solution :** *raison 3 -* Vous devez effectuer une installation en repartant à zéro. Il est impossible de mettre à niveau le logiciel Solaris installé sur votre système.

Impossible de fermer ou d'initialiser le gestionnaire md **Solution :**

- S'il ne s'agit pas d'un miroir, mettez le problème en commentaire dans le fichier vsftab.
- S'il s'agit d'un miroir, cassez-le et réinstallez-le.

La mise à niveau échoue car le programme d'installation de Solaris ne peut pas monter un système de fichiers.

**Origine :** au cours d'une mise à niveau, le script tente de monter tous les systèmes de fichiers répertoriés dans le fichier système /etc/vfstab sur le système de fichiers racine (/). Si le script d'installation ne parvient pas à monter un système de fichiers, il échoue et s'arrête.

Vérifiez que tous les systèmes de fichiers du fichier système /etc/vfstab peuvent être montés. Dans le fichier /etc/vfstab, mettez en commentaire tous les systèmes de fichiers impossibles à monter ou qui risquent de poser problème, de manière à ce que le Programme suninstall de Solaris n'essaie pas de les monter pendant la mise à niveau. Vous ne pouvez pas supprimer les systèmes de fichiers du système qui comportent des composants logiciels à mettre à niveau (par exemple, /usr).

#### La mise à niveau échoue

**Description :** le système n'a pas assez d'espace pour la mise à niveau.

**Origine :** reportez-vous au [Chapitre 5](#page-46-0) pour tenter de remédier à ce problème sans avoir recours à l'option de configuration automatique pour réaffecter l'espace.

Problèmes au cours de la mise à niveau des racines miroirs **Solution :** si vous rencontrez des problèmes de mise à niveau lorsque vous utilisez les racines miroirs du gestionnaire de volumes de Solaris, reportez-vous à la rubrique "Troubleshooting Solaris Volume Manager" in *Solaris Volume Manager Administration Guide*.

## Pour poursuivre une mise à niveau après un échec

La mise à niveau a échoué et vous ne parvenez pas à réinitialiser votre système par la voie logicielle. Vous ne parvenez pas à déterminer l'origine de la défaillance. Il peut s'agir d'une panne d'alimentation ou de la rupture d'une connexion réseau.

**1. Réinitialisez le système depuis le DVD Solaris 9, le CD d'installation Solaris 9 , le CD Solaris 9 1 sur 2 ou à partir de votre réseau.**

**2. Choisissez l'option de mise à niveau correspondant à votre installation.**

Le programme d'installation de Solaris détermine si le système a déjà été partiellement mis à niveau et poursuit la procédure de mise à niveau là où elle s'est arrêtée.

## Le système se retrouve dans une situation critique en cas de mise à niveau Solaris Live Upgrade de Veritas VxVm

Si vous utilisez Solaris Live Upgrade en cours de mise à niveau et d'exploitation de Veritas VxVM, le système se retrouve dans une situation critique à la réinitialisation tant que vous n'appliquez pas la procédure indiquée ci-dessous. Le problème survient si les modules ne sont pas conformes aux directives avancées de Solaris en la matière.

- **1. Créez un environnement d'initialisation inactif. Reportez-vous à la rubrique [«](#page-387-0) [Création d'un environnement d'initialisation](#page-387-0) » à la page 388.**
- **2. Avant d'entamer la mise à niveau, vous devez désactiver le logiciel Veritas de l'environnement d'initialisation inactif.**
	- **a. Montez l'environnement d'initialisation inactif.**

# **lumount** *nom\_environnement\_initialisation\_inactif point\_montage* Par exemple :

# **lumount solaris8 /.alt.12345**

**b. Accédez au répertoire dans lequel se trouve le fichier vfstab, par exemple :**

# **cd /.alt.12345/etc**

**c. Faites une copie du fichier vfstab de l'environnement d'initialisation inactif, par exemple :**

# **cp vfstab vfstab.501**

**d. Dans le fichier vfstab copié, mettez en commentaire toutes les entrées du système de fichiers Veritas, par exemple :**

# **sed vfstab.novxfs> vfstab < '/vx\/dsk/s/^/#/g'**

Le premier caractère de chaque ligne est remplacé par #, la ligne devenant ainsi une ligne de commentaire. Cette ligne de commentaire est différente de celles des fichiers système.

**e. Copiez le fichier vfstab ainsi modifié, par exemple :**

# **cp vfstab.novxfs vfstab**

**f. Accédez au répertoire du fichier système de l'environnement d'initialisation inactif, par exemple :**

```
# cd /.alt.12345/etc
```
**g. Faites une copie du fichier système de l'environnement d'initialisation inactif, par exemple :**

# **cp system system.501**

**h. Mettez en commentaire toutes les entrées "forceload:" qui comportent drv/vx.**

# **sed '/forceload: system.novxfs> system < drv\/vx/s/^/\*/'** Le premier caractère de chaque ligne est remplacé par \*, la ligne devenant ainsi une ligne de commande. Cette ligne de commande est différente de celles du fichier vfstab.

**i. Accédez au répertoire du fichier install-db de l'environnement d'initialisation inactif, par exemple :**

# **cd /.alt.12345/etc**

- **j. Créez le fichier install-db Veritas, par exemple :**
	- # **touch vx/reconfig.d/state.d/install-db**
- **k. Démontez l'environnement d'initialisation inactif.**
	- # **luumount** *nom\_environnement\_initialisation\_inactif point\_montage*
- **3. Mettez à niveau l'environnement d'initialisation inactif. Reportez-vous au [Chapitre 33.](#page-418-0)**
- **4. Activez l'environnement d'initialisation inactif. Reportez-vous à « [Activation](#page-436-0) [d'un environnement d'initialisation](#page-436-0) » à la page 437.**
- **5. Éteignez le système.**
	- # **init 0**
- **6. Initialisez l'environnement d'initialisation inactif en mode mono-utilisateur :**

OK **boot -s**

Plusieurs messages et messages d'erreur comportant "vxvm" ou "VXVM" s'affichent. Vous pouvez les ignorer. L'environnement d'initialisation inactif s'active.

- **7. Effectuez la mise à niveau de Veritas.**
	- **a. Supprimez le module Veritas VRTSvmsa de votre système, par exemple :**
		- # **pkgrm VRTSvmsa**

**b. Accédez aux répertoires des modules Veritas.**

# **cd /***emplacement\_des\_logiciels\_Veritas\_*

**c. Ajoutez les derniers modules Veritas sur le système :**

#**pkgadd -d `pwd` VRTSvxvm VRTSvmsa VRTSvmdoc VRTSvmman VRTSvmdev**

**8. Restaurez les fichiers vfstab et fichiers systèmes originaux :**

```
# cp /etc/vfstab.original /etc/vfstab
   # cp /etc/system.original /etc/system
```
**9. Redémarrez le système.**

# **init 6**

## x86: partition de service non créée par défaut sur des systèmes non dotés de partition de service

Si vous installez l'environnement d'exploitation Solaris 9 sur un système qui, actuellement, n'inclut pas de partition de service, le programme d'installation risque de ne pas créer de partition de service par défaut. Si vous souhaitez inclure une partition de service sur le même disque que celui sur lequel se trouve la partition de Solaris, vous devez recréer la partition de service avant d'installer l'environnement d'exploitation Solaris 9.

Si vous avez installé l'environnement d'exploitation Solaris 8 2/02 sur un système Sun LX50, le programme d'installation risque de ne pas avoir préservé la partition de service. Si vous ne procédez pas à l'édition manuelle de la distribution de la partition d'initialisation fdisk pour préserver la partition de service, le programme d'installation efface la partition de service lors de l'installation.

**Remarque :** si vous ne préservez pas de façon spécifique la partition de service lorsque vous installez l'environnement d'exploitation Solaris 8 2/02, il vous sera peut-être impossible de recréer la partition de service et de mettre à jour l'environnement d'exploitation Solaris 9.

Si vous souhaitez inclure une partition de service sur le disque qui contient la partition Solaris, choisissez l'une des solutions proposées ci-dessous.

- Pour utiliser le programme d'installation Solaris Web Start dans le cadre de l'installation à partir du CD d'installation Solaris 9, procédez comme indiqué ci-dessous.
	- 1. Supprimez le contenu du disque.

2. Avant l'installation, créez la partition de service à l'aide du CD Sun LX50 Diagnostics v1.0.

Pour de plus amples informations sur la procédure de création d'une partition de service, reportez-vous au *Sun LX50 Server User's Manual*, ainsi qu'à la Sun LX50 Knowledge Base à l'adresse suivante : <http://cobalt-knowledge.sun.com>.

- 3. Insérez le CD d'installation Solaris 9 dans le lecteur de CD.
- 4. Lancez l'installation de l'environnement d'exploitation Solaris 9.

Lorsque le programme d'installation détecte la partition de service, le message ci-dessous s'affiche.

The default layout for the bootdisk is one x86 Boot partition and a Solaris partition on the remaining space. The Service fdisk partition, if one exists, is also preserved by default.

Select one of the following to continue:

1) Use the default layout 2) Run fdisk to manually edit the disk 3) Exit

Please make a selection: [?]

5. Entrez 1 pour utiliser la distribution par défaut.

Le programme d'installation préserve la partition de service puis crée la partition d'initialisation x86 ainsi que la partition Solaris.

**Remarque :** le programme d'installation Web Start crée la partition d'initialisation x86 en supprimant 10 Mo de la partition fdisk Solaris. Cet utilitaire évite ainsi l'altération de partitions fdisk existantes. Ne créez pas cette partition manuellement.

- 6. Achevez l'installation.
- Pour effectuer une installation à partir d'une image d'installation réseau ou du DVD Solaris 9 sur le réseau, procédez comme indiqué ci-dessous.
	- 1. Supprimez le contenu du disque.
	- 2. Avant l'installation, créez la partition de service à l'aide du CD Sun LX50 Diagnostics v1.0.

Pour de plus amples informations sur la procédure de création d'une partition de service, reportez-vous au *Sun LX50 Server User's Manual*, ainsi qu'à la Sun LX50 Knowledge Base à l'adresse suivante : <http://cobalt-knowledge.sun.com>.

3. Initialisez le système à partir du réseau.

L'écran de partition fdisk personnalisée s'affiche.

4. Pour charger l'agencement par défaut de la partition du disque d'initialisation, cliquez sur l'option par défaut.

Le programme d'installation préserve la partition de service puis crée la partition d'initialisation x86 ainsi que la partition Solaris.

- Pour utiliser le programme suninstall dans le cadre d'une installation à partir du CD Solaris 9 1 sur 2 ou d'une image d'installation réseau présente sur un serveur d'initialisation, procédez comme indiqué ci-dessous :
	- 1. Supprimez le contenu du disque.
	- 2. Avant l'installation, créez la partition de service à l'aide du CD Sun LX50 Diagnostics v1.0.

Pour de plus amples informations sur la procédure de création d'une partition de service, reportez-vous au *Sun LX50 Server User's Manual*, ainsi qu'à la Sun LX50 Knowledge Base à l'adresse suivante : <http://cobalt-knowledge.sun.com>.

3. Initialisez votre système.

Le programme d'installation vous invite à choisir une méthode de création de la partition Solaris.

4. Sélectionnez l'option Use rest of disk for Solaris partition.

Le programme d'installation préserve la partition de service et crée la partition Solaris.

5. Achevez l'installation.

**528** Guide d'installation Solaris 9 • Septembre 2003

-

# Procédure d'installation ou de mise à niveau distante – Tâches

Cette annexe décrit la procédure d'utilisation du programme Solaris Web Start pour installer ou mettre à niveau l'environnement d'exploitation Solaris sur une machine ou un domaine auquel aucun DVD ou CD n'est directement connecté.

**Remarque :** pour une installation ou une mise à niveau de l'environnement d'exploitation Solaris sur un serveur multi-domaine, reportez-vous à la documentation du contrôleur système ou du processeur de service système avant de commencer l'installation.

# SPARC: utilisation du programme Solaris Web Start pour effectuer une installation ou une mise à niveau à partir d'un DVD-ROM ou d'un CD-ROM distant

Pour installer l'environnement d'exploitation Solaris sur un système ou un domaine qui n'est pas directement connecté à un lecteur de DVD ou de CD, vous pouvez utiliser le lecteur d'un autre système. Les deux machines doivent être connectées au même sous-réseau. Respectez les instructions suivantes pour installer le logiciel.

## SPARC: pour effectuer une installation ou une mise à niveau à partir d'un DVD-ROM ou d'un CD-ROM distant

**Remarque :** cette procédure part du principe que le système exploite le gestionnaire de volumes (Volume Manager). Si vous n'utilisez pas de gestionnaire de volumes pour gérer vos supports, reportez-vous au document *System Administration Guide: Basic Administration* pour de plus amples informations sur la gestion de supports de données amovibles sans gestionnaire de volumes.

Dans la procédure ci-dessous, le système distant connecté au DVD ou au CD est identifié comme *système distant*. Le système client à installer est identifié comme *système client*.

- **1. Repérez un système qui exécute l'environnement d'exploitation Solaris et qui comporte un lecteur de DVD ou de CD.**
- **2. Sur le** *système distant* **connecté au lecteur, insérez le DVD Solaris 9 ou le CD d'installation Solaris 9** *Édition pour plate-forme SPARC***.** Le gestionnaire de volumes charge le disque.
- **3. Dans le système distant, passez au répertoire du CD ou du DVD où se trouve la commande add\_install\_client.**
	- Pour le DVD, entrez :

*système distant*# **cd /cdrom/cdrom0/s0/Solaris\_9/Tools**

■ Pour le CD, entrez :

*système distant*# **cd /cdrom/cdrom0/s0**

- **4. Dans le système distant, ajoutez le système que vous souhaitez installer en tant que client.**
	- Pour le DVD, entrez :

*système distant*# **./add\_install\_client** \ *client\_system\_name arch*

■ Pour le CD, entrez :

```
système distant# ./add_install_client -s remote_system_name: \
/cdrom/cdrom0/s0 client_system_name arch
```
*nom\_système\_distant* Le nom du système connecté au DVD ou CD

*nom\_système\_client* Le nom de la machine que vous souhaitez installer

<span id="page-530-0"></span>*arch* Le groupe de plates-formes du système que vous souhaitez installer, par exemple sun4u. Tapez la commande uname -m sur le système sur lequel vous souhaitez effectuer l'installation pour identifier son groupe de plates-formes.

**5. Initialisez le** *système client* **que vous souhaitez installer.**

#### *système client :* ok **boot net**

La procédure d'installation Solaris Web Start commence.

- **6. Suivez les instructions pour entrer les informations relatives à la configuration du système le cas échéant.**
	- Si vous utilisez un DVD, suivez les instructions à l'écran pour terminer l'installation. Vous avez terminé.
	- Si vous utilisez un CD, la machine redémarre et le programme d'installation Solaris s'ouvre. Après l'écran de bienvenue, la fenêtre Choix du support apparaît (Système de fichiers réseau est sélectionné). Poursuivez avec Étape 7.

#### **7. Dans la fenêtre Choix du support, cliquez sur Suivant.**

La fenêtre Indiquer le chemin d'accès au système de fichiers réseau apparaît et la zone de texte contient le chemin d'accès à l'installation.

*adresse\_ip\_système\_client*:/cdrom/cdrom0/s0

**8. Sur le système distant sur lequel est monté le DVD ou le CD, placez-vous dans le répertoire root.**

*système distant*# **cd /**

**9. Sur le système distant, vérifiez le chemin de la tranche partagée.**

*système distant*# **share**

**10. Sur le système distant, désactivez le partage du DVD Solaris 9 ou du CD d'installation Solaris 9 en utilisant le chemin de menus figurant à l'Étape 9. Si le chemin mène à deux tranches, utilisez la commande unshare pour les deux.**

*système distant*# **unshare** *absolute\_path*

*chemin\_absolu* Chemin absolu affiché dans la commande share

Dans cet exemple, le partage des tranches 0 et 1 est désactivé.

*système distant*# **unshare /cdrom/cdrom0/s0** *système distant*# **unshare /cdrom/cdrom0/s1**

**11. Éjectez le CD d'installation Solaris 9 .**

*système distant*# **eject cdrom**

**12. Sur le système distant, insérez le CD Solaris 9 1 sur 2 dans le lecteur.**

Annexe F • Procédure d'installation ou de mise à niveau distante – Tâches **531**

**13. Sur le système distant, exportez le CD Solaris 9 1 sur 2.**

*système distant*# **share -F nfs -o ro,anon=0 /cdrom/cdrom0/s0**

- **14. Sur le système client que vous installez, continuez l'installation en cliquant sur Suivant.**
- **15. Si le programme Solaris Web Start vous invite à insérer le CD Solaris 9 2 sur 2 CD, reprenez la procédure de l['Étape 9](#page-530-0) à l'Étape 14 pour désactiver le partage du CD Solaris 9 1 sur 2 et pour exporter et installer le CD Solaris 9 2 sur 2.**
- **16. Si le programme Solaris Web Start vous invite à insérer le CD de versions localisées Solaris 9, reprenez la procédure de l['Étape 9](#page-530-0) à l'Étape 14 pour désactiver le partage du CD Solaris 9 2 sur 2 et pour exporter et installer le CD de versions localisées Solaris 9.**

Quand vous exportez le CD de versions localisées Solaris 9, une fenêtre d'installation apparaît sur la machine sur laquelle est monté le lecteur de CD. Ignorez cette fenêtre pendant l'installation du CD de versions localisées Solaris 9. Fermez-la lorsque l'installation de ce CD est achevée.

# Conditions supplémentaires de gestion des modules SVR4 – Références

Cette annexe est destinée aux administrateurs système qui doivent utiliser le programme d'installation JumpStart personnalisée ou Solaris Live Upgrade pour installer ou supprimer des modules, et plus particulièrement des modules de fournisseurs tiers. Si vous respectez ces conditions, l'installation JumpStart personnalisée reste non-interactive et n'affecte pas le système actif, ce qui vous permet d'effectuer une mise à niveau à l'aide de Solaris Live Upgrade.

## Aperçu des conditions de gestion des modules

Les références documentaires ci-dessous fournissent des informations d'arrière-plan sur les conditions de gestion des modules.

- Pour assurer le bon fonctionnement du programme JumpStart personnalisé et de Solaris Live Upgrade, les modules doivent être conformes aux normes SVR4 pour les modules. Pour toute information plus spécifique concernant les conditions de gestion des modules et toute définition terminologique, reportez-vous à l'*Application Packaging Developer's Guide*. Consultez tout particulièrement le chapitre "Advanced Package Creation Techniques" in *Application Packaging Developer's Guide*
- Pour toute information de base concernant l'ajout et la suppression de modules et le fichier d'administration de l'installation, reportez-vous à la rubrique "Managing Software (Overview)" in *System Administration Guide: Basic Administration*. Consultez également les pages correspondantes du manuel.
- Pour de plus amples informations sur les commandes mentionnées dans la présente annexe, consultez les pages dircmp $(1)$ , fs $\text{snap}(1M)$ , ps $(1)$  ou truss $(1)$ du manuel.

<span id="page-533-0"></span>Le Tableau G–1 contient des informations concernant Solaris Live Upgrade et le programme JumpStart.

**TABLEAU G–1** Informations sur les exigences

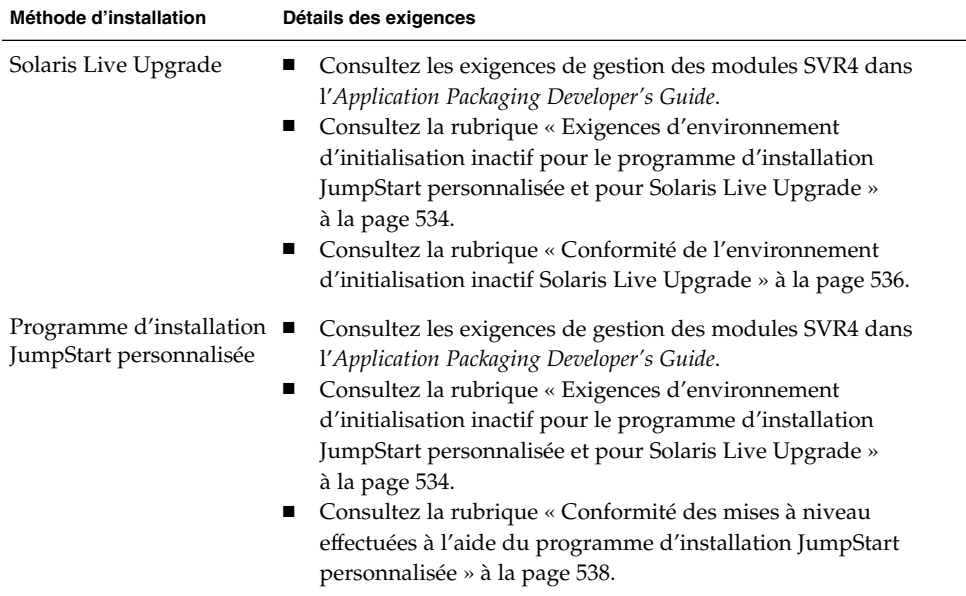

# Exigences d'environnement d'initialisation inactif pour le programme d'installation JumpStart personnalisée et pour Solaris Live Upgrade

Un environnement d'initialisation inactif est une copie de l'environnement d'exploitation et non le système en cours de fonctionnement. Tout module destiné à être utilisé par Live Upgrade ou par le programme d'installation JumpStart personnalisée doit répondre aux conditions suivantes :

- Permettre une mise à jour ou une installation JumpStart personnalisée sans intervention de l'utilisateur.
- Ne requérir aucune modification du système actif, contrairement à Solaris Live Upgrade.

La liste ci-dessous détaille les conditions de conformité d'un environnement d'initialisation inactif.

■ Pour que le système d'exploitation s'installe avec succès, les modules doivent reconnaître et respecter les spécificateurs de l'environnement d'initialisation inactif.

Les modules peuvent contenir des chemins absolus dans leur fichier pkgmap (structure du module). Si ces fichiers existent, ils sont rédigés en fonction de l'option - R de la commande pkgadd. Les modules qui contiennent à la fois des chemins absolus et relatifs (mobiles) peuvent également être installés dans une racine alternative (/). \$PKG\_INSTALL\_ROOT est ajouté au début des fichiers absolus et relatifs, de sorte que tous les chemins sont reproduits correctement lors de l'installation par le biais de pkgadd.

■ Les modules installés à l'aide de pkgadd - R ou retirés à l'aide de pkgrm - R ne doivent pas altérer le système d'exploitation actif.

Aucun script de procédure fourni avec les modules installés à l'aide de l'option -R de la commande pkgadd ou retirés à l'aide de l'option -R de la commande pkgrm ne doit altérer le système d'exploitation actif. Tout script d'installation fourni par vous doit faire référence au répertoire ou au fichier avec la variable \$PKG\_INSTALL\_ROOT en préfixe. Le module doit rédiger tous les répertoires et fichiers à l'aide du préfixe \$PKG\_INSTALL\_ROOT. Il ne doit pas supprimer les répertoires sans préfixe \$PKG\_INSTALL\_ROOT. Le Tableau G–2 contient des exemples de syntaxe correcte.

**TABLEAU G–2** Exemples de syntaxe de script d'installation

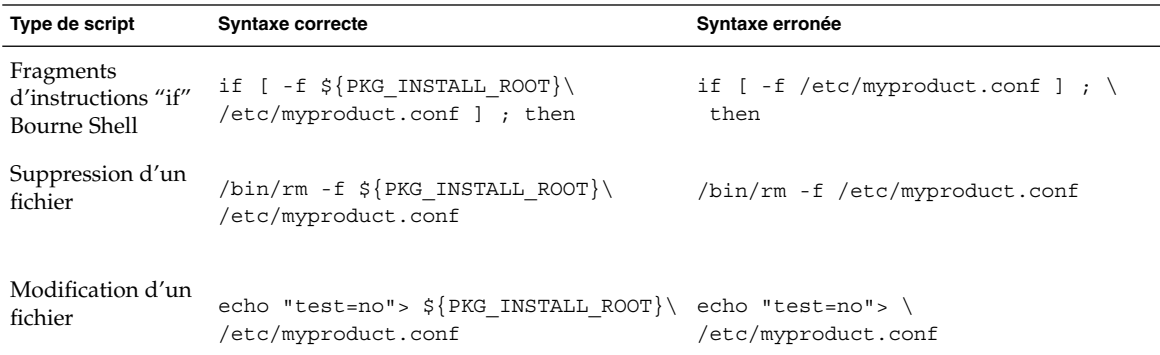

## Aperçu des différences entre \$PKG\_INSTALL\_ROOT et \$BASEDIR

\$PKG\_INSTALL\_ROOT est l'emplacement du système de fichiers racine (/) de la machine sur laquelle vous ajoutez le module. Il est paramétré à l'argument -R de la commande pkgadd. Par exemple, si la commande ci-après est invoquée, \$PKG\_INSTALL\_ROOT sera alors ajouté au début de /a lors de l'installation du module.

Annexe G • Conditions supplémentaires de gestion des modules SVR4 – Références **535**

#### <span id="page-535-0"></span># **pkgadd -R /a SUNWvxvm**

\$BASEDIR indique le répertoire de base *mobile* dans lequel les objets mobiles du module sont installés. Seuls les objets mobiles y sont installés. Les objets fixes (possédant des chemins *absolus* dans le fichier pkgmap) sont toujours installés en fonction de l'environnement d'initialisation et non pas en fonction de \$BASEDIR. Si un module ne possède pas d'objets mobiles, il est dit absolu (fixe), \$BASEDIR n'est pas défini et ne peut contenir aucun script de procédure du module.

Par exemple, imaginez que le fichier pkgmap d'un module comporte deux entrées :

```
1 f none sbin/ls 0555 root sys 3541 12322 1002918510
1 f none /sbin/ls2 0555 root sys 3541 12322 2342423332
```
Par ailleurs, le fichier pkginfo contient une indication pour \$BASEDIR :

BASEDIR=/opt

Si ce module est installé à l'aide de la commande ci-dessous, ls est installé dans /a/opt/sbin/ls, mais ls2 s'installe sous la forme /a/sbin/ls2.

# **pkgadd -R /a SUNWtest**

# Conformité de l'environnement d'initialisation inactif Solaris Live Upgrade

Lorsque vous utilisez Solaris Live Upgrade et créez un nouvel environnement d'initialisation, suivez les directives suivantes pour éviter tout problème :

- Vos scripts de procédure doivent être indépendants de l'environnement d'initialisation actif. Les scripts de procédure définissent les actions qui surviennent à un moment donné pendant l'installation et la suppression de modules. Il est possible de créer quatre scripts de procédure avec les noms prédéfinis suivants : preinstall, postinstall, preremove et postremove. Étant donné qu'un environnement d'initialisation inactif peut être activé/désactivé à l'aide de Solaris Live Upgrade, les scripts de procédure du module doivent être indépendants de l'environnement d'exploitation actif.
	- Ces scripts ne doivent ni lancer ou arrêter un processus, ni dépendre de l'édition de commandes telles que ps ou truss, qui dépendent elles-mêmes du système d'exploitation et fournissent des informations relatives au système d'exploitation actif.
- Les scripts de procédure peuvent utiliser d'autres commandes UNIX telles que expr, cp et ls et d'autres commandes qui facilitent la génération de scripts shell. Toutefois, l'environnement d'initialisation inactif ne doit pas être modifié, sauf dans le cadre des règles présentées dans la rubrique « [Exigences](#page-533-0) [d'environnement d'initialisation inactif pour le programme d'installation](#page-533-0) [JumpStart personnalisée et pour Solaris Live Upgrade](#page-533-0) » à la page 534.
- Tous les scripts doivent être rédigés en bourne shell (/bin/sh). Bourne shell est l'interpréteur utilisé par la commande pkgadd pour exécuter les scripts de procédure.
- Les scripts de procédure *ne doivent pas* exécuter de commandes qui n'existent pas dans les versions antérieures à la version 2.6. Par exemple, ils ne peuvent pas exécuter la commande pgrep. Depuis la version 2.6, de nouvelles fonctions ont été ajoutées à de nombreuses commandes. Les scripts de procédure ne doivent pas utiliser d'options de commande qui n'existaient pas dans la version 2.6. Par exemple, l'option de la commande -f umount a été ajoutée à la version 7 de Solaris. Pour vérifier qu'une commande ou option est prise en charge par la version Solaris 2.6, consultez le manuel *Solaris 2.6 Reference Manual AnswerBook* sur <http://docs.sun.com>.
- Tous les modules doivent être validés par pkgchk. Avant d'installer un module venant d'être créé, il doit être vérifié à l'aide de la commande suivante :

# **pkgchk -d** *nom\_rép nom\_module*

*nom\_rép* Indique le nom du répertoire où le module réside.

*nom\_module* Indique le nom du module.

Par exemple, si un module existe à l'adresse /export/SUNWvxvm, émettez la commande suivante :

# **pkgchk -d /export SUNWvxvm**

Aucune erreur ne doit s'afficher.

Un module créé doit être testé. Pour cela, il doit être installé à un emplacement de l'environnement d'initialisation inactif à l'aide de l'option -R *nom\_module* de pkgadd. Après avoir installé le module, assurez-vous qu'il fonctionne correctement à l'aide de la commande pkgchk, comme dans l'exemple ci-dessous.

```
# pkgadd -d . -R /a SUNWvxvm
# pkgchk -R /a SUNWvxvm
```
Aucune erreur ne doit s'afficher.

De même, les modules ne doivent pas exécuter de commandes contenues dans le module lui-même. Ceci permet de gérer la compatibilité sans disque et évite d'exécuter des commandes requérant des bibliothèques partagées qui ne sont pas encore installées.

<span id="page-537-0"></span>Ces conditions de création, de modification et de suppression de fichiers peuvent être vérifiées à l'aide de diverses commandes. Par exemple, les commandes dircmp ou fssnap peuvent être utilisées pour vérifier que les modules fonctionnent correctement. De même, la commande ps peut servir à tester la compatibilité du démon en s'assurant que les démons ne sont pas arrêtés ou démarrés par le module. Les commandes truss, pkgadd -v et pkgrm peuvent tester la conformité de l'installation du module runtime, mais ne fonctionnent pas nécessairement dans toutes les circonstances. Dans l'exemple suivant, la commande truss supprime tous les accès en lecture seule non- \$TEMPDIR et n'affiche que les accès en lecture/écriture vers des chemins qui n'appartiennent pas à l'environnement d'initialisation inactif indiqué.

```
# TEMPDIR=/a; export TEMPDIR
# truss -t open /usr/sbin/pkgadd -R ${TEMPDIR} SUNWvxvm \
2>&1> /dev/null | grep -v O_RDONLY | grep -v \
'open("'${TEMPDIR}
```
Pour de plus amples informations sur les commandes mentionnées dans cette rubrique, reportez-vous aux pages dircmp $(1)$ , fssnap $(1M)$ , ps $(1)$ , truss $(1)$ , pkgadd(1M), pkgchk(1M) et pkgrm(1M) du manuel.

# Conformité des mises à niveau effectuées à l'aide du programme d'installation JumpStart personnalisée

Le programme d'installation JumpStart personnalisée garantit que des modules peuvent être ajoutés ou retirés tout en faisant partie des utilitaires d'installation traditionnels de Solaris, qui sont les suivants :

- Programme d'installation JumpStart personnalisée
- Programme suninstall de Solaris
- Méthode d'installation Solaris Web Start

Le programme d'installation JumpStart personnalisée garantit également que le module peut participer aux mises à niveau Solaris. Pour qu'un module soit conforme au programme d'installation JumpStart personnalisée, il doit également respecter les conditions de conformité d'environnement d'initialisation inactif définies dans la rubrique « [Exigences d'environnement d'initialisation inactif pour le programme](#page-533-0) [d'installation JumpStart personnalisée et pour Solaris Live Upgrade](#page-533-0) » à la page 534.

Pour pouvoir utiliser correctement le programme d'installation JumpStart personnalisée, des modules doivent être ajoutés ou retirés sans que l'utilisateur ne soit invité à entrer d'informations. Pour empêcher toute interaction de l'utilisateur, créez

un nouveau fichier d'administration à l'aide de la commande pkgadd -a. L'option -a définit le fichier d'administration de l'installation qui sera utilisé à la place du fichier par défaut. Si vous utilisez le fichier par défaut, le système risque de vous inviter à entrer un plus grand nombre d'informations. Vous pouvez créer un fichier d'administration indiquant à la commande pkgadd qu'elle doit ignorer ces contrôles, et installer le module sans confirmation de l'utilisateur. Pour de plus amples informations, consultez les pages, admin(4) et pkgadd(1M) du manuel.

Les exemples suivants montrent comment utiliser le fichier d'administration pkgadd.

- Si aucun fichier de ce type n'existe, pkgadd emploie /var/sadm/install/admin/default. Si vous utilisez ce fichier, une intervention de l'utilisateur pourrait être requise.
	- # **pkgadd**
- Si un fichier d'administration relatif est mentionné dans la ligne de commande, pkgadd recherche le nom du fichier dans /var/sadm/install/admin et l'utilise. Dans cet exemple, le fichier d'administration relatif est appelé nocheck et pkgadd recherche /var/sadm/install/admin/nocheck.

# **pkgadd -a nocheck**

■ Si un fichier absolu existe, pkgadd l'utilise. Dans cet exemple, pkgadd recherche le fichier d'administration nocheck dans /tmp.

# **pkgadd -a /tmp/nocheck**

Vous trouverez ci-dessous un exemple de fichier d'administration d'installation requérant une intervention réduite de la part de l'utilisateur au niveau de l'utilitaire pkgadd. Excepté si le module requiert plus d'espace que celui qui est disponible sur le système, l'utilitaire the pkgadd utilise ce fichier et procède à l'installation du module sans inviter l'utilisateur à entrer d'autres d'informations .

mail= instance=overwrite partial=nocheck runlevel=nocheck idepend=nocheck space=ask setuid=nocheck confiict=nocheck action=nocheck basedir=default

**540** Guide d'installation Solaris 9 • Septembre 2003

<sup>-</sup>
# <span id="page-540-0"></span>Mise à niveau vers une version de mise à jour de Solaris – Tâches

Ce chapitre fournit des instructions relatives à la vérification des patchs avant la mise à niveau vers une version de mise à jour de l'environnement d'exploitation Solaris.

# Mise à niveau vers une version de mise à jour de Solaris

Si vous travaillez déjà sous Solaris 9 et avez installé des patchs individuels, la mise à niveau vers une version de mise à jour de Solaris 9 a les effets suivants :

- Tous les patchs fournis avec une version de mise à jour de Solaris 9 sont réappliqués au système. Vous ne pouvez plus revenir aux versions précédentes de ces patchs.
- Tous les patchs précédemment installés sur votre système et ne faisant pas partie de la version de mise à jour de Solaris 9 sont supprimés.

L'analyseur de patchs analyse votre système pour déterminer, le cas échéant, quels patchs seront supprimés lors de la mise à niveau vers une version de mise à jour de Solaris 9. Il existe aux formats suivants :

- Si vous utilisez le programme Solaris Web Start, la boîte de dialogue Patch Analyzer s'ouvre. Cliquez sur Yes pour lancer l'analyse.
- Si vous utilisez le Programme suninstall de Solaris, sélectionnez Analyze dans la boîte de dialogue Patch Analysis pour lancer l'analyse.
- Si vous utilisez le programme d'installation JumpStart personnalisée ou Solaris Live Upgrade pour effectuer la mise à niveau, exécutez le script analyze patches pour amorcer l'analyse. Pour plus de détails, reportez-vous à la rubrique « [Pour exécuter le script](#page-541-0) analyze\_patches » à la page 542

<span id="page-541-0"></span>L'analyse étant terminée, reportez-vous à la rubrique « [Pour examiner les résultats de](#page-542-0) [l'analyse des patchs](#page-542-0) » à la page 543 pour de plus amples informations sur les résultats de l'analyse des patchs.

## Pour exécuter le script analyze patches

**Remarque :** pour que vous puissiez exécuter le script analyze\_patches, il faut que celui-ci ait accès au système installé, au DVD Solaris 9 et aux CD Solaris 9 ou à leur image réseau, soit via NFS, soit via un support monté en local.

### **1. Choisissez le répertoire Misc.**

■ SPARC : si l'image figure sur un support monté en local, entrez :

# **cd /cdrom/sol\_9\_***Update***\_sparc/s0/Solaris\_9/Misc**

Dans cette commande, *mise\_à\_jour* est l'identificateur de mise à jour.

■ x86 : si l'image figure sur un support monté en local, entrez :

# **cd /cdrom/sol\_9\_***Update***\_x86/s2/Solaris\_9/Misc**

Dans cette commande, *mise\_à\_jour* est l'identificateur de mise à jour.

■ Si l'image figure dans un système de fichiers NFS, entrez :

# **cd /***répertoire\_montage\_NFS***/Solaris\_9/Misc**

#### **2. Exécutez le script analyze\_patches.**

# **./analyze\_patches** [**-R** *rép\_racine*] [**-N** *rép\_réseau*] [**-D** *rép\_base\_de\_données*]

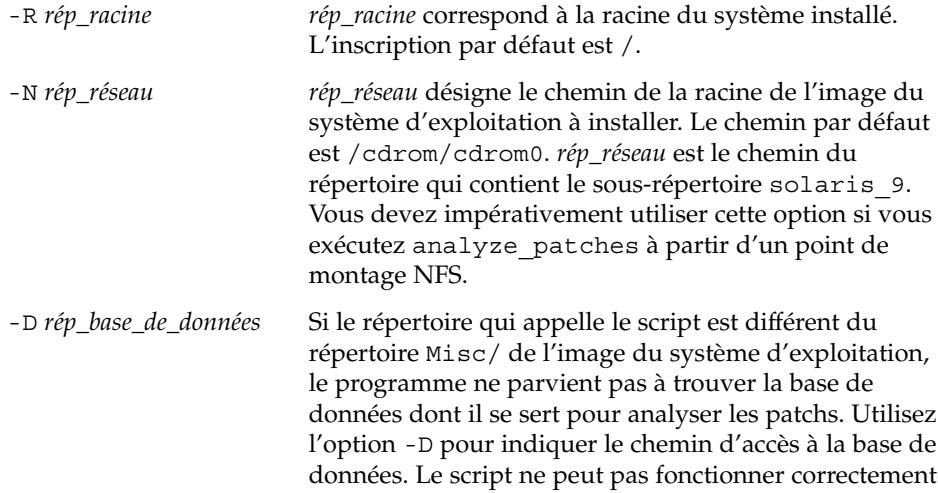

s'il n'a pas accès à la base de données, Solaris\_9/Misc/database de l'image du système d'exploitation.

<span id="page-542-0"></span>Pour examiner les résultats de l'analyse des patchs

Pour connaître les résultats d'analyse des patchs prócedez comme suit.

#### **1. Examinez les résultats de l'analyse des patchs.**

L'analyseur de patchs dresse la liste des patchs qui seront supprimés, dégradés, accumulés ou rendus obsolètes suite à l'installation d'autres patchs. Les patchs accumulés sont des patchs mis à niveau. Le patch accumulé est supprimé et remplacé par un nouveau patch. Les résultats apparaissent sous forme de messages similaires à ceux-ci :

Patch 105644-03 will be removed. Patch 105925 will be downgraded from -02 to -01. Patch 105776-01 will be accumulated/obsoleted by patch 105181-05.

Si l'analyseur de patchs ne donne lieu à aucune liste de résultats, tous les patchs installés sur votre système sont conservés en l'état.

#### **2. Décidez si les remplacements et les suppressions de patchs sont acceptables.**

- Dans l'affirmative, mettez le système à niveau.
- Dans la négative, laissez-le tel quel.

Lors d'une mise à jour, au lieu d'une mise à niveau, vous pouvez utiliser la version mise à jour de Solaris 9 Maintenance et n'appliquer que des patchs à votre système.

**Remarque :** Solaris 9 Maintenance Update est disponible sur CD et par téléchargement. Les instructions relatives à l'application des patchs figurent dans le *Solaris 9 Maintenance Update Installation Guide*.

**544** Guide d'installation Solaris 9 • Septembre 2003

<sup>-</sup>

## ANNEXE **I**

# x86: Initialisation à partir de l'assistant de configuration des périphériques de Solaris 9 ou du réseau - Tâches

Cette annexe aborde les sujets suivants :

- « x86: copie du programme d'initialisation sur disquette » à la page 545
- « [x86: initialisation réseau PXE](#page-546-0) » à la page 547

# x86: copie du programme d'initialisation sur disquette

L'assistant de configuration des périphériques de Solaris est un programme qui vous permet d'effectuer plusieurs tâches d'initialisation et de configuration de vos équipements. L'image de l'assistant de configuration des périphériques de Solaris 9 se trouve dans le répertoire Tools du DVD Solaris 9 *Édition pour plate-forme x86* ou du CD Solaris 9 2 sur 2 *Édition pour plate-forme x86*. Pour copier l'image du programme d'initialisation sur une disquette 3,5", procédez comme indiqué ci-dessous.

**Remarque :** vous pouvez lancer le programme d'initialisation directement à partir du DVD ou du CD ou en utilisant une image du réseau avec PXE. Pour de plus amples informations sur les méthodes d'initialisation, reportez-vous à la rubrique « [x86: accès](#page-35-0) à [l'assistant de configuration des périphériques de Solaris 9 et](#page-35-0) à PXE » à la page 36.

## <span id="page-545-0"></span>x86: pour copier le programme d'initialisation sur disquette

**Remarque :** cette procédure suppose que le système exploite le gestionnaire de volumes (Volume Manager). Dans le cas contraire, pour de plus amples informations sur la gestion des supports amovibles sans l'aide de Volume Manager, reportez-vous au *System Administration Guide: Basic Administration*.

- **1. Connectez-vous en tant que superutilisateur à un système x86 équipé d'un lecteur de disquette.**
- **2. Insérez le DVD Solaris 9** *Édition pour plate-forme x86* **ou le CD Solaris 9 2 sur 2** *Édition pour plate-forme x86* **dans le lecteur approprié du système équipé d'un lecteur de DVD ou de CD.**

Le gestionnaire de volumes charge le disque.

- **3. Choisissez le répertoire contenant l'image d'initialisation.**
	- Pour le DVD, entrez :
		- # **cd /cdrom/sol\_9\_x86/s2/Solaris\_9/Tools**
	- Pour le CD, entrez :
		- # **cd /cdrom/sol\_9\_x86/Solaris\_9/Tools**
- **4. Insérez une disquette vierge (ou une disquette déjà utilisée, mais dont le contenu peut être écrasé) dans le lecteur de disquette.**
- **5. Invitez le gestionnaire de volumes à détecter le nouveau support.**
	- # **volcheck**
- **6. Formatez la disquette :**

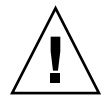

**Attention :** le formatage d'une disquette efface définitivement toutes les données qui y figuraient.

- # **fdformat -d -U**
- **7. Copiez le fichier sur la disquette.**
	- # **dd if=d1\_image of=/vol/dev/aliases/floppy0 bs=36k**
- **8. Éjectez la disquette en entrant eject floppy dans la ligne de commande, puis en l'éjectant manuellement du lecteur.**

# <span id="page-546-0"></span>x86: initialisation réseau PXE

L'initialisation réseau PXE est une initialisation réseau "directe" dans la mesure où elle ne requiert aucun support sur le système client. Elle n'est possible que pour les périphériques qui répondent aux conditions spécifiques au PXE (Preboot eXecution Environment) d'Intel. Pour déterminer si votre système prend en charge l'initialisation réseau PXE, consultez la documentation de votre constructeur de matériel.

La disquette d'initialisation de Solaris reste utilisable pour les systèmes qui ne prennent pas en charge cette fonction. Vous pouvez obtenir une image de cette disquette à l'adresse suivante :

[http://soldc.sun.com/support/drivers/dca\\_diskettes](http://soldc.sun.com/support/drivers/dca_diskettes).

Pour activer l'initialisation réseau PXE sur le système client, vous devez utiliser le programme de configuration du BIOS sur le BIOS du système, le BIOS de l'adaptateur réseau ou les deux. Sur certains systèmes, il peut même s'avérer nécessaire d'ajuster la liste des priorités du périphérique d'initialisation, de sorte que l'initialisation à partir du réseau soit tentée avant l'initialisation à partir d'autres périphériques. Consultez la documentation du constructeur accompagnant le programme de configuration choisi ou suivez les instructions d'entrée qui vous seront indiquées lors de l'initialisation.

Certains adaptateurs réseau compatibles avec PXE possèdent une fonction qui permet d'effectuer une initialisation PXE en activant une touche suite à la brève apparition d'une invite d'initialisation. Comme il n'est pas nécessaire de modifier les paramètres PXE, cette fonction est idéale lorsque PXE est utilisé pour effectuer une initialisation d'installation sur un système qui s'initialise normalement à partir d'un disque. Si votre adaptateur ne possède pas cette fonction, désactivez PXE dans la configuration du BIOS lorsque le système se réinitialise après installation ; il s'initialisera à partir du lecteur de disque.

Certaines versions précoces du microprogramme PXE ne permettent pas d'initialiser un système Solaris. Si vous possédez l'une de ces versions, votre système sera capable de lire le programme d'initialisation réseau PXE à partir d'un serveur d'initialisation, mais aucun paquet ne sera transmis pendant l'initialisation. Le cas échéant, procédez à la mise à niveau du microprogramme PXE sur l'adaptateur. Pour obtenir des informations concernant la mise à niveau à partir de l'adaptateur, consultez le site Web de son constructeur. Pour de plus amples informations, reportez-vous aux pages elxl(7D) et iprb(7D) du manuel.

Annexe I • x86: Initialisation à partir de l'assistant de configuration des périphériques de Solaris 9 ou du réseau -Tâches **547**

**548** Guide d'installation Solaris 9 • Septembre 2003

<sup>-</sup>

## ANNEXE **J**

# Mises à jour de Solaris 9

Cette annexe décrit les modifications apportées à cet ouvrage d'après les versions de mise à jour de Solaris 9.

## Version 9/02 de Solaris 9

Des modifications mineures ont été réalisées afin de corriger un bug.

# Version 12/02 de Solaris 9

La liste ci-dessous décrit les nouvelles fonctions et les modifications apportées à ce manuel à l'occasion de la version 12/02 de Solaris 9.

- De nouvelles procédures et de nouveaux exemples ont été ajoutés à la fonction d'installation de Solaris Flash.
	- La commande flarcreate permet de créer une archive Solaris Flash. Elle a été mise à jour et inclut de nouvelles options qui augmentent la flexibilité de la définition du contenu des archives lors de leur création. Il vous est maintenant possible d'exclure plus d'un fichier ou d'un répertoire et de restaurer un sous-répertoire ou un fichier à partir d'un répertoire exclu. Cette fonction est utile si vous souhaitez exclure des fichiers de données longs que vous ne désirez pas cloner. Pour de plus amples informations sur l'utilisation de ces options, reportez-vous à la rubrique « [Personnalisation des](#page-179-0) fichiers et des [répertoires d'une archive](#page-179-0) » à la page 180.

**549**

- Ont également été ajoutées de nouvelles procédures de découpage, de fusion et d'extraction d'informations concernant l'archive. Pour de plus amples informations à ce sujet, consultez la rubrique « [Administration d'archives](#page-205-0) [Solaris Flash](#page-205-0) » à la page 206.
- Les programmes d'installation de Solaris prennent désormais en charge les profils de la version 2 du protocole LDAP, ce qui permet aux utilisateurs de configurer leur système de sorte à utiliser un niveau de justificatif d'identité de type proxy. Lors de l'utilisation des programmes d'installation Solaris Web Start ou du Programme suninstall de Solaris, vous pouvez spécifier le nom distinctif de la liaison au proxy LDAP, ainsi que le mot de passe proxy. Quelle que soit la méthode d'installation choisie, vous pouvez préconfigurer le LDAP en vue d'une installation à l'aide des mots-clés proxy\_dn et proxy\_password dans le fichier sysidcfg. Pour de plus amples informations sur la préconfiguration de ces profils, reportez-vous à la rubrique « [Préconfiguration](#page-66-0) à l'aide du fichier sysidcfg » à [la page 67.](#page-66-0)
- De nouvelles procédures et de nouveaux exemples ont été ajoutés au niveau de l'utilisation de Solaris Live Upgrade, à savoir :
	- Création d'un profil
	- Test du profil
	- Utilisation du profil pour procéder à la mise à niveau ou à l'installation d'une archive Solaris Flash

Pour de plus amples informations, reportez-vous à la rubrique [Chapitre 33.](#page-418-0)

- Ce manuel contient maintenant des procédures et des descriptions relatives aux systèmes x86.
- Des modifications mineures ont été apportées pour corriger des bugs.

# Solaris 9 Version 4/03

La liste ci-dessous décrit les nouvelles fonctions et les modifications apportées à ce manuel pour la version 4/03 de Solaris 9.

- La fonction d'installation Solaris Flash a été améliorée dans cette version Solaris.
	- Elle permet à présent de mettre à jour un système clone en n'y apportant que des modifications mineures. Vous pouvez en effet créer une archive différentielle contenant uniquement les différences existant entre deux images : l'image maître originale et une image maître mise à jour. Lorsque vous procédez à la mise à jour d'un système clone à l'aide d'une archive différentielle, seuls les fichiers spécifiés dans l'archive différentielle sont modifiés. L'installation ne porte que sur des systèmes clones contenant des logiciels compatibles avec l'image maître originale. L'utilisation de la méthode

d'installation JumpStart personnalisée vous permet d'installer une archive différentielle sur un système clone. Pour les procédures de création d'une archive différentielle, reportez-vous à la rubrique « [Pour mettre](#page-199-0) à jour une [image maître et créer une archive différentielle](#page-199-0) » à la page 200.

- Des scripts spéciaux peuvent à présent être exécutés pour configurer le maître ou le clone, ou pour valider l'archive. Ces scripts vous permettent d'effectuer les tâches suivantes :
	- Configurer des applications sur des systèmes clones. Vous pouvez utiliser un script personnalisé JumpStart pour effectuer des configurations simples. Pour des configurations plus compliquées, le recours à un fichier de configuration spécial peut s'avérer nécessaire sur le système, soit avant, soit après l'installation sur le système clone. Des scripts de préinstallation et de postinstallation peuvent donc résider sur le clone, évitant ainsi que les personnalisations locales ne soient écrasées par le logiciel Solaris Flash.
	- Identifier des données non clonables et dépendantes de l'hôte, vous permettant ainsi de rendre l'hôte de l'archive flash indépendant. L'indépendance de l'hôte est activée en procédant à la modification de ces données ou à leur exclusion de l'archive. Par exemple, un fichier journal constitue une donnée dépendante de l'hôte.
	- Valider l'intégrité du logiciel dans l'archive au cours de la création.
	- Valider l'installation sur le système clone.

Pour de plus amples informations sur la création des scripts, reportez-vous à la rubrique « [Création de scripts de personnalisation](#page-189-0) » à la page 190.

■ Dans l'environnement d'exploitation Solaris 9 4/03, les programmes d'installation Solaris Web Start et suninstall utilisent une nouvelle configuration de partition par défaut du disque d'initialisation pour mettre en place la partition de service sur les systèmes x86. Si votre système actuel inclut une partition de service, la nouvelle configuration par défaut du disque d'initialisation vous permet de conserver cette partition.

Pour de plus amples informations, consultez la rubrique « [x86: modification de la](#page-34-0) [distribution de la partition de disque d'initialisation par défaut](#page-34-0) » à la page 35.

Des modifications mineures ont été apportées pour corriger des bugs.

## Solaris 9 Version 8/03

La liste ci-dessous décrit les nouvelles fonctions et les modifications apportées à ce manuel pour la version 8/03 de Solaris 9.

Solaris Live Upgrade a encore été amélioré pour cette version de Solaris.

■ Solaris Live Upgrade utilise la technologie de Solaris Volume Manager pour copier un environnement d'initialisation contenant des systèmes de fichiers munis de volumes RAID-1 (miroirs). Le miroir procure une redondance des données de tous les systèmes de fichiers, y compris le système de fichiers racine (/). La commande lucreate permet de créer des systèmes de fichiers miroirs pouvant contenir jusqu'à trois sous-miroirs.

Pour obtenir un aperçu de ces possibilités, consultez la rubrique « [Création](#page-352-0) [d'un environnement d'initialisation comportant des systèmes de](#page-352-0) fichiers miroirs » à [la page 353.](#page-352-0) Pour les procédures à appliquer, reportez-vous à la rubrique [«](#page-409-0) [Pour créer un environnement d'initialisation avec des volumes RAID-1](#page-409-0) [\(Miroirs\) \(interface de ligne de commande\)](#page-409-0) » à la page 410.

- Lorsque vous créez un environnement d'initialisation à l'aide de la commande lucreate vous pouvez personnaliser le contenu des fichiers et répertoires copiés. Il est possible d'exclure certains fichiers ou répertoires normalement copiés à partir de l'environnement d'initialisation original. Si vous décidez d'exclure un répertoire, vous pouvez tout de même garder certains fichiers ou sous-répertoires spécifiques qu'il contient. Pour de amples informations concernant la planification, consultez la rubrique « [Personnalisation du contenu](#page-377-0) [d'un nouvel environnement d'initialisation](#page-377-0) » à la page 378. Pour les procédures à appliquer, reportez-vous à la rubrique « [Pour créer un environnement](#page-415-0) [d'initialisation et personnaliser le contenu \(interface de ligne de commande\)](#page-415-0) » à [la page 416.](#page-415-0)
- Une archive différentielle Flash peut à présent être installée sur un système clone à l'aide de Solaris Live Upgrade. Pour installer une archive différentielle à l'aide de Solaris Live Upgrade, reportez-vous à la rubrique « [Pour créer un](#page-424-0) [profil en vue de son utilisation](#page-424-0) à l'aide de Solaris Live Upgrade » à la page 425.
- Vous pouvez à présent utiliser la méthode d'installation JumpStart pour créer un environnement d'initialisation vide lorsque vous installez l'environnement d'exploitation Solaris. L'environnement d'initialisation vide peut être équipé d'une archive Solaris Flash.
- Des modifications mineures ont été apportées pour corriger des bugs.

# Glossaire

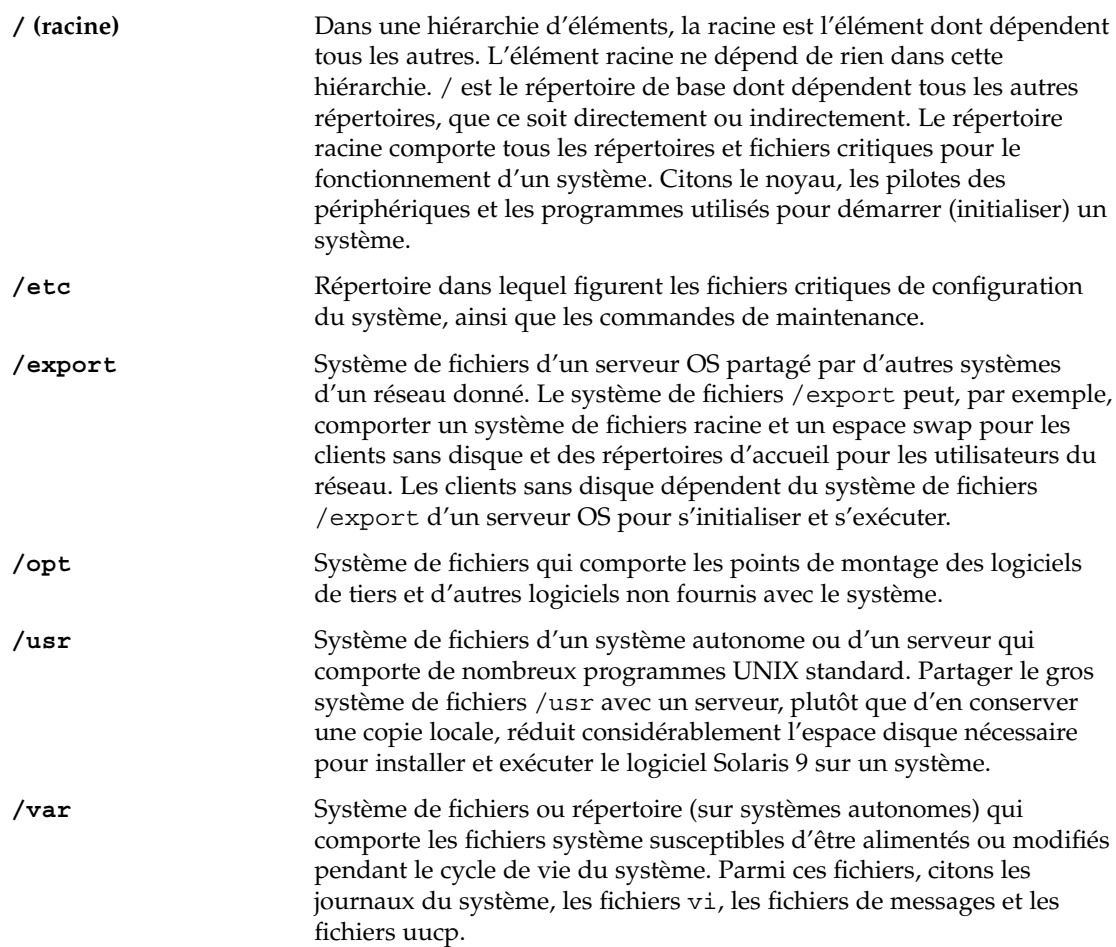

**553**

**adresse IP** Adresse Internet Protocol. Pour TCP/IP, il s'agit d'un nombre de 32 bits unique qui identifie chaque hôte d'un réseau. Une adresse IP se compose de quatre nombres séparés par des points (192.9.9.1, par exemple). Le plus souvent, chaque séquence d'une adresse IP est comprise entre 0 et 225. La première séquence doit toutefois être inférieure à 224 et la dernière séquence doit obligatoirement être supérieure à 0.

> Les adresses IP se composent de deux parties logiques : le réseau (similaire à un indicatif téléphonique) et le système local du réseau (similaire à un numéro de téléphone). Les chiffres d'une adresse IP de classe A par exemple, représentent "réseau.local.local.local" et ceux d'une adresse IP de classe C représentent "réseau.réseau.réseau.local."

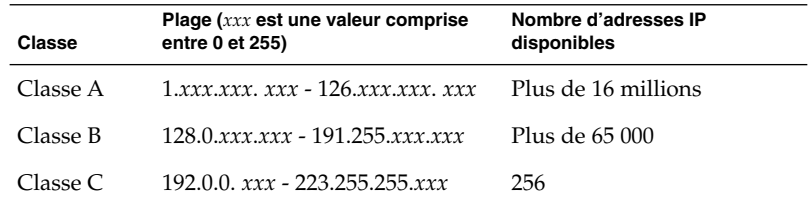

**analyseur de patchs** Script que vous pouvez exécuter manuellement ou dans le cadre du Programme suninstall de Solaris ou du programme Solaris Web Start. Il effectue une analyse de votre système afin de déterminer quels patchs (le cas échéant) doivent être supprimés ou se voir attribuer une priorité moindre à l'aide de la mise à niveau vers une version Solaris 9. **archive** Fichier dans lequel figure une collection de fichiers copiés à partir d'un système maître. Ce fichier comporte également des informations d'identification de l'archive, comme son nom et sa date de création. Après installation d'une archive sur un système, ce système adopte la configuration exacte du système maître. Une archive peut être différentielle. Il s'agit alors d'une archive Solaris Flash qui comprend les différences entre deux images système : une image maître inchangée et une image maître mise à jour. L'archive différentielle inclut les fichiers à conserver, à modifier ou à supprimer du système clone. Une mise à jour différentielle modifie uniquement les fichiers qui sont indiqués et son champ d'action se limite aux systèmes qui contiennent les logiciels compatibles avec l'image maître inchangée. **archive différentielle** Archive Solaris Flash qui contient uniquement les différences entre deux images système : une image maître inchangée et une image maître mise à jour. L'archive différentielle inclut les fichiers à conserver, à modifier ou à supprimer du système clone. Une mise à jour différentielle modifie uniquement les fichiers qui sont indiqués et

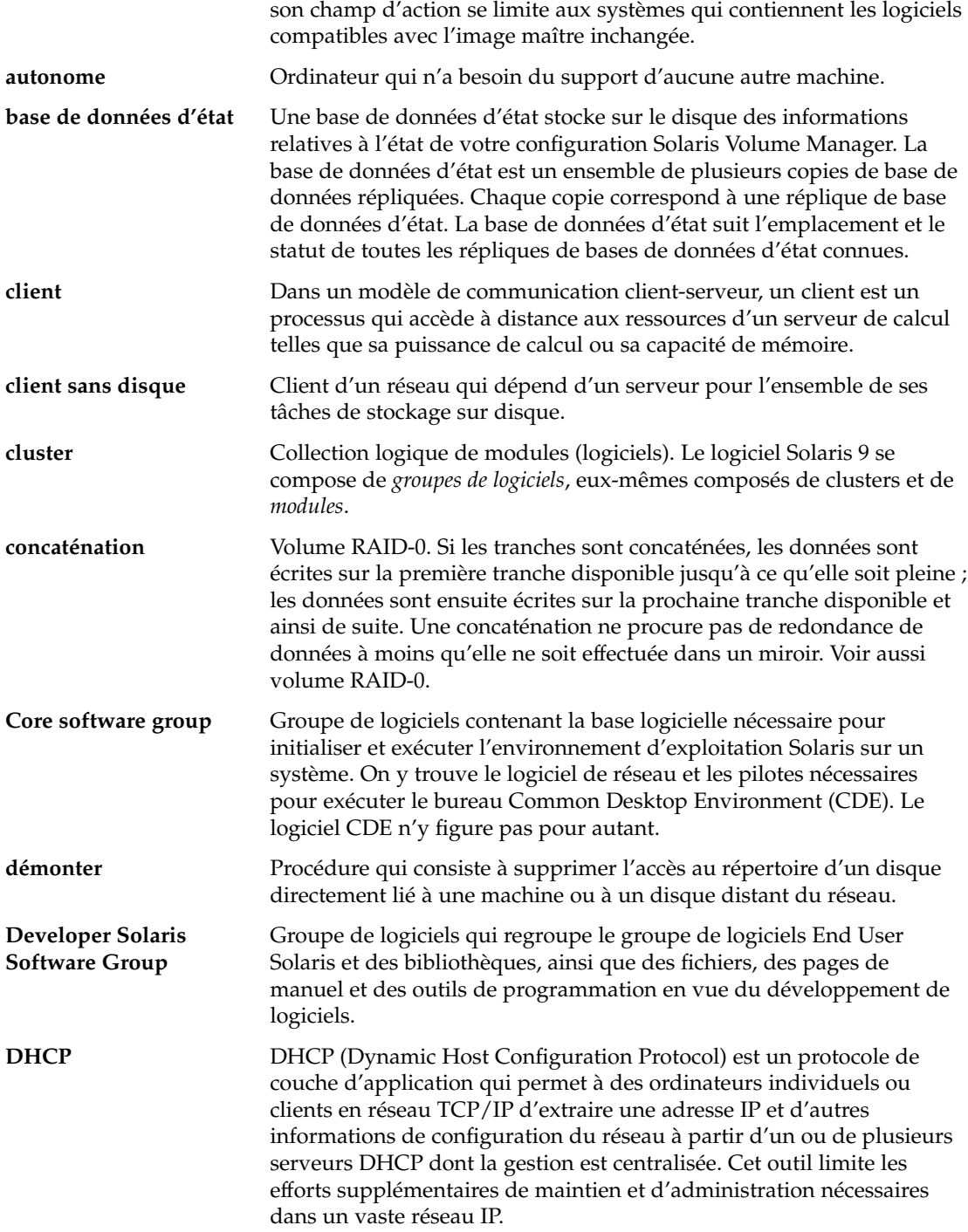

Glossaire **555**

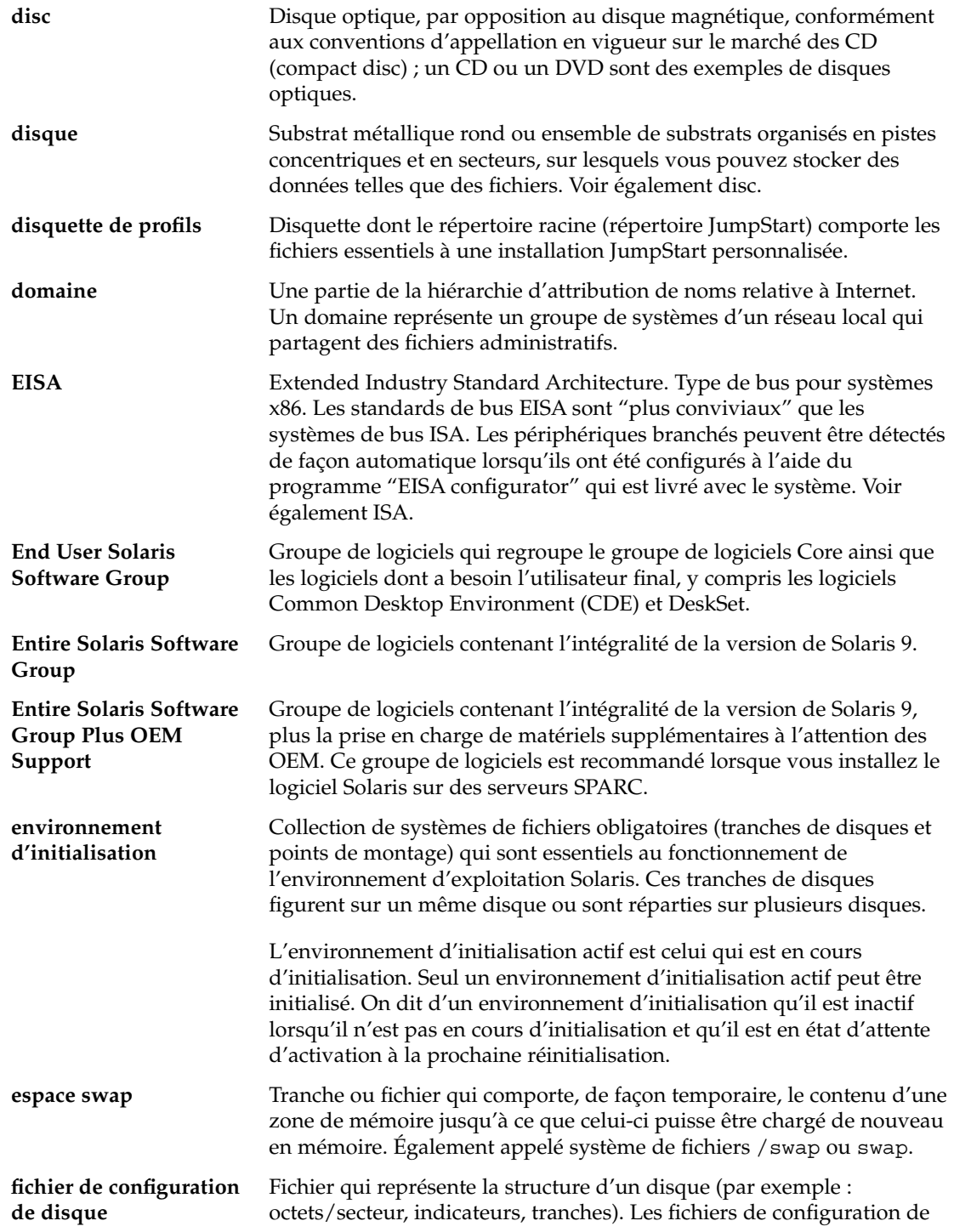

-

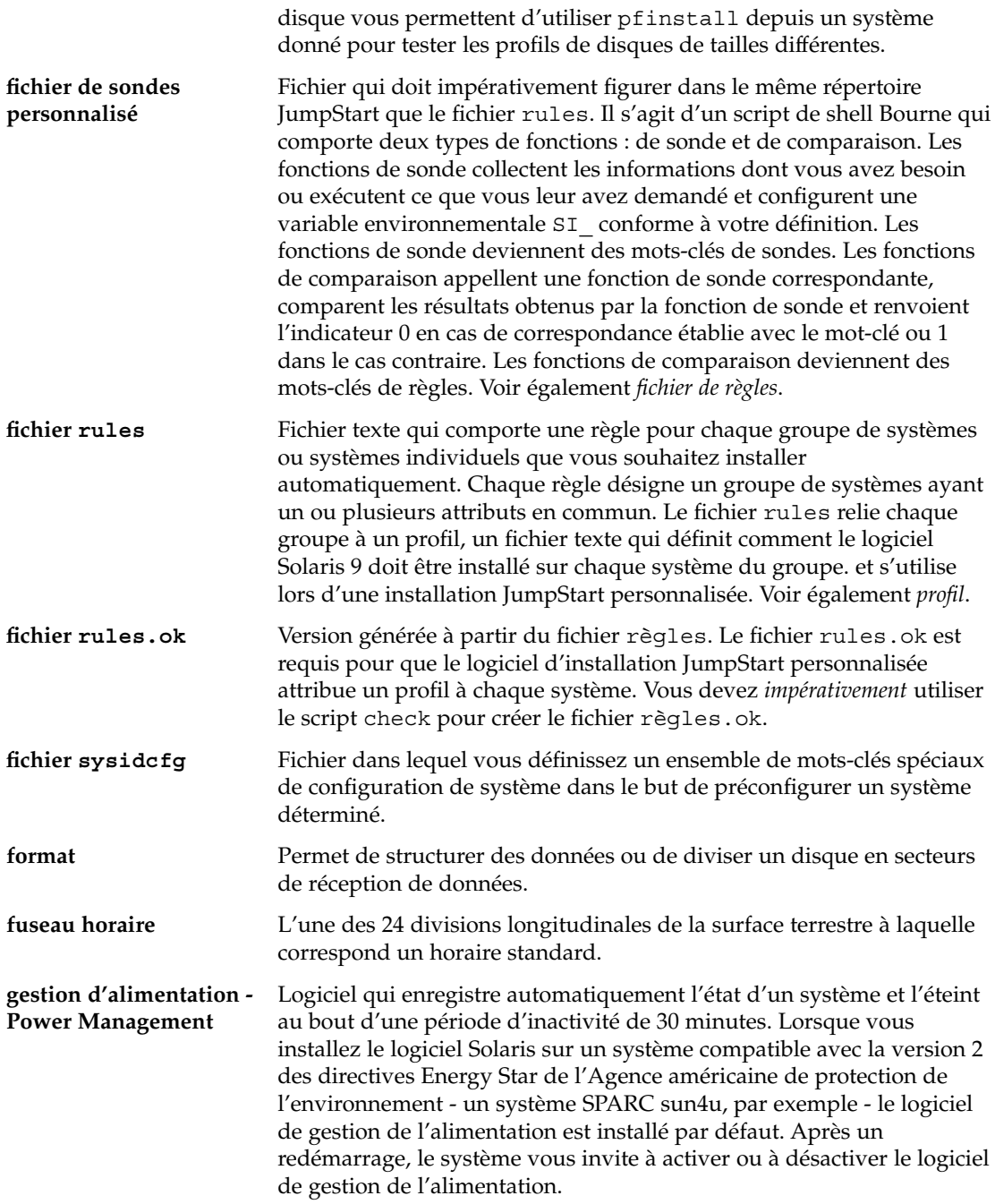

Glossaire **557**

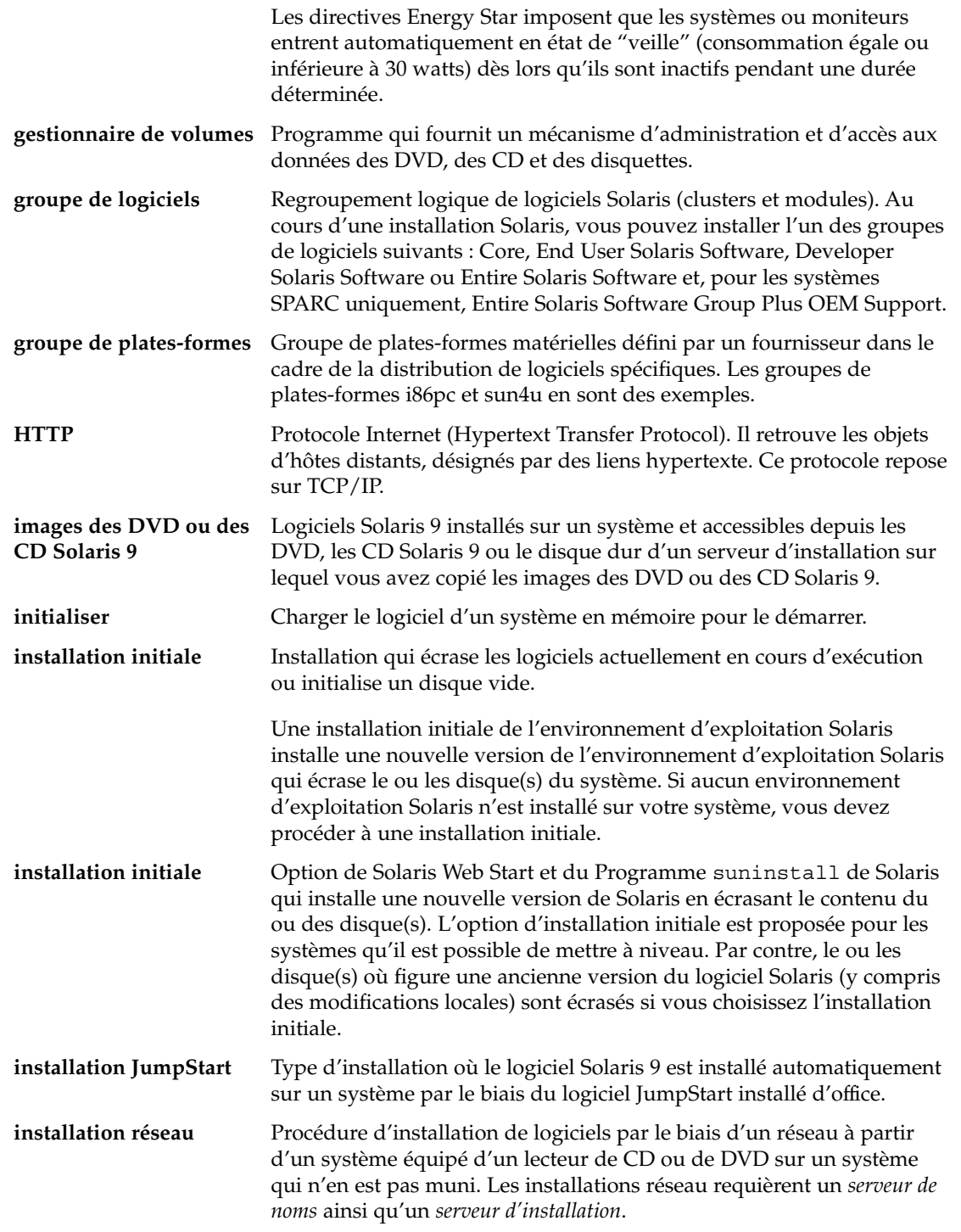

-

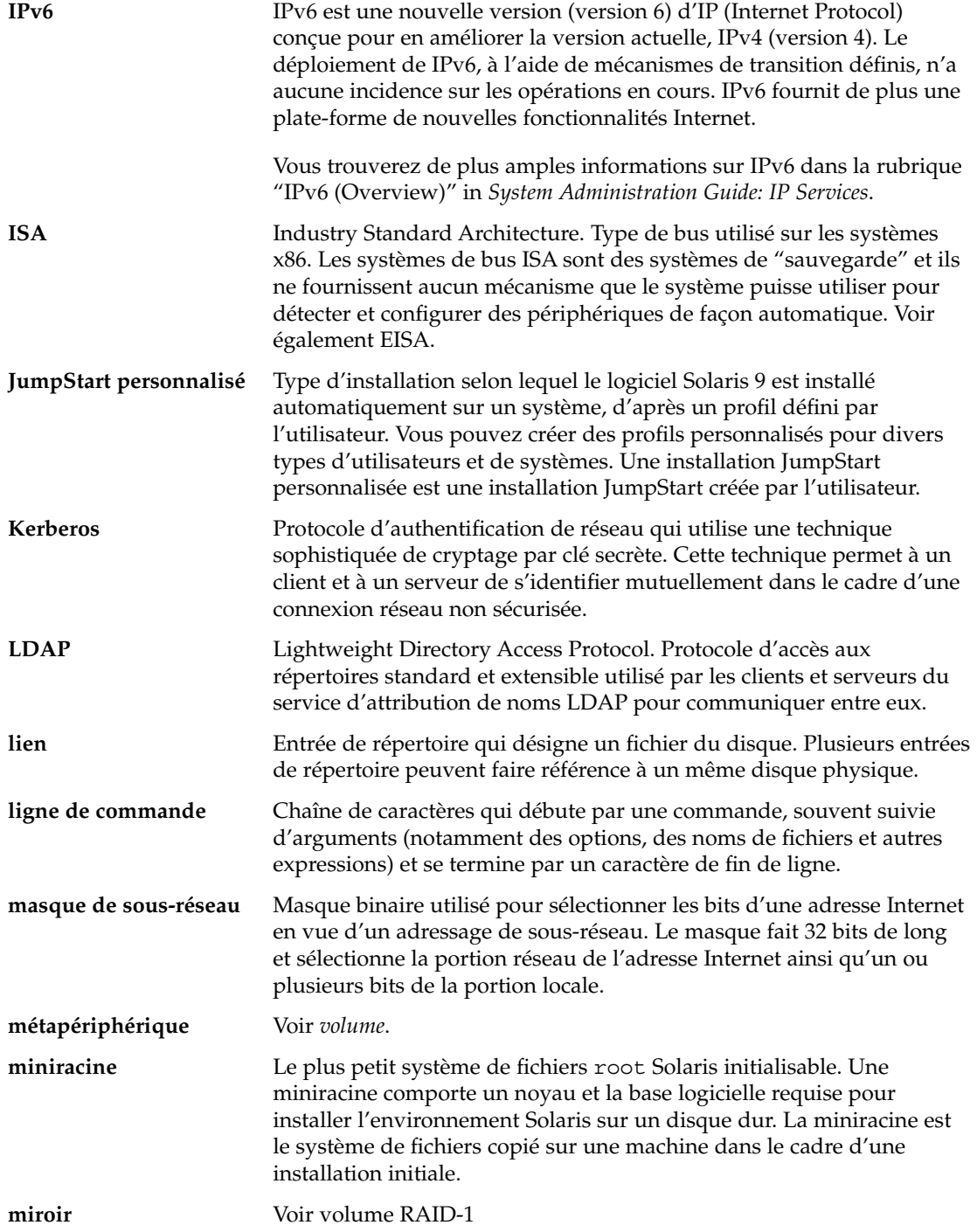

Glossaire **559**

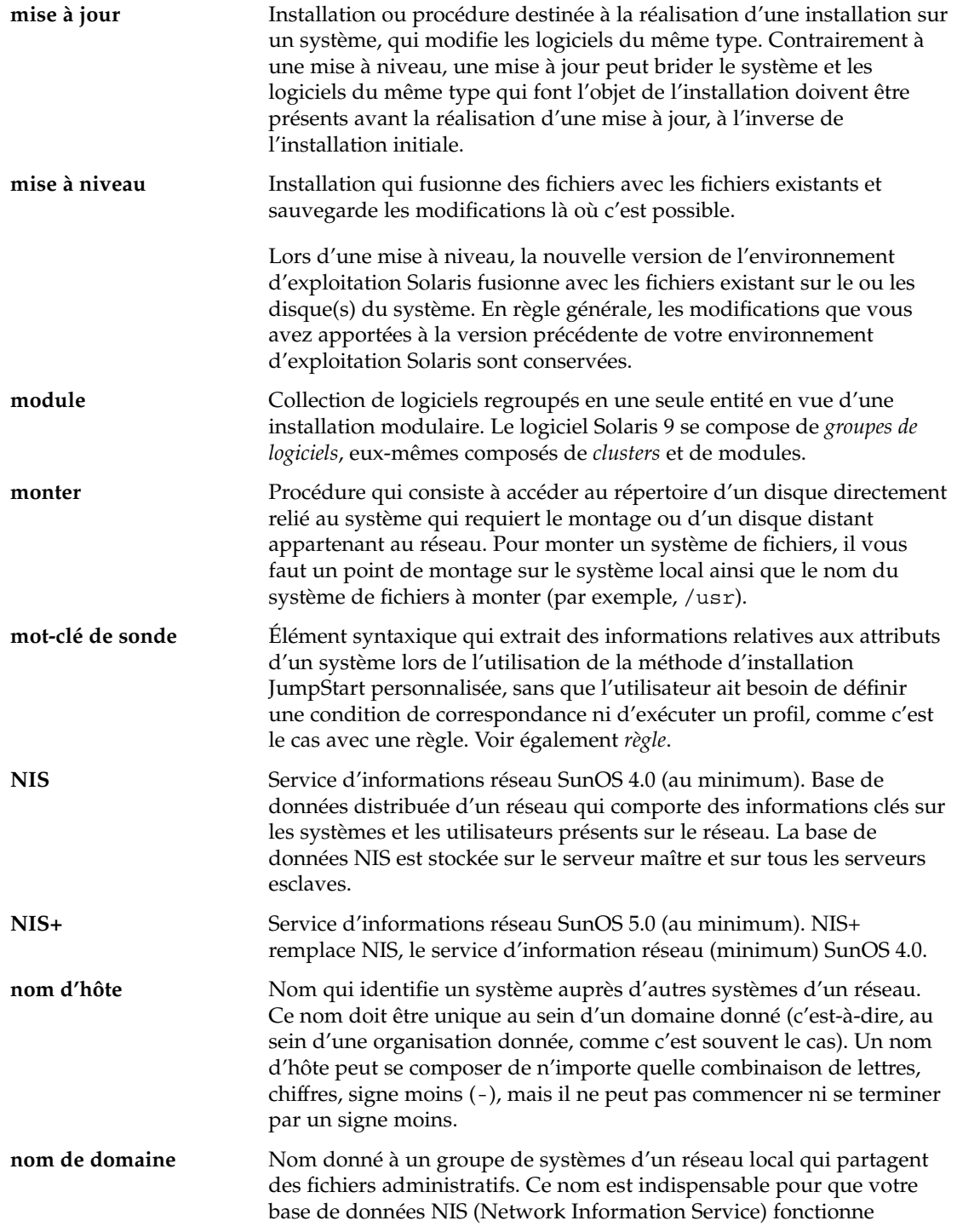

<sup>-</sup>

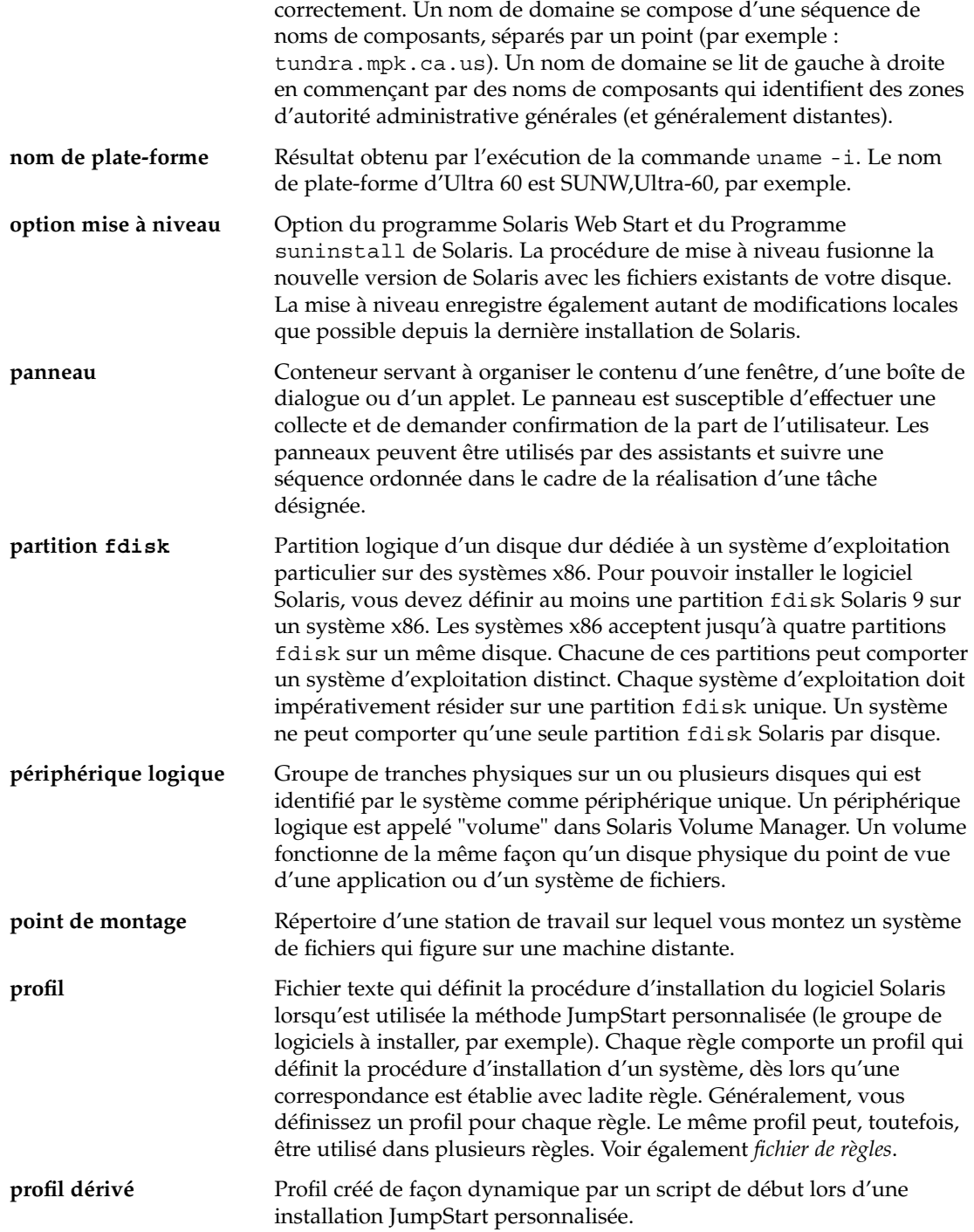

Glossaire **561**

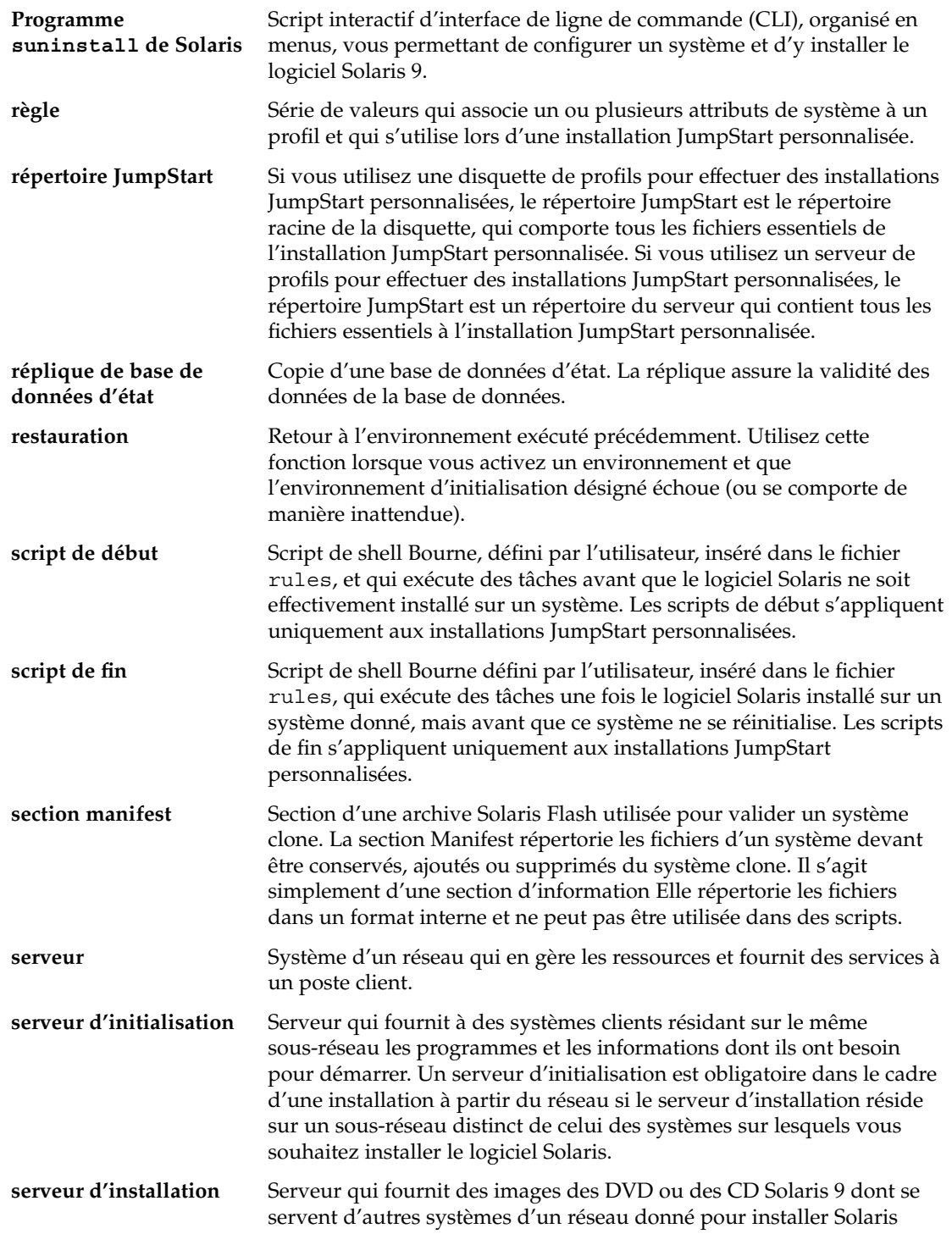

<sup>-</sup>

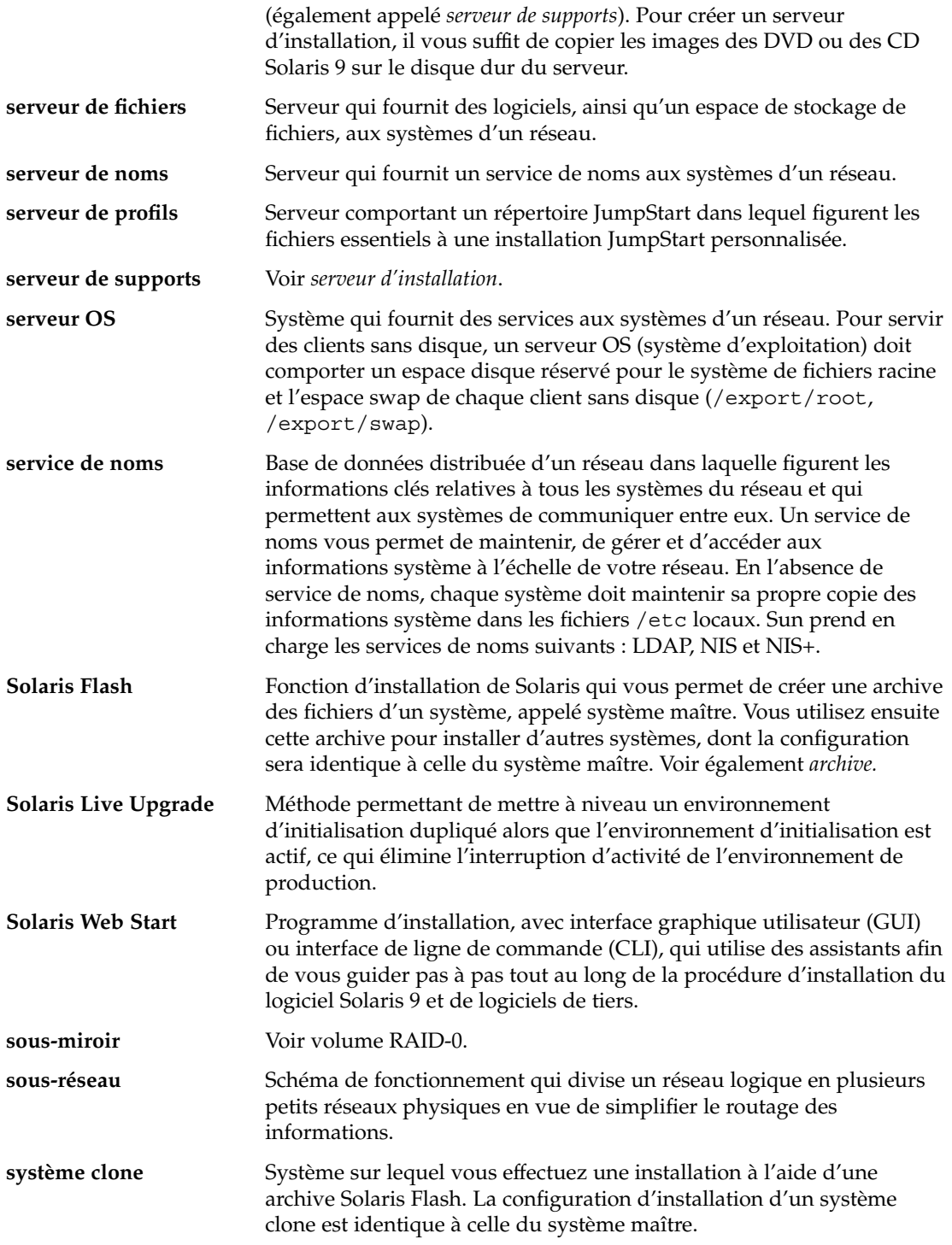

Glossaire **563**

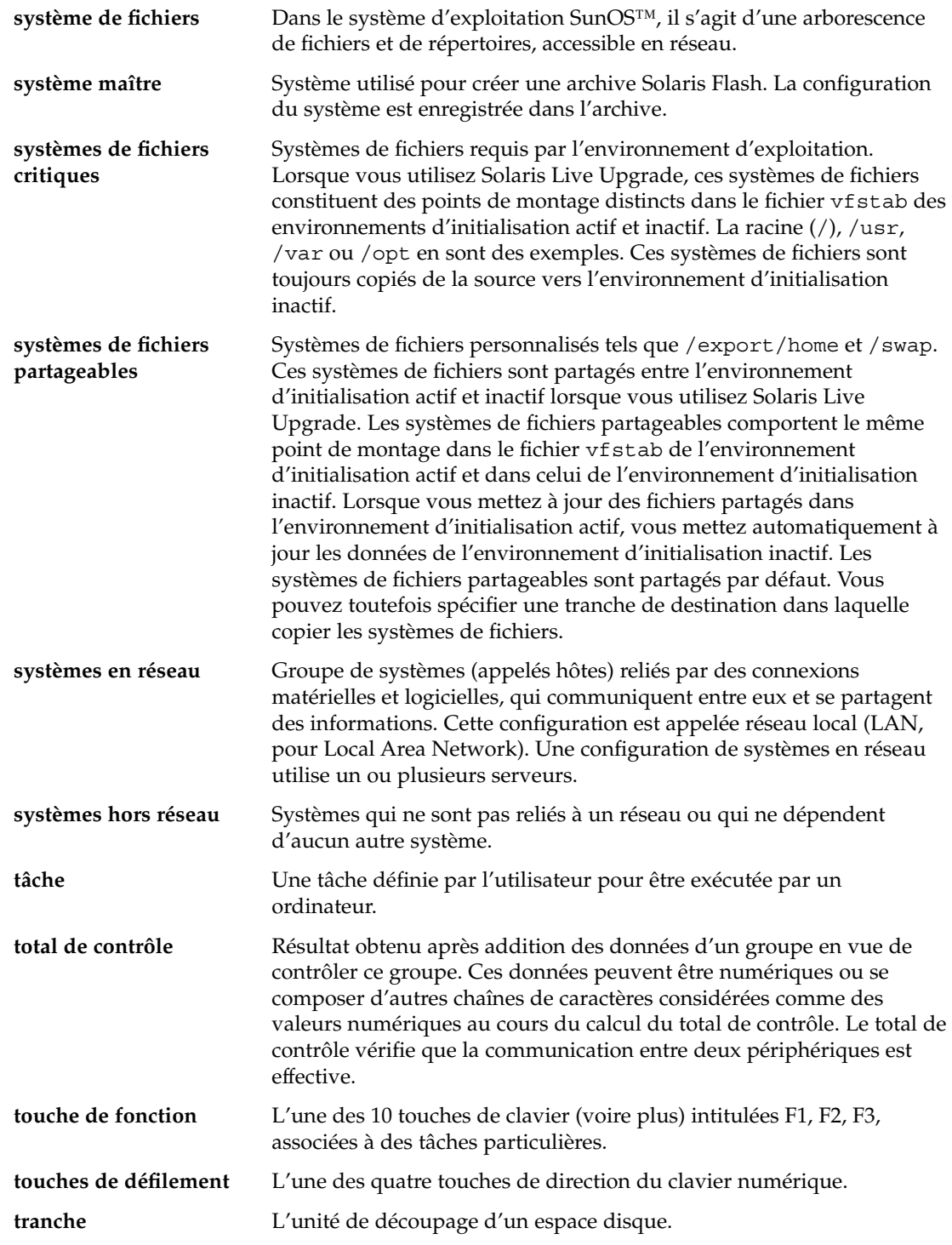

<sup>-</sup>

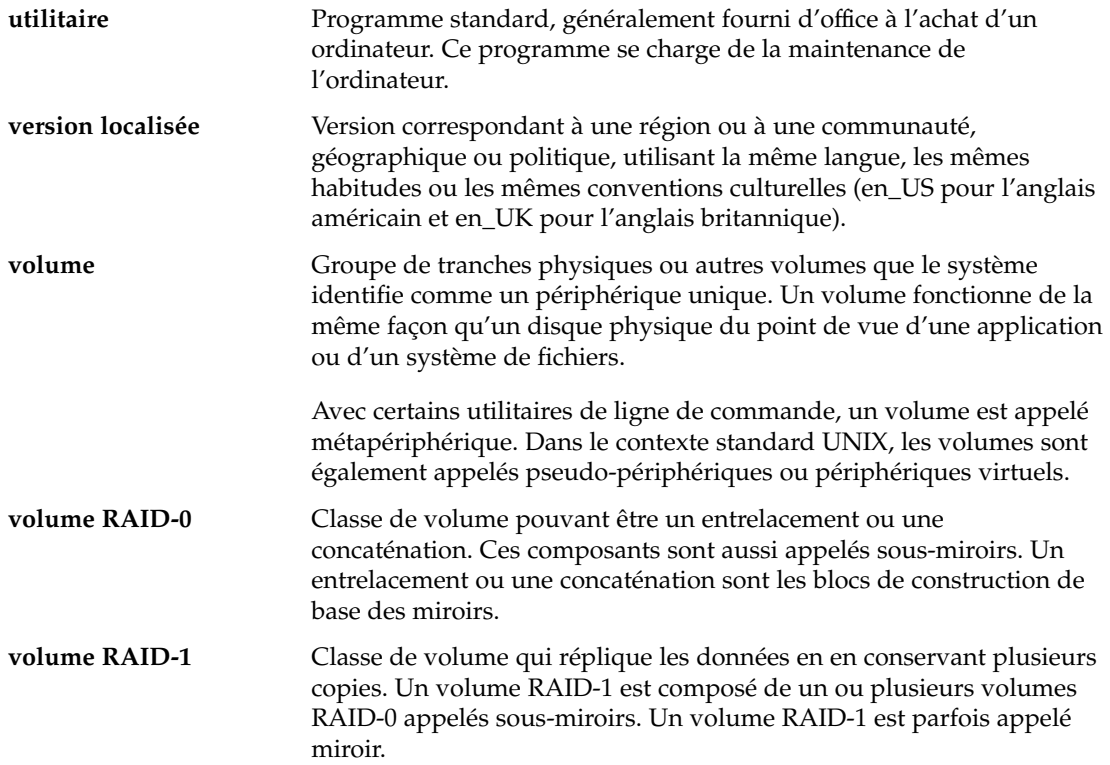

Glossaire **565**

**566** Guide d'installation Solaris 9 • Septembre 2003

<sup>-</sup>

# Index

### **Nombres et symboles**

#

dans des profils, [249](#page-248-0) dans les fichiers rules, [246](#page-245-0) = (signe égal) dans le champ profil, [262](#page-261-0) ! champ de règle (point d'exclamation), [246](#page-245-0) (/) systèmes de fichiers, valeur définie par JumpStart, [338](#page-337-0)

### **A**

accéder à des répertoires, répertoire JumpStart, [260](#page-259-0) accès aux répertoires, répertoire JumpStart, [281](#page-280-0) activation d'un environnement d'initialisation description, [363](#page-362-0) description de la synchronisation de fichiers, [379](#page-378-0) panne, description, [364](#page-363-0) tasks, [437](#page-436-0) add\_install\_client, description, [137](#page-136-0) add to install\_server, description, [137](#page-136-0) adresses IP mot-clé de règle, [306,](#page-305-0) [343](#page-342-0) mot-clé de sonde, [343](#page-342-0) préconfiguration d'une route par défaut, [66](#page-65-0) préconfigurer, [66](#page-65-0) spécification d'une route par défaut, [55,](#page-54-0) [62](#page-61-0) affichage des systèmes de fichiers montés, [138](#page-137-0) ligne tip et installation JumpStart personnalisée, [287,](#page-286-0) [291](#page-290-0)

afficher informations système, [138](#page-137-0) le nom de l'environnement d'initialisation Live Upgrade, [459](#page-458-0) les systèmes de fichiers partagés, [138](#page-137-0) nom plate-forme, [138](#page-137-0) ajout d'entrées dans la table locale.org\_dir, [76](#page-75-0) de clients sans données à l'aide du DVD, [102](#page-101-0) de fichiers à l'aide d'un script de fin, [264](#page-263-0) de la configuration du serveur d'installation à l'aide du CD, [133](#page-132-0) de modules à des groupes de logiciels, [427](#page-426-0) de modules et de patchs à l'aide d'un script de fin, [265](#page-264-0) de systèmes à partir du réseau, [92,](#page-91-0) [108](#page-107-0) ajouter clients sans données à partir d'un CD, [133](#page-132-0) clusters au cours de la mise à niveau, [324](#page-323-0) configuration du serveur d'installation à l'aide du DVD, [103](#page-102-0) des règles dans un fichier règles, [246](#page-245-0) modules de groupes de logiciels, [336](#page-335-0) analyse de la surface de disques IDE, [519](#page-518-0) Analyse des patchs, [541](#page-540-0) AND règle field, [247](#page-246-0) annuler une tâche Solaris Live Upgrade, [455](#page-454-0) any mot-clé de règle description et valeurs, [305,](#page-304-0) [343](#page-342-0)

**567**

archive *Voir aussi* scripts administration, [206](#page-205-0) commande flar create, [218](#page-217-0) comparaison avec d'autres méthodes d'installation, [41](#page-40-0) compression, [184](#page-183-0) création d'une archive conditions requises pour les plate-formes, [177](#page-176-0) différentielle, [200](#page-199-0) exemples, [196,](#page-195-0) [202](#page-201-0) installation initiale, [195](#page-194-0) description, [171](#page-170-0) exemple de profil JumpStart, [253](#page-252-0) installation description, [171](#page-170-0) installation, [205](#page-204-0) JumpStart personnalisée, [285](#page-284-0) méthodes d'installation, [184](#page-183-0) Programme suninstall de Solaris, SPARC, [158](#page-157-0) Programme suninstall de Solaris, x86, [165](#page-164-0) Solaris Web Start, SPARC, [144](#page-143-0) Solaris Web Start, x86, [152](#page-151-0) sur l'environnement d'initialisation Live Upgrade, [432](#page-431-0) liste des tâches, [187](#page-186-0) mise à jour d'un clone description, [173](#page-172-0) mots-clés description, [213](#page-212-0) méthode JumpStart personnalisée, [312](#page-311-0) section\_begin et section\_end, [213](#page-212-0) section d'identification, [214](#page-213-0) utilisateur, [218](#page-217-0) obtention d'informations, [209](#page-208-0) personnalisation contenant des scripts, [181](#page-180-0) description, [180](#page-179-0) planification création d'une archive, [179](#page-178-0) création d'une archive différentielle, [179](#page-178-0) installation d'une archive, [184](#page-183-0) planification d'un système maître, [176](#page-175-0)

archive (Suite) rubriques création, [192](#page-191-0) sections cookie de l'archive, description, [211](#page-210-0) description, [182,](#page-181-0) [211](#page-210-0) fichiers des archives, description, [213](#page-212-0) identification de l'archive, description, [212](#page-211-0) Manifest, description, [212](#page-211-0) récapitulatif, description, [212](#page-211-0) utilisateur, description, [213](#page-212-0) archive différentielle *Voir aussi* archive création, [200](#page-199-0) description, [173](#page-172-0) planification, [179](#page-178-0) autorisations scripts de début, [262](#page-261-0) scripts de fin, [264](#page-263-0) autres programmes d'installation, [276](#page-275-0)

### **B**

option -b de la commande setup\_install\_server, [298](#page-297-0) barre oblique inverse dans les fichiers rules, [246](#page-245-0) base de données d'état configuration minimale requise par Solaris Live Upgrade, [369](#page-368-0) description, [354,](#page-353-0) [355](#page-354-0) begin.log fichier, [262](#page-261-0) blocs erronés, [519](#page-518-0)

### **C**

carte en anneau à jeton, erreur d'initialisation avec, [516](#page-515-0) carte graphique, préconfiguration, [67](#page-66-0) champ de règle (et commercial) &&, [247](#page-246-0) champ de règle de début, description, [247](#page-246-0) champ de règle de fin, description, [247](#page-246-0) champ de règle et commercial (&&), [247](#page-246-0) champ de règle mot\_clé\_règle, [246](#page-245-0) champ de règle point d'exclamation (!), [246](#page-245-0)

champ de règle valeur\_règle, [246](#page-245-0) changer le nom d'un environnement d'initialisation Solaris Live Upgrade, [460](#page-459-0) check script, custom\_probes.ok file creation, [281](#page-280-0) chemins script check, [260,](#page-259-0) [281](#page-280-0) clients sans disque espace swap, [322](#page-321-0) plates-formes, [321](#page-320-0) commande add\_install\_client accès au répertoire JumpStart, [238](#page-237-0) configuration du serveur d'installation à l'aide du CD, [133](#page-132-0) à l'aide du DVD, [103](#page-102-0) exemple avec le protocole DHCP pour support CD, [135,](#page-134-0) [136](#page-135-0) avec le protocole DHCP pour support DVD, [105,](#page-104-0) [106](#page-105-0) de serveur d'initialisation à l'aide du CD, [136](#page-135-0) en cas d'utilisation du protocole DHCP pour support CD, [136](#page-135-0) serveur d'initialisation pour support DVD, [105](#page-104-0) exemple pour support CD multiplates-formes, [136](#page-135-0) commande banner, [138](#page-137-0) commande de partage partage du répertoire JumpStart, [299](#page-298-0) partager un répertoire JumpStart, [236](#page-235-0) commande fdisk, [273](#page-272-0) commande flar create, [218](#page-217-0) commande install\_config, [239](#page-238-0) commande mount, [138](#page-137-0) commande nistbladm, [76,](#page-75-0) [77](#page-76-0) commande pfinstall, [82,](#page-81-0) [254](#page-253-0) commande prtvtoc SPARC : création d'un fichier de configuration de disque, [271](#page-270-0) x86 : création d'un fichier de configuration de disque, [273](#page-272-0) commande shareall, [236,](#page-235-0) [299](#page-298-0) commande stty, [51,](#page-50-0) [58,](#page-57-0) [287,](#page-286-0) [291](#page-290-0) commande uname, [138](#page-137-0) commandereset, [138](#page-137-0) commandes pour Live Upgrade, [479](#page-478-0)

commentaires dans des profils, [249](#page-248-0) dans les fichiers rules, [246](#page-245-0) comparer des environnements d'initialisation Live Upgrade, [456](#page-455-0) concaténation, description, [355](#page-354-0) conditions installation réseau serveurs, [87](#page-86-0) configuration création de fichiers de configuration de disques, [271](#page-270-0) des systèmes de fichiers Solaris Live Upgrade, [389](#page-388-0) configuration minimale d'utilisation de Solaris Web Start, [32,](#page-31-0) [34](#page-33-0) espace swap, [33](#page-32-0) mémoire, [32](#page-31-0) pour utiliser Live Upgrade, [367](#page-366-0) profils, [245,](#page-244-0) [249](#page-248-0) contraintes espace disque, [47](#page-46-0) fdisk partition, [33](#page-32-0) copie fichiers d'installation JumpStart, [237,](#page-236-0) [241](#page-240-0) fichiers du répertoire JumpStart, [264](#page-263-0) systèmes de fichiers Solaris Live Upgrade, [452](#page-451-0) copier Disquette de l'assistant de configuration des périphériques de Solaris 9 *Édition pour plate-forme x86*, [242](#page-241-0) fichiers d'installation JumpStart à partir d'un CD, [244](#page-243-0) Core System Support description, [48](#page-47-0) taille, [49](#page-48-0) correspondance ordre de lecture des règles, [283,](#page-282-0) [289](#page-288-0) valeurs de rootdisk, [338](#page-337-0) CPU (processeurs) mot-clé de règle, [343](#page-342-0) mot-clé de sonde, [343](#page-342-0) mots-clés de règle, [305](#page-304-0) creating custom\_probes.ok file, [281](#page-280-0) systèmes de fichiers locaux, [328](#page-327-0)

Index **569**

création archives Solaris Flash personnalisation, [180](#page-179-0) tâches, [195](#page-194-0) fichier /etc/locale, [75](#page-74-0) d'un serveur d'initialisation sur le sous-réseau à l'aide du DVD, [100](#page-99-0) d'un serveur d'initialisation sur un sous-réseau tâches, support DVD, [92](#page-91-0) d'un serveur d'installation à l'aide d'un CD multiplates-formes, [123](#page-122-0) d'un serveur d'installation à l'aide d'un CD mutliplates-formes, [129](#page-128-0) d'un serveur d'installation à l'aide du CD, [108,](#page-107-0) [109,](#page-108-0) [114](#page-113-0) du fichier rules.ok, [259](#page-258-0) fichier custom\_probes.ok, [281](#page-280-0) fichier rules.ok, [281](#page-280-0) fichier sysidcfg, [72](#page-71-0) fichiers de configuration de disques, [271](#page-270-0) profils dérivés, [262,](#page-261-0) [263](#page-262-0) description, [249](#page-248-0) répertoire JumpStart serveur, [236](#page-235-0) serveur d'initialisation sur sous-réseau à partir d'un CD, [131](#page-130-0) serveur d'installation, [97](#page-96-0) Solaris Flash archives conditions requises pour les plate-formes, [177](#page-176-0) planification, [179](#page-178-0) Solaris Flash d'archives liste des tâches, [187](#page-186-0) UFS, [241](#page-240-0) création d'un serveur d'initialisation sur un sous-réseau tâches, support CD, [108](#page-107-0) serveur d'installation à l'aide du DVD, [92,](#page-91-0) [93](#page-92-0) créer fichier règles, [245](#page-244-0) fichier règles.ok, [259](#page-258-0) Solaris Live Upgrade personnalisation du contenu d'un environnement d'initialisation, tâches, [416](#page-415-0)

créer, Solaris Live Upgrade (Suite) un environnement d'initialisaiton, tâches, [402](#page-401-0) un environnement d'initialisation, description, [348](#page-347-0) un environnement d'initialisation, tâches, [388,](#page-387-0) [393,](#page-392-0) [397,](#page-396-0) [398,](#page-397-0) [400,](#page-399-0) [405,](#page-404-0) [406,](#page-405-0) [408,](#page-407-0) [410](#page-409-0) fichier .cshrc, [267](#page-266-0) custom\_probes fichier, valider à l'aide de check, [282](#page-281-0) custom\_probes.ok file, creating, [281](#page-280-0)

## **D**

date et heure, préconfiguration, [67](#page-66-0) commande dd, [243](#page-242-0) découpage d'une archive Solaris Flash, [206](#page-205-0) démarrage démon rpld, [518](#page-517-0) démon tftpd, [517,](#page-516-0) [518](#page-517-0) démarrer script check, [259,](#page-258-0) [260](#page-259-0) démon tftpd, [517,](#page-516-0) [518](#page-517-0) démons, [517,](#page-516-0) [518](#page-517-0) dépannage initialisation à partir d'un serveur erroné, [517](#page-516-0) problèmes généraux d'installation, [512](#page-511-0) initialisation du système, [517](#page-516-0) détection, de profils dérivés, [262](#page-261-0) Developer Solaris Software Group description, [48](#page-47-0) exemple de profil, [250](#page-249-0) taille, [49](#page-48-0) DHCP (Dynamic Host Configuration Protocol), préconfiguration, [66](#page-65-0) directoire JumpStart copie de fichiers fichiers d'installation, [237](#page-236-0) disques durs analyse de la surface des disques IDE, [519](#page-518-0) espace de swap exemples de profil, [232](#page-231-0) espace swap affectation de swap, [50](#page-49-0) client sans disque, [322](#page-321-0)

disques durs, espace swap (Suite) exemples de profil, [250](#page-249-0) occupé par Solaris Web Start, [33](#page-32-0) taille maximale, [322](#page-321-0) fdisk contraintes relatives à la partition, [33](#page-32-0) montage, [327](#page-326-0) partitioning mot-clé de profil, [337](#page-336-0) partitionner choisir pour un partionnement par défaut, [340](#page-339-0) en excluant le partitionnement par défaut, [324](#page-323-0) exemples, [250](#page-249-0) taille espace disponible, [94](#page-93-0) espace racine, [322](#page-321-0) mot-clé de règle, [310,](#page-309-0) [343,](#page-342-0) [344](#page-343-0) mot-clé de sonde, [343,](#page-342-0) [344](#page-343-0) mots-clés de règle, [306](#page-305-0) valeurs de rootdisk, [338](#page-337-0) Disquette de l'assistant de configuration des périphériques de Solaris 9 *Édition pour plate-forme x86*, [242](#page-241-0) accès, [36](#page-35-0) disquettes accès au répertoire JumpStart, [238](#page-237-0) copier Disquette de l'assistant de configuration des périphériques de Solaris 9 *Édition pour plate-forme x86*, [242](#page-241-0) formater, [241,](#page-240-0) [243,](#page-242-0) [546](#page-545-0) répertoire JumpStart créer pour des systèmes x86, [240](#page-239-0) distribution de la partition de disque d'initialisation, nouvelle valeur par défaut (systèmes x86), [35](#page-34-0) domaines mot-clé de règle, [306,](#page-305-0) [343](#page-342-0) mot-clé de sonde, [343](#page-342-0)

## **E**

échec d'une mise à niveau, récupération à l'aide de Solaris Live Upgrade, [442](#page-441-0) échec de la mise à niveau, problèmes de réinitialisation, [522](#page-521-0)

échec de mise à niveau, problèmes de réinitialisation, [522](#page-521-0) emplacement de la tranche racine, [512](#page-511-0) End User Solaris Software Group description, [48](#page-47-0) taille, [49](#page-48-0) Entire Solaris Software Group, description, [48](#page-47-0) Entire Solaris software group, taille, [49](#page-48-0) Entire Solaris Software Group Plus OEM Support description, [48](#page-47-0) taille, [49](#page-48-0) environnement d'initialisation, Solaris Live Upgrade afficher l'état, [464](#page-463-0) panne de, description, [364](#page-363-0) environnement superutilisateur, personnalisation à l'aide d'un script de fin, [267](#page-266-0) erreur de dépassement de délai RPC, [517](#page-516-0) espace disque contraintes relatives aux groupes de logiciels, [49](#page-48-0) minimum requis par Solaris Live Upgrade, [368](#page-367-0) planification, [47](#page-46-0) établir des correspondances, ordre des règles, [248](#page-247-0) fichier /etc/bootparams activation d'accès au répertoire JumpStart, [517](#page-516-0) activer l'accès au répertoire JumpStart, [239](#page-238-0) fichier /etc/dfs/dfstab, [236,](#page-235-0) [299](#page-298-0) fichier /etc/locale, [75](#page-74-0) exemple de profil\_marketing, [300](#page-299-0) exemple profil\_tech, [299](#page-298-0) exigences, fichier custom\_probes, [278](#page-277-0)

## **F**

fchiers et systèmes de fichiers copie fichiers d'installation de JumpStart, [237](#page-236-0) fdformat commande, [546](#page-545-0) commande fdformat, [241,](#page-240-0) [243](#page-242-0) fdisk partition, contraintes, [33](#page-32-0) fichier /etc/mnttab, [240](#page-239-0)

fichier bootparams activer l'accès au répertoire JumpStart, [239](#page-238-0) mise à jour, [517](#page-516-0) fichier custom\_probes attribution de nom, [278](#page-277-0) exigences, [278](#page-277-0) tester custom\_probes, [282](#page-281-0) validation à l'aide du script check, [281](#page-280-0) fichier custom\_probes.ok création, [281](#page-280-0) description, [281](#page-280-0) fichier de configuration de disque création systèmes SPARC, [271](#page-270-0) description, [271](#page-270-0) fichier de règles tester des règles, [260](#page-259-0) validation à l'aide de check exemple JumpStart personnalisé, [301](#page-300-0) profils dérivés et, [263](#page-262-0) valider en utilisant check, [260](#page-259-0) fichier de version localisée, [75](#page-74-0) fichier des règles exemple JumpStart personnalisé, [300,](#page-299-0) [301](#page-300-0) fichier dfstab, [236,](#page-235-0) [299](#page-298-0) fichier Makefile, [74](#page-73-0) fichier mnttab, [240](#page-239-0) fichier règles ajouter des règles, [246](#page-245-0) attribution de noms, [245](#page-244-0) commentaires dans, [246](#page-245-0) créer, [245](#page-244-0) description, [245](#page-244-0) exemple, [245](#page-244-0) nommer, [246](#page-245-0) règles sur plusieurs lignes, [246](#page-245-0) syntaxe, [246](#page-245-0) fichier règles.ok créer, [259](#page-258-0) ordre de correspondance au sein des règles, [248](#page-247-0) ordre de correspondance avec les règles, [283,](#page-282-0) [289](#page-288-0) fichier rules.ok création, [259](#page-258-0) description, [259](#page-258-0) fichier sysidcfg directives et configuration minimale, [67](#page-66-0)

fichier sysidcfg (Suite) procédure de création, [72](#page-71-0) syntaxe, [68](#page-67-0) fichier upgrade\_log, [145,](#page-144-0) [158,](#page-157-0) [159](#page-158-0) fichiers de configuration de disque création systèmes x86, [273](#page-272-0) fichiers de configuration de disques, description, [255](#page-254-0) fichiers de résultat journal de mise à niveau, [159](#page-158-0) mettre à niveau le journal, [158](#page-157-0) fichiers de résultats journal de mise à niveau, [145](#page-144-0) journal du script de début, [262](#page-261-0) journal du script de fin, [264](#page-263-0) fichiers et systèmes de fichiers affichage des systèmes de fichiers montés, [138](#page-137-0) afficher les systèmes de fichiers partagés, [138](#page-137-0) copie des fichiers du répertoire JumpStart à l'aide des scripts de fin, [264](#page-263-0) fichiers d'installation JumpStart, [241](#page-240-0) copier Disquette de l'assistant de configuration des périphériques de Solaris 9 *Édition pour plate-forme x86*, [242](#page-241-0) fichiers d'installation JumpStart à partir d'un CD, [244](#page-243-0) copying un système de fichiers partageable pour Solaris Live Upgrade, [405](#page-404-0) création systèmes de fichiers locaux, [328](#page-327-0) création d'un système de fichiers UFS, [241](#page-240-0) monter des systèmes de fichiers distants, [327](#page-326-0) personnalisation de Solaris Live Upgrade, [389](#page-388-0) résultat du script de début, [262](#page-261-0) résultat du script de fin, [264](#page-263-0) Solaris Live Upgrade création de volume RAID-1 (miroirs), description, [353](#page-352-0) description, [348](#page-347-0) directives pour la création, [372](#page-371-0)

fichiers et systèmes de fichiers, Solaris Live Upgrade (Suite) directives pour la sélection d'une tranche, [373](#page-372-0) estimation de la taille, [368](#page-367-0) partage de systèmes de fichiers entre environnements d'initialisation, [377](#page-376-0) fichiers et sytèmes de fichiers copie fichiers d'installation JumpStart, [237](#page-236-0) fichiers journaux mettre à niveau l'installation, [145](#page-144-0) Fichiers journaux, mettre à niveau une installation, [158](#page-157-0) fichiers journaux mettre à niveau une installation, [159](#page-158-0) résultats du script de début, [262](#page-261-0) résultats du script de fin, [264](#page-263-0) finish.log fichier, [264](#page-263-0) Flash, *Voir* archive formater des disquettes, [241](#page-240-0) fuseau horaire, préconfiguration, [67](#page-66-0) fusion d'une archive Solaris Flash, [208](#page-207-0)

### **G**

Gestion d'énergie, [67,](#page-66-0) [77](#page-76-0) Gestionnaire de volumes copier, [240](#page-239-0) gestionnaire de volumes copier, [243](#page-242-0) Gestionnaire de volumes copier Disquette de l'assistant de configuration des périphériques de Solaris 9 *Édition pour plate-forme x86*, [242](#page-241-0) gestionnaire de volumes copier image de Solaris 9 Device Configuration Assistant, [243](#page-242-0) getfile: RPC failed: error 5: RPC Timed out message, [239](#page-238-0) groupe de logiciels Core Solaris, [323](#page-322-0) groupe de logiciels Developer Solaris, [323](#page-322-0) groupe de logiciels End User Solaris, [323](#page-322-0) groupe de logiciels Entire Solar Plus OEM Support, [323](#page-322-0)

groupe de logiciels Entire Solaris, [323](#page-322-0) groupe SUNWCall, [323](#page-322-0) groupe SUNWCprog, [323](#page-322-0) groupe SUNWCreq, [323](#page-322-0) groupe SUNWCuser, [323](#page-322-0) groupe SUNWCXall, [323](#page-322-0) groupes de logiciels descriptions, [49](#page-48-0) exemples de profil, [250](#page-249-0) mettre à niveau, [324](#page-323-0) mise à niveau, [31,](#page-30-0) [81](#page-80-0) pour profils, [323,](#page-322-0) [324](#page-323-0) spécification de modules, [336](#page-335-0) tailles, [49](#page-48-0)

## **H**

heure et date, préconfiguration, [67](#page-66-0)

## **I**

identifiant réseau, [308,](#page-307-0) [344](#page-343-0) informations système, afficher, [138](#page-137-0) initialisation du système, réinitialiser d'abord les terminaux et l'affichage, [138](#page-137-0) initialisation réseau PXE (Pre-boot eXecution Environment, [547](#page-546-0) installation comparaison de méthodes, [39](#page-38-0) configuration minimale requise, [32](#page-31-0) en comparaison avec une mise à niveau, [29](#page-28-0) présentation des tâches, [28](#page-27-0) recommandations relatives à l'espace disque, [47](#page-46-0) Solaris Flash archives, description, [171](#page-170-0) installation à partir du réseau, avec PXE, [547](#page-546-0) installation de systèmes clone installation initiale, [171](#page-170-0) mise à jour, [173](#page-172-0) installation JumpStart personnalisée, [283](#page-282-0) description, [232](#page-231-0) en comparaison avec d'autres méthodes d'installation, [40](#page-39-0) exemples, [295,](#page-294-0) [303](#page-302-0) configuration de systèmes de marketing, [298](#page-297-0)

Index **573**

installation JumpStart personnalisée, exemples (Suite) configuration des systèmes du groupe technique, [301](#page-300-0) configuration du site, [295,](#page-294-0) [296](#page-295-0) création de profil\_marketing, [300](#page-299-0) création de profil\_tech, [299](#page-298-0) édition du fichier des règles, [300,](#page-299-0) [301](#page-300-0) en réseau, [231](#page-230-0) hors réseau, [229](#page-228-0) initialiser et installer, [303](#page-302-0) installation des systèmes du groupe Marketing, [302](#page-301-0) répertoire JumpStart, [299](#page-298-0) script check, [301](#page-300-0) Solaris Flash profil, [253](#page-252-0) système autonome, [229](#page-228-0) fonctions facultatives, [261](#page-260-0) présentation, [261](#page-260-0) programme d'installation spécifiques à l'organisation, [276](#page-275-0) scripts de début, [261,](#page-260-0) [263](#page-262-0) scripts de fin, [263,](#page-262-0) [269](#page-268-0) initialisation et installation, [283](#page-282-0) ligne tip et, [287,](#page-286-0) [291](#page-290-0) mise à niveau, [82](#page-81-0) mots-clés de profil, [310](#page-309-0) préparatifs, [260](#page-259-0) préparation, [232](#page-231-0) présentation, [231](#page-230-0) installation réseau à l'aide du CD, [109,](#page-108-0) [114,](#page-113-0) [131](#page-130-0) à l'aide du DVD, [93,](#page-92-0) [100](#page-99-0) avec DHCP, [90](#page-89-0) conditions, [87](#page-86-0) description, [87](#page-86-0) installation JumpStart personnalisée exemple, [231](#page-230-0) préparation, [87](#page-86-0) utilisation d'un support multiplates-formes, [119](#page-118-0) utilisation de PXE, [36](#page-35-0) interface IDE analyse de surface, [519](#page-518-0) traçage des blocs erronés, [519](#page-518-0) interface réseau, préconfiguration, [66](#page-65-0) IPv6, préconfiguration, [66](#page-65-0) IRQ, préconfiguration, [67](#page-66-0)

### **J**

JumpStart par défaut, en comparaison avec d'autres méthodes d'installation, [43](#page-42-0) JumpStart personnalisée preparation, [285](#page-284-0) Solaris Flash installation d'une archive, se préparer à installer, [285](#page-284-0)

## **K**

Kerberos informations à configurer, [53](#page-52-0) préconfiguration, [66](#page-65-0) keywords, probe, [277](#page-276-0)

### **L**

langue et agencement du clavier, préconfiguration, [67](#page-66-0) LBA, *Voir* adressage de blocs logiques Le Programme suninstall de Solaris, en comparaison avec d'autres méthodes d'installation, [40](#page-39-0) le0 : message No carrier - transceiver cable problem, [511](#page-510-0) ligne tip et installation JumpStart personnalisée, [287,](#page-286-0) [291](#page-290-0) Live Upgrade, *Voir* Solaris Live Upgrade logical AND règle field, [247](#page-246-0) Logical Block Addressing, [34](#page-33-0) logiciel Solaris version mot-clé de règle osname, [309,](#page-308-0) [344](#page-343-0) mot-clé de sonde osname, [344](#page-343-0) logiciel Solaris 9 groupes, [324](#page-323-0) exemples de profil, [250](#page-249-0) version mot-clé de règle installed, [307,](#page-306-0) [343](#page-342-0) mot-clé de sonde installée, [343](#page-342-0) logiciels Solaris 9 groupes spécification de modules, [336](#page-335-0)

### **M**

masque de réseau, préconfiguration, [66](#page-65-0) mémoire espace swap et, [322](#page-321-0) mot-clé de règle, [308,](#page-307-0) [343](#page-342-0) mot-clé de sonde, [343](#page-342-0) message boot: cannot open /kernel/unix, [511](#page-510-0) message Can't boot from file/device, [511](#page-510-0) message cannot open /kernel/unix, [511](#page-510-0) message CHANGE DEFAULT BOOT DEVICE, [519](#page-518-0) message clock gained xxx days, [511](#page-510-0) message d'erreur Client inconnu, [509](#page-508-0) message de problème de câble de transmission et de réception des données, [511](#page-510-0) message No carrier - transceiver cable problem, [511](#page-510-0) message RPC failed: error 5: RPC Timed out, [239](#page-238-0) message RPC Timed out, [239,](#page-238-0) [517](#page-516-0) message WARNING: clock gained xxx days message, [511](#page-510-0) mettre à niveau avec réaffectation d'espace disque, [82](#page-81-0) fichier journal, [145,](#page-144-0) [158,](#page-157-0) [159](#page-158-0) méthodes, [81](#page-80-0) mots-clés de profil, [324,](#page-323-0) [331,](#page-330-0) [336](#page-335-0) nettoyage, [154,](#page-153-0) [167](#page-166-0) par rapport à l'installation initiale, [81](#page-80-0) Solaris Live Upgrade directives pour, [421](#page-420-0) récupération d'un échec de mise à niveau pour, [442](#page-441-0) tâches, [420,](#page-419-0) [422,](#page-421-0) [423,](#page-422-0) [424,](#page-423-0) [431,](#page-430-0) [432,](#page-431-0) [434,](#page-433-0) [436](#page-435-0) vers une version de mise à jour de Solaris, [541](#page-540-0) microprocesseurs mot-clé de règle, [343](#page-342-0) mot-clé de sonde, [343](#page-342-0) mots-clés de règle, [305](#page-304-0) miroir, *Voir* volume RAID-1 mise à jour, installation JumpStart personnalisée, [283](#page-282-0) mise à jour d'un système clone, description, [173](#page-172-0)

mise à niveau à l'aide de la méthode d'installation JumpStart personnalisée, [82](#page-81-0) comparaison de méthodes, [39](#page-38-0) configuration minimale requise, [32](#page-31-0) échec de la mise à niveau, [522](#page-521-0) en comparaison avec une installation, [30](#page-29-0) méthodes, [30](#page-29-0) présentation des tâches, [28](#page-27-0) recommandations relatives à l'espace disque, [47](#page-46-0) Solaris Live Upgrade description, [360](#page-359-0) tâches, [435](#page-434-0) Modes d'exécution, de Solaris Web Start, [140](#page-139-0) modification des répertoires image du logiciel Solaris 9 *Édition pour plate-forme SPARC* sur le disque local, [241](#page-240-0) vers l'image du logiciel Solaris 9 *Édition pour plate-forme x86* sur le disque local, [244](#page-243-0) vers l'image du logiciel Solaris 9 sur le disque local, [237](#page-236-0) modify\_install\_server, description, [137](#page-136-0) modules ajout à l'aide d'un script de fin, [265](#page-264-0) à l'aide de chroot, [267](#page-266-0) contraintes inhérentes à la configuration de JumpStart personnalisée, [533](#page-532-0) fichier d'administration, [261](#page-260-0) Solaris Live Upgrade ajout, [371](#page-370-0) contraintes, [533,](#page-532-0) [534,](#page-533-0) [536](#page-535-0) montage affichage de systèmes de fichiers montés, [138](#page-137-0) par Solaris 9 installation, [264](#page-263-0) précaution à prendre pour le script de début, [262](#page-261-0) monter, des systèmes de fichiers distants, [327](#page-326-0) mot-clé archive\_location, [312](#page-311-0) mot-clé backup\_media, [318](#page-317-0) mot-clé boot\_device, [319](#page-318-0) mot-clé bootenv createbe, [320](#page-319-0) mot-clé client\_arch, [321](#page-320-0) mot-clé contrainte\_configuration, [83](#page-82-0) mot-clé de no\_master\_check, [336](#page-335-0) mot-clé de profil, [340](#page-339-0)

Index **575**

mot-clé de profil (Suite) backup\_media, [318](#page-317-0) boot\_device, [319](#page-318-0) client\_arch, [321](#page-320-0) client\_root, [322](#page-321-0) client\_swap, [322](#page-321-0) cluster description et valeurs, [323,](#page-322-0) [324](#page-323-0) dontuse usedisk et, [340](#page-339-0) filesys description et valeurs, [327](#page-326-0) systèmes de fichiers distants, [327](#page-326-0) geo description et valeurs, [330](#page-329-0) isa\_bits description et valeurs, [332](#page-331-0) layout\_constraint description et valeurs, [332](#page-331-0) locale description et valeurs, [335](#page-334-0) num\_clients, [336](#page-335-0) package description et valeurs, [336](#page-335-0) partitioning choisir les disques, [340](#page-339-0) description et valeurs, [337](#page-336-0) root\_device, [338](#page-337-0) system\_type description et valeurs, [339](#page-338-0) usedisk description et valeurs, [340](#page-339-0) mot-clé de profil client\_root, [322](#page-321-0) mot-clé de profil cluster description et valeurs, [323,](#page-322-0) [324](#page-323-0) mot-clé de profil dontuse, [340](#page-339-0) mot-clé de profil du cluster, exemples, [250](#page-249-0) mot-clé de profil fdisk, exemple, [250](#page-249-0) mot-clé de profil filesys description et valeurs, [327](#page-326-0) exemples, [250](#page-249-0) mot-clé de profil install\_type configuration minimale, [249](#page-248-0) exemples, [250](#page-249-0) tester des profils, [256,](#page-255-0) [258](#page-257-0) mot-clé de profil num\_clients, [336](#page-335-0) mot-clé de profil package, description et valeurs, [336](#page-335-0)

mot-clé de profil system\_type, description et valeurs, [339](#page-338-0) mot-clé de profil type\_système, exemples, [250](#page-249-0) mot-clé de profil usedisk, description et valeurs, [340](#page-339-0) mot-clé de règle any description et valeurs, [305,](#page-304-0) [343](#page-342-0) arch, [343](#page-342-0) disksize description et valeurs, [343](#page-342-0) domainname, [306,](#page-305-0) [343](#page-342-0) hostaddress, [306,](#page-305-0) [343](#page-342-0) hostname, [307,](#page-306-0) [343](#page-342-0) installed description et valeurs, [307,](#page-306-0) [343](#page-342-0) karch, [307,](#page-306-0) [343](#page-342-0) memsize, [308,](#page-307-0) [343](#page-342-0) model, [308,](#page-307-0) [343](#page-342-0) network, [308,](#page-307-0) [344](#page-343-0) osname, [309,](#page-308-0) [344](#page-343-0) probe, [309](#page-308-0) totaldisk, [310,](#page-309-0) [344](#page-343-0) mot-clé de règle arch, [305,](#page-304-0) [343](#page-342-0) mot-clé de règle disksize description et valeurs, [306,](#page-305-0) [343](#page-342-0) mot-clé de règle domainname, [306,](#page-305-0) [343](#page-342-0) mot-clé de règle hostaddress, [306,](#page-305-0) [343](#page-342-0) mot-clé de règle hostname description et valeurs, [307,](#page-306-0) [343](#page-342-0) exemple, [305](#page-304-0) mot-clé de règle installed description et valeurs, [307,](#page-306-0) [343](#page-342-0) mot-clé de règle karch, [307,](#page-306-0) [343](#page-342-0) mot-clé de règle memsize description et valeurs, [308,](#page-307-0) [343](#page-342-0) mot-clé de règle model description et valeurs, [308,](#page-307-0) [343](#page-342-0) mot-clé de règle network description et valeurs, [308,](#page-307-0) [344](#page-343-0) mot-clé de règle osname, [309,](#page-308-0) [344](#page-343-0) mot-clé de règle probe, description et valeurs, [309](#page-308-0) mot-clé de règle totaldisk, [310,](#page-309-0) [344](#page-343-0) mot-clé de règles, [305](#page-304-0) mot-clé de sonde arch, [343](#page-342-0) disks, [343](#page-342-0)
mot-clé de sonde (Suite) domainname, [343](#page-342-0) hostaddress, [343](#page-342-0) hostname, [343](#page-342-0) installée, [343](#page-342-0) karch, [343](#page-342-0) memsize, [343](#page-342-0) model, [343](#page-342-0) network, [344](#page-343-0) osname, [344](#page-343-0) totaldisk, [344](#page-343-0) mot-clé de sonde arch, [343](#page-342-0) mot-clé de sonde disks, description et valeurs, [343](#page-342-0) mot-clé de sonde domainname, [343](#page-342-0) mot-clé de sonde hostaddress, [343](#page-342-0) mot-clé de sonde hostname, description et valeurs, [343](#page-342-0) mot-clé de sonde installée, description et valeurs, [343](#page-342-0) mot-clé de sonde karch, [343](#page-342-0) mot-clé de sonde memsize, description et valeurs, [343](#page-342-0) mot-clé de sonde model, description et valeurs, [343](#page-342-0) mot-clé de sonde network, description et valeurs, [344](#page-343-0) mot-clé de sonde osname, [344](#page-343-0) mot-clé de sonde totaldisk, [344](#page-343-0) mot-clé des profils dontuse, [324](#page-323-0) mot-clé du profil cluster description et valeurs, [426](#page-425-0) mot-clé du profil cluster, description et valeurs, [426](#page-425-0) mot-clé du profil fdisk, description et valeurs, [324](#page-323-0) mot-clé du profil filesys, exemples, [250](#page-249-0) mot-clé du profil install\_type, configuration minimale, [250](#page-249-0) mot-clé filesys, [328](#page-327-0) mot-clé geo, [330](#page-329-0) mot-clé install\_type, [331](#page-330-0) mot-clé isa\_bits, [332](#page-331-0) mot-clé layout\_constraint, [332](#page-331-0) mot-clé locale, [335](#page-334-0) mot-clé partitioning, [337](#page-336-0) mot-clé root\_device, [338](#page-337-0)

mot-clé support\_sauvegarde, [83](#page-82-0) mot de passe, superutilisateur, [267,](#page-266-0) [269](#page-268-0) mot de passe superutilisateur, préconfiguration, [66](#page-65-0) mot de passe superutilisateur, définition à l'aide d'un script de fin, [267](#page-266-0) mots-clés fichier sysidcfg, [69](#page-68-0) Solaris Flash archives, [213](#page-212-0) Solaris Flash archives, méthode JumpStart personnalisée, [312](#page-311-0) Solaris Live Upgrade profil, [426,](#page-425-0) [427](#page-426-0) volumes, [411](#page-410-0) mots-clés de profil, [310](#page-309-0) archive\_location, [312](#page-311-0) bootenv createbe, [320](#page-319-0) cluster exemples, [250](#page-249-0) fdisk exemple, [250](#page-249-0) filesys exemples, [250](#page-249-0) systèmes de fichiers locaux, [328](#page-327-0) forced\_deployment description et valeurs, [330](#page-329-0) install\_type configuration minimale, [249,](#page-248-0) [250](#page-249-0) description et valeurs, [331](#page-330-0) exemples, [250](#page-249-0) local\_customization description et valeurs, [334,](#page-333-0) [427,](#page-426-0) [428](#page-427-0) no\_master\_check description et valeurs, [336](#page-335-0) partitionner exemples, [250](#page-249-0) sensibilité à la casse, [310](#page-309-0) type\_système exemples, [250](#page-249-0) mots-clés de profils forced\_deployment description et valeurs, [427](#page-426-0) mots-clés de règle arch, [305](#page-304-0) disksize description et valeurs, [306](#page-305-0) hostname, [305](#page-304-0) mots-clés de sonde, rootdisk, [344](#page-343-0)

Index **577**

mots-clés des profils dontuse description et valeurs, [324](#page-323-0) fdisk description et valeurs, [324](#page-323-0) partitionner en excluant des disques, [324](#page-323-0)

#### **N**

names/naming, nom d'hôte, [135](#page-134-0) nom, hôte, [307](#page-306-0) nom\_client, description, [135](#page-134-0) nom d'hôte, préconfiguration, [66](#page-65-0) nom de domaine, préconfiguration, [66](#page-65-0) nombre de couleurs, préconfiguration, [67](#page-66-0) noms/attribution de nom détermination du nom de la plate-forme du système, [138](#page-137-0) fichier custom\_probes, [278](#page-277-0) fichier règles, [246](#page-245-0) noms de profils dérivés, [263](#page-262-0) noms/attribution de noms fichier règles, [245](#page-244-0) groupes de logiciels, [324](#page-323-0) nom d'hôte, [307,](#page-306-0) [343](#page-342-0) noms de modèles de systèmes, [343](#page-342-0) noms des modèles d'un système, [308](#page-307-0) Not a UFS filesystem message, [511](#page-510-0)

## **O**

option -c commande add\_install\_client, [134,](#page-133-0) [302,](#page-301-0) [303](#page-302-0) option-c, commandepfinstall, [258](#page-257-0) option-d, commande add\_install\_client, [134](#page-133-0) organisation CD d'installation Solaris 9 *Édition pour plate-forme x86*, [493](#page-492-0) CD de versions localisées Solaris 9 *Édition pour plate-forme x86*, [496](#page-495-0) des CD Solaris 9 (*Édition pour plate-forme*

*x86*), [494](#page-493-0) des CD Solaris 9 *Édition pour plate-forme*

*SPARC*, [487](#page-486-0)

organisation (Suite) DVD Solaris 9 *Édition pour plate-forme x86*, [492](#page-491-0) organisation du CD d'installation Solaris 9 *Édition pour plate-forme SPARC*, [486](#page-485-0) CD de versions localisées Solaris 9 *Édition pour plate-forme SPARC*, [488](#page-487-0) DVD Solaris 9 *Édition pour plate-forme SPARC*, [485](#page-484-0)

#### **P**

option -p pour script check, [260](#page-259-0) option p du script check, [281](#page-280-0) par défaut groupe de logiciels installé, [323](#page-322-0) nom de profil dérivé, [263](#page-262-0) partitionnement, [337](#page-336-0) partitionner choisir les disques, [340](#page-339-0) en excluant des disques, [324](#page-323-0) SI CONFIG DIR variable, [264](#page-263-0) partage du répertoire JumpStart, [299](#page-298-0) partager répertoire JumpStart, [236](#page-235-0) partition, emplacement de la tranche racine, [512](#page-511-0) partition de service, maintien lors de l'installation (systèmes x86), [35](#page-34-0) partitioning mot-clé de profil, [337,](#page-336-0) [340](#page-339-0) partitionnement, partitions fdisk, [324](#page-323-0) partitionner en excluant des disques, [324](#page-323-0) exemples, [250](#page-249-0) fdisk partitions, [250](#page-249-0) patchs, [59](#page-58-0) ajout à l'aide d'un script de fin, [265](#page-264-0) à l'aide de chroot, [267](#page-266-0) à l'aide de Solaris Live Upgrade, [371](#page-370-0) vérification des niveaux de patchs, [372](#page-371-0) permissions répertoire JumpStart, [236,](#page-235-0) [240](#page-239-0) personnalisation Solaris Flash archives contenant des scripts, [181](#page-180-0) système maître, [177](#page-176-0)

planification comparaison de méthodes d'installation, [39](#page-38-0) comparaison entre installation initiale et mise à niveau, [29](#page-28-0) configuration minimale requise par Live Upgrade, [367](#page-366-0) configuration minimale requise, [32](#page-31-0) de l'installation d'une archive Solaris Flash, [176](#page-175-0) espace disque, [47](#page-46-0) installation sur le réseau, [34](#page-33-0) pour Solaris Live Upgrade, [367](#page-366-0) présentation des tâches, [28](#page-27-0) plates-formes client sans disque, [321](#page-320-0) configuration du serveur d'installation, [135](#page-134-0) correspondances entre attributs système et profils, [248](#page-247-0) détermination du nom, [138](#page-137-0) établir une correspondance entre les attributs d'un système et des profils, [283,](#page-282-0) [289](#page-288-0) mot-clé de règle, [307,](#page-306-0) [343](#page-342-0) mot-clé de sonde, [343](#page-342-0) noms de modèles de systèmes, [343](#page-342-0) noms des modèles d'un système, [308](#page-307-0) plusieurs lignes dans les fichiers rules, [246](#page-245-0) pointeur, préconfiguration, [67](#page-66-0) politique de sécurité, préconfiguration, [66](#page-65-0) préconfiguration des informations de configuration du système avantages, [65](#page-64-0) choix d'une méthode, [66](#page-65-0) utilisation d'un fichier sysidcfg, [67](#page-66-0) préconfiguration des informations de configuration système à l'aide d'un service de noms, [67,](#page-66-0) [74](#page-73-0) Gestion d'énergie, [77](#page-76-0) version localisée à l'aide de NIS, [74](#page-73-0) version localisée à l'aide de NIS+, [76](#page-75-0) préparatifs avant installation informations dont vous avez besoin pour effectuer une installation, [52](#page-51-0) installation JumpStart personnalisée, [260](#page-259-0) préconfiguration des informations système avantages, [65](#page-64-0) méthodes, [66](#page-65-0)

préparatifs nécessaires à l'installation informations dont vous avez besoin pour effectuer une mise à niveau, [60](#page-59-0) préparer un système avant d'y effectuer une installation, [51](#page-50-0) préparatifs nécessaires à la mise à niveau, préparer un système avant d'y effectuer une mise à niveau, [58](#page-57-0) préparation en vue de l'installation, installation JumpStart personnalisée, [232](#page-231-0) processeurs mot-clé de règle, [343](#page-342-0) mot-clé de sonde, [343](#page-342-0) mots-clés de règle, [305](#page-304-0) profile, création, [249](#page-248-0) profils champ de règle, [247](#page-246-0) commentaires dans, [249](#page-248-0) configuration minimale, [245,](#page-244-0) [249](#page-248-0) description, [249](#page-248-0) établir des correspondances entre des systèmes et des, [248](#page-247-0) établir une correspondance avec des systèmes, [283,](#page-282-0) [289](#page-288-0) exemples, [250](#page-249-0) profil\_marketing, [300](#page-299-0) profil\_tech, [299](#page-298-0) Solaris Flash, [253](#page-252-0) nommer, [250](#page-249-0) profils dérivés, [262,](#page-261-0) [263](#page-262-0) Solaris Live Upgrade création, [425](#page-424-0) exemple, [428](#page-427-0) exemple pour les archives différentielles, [429](#page-428-0) test, [429](#page-428-0) tester, [256,](#page-255-0) [258](#page-257-0) profils dérivés, [262,](#page-261-0) [263](#page-262-0) programme d'installation spécifiques à l'organisation, [276](#page-275-0) Programme suninstall de Solaris, procédures d'exécution, [155](#page-154-0) proxy Web, préconfiguration, [67](#page-66-0) PXE (Pre-boot eXecution Environment), [547](#page-546-0) PXE (Preboot eXecution Environment), [36](#page-35-0)

## **R**

option -r de script check, [260,](#page-259-0) [282](#page-281-0) règles description des champs, [246,](#page-245-0) [247](#page-246-0) exemples, [248](#page-247-0) ordre de corerspondance, [283,](#page-282-0) [289](#page-288-0) ordre de correspondance, [248](#page-247-0) profils dérivés, [262,](#page-261-0) [263](#page-262-0) règles de correspondance rootdisk, [338](#page-337-0) syntaxe, [246](#page-245-0) test de validité, [282](#page-281-0) tester la validité, [260](#page-259-0) réinitialiser l'affichage et le terminal après des interruptions d'E/S, [138](#page-137-0) répertoire auto\_install\_sample copie de fichiers vers le répertoire JumpStart, [237](#page-236-0) copie des fichiers vers le répertoire JumpStart, [241](#page-240-0) copier des fichiers dans le répertoire JumpStart, [244](#page-243-0) script check, [260,](#page-259-0) [281](#page-280-0) script de fin set\_root\_pw, [267,](#page-266-0) [269](#page-268-0) répertoire JumpStart ajout de fichiers à l'aide des scripts de fin, [264,](#page-263-0) [265](#page-264-0) copie de fichiers fichiers d'installation, [237](#page-236-0) utilisation des scripts de fin, [264](#page-263-0) copie des fichiers fichiers d'installation, [241](#page-240-0) copier les fichiers fichiers d'installation, [244](#page-243-0) création exemple, [299](#page-298-0) créer disquette pour systèmes SPARC, [240](#page-239-0) disquette pour systèmes x86, [240,](#page-239-0) [242](#page-241-0) serveur, [236](#page-235-0) de création d'une disquette pour les systèmes x86, [546](#page-545-0) fichier règles exemple, [245](#page-244-0) partage, [299](#page-298-0) partager, [236](#page-235-0) permissions, [236,](#page-235-0) [240](#page-239-0)

répertoires accéder au répertoire JumpStart, [260](#page-259-0) accès répertoire JumpStart, [281](#page-280-0) JumpStart ajout de fichiers, [264,](#page-263-0) [265](#page-264-0) autorisations d'accès, [238](#page-237-0) copie des fichiers, [264](#page-263-0) copie des fichiers d'installation, [237,](#page-236-0) [241](#page-240-0) copier les fichiers d'installation JumpStart à partir d'un CD, [244](#page-243-0) création de répertoires, [299](#page-298-0) créer pour des systèmes, [240](#page-239-0) fichier règles exemple, [245](#page-244-0) partager un répertoire, [236](#page-235-0) permissions, [236,](#page-235-0) [240](#page-239-0) répertoire partagé, [299](#page-298-0) modification vers l'image du logiciel Solaris 9 *Édition pour plate-forme SPARC* sur le disque local, [241](#page-240-0) vers l'image du logiciel Solaris 9 *Édition pour plate-forme x86* sur le disque local, [244](#page-243-0) vers l'image du logiciel Solaris 9 sur le disque local, [237](#page-236-0) résolution, préconfiguration, [67](#page-66-0) rootdisk défini, [338](#page-337-0) valeur de tranche pour filesys, [328](#page-327-0) valeur définie par JumpStart, [338](#page-337-0) rules, règles sur plusieurs lignes, [246](#page-245-0)

## **S**

option -s de la commande add\_install\_client, [302](#page-301-0) script check création d'un fichier règles.ok, [259](#page-258-0) custom\_probes validation du fichier, [282](#page-281-0) profils dérivés et, [263](#page-262-0) règles validation du fichier, [282](#page-281-0) test des règles, [282](#page-281-0) tester des règles, [260](#page-259-0) validation d'un fichier de règles, [260](#page-259-0)

**580** Guide d'installation Solaris 9 • Septembre 2003

script check (Suite) validation des fichiers custom\_probes, [281](#page-280-0) validation du fichier rules, [259](#page-258-0) script de déploiement préalable, description, [212](#page-211-0) script de déploiement ultérieur, création, [193](#page-192-0) script de fin set\_root\_pw, [267,](#page-266-0) [269](#page-268-0) script de redéploiement préalable, création, [192](#page-191-0) script de réinitialisation, création, [194](#page-193-0) script préalable à la création, création, [190](#page-189-0) scripts archives Solaris Flash création, [190](#page-189-0) directives, [182](#page-181-0) scripts de début, [261,](#page-260-0) [263,](#page-262-0) [276](#page-275-0) scripts de fin, [263,](#page-262-0) [269,](#page-268-0) [276](#page-275-0) scripts de shell Bourne dans les champs de règles, [247](#page-246-0) Solaris Flash archives création, [193](#page-192-0) déploiement préalable, création, [192](#page-191-0) personnalisation, [181](#page-180-0) réinitialisation, [194](#page-193-0) scripts de début autorisations, [262](#page-261-0) champ de règle, [247](#page-246-0) création de profils dérivés à l'aide de, [262](#page-261-0) création de profils dérivés avec, [263](#page-262-0) présentation, [261](#page-260-0) programmes d'installation spécifiques à l'organisation, [276](#page-275-0) scripts de fin ajout de fichiers, [264](#page-263-0) ajout de modules et de patchs, [265](#page-264-0) champ de règle, [247](#page-246-0) définition du mot de passe superutilisateur d'un système, [267](#page-266-0) personnalisation de l'environnement superutilisateur, [267](#page-266-0) scripts de shell Bourne dans les champs de règles, [247](#page-246-0) section utilisateur Solaris Flash archives création, [192](#page-191-0) sécurité mot de passe superutilisateur, [267,](#page-266-0) [269](#page-268-0)

serveur d'initialisation configuration pour une installation réseau, [88](#page-87-0) création sur le sous-réseau à l'aide du DVD, [100](#page-99-0) création sur un sous-réseau à l'aide d'un DVD, [99](#page-98-0) créer sur sous-réseau à partir d'un CD, [131](#page-130-0) description, [88](#page-87-0) exemple de création à l'aide du DVD, [102](#page-101-0) serveur d'installation configuration de l'installation réseau à l'aide du CD, [133](#page-132-0) configuration de l'installation réseau à l'aide du DVD, [103](#page-102-0) création à l'aide d'un CD multiplates-formes, [123,](#page-122-0) [129](#page-128-0) création à l'aide d'un DVD, [97](#page-96-0) création à l'aide d'un DVD, exemple, [96](#page-95-0) création à l'aide d'un support multiplates-formes,, [119](#page-118-0) création à l'aide du CD, [109,](#page-108-0) [114](#page-113-0) création à l'aide du CD, exemple, [113,](#page-112-0) [118](#page-117-0) création à l'aide du CD multiplates-formes, exemple, [124,](#page-123-0) [129](#page-128-0) création à l'aide du DVD, [93](#page-92-0) création à l'aide du DVD, exemple, [96,](#page-95-0) [99](#page-98-0) sur le sous-réseau, [96](#page-95-0) types de systèmes possibles, [87](#page-86-0) serveur de noms, préconfiguration, [66](#page-65-0) serveurs conditions pour l'installation réseau, [87](#page-86-0) configuration de l'installation réseau à l'aide du DVD installation isolée, [102](#page-101-0) configuration de l'installation réseau à partir du CD installation autonome, [133](#page-132-0) création de répertoire JumpStart, [236](#page-235-0) espace racine, [322](#page-321-0) service de noms, préconfiguration, [66](#page-65-0) setup install server, description, [137](#page-136-0) showmount commande, [138](#page-137-0) SI CONFIG DIR variable, [264](#page-263-0) SI\_PROFILE variable environnementale, [263](#page-262-0) signe égal (=) dans le champ profil, [262](#page-261-0) Solaris 9 logiciel groupes, [323](#page-322-0)

Index **581**

Solaris 9 logiciel, groupes (Suite) mettre à niveau, [324](#page-323-0) Solaris 9 logiciels, groupes, [323](#page-322-0) Solaris Flash archives, *Voir* archive Solaris Live Upgrade activation d'un environnement d'initialisation, [437](#page-436-0) affichage écran d'un système distant, [382](#page-381-0) afficher configuration des environnements d'initialisation, [464](#page-463-0) afficher le nom de l'environnement d'initialisation, [459](#page-458-0) annuler une tâche, [455](#page-454-0) arrêter, [386](#page-385-0) changer le nom d'un environnement d'initialisation, [460](#page-459-0) commandes, [479](#page-478-0) comparer des environnements d'initialisation, [456](#page-455-0) configuration des systèmes de fichiers, [389](#page-388-0) copier un système de fichiers partageable, [405](#page-404-0) création d'un profil, [425](#page-424-0) d'un volume RAID-1 (miroir), configuration minimale requise, [369](#page-368-0) liste des tâches, [385](#page-384-0) volume RAID-1 (miroir), description, [353](#page-352-0) créer personnalisation du contenu, tâches, [416](#page-415-0) un environnement d'initialisation, tâches, [388](#page-387-0) un environnement d'initialisation,description, [348](#page-347-0) volume RAID-1 (miroir), tasks, [410](#page-409-0) démarrer, [386](#page-385-0) description, [348](#page-347-0) espace disque minimum requis, [368](#page-367-0) exemples création de miroirs, [413,](#page-412-0) [414,](#page-413-0) [415](#page-414-0) mise à niveau, [467](#page-466-0) mise à niveau d'un miroir, [470](#page-469-0) personnalisation du contenu, [418](#page-417-0) imprimer dans un fichier, [390](#page-389-0)

Solaris Live Upgrade (Suite) installation d'une archive Solaris Flash à l'aide d'un profil, [436](#page-435-0) d'une Solaris Flash archive, [432](#page-431-0) d'une Solaris Flash archive à l'aide d'un profil, [435](#page-434-0) installer modules, [385](#page-384-0) mise à niveau d'un environnement d'initialisation, [420](#page-419-0) liste des tâches, [420](#page-419-0) modules requis, [370](#page-369-0) mots-clés profil, [426,](#page-425-0) [427](#page-426-0) mots-clés pour les volumes, [411](#page-410-0) personnalisation du contenu, [378](#page-377-0) profil, exemple, [428](#page-427-0) profil, exemple pour les archives différentielles, [429](#page-428-0) profil, test, [429](#page-428-0) récupération d'un échec de mise à niveau, [442](#page-441-0) sélection de tranches pour les volumes RAID-1 (miroirs), [374](#page-373-0) supprimer un environnement d'initialisation, [458](#page-457-0) tranches d'un système de fichiers, [390](#page-389-0) Solaris Volume Manager, commandes utilisées avec Solaris Live Upgrade, [375](#page-374-0) Solaris Web Start configuration minimale taille de swap, [33](#page-32-0) contraintes LBA sur systèmes x86, [34](#page-33-0) en comparaison avec d'autres méthodes d'installation, [39](#page-38-0) interface de ligne de commande (CLI), [140](#page-139-0) interface graphique utilisateur (GUI), [140](#page-139-0) programme d'installation, [139](#page-138-0) sous-miroir, description, [355](#page-354-0) sous-réseau création d'un serveur d'initialisation à l'aide du DVD, [100](#page-99-0) création d'un serveur d'initialisation à partir d'un CD, [131](#page-130-0) install server, [129](#page-128-0) serveur d'installation, [99,](#page-98-0) [123](#page-122-0)

status, afficher environnement d'initialisation, [451](#page-450-0) supprimer clusters au cours de la mise à niveau, [324](#page-323-0) modules de groupes de logiciels, [336](#page-335-0) un environnement d'initialisation Live Upgrade, [458](#page-457-0) sysidcfg fichier, mots-clés, [69](#page-68-0) système de fichiers /export, [48](#page-47-0) système maître *Voir aussi* archive description, [176](#page-175-0) périphériques, [178](#page-177-0) personnalisation d'une installation de, [177](#page-176-0) procédure d'installation, [189](#page-188-0) systèmes autonomes exemple d'installation JumpStart personnalisée, [229](#page-228-0) exemples de profil, [250](#page-249-0) systèmes clone *Voir aussi* archive description, [171](#page-170-0) systèmes de fichiers (/), valeur définie par JumpStart, [338](#page-337-0) systèmes de fichiers (/) racine, exemple de profil, [232](#page-231-0) systèmes de fichiers critiques, définition, [348](#page-347-0) systèmes de fichiers distants, montage, [327](#page-326-0) systèmes de fichiers partageables, définition, [349](#page-348-0) systèmes de fichiers racine (/), modules adaptés à un environnement d'initialisation inactif, [534](#page-533-0) systèmes de fichiers swap affectation de swap, [50](#page-49-0) détermination de la taille, [322](#page-321-0) espace swap d'un client sans disque, [322](#page-321-0) exemples de profil, [232](#page-231-0) Solaris Live Upgrade directives pour la sélection d'une tranche, [377](#page-376-0) personnalisation, [392,](#page-391-0) [400](#page-399-0) taille de mémoire et, [322](#page-321-0)

#### **T**

tableau locale.org\_dir, ajout d'entrées, [76](#page-75-0)

taille dimensions de la fenêtre tip, [287,](#page-286-0) [291](#page-290-0) disque dur espace disponible, [94](#page-93-0) espace racine, [322](#page-321-0) mot-clé de règle, [310,](#page-309-0) [343,](#page-342-0) [344](#page-343-0) mot-clé de sonde, [343,](#page-342-0) [344](#page-343-0) mots-clés de règle, [306](#page-305-0) espace de swap exemples de profil, [232](#page-231-0) espace swap client sans disque, [322](#page-321-0) espace minimal requis par Solaris Web Start, [33](#page-32-0) taille maximale, [322](#page-321-0) mémoire, [308,](#page-307-0) [343](#page-342-0) partition fdisk, [326](#page-325-0) système de fichiers local, [328](#page-327-0) taille écran, préconfiguration, [67](#page-66-0) test Solaris Live Upgrade, profils, [429,](#page-428-0) [430](#page-429-0) validation des fichiers custom\_probes à l'aide de check, [281](#page-280-0) validation des fichiers rules à l'aide de check, [259](#page-258-0) valider des fichiers de règles exemple JumpStart personnalisé, [301](#page-300-0) profils dérivés et, [263](#page-262-0) valider les fichiers custom\_probes tester custom\_probes, [282](#page-281-0) tester profils, [255,](#page-254-0) [256,](#page-255-0) [258](#page-257-0) valider des fichiers de règles à l'aide de check, [260](#page-259-0) tester des règles, [260](#page-259-0) valider le fichier rules à l'aide de check, [282](#page-281-0) tout mot-clé de sonde description et valeurs, [344](#page-343-0) traçage des blocs erronés des disques IDE, [519](#page-518-0) Traitement des lignes trop longues dans les fichiers rules, [246](#page-245-0) tranches emplacement de la tranche racine, [512](#page-511-0) exemples de profil, [250](#page-249-0) mot-clé de règle, [307,](#page-306-0) [343](#page-342-0) mot-clé de sonde, [343](#page-342-0)

Index **583**

tranches (Suite) Solaris Live Upgrade directives pour la sélection, [373](#page-372-0) personnaliser les systèmes de fichiers, [390](#page-389-0) valeurs de filesys, [328](#page-327-0) type de moniteur, préconfiguration, [67](#page-66-0) type de terminal, préconfiguration, [67](#page-66-0)

# **U**

UFS, [241](#page-240-0) commande /usr/sbin/rpld, [518](#page-517-0)

## **V**

valeur de partitionnement existante, [337](#page-336-0) valeur de partitionnement explicite, [337](#page-336-0) validation des fichiers rules à l'aide de check, [259](#page-258-0) fichier custom\_probes tester, [282](#page-281-0) fichiers de règles exemple JumpStart personnalisé, [301](#page-300-0) profils dérivés et, [263](#page-262-0) valider fichiers de règles à l'aide de check, [260](#page-259-0) tester des règles, [260](#page-259-0) le fichiercustom\_probes à l'aide de check, [282](#page-281-0) les fichiers rules à l'aide de check, [282](#page-281-0) profils, [256](#page-255-0) /var/sadm/system/logs/begin.log fichier, [262](#page-261-0) /var/sadm/system/logs/finish.log fichier, [264](#page-263-0) /var/sadm/install\_data/fichier upgrade\_log, [158,](#page-157-0) [159,](#page-158-0) [166](#page-165-0) commande /var/yp/make, [76](#page-75-0) fichier /var/yp/Makefile, [74](#page-73-0) variables SI CONFIG DIR, [264](#page-263-0) SI\_PROFILE, [263](#page-262-0) SYS\_MEMSIZE, [257](#page-256-0)

version du logiciel Solaris mot-clé de règle installed, [343](#page-342-0) mot-clé de sonde installée, [343](#page-342-0) osname mot-clé de règle, [309,](#page-308-0) [344](#page-343-0) osname mot-clé de sonde, [344](#page-343-0) version du logiciel Solaris 9 mot-clé de règle installed, [307,](#page-306-0) [343](#page-342-0) mot-clé de sonde installée, [343](#page-342-0) mot-clé de sonde osname, [344](#page-343-0) osname mot-clé de règle, [309,](#page-308-0) [344](#page-343-0) commande volcheck, [243](#page-242-0) commande volcheck, [240,](#page-239-0) [242](#page-241-0) volume RAID-0, description, [355](#page-354-0) RAID-1, description, [355](#page-354-0) Volume Manager *Voir aussi* Solaris Volume Manager volume RAID-0, description, [355](#page-354-0) volume RAID-1 (miroir), Solaris Live Upgrade configuration minimale requise, [369,](#page-368-0) [374](#page-373-0) créer, [410](#page-409-0) description, [353,](#page-352-0) [355](#page-354-0) exemple de création, [413,](#page-412-0) [414,](#page-413-0) [415](#page-414-0) exemple de création et de mise à niveau, [470](#page-469-0)

#### **W**

WARNING: CHANGE DEFAULT BOOT DEVICE, [519](#page-518-0)

**584** Guide d'installation Solaris 9 • Septembre 2003